Programmierhandbuch für VLT® HVAC Drive **Danfoss Inhaltsverzeichnis** 

## **Inhaltsverzeichnis**

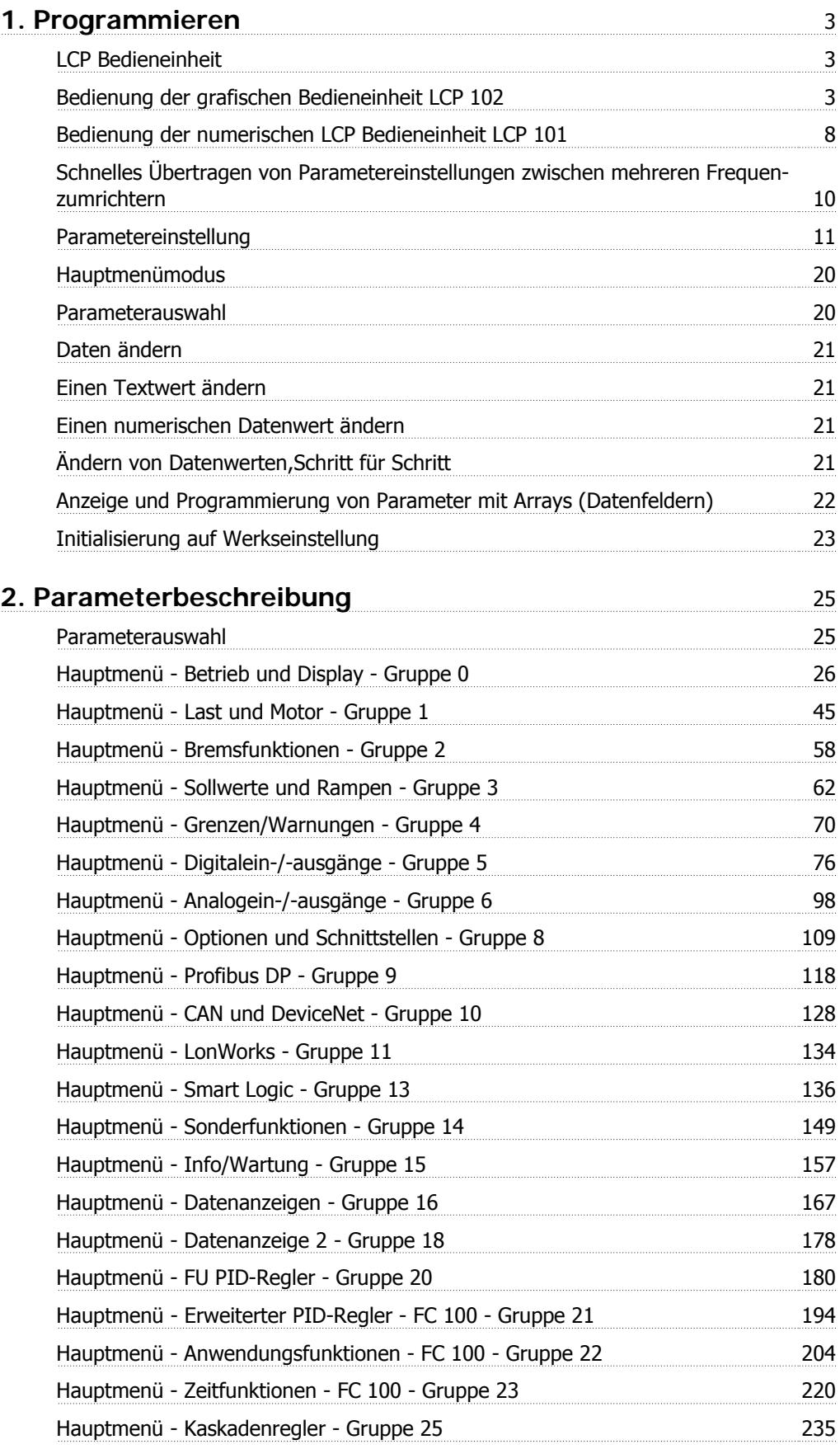

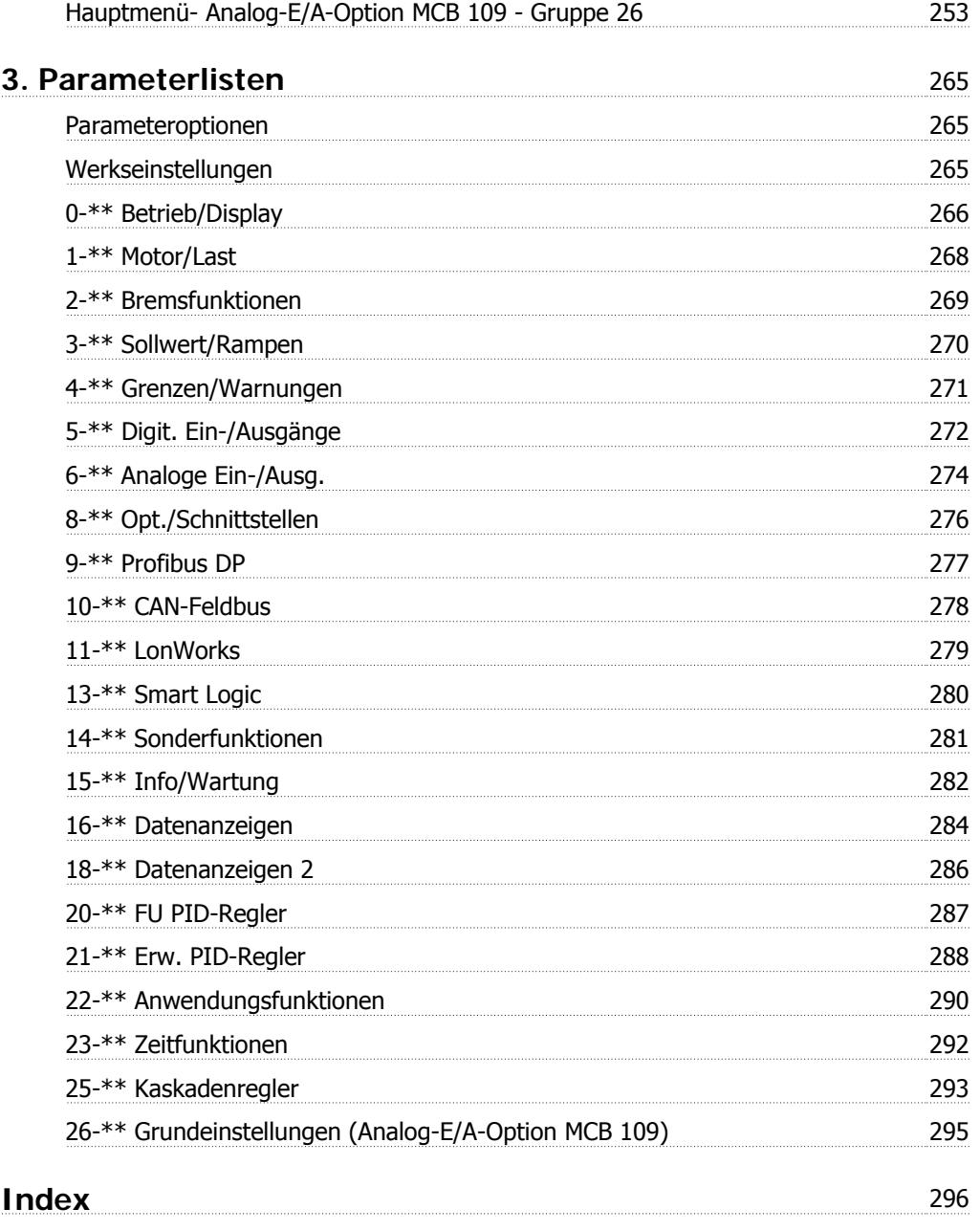

# **1. Programmieren**

## **1.1. LCP Bedieneinheit**

## **1.1.1. Bedienung der grafischen Bedieneinheit LCP 102**

Die folgenden Anweisungen gelten für das grafische LCP (LCP 102).

Die Bedieneinheit ist in vier funktionelle Gruppen unterteilt:

- 1. Grafikdisplay mit Zustandszeilen.
- 2. Menütasten mit Anzeige-LEDs Parameter ändern und zwischen Displayfunktionen umschalten.
- 3. Navigationstasten und Kontroll-Anzeigen (LEDs).
- 4. Bedientasten mit Kontroll-Anzeigen (LEDs).

#### **Grafikdisplay:**

Das LCD-Display verfügt über eine Hintergrundbeleuchtung und eine alphanumerische Darstellung. Alle Datenanzeigen erfolgen auf dem LCD-Display, das im Zustandsmodus maximal fünf Betriebsvariablen gleichzeitig zeigen kann.

**Displayzeilen:**

- a. **Zustandszeile:** Zustandsmeldungen in der Form von Symbolen und Grafiken.
- b. **Arbeitsbereich:** Je nach Displayanzeigeart Anzeigebereich für Betriebsvariablen oder für Parameternavigation bzw. -änderung. Durch Drücken der Taste [Status] kann jeweils eine extra Zeile hinzugefügt werden.
- c. **Zustandszeile:** Zustandsmeldungen in Textform.

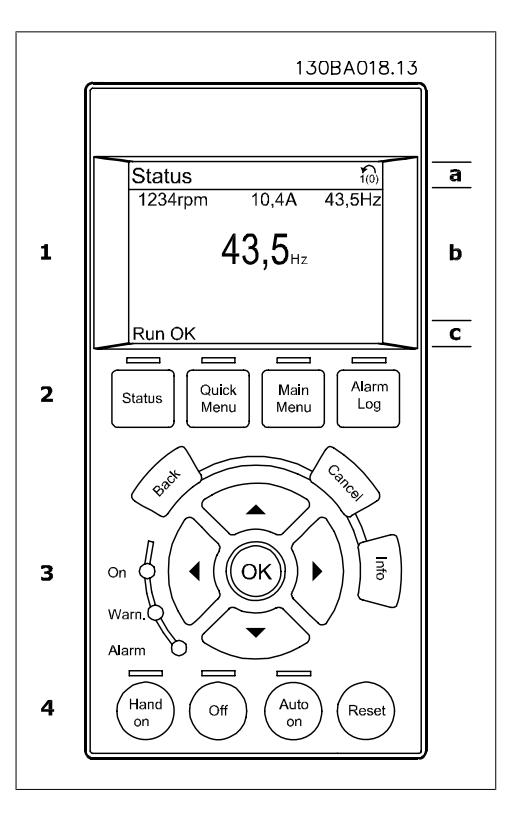

Im Zustandsmodus kann die Anzeige in 3 Bereiche unterteilt werden:

Der **obere Abschnitt** (a) zeigt den Anzeigemodus und enthält Zustandsinformationen und Betriebsvariablen.

Der aktive Satz (als Aktiver Satz in Par. 0-10 gewählt) wird in der Zustandszeile oben rechts gezeigt. Bei Programmierung eines anderen Satzes als dem aktiven Satz wird die Nummer des programmierten Satzes rechts in Klammern angezeigt.

Der **Arbeitsbereich** (b) zeigt unabhängig vom Zustand ständig mindestens eine Betriebsvariable mit der entsprechenden Einheit an. Bei Alarm/Warnung wird anstatt der Betriebsvariablen die entsprechende Warnung angezeigt.

Durch Drücken der Taste [Status] können Sie zwischen 3 verschiedenen Anzeigen wechseln. Jede Anzeige zeigt verschiedene Betriebsvariablen in unterschiedlichen Formaten (siehe unten).

Detaillierte Informationen zu den Betriebsvariablen erhalten Sie, wenn Sie den Parameter der Variablen aufrufen (z. B. Par. 16-00 für Steuerwort) und die [Info]-Taste drücken.

Jeder in Par. 0-20 bis Par. 0-24 ausgewählte Anzeigeparameter hat seine eigene Skala und Ziffern nach einer möglichen Dezimalstelle. Durch einen größeren Zahlenwert eines Parameters werden weniger Ziffern nach der Dezimalstelle angezeigt.

Beispiel: Stromanzeige 5,25 A; 15,2 A / 105 A.

#### **Anzeige I: 5 Betriebsvariablen**

Diese Anzeige erscheint standardmäßig nach Inbetriebnahme oder Initialisierung.

Benutzen Sie [INFO], um Informationen zu den angezeigten Betriebsvariablen 1.1, 1.2, 1.3, 2 und 3 zu erhalten.

Diese Abbildung zeigt das Format der Betriebsvariablen im Display. 1.1, 1.2 und 1.3 sind in kleiner Größe, 2 und 3 in mittlerer Größe gezeigt.

#### **Anzeige II: 4 Betriebsvariablen**

Es werden die Betriebsvariablen (1.1, 1.2, 1.3 und 2) angezeigt.

In diesem Beispiel sind das Drehzahl, Motorstrom, Motorleistung und Frequenz.

1.1, 1.2 und 1.2 sind in kleiner Größe, 2 ist in großer Größe gezeigt.

**Anzeige III: Zustand Smart Logic Control**

Diese Anzeige zeigt das auszuwertende Ereignis und die zugehörige Aktion des Smart Logic Controllers an. Nähere Informationen finden Sie im Abschnitt Smart Logic Control (siehe Gruppe 13-xx).

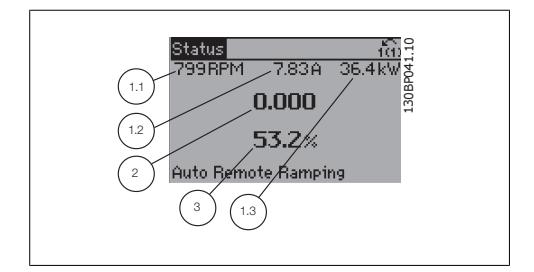

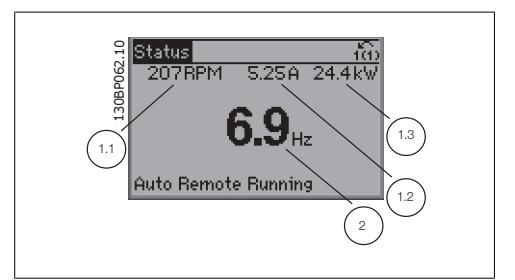

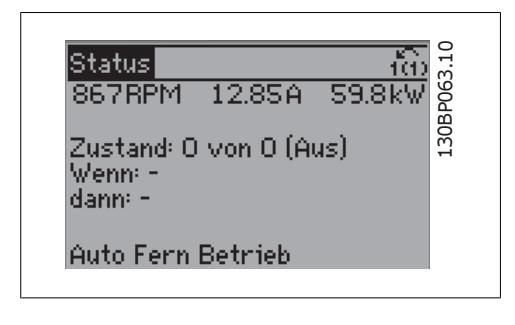

Programmierhandbuch für VLT® HVAC Drive Danfost 1. Programmieren

Der **untere Bereich** zeigt den Zustand des Frequenzumrichters an.

**Displaykontrast anpassen**

Drücken Sie [Status] und [▲], um den Kontrast des Displays zu erhöhen. Drücken Sie [Status] und [▼], um den Kontrast des Displays zu verringern.

#### **Kontroll-Anzeigen (LEDs):**

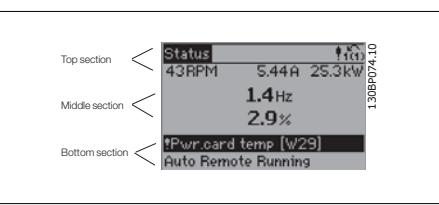

Werden bestimmte Grenzwerte überschritten, leuchtet die Alarm- und/oder Warn-LED auf. Zusätzlich erscheint ein Zustands- oder Alarmtext im Display.

Die On-LED ist aktiv, wenn der Frequenzumrichter an die Netzspannung, eine DC-Zwischenkreisklemme oder eine externe 24 V-Versorgung angeschlossen ist. Gleichzeitig leuchtet die Hintergrundbeleuchtung.

- On (Grüne LED): Das Gerät ist betriebsbereit.
- Warn. (Gelbe LED): zeigt eine Warnung an.
- Alarm (Rot blinkende LED): zeigt einen Alarmzustand an. 130BP040.10

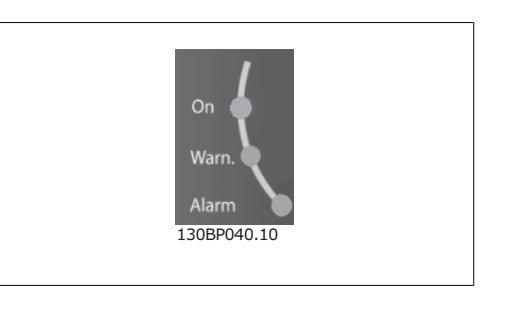

#### **LCP-Tasten**

#### **Menütasten**

Die Menütasten sind nach Funktionen gruppiert. Die Tasten unter der Displayanzeige können zur Änderung der Statusanzeige, zum Parametrieren oder für den Zugriff auf den Alarmspeicher genutzt werden.

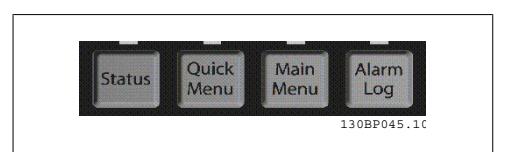

#### **[Status]**

gibt den Zustand des Frequenzumrichters oder des Motors an. Durch Drücken der Taste [Status] können Sie zwischen 3 verschiedenen Anzeigen wählen:

5 Betriebsvariablen, 4 Betriebsvariablen oder Zustand Smart Logic Control.

**[Status]** dient zur Wahl der Displayanzeige oder zum Zurückwechseln aus dem Quick-Menü-Modus, dem Hauptmenü-Modus oder dem Alarm-Modus in den Anzeigemodus. Die Taste [Status] dient ebenfalls zum Umschalten zwischen der Anzeige von 4 oder 5 Betriebsvariablen.

#### **[Quick Menu]**

bietet schnellen Zugang zu verschiedenen Quick-Menüs. **Hier können die gebräuchlichsten HVAC-Funktionen programmiert werden.**

Das [Quick Menu] besteht aus:

- **Benutzer-Menü**
- **Inbetriebnahme-Menü**
- **Funktionssätze**
- **Liste geänderter Parameter**
- **Protokolle**

Über die Funktionen ist schneller und einfacher Zugriff auf alle Parameter möglich, die für die Mehrzahl von HLK-Anwendungen erforderlich sind, darunter die meisten VVS- und KLS-Versorgungs- und Rücklaufgebläse, Kühlturmgebläse, Primär-, Sekundär- und Kondenswasserpumpen und anderen Pumpen-, Lüfter- und Verdichteranwendungen. Neben anderen Funktionen umfasst dies auch Parameter für die Auswahl der Variablen, die am LCP angezeigt werden sollen, digitale Festdrehzahlen, Skalierung von Analogsollwerten, Einzel- und Mehrzonenanwendungen mit PID-Regelung sowie spezielle Funktionen im Zusammenhang mit Lüftern, Pumpen und Verdichtern.

Die meisten Quick-Menü-Parameter können direkt über das Bedienfeld geändert werden, sofern über Parameter 0-60, 0-61, 0-65 oder 0-66 kein Passwort eingerichtet wurde.

Es kann direkt zwischen Quick-Menü-Modus und Hauptmenü-Modus gewechselt werden.

#### **[Main Menu]**

dient zum Zugriff und Programmieren aller Parameter. Die meisten Hauptmenü-Parameter können direkt über das Bedienfeld geändert werden, sofern über Parameter 0-60, 0-61, 0-65 oder 0-66 kein Passwort eingerichtet wurde. Für den großen Teil von HLK-Anwendungen ist es nicht notwendig, auf die Hauptmenüparameter zuzugreifen, da das Quick-Menü, das Inbetriebnahme-Menü und Funktionssätze den einfachsten und schnellsten Zugriff auf die typischen erforderlichen Parameter bieten.

Es kann direkt zwischen Hauptmenü-Modus und Quick-Menü-Modus gewechselt werden. Gleichzeitiges Drücken der Tasten **[Quick Menu]** und **[Main Menu]** ermöglicht die direkte Eingabe einer Parameternummer. Ein 3 Sekunden langes Drücken der Taste [Main Menu] ermöglicht dieselbe Funktionalität.

#### **[Alarm Log]**

zeigt eine Liste der letzten fünf Alarme an (nummeriert von A1-A5). Um zusätzliche Informationen zu einem Alarmzustand zu erhalten, markieren Sie mithilfe der Pfeiltasten die betreffende Alarmnummer, und drücken Sie [OK]. Werden beim Auftreten des Alarms Betriebsvariablen gespeichert, können diese ausgewählt und mit [OK] grafisch angezeigt werden.

#### **[Back]**

bringt Sie zum früheren Schritt oder zur nächsthöheren Ebene in der Navigationsstruktur.

#### **[Cancel]**

macht die letzte Parameteränderung rückgängig, solange dieser Parameter nicht wieder verlassen wurde.

#### **[Info]**

liefert Informationen zu einem Befehl, einem Parameter oder einer Funktion im Anzeigefenster. [Info] stellt bei Bedarf detaillierte Informationen zur Verfügung.

Durch Drücken von [Info], [Back] oder [Cancel] kann der Infomodus beendet werden.

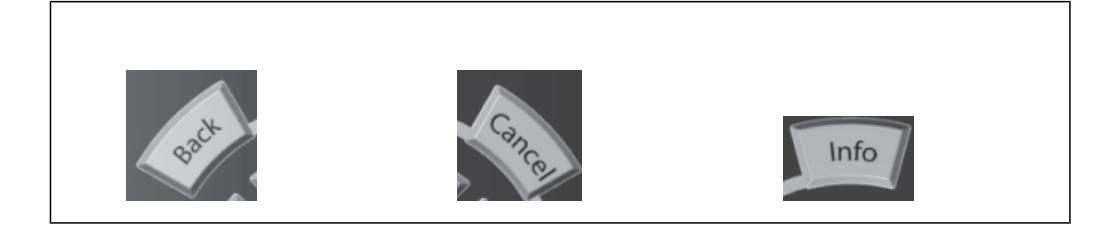

#### **Navigationstasten**

Die vier Navigationspfeile dienen zum Navigieren zwischen den verschiedenen Optionen, die unter **[Quick Menus]**, **[Main Menu]** und **[Alarm Log]** zur Verfügung stehen. Mit den Navigationstasten wird der Cursor bewegt.

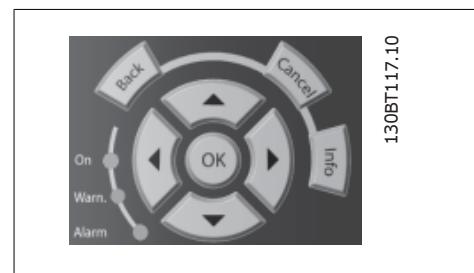

**[OK]** wird benutzt, um einem mit dem Cursor markierten Parameter auszuwählen und um die Änderung einer Parametereinstellung zu bestätigen.

**Tasten zur lokalen Bedienung** und zur Wahl der Betriebsart befinden sich unten am Bedienfeld.

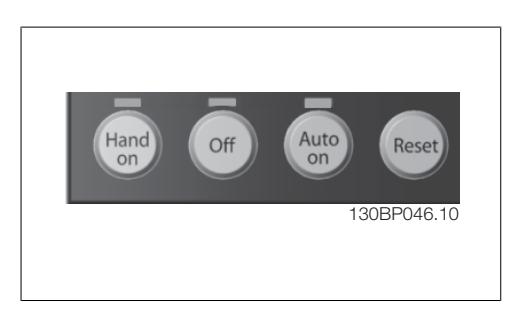

#### **[Hand On]**

ermöglicht die Steuerung des Frequenzumrichters über die grafische LCP Bedieneinheit. [Hand on] startet auch den Motor und ermöglicht die Änderung der Motordrehzahl mittels der Pfeiltasten. Die Taste kann über Par. 0-40 [Hand on]-LCP Taste aktiviert [1] oder deaktiviert [0] werden. An den Steuerklemmen sind die folgenden Signale weiter wirksam, auch wenn [Hand on] aktiviert ist:

- [Hand on] [Off] [Auto on]
- Reset
- Motorfreilauf invers
- **Reversierung**
- Parametersatzauswahl lsb Parametersatzauswahl msb
- Stoppbefehl über serielle Schnittstelle
- **Schnellstopp**
- DC-Bremse

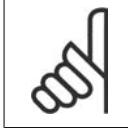

#### **ACHTUNG!**

Externe Stoppsignale, die durch Steuersignale oder einen seriellen Bus aktiviert werden, heben einen über das LCP erteilten "Start"-Befehl auf.

#### **[Off]**

dient zum Stoppen des angeschlossenen Motors. Die Taste kann mit Par. 0-41 [Off]-LCP Taste aktiviert [1] oder deaktiviert [0] werden. Ist keine externe Stoppfunktion aktiv und die [Off]-Taste inaktiv, kann der Motor nur durch Abschalten der Stromversorgung gestoppt werden.

#### **[Auto On]**

wird gewählt, wenn der Frequenzumrichter über die Steuerklemmen und/oder serielle Kommunikation gesteuert werden soll. Wenn ein Startsignal an den Steuerklemmen und/oder über den Bus angelegt wird, wird der Frequenzumrichter gestartet. Die Taste kann mit Par. 0-42 [Auto on]-LCP Taste aktiviert [1] oder deaktiviert [0] werden.

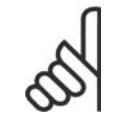

**ACHTUNG!**

Ein aktives HAND-OFF-AUTO-Signal über die Digitaleingänge hat höhere Priorität als die Bedientasten [Hand on] - [Auto on].

#### **[Reset]**

dient zum Zurücksetzen des Frequenzumrichters nach einem Alarm (Abschaltung). Die Taste kann mit Par. 0-43 [Reset]-LCP Taste aktiviert [1] oder deaktiviert [0] werden.

**Parameter Shortcut:** Gleichzeitiges Drücken der Tasten [Quick Menu] und [Main Menu] ermöglicht die direkte Eingabe einer Parameternummer. Ein 3 Sekunden langes Drücken der Taste [Main Menu] ermöglicht dieselbe Funktionalität.

## **1.1.2. Bedienung der numerischen LCP Bedieneinheit LCP 101**

Die folgenden Anweisungen gelten für das numerische LCP (LCP 101). Die Bedieneinheit ist in vier funktionelle Gruppen unterteilt:

- 1. Numerisches Display.
- 2. Menütaste mit Anzeige-LEDs Parameter ändern und zwischen Displayfunktionen umschalten.
- 3. Navigationstasten und Kontroll-Anzeigen (LEDs).
- 4. Bedientasten mit Kontroll-Anzeigen (LEDs).

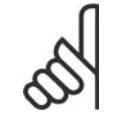

#### **ACHTUNG!**

Das Kopieren von Parametern ist mit der numerischen LCP Bedieneinheit (LCP 101) nicht möglich.

**Wählen Sie eine der folgenden Betriebsarten:**

**[Status]:** Zeigt den Zustand des Frequenzumrichters oder des Motors an.

Bei einem Alarm schaltet das LCP 101 automatisch in den Zustandsmodus.

Alarme werden mit dem zugehörigen Alarmcode angezeigt.

**[Quick Menu] oder [Main Menu]:** dient zum Zugriff und Programmieren aller Parameter.

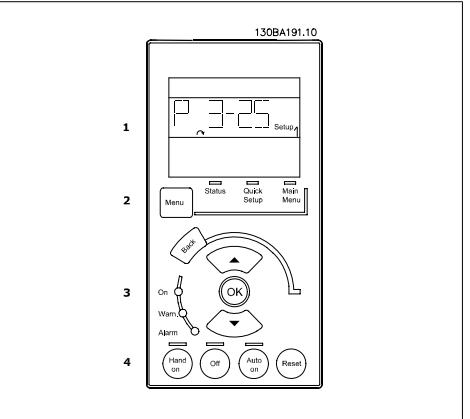

Illustration 1.1: Numerische LCP Bedieneinheit LCP101

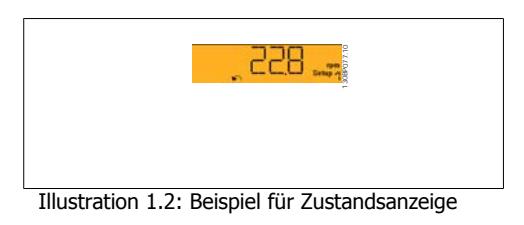

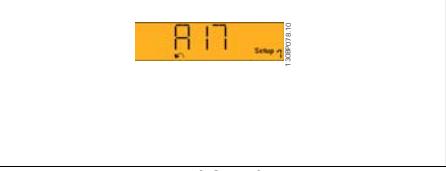

Illustration 1.3: Beispiel für Alarmanzeige

**Kontroll-Anzeigen (LEDs):**

#### **[Menu]-Taste**

**[Menu]** wählt eine der folgenden Betriebsarten:

- On (Grüne LED): zeigt an, dass das Gerät betriebsbereit ist.
- Warn. (Gelbe LED): zeigt eine Warnung an.
- Alarm (Rot blinkende LED): zeigt einen Alarmzustand an.
- Zustand
- Inbetriebnahme-Menü
- Hauptmenü

**Main Menu** dient zum Zugriff und Programmieren aller Parameter.

Die meisten Hauptmenü-Parameter können direkt über das Bedienfeld geändert werden, sofern über Parameter 0-60, 0-61, 0-65 oder 0-66 kein Passwort eingerichtet wurde.

**Quick Setup** bietet Zugriff auf die Kurzinbetriebnahme, bei der nur die wichtigsten Parameter des Frequenzumrichters eingestellt werden.

Die Parameterwerte können mit den Pfeiltasten nach oben und unten geändert werden, wenn der jeweilige Wert blinkt.

Wählen Sie das Hauptmenü, indem Sie die Taste [Menu] wiederholt drücken, bis die Hauptmenü-Anzeige leuchtet.

Wählen Sie die Parametergruppe [xx-\_\_] und drücken Sie [OK].

Wählen Sie den Parameter [\_\_-xx] und drücken Sie [OK].

Wenn der Parameter ein Arrayparameter ist, wählen Sie die Arraynummer und drücken Sie [OK]. Wählen Sie den gewünschten Datenwert und drücken Sie [OK].

**Navigationstasten: [Back]** bringt Sie zu einem früheren Schritt zurück.

**Die Pfeiltasten [**▼ **] [**▲ **]** dienen dazu, zwischen Parametergruppen, Parametern und innerhalb Parametern zu wechseln.

**[OK]** wird benutzt, um einem mit dem Cursor markierten Parameter auszuwählen und um die Änderung einer Parametereinstellung zu bestätigen.

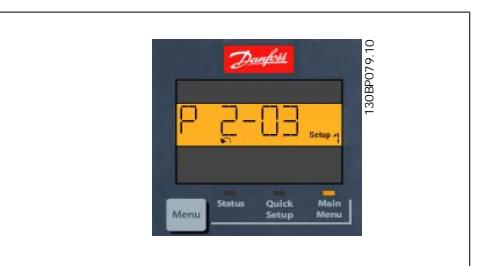

Illustration 1.4: Displaybeispiel

**Bedientasten** Tasten zur Hand/Ort-Steuerung befinden sich unten am Bedienteil.

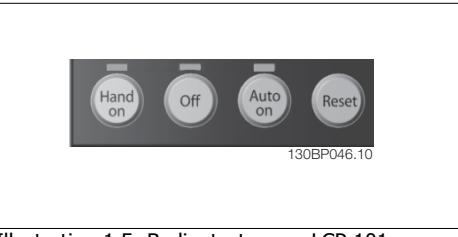

Illustration 1.5: Bedientasten am LCP 101

**[Hand on]** ermöglicht die Steuerung des Frequenzumrichters über die LCP Bedieneinheit. [Hand on] startet auch den Motor und ermöglicht die Änderung der Motordrehzahl mittels der Pfeiltasten. Die Taste kann über Par. 0-40 [Hand on]-LCP Taste aktiviert [1] oder deaktiviert [0] werden.

Externe Stoppsignale, die durch Steuersignale oder einen seriellen Bus aktiviert werden, heben einen über das LCP erteilten "Start"-Befehl auf.

An den Steuerklemmen sind die folgenden Signale weiter wirksam, auch wenn [Hand on] aktiviert ist:

- [Hand on] [Off] [Auto on]
- Reset
- Motorfreilauf invers
- **Reversierung**
- Parametersatzauswahl lsb Parametersatzauswahl msb
- Stoppbefehl über serielle Schnittstelle
- Schnellstopp
- DC-Bremse

**[Off]** stoppt den angeschlossenen Motor. Die Taste kann mit Par. 0-41 [Off]-LCP Taste aktiviert [1] oder *deaktiviert* [0] werden.

Ist keine externe Stoppfunktion aktiv und die [Off]-Taste inaktiv, kann der Motor jederzeit durch Abschalten der Stromversorgung gestoppt werden.

**[Auto on]** wird gewählt, wenn der Frequenzumrichter über die Steuerklemmen und/oder serielle Kommunikation gesteuert werden soll. Wenn ein Startsignal an den Steuerklemmen und/oder über den Bus angelegt wird, wird der Frequenzumrichter gestartet. Die Taste kann mit Par. 0-42 [Auto on]-LCP Taste aktiviert [1] oder deaktiviert [0] werden.

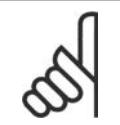

## **ACHTUNG!**

Ein aktives HAND-OFF-AUTO-Signal über die Digitaleingänge hat höhere Priorität als die Bedientasten [Hand on] - [Auto on].

**[Reset ]** dient zum Zurücksetzen des Frequenzumrichters nach einem Alarm (Abschaltung). Die Taste kann mit Par. 0-43 [Reset]-LCP Taste aktiviert [1] oder deaktiviert [0] werden.

# **1.1.3. Schnelles Übertragen von Parametereinstellungen zwischen mehreren Frequenzumrichtern**

Wenn die Konfiguration eines Frequenzumrichters abgeschlossen ist, wird empfohlen, die Daten im LCP oder mithilfe der MCT 10 Software auf einem PC zu speichern.

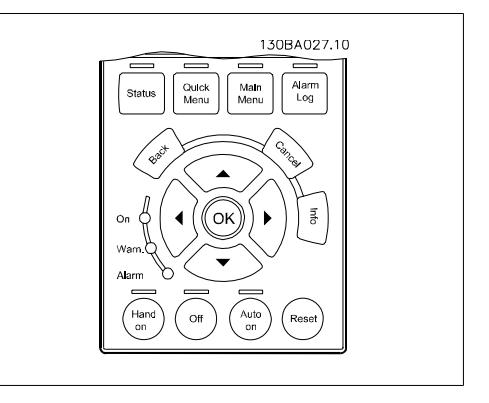

### **Daten im LCP speichern:**

- 1. Wählen Sie Par. 0-50 LCP-Kopie.
- 2. Drücken Sie die [OK]-Taste.
- 3. Wählen Sie "Speichern in LCP".
- 4. Drücken Sie die [OK]-Taste.

Alle Parametereinstellungen werden nun im LCP gespeichert. Der Vorgang kann an einem Statusbalken verfolgt werden. Wenn die Kopie abgeschlossen wurde, bestätigen Sie mit [OK].

Sie können nun das LCP an einen anderen Frequenzumrichter anschließen und die Parametereinstellungen auf diesen Frequenzumrichter kopieren.

#### **Daten vom LCP zum Frequenzumrichter übertragen:**

- 1. Wählen Sie Par. 0-50 LCP-Kopie.
- 2. Drücken Sie die [OK]-Taste.
- 3. Wählen Sie "Lade von LCP, Alle".
- 4. Drücken Sie die [OK]-Taste.

Die im LCP gespeicherten Parametereinstellungen werden nun zum Frequenzumrichter übertragen. Der Kopiervorgang wird in einem Statusbalken angezeigt. Wenn die Kopie abgeschlossen wurde, bestätigen Sie mit [OK].

## **1.1.4. Parametereinstellung**

Der Frequenzumrichter kann für Aufgaben aller Art eingesetzt werden, weshalb eine große Anzahl an Parametern zur jeweiligen Anpassung zur Verfügung stehen. Zur Einstellung bietet das Gerät zwei Programmiermodi: ein Hauptmenü und verschiedene Quick-Menüs.

Im Hauptmenü besteht Zugriff auf sämtliche Parameter. Die Quick-Menüs bieten nur Zugriff auf die Parameter, die zu einer **Programmierung der meisten HLK-Anwendungen** nötig sind. Unabhängig vom Programmiermodus können Sie Parameter im Hauptmenü wie auch im Quick-Menü ändern.

### **1.1.5. Quick-Menü-Modus**

#### **Parameterdaten**

Das grafische LCP 102 bietet Zugriff auf alle Parameter unter Quick-Menü-Modus. Das numerische LCP 101 bietet lediglich Zugriff auf das Inbetriebnahme-Menü. Parametereinstellung über [Quick Menu]-Taste: Parameterdaten oder Einstellungen müssen in Übereinstimmung mit folgendem Verfahren eingegeben oder geändert werden:

- 1. Drücken Sie die Taste Quick Menu.
- 2. Mit den Pfeiltasten [▲] und [▼] zu dem Parameterwert gehen, der geändert werden soll.
- 3. Drücken Sie [OK].
- 4. Mit den Pfeiltasten [▲] und [▼] die richtige Parametereinstellung wählen.
- 5. Drücken Sie [OK].
- 6. Mit den Pfeiltasten [▲] und [▼] die Ziffern innerhalb einer Parametereinstellung ändern.
- 7. Der hervorgehobene Bereich zeigt an, welche Ziffer zur Bearbeitung ausgewählt ist.
- 8. Mit [Cancel] kann die Änderung verhindert werden, mit [OK] wird die Änderung angenommen und die neue Einstellung eingelesen.

#### **Beispiel für die Änderung von Parame-**

#### **terdaten**

Parameter 22-60 Riemenbruchfunktion ist auf [Off] eingestellt. Sie möchten jedoch den Lüfterriemenzustand - defekt oder nicht defekt - überwachen. Gehen Sie dazu wie folgt vor:

- 1. Drücken Sie [Quick Menu].
- 2. Wählen Sie mit der [▼]-Taste Funktionssätze.
- 3. Drücken Sie [OK].
- 4. Wählen Sie mit der [▼]-Taste Anwendungseinstell.
- 5. Drücken Sie [OK].
- 6. [OK] erneut drücken, um zu Lüfterfunktionen zu gelangen.
- 7. Wählen Sie Riemenbruchfunktion mit [OK].
- 8. Wählen Sie mit der [▼]-Taste die Option [2] Abschaltung aus.

Der Frequenzumrichter wird jetzt abgeschaltet, wenn ein Bruch des Lüfterriemens erfasst wird.

Das [Benutzer-Menü] enthält Parameter, die vom Anwender selbst zusammengestellt werden können. Ein Klimagerät- oder Pumpenhersteller kann diese z. B. im Benutzer-Menü während der Inbetriebnahme im Werk vorprogrammieren, um die Inbetriebnahme/Feinabstimmung vor Ort einfacher zu machen. Die Zusammenstellung der Parameter erfolgt im Par. 0-25 Benutzer-Menü, das bis zu 20 verschiedene Parameter enthalten kann.

Wird an Par. 5-12 [Ohne Funktion] gewählt, ist auch keine +24 V Beschaltung an Klemme 27 notwendig, um den Start zu ermöglichen.

Wird in Par. 5-12 [Motorfreilauf (inv.)] gewählt, ist eine +24 V Beschaltung an Klemme 27 notwendig, um den Start zu ermöglichen.

Das Menü [Liste geänderte Par.] enthält Listen mit, in Bezug auf die Werkseinstellung, geänderten Parametern:

- Letzte 10 Änderungen: Zeigt die letzten 10 geänderten Parameter.
- Zeigt alle Änderungen seit der letzten Werkseinstellung.

[Protokolle] beinhaltet die grafische Darstellung der im Display angezeigten Betriebsvariablen (Par. 0-20, 0-21, 0-22, 0-23 und 0-24).

Nur Anzeigeparameter, die in Par. 0-20 bis 0-24 ausgewählt sind, können angezeigt werden. Im Speicher können bis zu 120 Abtastungen zum späteren Abruf abgelegt werden.

#### **Effiziente Parametereinstellung für HLK-Anwendungen**

Die Parameter lassen sich für die Mehrzahl von HLK-Anwendungen einfach über das **[Inbetriebnahme-Menü]** einstellen.

Drücken von [Quick Menu] zeigt die Liste der verschiedenen Bereiche des Quick-Menüs. Siehe auch Abbildung 6.1 unten und Tabellen Q3-1 bis Q3-4 im Abschnitt Funktionssätze.

#### **Beispiel zur Benutzung des Inbetriebnahme-Menüs**

Nehmen Sie an, dass Sie die Rampenzeit Ab auf 100 Sekunden einstellen wollen.

- 1. Drücken Sie [Inbetriebnahme-Menü]. Der erste Parameter 0-01 Sprache im Inbetriebnahme-Menü erscheint.
- 2. Mehrmals [▼] drücken, bis Par. 3-42 Rampenzeit Ab 1 mit der Werkseinstellung 20 Sekunden erscheint.
- 3. Drücken Sie [OK].
- 4. Wählen Sie die dritte Stelle vor dem Komma mit der [◀]-Taste.
- 5. Ändern Sie mit  $\lceil 4 \rceil$  <sub>n</sub>0" auf  $n^1$ ".
- 6. Markieren Sie mithilfe von [▶] die Ziffer "2".
- 7. Ändern Sie mit  $[\n\blacktriangledown]$  "2" auf "0".
- 8. Drücken Sie [OK].

**1**

**1**

Die neue Rampenzeit Ab ist jetzt auf 100 Sekunden eingestellt. Es wird empfohlen, die Konfiguration in der aufgelisteten Reihenfolge auszuführen.

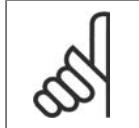

**ACHTUNG!** Eine vollständige Beschreibung der Funktion finden Sie in den Abschnitten zu Parametern in diesem Produkthandbuch.

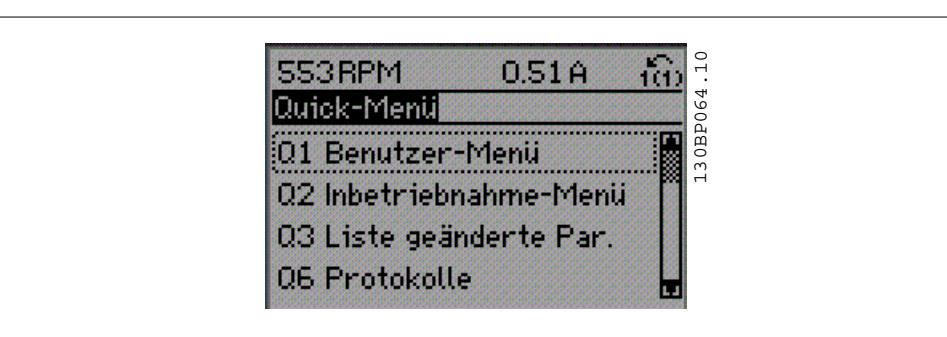

Illustration 1.6: Quick-Menü-Anzeige.

Mit dem Quick Setup erhält man Zugriff auf die 12 wichtigsten Parametersätze des Antriebs. Nach dem Programmieren ist der Antrieb in den meisten Fällen betriebsbereit. Die 12 (siehe Fußnote) Quick-Menü-Parameter werden in der nachstehenden Tabelle gezeigt. Eine vollständige Beschreibung der Funktion finden Sie in den Abschnitten zu Parametern in diesem Handbuch.

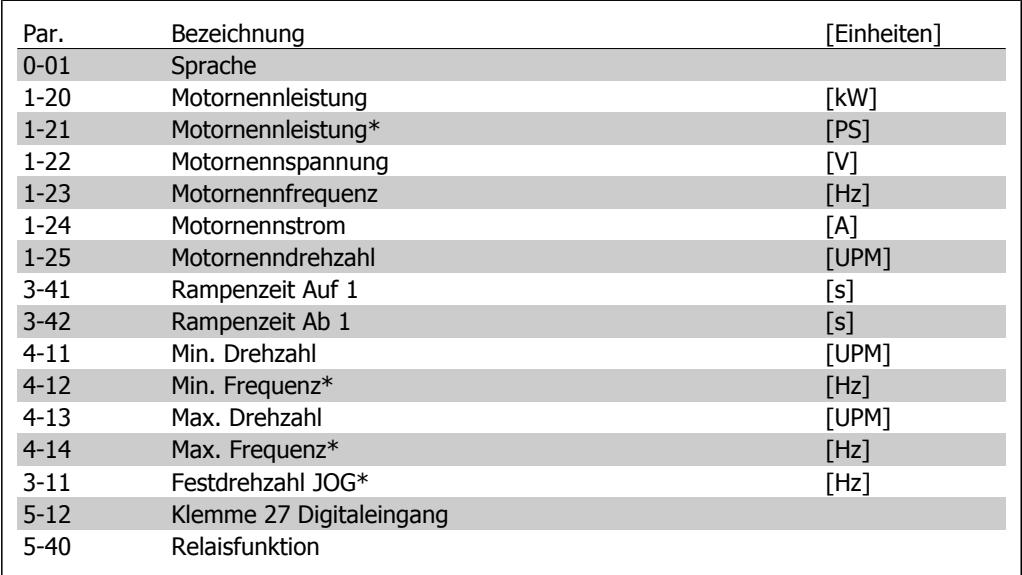

Table 1.1: Inbetriebnahme-Menü-Parameter

\*Die Displayanzeige hängt von den Einstellungen der Optionen in Par. 0-02 und 0-03 ab. Die Werkseinstellung für Par. 0-02 und 0-03 hängt von der Region der Welt ab, in der der Frequenzumrichter ausgeliefert wird, kann jedoch nach Bedarf umprogrammiert werden.

#### **0-01 Sprache**

#### **Option: Funktion:**

Bestimmt die im Display zu verwendende Sprache.

Der Frequenzumrichter kann mit 4 verschiedenen Sprachpaketen geliefert werden. Englisch und Deutsch sind in allen Paketen enthalten. Englisch kann nicht gelöscht oder geändert werden.

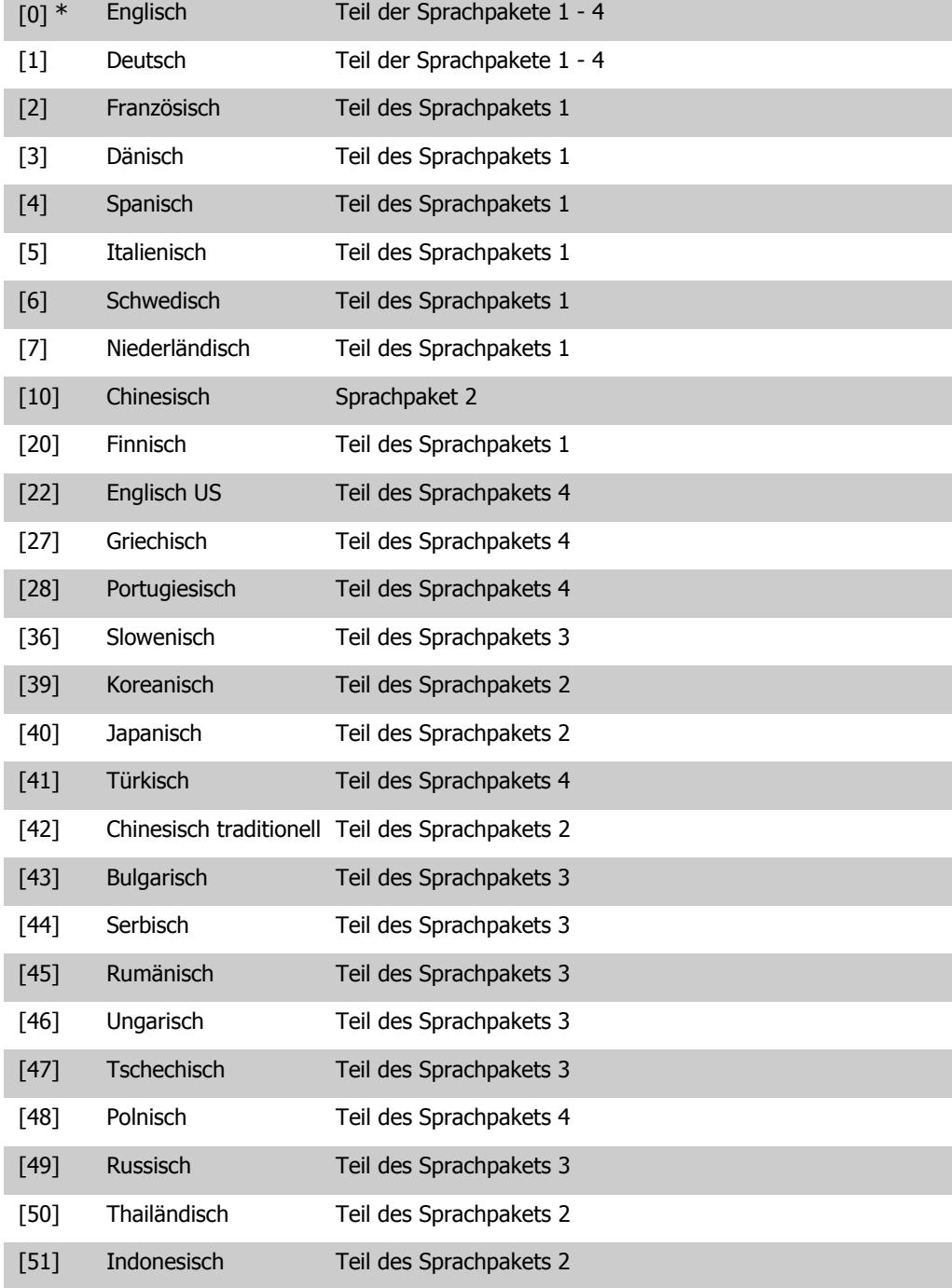

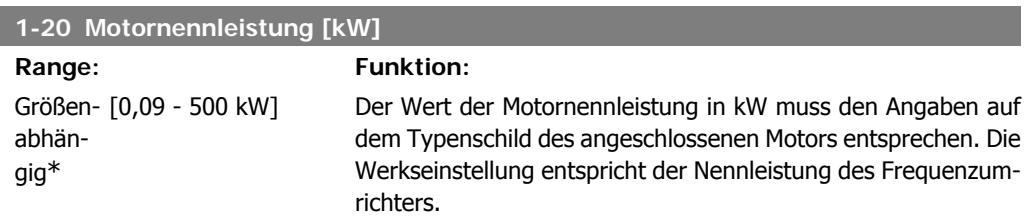

Dieser Parameter kann nicht bei laufendem Motor geändert werden. Je nach der Einstellung in Par. 0-03 Ländereinstellungen wird Par. 1-20 oder Par. 1-21 Motornennleistung ausgeblendet.

# **1**

#### **1-21 Motornennleistung [PS]**

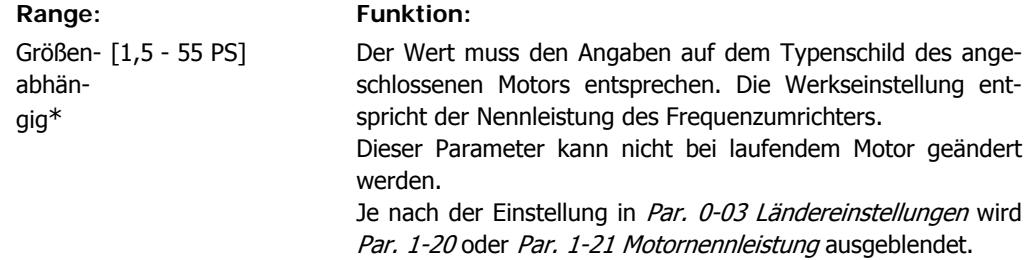

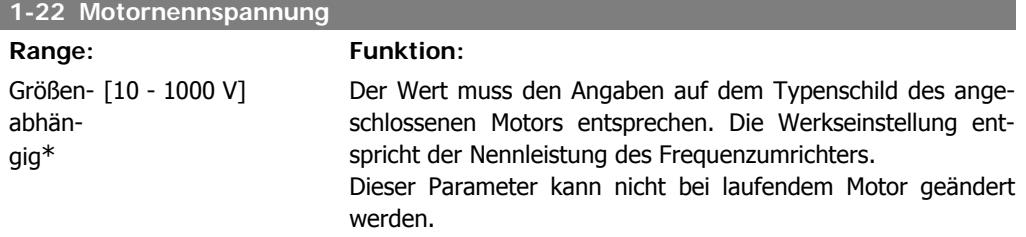

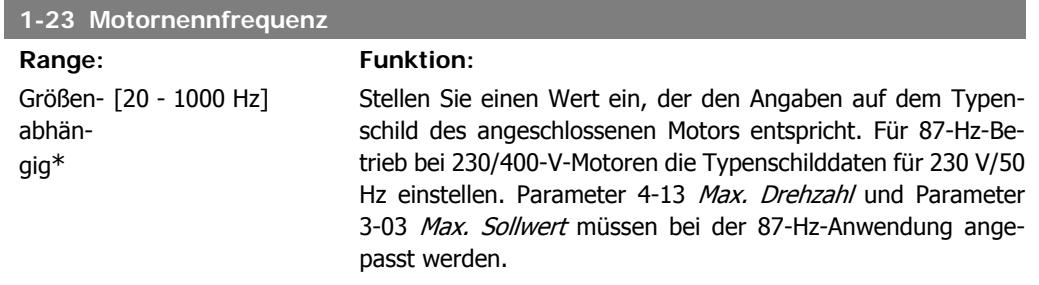

Dieser Parameter kann nicht bei laufendem Motor geändert werden.

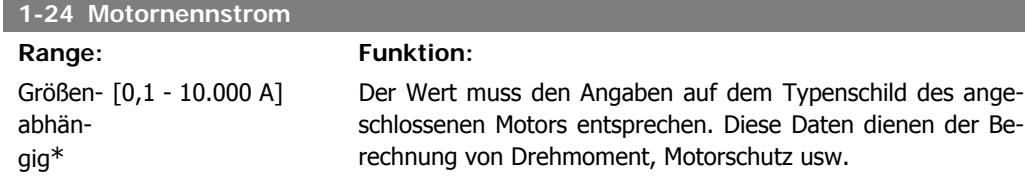

Dieser Parameter kann nicht bei laufendem Motor geändert werden.

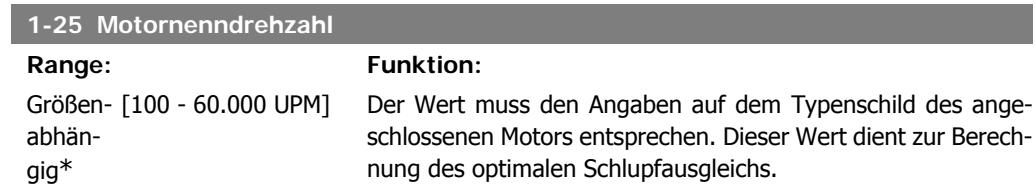

Dieser Parameter kann nicht bei laufendem Motor geändert werden.

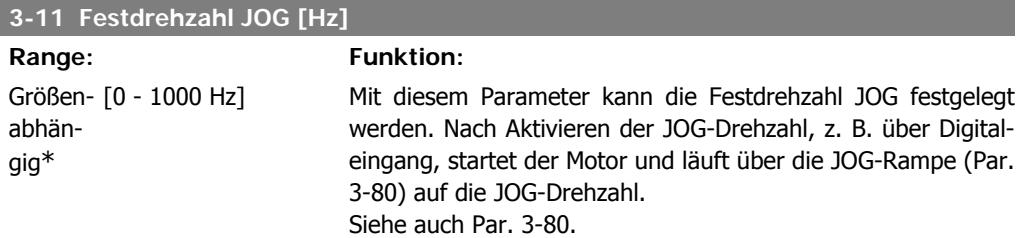

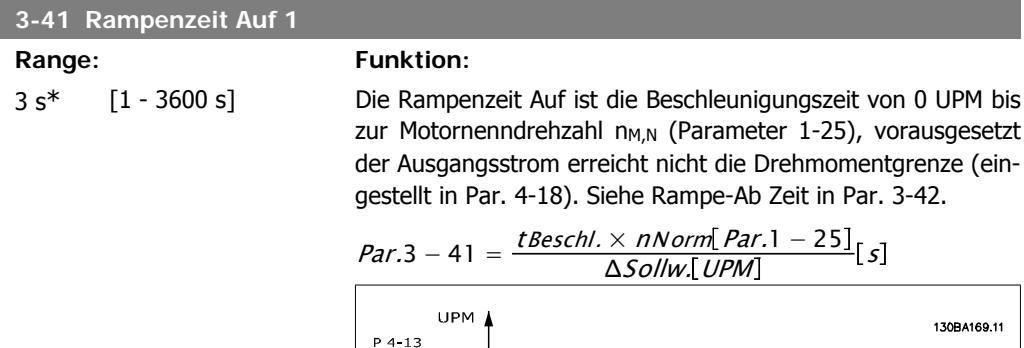

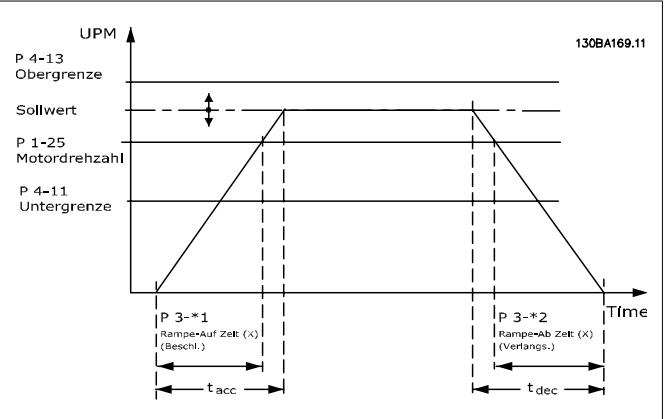

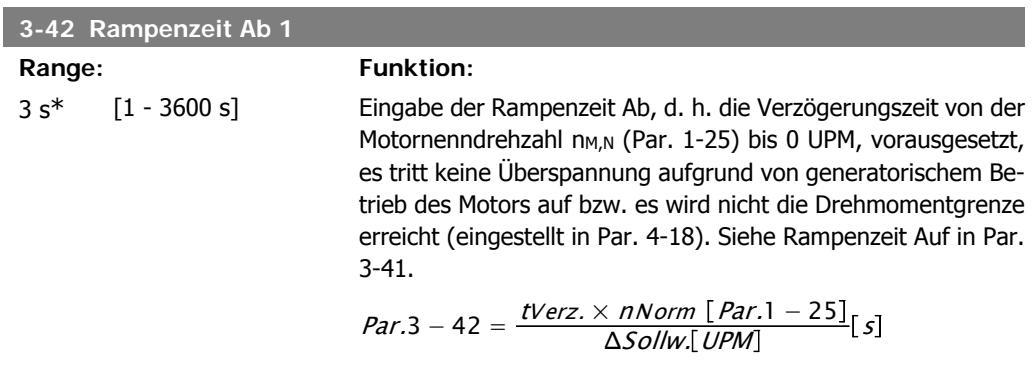

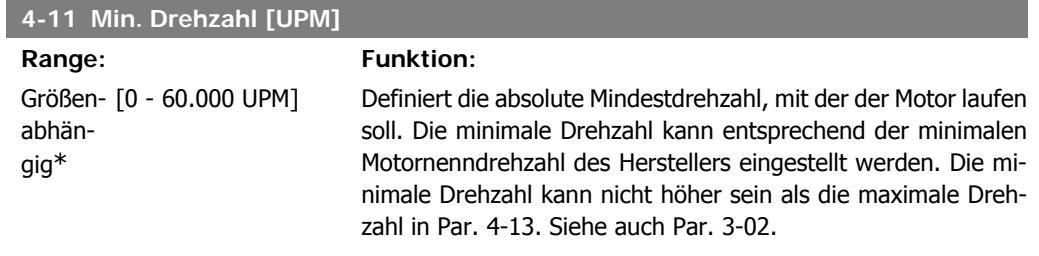

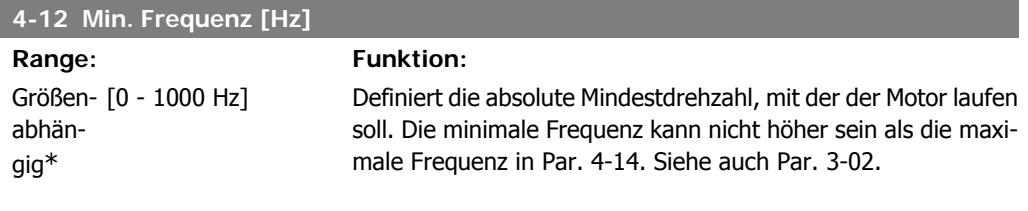

#### **4-13 Max. Drehzahl [UPM]**

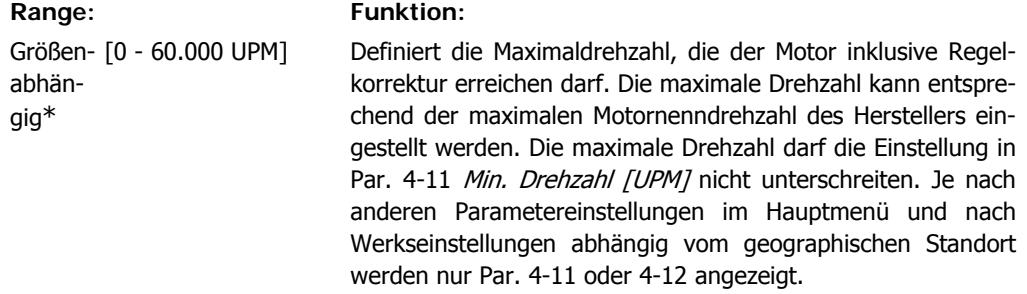

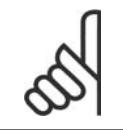

#### **ACHTUNG!**

Die Ausgangsfrequenz des Frequenzumrichters darf niemals einen Wert höher als 1/10 der Taktfrequenz annehmen.

#### **4-14 Max. Frequenz [Hz]**

#### Range: Funktion:

Größen- [0 - 1000 Hz] abhängig\*

Definiert die Maximaldrehzahl, die der Motor inklusive Regelkorrektur erreichen darf. Definiert die Maximalfrequenz, die der Motor inklusive Regelkorrektur erreichen darf. Siehe auch Par. 4-19 und Par. 3-03. Je nach anderen Parametereinstellungen im Hauptmenü und nach Werkseinstellungen abhängig vom geographischen Standort werden nur Par. 4-11 oder 4-12 angezeigt.

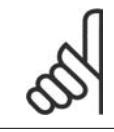

#### **ACHTUNG!**

Die Ausgangsfrequenz des Frequenzumrichters kann niemals 10 % der Taktfrequenz überschreiten (Par. 14-01).

## **1.1.6. Funktionssätze**

Über die Funktionssätze ist schneller und einfacher Zugriff auf alle Parameter möglich, die für die Mehrzahl von HLK-Anwendungen erforderlich sind, darunter Pumpenwendungen mit quadratischem Drehmoment und konstantem Drehmoment, Dosierpumpen, Brunnenpumpen, Druckverstärkerpumpen, Mischpumpen, Lüftungsgebläse und andere Pumpen- und Lüfteranwendungen. Neben anderen Funktionen umfasst dies auch Parameter für die Auswahl der Variablen, die am LCP angezeigt werden sollen, digitale Festdrehzahlen, Skalierung von Analogsollwerten, Einzelund Mehrzonenanwendungen mit PID-Regelung sowie spezielle Funktionen im Zusammenhang mit Lüftern, Pumpen und Verdichtern.

#### **Zugriff auf Funktionssätze - Beispiel**

| tatus               |           |                |             |  |
|---------------------|-----------|----------------|-------------|--|
| 28.8%               | 5.66A     | 1010<br>2.63kW | 130BT110.10 |  |
|                     | $14.4$ Hz |                |             |  |
| Okwh                |           |                |             |  |
| Auto Remote Running |           |                |             |  |

Illustration 1.7: 1. Schritt: Den Frequenzumrichter einschalten (LEDs leuchten auf).

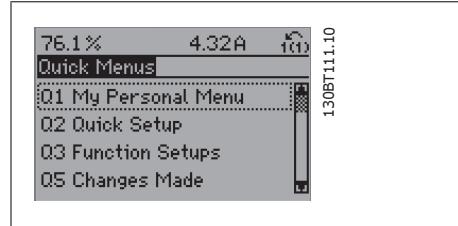

Illustration 1.8: 2. Schritt: Taste [Quick Menus] drücken (Quick-Menü-Optionen werden angezeigt).

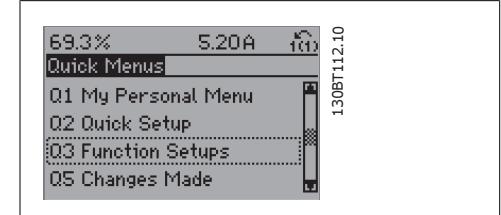

Illustration 1.9: 3. Schritt: Mit den Auf/Ab-Navigationstasten zu Funktionssätze blättern. [OK] drücken.

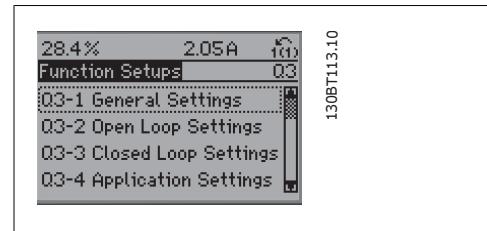

Illustration 1.10: 4. Schritt: Die Optionen zur Einstellung der Funktionen werden angezeigt. 03-1 Allgemeine Einstellungen wählen. [OK] drücken.

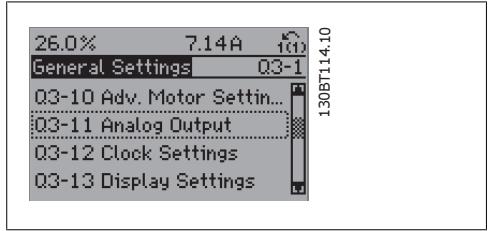

Illustration 1.11: 5. Schritt: Mit den Auf/Ab-Navigationstasten zu 03-11 Analogausgang blättern. [OK] drücken.

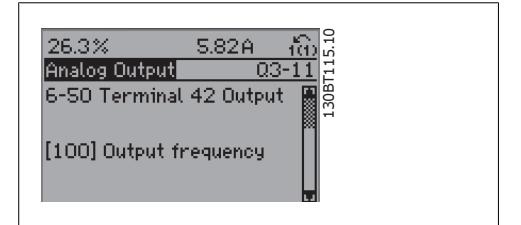

Illustration 1.12: 6. Schritt: Parameter 6-50 Klemme 42 Analogausgang wählen. [OK] drücken.

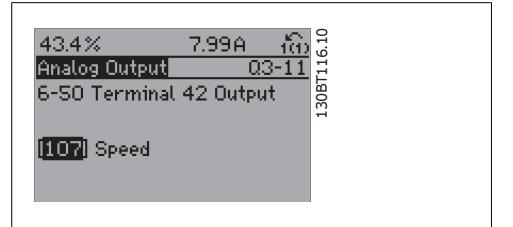

Illustration 1.13: 7. Schritt: Die verschiedenen Optionen mit den Auf/Ab-Navigationstasten wählen. [OK] drücken.

#### Die Funktionssatzparameter sind wie folgt gruppiert:

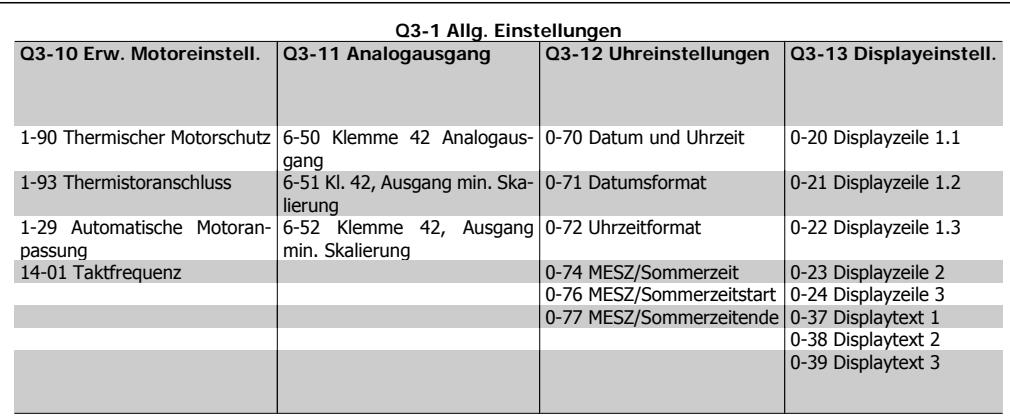

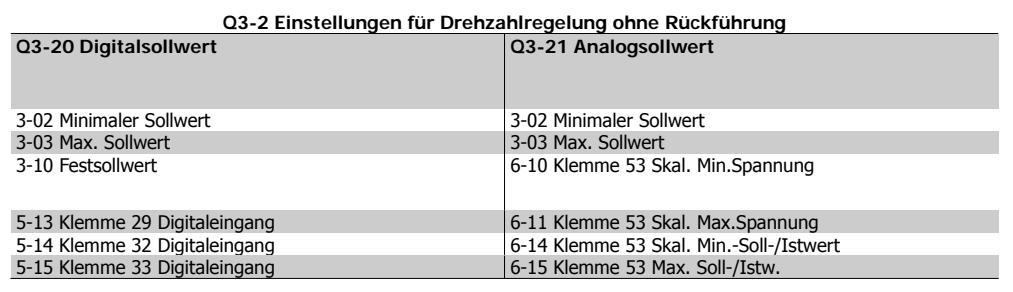

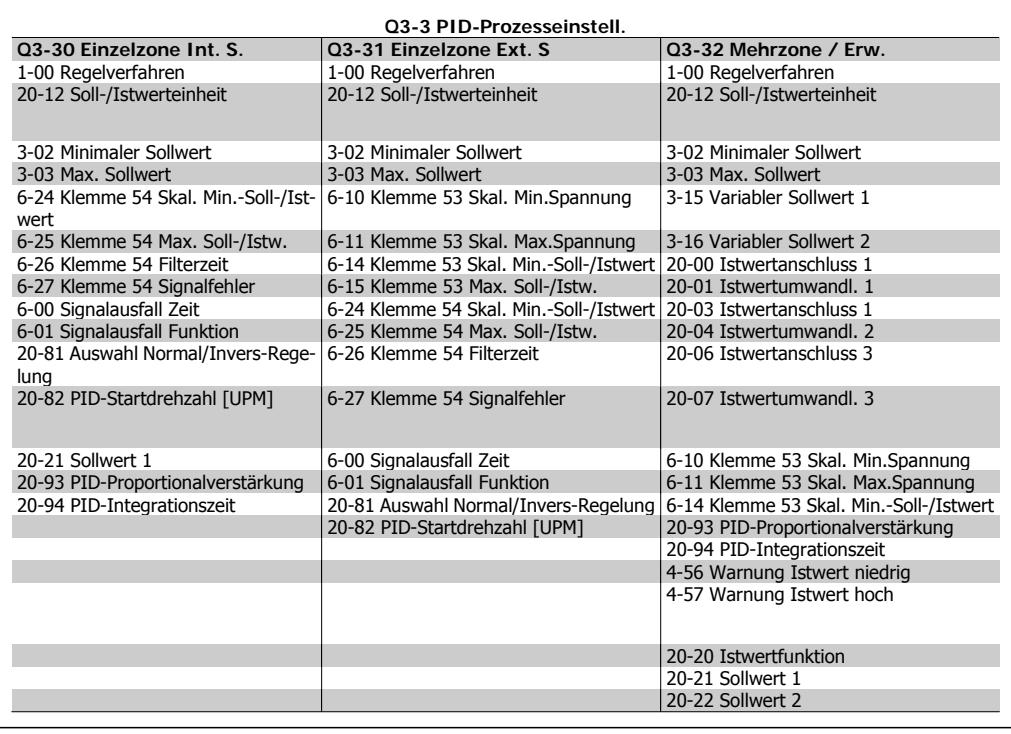

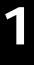

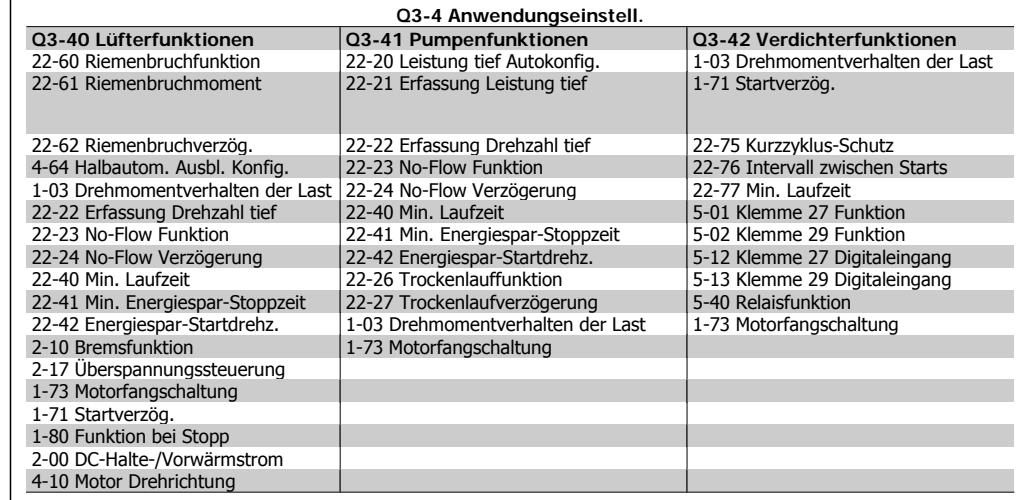

Siehe auch VLT® HVAC Drive Programmierungshandbuch für eine detaillierte Beschreibung der Funktionssatz-Parametergruppe.

## **1.1.7. Hauptmenümodus**

Wählen Sie den Hauptmenümodus durch Drücken der Taste [Main Menu]. Das unten dargestellte Auswahlmenü erscheint im Display. Die Parametergruppen sind mithilfe der Auf-Ab-Pfeiltasten wählbar.

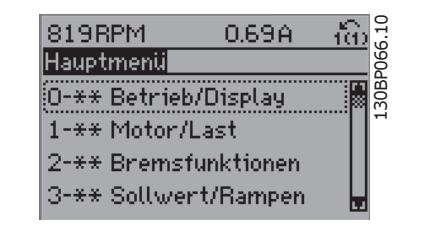

Jeder Parameter hat eine Bezeichnung und eine Nummer, die unabhängig vom Programmiermodus stets dieselben sind. Im Hauptmenü sind die Parameter nach Gruppen aufgeteilt. Die 1. Stelle der Parameternummer (von links) gibt die Gruppennummer des betreffenden Parameters an.

Im Hauptmenü können alle Parameter geändert werden. Je nach Konfiguration (Par. 1-00) des Geräts werden Parameter teilweise ausgeblendet.

## **1.1.8. Parameterauswahl**

Im Hauptmenü sind die Parameter nach Gruppen aufgeteilt. Sie können eine Parametergruppe mithilfe der Navigationstasten wählen und mit [OK] aktivieren.

Folgende Parametergruppen sind je nach Systemeinstellung und installierten Optionen verfügbar:

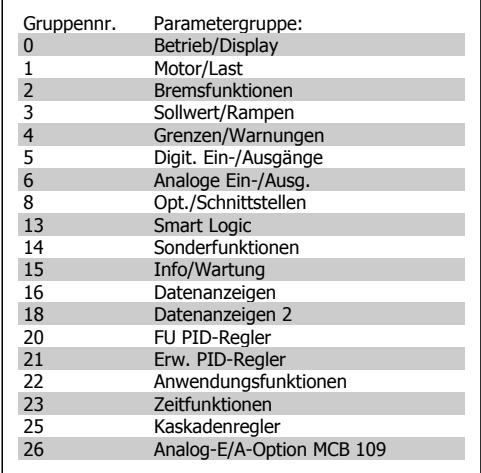

Nach Auswahl einer Parametergruppe (und gegebenenfalls einer Untergruppe), können Sie einen Parameter mithilfe der Navigationstasten wählen.

Der Arbeitsbereich zeigt Parameternummer und -namen sowie den Parameterwert.

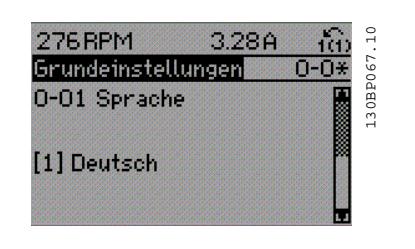

## **1.1.9. Daten ändern**

Das Verfahren zum Ändern von Daten ist dasselbe wie für die Parameterwahl im Quick-Menü oder im Hauptmenü. Drücken Sie [OK], um den gewählten Parameter zu ändern.

Die Vorgehensweise bei der Datenänderung hängt davon ab, ob der gewählte Parameter einen numerischen Datenwert oder einen Textwert enthält.

## **1.1.10. Einen Textwert ändern**

Handelt es sich bei dem gewählten Parameter um einen Textwert, so ist dieser über die [▲ ] [▼ ]-Navigationstasten änderbar.

Mit der Auf-Taste erhöhen Sie den Wert, mit der Ab-Taste verringern Sie den Wert. Stellen Sie den gewünschten Wert ein und drücken Sie [OK].

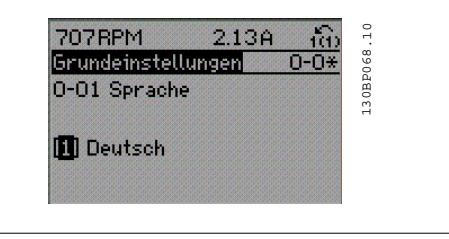

## **1.1.11. Einen numerischen Datenwert ändern**

Ist der gewählte Parameter ein numerischer Datenwert, so ändern Sie diesen mithilfe der [◀ ] [▶ ]-Navigationstasten sowie der [▲ ] [▼ ]-Navigationstasten. Mit den [◀ ] [▶ ]-Navigationstasten wird der Cursor horizontal bewegt. So kann die zu ändernde Stelle der Zahl direkt angewählt werden.

Mit den [▲ ] [▼ ]-Navigationstasten wird der Datenwert geändert. Stellen Sie den gewünschten Wert ein und drücken Sie [OK], um ihn zu speichern.

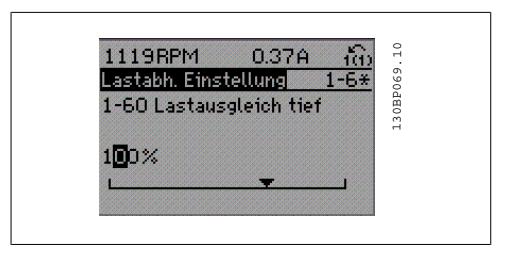

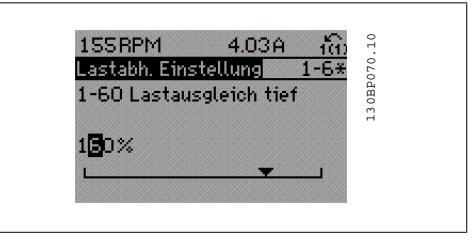

## **1.1.12. Ändern von Datenwerten,Schritt für Schritt**

Bestimmte Parameter lassen sich sowohl schrittweise als auch stufenlos ändern. Dies betrifft Motornennleistung (Par. 1-20), Motornennspannung (Par. 1-22) und Motornennfrequenz (Par. 1-23).

Beispielsweise lässt sich die Motorleistung schrittweise gemäß der im Gerät hinterlegten Standardwerte (beispielsweise 0,75 kW, 1,5 kW usw.) auswählen. Aber auch individuelle Einstellungen (zum Beispiel 0,48 kW, 0,55 kW oder 7,35 kW) sind möglich.

**1**

# **1.1.13. Anzeige und Programmierung von Parameter mit Arrays (Da- tenfeldern)**

Die einzelnen Werte im Array erhalten zur Identifizierung einen Index (fortlaufende Nummer). Par. 15-30 bis 15-33 enthalten ein Fehlerprotokoll, das angezeigt werden kann. Dazu das gewünschte Protokoll auswählen, [OK] drücken und mithilfe der [▲]-/[▼]-Navigationstasten durchblättern.

Weiteres Beispiel: anhand von Par. 3-10 Festsollwert:

Par. 3-10 auswählen, [OK] drücken, und mithilfe der [▲]-/[▼]-Navigationstasten durch die indizierten Werte blättern. Um den Parameterwert zu ändern, wählen Sie den indizierten Wert, und drücken Sie [OK]. Ändern Sie den Wert mithilfe der [▲]-/[▼]-Tasten. Drücken Sie [OK], um die neue Einstellung zu übernehmen, CANCEL] zum Abbrechen ohne die Änderung zu übernehmen oder [Back], um in die nächsthöhere Menüebene zurückzukehren.

## **1.1.14. Initialisierung auf Werkseinstellung**

Die Werkseinstellungen des Frequenzumrichters können auf zwei Arten wiederhergestellt werden:

Empfohlene Initialisierung (über Par. 14-22 Betriebsart):

- 1. Par. 14-22 wählen.
- 2. [OK] drücken.
- 3. "Initialisierung" wählen.

**ACHTUNG!**

4. [OK] drücken.

- 6. Netzversorgung wieder einschalten der Frequenzumrichter ist nun zurückgesetzt.
- trieb ändern.
- 5. Netzversorgung trennen und warten, bis das Display abschaltet.

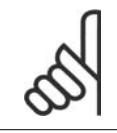

Bei Parametern, die im Benutzer-Menü gewählt sind, die Werkseinstellung beibehalten.

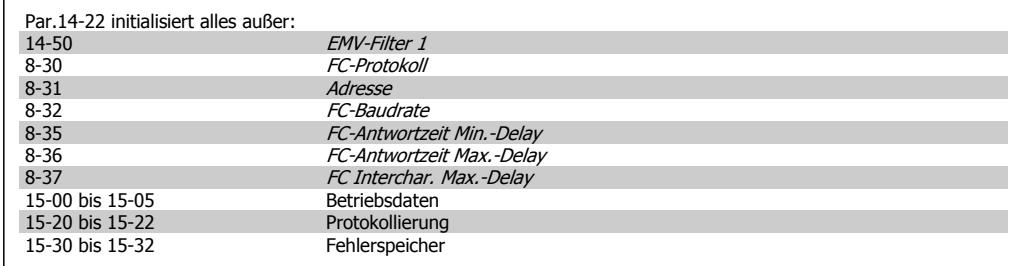

#### **Manuelle Initialisierung**

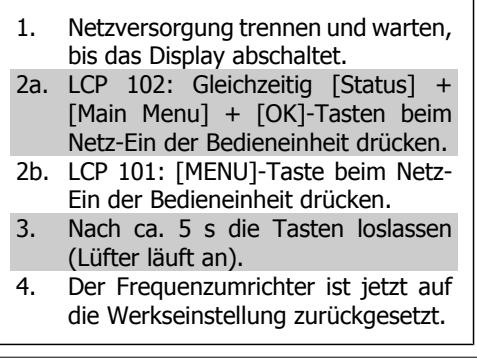

Die manuelle Initialisierung initialisiert alles außer: 15-00 Betriebsstunden 15-03 Anzahl Netz-Ein 15-04 Anzahl Übertemperaturen<br>15-05 Anzahl Überspannungen Anzahl Überspannungen

## Im Benutzer-Menü gewählte Parameter werden gelöscht.

**ACHTUNG!**

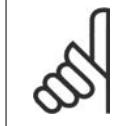

#### **ACHTUNG!**

Nach Initialisierung und Netz-Aus und Netz-Ein zeigt das Display erst nach einigen Minuten wieder Informationen an.

Bei einer manuellen Initialisierung werden auch die Einstellungen der seriellen Kom-

munikation, EMV-Filter (Par. 14-50) und der Fehlerspeicher zurückgesetzt.

7. Par. 14-22 wieder auf Normal Be-

# **2. Parameterbeschreibung**

## **2.1. Parameterauswahl**

Alle Parameter für den VLT HVAC Drive FC 102 sind zur einfachen Auffindung und Auswahl in verschiedenen Parametergruppen organisiert.

Ein überwiegender Teil von HLK-Anwendungen kann über die Quick Menus-Taste und Auswahl der Parameter unter Inbetriebnahme-Menü und Funktionssätze programmiert werden. Beschreibungen und Werkseinstellungen für Parameter sind im Abschnitt Parameterlisten weiter hinten in diesem Handbuch zu finden.

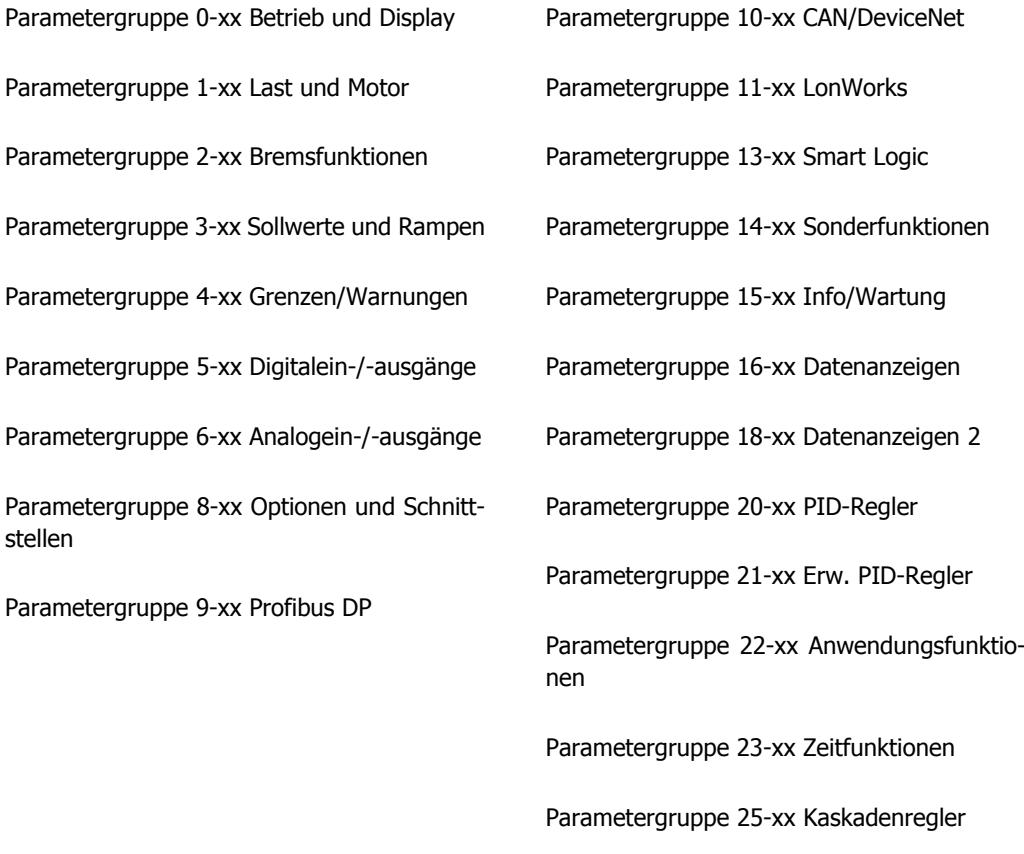

Parametergruppe 26-xx Analog-E/A-Option MCB 109

# **2.2. Hauptmenü - Betrieb und Display - Gruppe 0**

## **2.2.1. 0-0\* Betrieb/Display**

Parametergruppe zum Einstellen der allgemeinen Grundfunktionen, der LCP Bedienfeld- und Anzeige-Funktionen, der Bedienfeldkopie, von Passwörtern und zur Parametersatzverwaltung.

## **2.2.2. 0-0\* Grundeinstellungen**

Parametergruppe für grundsätzliches Betriebsverhalten und Display-Sprache.

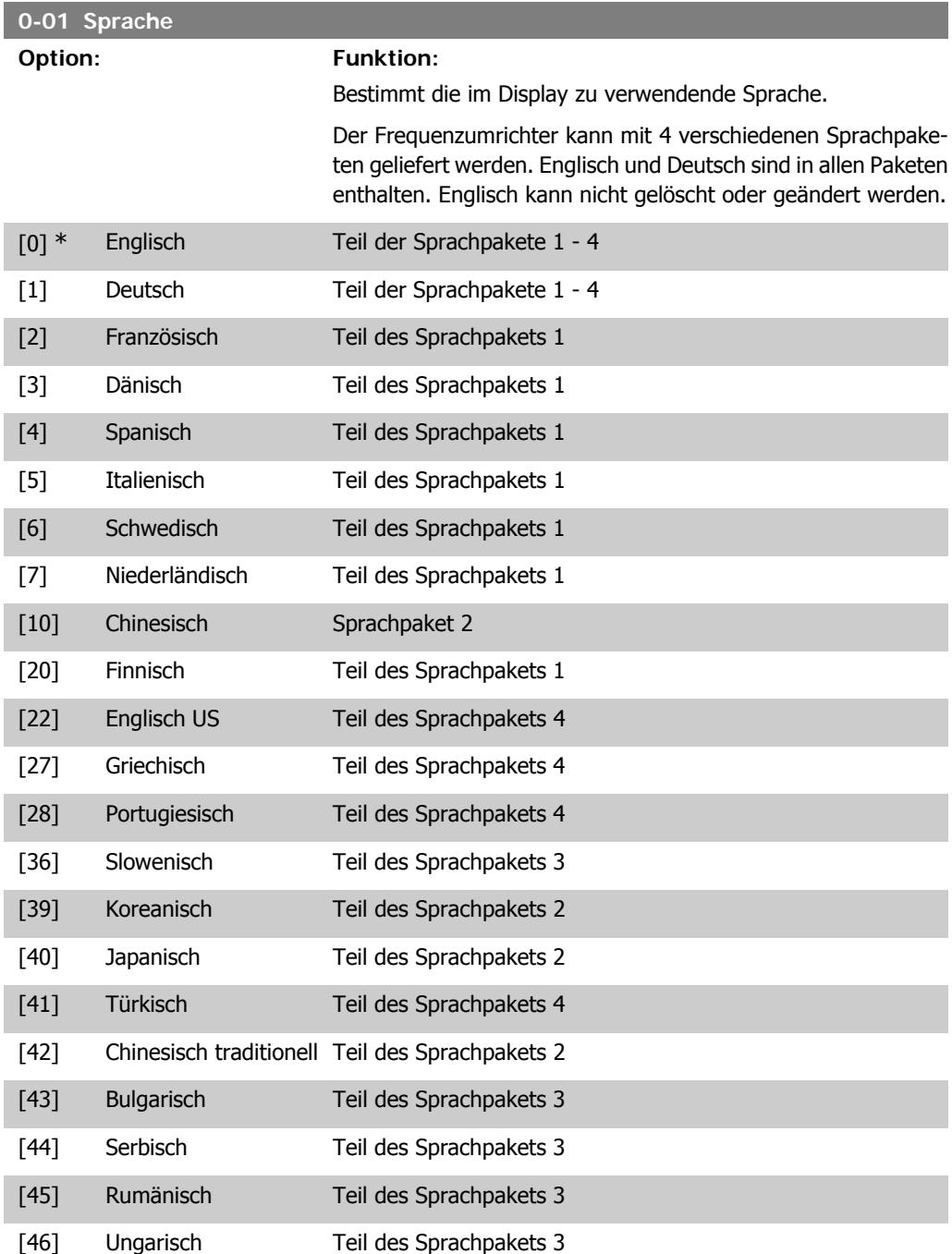

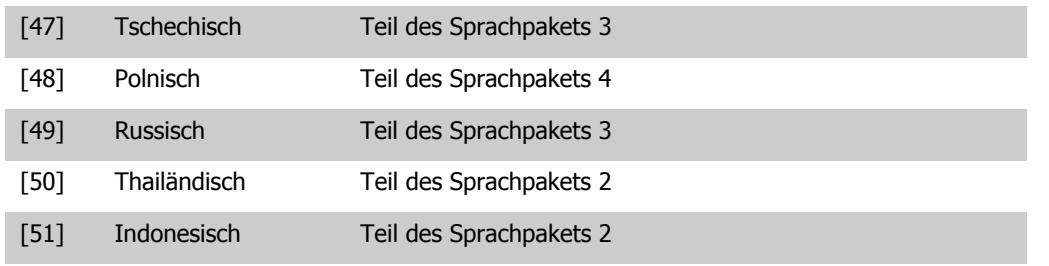

### **0-02 Hz/UPM Umschaltung**

#### **Option: Funktion:**

Dieser Parameter kann nicht bei laufendem Motor geändert werden.

Die Displayanzeige hängt von den Einstellungen in Par. 0-02 und 0-03 ab. Die Werkseinstellung für Par. 0-02 und 0-03 hängt von der Region der Welt ab, in der der Frequenzumrichter ausgeliefert wird, kann jedoch nach Bedarf umprogrammiert werden.

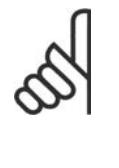

#### **ACHTUNG!**

Bei Hz/UPM Umschaltung werden bestimmte Parameter auf ihre Werkseinstellung initialisiert. Es wird empfohlen, die Hz/UPM Umschaltung zuerst vorzunehmen, bevor andere Parameter geändert werden.

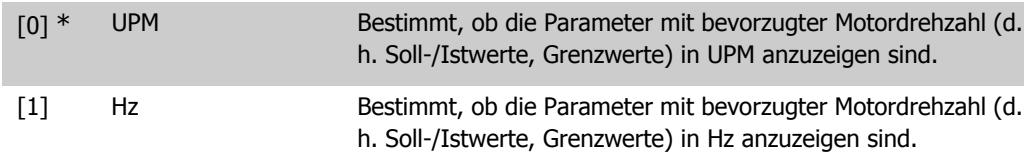

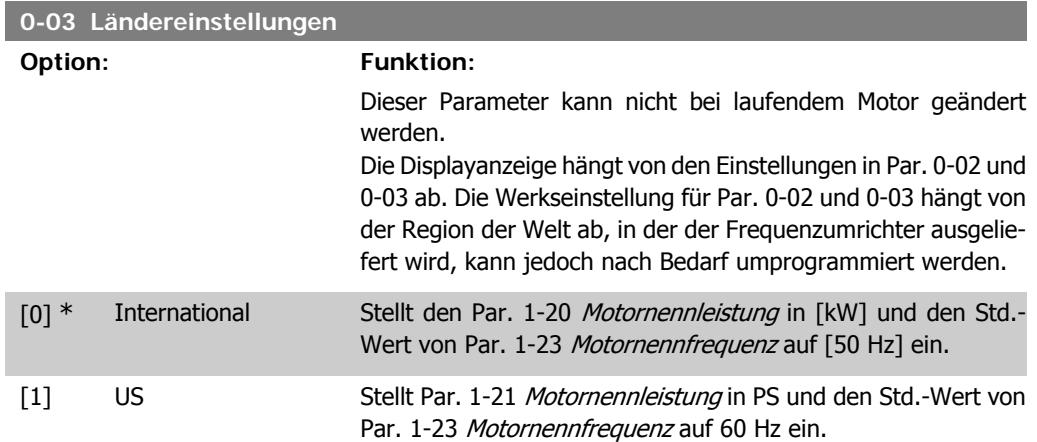

Die unbenutzte Einstellung wird ausgeblendet.

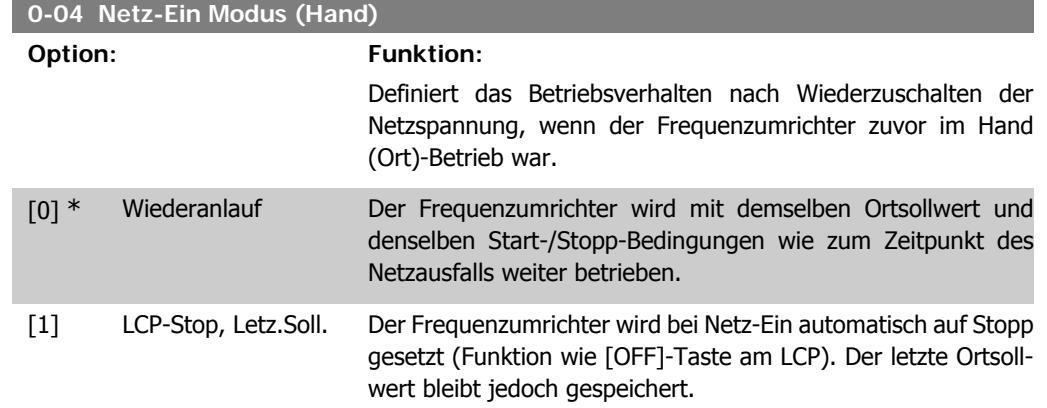

## **2.2.3. 0-1\* Parametersätze**

Parameter zum Einstellen und Steuern der individuellen Parametersätze.

Der Frequenzumrichter verfügt über vier unabhängig voneinander programmierbare Parametersätze. Dadurch ist er sehr flexibel und kann die Anforderungen vieler unterschiedlicher HLK-Anlagensteuerverfahren erfüllen, um häufig die Kosten für externe Steuergeräte einsparen zu können. Dies kann zum Beispiel zum Programmieren des Frequenzumrichters für den Betrieb gemäß einem Steuerprogramm in einem Parametersatz (z. B. Betrieb am Tag) und einem anderen Steuerprogramm in einem anderen Parametersatz (z. B. Nachtabsenkung) dienen. Alternativ können sie von einem OEM eines Klimageräts oder einer Packaged Unit verwendet werden, alle ab Werk eingebauten Frequenzumrichter für unterschiedliche Gerätemodelle in einer Modellreihe so zu programmieren, dass sie die gleichen Parameter haben, und danach bei der Produktion oder Inbetriebnahme einfach einen bestimmten Parametersatz wählen, abhängig davon, in welchem Modell innerhalb der Modellreihe der Frequenzumrichter installiert wird.

Der aktive Satz (d. h. der Satz, in dem der Frequenzumrichter gerade arbeitet) kann in Parameter 0-10 ausgewählt werden und wird im LCP angezeigt. Mit Externe Anwahl kann bei laufendem oder gestopptem Frequenzumrichter der aktive Parametersatz über Digitaleingänge oder serielle Schnittstelle gewählt werden (z. B. für Nachtabsenkung). Um bei laufendem Motor zwischen zwei Parametersätzen umschalten zu können, müssen diese beiden Sätze mit Par. 0-12 verknüpft werden. Beim Großteil von HLK-Anwendungen ist es nicht notwendig, Par. 0-12 zu programmieren, selbst wenn eine Änderung während des Betriebs notwendig ist. Bei sehr komplexen Anwendungen, in denen die vollständige Flexibilität der externen Anwahl genutzt wird, kann diese Verknüpfung jedoch erforderlich sein. Über Parameter 0-11 können Parameter in jedem der verschiedenen Sätze programmiert werden, unabhängig vom aktiven Satz, mit dem der Frequenzumrichter weiterhin laufen kann, während die Programmierung stattfindet. Mit Parameter 0-51 können Parametereinstellungen von einem Satz auf den anderen kopiert werden, um eine schnellere Inbetriebnahme zu ermöglichen, wenn ähnliche Parametereinstellungen in unterschiedlichen Sätzen benötigt werden.

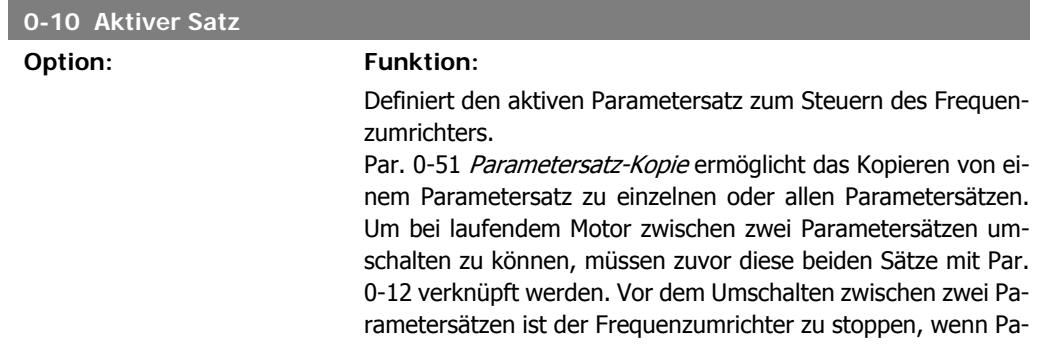

rameter, die in der Liste mit "kein Ändern während des Betriebs" markiert sind, unterschiedliche Werte haben.

Betroffen von der Verknüpfung sind Parameter, die in der Spalte "Ändern während des Betriebs" in den Parameterlisten als "FAL-SE (Falsch)" aufgeführt sind.

Satz nutzt die Einstellungen aus Par. 0-12 Satz verknüpft mit.

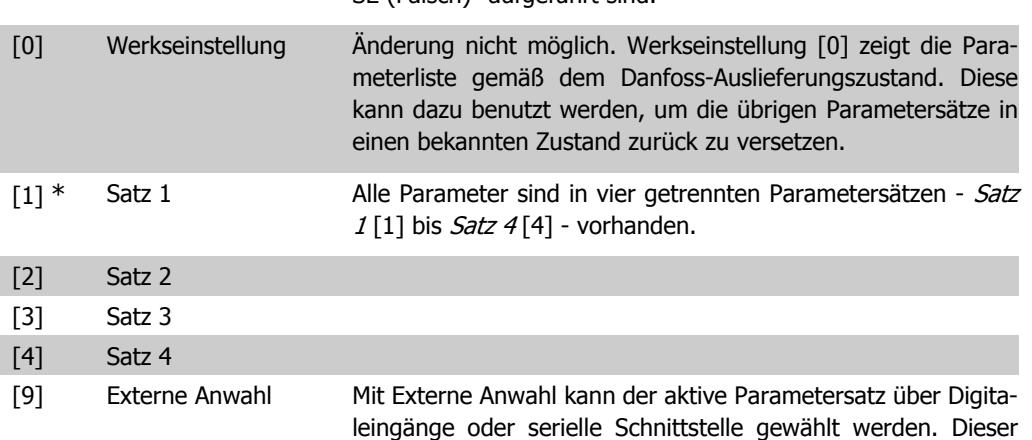

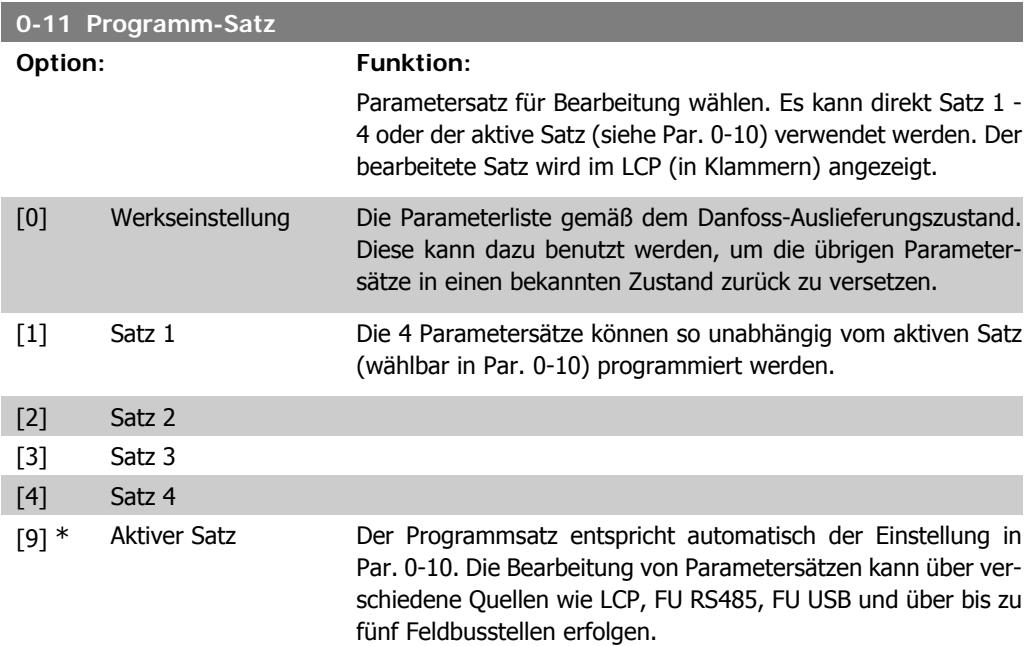

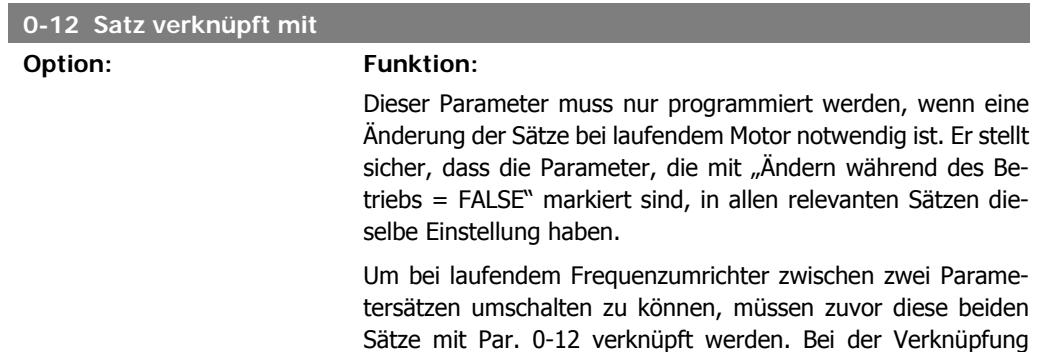

werden zuerst einige Parameterwerte (Motordaten) des Satzes, der in Par. 0-12 gewählt wird, in den aktuellen Satz kopiert. Danach werden diese Parameterwerte in den verknüpften Parametersätzen immer gleich gehalten (synchronisiert). Dies stellt unter anderem sicher, dass während des Betriebs nicht auf unterschiedliche Motordaten umgeschaltet werden kann. Die Funktionsparameter können unterschiedlich eingestellt werden.

Betroffen von der Verknüpfung sind die Parameter, die in der Spalte "Änderungen während des Betriebs" in den Parameterlisten als "FALSE (Falsch)" aufgeführt sind. Externe Anwahl dient dazu, während des Betriebs (d. h., wenn der Motor läuft) von einem Satz zum anderen zu schalten. Beispiel:

Umschaltung von Satz 1 und Satz 2: Par. 0-11 (Programmsatz) steht auf Satz 1, es muss Satz 1 und Satz 2 synchronisiert (oder "verknüpft") werden. Dazu gibt es zwei Möglichkeiten:

1. Den Programmsatz mit Par. 0-11 auf Satz 2 [2] stellen und dann mit Par. 0-12 Satz 1 verknüpfen [1]. Ergebnis: Die zu verknüpfenden Parameter werden von Satz 1 auf Satz 2 kopiert.

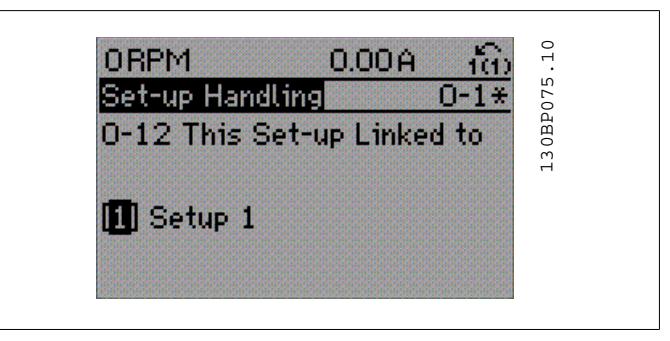

#### ODER

2. Mit Par. 0-50 Satz 1 auf Satz 2 kopieren und danach mit Par. 0-12 Satz 2 mit Satz 1 verknüpfen. Dies beginnt die Verknüpfung.

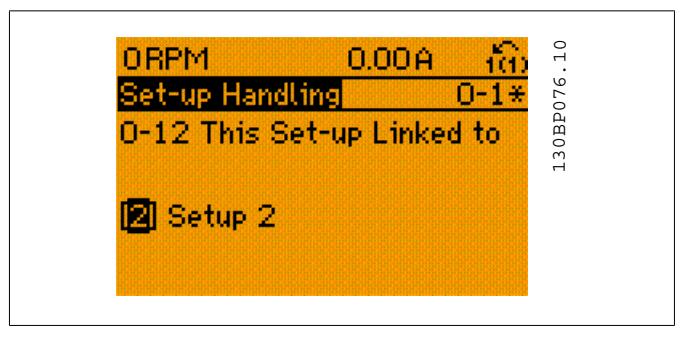

Nach der Verknüpfung zeigt Par. 0-13 Anzeige: Verknüpfte Parametersätze {1,2}, da alle Parameter mit Einstellungen "Ändern während des Betriebs = FALSE" jetzt in Satz 1 und Satz 2 gleich sind. Bei Änderung eines Parameters, der in der Liste mit "Ändern während des Betriebs = FALSE" markiert ist, z. B. Par. 1-30 Statorwiderstand (Rs), wird dieser automatisch in beiden Sätzen geändert. Die Verknüpfung mit Par. 0-12 ist nur notwendig, wenn bei laufendem Motor zwischen zwei Sätzen umgeschaltet werden muss.

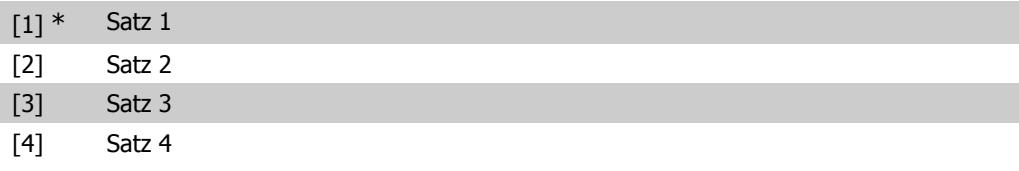

**0-13 Anzeige: Verknüpfte Parametersätze**

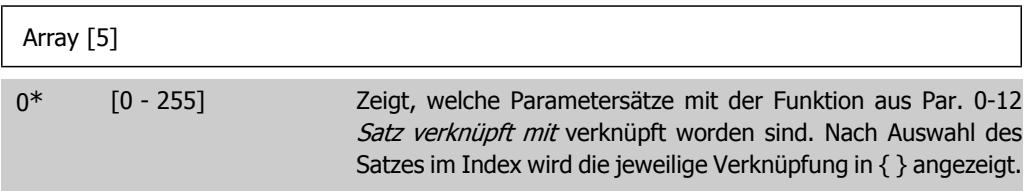

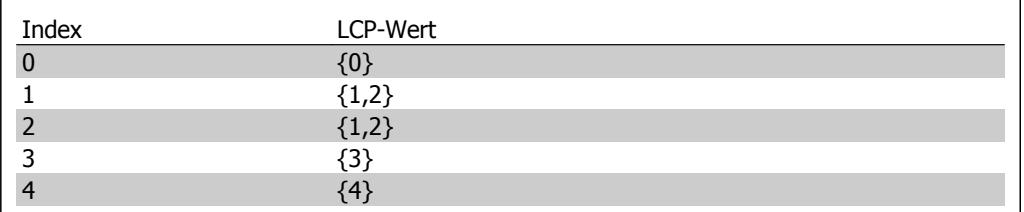

Table 2.1: Beispiel: Satz 1 und Satz 2 sind verknüpft

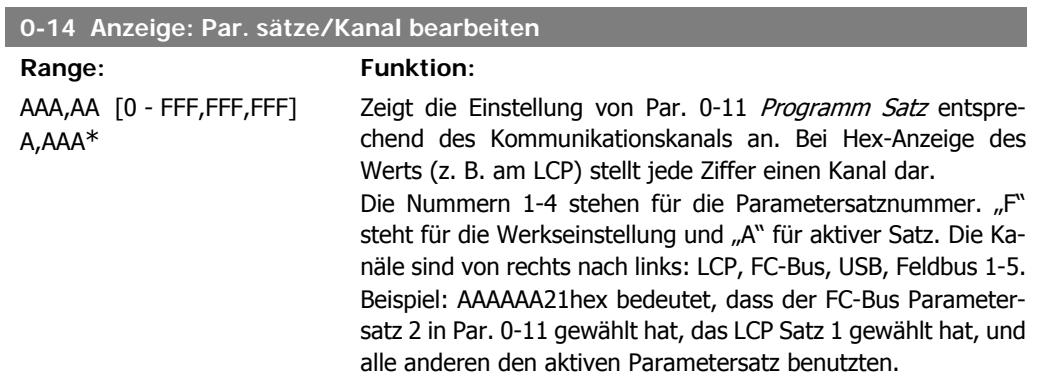

## **2.2.4. 0-2\* LCP-Display**

Parametergruppe zur Einstellung des Displays in der grafischen Bedieneinheit. Die folgenden Optionen stehen zur Verfügung:

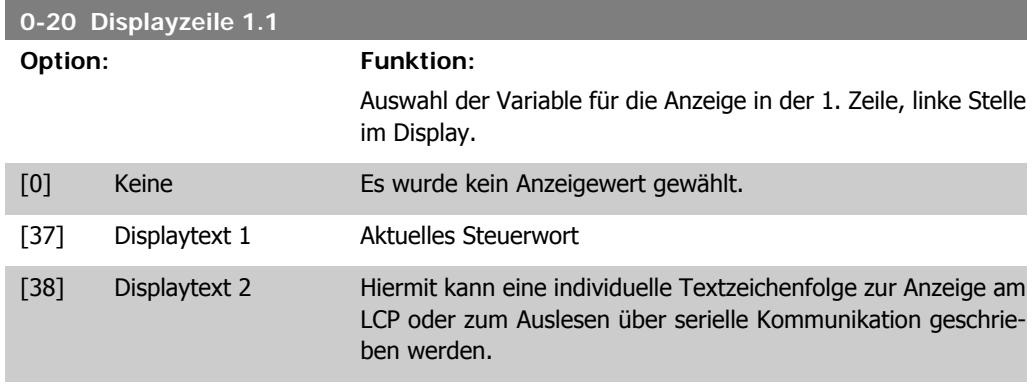

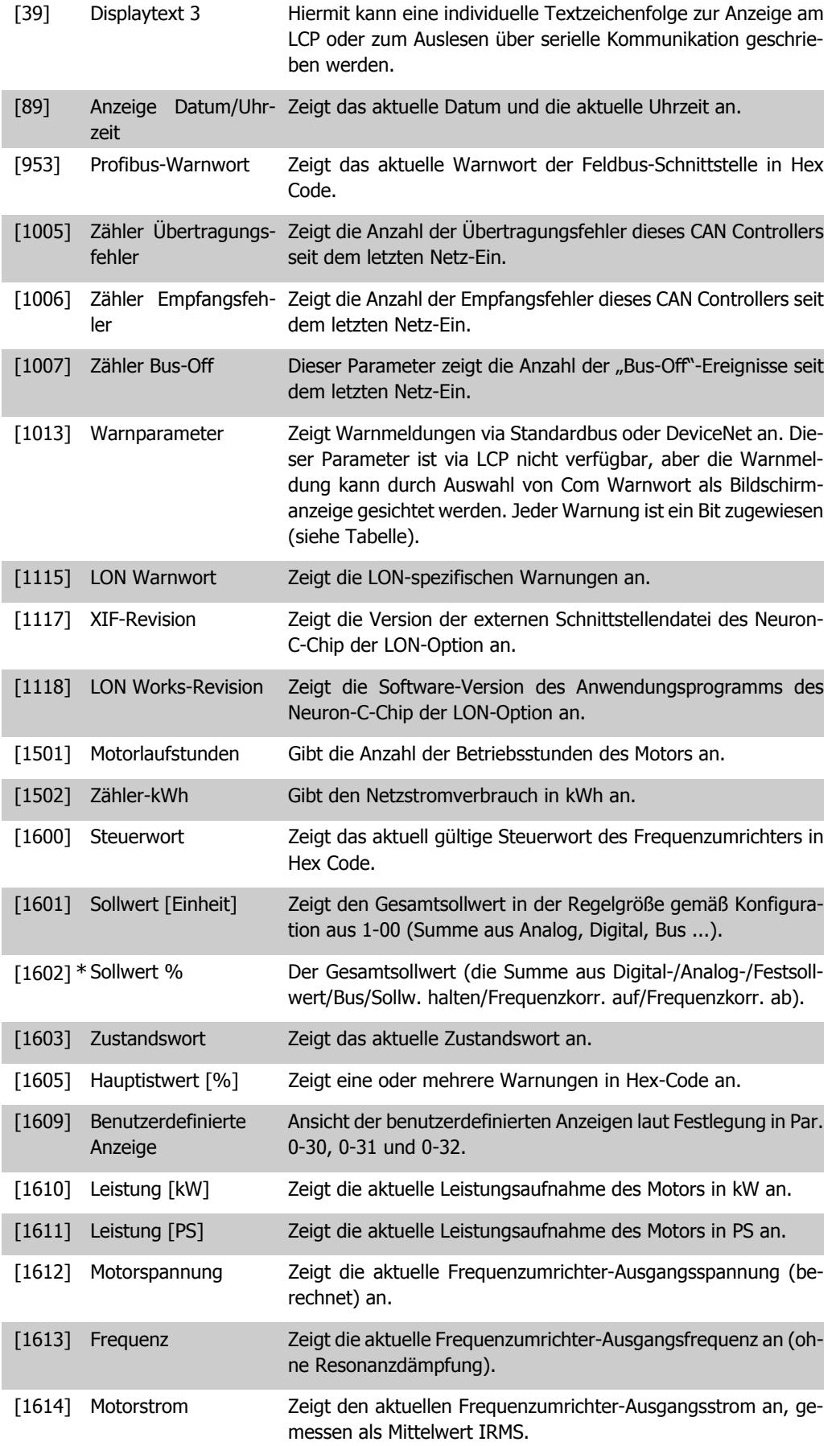

**2**

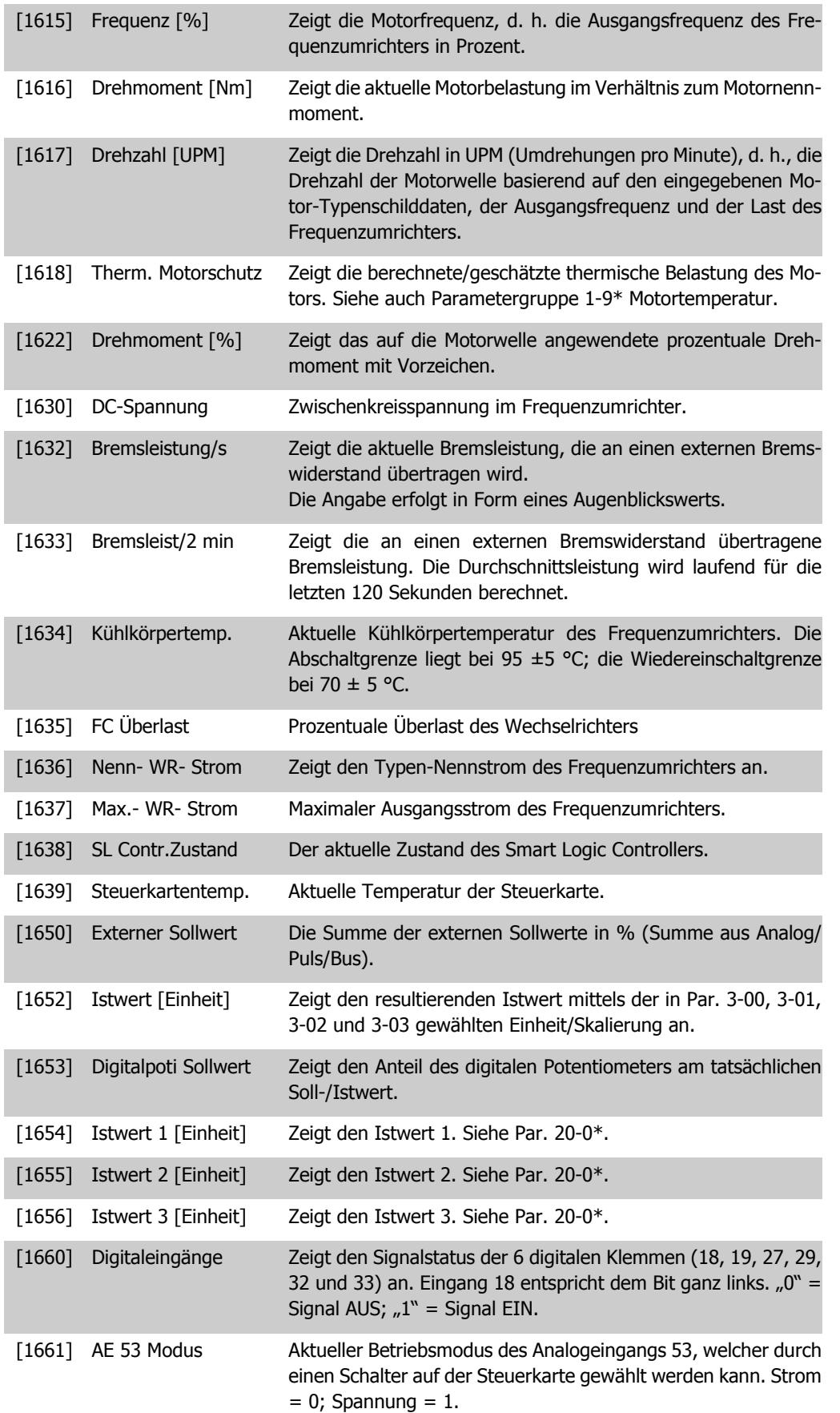

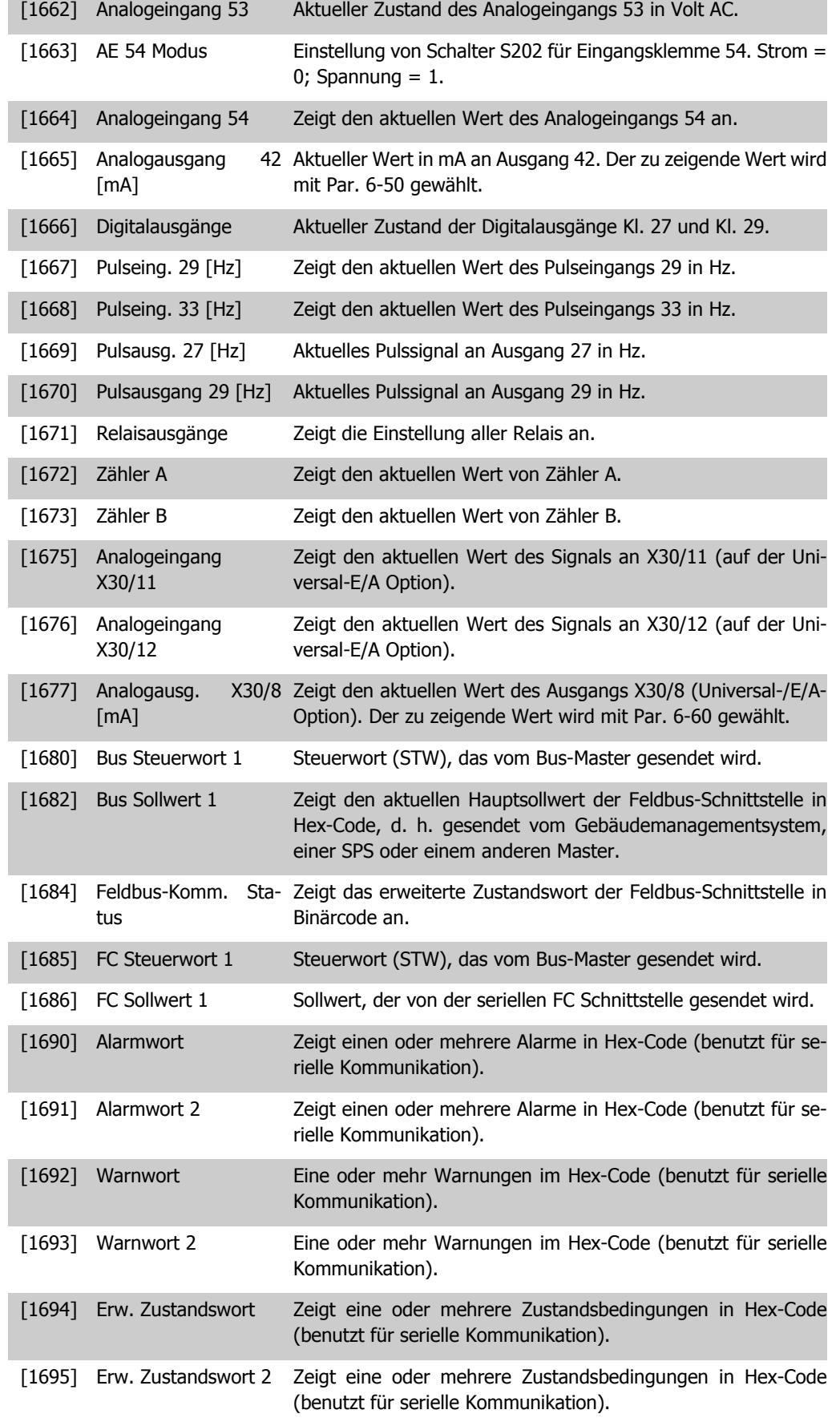

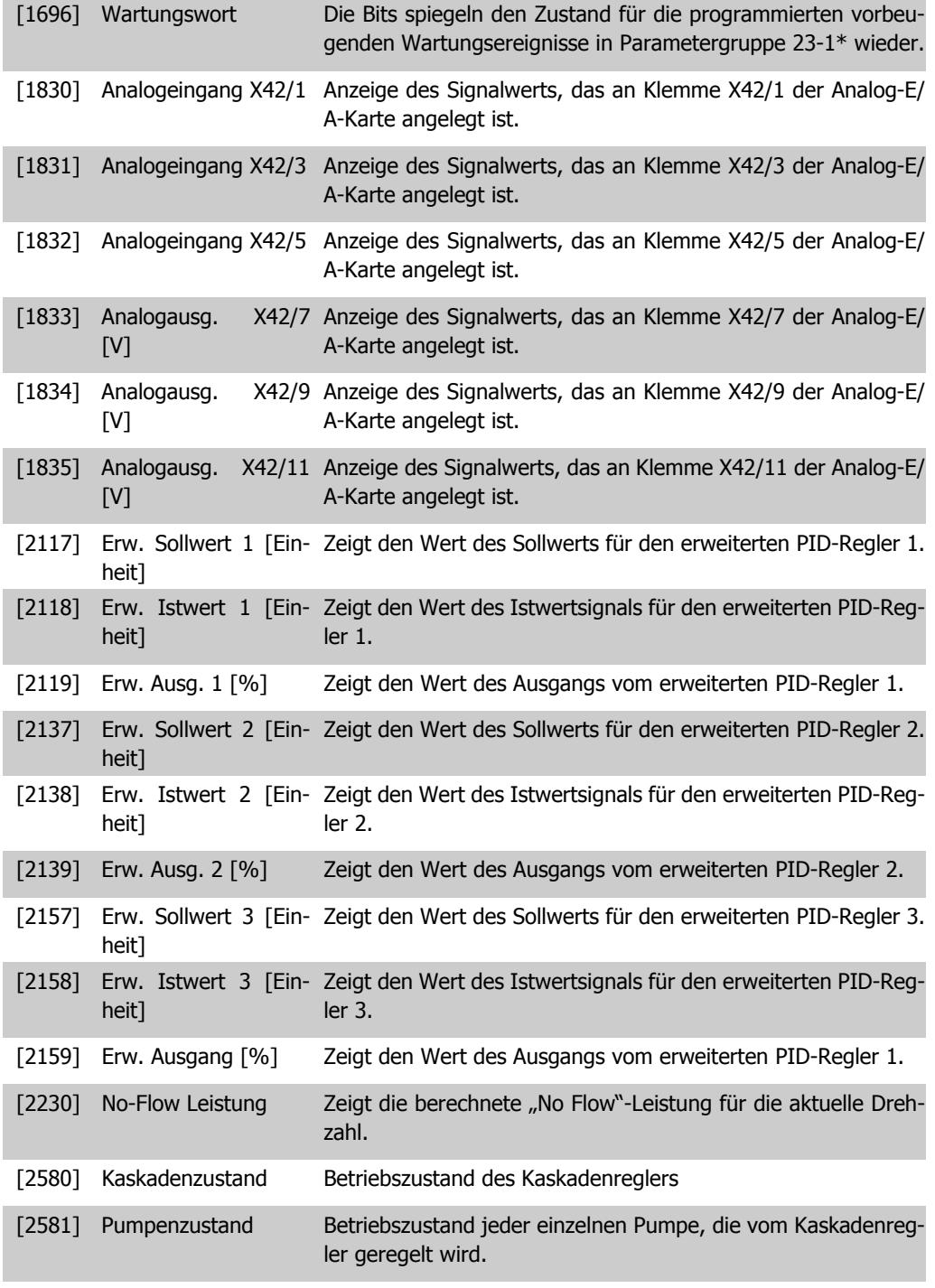

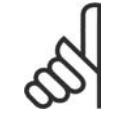

**ACHTUNG!**

Nähere Informationen finden Sie im Programmierhandbuch für VLT® HVAC Drive, MG.11.Cx.yy.

## **0-21 Displayzeile 1.2**

**Option: Funktion:**

Einstellung für die Displayanzeige in der Mitte der 1. Zeile.

 $\overline{\phantom{a}}$ 

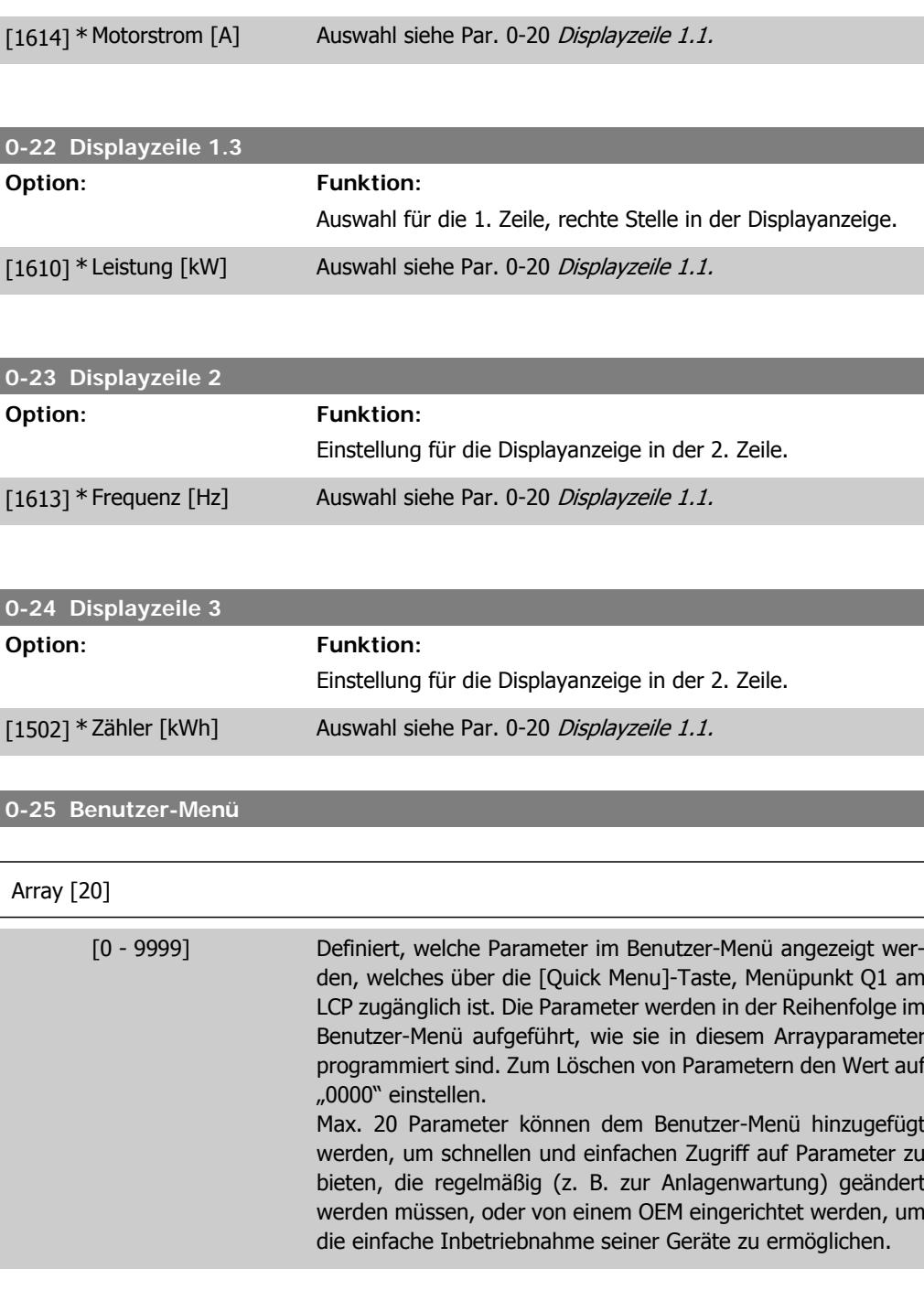

## **2.2.5. LCP Benutzerdef., Par. 0-3\***

Die Displayelemente können für verschiedene Zwecke benutzerdefiniert werden: \*Freie Anzeige. Proportionalwert zur Drehzahl (je nach gewählter Einheit in Einheit, linear, radiziert oder 3. Potenz) \* Displaytext. In einem Parameter gespeicherte Textzeichenfolge.

#### Benutzerdefinierte Anzeige

Der berechnete Wert, der angezeigt werden soll, basiert auf Einstellungen in Par. 0-30 Einheit, Par. 0-31 Freie Anzeige Min.-Wert (nur linear), Par. 0-32 Freie Anzeige Max. Wert, Par. 4-13/4-14 Max. Drehzahl/Frequenz und aktueller Drehzahl.
**2**

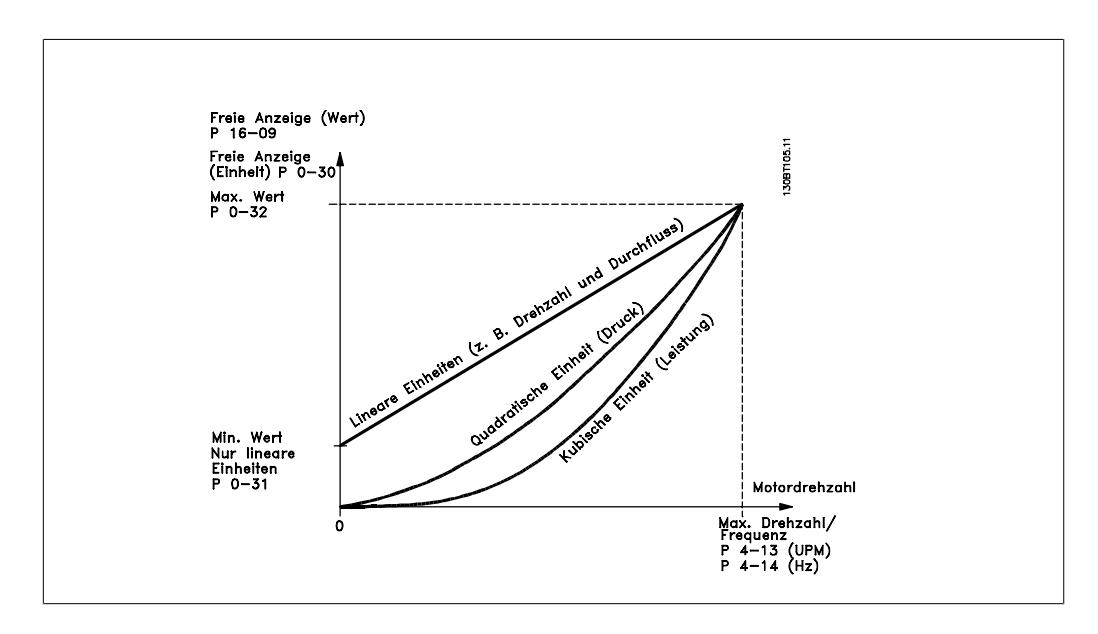

Die Beziehung hängt von der in Par. 0-30 Einheit gewählten Einheit ab:

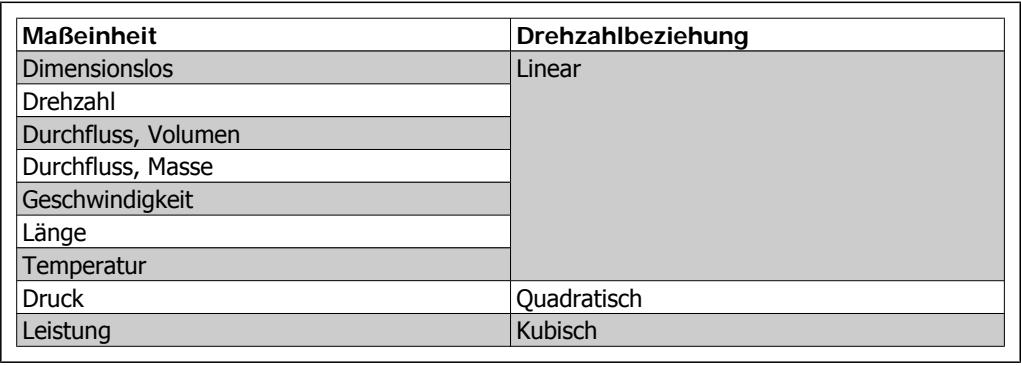

### **0-30 Einheit**

#### **Option: Funktion:**

Wählen Sie die gewünschte Einheit für die benutzerdefinierte Anzeige. Die ausgewählte Einheit wird automatisch eine lineare, quadratische oder kubische Skalierungsbeziehung zur Ausgangsdrehzahl ergeben. Diese Beziehung hängt von der gewählten Einheit ab (siehe Tabelle oben). Der tatsächlich berechnete Wert kann in Par. 16-09 Benutzerdefinierte Anzeige abgelesen und/oder durch Auswahl von Benutzerdefinierte Anzeige [16-09] in Par. 0-20 – 0-24, Displayzeile X.X im Display angezeigt werden.

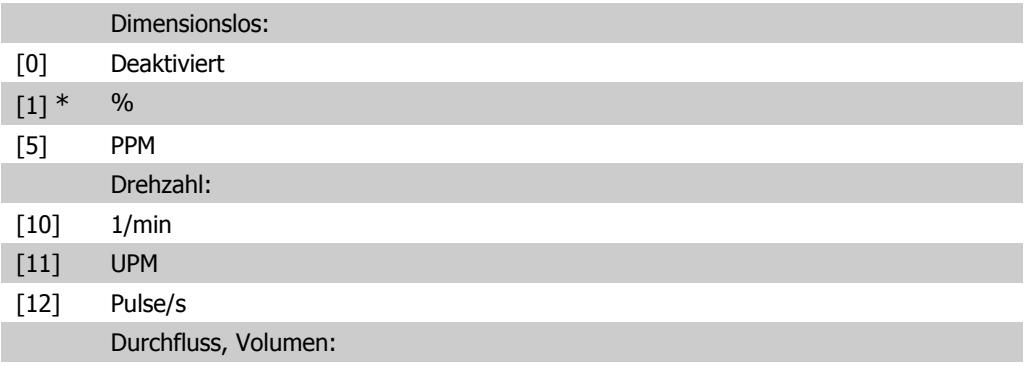

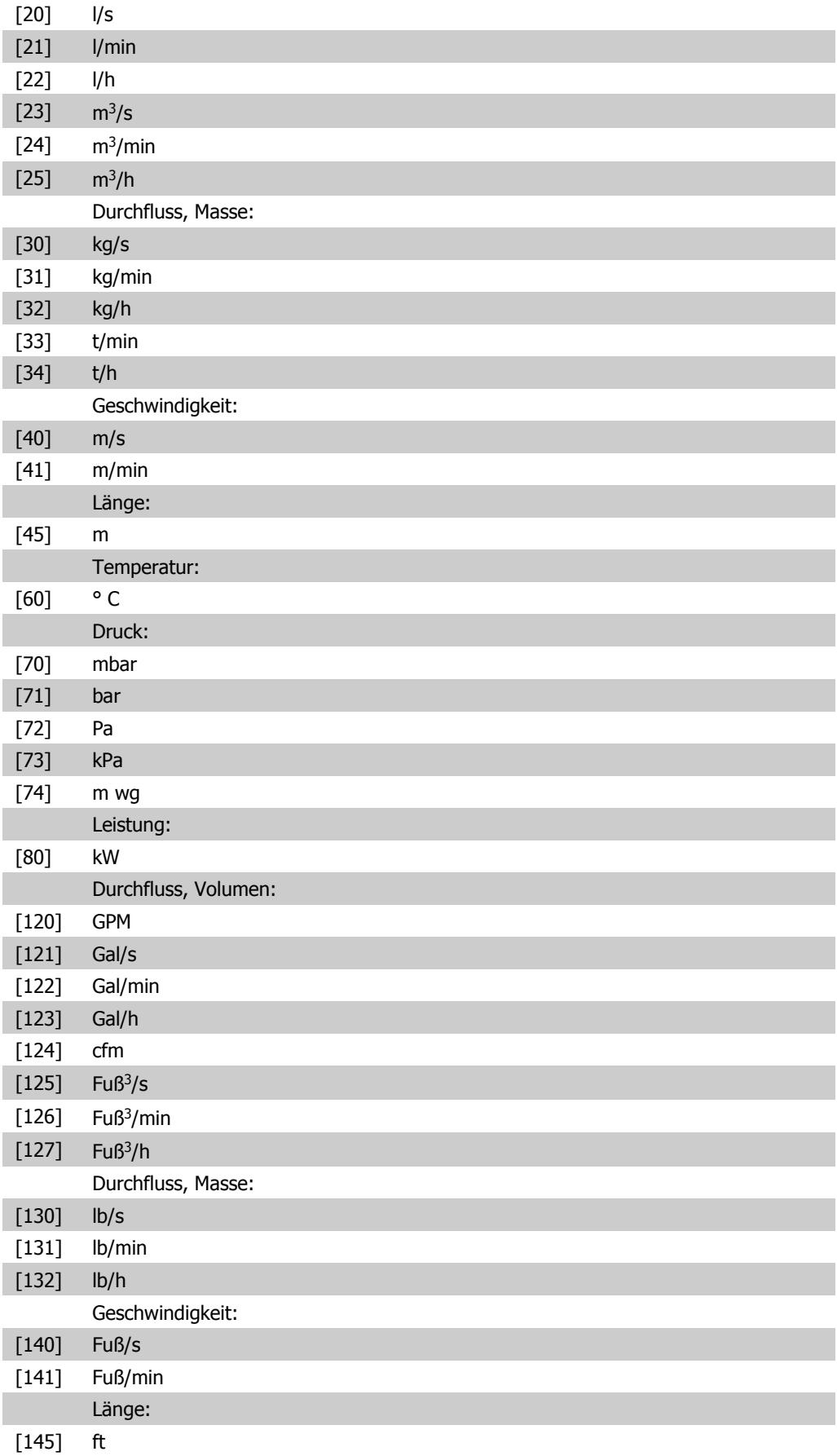

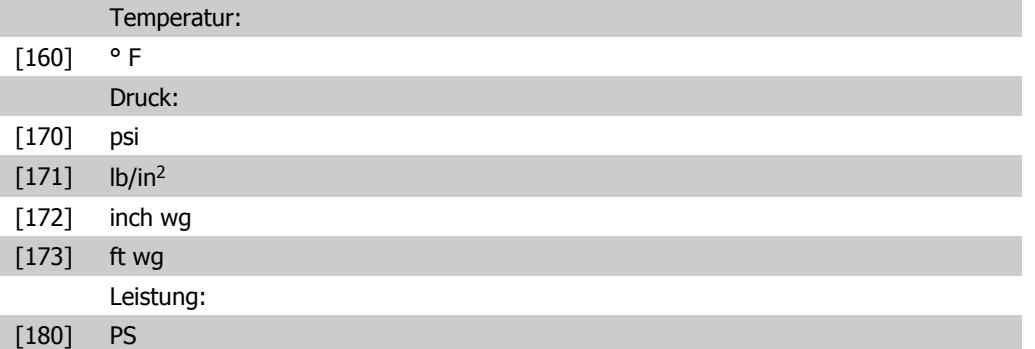

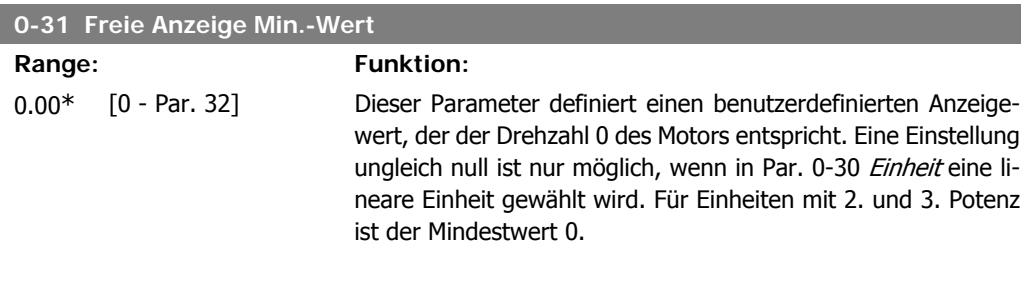

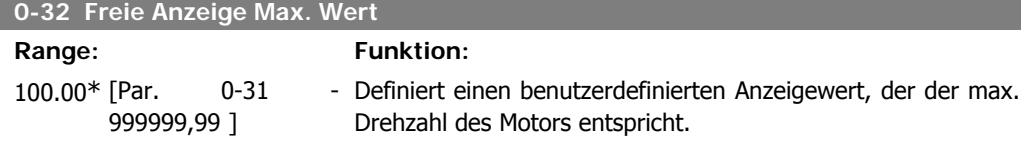

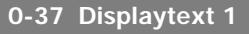

### **Option: Funktion:**

In diesem Parameter kann eine individuelle Textzeichenfolge zur Anzeige am LCP oder Auslesen über serielle Kommunikation geschrieben werden. Soll dieser Text permanent angezeigt werden, wählen Sie in Par. 0-20, 0-21, 0-22, 0-23 oder 0-24 Displayzeile XXX Displaytext 1. Mit den Pfeiltasten ▲ oder ▼ des LCP die Zeichen ändern. Mit den Pfeiltasten ▲ und ▼ den Cursor bewegen. Das vom Cursor markierte Zeichen kann dann geändert werden. Mit den Pfeiltasten ▲ oder ▼ des LCP die Zeichen ändern. Zum Einfügen eines Zeichens setzen Sie den Cursor zwischen die beiden Zeichen und drücken Sie ▲ oder ▼.

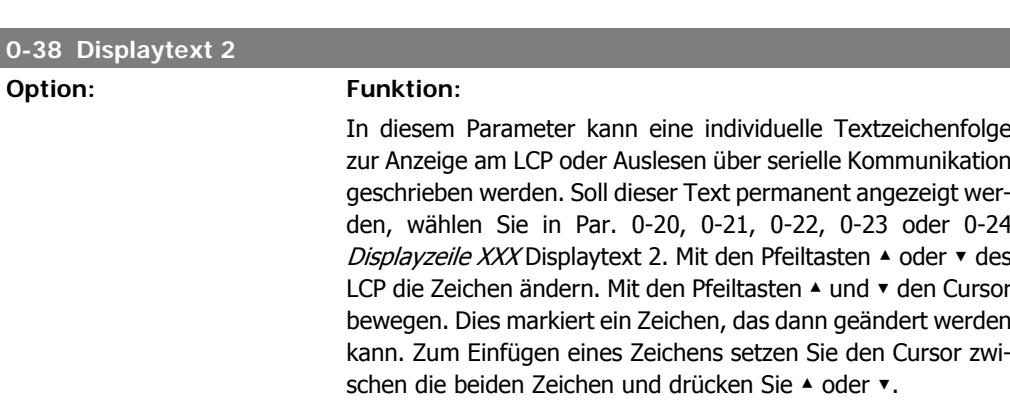

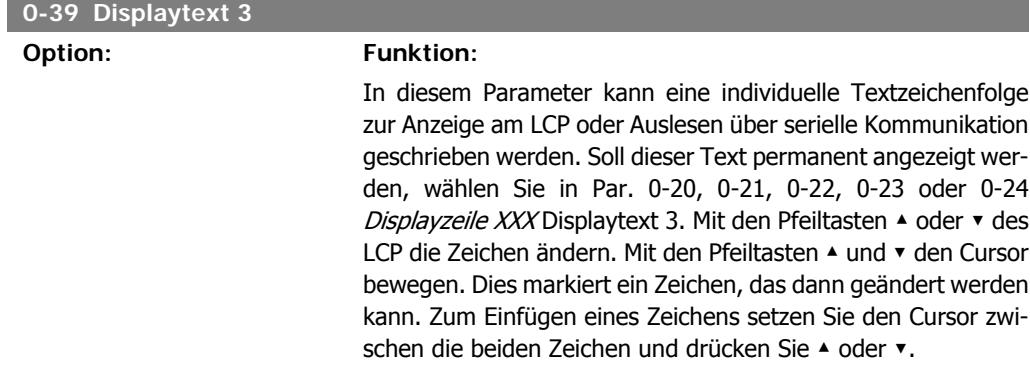

## **2.2.6. LCP-Tasten, 0-4\***

Parameter zum Freigeben/Sperren einzelner Tasten auf dem LCP-Bedienfeld.

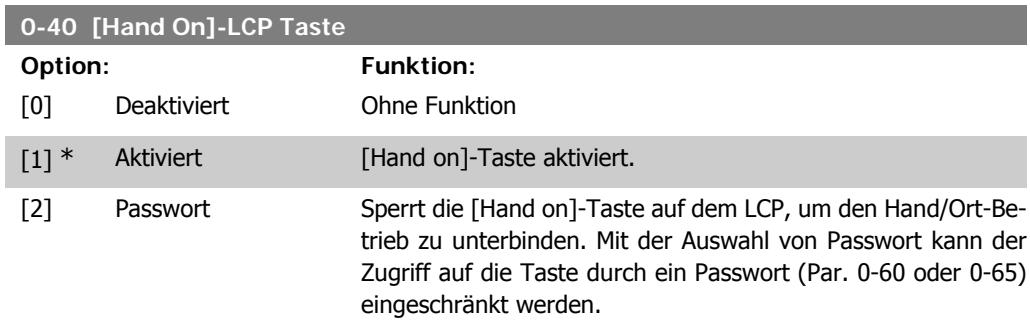

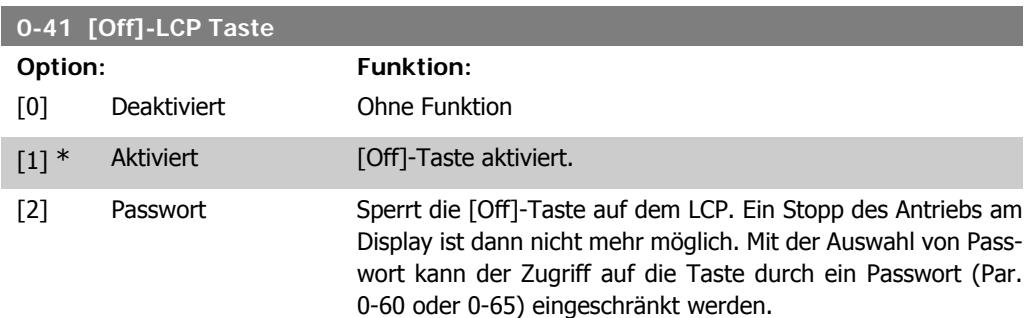

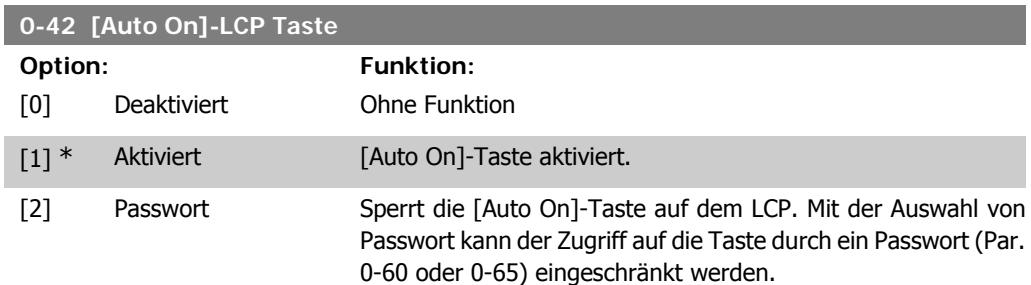

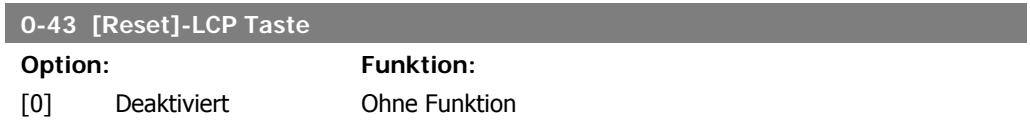

**2**

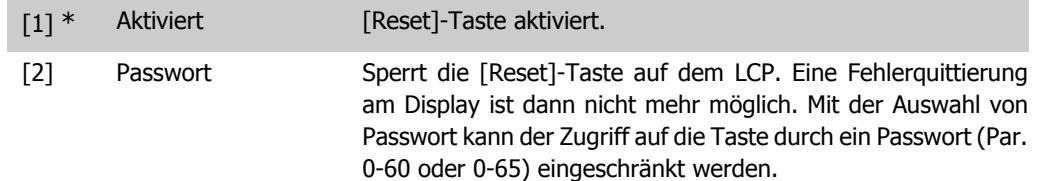

# **2.2.7. 0-5\* Kopie/Speichern**

Bedienfeldkopie und Parametersatzkopie.

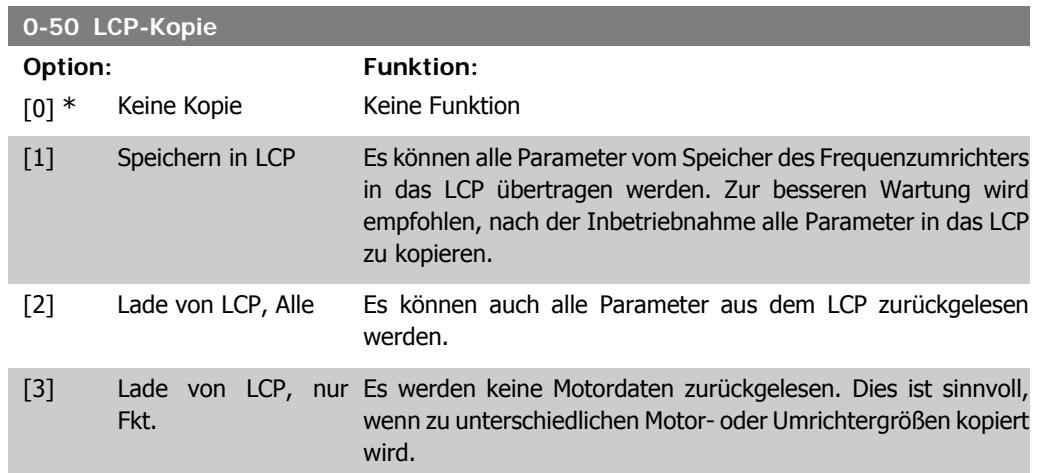

Dieser Parameter kann nicht bei laufendem Motor geändert werden.

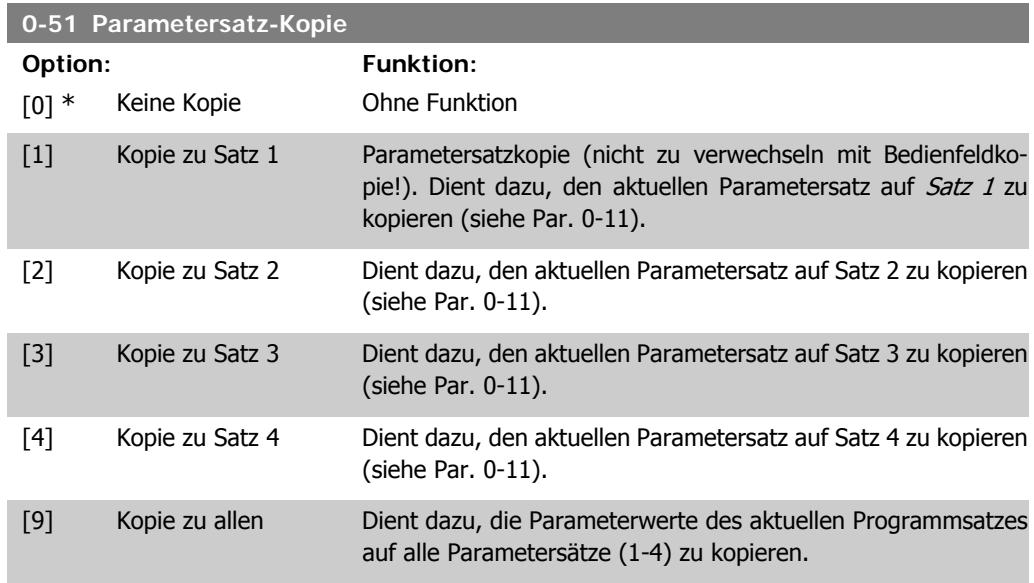

### **2.2.8. 0-6\* Passwort**

Diese Gruppe enthält die Parameter zur Einschränkung des Bedienfeldzugriffs mittels Passwortfunktion.

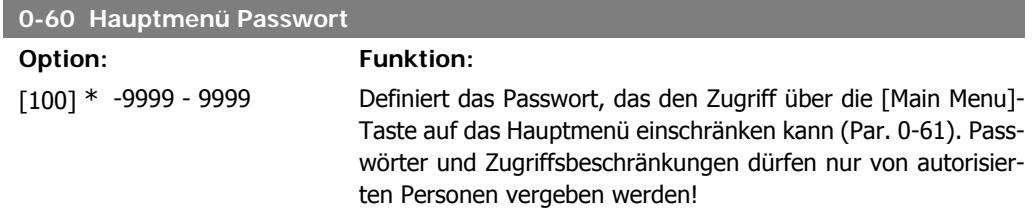

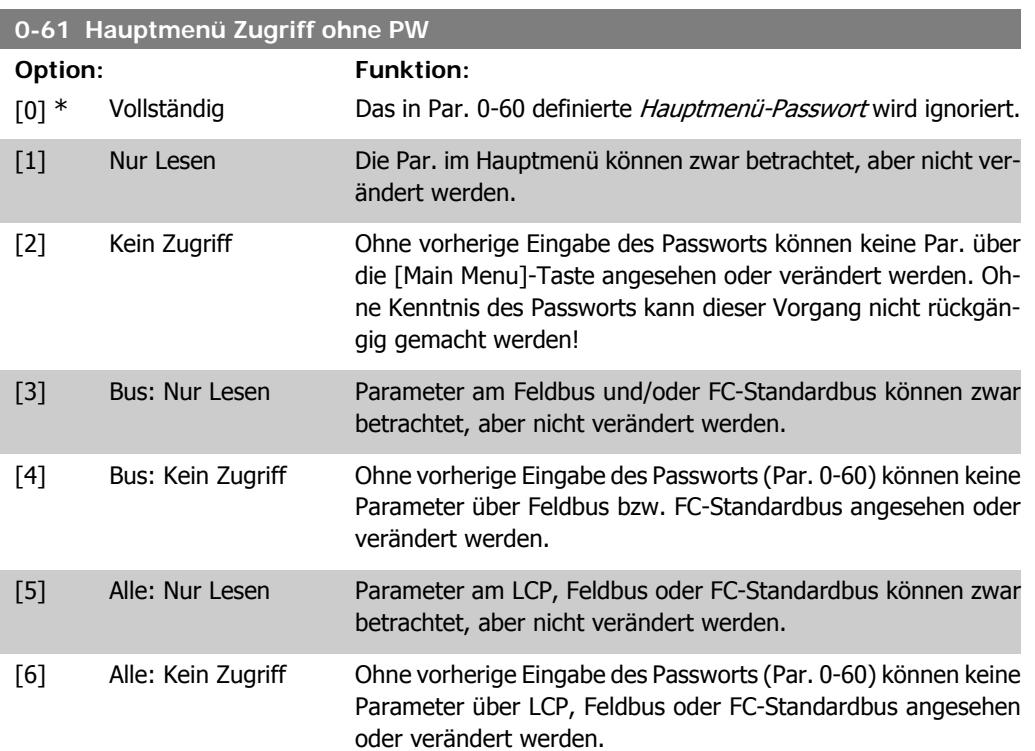

Wenn Vollständig [0] gewählt wird, werden Parameter 0-60, 0-65 und 0-66 ignoriert

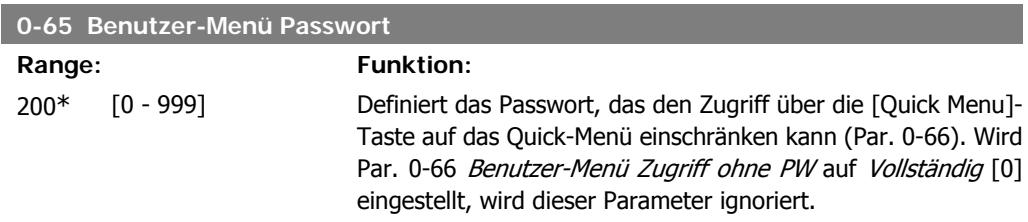

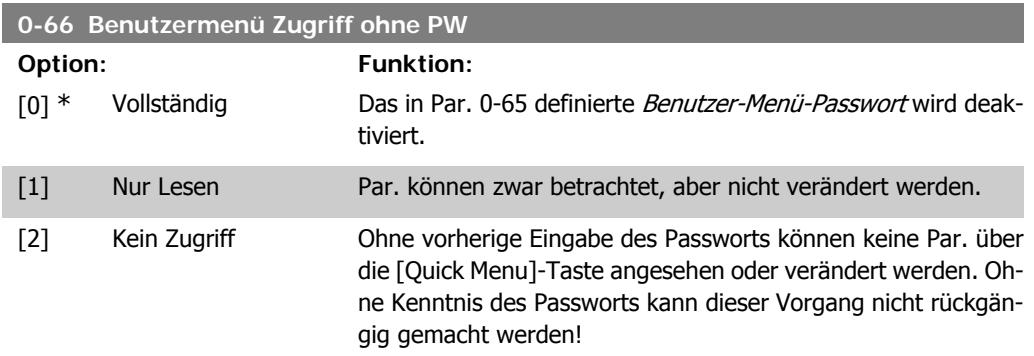

**2**

Wird Par. 0-61 Hauptmenü Zugriff ohne PW auf Vollständig [0] eingestellt, wird dieser Parameter ignoriert.

## **2.2.9. Uhreinstellungen, 0-7\***

Stellt die Uhrzeit und das Datum der internen Uhr ein. Die interne Uhr kann z. B. für Zeitablaufsteuerung, Energiespeicher, Trendanalyse, Datum-/Zeitstempel von Alarmen, Protokolldaten und Vorbeugende Wartung verwendet werden.

Die Uhr kann für Sommerzeit, wöchentliche Arbeits-/Nichtsarbeitstage inkl. 20 Ausnahmen (Feiertage usw.) programmiert werden. Obwohl die Uhrzeiteinstellung über das LCP erfolgen kann, ist es möglich, diese auch zusammen mit Zeitablaufsteuerungen und vorbeugenden Wartungsfunktionen über die MCT10 Software einzustellen.

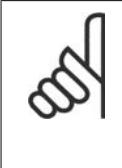

#### **ACHTUNG!**

Der Frequenzumrichter hat kein Backup der Uhrfunktion und das eingestellte Datum/ die eingestellte Uhrzeit werden nach einem Netz-Aus auf die Werkseinstellung zurückgesetzt (2000-01-01 00:00), wenn kein Echtzeituhrmodul mit Backup installiert ist. Wenn kein Backupmodul installiert ist, wird empfohlen, die Uhrzeitfunktion nur zu verwenden, wenn der Frequenzumrichter über serielle Kommunikation in das Gebäudemanagementsystem integriert ist und das Gebäudemanagementsystem die Synchronisierung der Uhrzeiten der Steuergeräte übernimmt. In Par. 0-79 Uhr Fehler kann eine Warnung programmiert werden, falls die Uhr nicht richtig eingestellt wurde, z. B. nach einem Netz-Aus.

#### **0-70 Datum und Uhrzeit**

#### Range: Funktion:

2000-01 [2000-01-01 00:00 – Legt das Datum und die Uhrzeit der internen Uhr fest. Das zu -01 00:00\* 2099-12-01 23:59 ] verwendende Format wird in Par. 0-71 und 0-72 festgelegt.

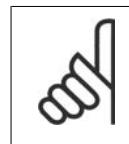

#### **ACHTUNG!**

Dieser Parameter zeigt nicht die aktuelle Zeit. Diese lässt sich in Par. 0-89 ablesen. Die Uhr beginnt erst, wenn eine von der Werkseinstellung abweichende Einstellung vorgenommen wurde.

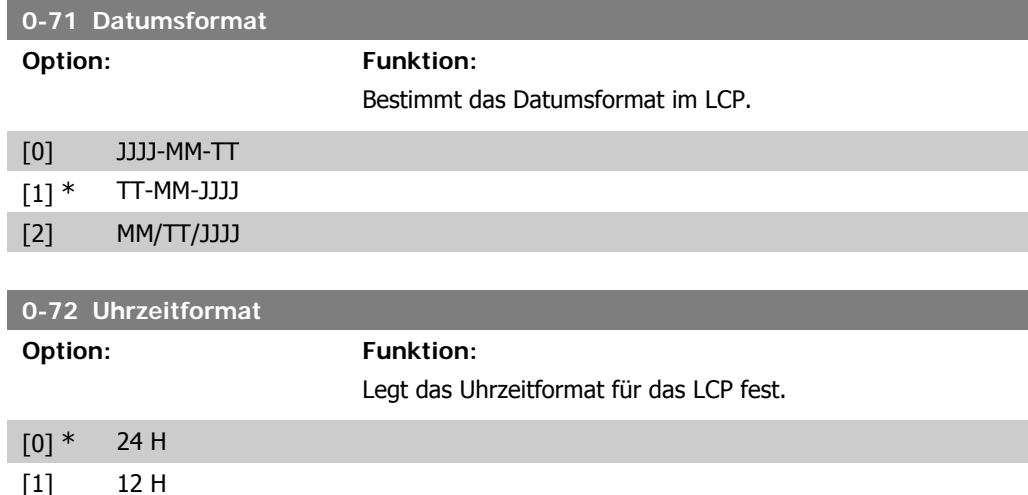

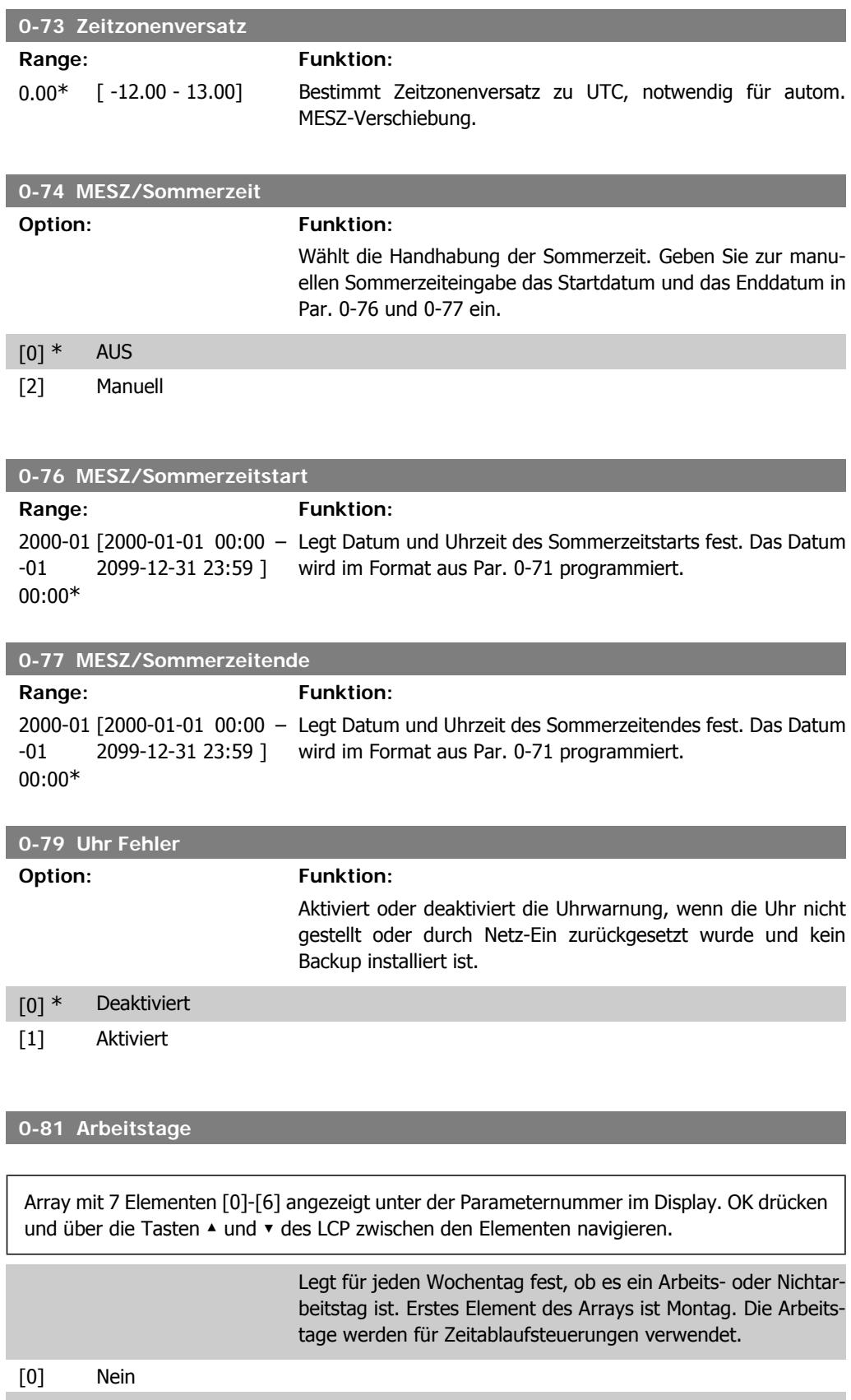

[1] \* Ja

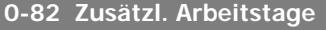

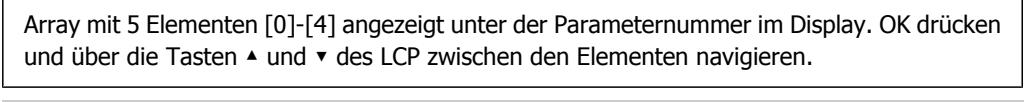

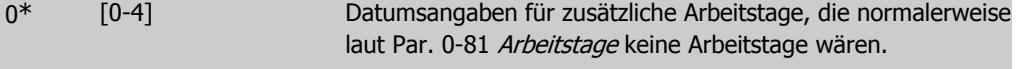

#### **0-83 Zusätzl. Nichtarbeitstage**

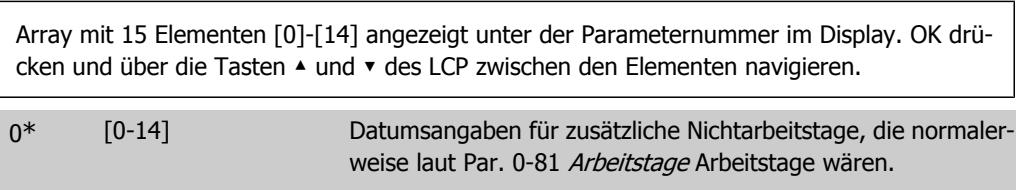

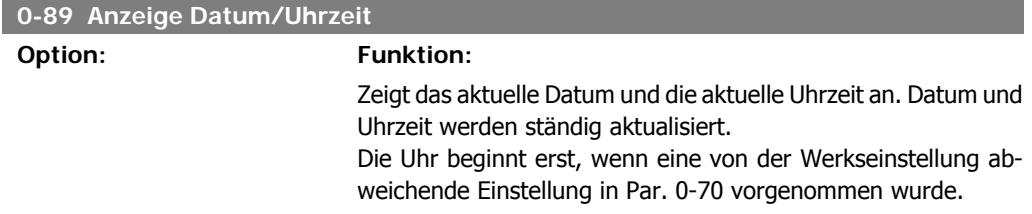

# **2.3. Hauptmenü - Last und Motor - Gruppe 1**

# **2.3.1. Grundeinstellungen, 1-0\***

Parameter zum Festlegen des Regelverfahrens (mit/ohne Rückführung).

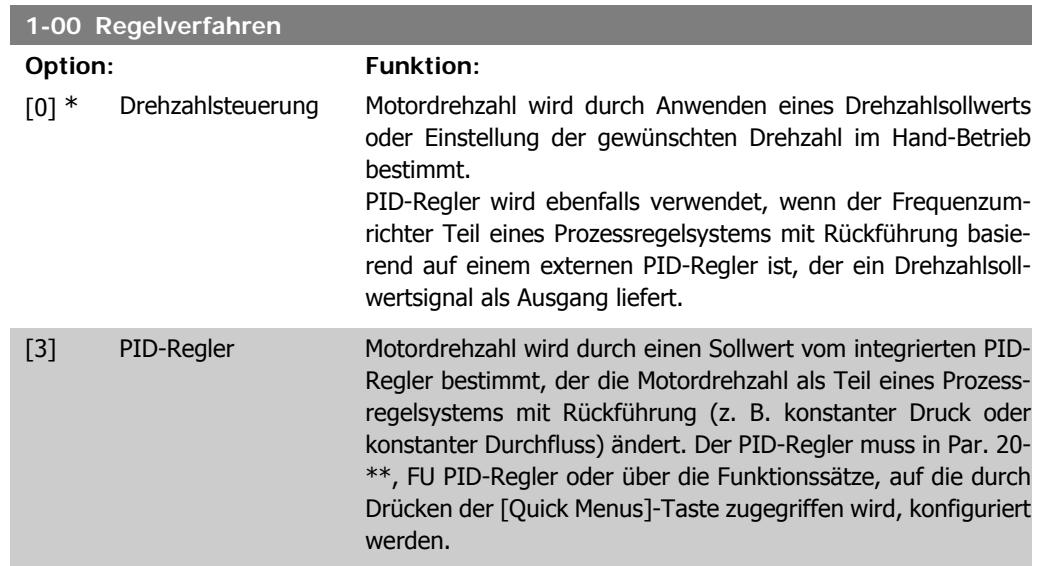

Dieser Parameter kann nicht bei laufendem Motor geändert werden.

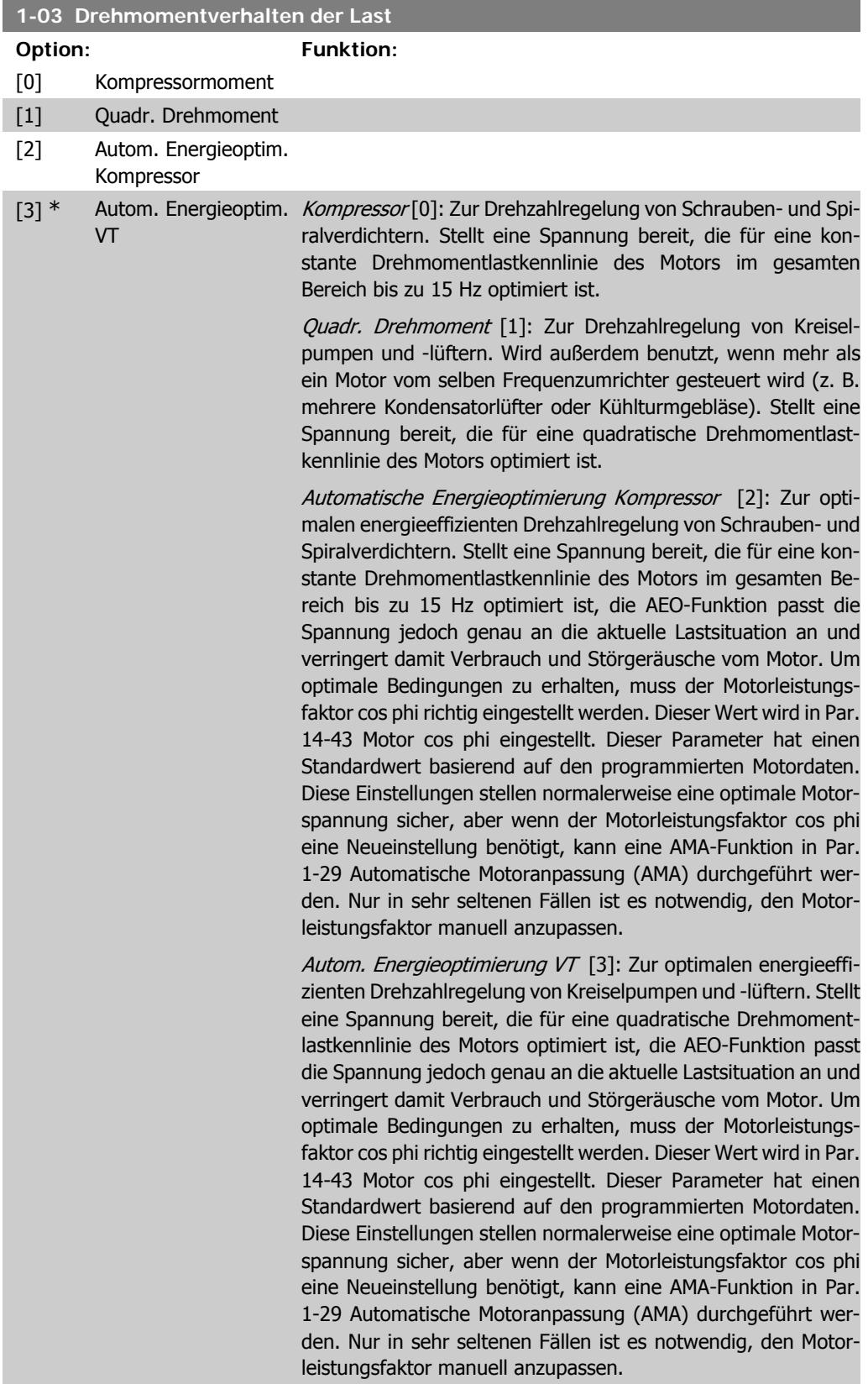

# **2.3.2. 1-2\* Motordaten**

Parametergruppe 1-2\* dient zum Eingeben der Motornenndaten anhand der Werte auf dem Typenschild des angeschlossenen Motors.

Die Parameter in Parametergruppe 1-2\* können bei laufendem Motor nicht geändert werden.

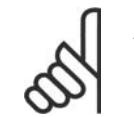

#### **ACHTUNG!**

Eine Wertänderung in diesem Parameter wirkt sich auf die Einstellung anderer Parameter aus.

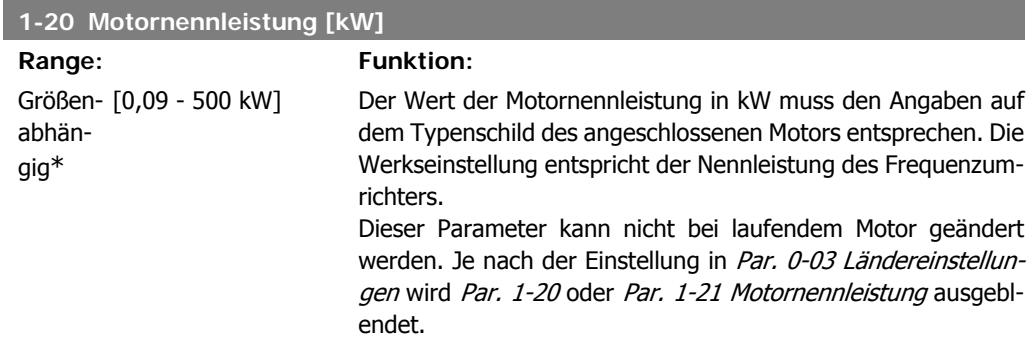

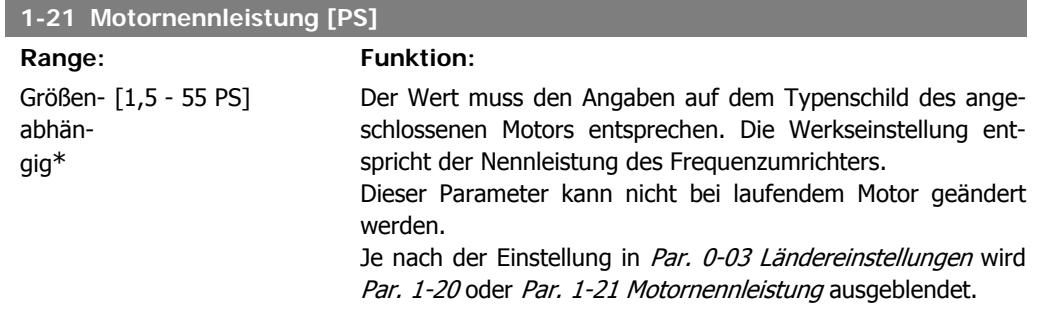

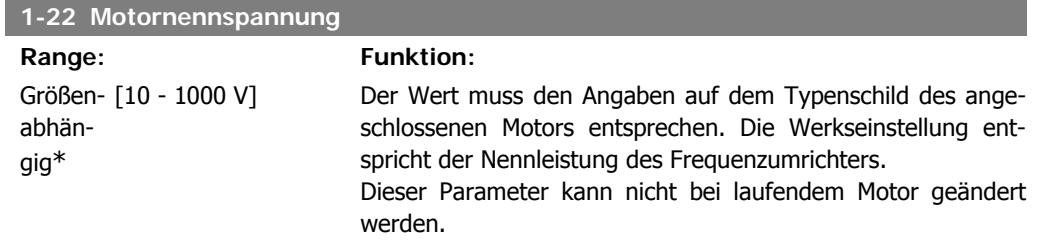

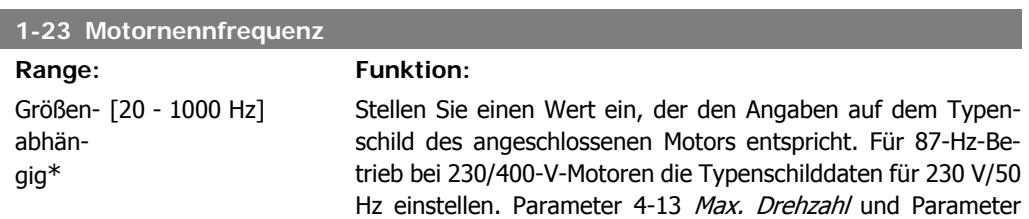

3-03 Max. Sollwert müssen bei der 87-Hz-Anwendung angepasst werden.

Dieser Parameter kann nicht bei laufendem Motor geändert werden.

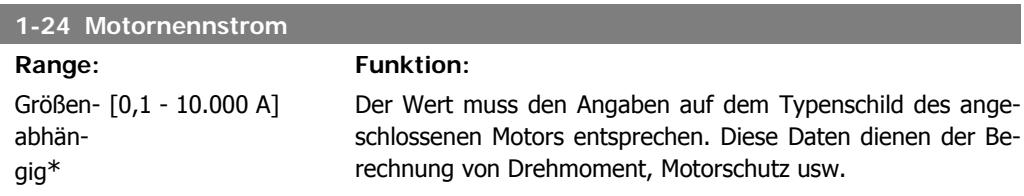

Dieser Parameter kann nicht bei laufendem Motor geändert werden.

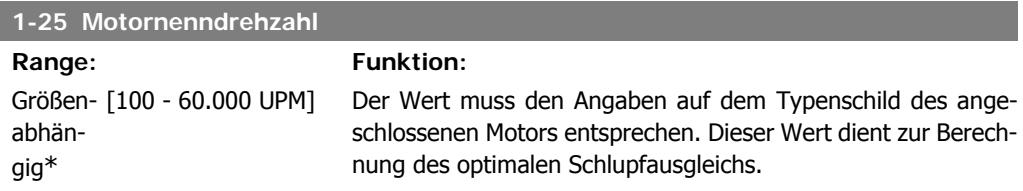

Dieser Parameter kann nicht bei laufendem Motor geändert werden.

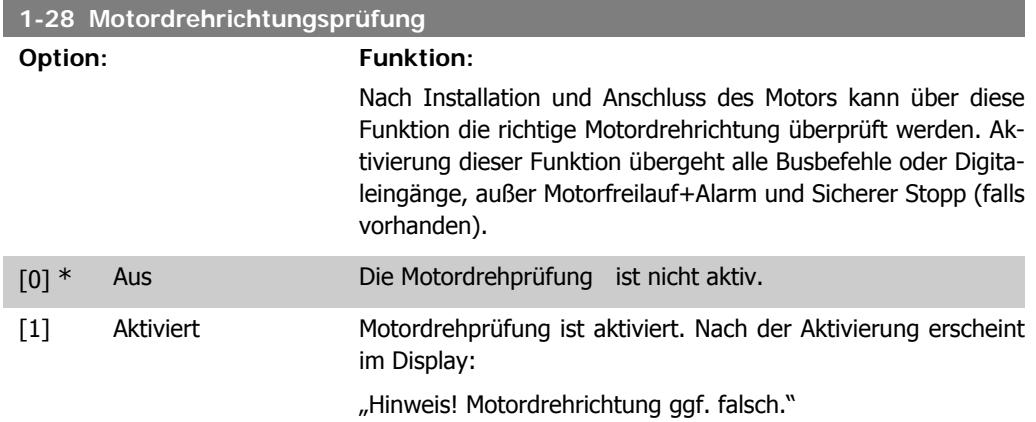

Durch Drücken von [OK], [Back] oder [Cancel] wird die Nachricht quittiert und eine neue Nachricht angezeigt: "Motor mit [Hand On]-Taste starten. Mit [Cancel] abbrechen." Drücken der [Hand On]-Taste am LCP startet den Motor mit 5 Hz im Rechtslauf und das Display zeigt: "Motor läuft. Motordrehrichtung überprüfen. Motor mit [Off]-Taste stoppen." Durch Drücken von [Off] wird der Motor angehalten und der Par. zur Überprüfung der Motordrehrichtung quittiert. Bei falscher Motordrehrichtung sollten zwei Motorphasenkabel vertauscht werden. Wichtig:

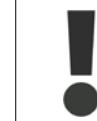

Vor dem Trennen der Motorphasenkabel muss die Netzversorgung abgeschaltet werden.

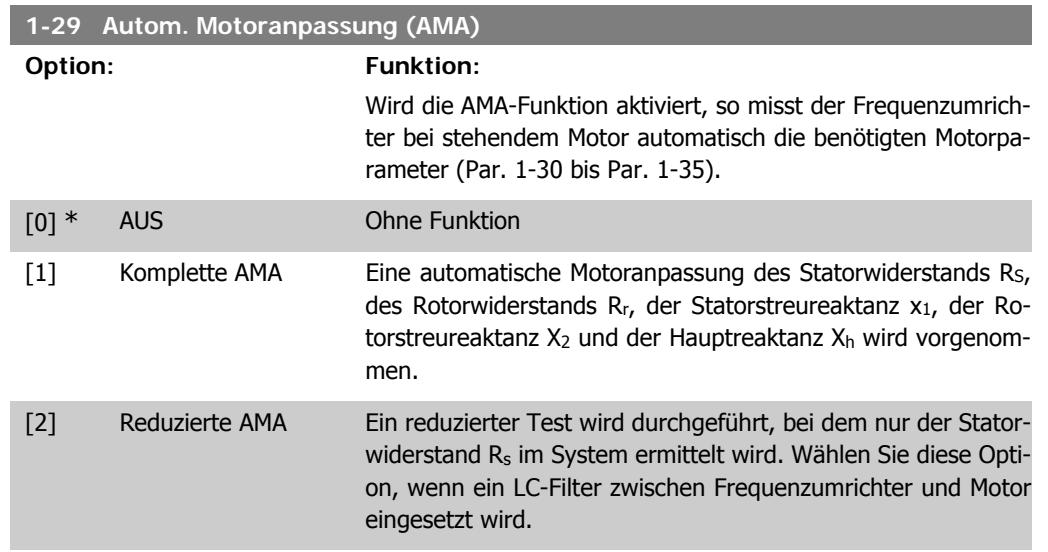

Aktivieren Sie die AMA-Funktion durch Drücken von [Hand-on] nach Auswahl von [1] oder [2]. Siehe auch Abschnitt Automatische Motoranpassung. Verläuft die Motoranpassung normal, erscheint im Display: "AMA mit [OK]-Taste beenden". Nach Drücken der [OK]-Taste ist der Frequenzumrichter wieder betriebsbereit. Hinweis:

- Die AMA sollte an einem kalten Motor durchgeführt werden.
- Während der AMA darf die Motorwelle nicht angetrieben werden.

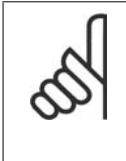

#### **ACHTUNG!**

Es ist wichtig, dass zuvor die Motornenndaten 1-2\* vom Typenschild korrekt eingegeben werden, da sie in den AMA-Algorithmus einfließen. Für eine optimale dynamische Motorleistung ist eine AMA notwendig. Je nach Nennleistung des Motors kann die Motoranpassung bis zu 10 Minuten dauern.

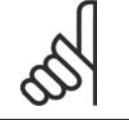

#### **ACHTUNG!**

Während der AMA darf die Motorwelle nicht angetrieben werden.

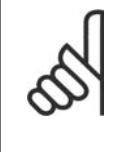

#### **ACHTUNG!**

Ändert sich eine der Einstellungen in Par. 1-2\*, dann werden die Werkseinstellungen für Par. 1-30 bis 1-39 wiederhergestellt und es ist gegebenenfalls eine erneute AMA notwendig.

Dieser Parameter kann nicht bei laufendem Motor geändert werden.

Siehe Abschnitt Automatische Motoranpassung - Anwendungsbeispiel.

# **2.3.3. 1-3\* Erw. Motordaten**

Die Motorersatzschaltbilddaten in Parameter 1-30 bis Par. 1-39 müssen dem jeweiligen Motor entsprechend angepasst werden, um einen optimalen Motorbetrieb zu gewährleisten. Die Werkseinstellungen basieren auf typischen Daten normaler Standardmotoren. Falsche Eingaben können zu Fehlfunktionen oder ungewollten Reaktionen des Frequenzumrichters führen. Liegen die Ersatzschaltbilddaten nicht vor, wird die Durchführung einer AMA (Automatische Motoranpassung) empfohlen. Siehe Abschnitt Automatische Motoranpassung. Im Zuge der AMA werden bis auf das Trägheitsmoment des Rotors und des Eisenverlustwiderstands (Par. 1-36) alle Motordaten angepasst.

Parameter 1-3\* und 1-4\* können bei laufendem Motor nicht geändert werden.

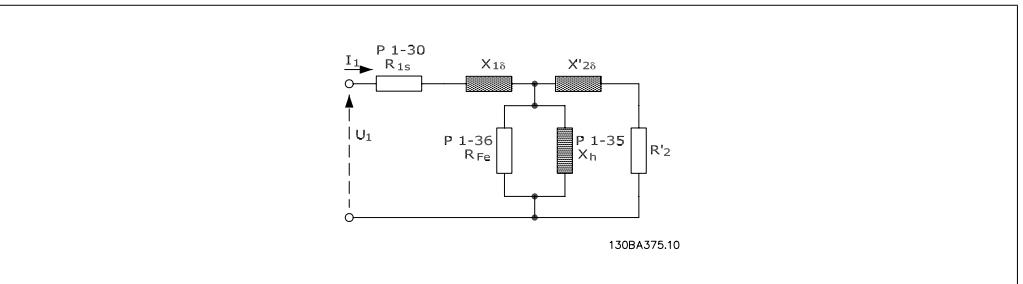

Illustration 2.1: **Ersatzschaltbild eines Asynchronmotors**

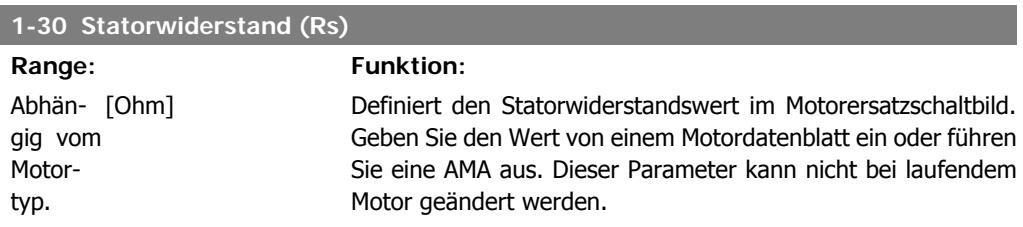

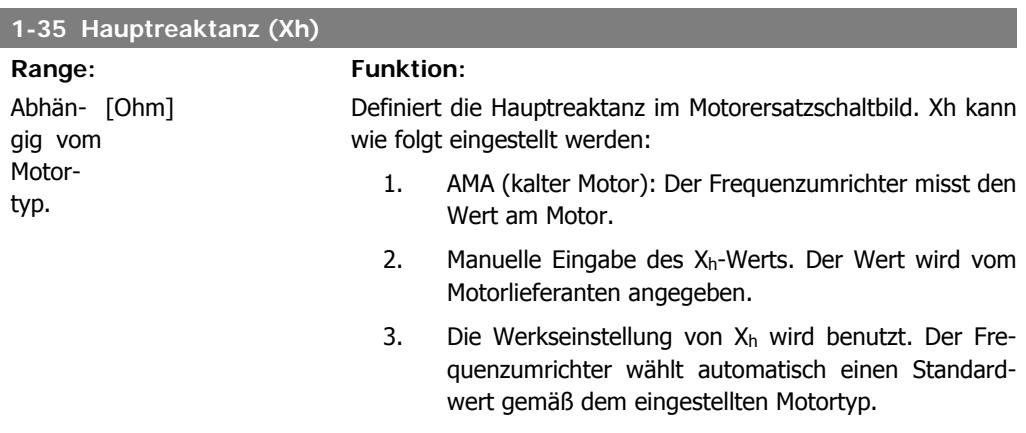

Dieser Parameter kann nicht bei laufendem Motor geändert werden.

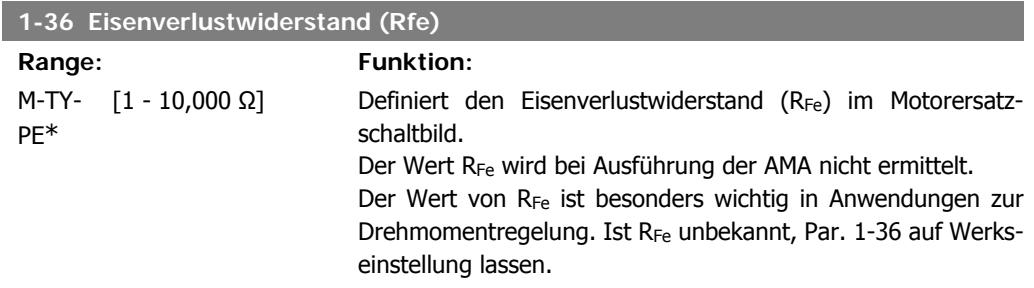

Dieser Parameter kann nicht bei laufendem Motor geändert werden.

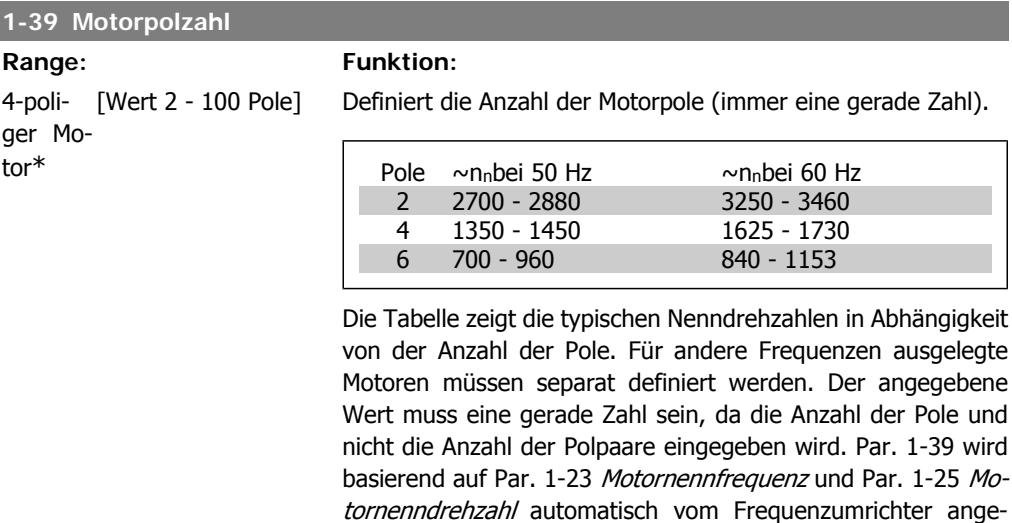

passt. Dieser Parameter kann nicht bei laufendem Motor geändert werden.

# **2.3.4. 1-5\* Lastunabh. Einstellung**

Parameter zum Einstellen der lastunabhängigen Kompensationen für den Motor.

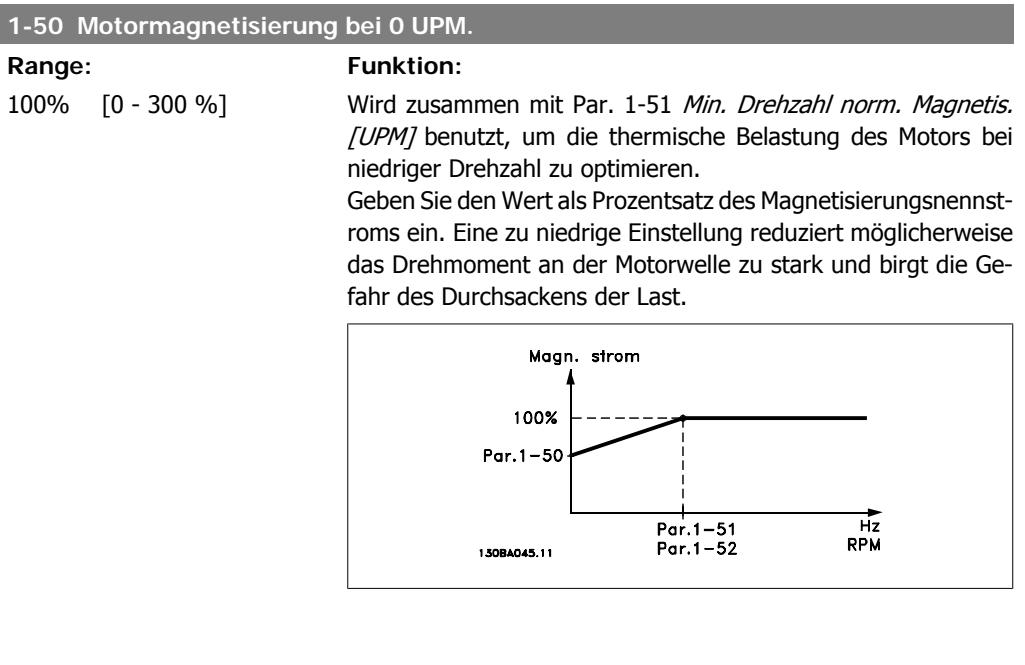

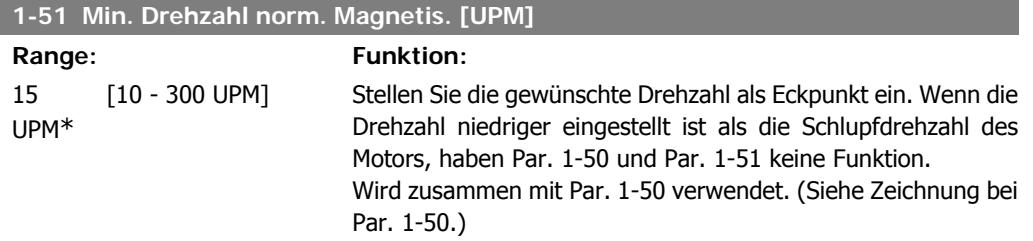

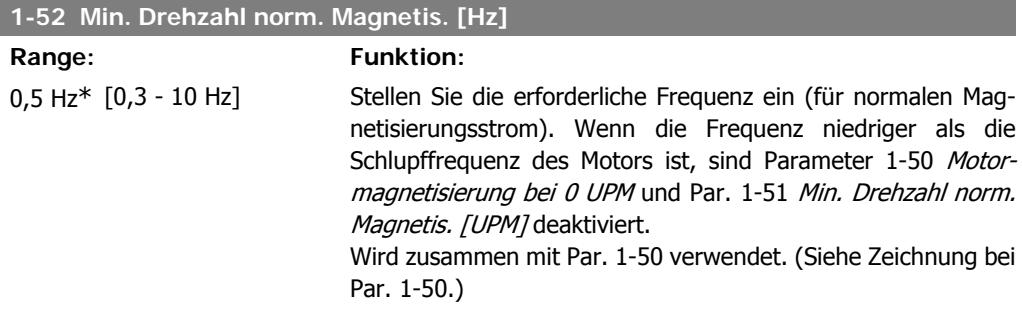

# **2.3.5. 1-6\* Lastabh. Einstellung**

Parameter zum Einstellen der lastabhängigen Kompensationen für den Motor.

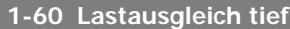

#### **Range: Funktion:**

100%\* [0 - 300%] Dieser Parameter beeinflusst die Regelung der Ausgangsspannung in Abhängigkeit von der Motorlast bei niedrigen Drehzahlen. Der Frequenzbereich, in dem dieser Parameter aktiv ist, hängt von der Motorgröße ab (siehe Par. 1-60).

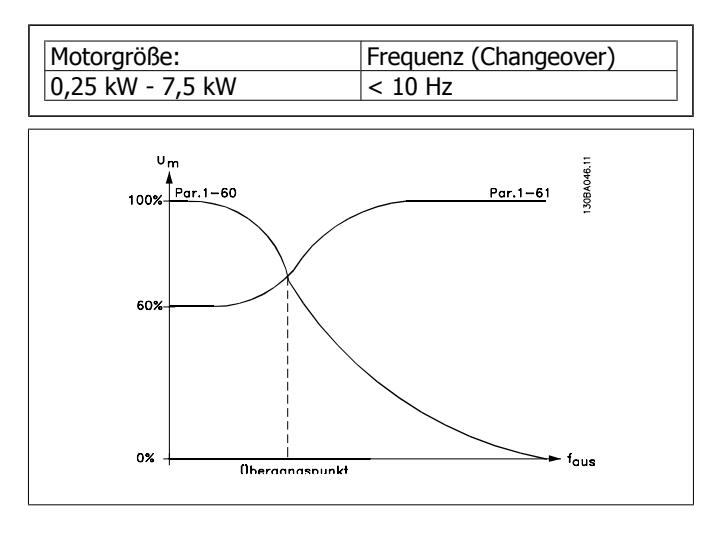

#### **1-61 Lastausgleich hoch**

Range: Funktion:

100%\* [0 - 300%] Dieser Parameter beeinflusst die Regelung der Ausgangsspannung in Abhängigkeit von der Motorlast bei höheren Drehzahlen. Der Frequenzbereich, in dem dieser Parameter aktiv ist, hängt von der Motorgröße ab (siehe Par. 1-60).

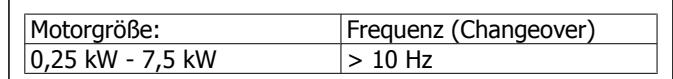

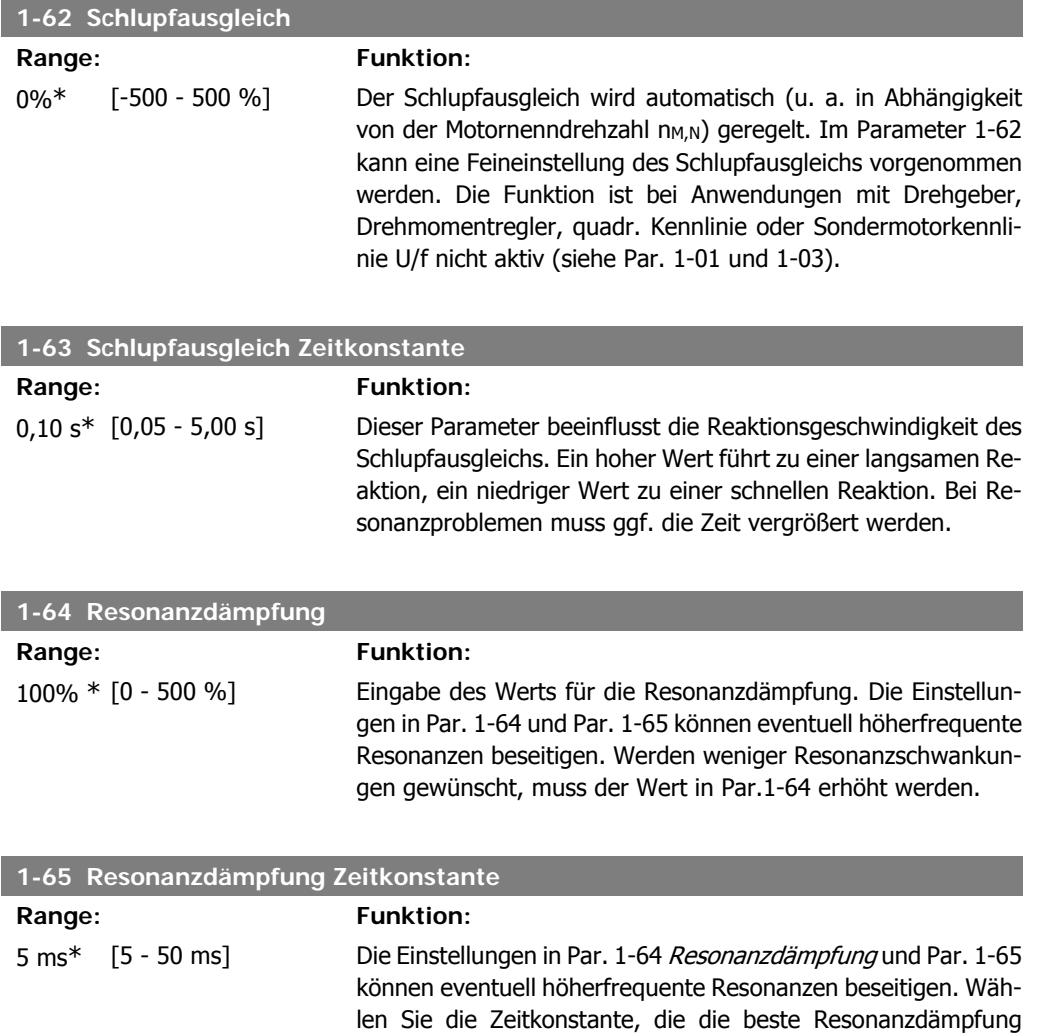

# **2.3.6. 1-7\* Startfunktion**

Parameter zum Einstellen spezieller Startfunktionen für den Motor.

liefert.

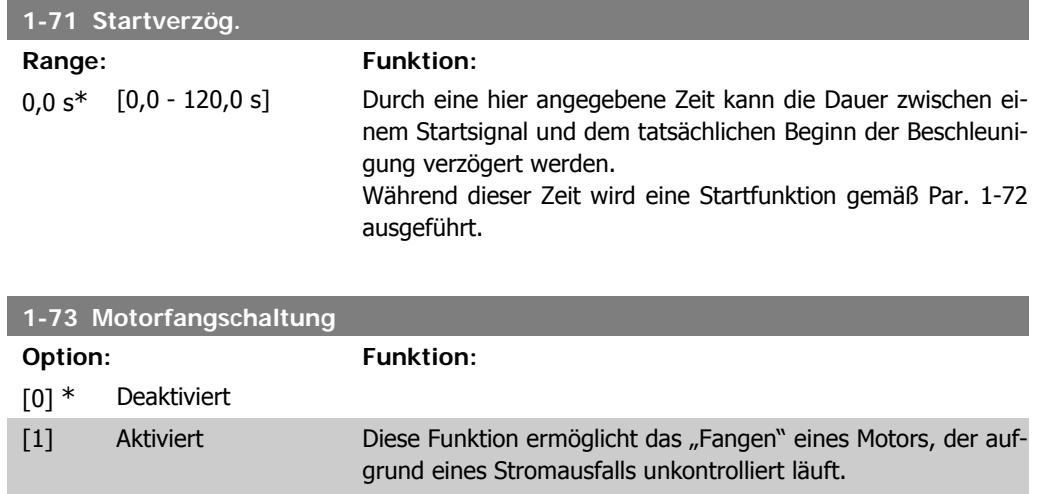

Aus [0] wählen, wenn diese Funktion nicht gewünscht wird.

Ein [1] wählen, wenn der Frequenzumrichter vor dem Start die Drehzahl eines frei laufenden Motors (z. B. Lüfter) detektieren und ab dieser Drehzahl beschleunigen soll. Wenn Par. 1-73 aktiviert ist, hat Par. 1-71 Startverzögerung keine Funktion.

Die Suchrichtung für die Motorfangschaltung ist mit der Einstellung in Par. 4-10, Motordrehrichtung, verknüpft.

Rechts [0]: Suche für Motorfangschaltung im Uhrzeigersinn. Bei erfolgloser Suche wird eine DC-Bremse ausgeführt.

Beide Richtungen [2]: Die Motorfangschaltung führt zuerst eine Suche in der Richtung aus, die vom letzten Sollwert (Richtung) bestimmt wird. Wird die Drehzahl nicht gefunden, erfolgt eine Suche in der anderen Richtung. Bei erfolgloser Suche wird eine DC-Bremse in der Zeit aus Par. 2-02, Bremszeit, aktiviert. Es wird dann mit 0 Hz gestartet.

# **2.3.7. 1-8\* Stoppfunktion**

Parameter zum Einstellen spezieller Stoppfunktionen für den Motor.

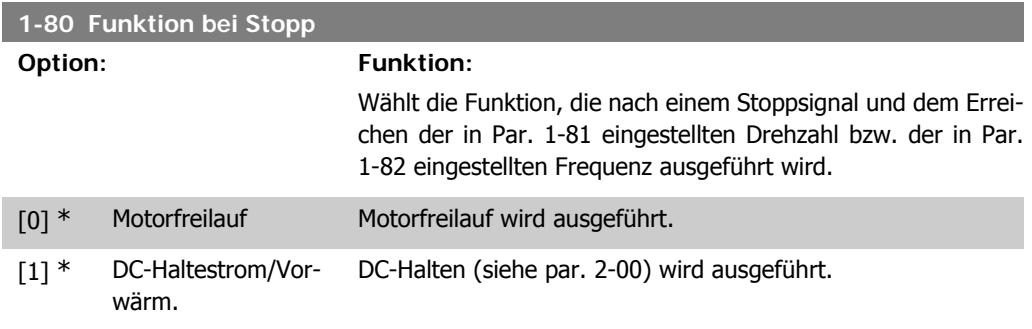

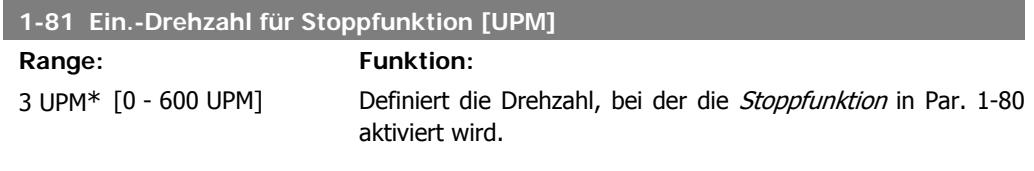

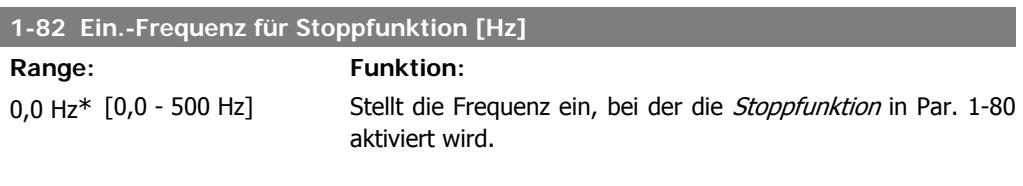

### **2.3.8. 1-9\* Motortemperatur**

Parameter zum Einstellen der thermischen Überwachung des Motors.

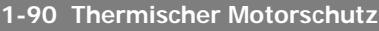

**Option: Funktion:**

Der Frequenzumrichter kann den Motor auf zwei Arten ther-

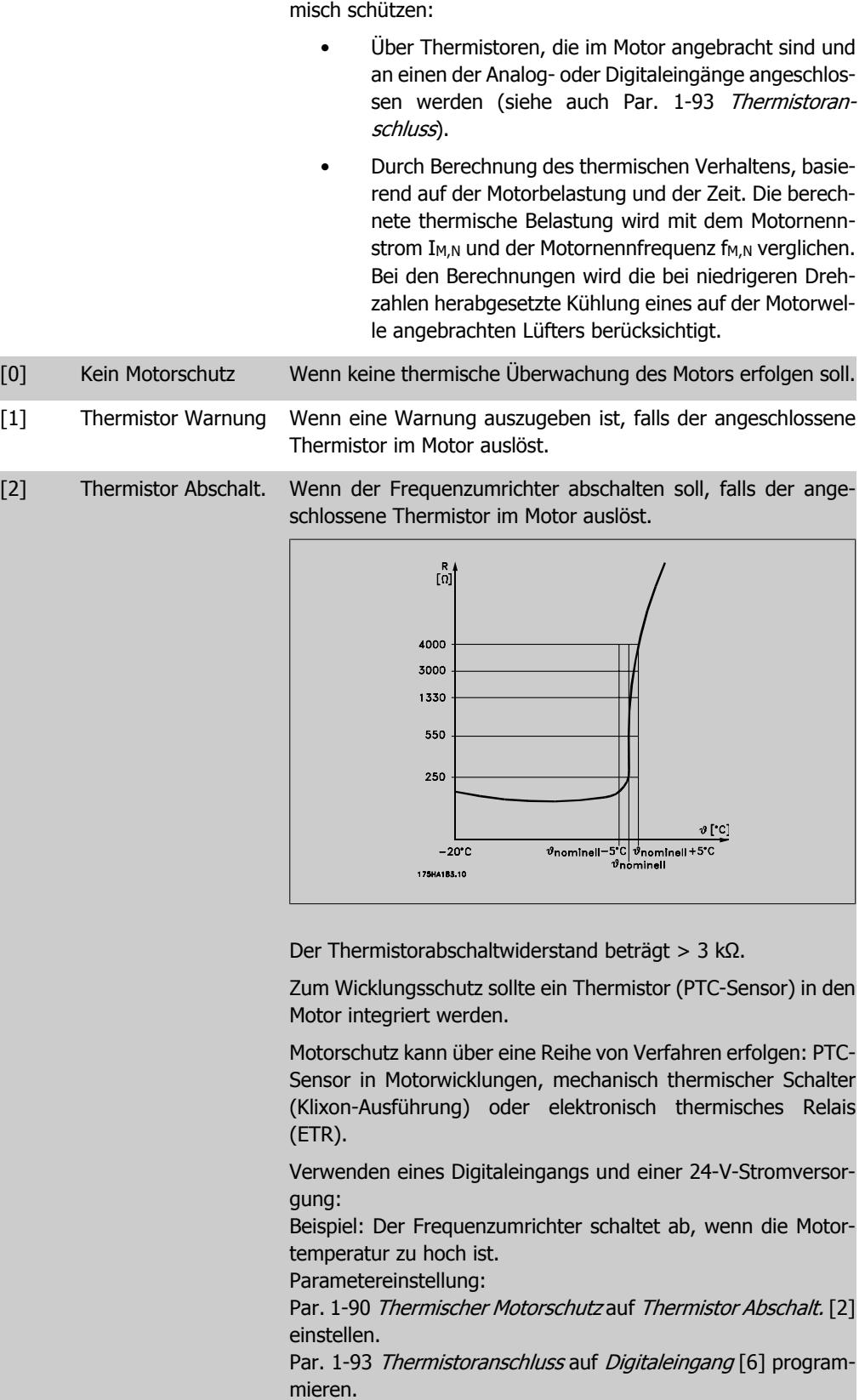

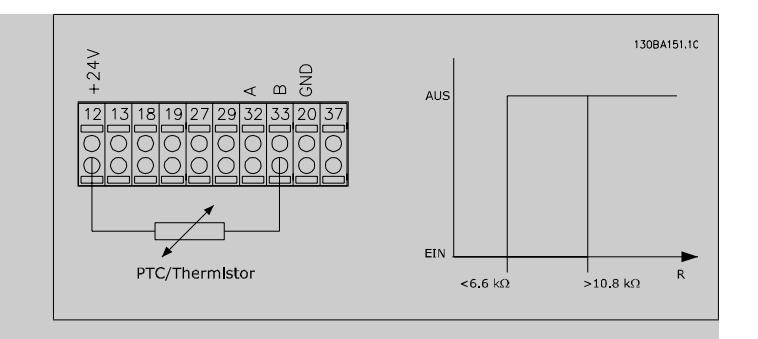

Verwenden eines Digitaleingangs und einer 10-V-Stromversorgung:

Beispiel: Der Frequenzumrichter schaltet ab, wenn die Motortemperatur zu hoch ist.

Parametereinstellung:

Par. 1-90 Thermischer Motorschutz auf Thermistor Abschalt. [2] einstellen.

Par. 1-93 Thermistoranschluss auf Digitaleingang 33 [6] programmieren.

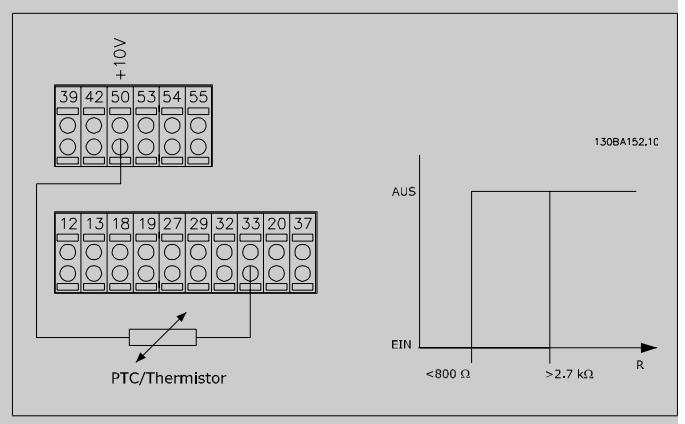

Verwenden eines Analogeingangs und einer 10-V-Stromversorgung:

Beispiel: Der Frequenzumrichter schaltet ab, wenn die Motortemperatur zu hoch ist.

Parametereinstellung:

Par. 1-90 Thermischer Motorschutz auf Thermistor Abschalt. [2] einstellen.

Par. 1-93 Thermistoranschluss auf Analogeingang 54 [2] programmieren.

Klemme 54 nicht gleichzeitig als variablen Sollwert wählen.

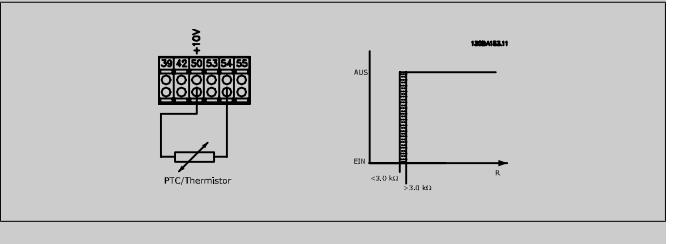

**2**

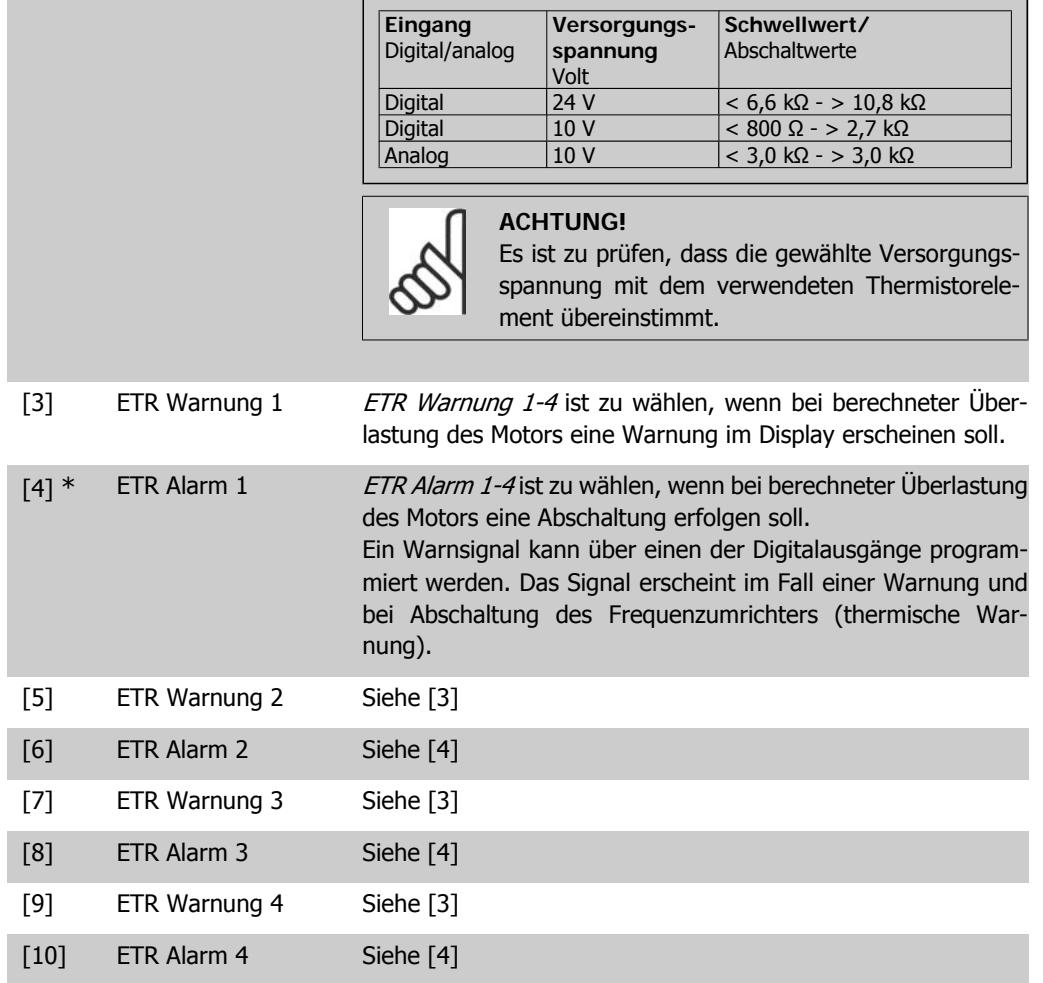

Die ETR-Funktionen (elektronisch thermisches Relais) 1-4 berechnen die Last erst, wenn der Parametersatz aktiviert wird, in dem sie ausgewählt wurden. ETR 3 beginnt z. B. die Berechnung, wenn Satz 3 gewählt wird. Für den nordamerikanischen Markt: Die ETR-Funktionen beinhalten Motorüberlastungsschutz der Klasse 20 gemäß NEC.

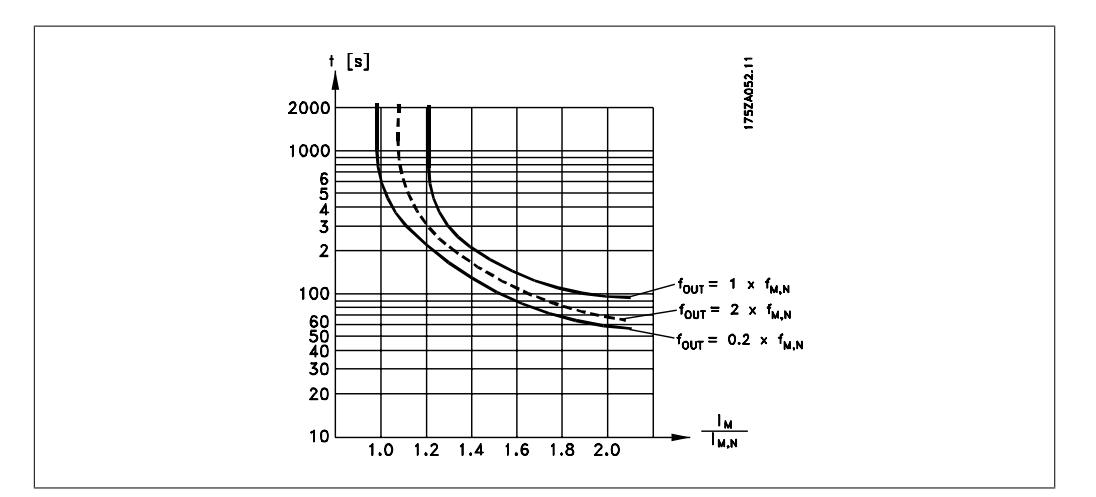

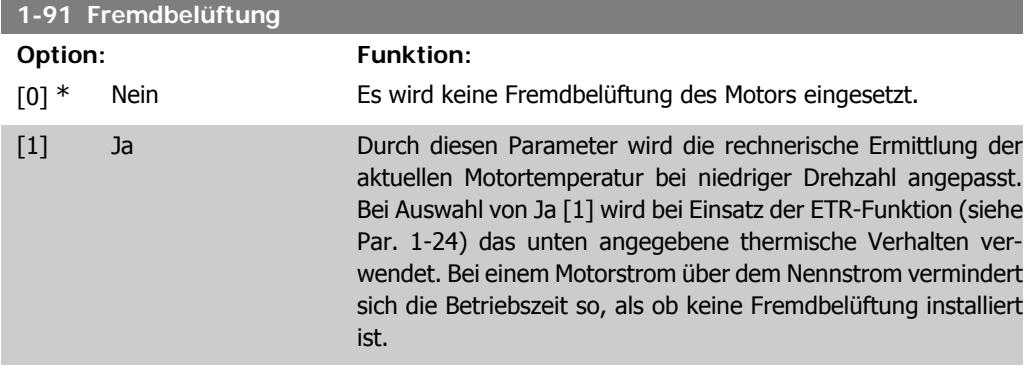

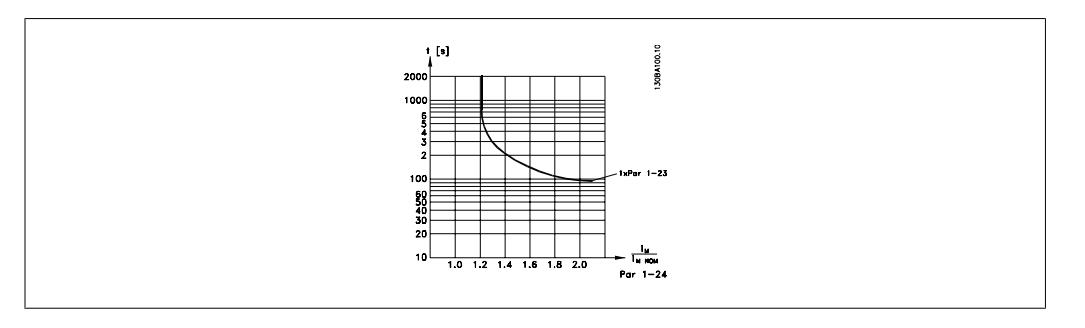

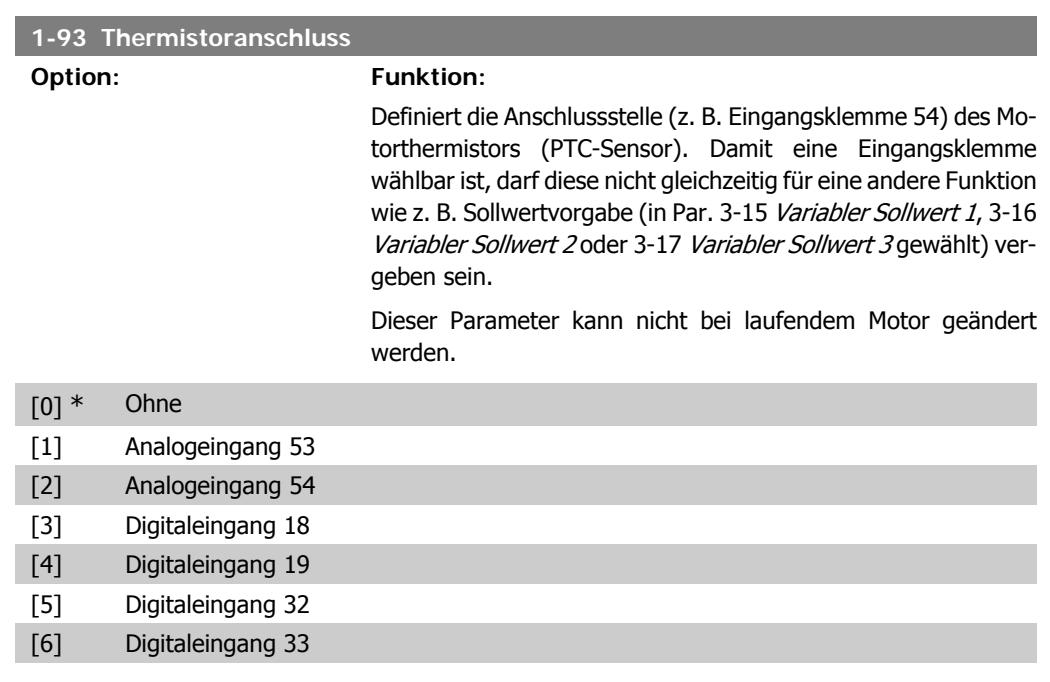

# **2.4. Hauptmenü - Bremsfunktionen - Gruppe 2**

# **2.4.1. 2-0\* DC Halt / DC Bremse**

Parametergruppe zum Einstellen der elektrischen und mechanischen Bremsfunktionen.

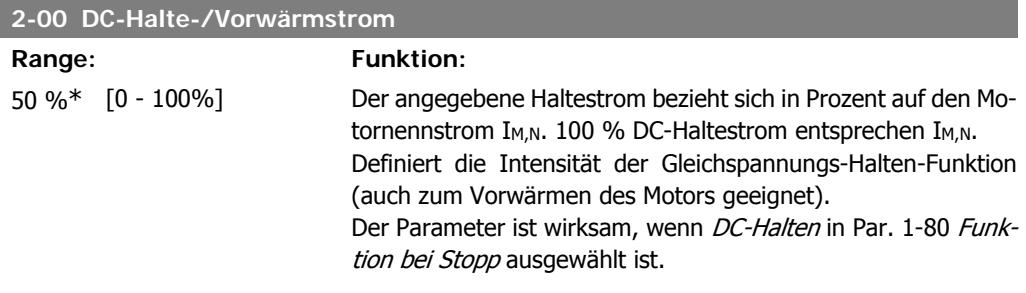

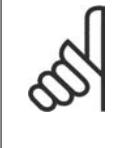

#### **ACHTUNG!**

Der Maximalwert hängt vom Motornennstrom ab.

**ACHTUNG!**

Stellen Sie sicher, dass der Motor nicht durch eine zu hohe Einstellung (z. B. 100 %) beschädigt oder zerstört wird.

#### **2-01 DC-Bremsstrom**

Range: Funktion:

50%\* [0 - 100 %] Definiert die Intensität der Gleichspannungs-Bremsen-Funktion. Die DC-Bremse wird nur nach einem Stoppbefehl bei der Drehzahl in Par. 2-03 oder über Digitaleingang oder Bus aktiviert. Der angegebene Strom bezieht sich in Prozent auf den Motornennstrom I<sub>M,N</sub> (Par. 1-24). 100 % DC-Bremsstrom entsprechen  $I_{M,N}$ .

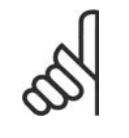

# **ACHTUNG!**

Der Maximalwert hängt vom Motornennstrom ab. **ACHTUNG!**

Stellen Sie sicher, dass der Motor nicht durch eine zu hohe Einstellung (z. B. 100 %) beschädigt oder zerstört wird.

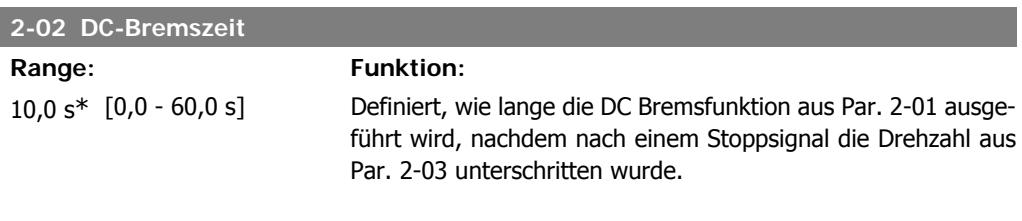

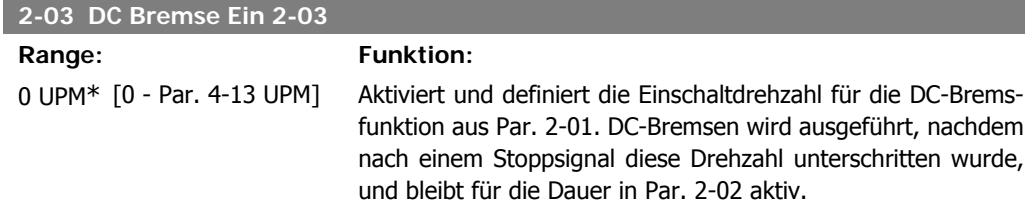

# **2.4.2. 2-1\* Generator. Bremsen**

Parameter zum Aktivieren und Definieren der generatorischen Bremsfunktionen.

**2**

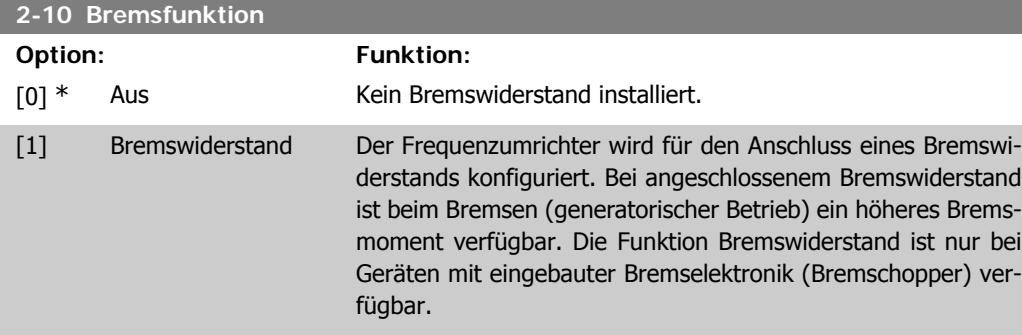

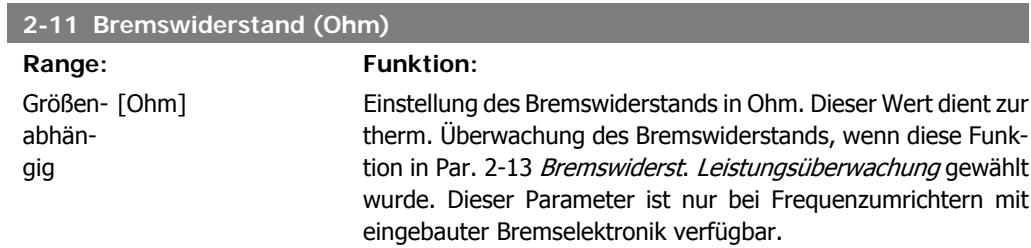

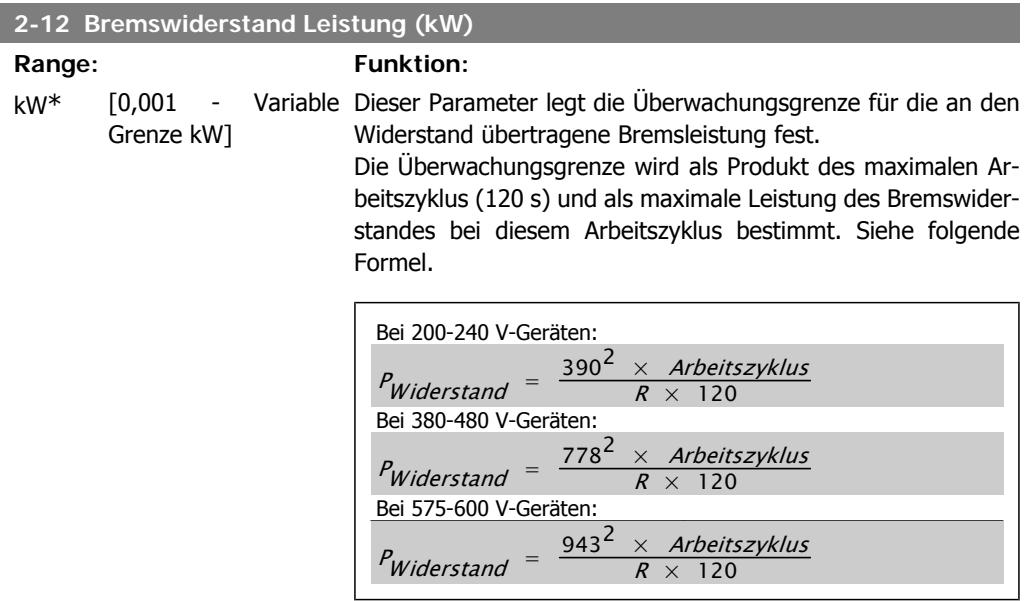

Dieser Parameter ist nur bei Frequenzumrichtern mit eingebauter Bremselektronik verfügbar.

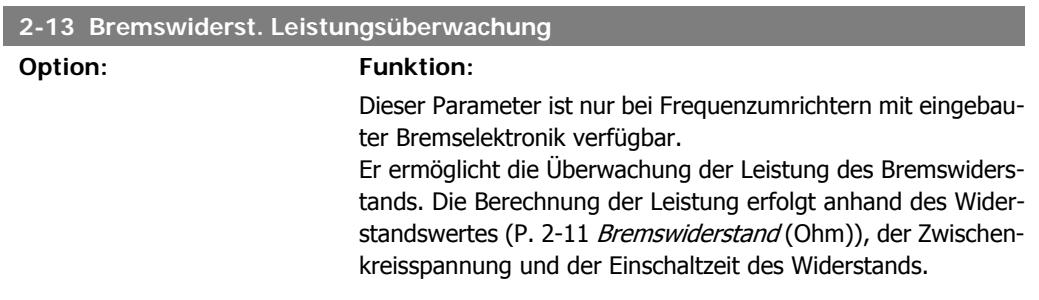

**2**

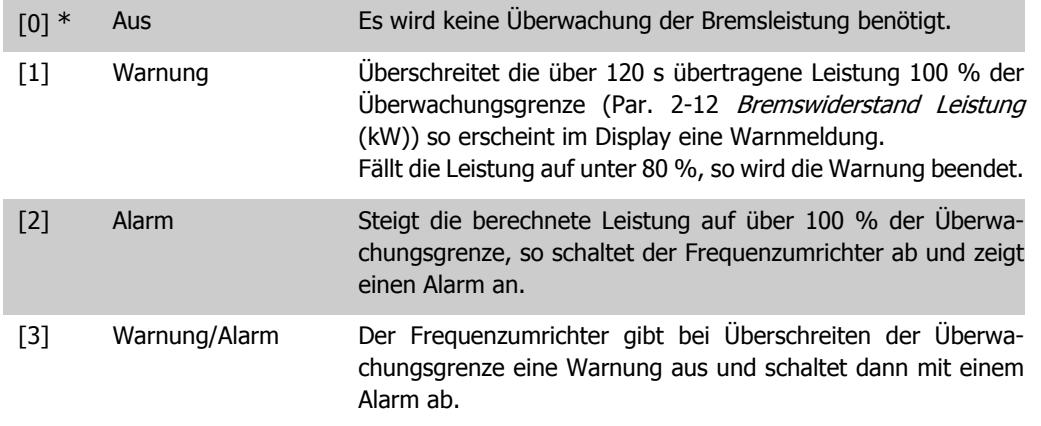

Ist die Leistungsüberwachung auf Deaktiviert [0] oder Warnung [1] eingestellt, bleibt die Bremsfunktion auch bei Überschreiten der Überwachungsgrenze aktiv. Dies kann zu einer thermischen Überlastung des Widerstands führen. Zusätzlich kann eine Meldung über Relais bzw. die Digitalausgänge erfolgen. Die typische Messgenauigkeit für die Leistungsüberwachung hängt von der Genauigkeit des Widerstands ab (min. ± 20 %).

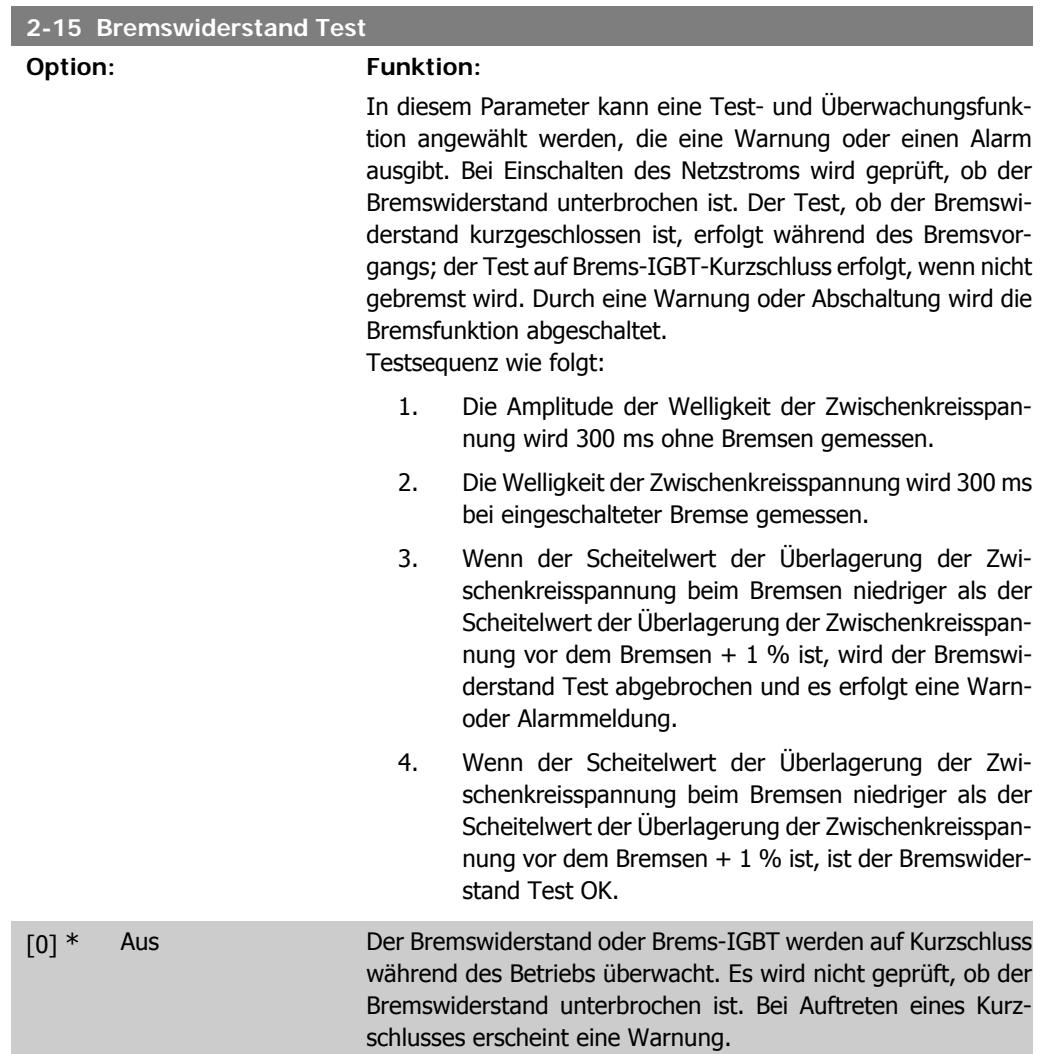

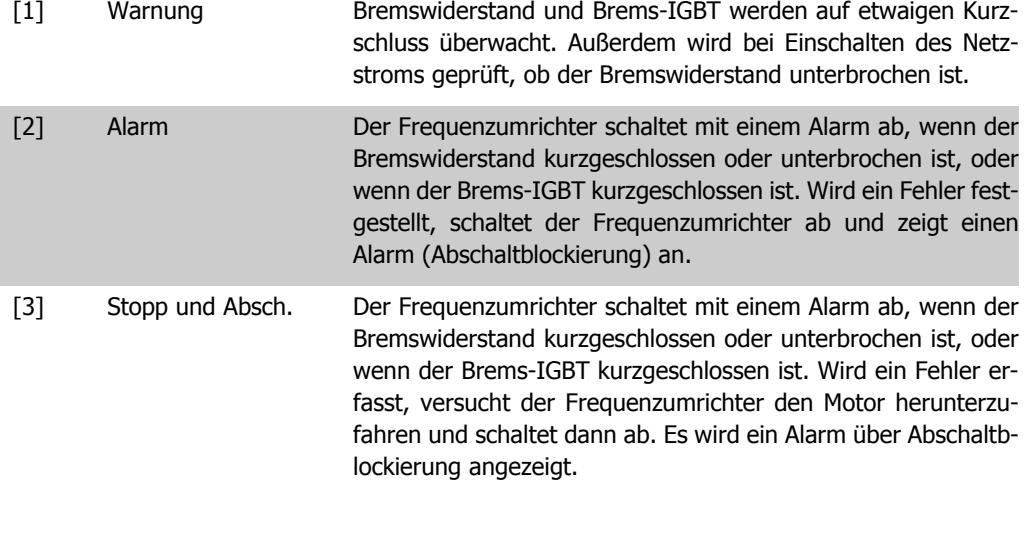

#### **ACHTUNG!**

Achtung: Eine Warnung bei Deaktiviert [0] oder Warnung [1] kann nur durch Ausund Wiedereinschalten der Netzspannung gelöscht werden - vorausgesetzt, der Fehler ist behoben worden. Beachten Sie bitte, dass bei Deaktiviert [0] oder Warnung [1] der Frequenzumrichter auch dann weiterläuft, wenn ein Fehler festgestellt wurde.

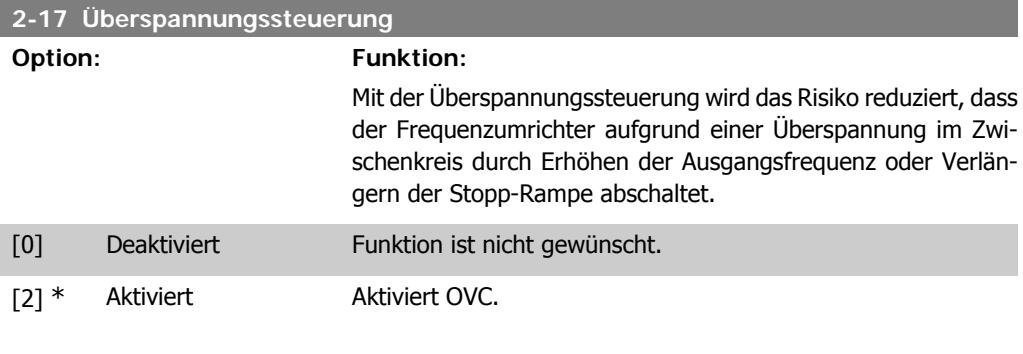

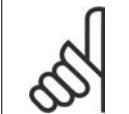

#### **ACHTUNG!**

Die Rampenzeit wird automatisch angepasst, um eine Abschaltung des Frequenzumrichters zu vermeiden.

# **2.5. Hauptmenü - Sollwerte und Rampen - Gruppe 3**

# **2.5.1. 3-0\* Sollwertgrenzen**

Parameter zum Einstellen von Sollwerteinheit, Grenzwerten und Bereichen.

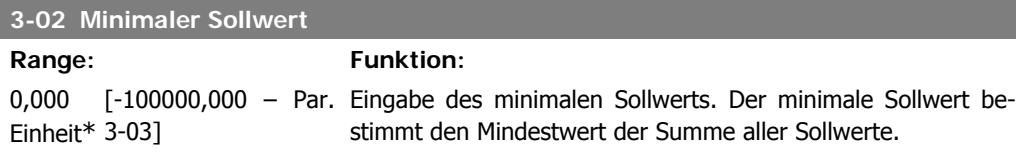

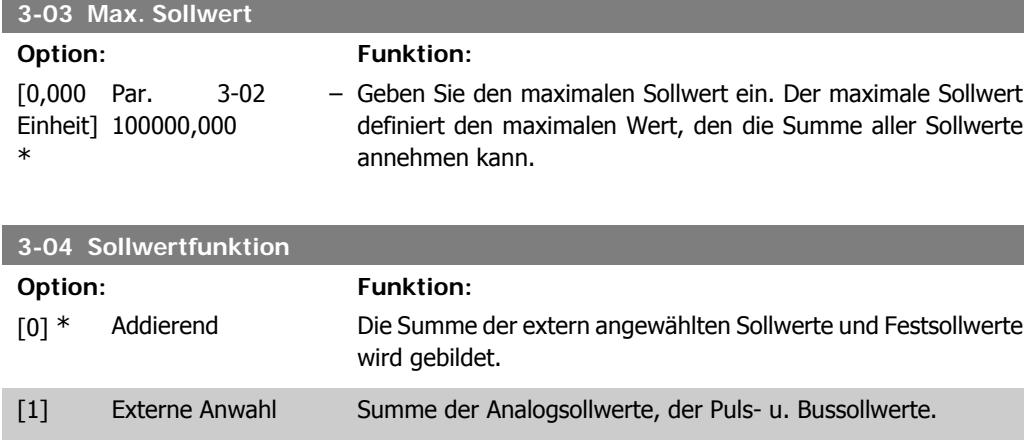

Umschaltung zwischen externem Sollwert und Festsollwert erfolgt über einen Befehl am Digitaleingang.

# **2.5.2. 3-1\* Sollwerte**

Parameter zum Einstellen der Sollwerteingänge, Festsollwerte und Sollwertverarbeitung. Es werden Festsollwerte gewählt, die bei Verwendung des Festsollwerts erreicht werden sollen. An den entsprechenden Digitaleingängen in Parametergruppe 5.1\* sind Festsollwert Bit 0, 1 oder 2 ([16], [17] oder [18]) zu wählen.

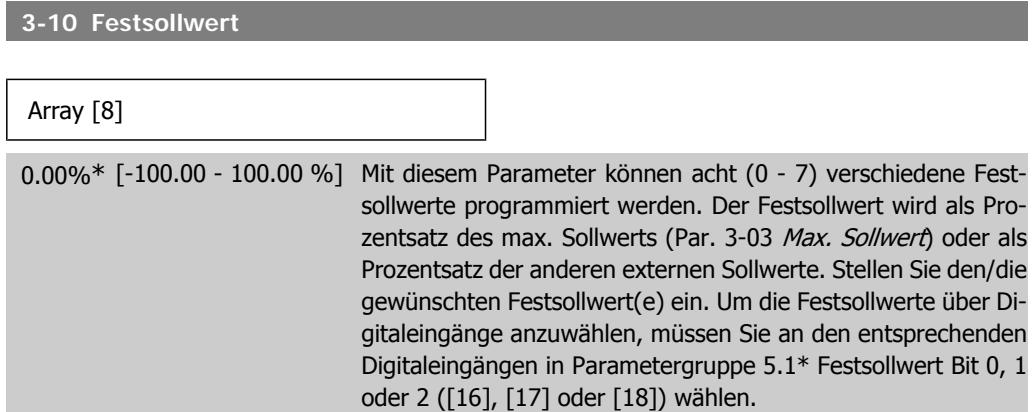

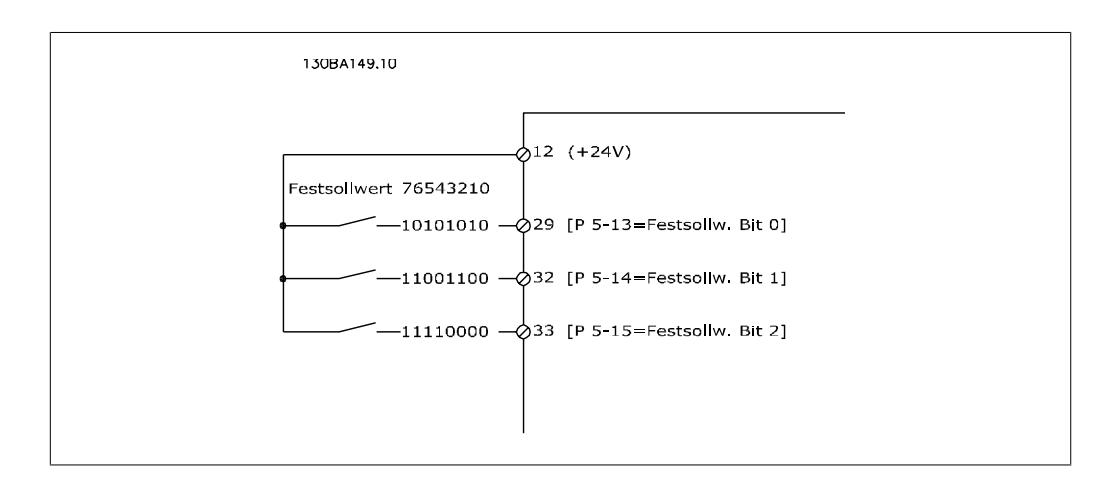

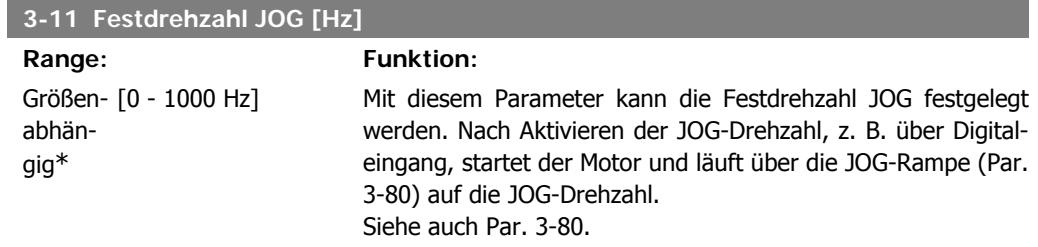

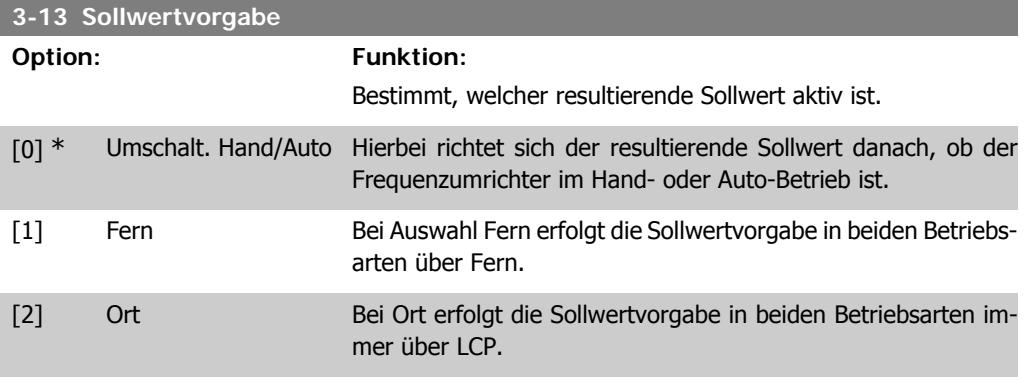

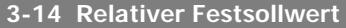

**Range:** 

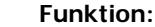

0.00%\* [-200.00 - 200.00 %] Definiert einen Festsollwert (in %), der als variabler Wert (in der Abbildung unten als Y bezeichnet) zum momentanen Sollwert addiert wird. Diese Summe (Y) wird mit dem tatsächlichen Sollwert multipliziert, und das Ergebnis wird zum tatsächlichen Sollwert addiert (X+X\*Y/100). Der tatsächliche Sollwert (X) ist die Summe der Eingänge, die in Par. 3-15 Variabler Sollwert 1, Par. 3-16 Variabler Sollwert 2, Par. 3-17 Variabler Sollwert 3 und Par. 8-02 Sollwertvorgabe gewählt werden.

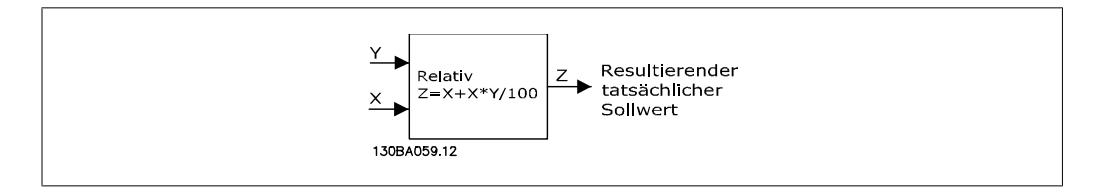

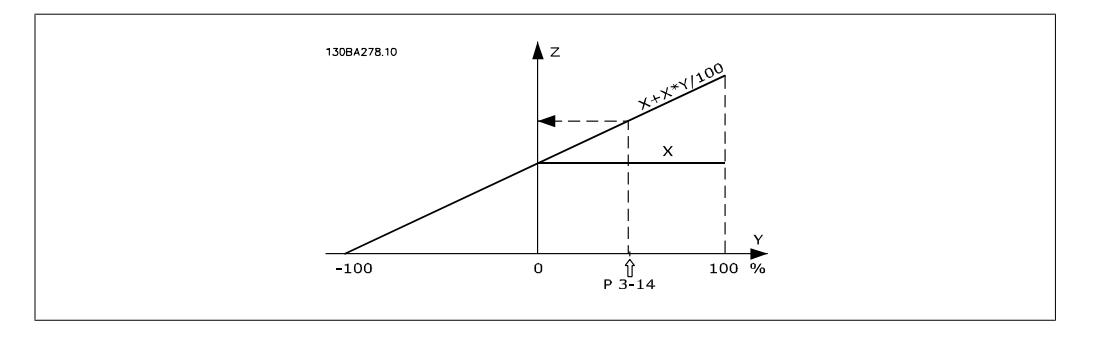

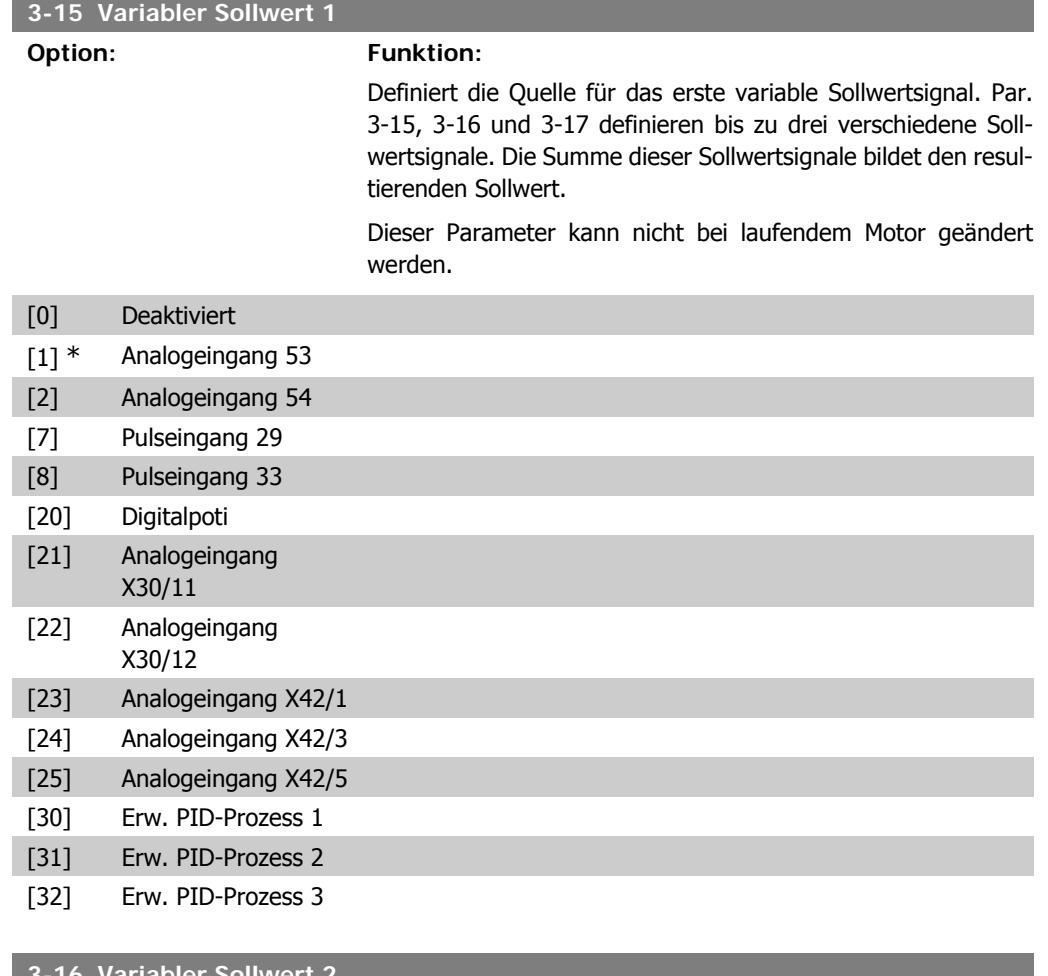

#### **3-16 Variabler Sollwert 2**

#### **Option: Funktion:**

Auswahl der Sollwerteingabe für das zweite Sollwertsignal. Par. 3-15, 3-16 und 3-17 definieren bis zu drei verschiedene Sollwertsignale. Die Summe dieser Sollwertsignale bildet den resultierenden Sollwert.

Dieser Parameter kann nicht bei laufendem Motor geändert werden.

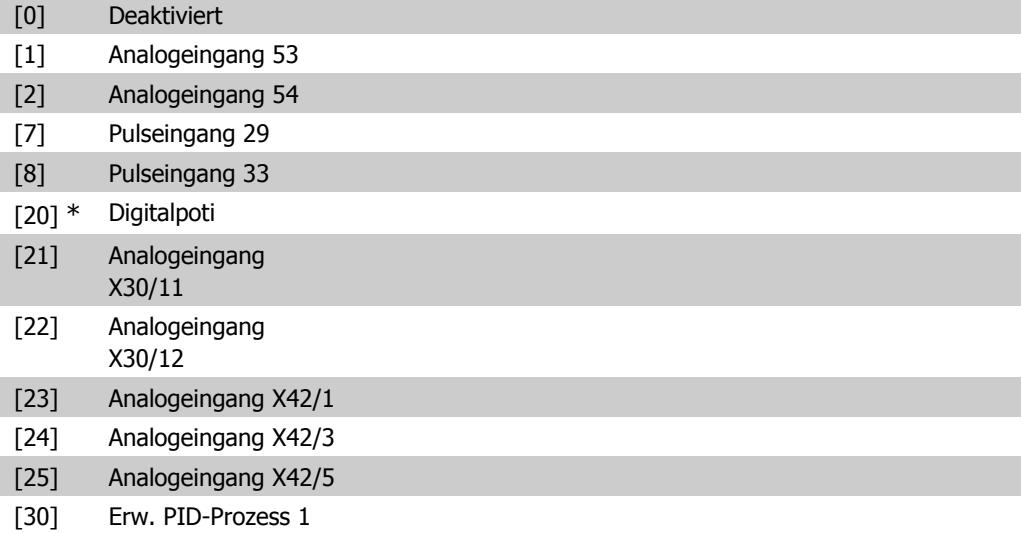

 $[31]$   $\blacksquare$   $\blacksquare$   $\blacksquare$ 

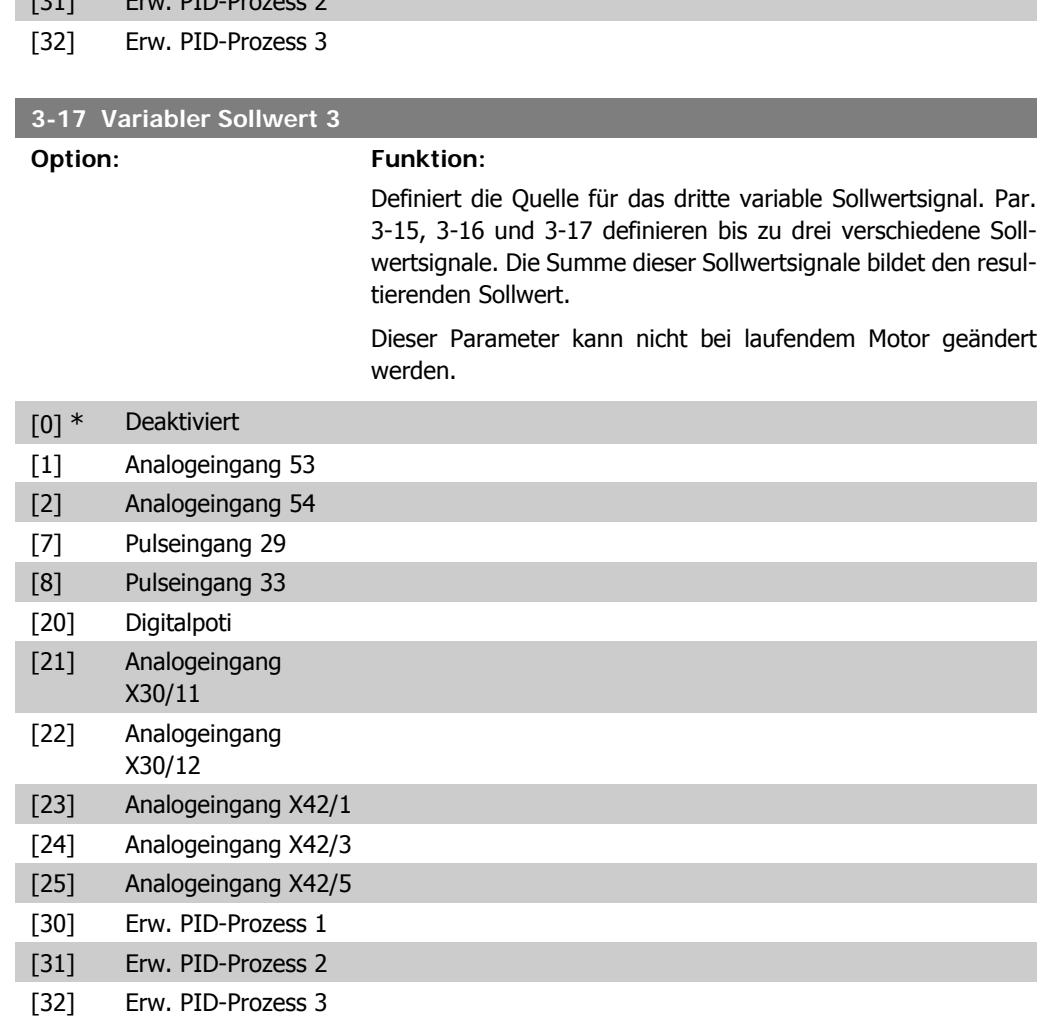

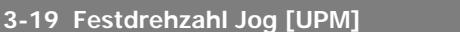

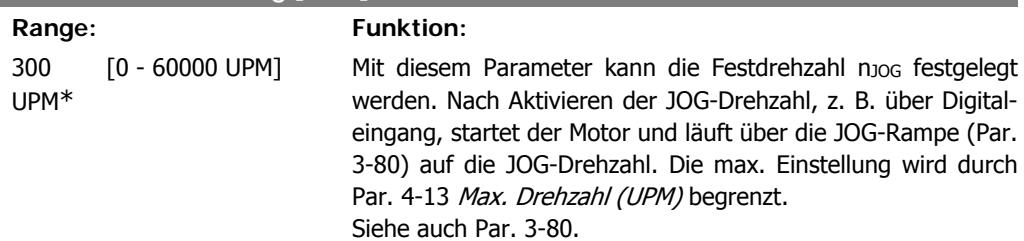

# **2.5.3. 3-4\* Rampe 1**

Auswahl des Rampentyps, der Rampenzeiten (Beschleunigungs- und Verzögerungszeiten) und Anpassung an die Lastverhältnisse für jede der beiden Rampen (Par. 3-4\* und 3-5\*).

**2**

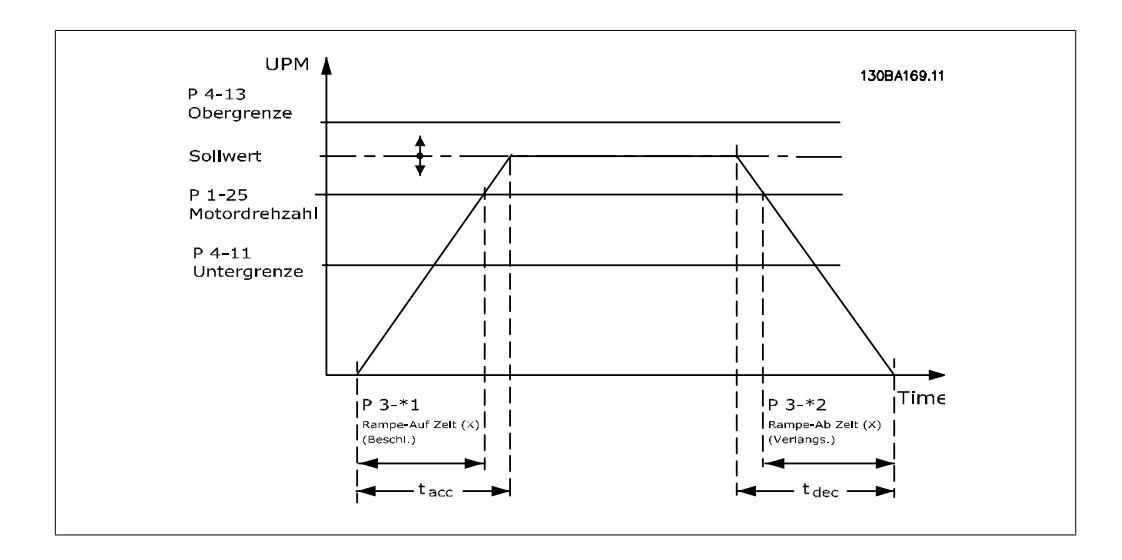

#### **3-41 Rampenzeit Auf 1**

#### Range: Funktion:

3 s\* [1 - 3600 s] Die Rampenzeit Auf ist die Beschleunigungszeit von 0 UPM bis zur Motornenndrehzahl n<sub>M,N</sub> (Parameter 1-25), vorausgesetzt der Ausgangsstrom erreicht nicht die Drehmomentgrenze (eingestellt in Par. 4-18). Siehe Rampe-Ab Zeit in Par. 3-42.

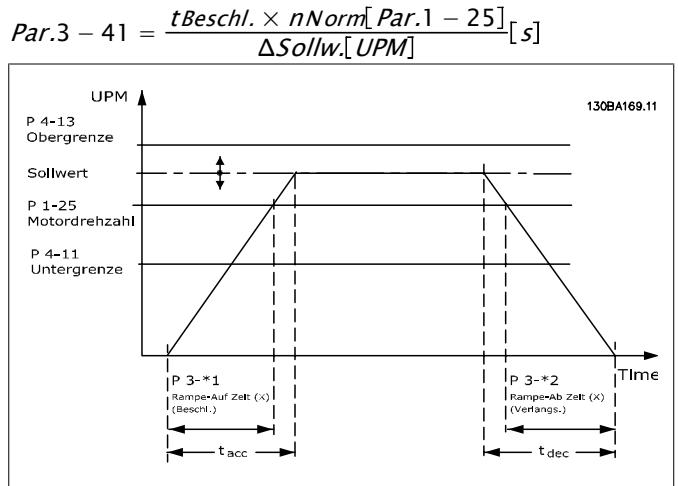

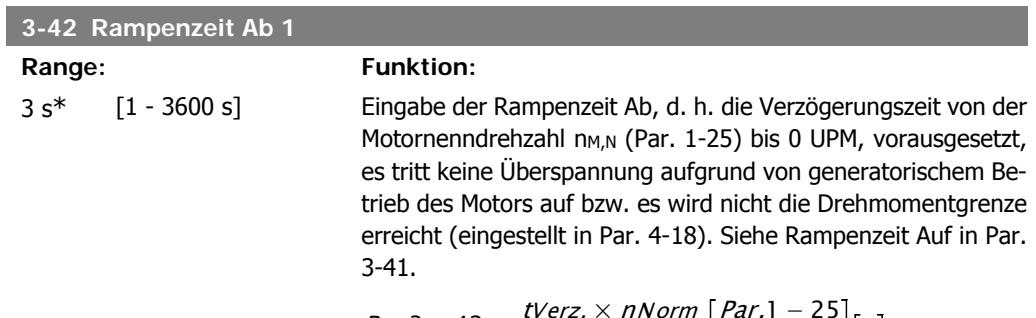

$$
Par.3 - 42 = \frac{tVerz. \times nNorm [Par.1 - 25]}{\Delta Sollw. [UPM]} [s]
$$

# **2.5.4. 3-5\* Rampe 2**

Zur Auswahl der Rampenparameter siehe 3-4\*.

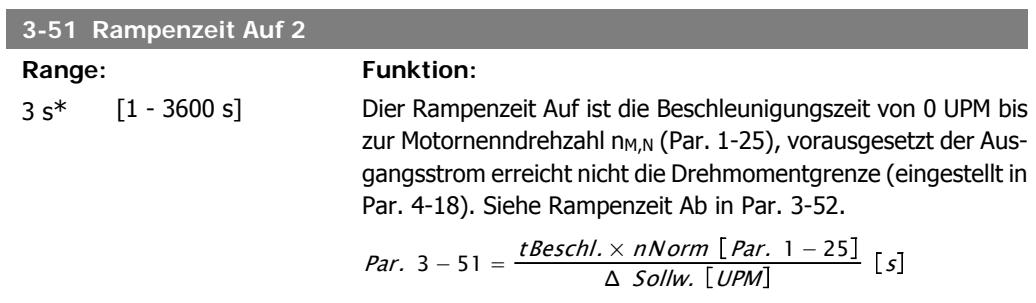

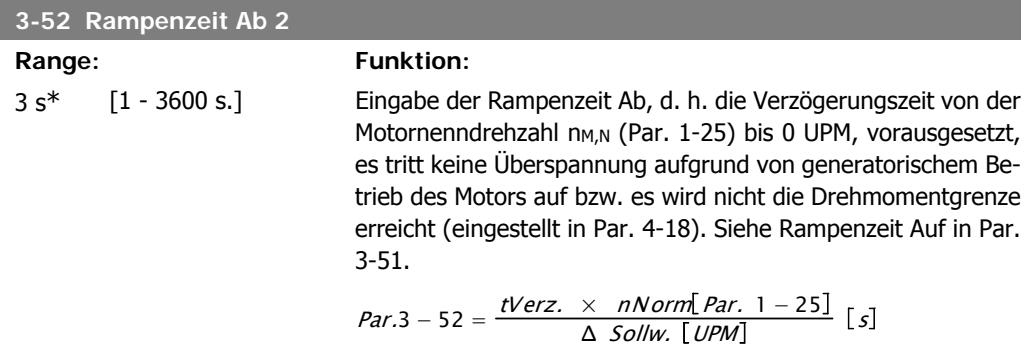

# **2.5.5. 3-8\* Weitere Rampen**

Parameter zum Konfigurieren von Spezialrampen, z. B. Festdrehzahl oder Schnellstopp.

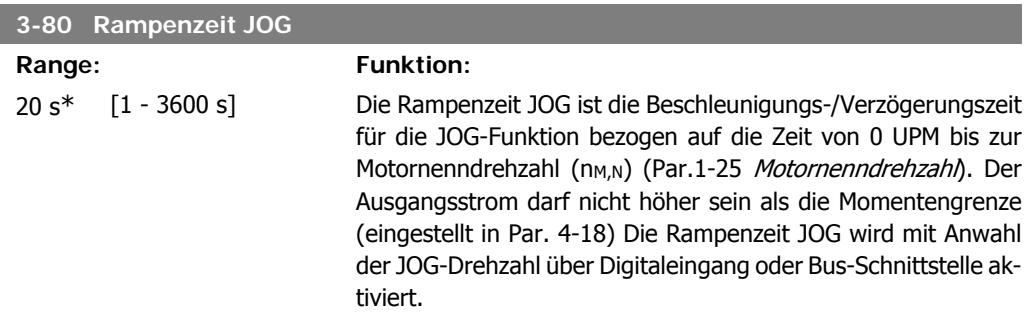

**2**

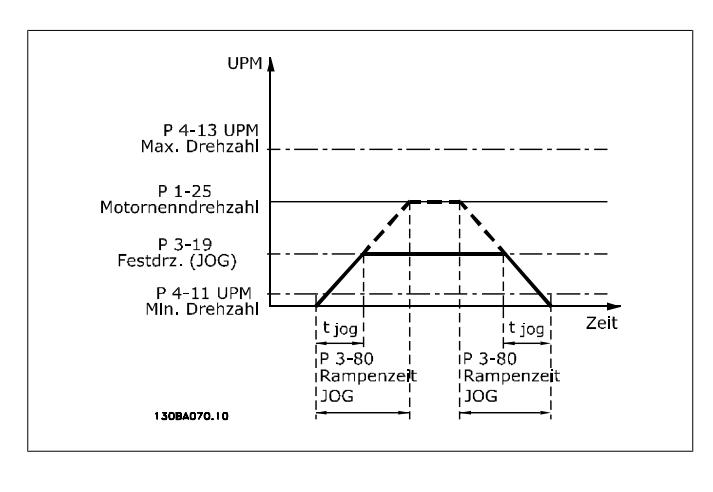

*Par.* 3 – 80 = 
$$
\frac{tFestdrehzahl JOG \times nNorm [Par. 1 – 25]}{\Delta Festdrehzahl JOG Drehzahl [Par. 3 – 19]}
$$
 [5]

# **2.5.6. 3-9\* Digitalpoti**

Parameter zur Konfiguration der Digitalpotentiometer-Funktion. Zum Steuern des Digitalpotis müssen Digitaleingänge auf "DigiPot Auf", DigiPot Ab" oder "DigiPot Aktiv" stehen.

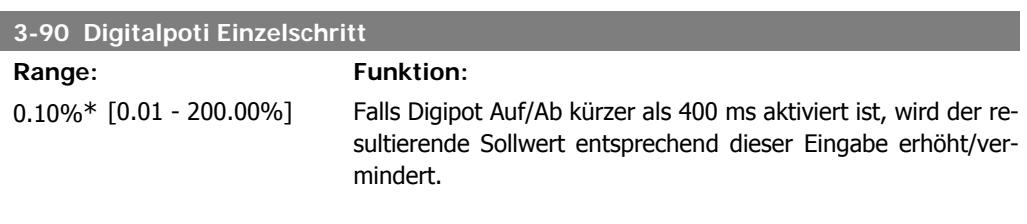

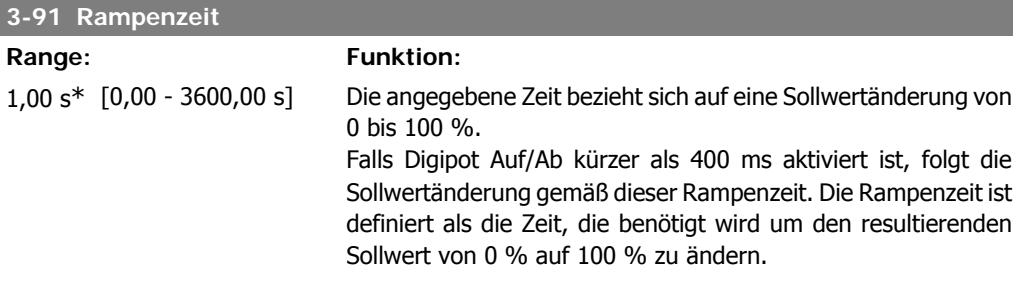

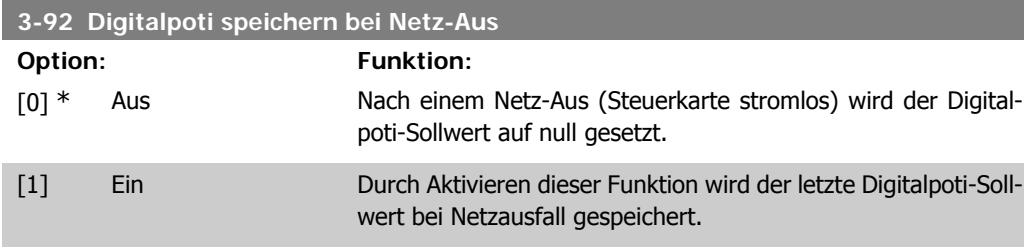

#### **3-93 Digitalpoti Max. Grenze**

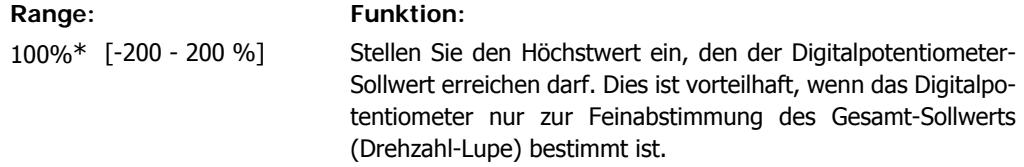

Zeit $(s)$ 

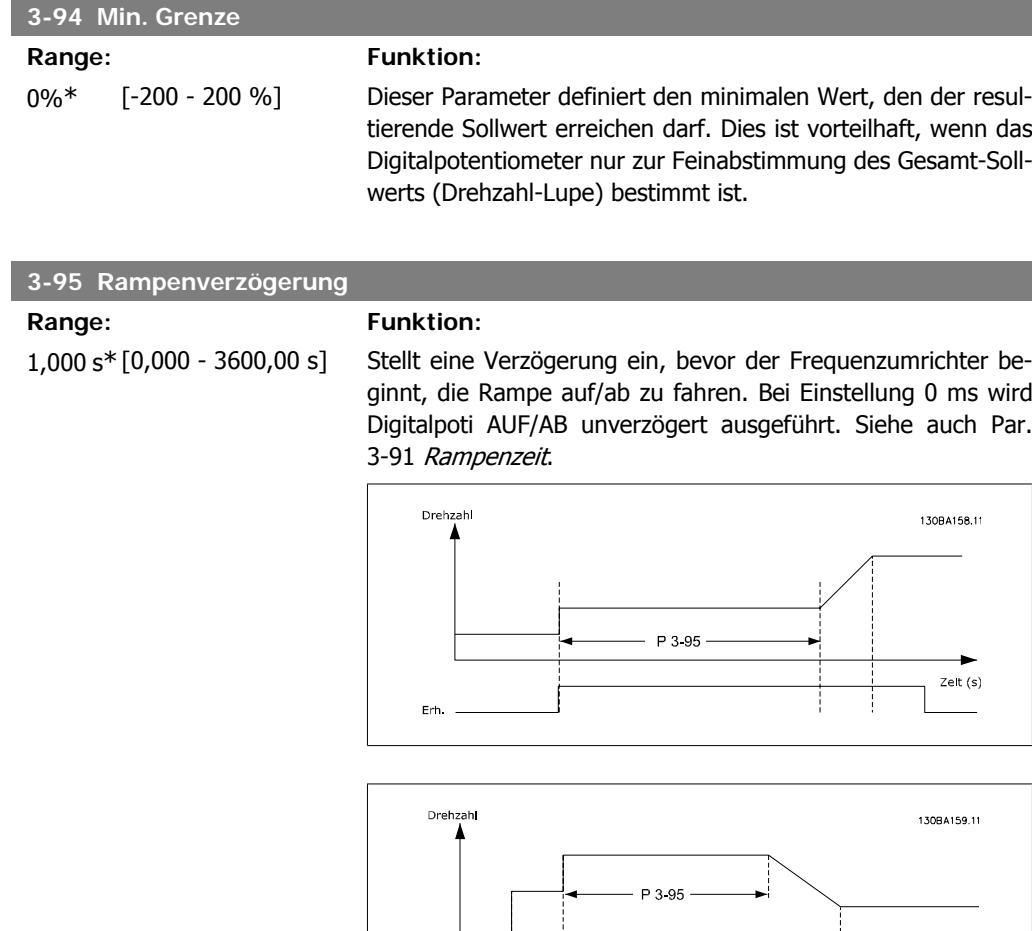

# **2.6. Hauptmenü - Grenzen/Warnungen - Gruppe 4**

## **2.6.1. 4-\*\* Grenzen und Warnungen**

Parametergruppe zum Einstellen von Sollwerteinheit, Grenzwerten und Bereichen. Siehe auch Par. 4-1\*.

### **2.6.2. 4-1\* Motor Grenzen**

Parametergruppe zum Einstellen der Drehzahl-, Strom- und Drehmomentgrenzen und Warnungen.

Die Anzeige von Warnungen erfolgt am LCP-Display, an entsprechend programmierten Digitaloder Relaisausgängen oder an Bus-Schnittstellen.

**4-10 Motor Drehrichtung**

**Option: Funktion:**

Auswahl der erforderlichen Motor-Drehrichtung. Wenn in Par.

Größen- [0 - 60.000 UPM]

abhängig\*

1-00 PID-Regler [3] gewählt ist, wird dieser Wert als Vorgabe auf Nur Rechts [0] eingestellt.

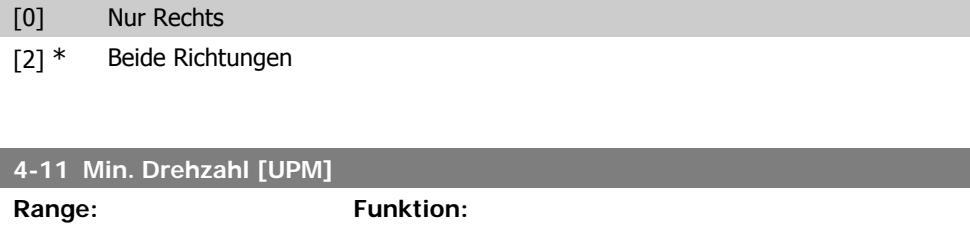

Definiert die absolute Mindestdrehzahl, mit der der Motor laufen soll. Die minimale Drehzahl kann entsprechend der minimalen Motornenndrehzahl des Herstellers eingestellt werden. Die minimale Drehzahl kann nicht höher sein als die maximale Drehzahl in Par. 4-13. Siehe auch Par. 3-02.

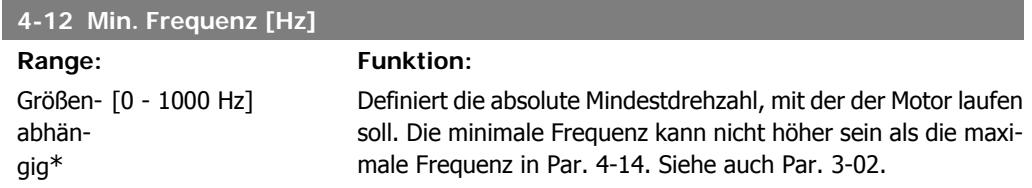

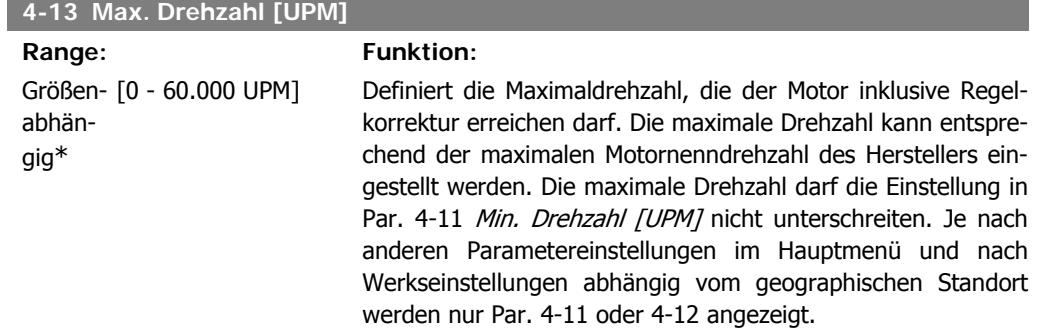

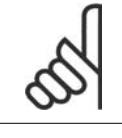

#### **ACHTUNG!**

Die Ausgangsfrequenz des Frequenzumrichters darf niemals einen Wert höher als 1/10 der Taktfrequenz annehmen.

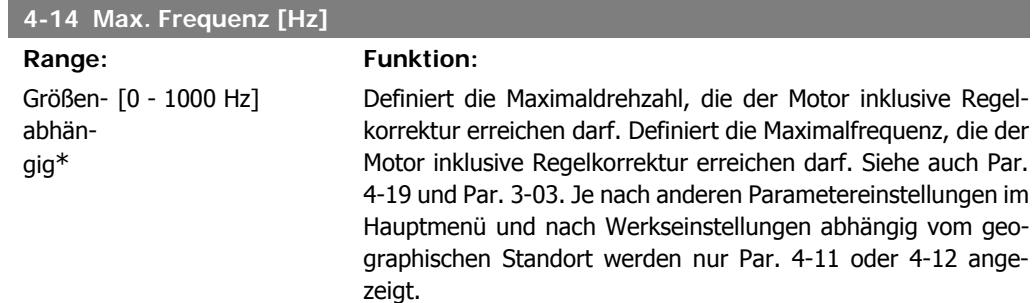

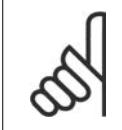

#### **ACHTUNG!**

Die Ausgangsfrequenz des Frequenzumrichters kann niemals 10 % der Taktfrequenz überschreiten (Par. 14-01).

#### **4-16 Momentengrenze motorisch**

#### Range: Funktion: 110.0 % [0,0 - Variable Grenze Definiert die Momentgrenze für motorischen Betrieb. Die Mo-\* %] mentgrenze ist im Drehzahlbereich bis einschließlich der in Par. 1-25 eingestellten Motornenndrehzahl aktiv. Um den Motor gegen "Kippen" abzusichern, ist die Werkseinstellung auf 1,1 x Motornenndrehmoment eingestellt (berechneter Wert). Siehe dazu auch Par. 14-25 Drehmom.grenze Verzögerungszeit. Wenn eine Einstellung in Par. 1-00 bis Par. 1-26 geändert wird, werden für Par. 4-16 bis 4-18 nicht automatisch die Werkseinstellungen wieder hergestellt.

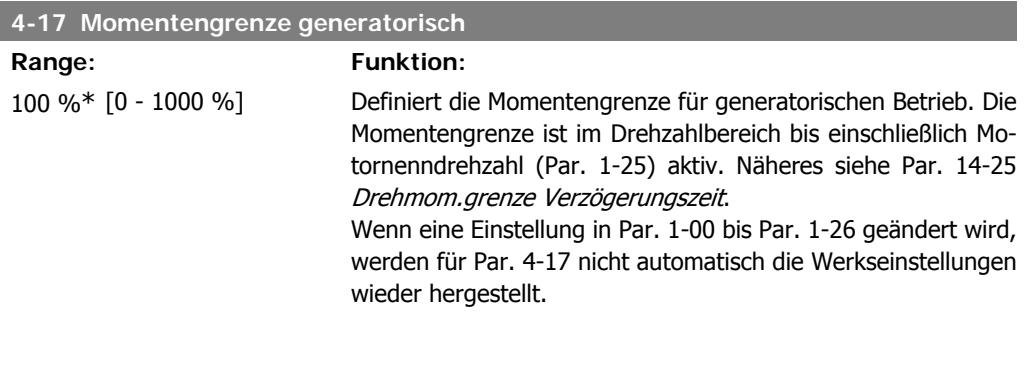

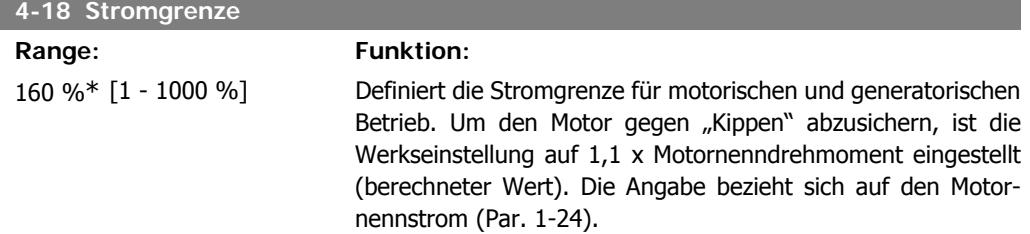

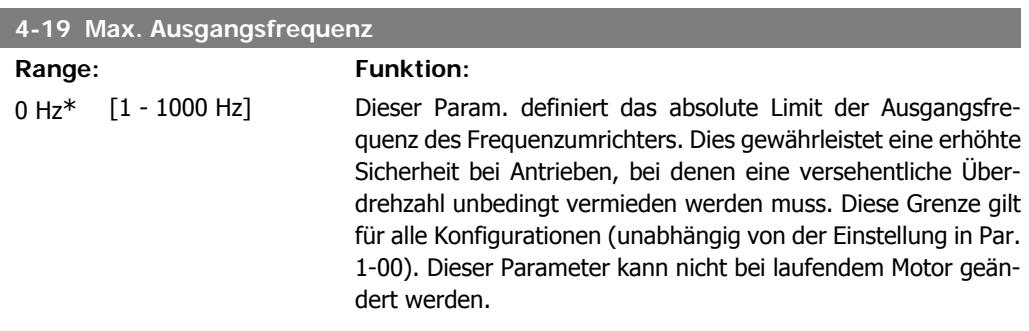

# **2.6.3. 4-5\* Warnungen Grenzen**

Parameter zum Definieren von Warngrenzen für Strom, Drehzahl, Sollwert und Istwert.
**2**

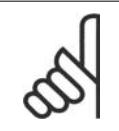

#### **ACHTUNG!**

Im Display nicht angezeigt, nur in VLT Motion Control MCT10-Software

Die Anzeige der Warnungen erfolgt am LCP-Display, an entsprechend programmierten Digitaloder Relaisausgängen oder über die Bus-Schnittstelle.

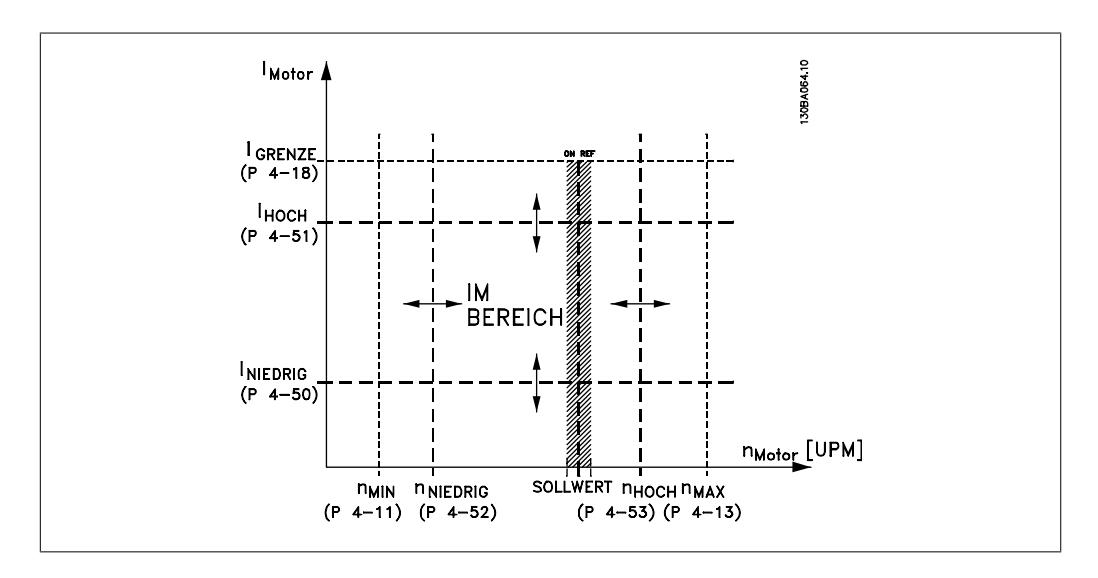

#### **4-50 Warnung Strom niedrig**

**Range: Funktion:** 0,00 A\* [0,00 - Par. 4-51 A] Eingabe des Min.-Stromwerts. Wenn der Motorstrom diesen Grenzwert unterschreitet, wird im Display eine Meldung angezeigt. Zusätzlich kann ein entsprechendes Zustandssignal auf den Digital- und Relaisausgängen erzeugt werden. Siehe auch Par. 5-3\* und 5-4\*. Siehe Zeichnung.

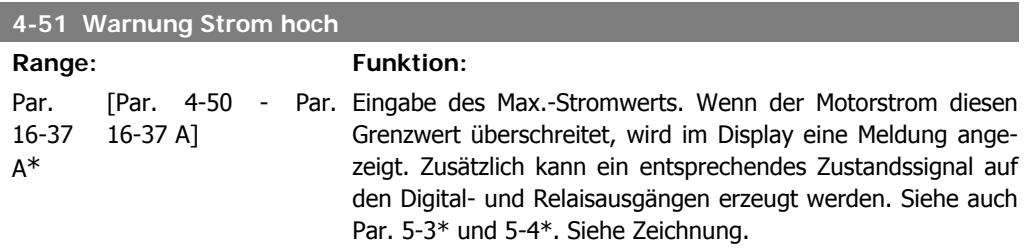

#### **4-52 Warnung Drehz. niedrig**

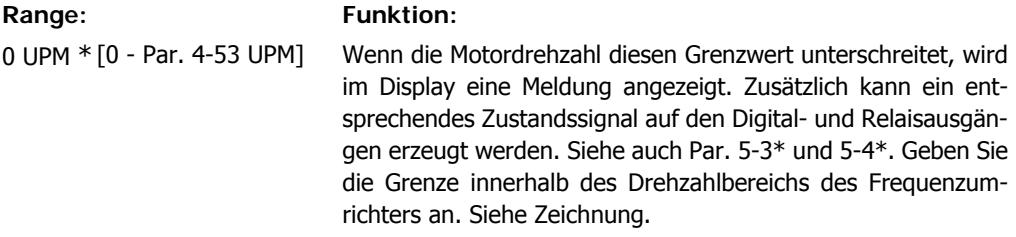

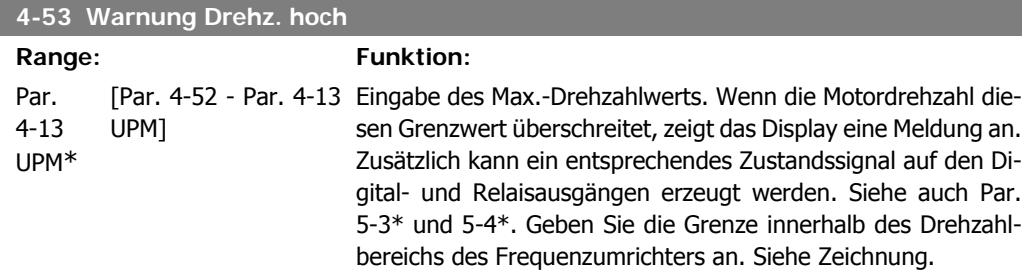

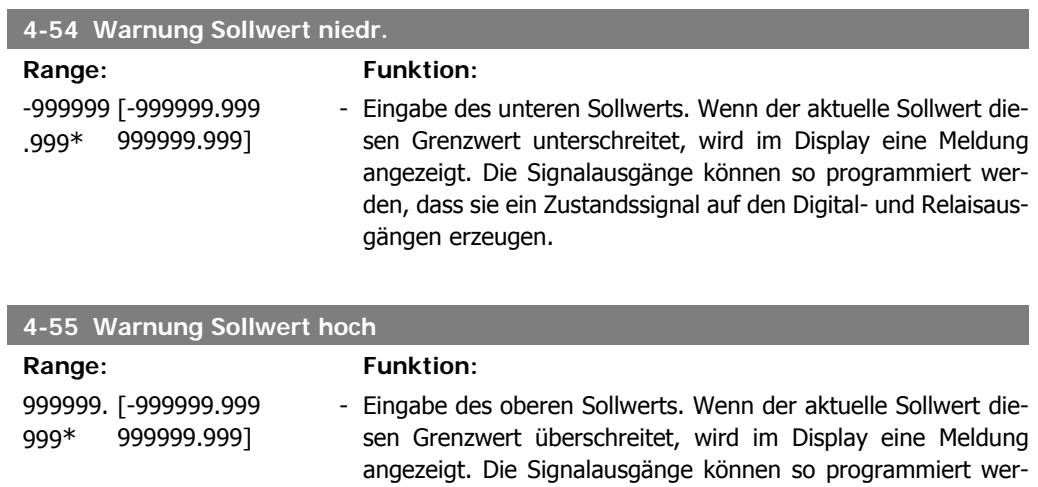

den, dass sie ein Zustandssignal auf den Digital- und Relaisaus-

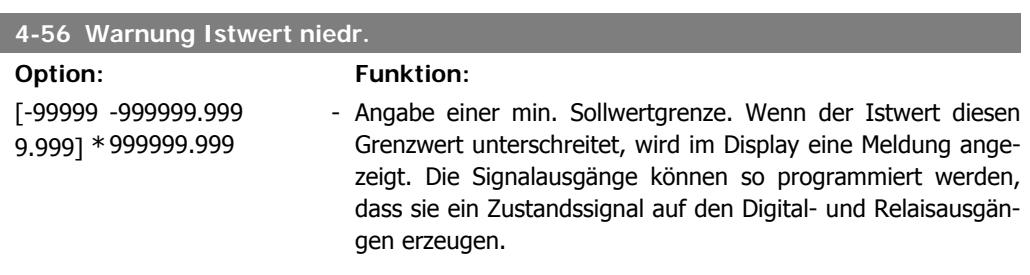

gängen erzeugen.

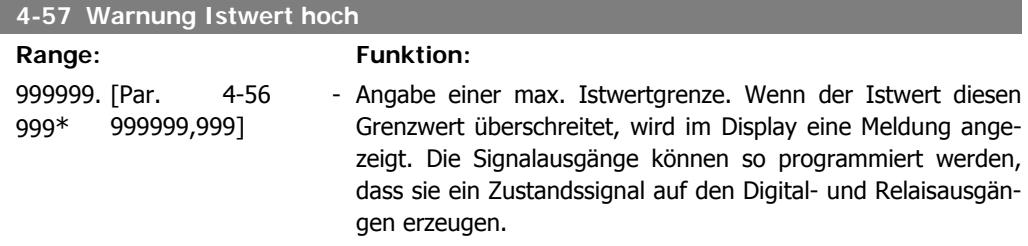

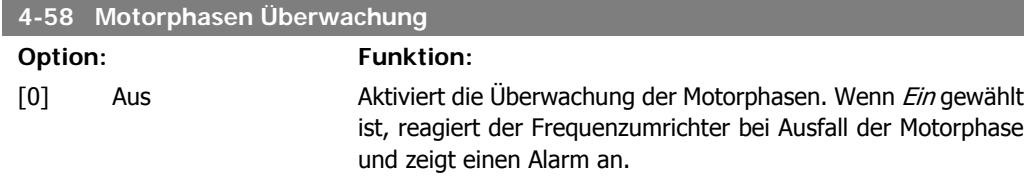

**2**

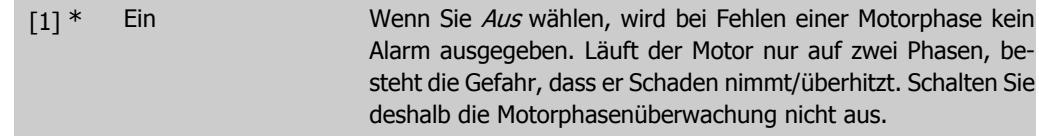

Dieser Parameter kann nicht bei laufendem Motor geändert werden.

## **2.6.4. 4-6\* Drehz.ausblendung**

Parameter zum Einstellen von Drehzahl-Bypassbereichen für die Rampen. Bei einigen Antrieben kann es bei bestimmten Drehzahlen zu Resonanzproblemen kommen. Es können maximal vier Frequenz- oder Drehzahlbereiche umgangen werden.

**4-60 Ausbl. Drehzahl von [UPM]**

Array [4] 0 UPM\* [0 - Par. 4-13 UPM] Bei einigen Antrieben kann es bei bestimmten Drehzahlen zu Resonanzproblemen kommen. Um diese Drehzahlen zu vermeiden, geben Sie Ihre unteren Limits ein. Hinweis: Der Frequenzumrichter verwendet immer die aktuell gewählte Rampe.

**4-61 Ausbl. Drehzahl von [Hz]**

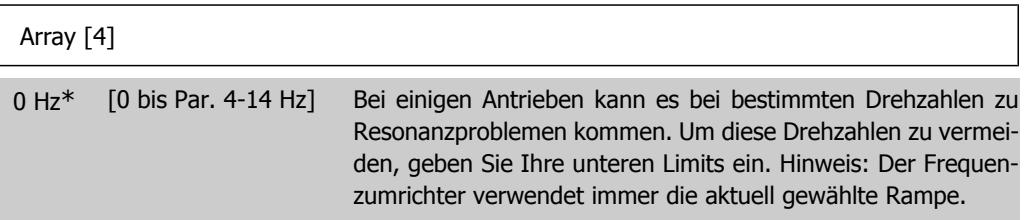

#### **4-62 Ausbl. Drehzahl bis [UPM]**

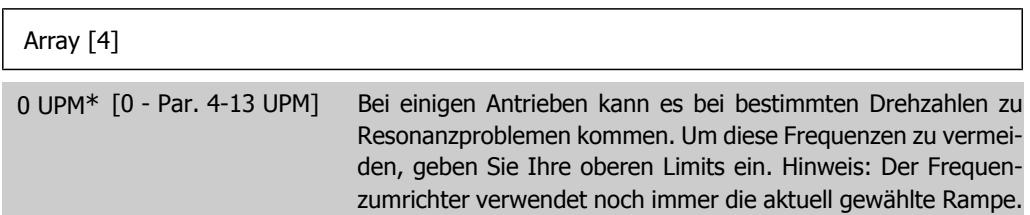

#### **4-63 Ausbl. Drehzahl bis [Hz]**

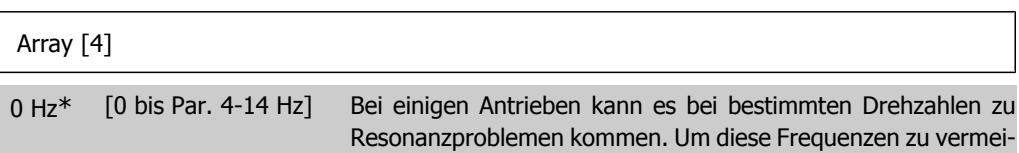

den, geben Sie Ihre oberen Limits ein. Hinweis: Der Frequenzumrichter verwendet noch immer die aktuell gewählte Rampe.

## **2.6.5. Halbautom. Konfig. Ausbl. Drehzahl**

Die halbautomatische Konfiguration von Drehzahl-Ausblendungsbereichen kann die Programmierung der Frequenzen erleichtern, die vermieden werden sollen, damit keine Resonanzprobleme im System entstehen.

Gehen Sie dazu wie folgt vor:

- 1. Halten Sie den Motor an.
- 2. Wählen Sie Aktiviert in Par. 4-64 Halbautom. Ausbl. Funktion.
- 3. Betätigen Sie Hand On an der LCP Bedieneinheit, um die Suche nach Frequenzbereichen zu beginnen, die Resonanzen verursachen. Der Motor verwendet die aktuell gewählte Rampe.
- 4. Beim Durchlauf durch ein Resonanzband betätigen Sie OK an der LCP Bedieneinheit, wenn Sie das Band verlassen. Die tatsächliche Frequenz wird als erstes Element in Par. 4-62 Ausbl. Drehzahl bis [UPM] oder Par. 4-63 Ausbl. Drehzahl bis [Hz] gespeichert (Arrayparameter). Wiederholen Sie dies für jedes Resonanzband, das während der eingestellten Rampe gefunden wird (es können max. vier eingestellt werden).
- 5. Nach Erreichen der max. Drehzahl fährt der Motor automatisch über die Rampe ab. Wiederholen Sie die obige Vorgehensweise, wenn die Drehzahl die Resonanzbänder während der Verzögerung verlässt. Die tatsächlichen Frequenzen, die bei Betätigen von OK registriert werden, werden in Par. 4-60 Ausbl. Drehzahl von [UPM] oder Par. 4-61 Ausbl. Drehzahl von [Hz] gespeichert.
- 6. Ist der Motor bis zum Stopp ausgelaufen, betätigen Sie OK. Der Par. 4-64 Halbautom. Ausbl. Funktion wird automatisch auf Aus eingestellt. Der Frequenzumrichter bleibt im Handbetrieb, bis Off oder Auto On am LCP betätigt wird.

Werden die Frequenzen für ein bestimmtes Resonanzband nicht in der richtigen Reihenfolge registriert (in Ausbl. Drehzahl bis gespeicherte Frequenzwerte sind höher als die in Ausbl. Drehzahl von) oder haben sie nicht die gleichen Speichernummern für Ausbl. von und Ausbl. bis, werden alle Registrierungen aufgehoben und die folgende Meldung angezeigt: Erfasste Drehzahlbereiche überlappen oder nicht vollständig ermittelt. Mit [Cancel] abbrechen

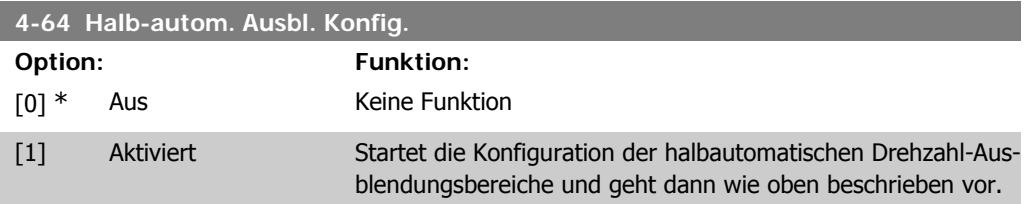

# **2.7. Hauptmenü - Digitalein-/-ausgänge - Gruppe 5**

## **2.7.1. 5-\*\* Digit. Ein-/Ausgänge**

Parameterguppe zum Konfigurieren der Digitalein- und -ausgänge.

## **2.7.2. 5-0\* Grundeinstellungen**

Parameter zum Umschalten der Steuerlogik NPN/PNP und zur Auswahl der E/A-Funktion an den digitalen Klemmen.

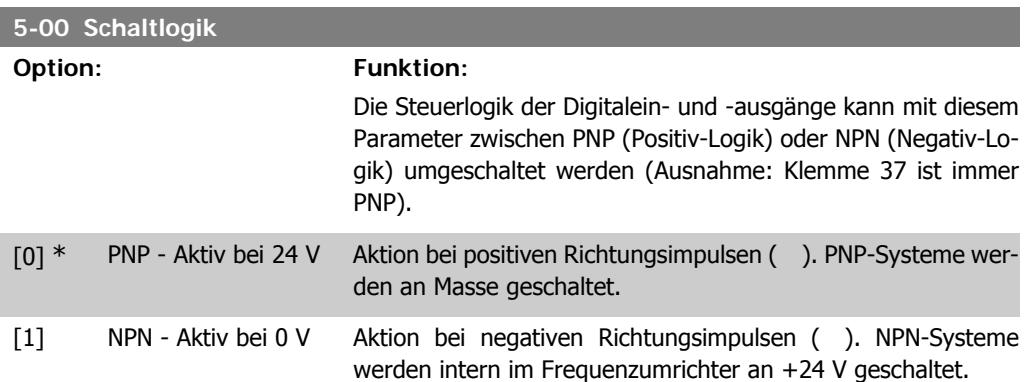

Dieser Parameter kann nicht bei laufendem Motor geändert werden.

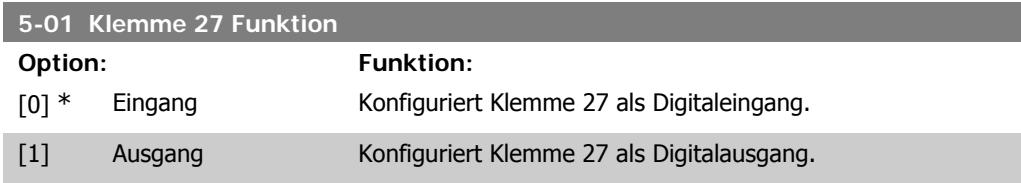

Dieser Parameter kann nicht bei laufendem Motor geändert werden.

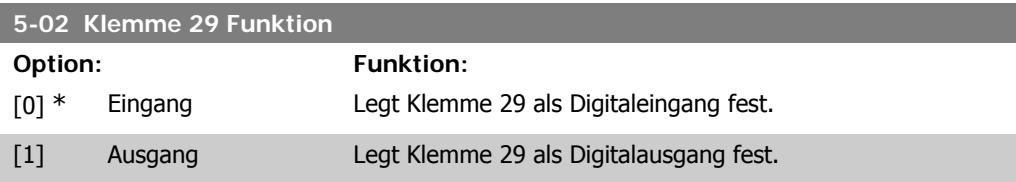

Dieser Parameter kann nicht bei laufendem Motor geändert werden.

## **2.7.3. 5-1\* Digitaleingänge**

Parameter zum Einstellen der Funktionen der Digitaleingänge. Digitaleingänge werden zur Auswahl diverser Funktionen im Frequenzumrichter benutzt. Alle Digitaleingänge können auf die folgenden Funktionen eingestellt werden:

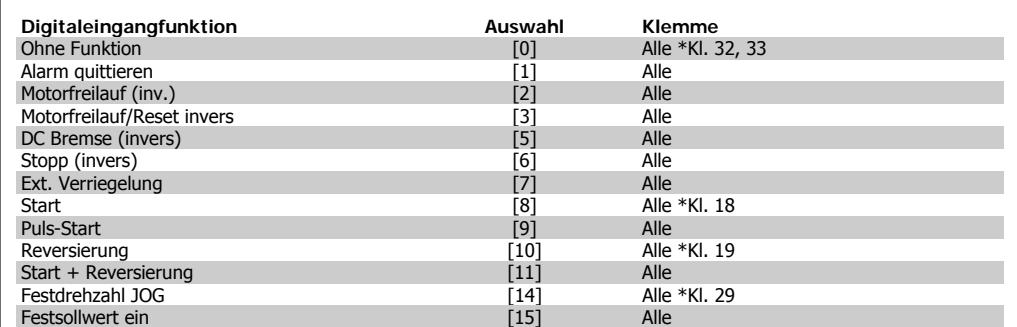

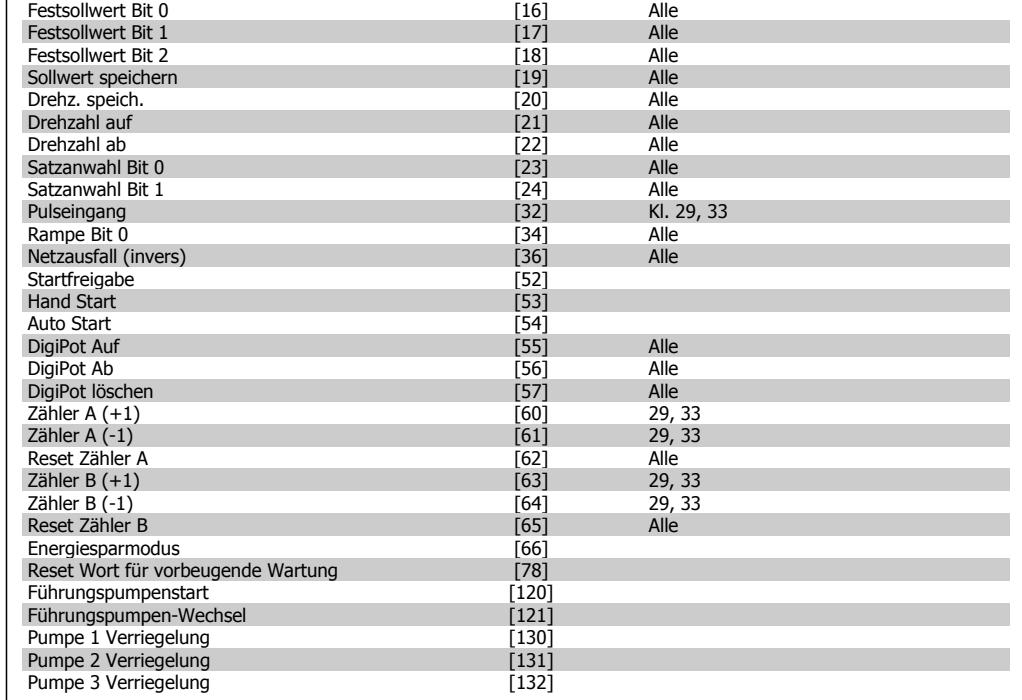

Alle = Klemmen 18, 19, 27, 29, 32, X30/2, X30/3, X30/4. X30/ sind die Klemmen auf MCB 101.

Nur die für den jeweiligen Digitaleingang möglichen Funktionen sind im zugehörigen Parameter wählbar.

Die Digitaleingänge können auf die folgenden Funktionen programmiert werden:

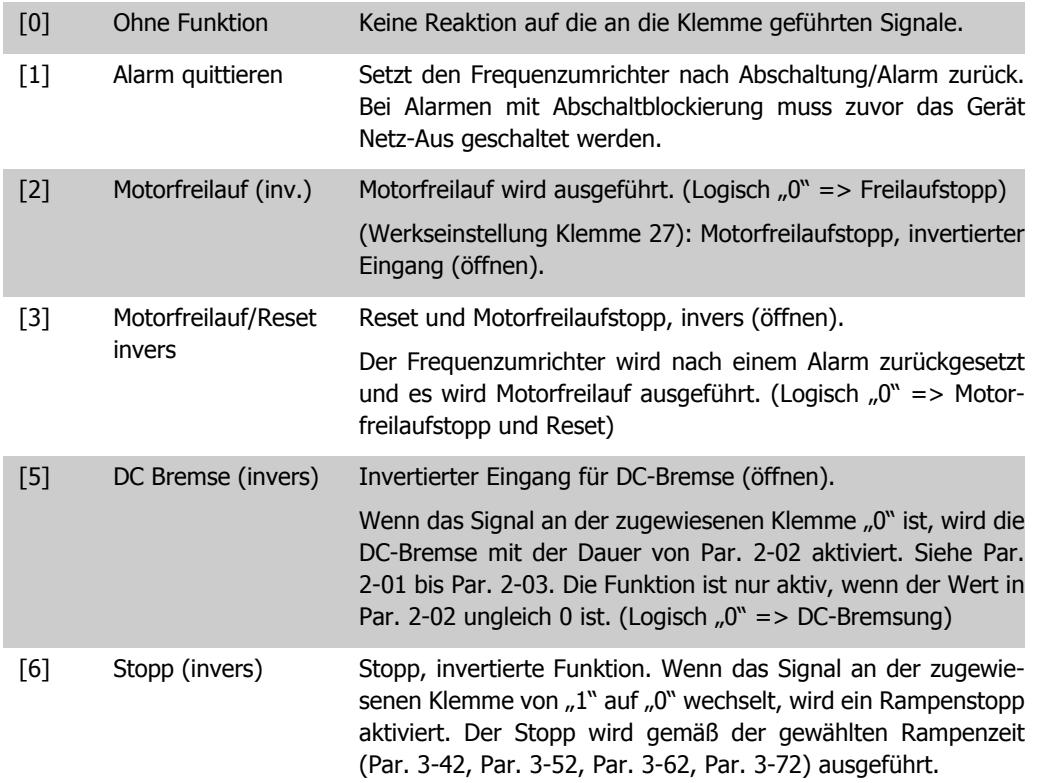

**2**

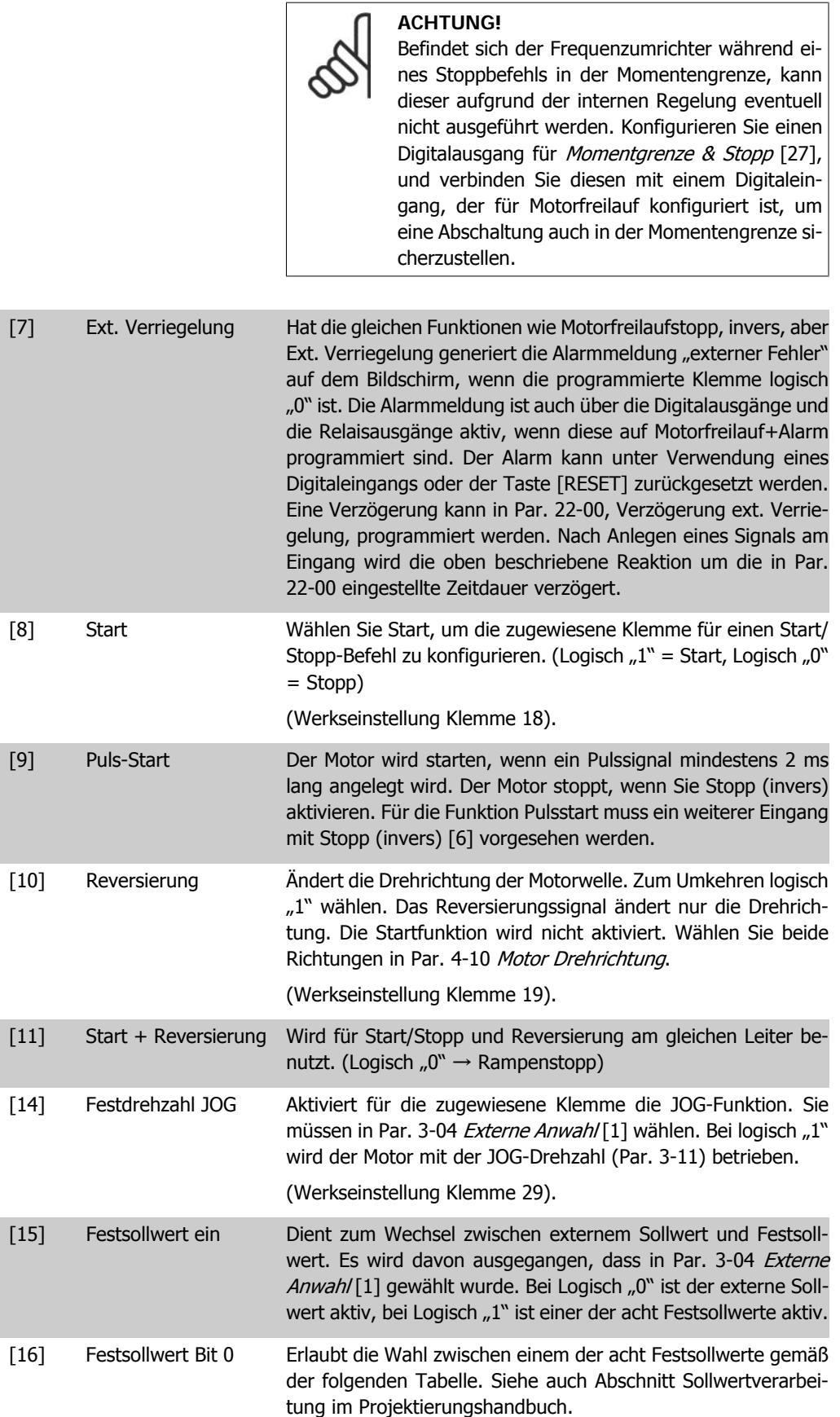

**2**

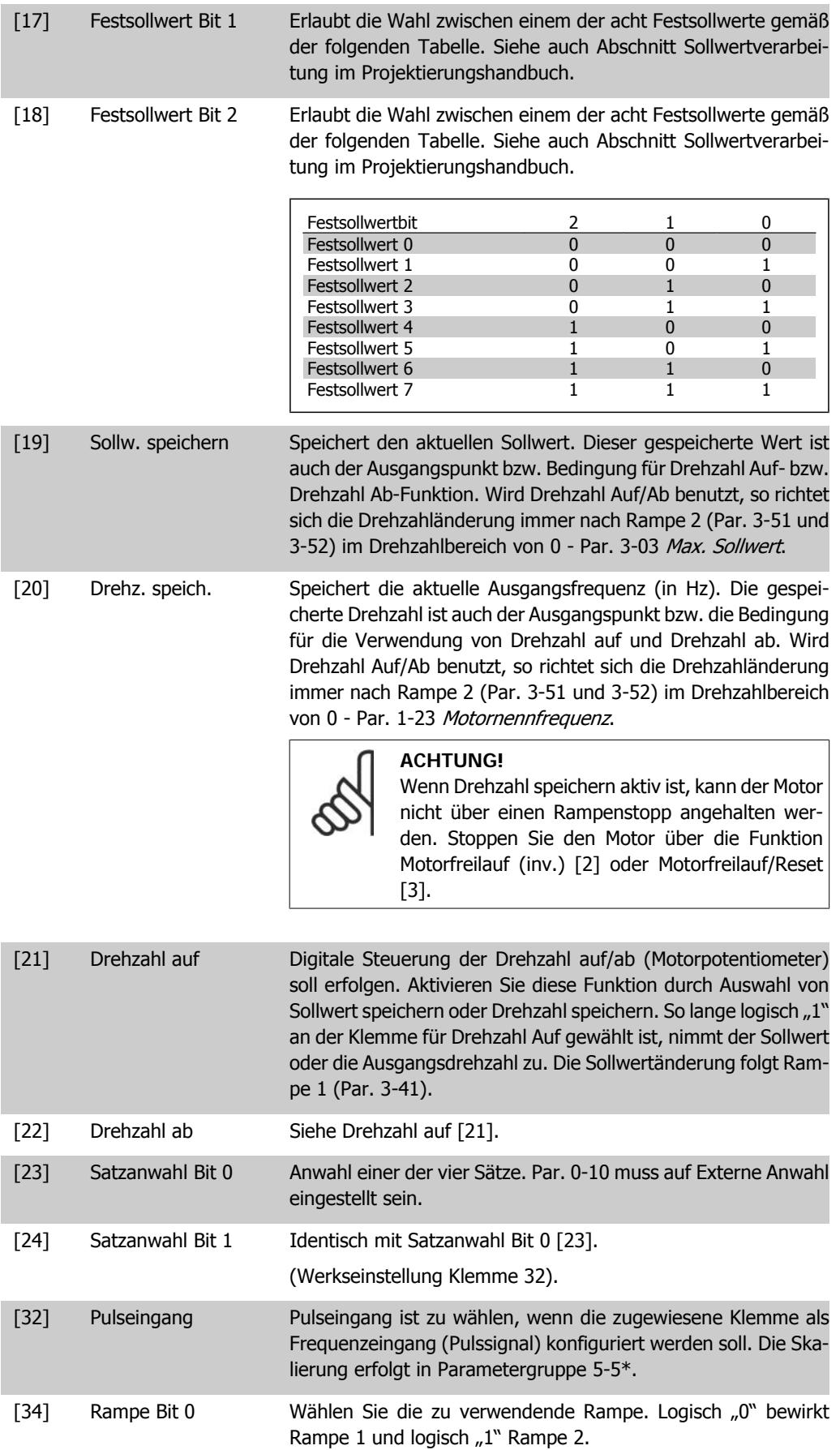

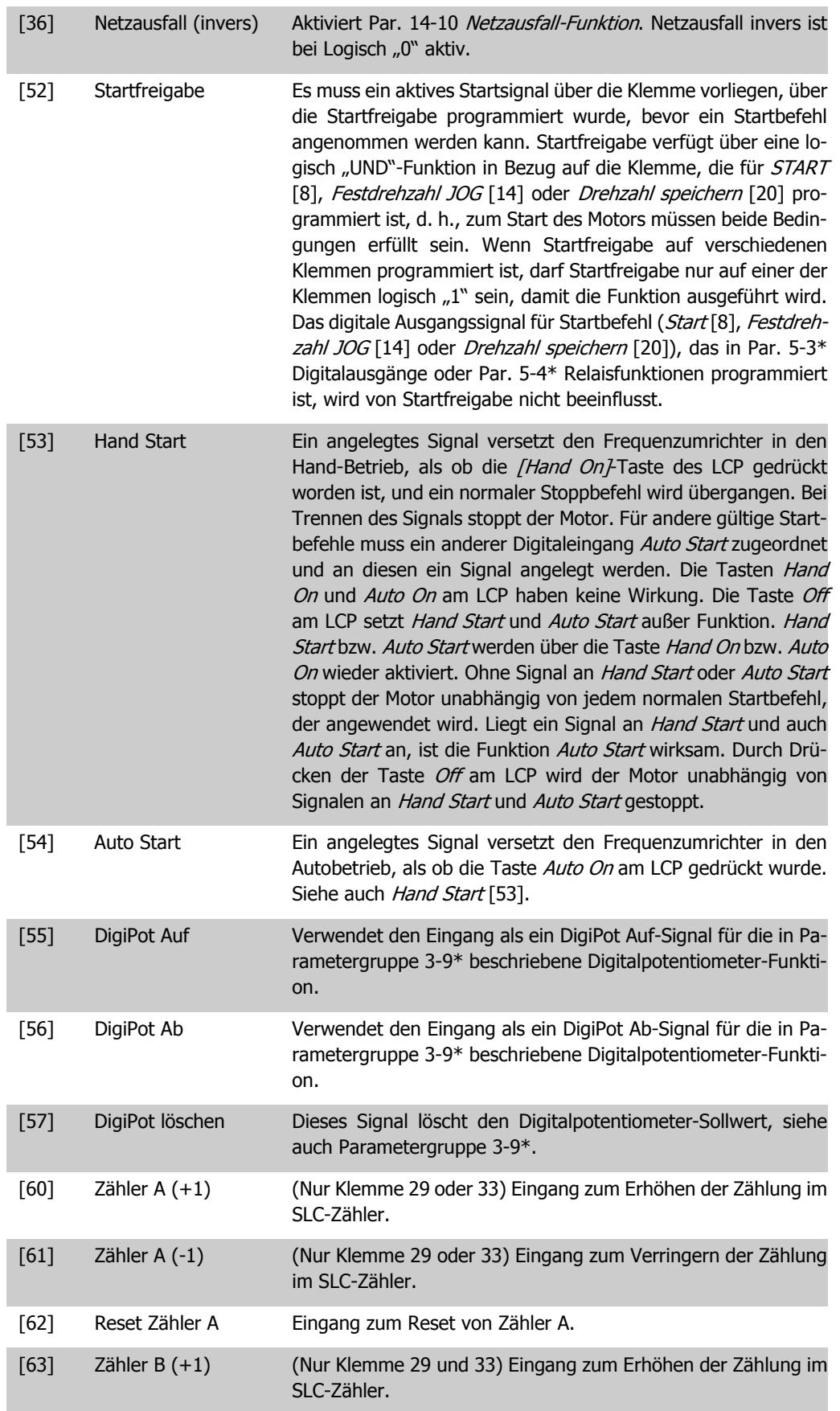

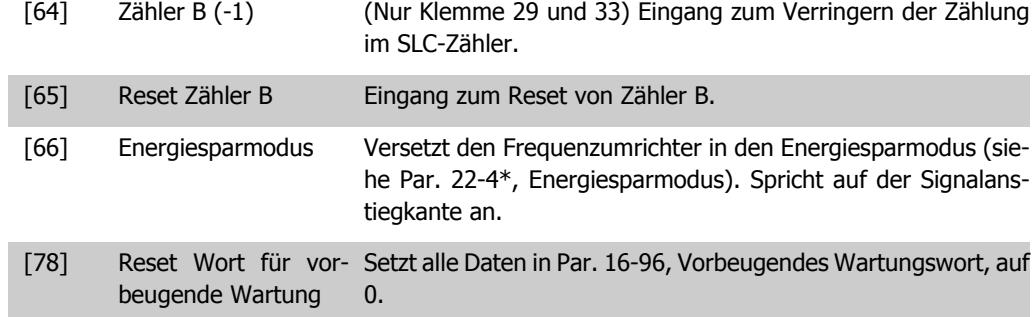

Die nachstehenden Einstellungsoptionen beziehen sich auf den Kaskadenregler. Zu Schaltplänen und Parametereinstellungen siehe Gruppe 25-\*\*.

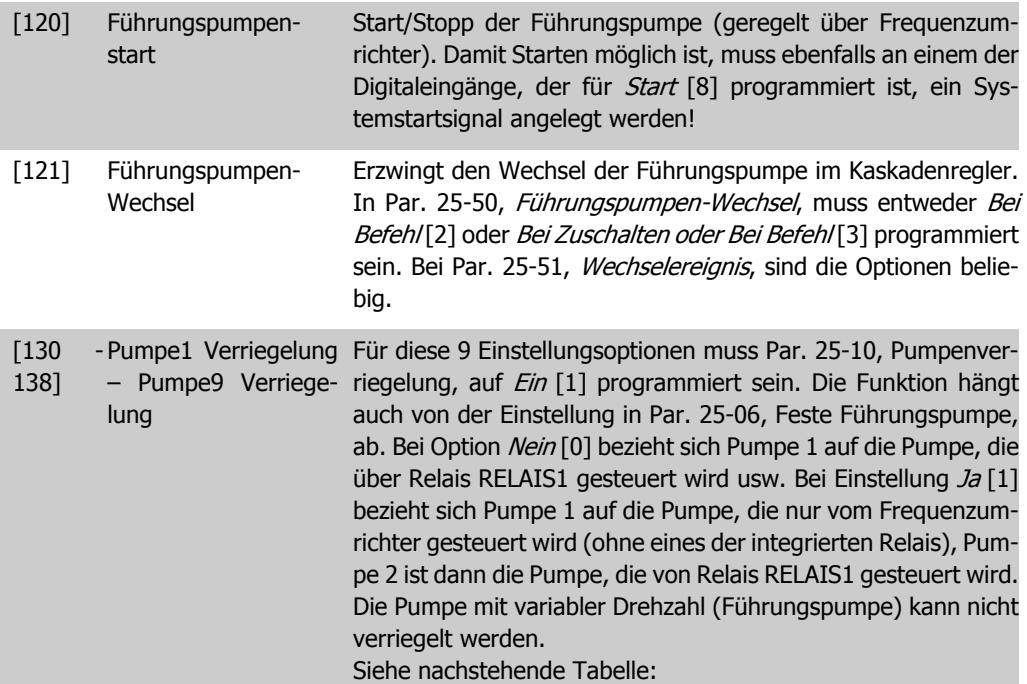

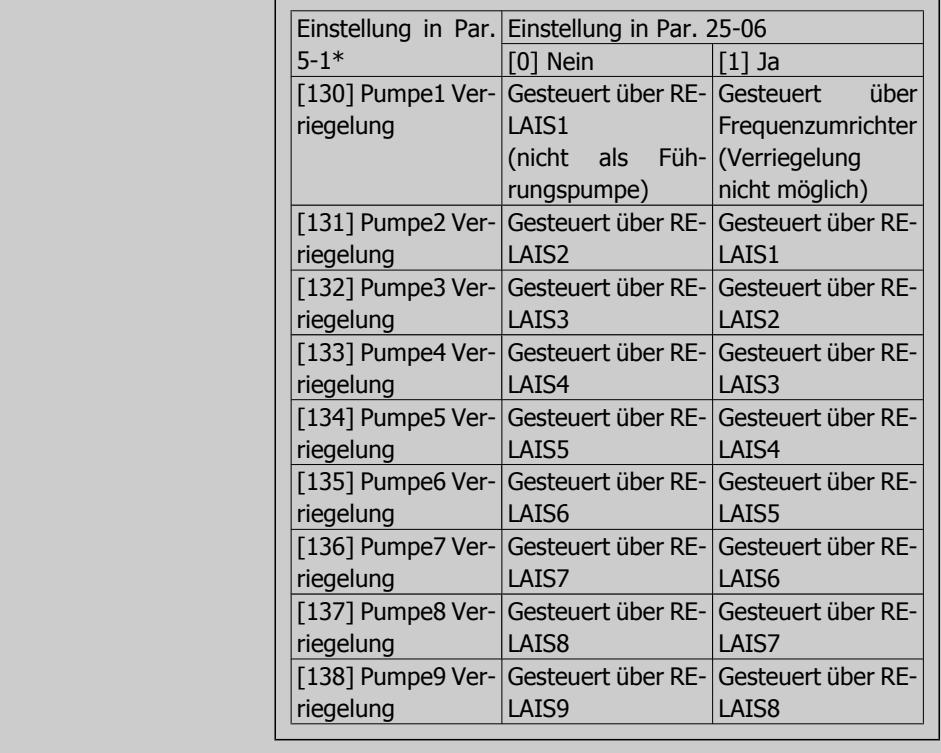

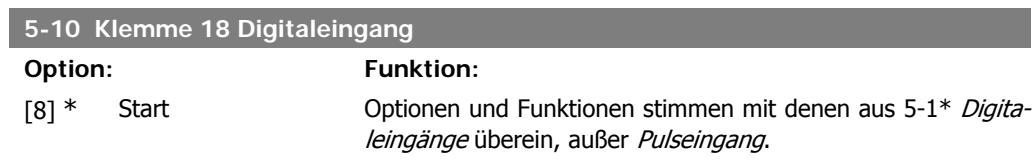

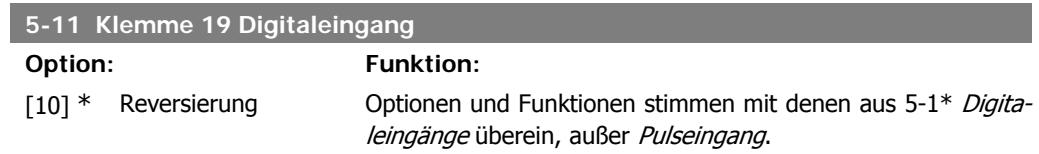

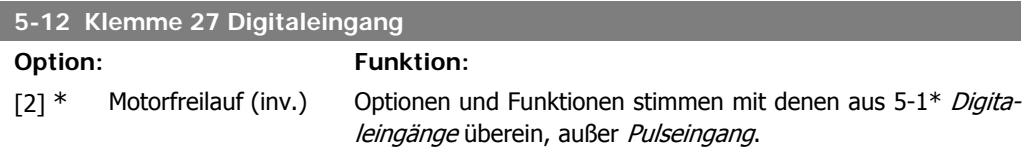

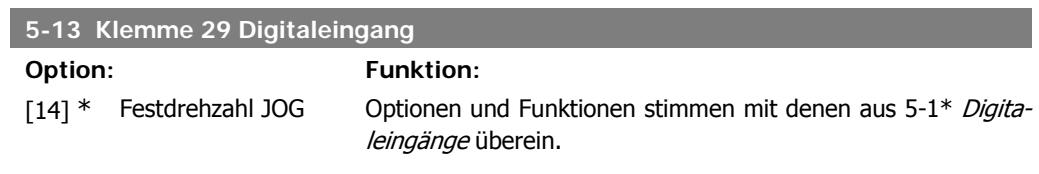

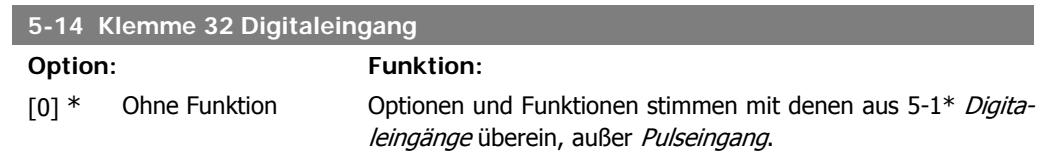

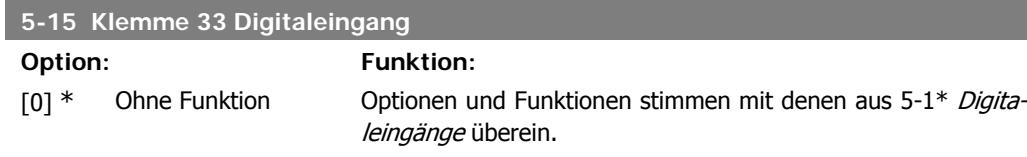

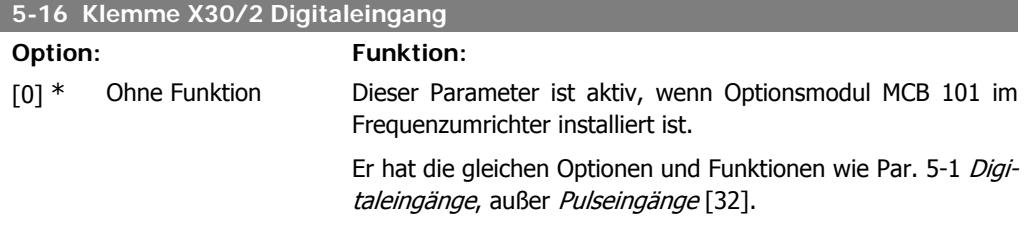

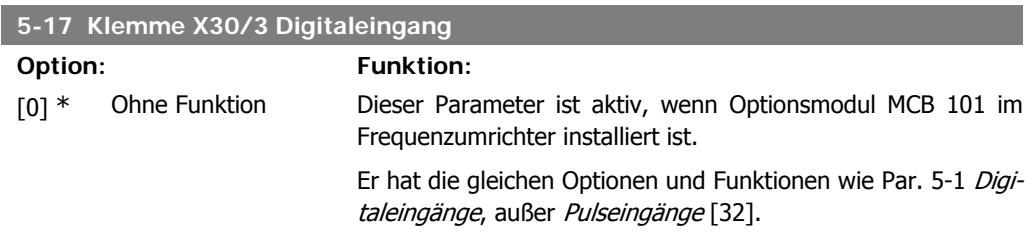

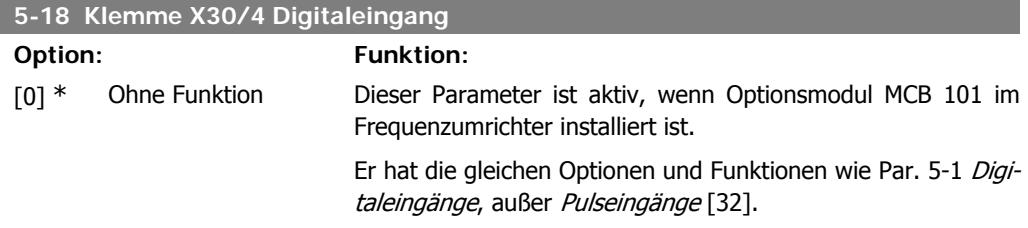

## **2.7.4. 5-3\* Digitalausgänge**

Parameter zum Einstellen der Funktionen der Digitalausgänge. Die 2 elektronischen Digitalausgänge sind für Klemme 27 und 29 gleich. Die E/A-Funktion für Klemme 27 in Par. 5-01 und die E/ A-Funktion für Klemme 29 in Par. 5-02 ist zu programmieren. Diese Parameter können bei laufendem Motor nicht eingestellt werden.

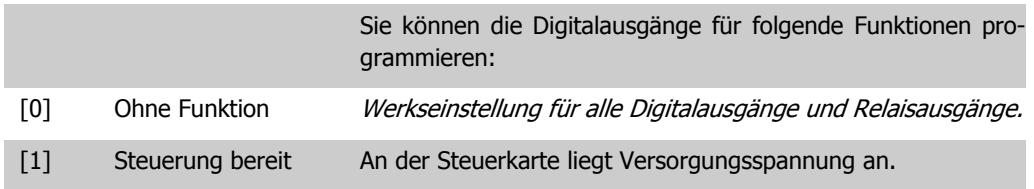

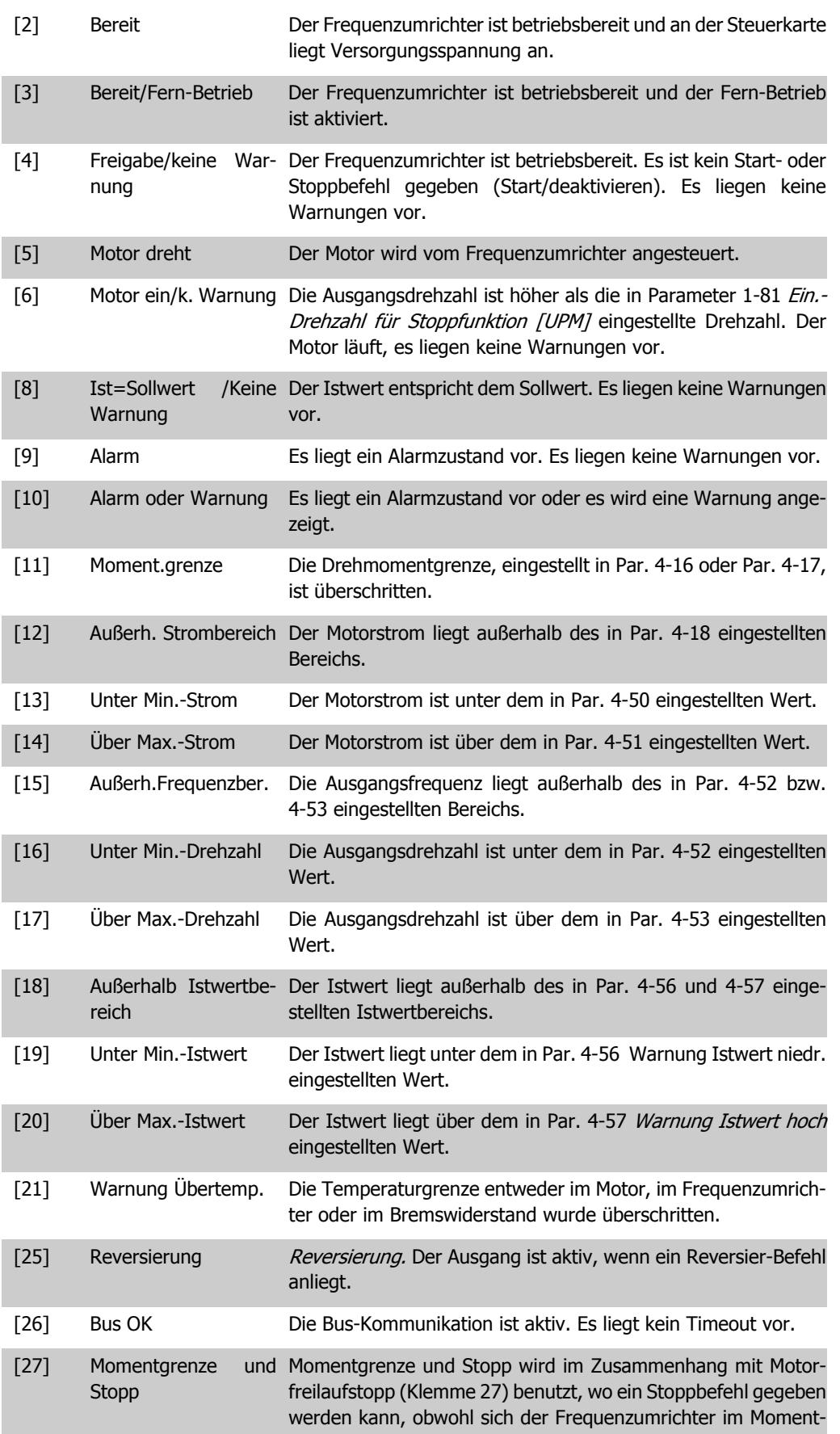

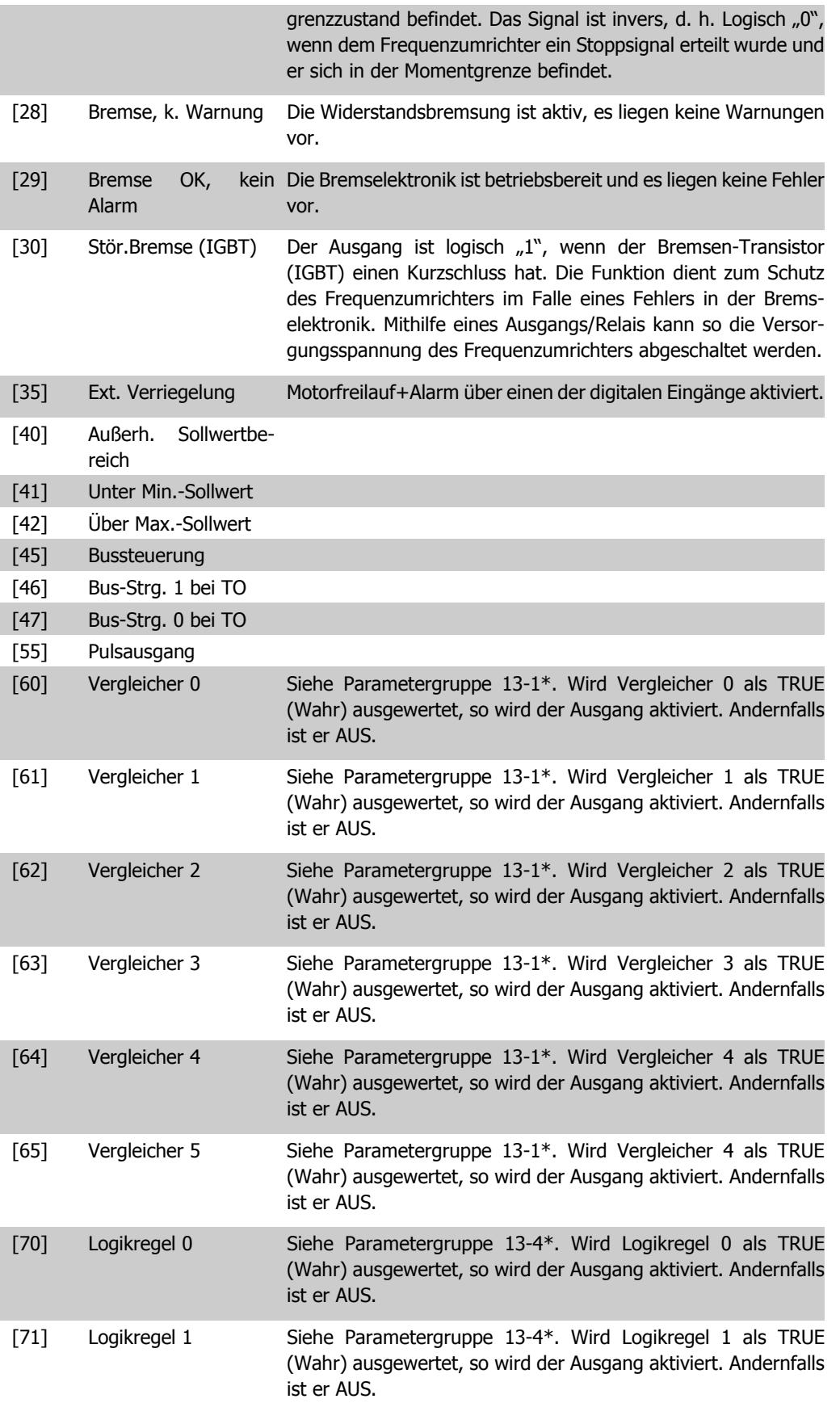

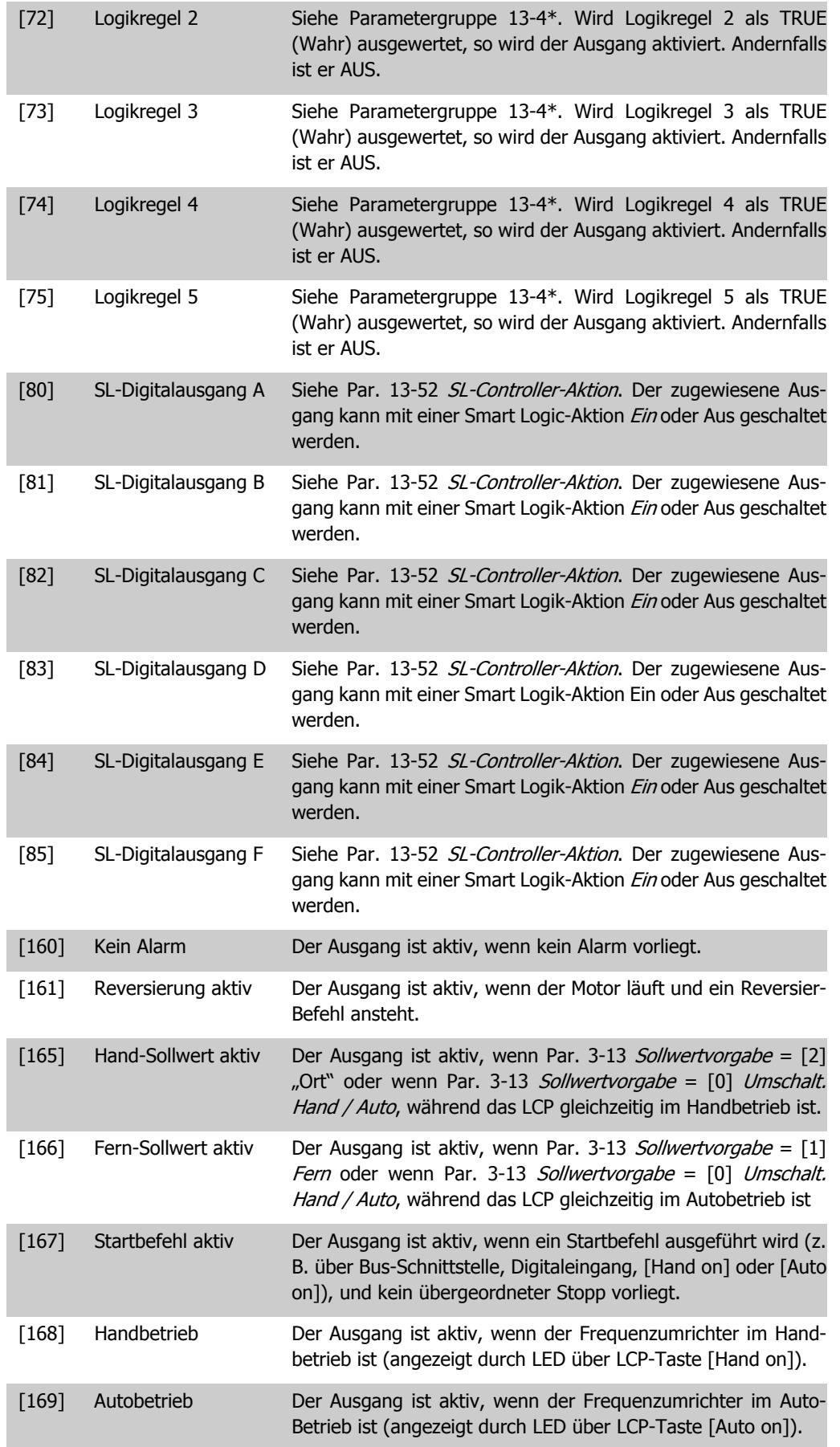

**2**

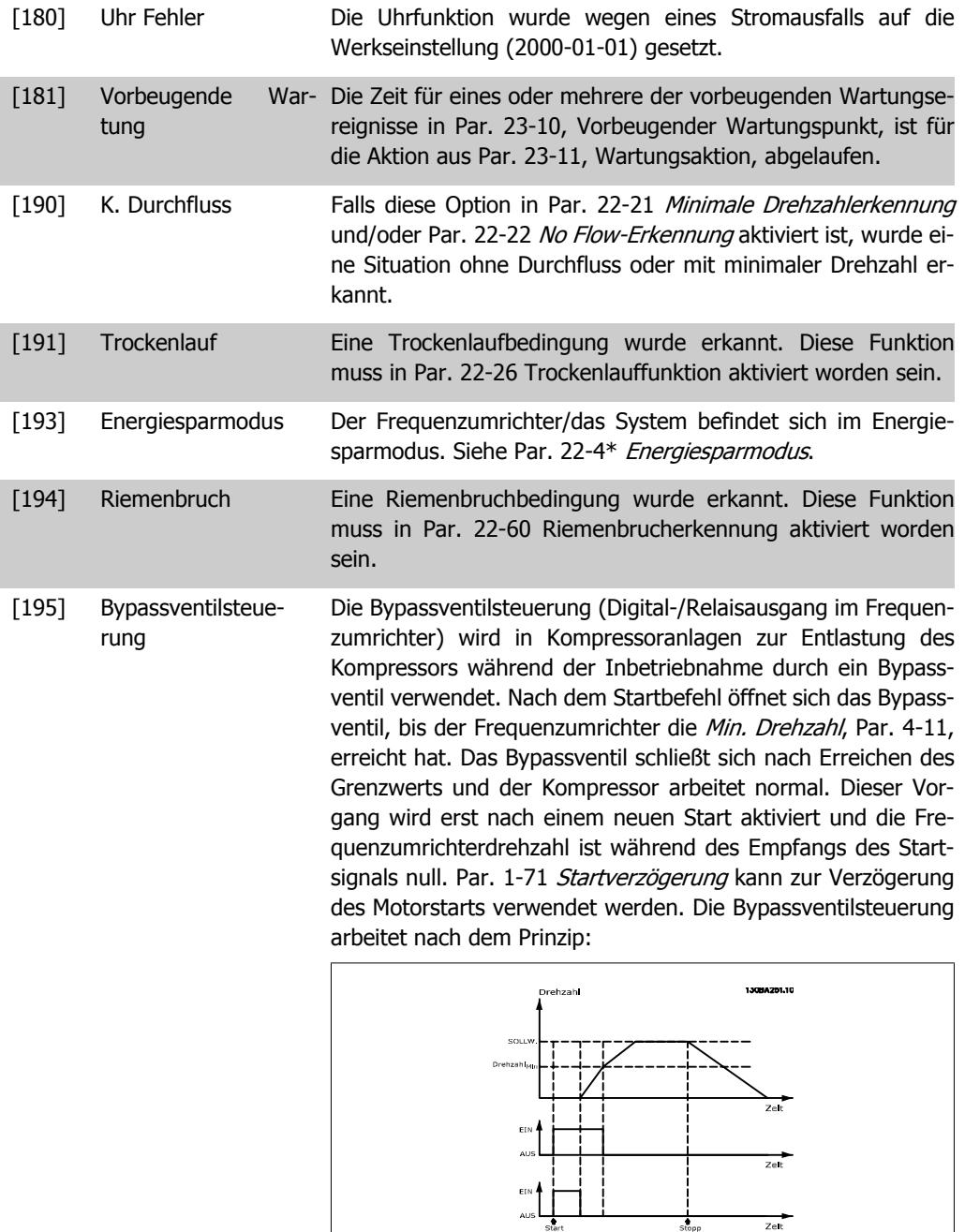

Die nachstehenden Einstellungsoptionen beziehen sich auf den Kaskadenregler. Zu Schaltplänen und Parametereinstellungen siehe Gruppe 25-\*\*.

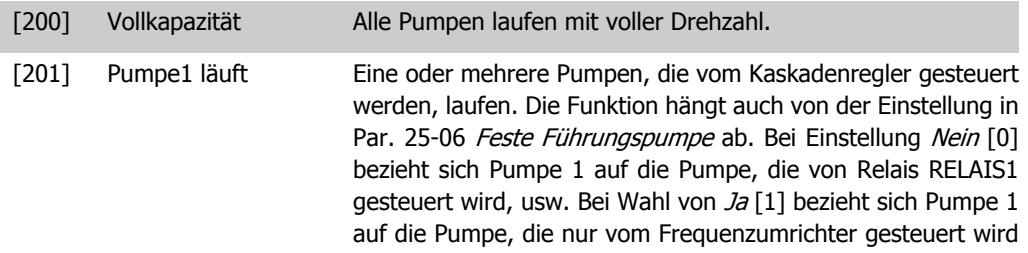

 $\frac{1}{\text{stop}}$ 

 $\overline{z_{\text{ett}}}$ 

(ohne eines der integrierten Relais), und Pumpe 2 auf die Pumpe, die von Relais RELAIS1 gesteuert wird. Siehe nachstehende Tabelle:

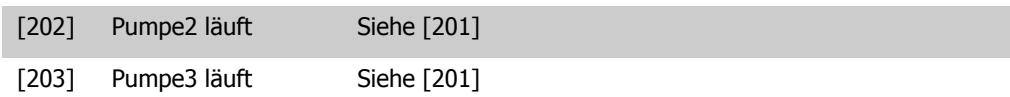

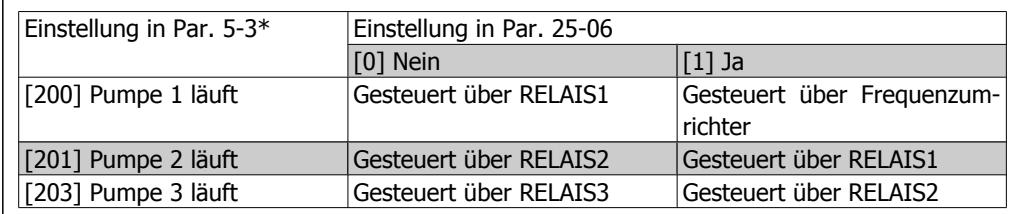

## **5-30 Klemme 27 Digitalausgang**

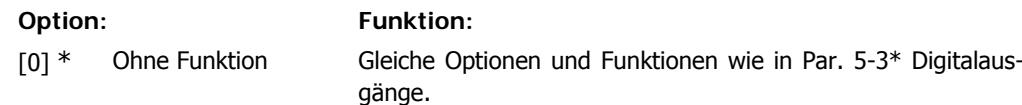

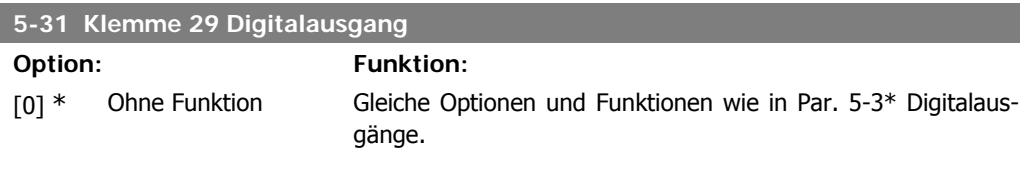

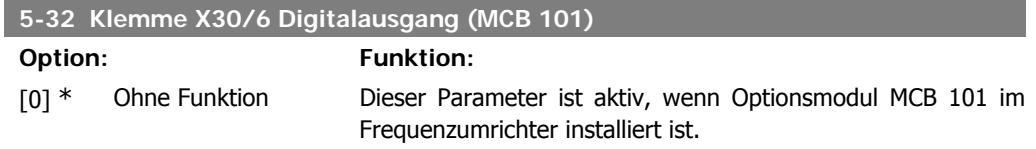

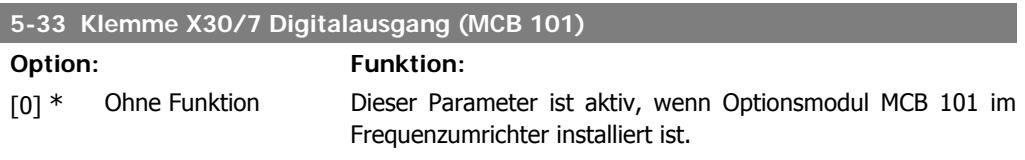

## **2.7.5. 5-4\* Relais**

**5-40 Relaisfunktion**

Parameter zum Einstellen der Funktionen der Relaisausgänge.

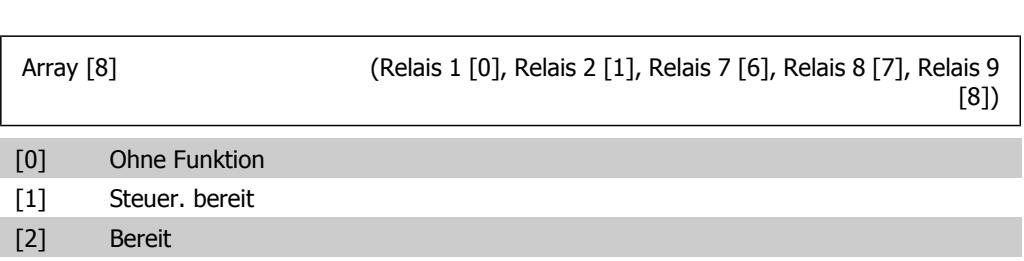

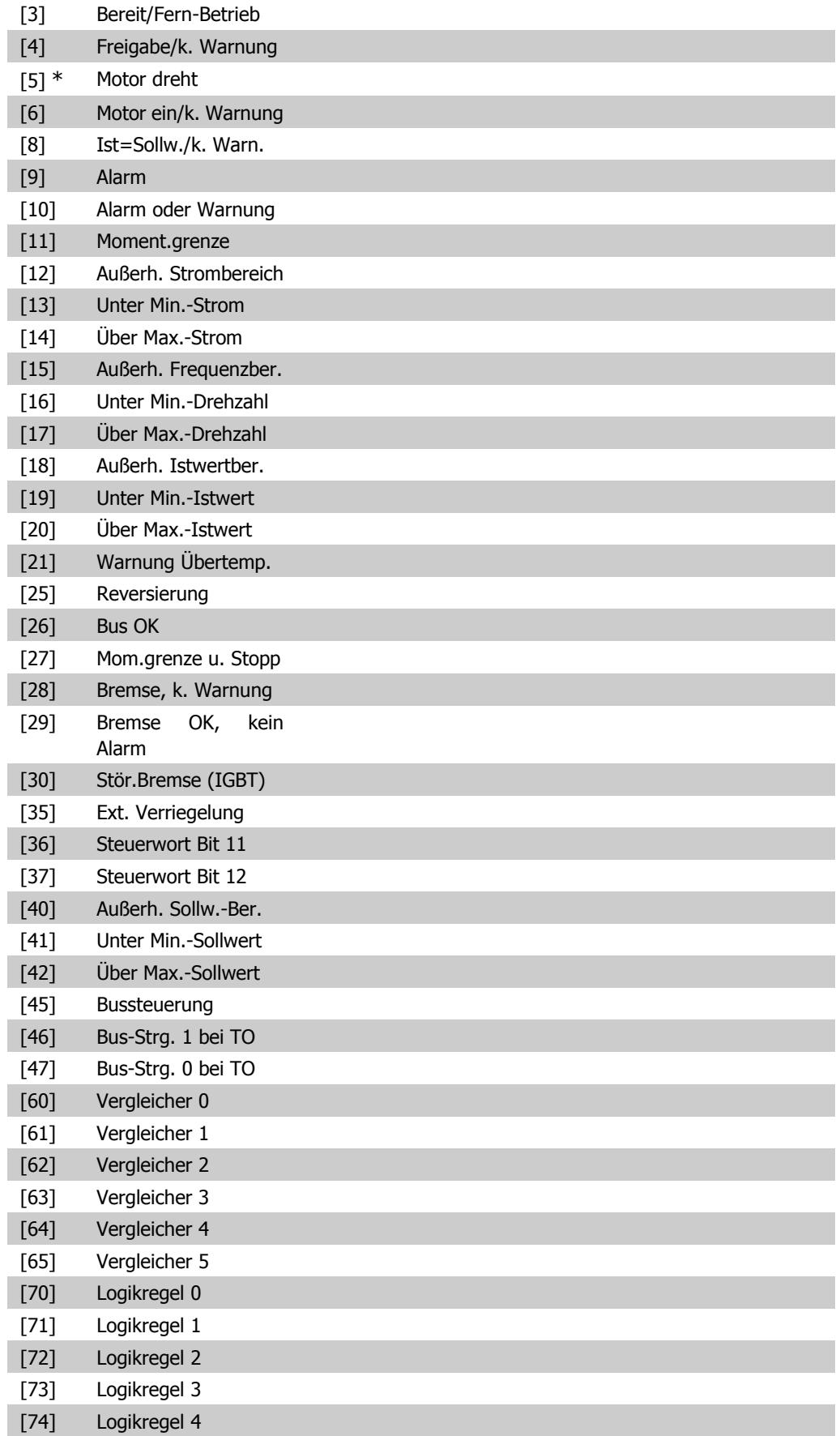

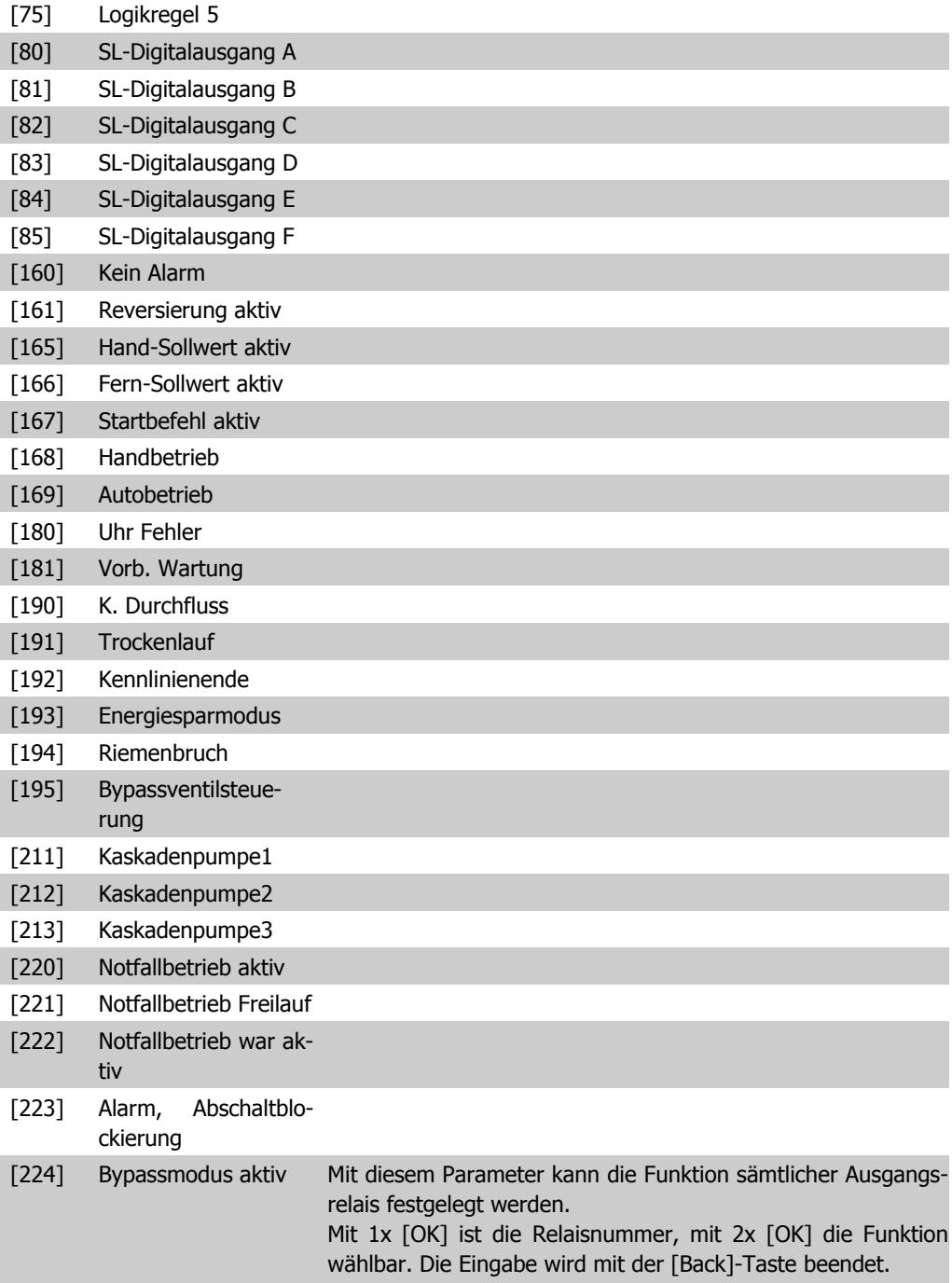

## **5-41 Ein Verzög., Relais**

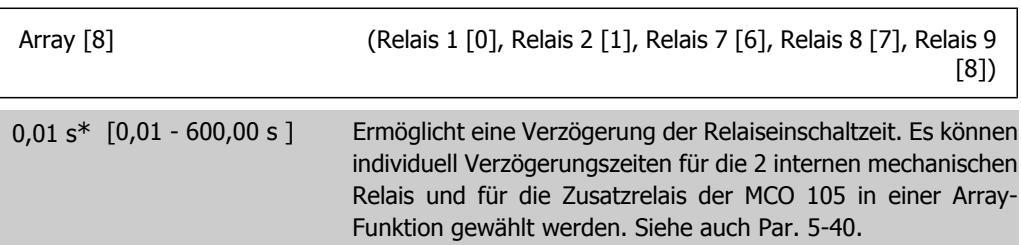

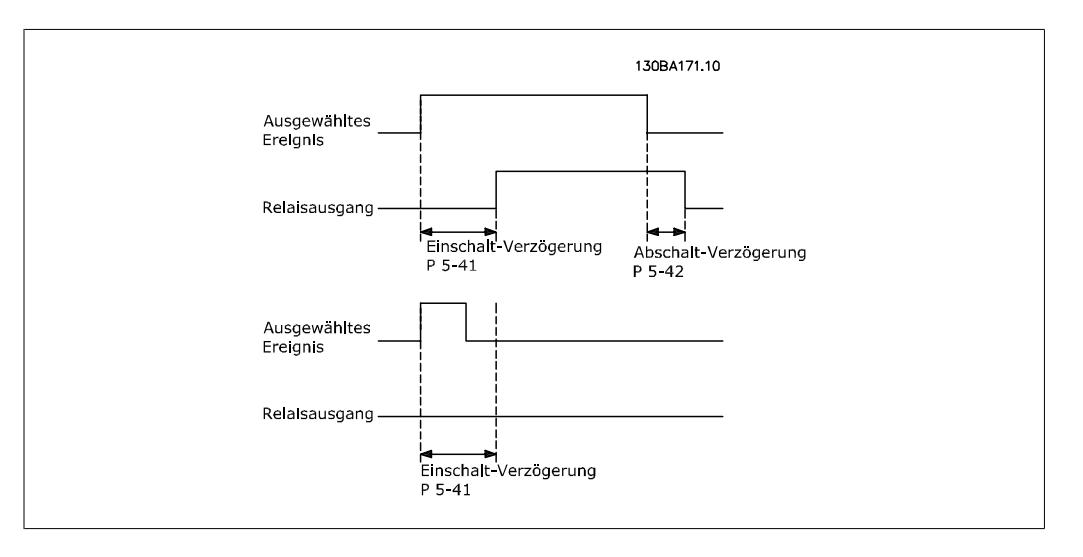

#### **5-42 Aus Verzög., Relais**

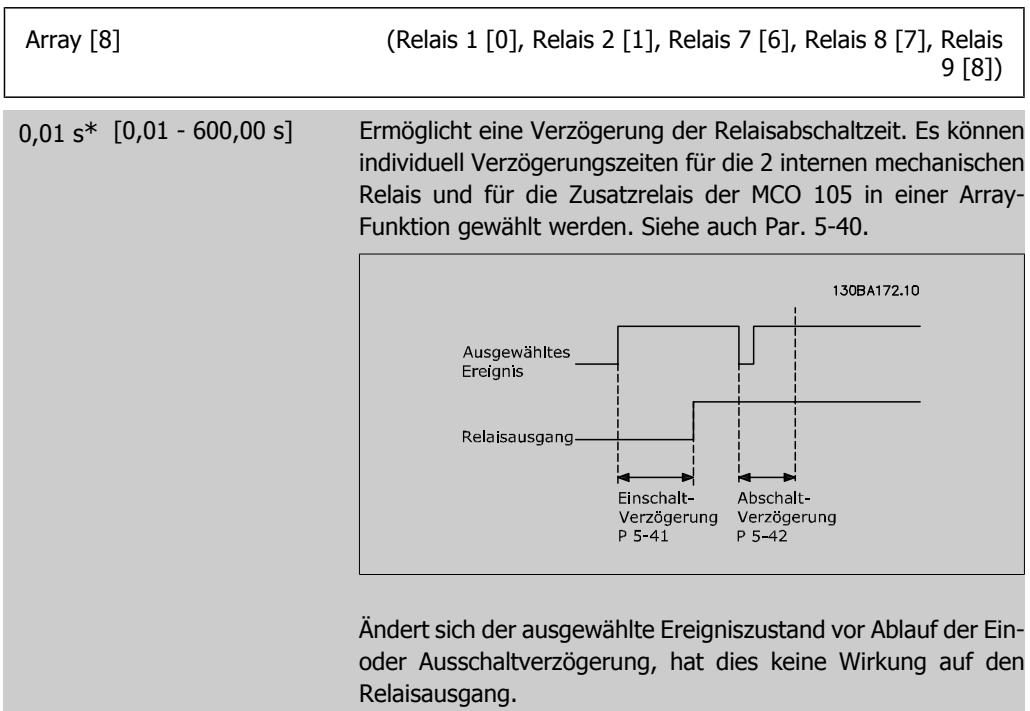

## **2.7.6. 5-5\* Pulseingänge**

Diese Parameter dienen zur Festlegung eines geeigneten Bereiches für den Pulssollwert, indem die Skalierungs- und Filtereinstellungen für die Pulseingänge konfiguriert werden. Eingangsklemmen 29 oder 33 können als Pulseingänge konfiguriert werden. Stellen Sie hierzu Klemme 29 (Par. 5-13) oder Klemme 33 (Par. 5-15) auf *Pulseingang* [32] ein. Soll Klemme 29 als Eingang benutzt werden, ist Par. 5-02 auf Eingang [0] einzustellen.

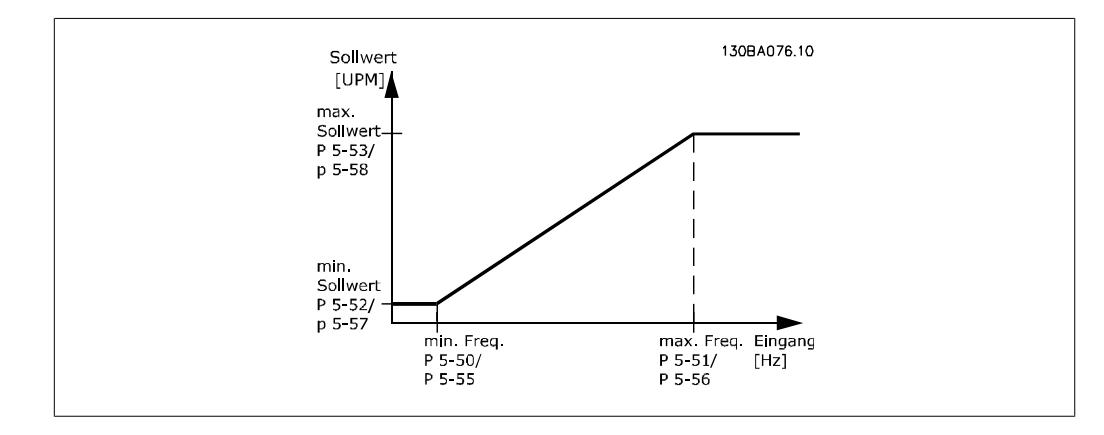

#### **5-50 Klemme 29 Min. Frequenz**

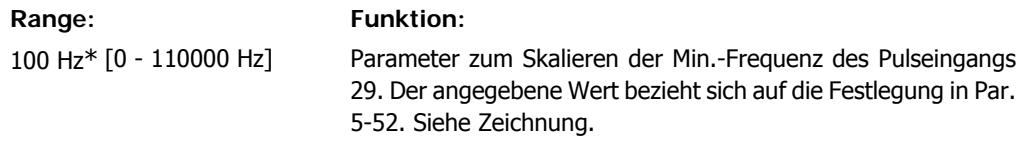

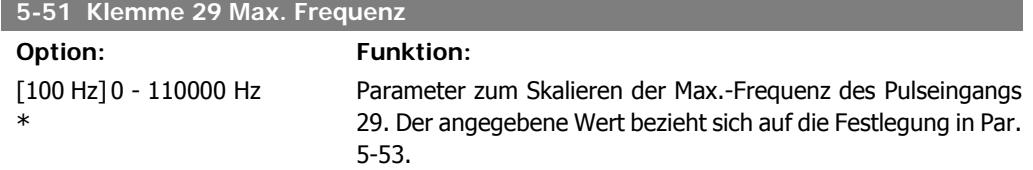

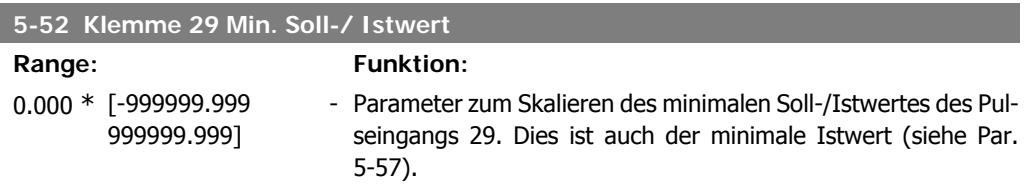

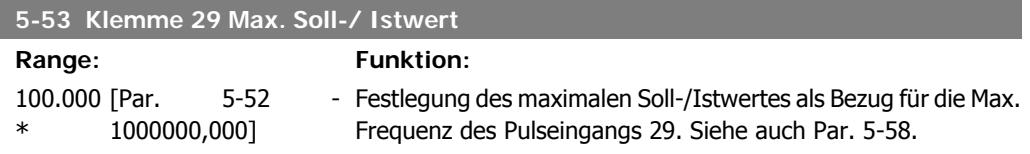

#### **5-54 Pulseingang 29 Filterzeit**

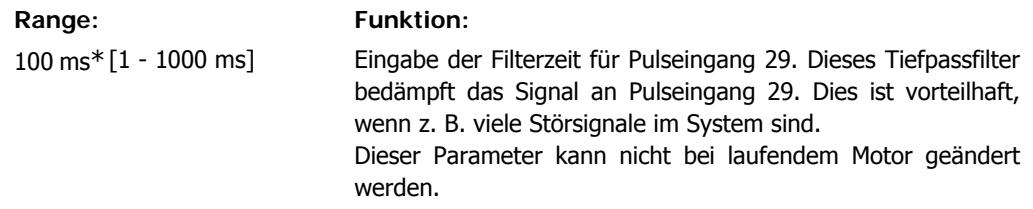

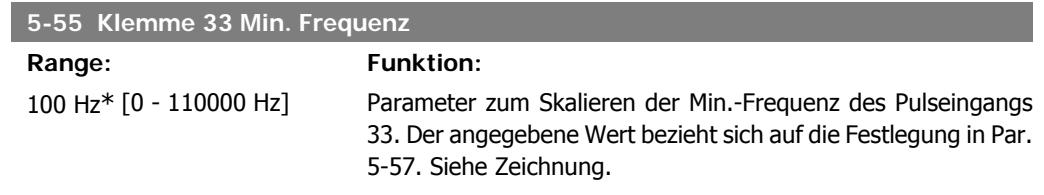

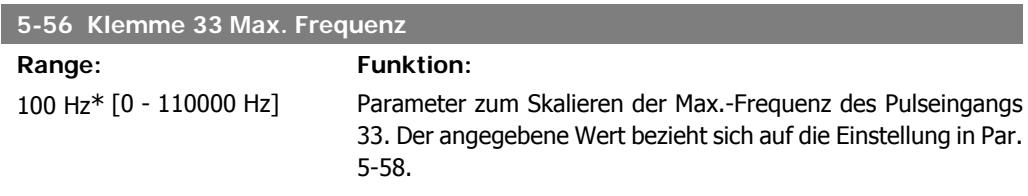

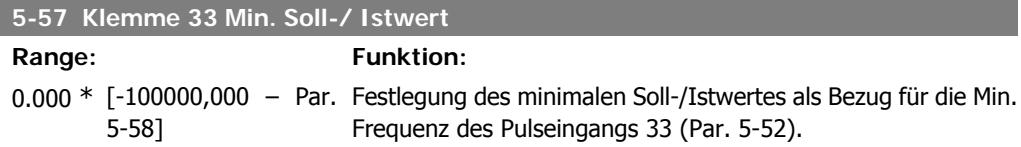

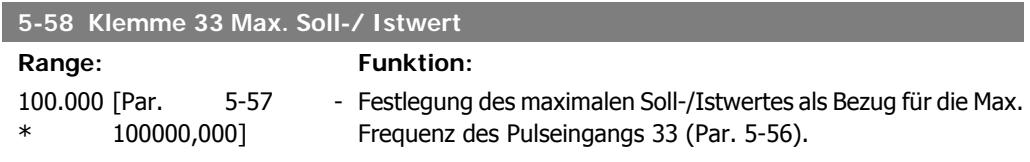

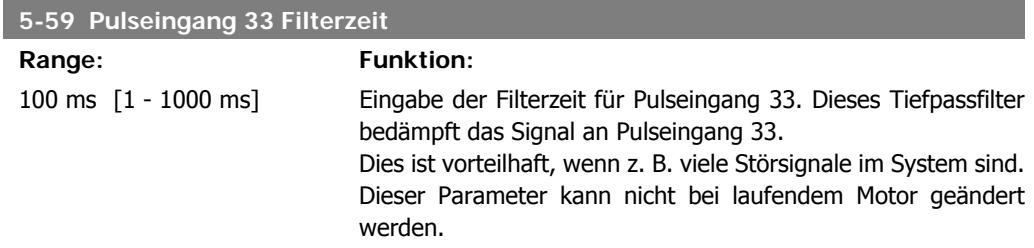

## **2.7.7. 5-6\* Pulsausgänge**

Parameter zum Konfigurieren der Skalierung und Funktionalität der Pulsausgänge. Die Pulsausgänge sind Klemme 27 oder 29 zugewiesen. Stellen Sie hierzu Klemme 27 in Par. 5-01 oder Klemme 29 in Par. 5-02 auf "Ausgang [1]" ein.

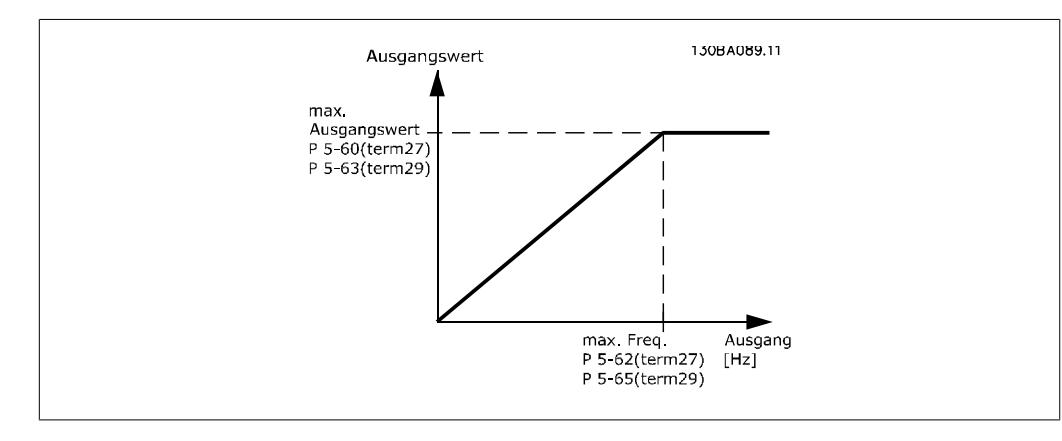

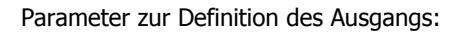

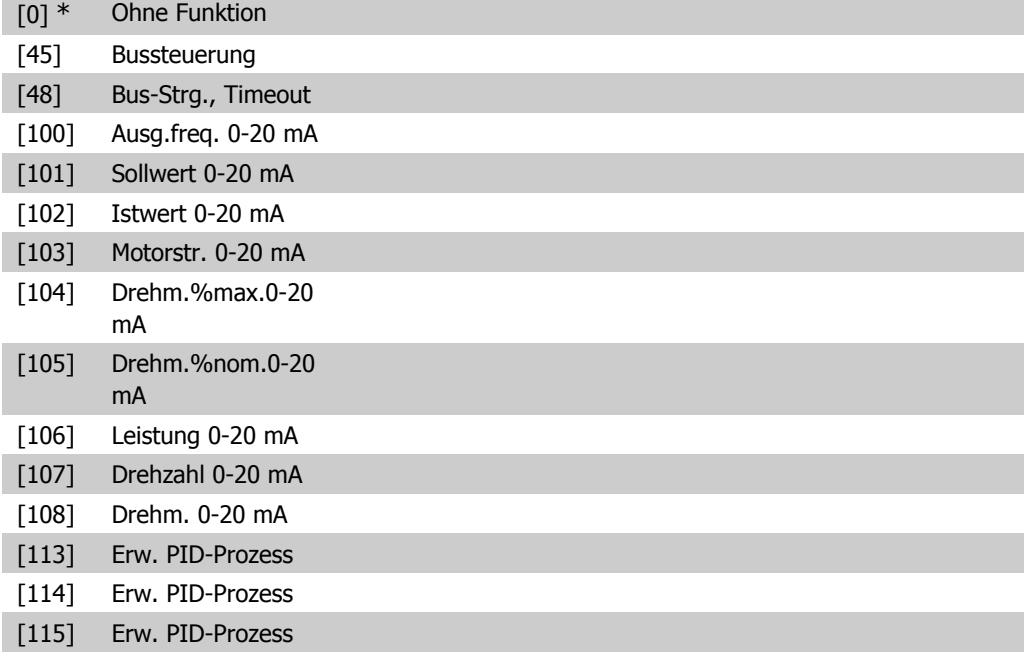

#### **5-60 Klemme 27 Pulsausgang**

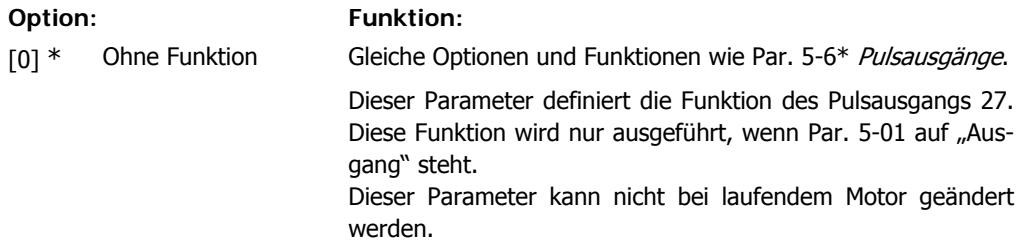

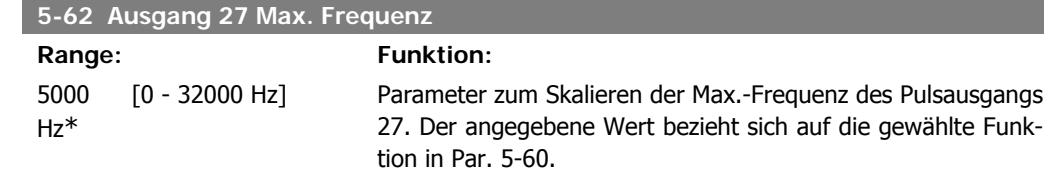

Dieser Parameter kann nicht bei laufendem Motor geändert werden.

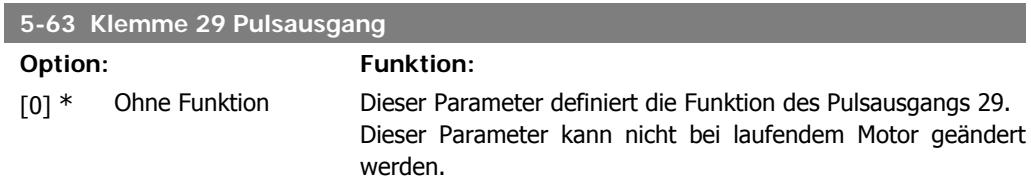

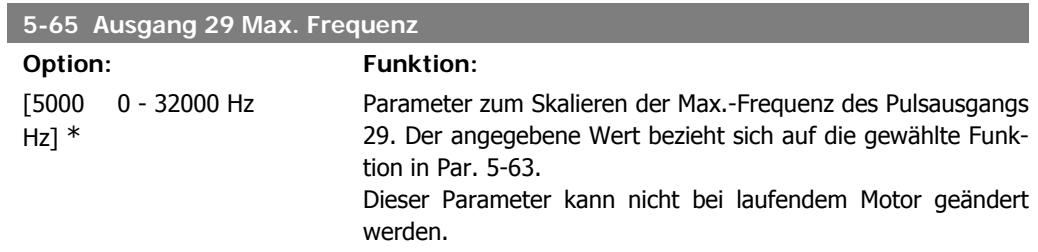

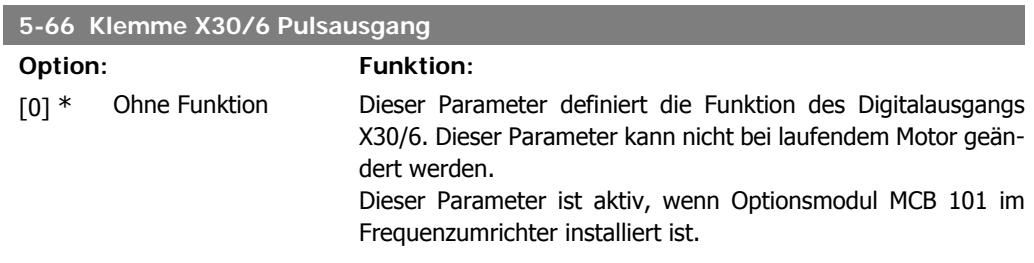

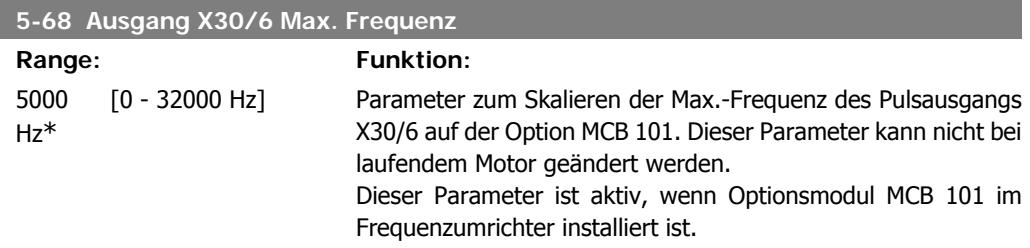

# **2.7.8. 5-9\* Bussteuerung**

Parameter zur Steuerung von Digital-, Relais- und Pulsausgängen über Bus.

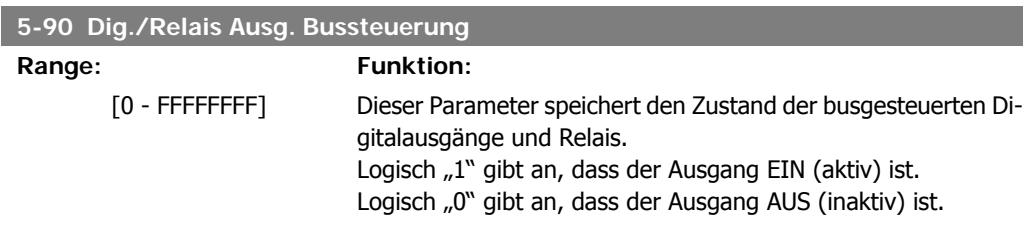

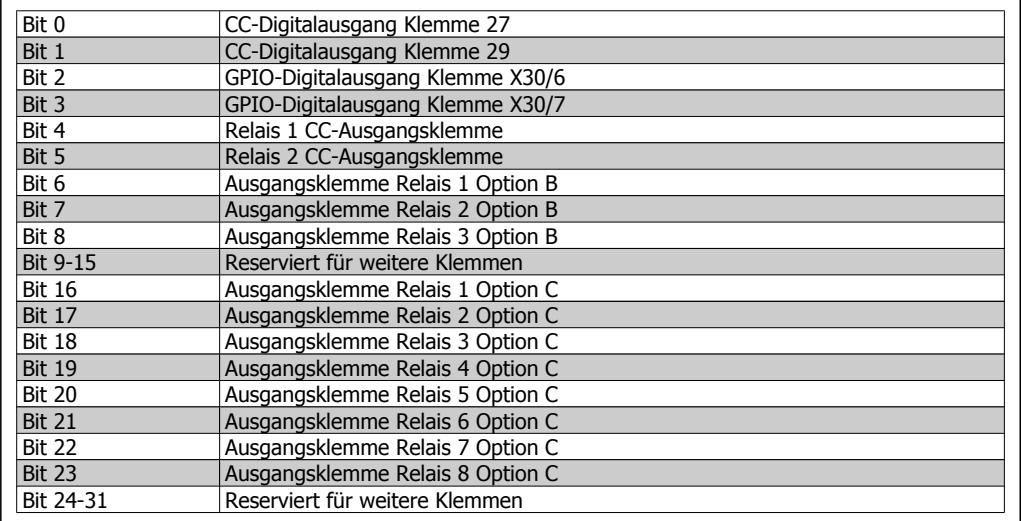

#### **5-93 Klemme 27, Wert bei Bussteuerung**

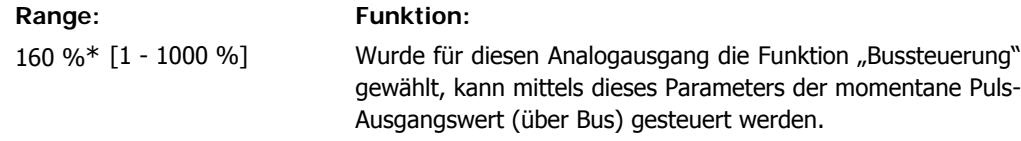

#### **5-94 Klemme 27, Wert bei Bus-Timeout**

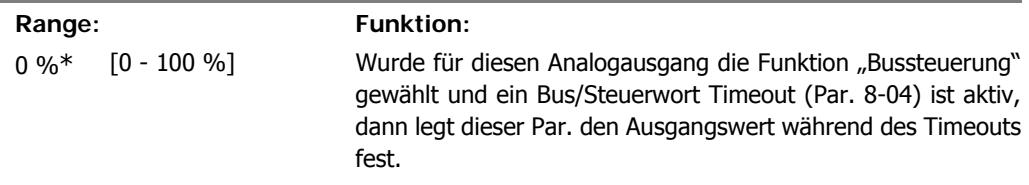

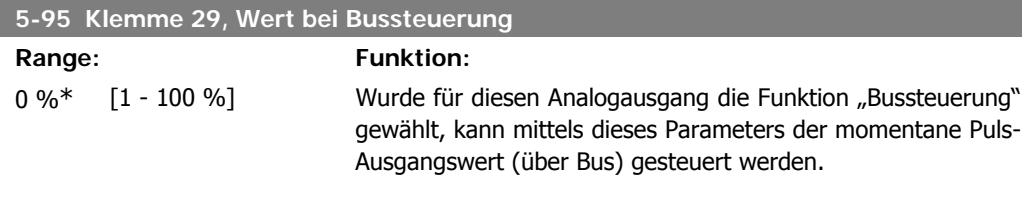

#### **5-96 Klemme 29, Wert bei Bus-Timeout**

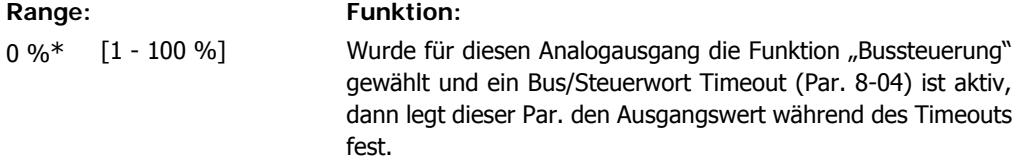

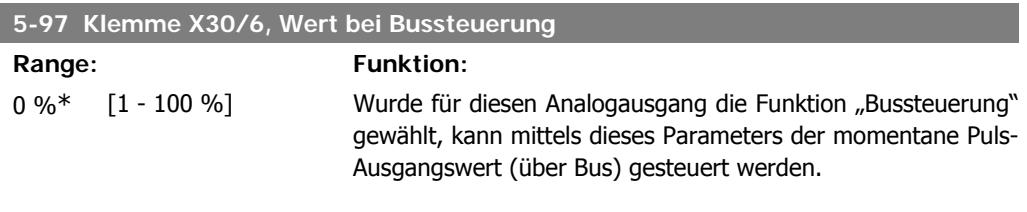

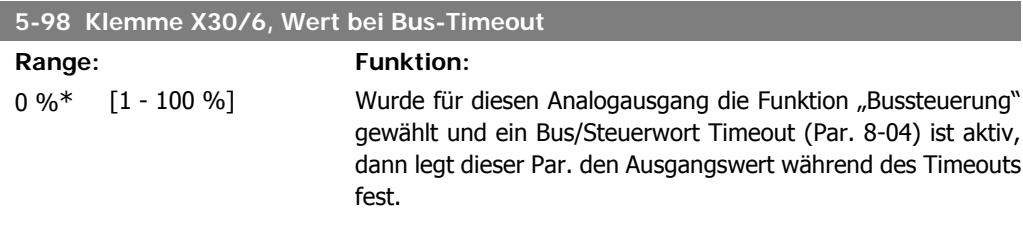

# **2.8. Hauptmenü - Analogein-/-ausgänge - Gruppe 6**

## **2.8.1. 6-\*\* Analoge Ein-/Ausg.**

Parametergruppe zum Konfigurieren der Analogein- und -ausgänge.

## **2.8.2. 6-0\* Grundeinstellungen**

Parametergruppe zum Konfigurieren der Analogein- und -ausgänge. Der Frequenzumrichter verfügt über 2 Analogeingänge: Klemme 53 und 54. Die Analogeingänge sind für Spannung (0-10 V,) oder Strom (0/4 - 20 mA) konfigurierbar.

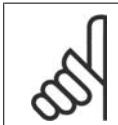

**ACHTUNG!** Die Analogeingänge können auch als Motorthermistor-Eingang definiert werden.

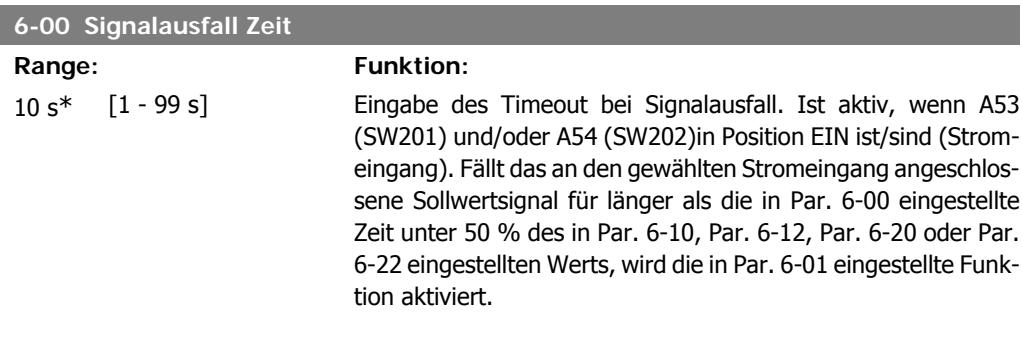

#### **6-01 Signalausfall Funktion**

#### **Option: Funktion:**

Auswahl der Timeout-Funktion. Die in Par. 6-01 eingestellte Funktion wird aktiviert, wenn das Eingangssignal auf Klemme 53 oder 54 unter 50 % des Werts in Par. 6-10, Par. 6-12, Par. 6-20 oder Par. 6-22 fällt und die Timeout-Zeit in Par. 6-00 überProgrammierhandbuch für VLT® HVAC Drive Dantel 1997

schritten ist. Treten gleichzeitig mehrere Timeouts auf, so gibt der Frequenzumrichter der Timeout-Funktion folgende Priorität:

- 1. Par. 6-01 Signalausfall Timeout-Funktion
- 2. Par. 8-04 Steuerwort Timeout-Funktion

Als Timeout-Funktion kann Folgendes gewählt werden:

- [1] Der Motor wird mit der momentanen Ausgangsdrehzahl weiter betrieben.
- [2] Der Motor wird angehalten.
- [3] Der Motor wird mit Festdrehzahl JOG betrieben.
- [4] Der Motor wird mit max. Drehzahl betrieben.
- [5] Der Motor stoppt und es wird ein Alarm ausgelöst.

Bei Wahl von Parametersatz 1-4 muss Par. 0-10 Aktiver Satz auf Externe Anwahl [9] programmiert sein.

Dieser Parameter kann nicht bei laufendem Motor geändert werden.

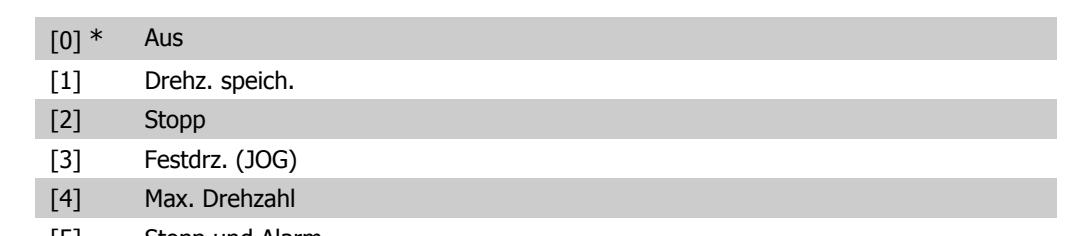

[5] Stopp und Alarm

### **2.8.3. Notfallbetrieb Signalausfall Funktion, 6-02**

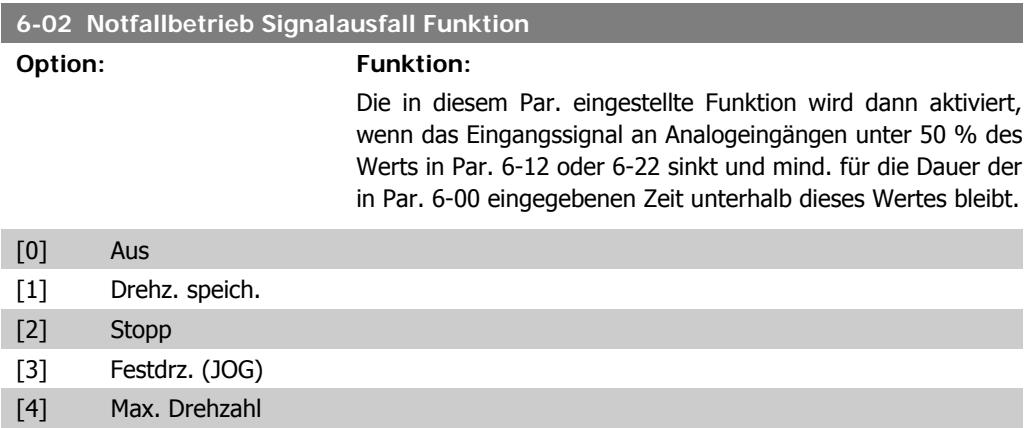

## **2.8.4. 6-1\* Analogeingang 1**

Parameter zum Skalieren und Konfigurieren der Grenzwerte für Analogeingang 1 (Klemme 53).

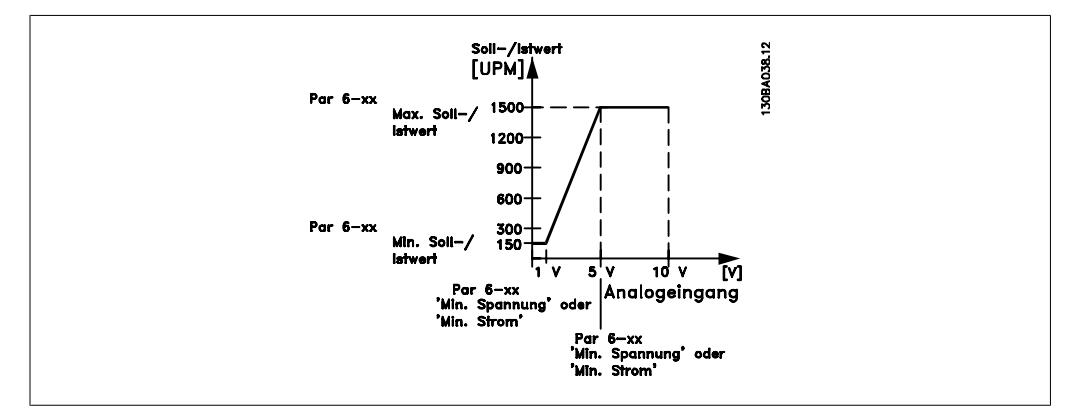

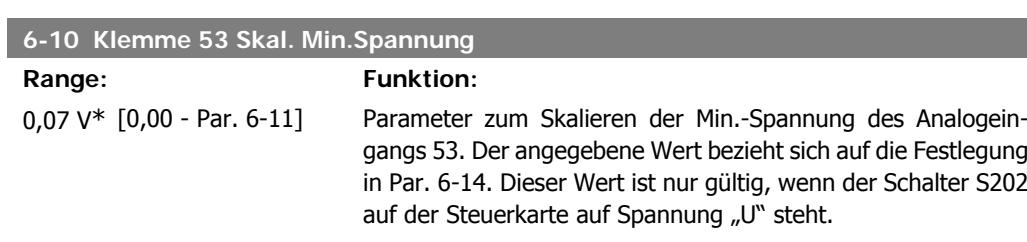

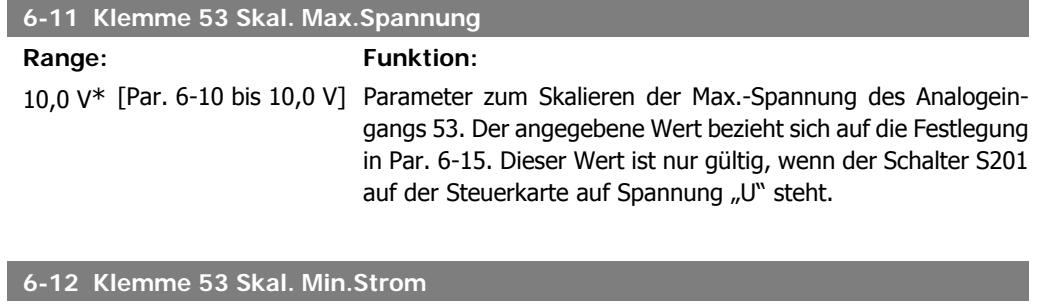

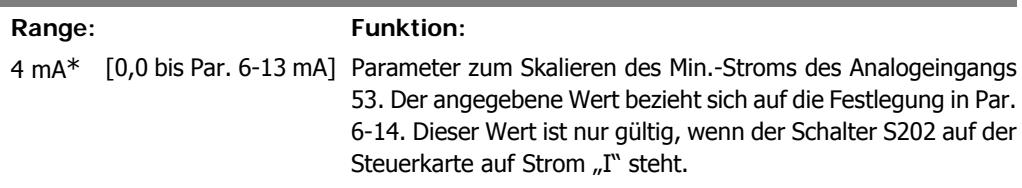

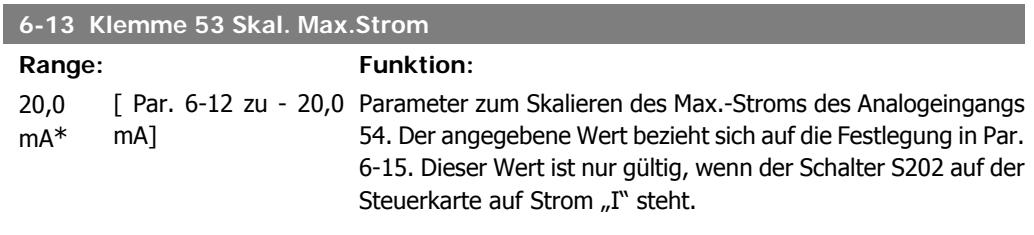

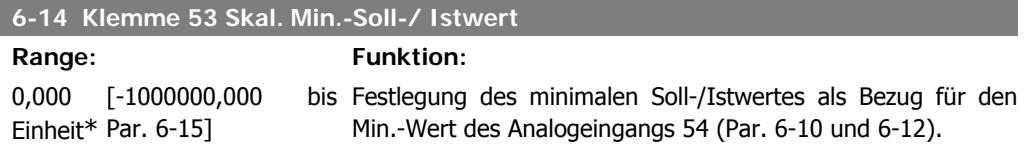

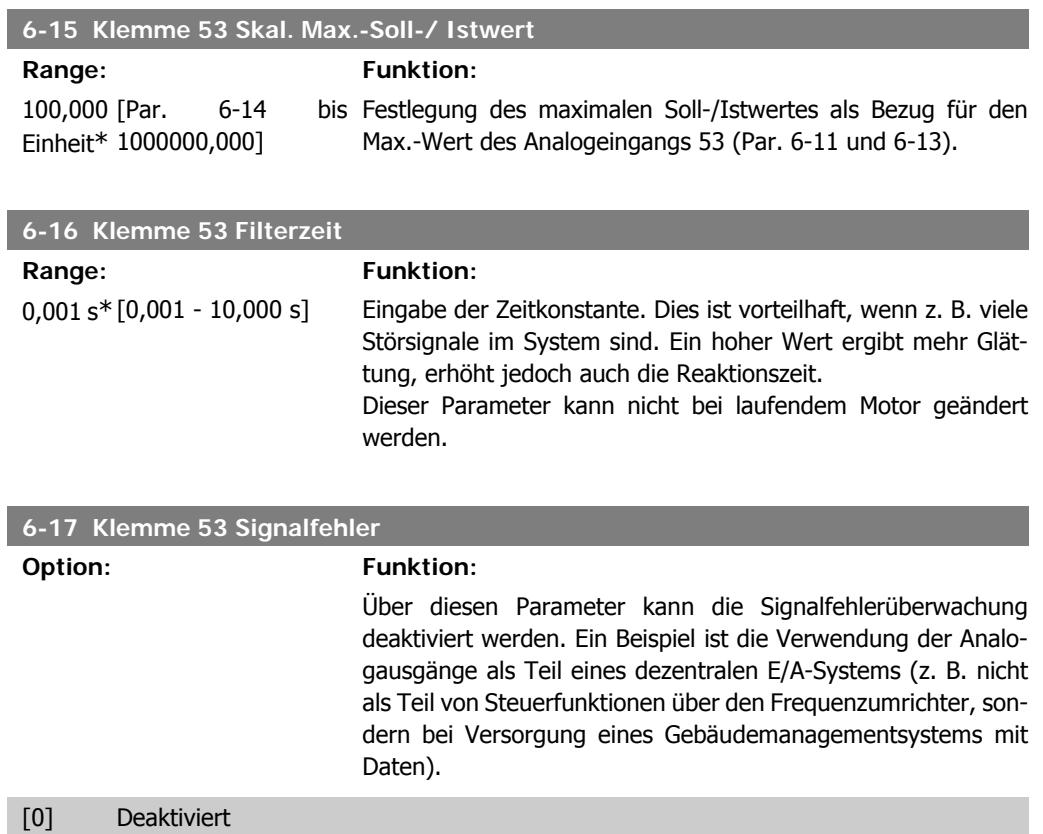

[1] \* Aktiviert

# **2.8.5. 6-2\* Analogeingang 2**

Parameter zum Skalieren und Konfigurieren der Grenzwerte für Analogeingang 2 (Klemme 54).

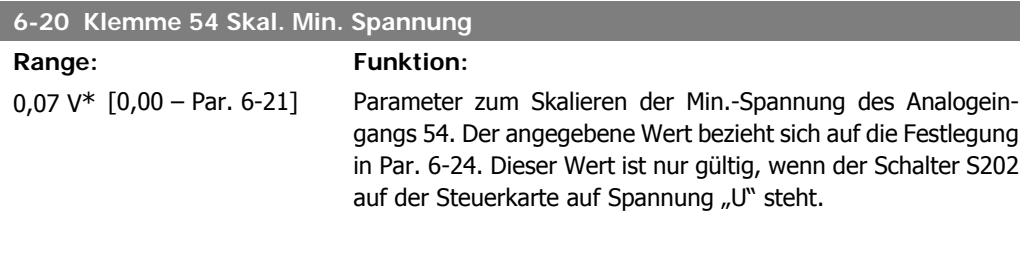

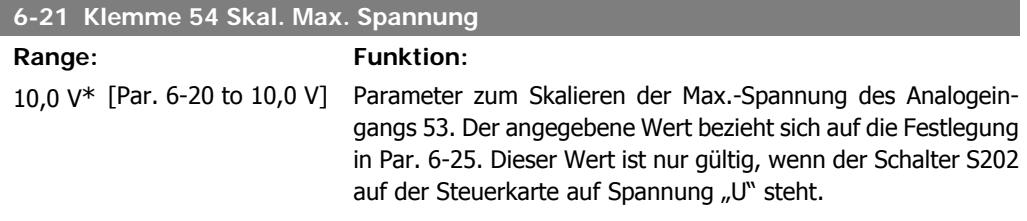

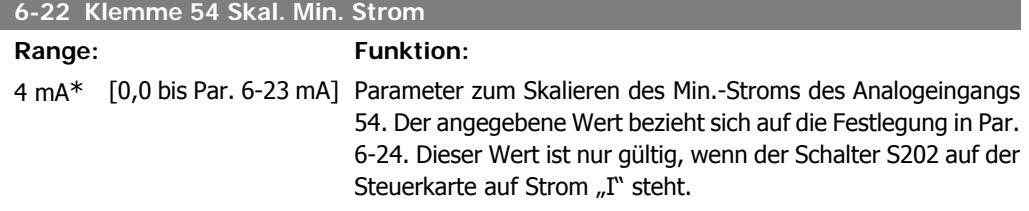

I

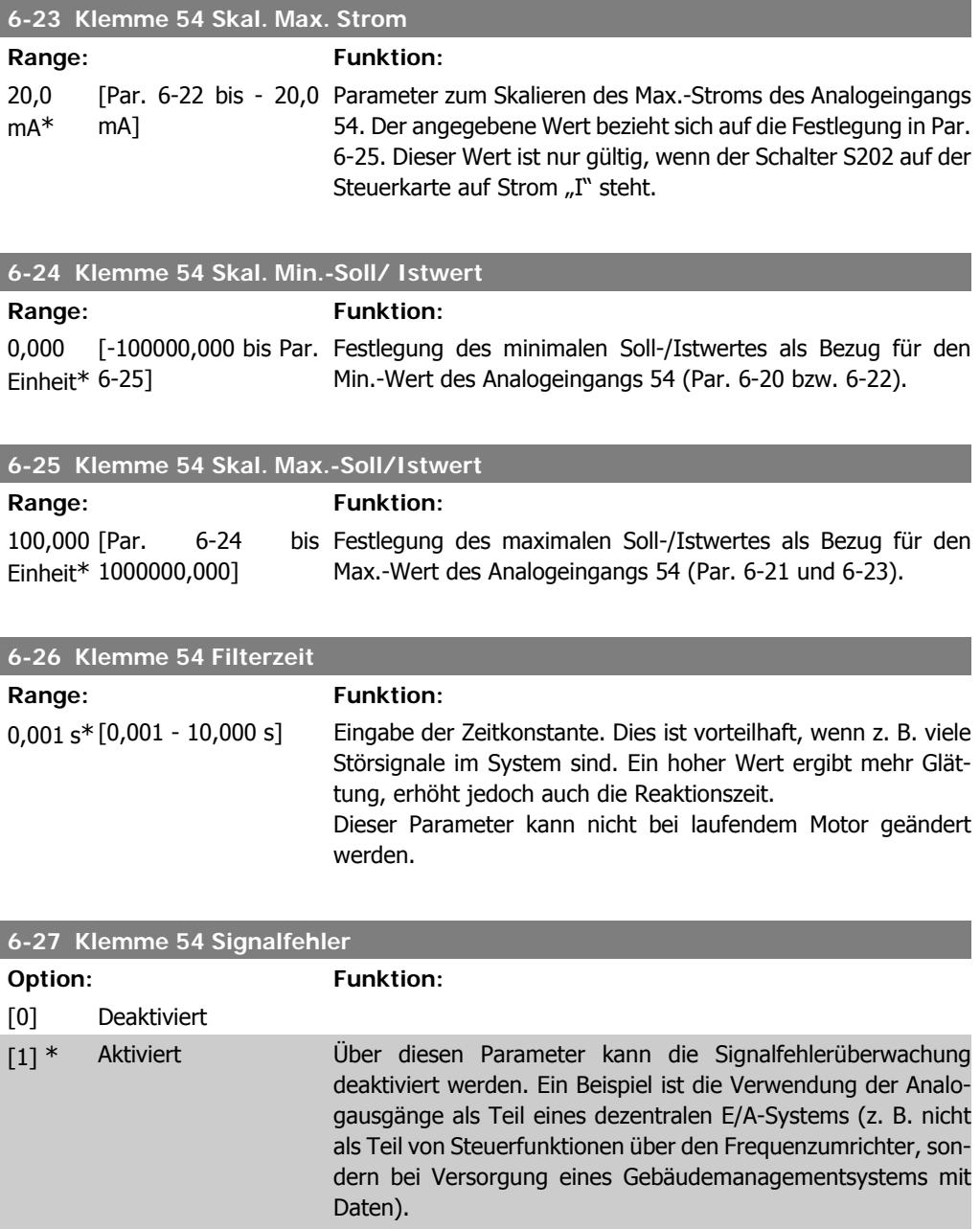

# **2.8.6. 6-3\* Analogeingang 3 (MCB 101)**

Parametergruppe zum Skalieren und Konfigurieren der Grenzwerte für Analogeingang 3 ( X30/11). Die Funktion der Klemme muss an der Verwendungsstelle definiert werden. Siehe auch Par. 3-1\* (Sollwert), Par. 7-\*\* (Istwert)

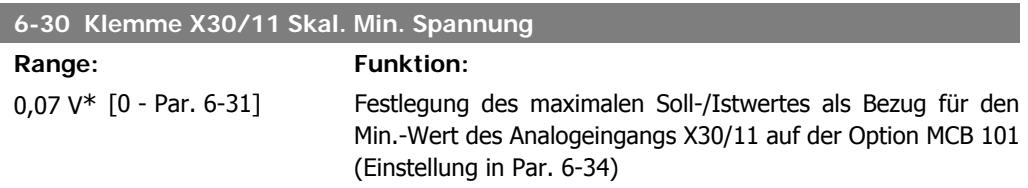

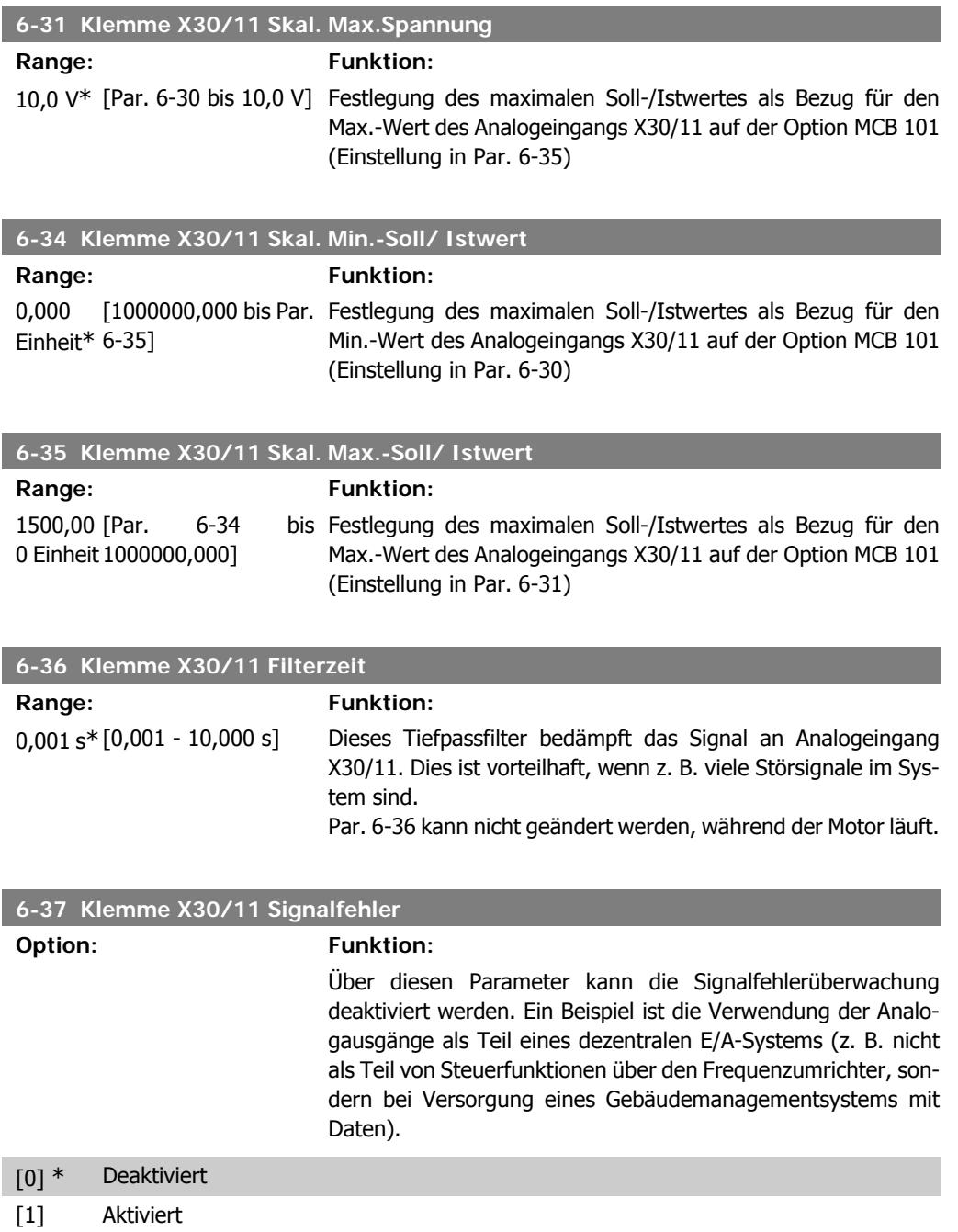

# **2.8.7. 6-4\* Analogeingang 4 (MCB 101)**

Parametergruppe zum Skalieren und Konfigurieren der Grenzwerte für Analogeingang 4 ( X30/12). Die Funktion der Klemme muss an der Verwendungsstelle definiert werden. Siehe auch Par. 3-1\* (Sollwert), Par. 7-\*\* (Istwert)

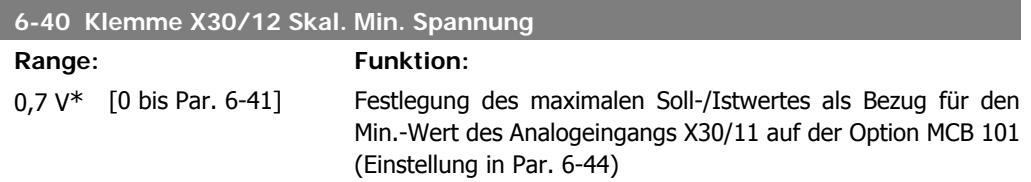

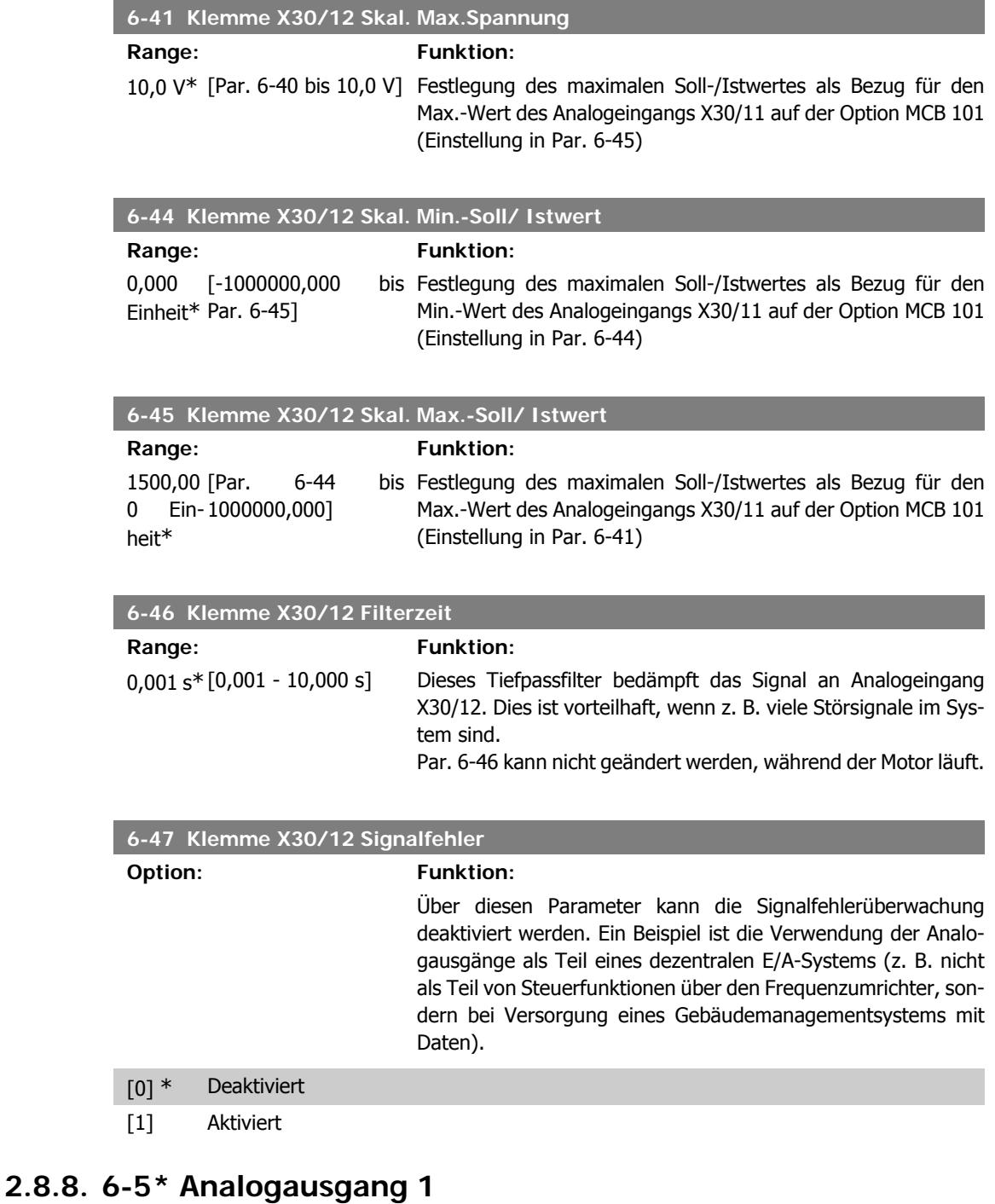

Parameter zum Skalieren und Konfigurieren der Grenzwerte für Analogeingang 1 (Klemme 42). Signalbereich des Ausgangs: 0/4 – 20 mA. Die Bezugsklemme (Klemme 39) ist dieselbe Klemme und besitzt dasselbe elektrische Potential für einen analogen oder digitalen Bezugsanschluss. Die Auflösung am Analogausgang ist 12 Bit.

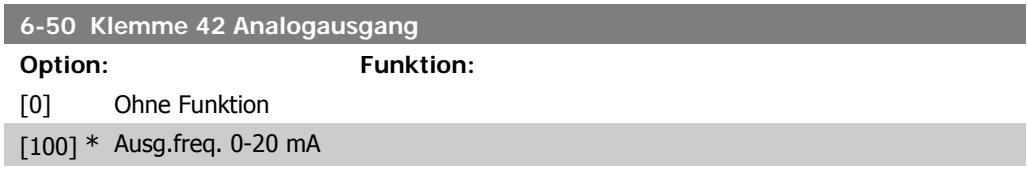

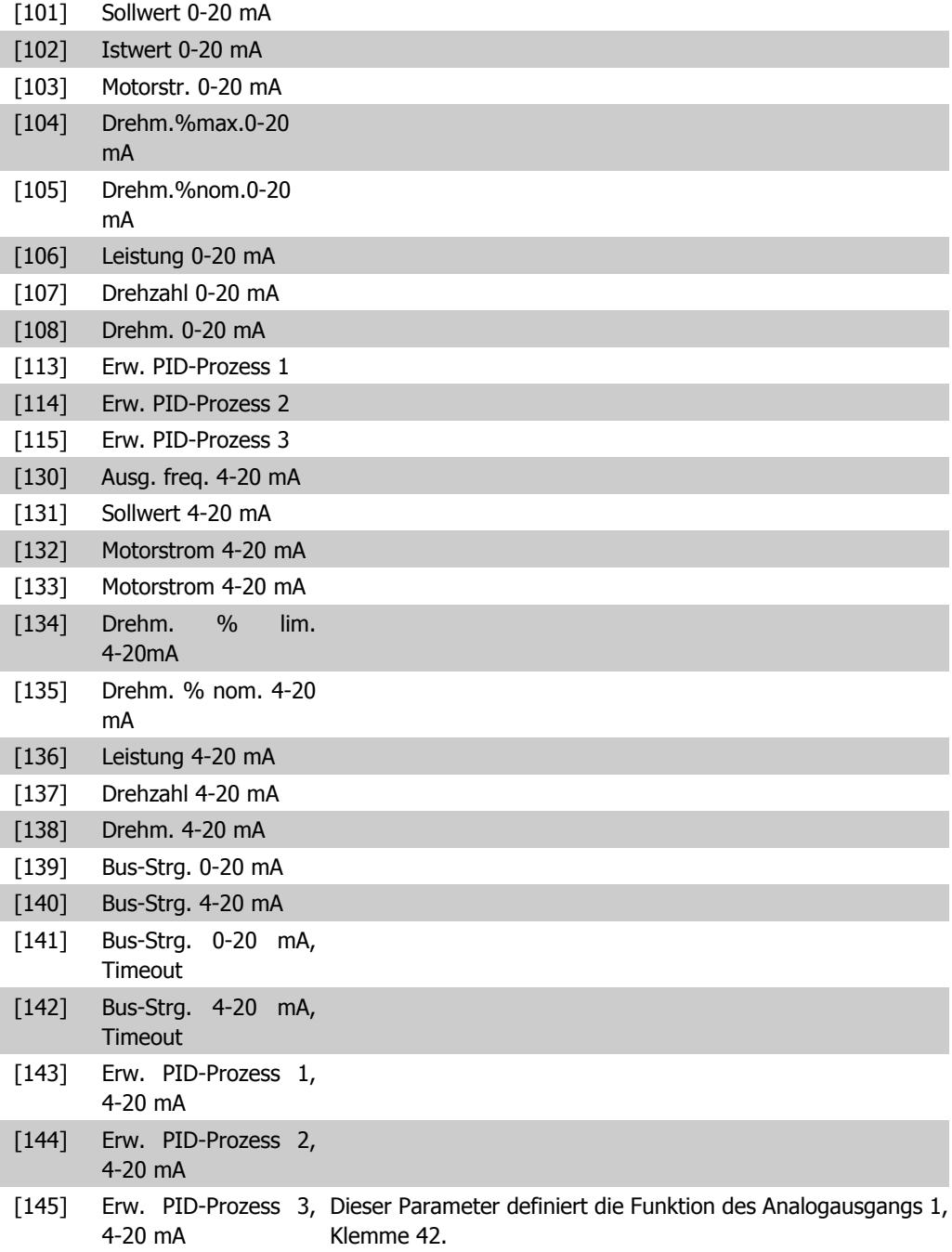

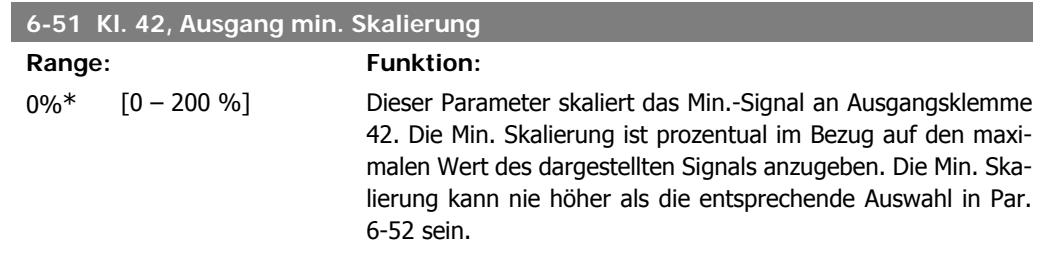

**2**

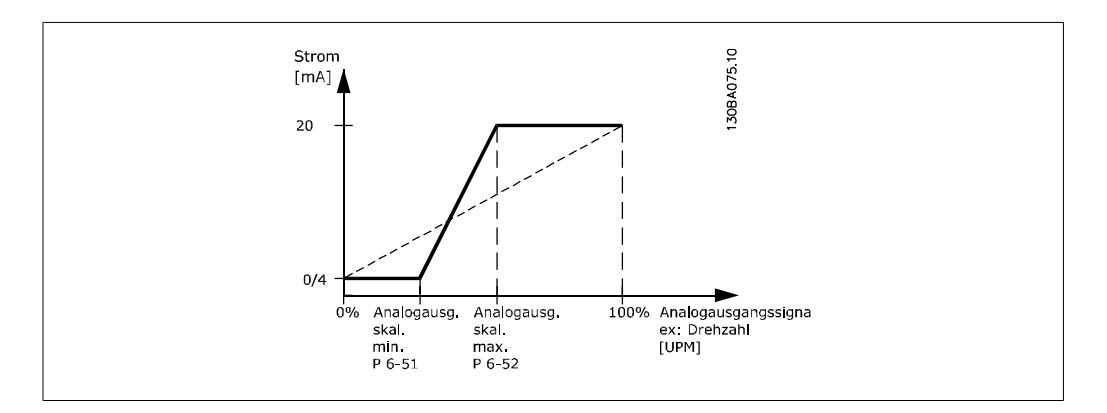

## **6-52 Kl. 42, Ausgang max. Skalierung** Range: Funktion: 100%\* [0,00 – 200 %] Dieser Parameter skaliert das Max.-Signal an Ausgangsklemme 42 in Prozent des max. Signalpegels. Wahl der Signalgröße und -pegel (0/4-20mA) erfolgt in Par. 6-50. Als Wert wird der maximale Wert des Stromsignalausgangs eingestellt. Der Ausgang kann so skaliert werden, dass bei maximalem Signal ein Strom unter 20 mA oder bei einem Signal von unter 100 % bereits 20 mA erreicht werden. Sollen die 20 mA bereits bei 0 bis 100 % des Signalwertes erreicht werden, ist der prozentuale Wert direkt einzugeben, z. B. 50 % = 20 mA. Wenn bei maximalem Signal (100 %) ein kleinerer Strom als 20 mA erreicht wird, ist der Prozentwert wie folgt zu berechnen: 20  $mA/Skal$ . Max. Strom  $\times$  100 % *i.e.* 10 m A:  $\frac{20 \text{ mA}}{10 \text{ mA}} \times 100 \text{ %} = 200 \text{ %}$

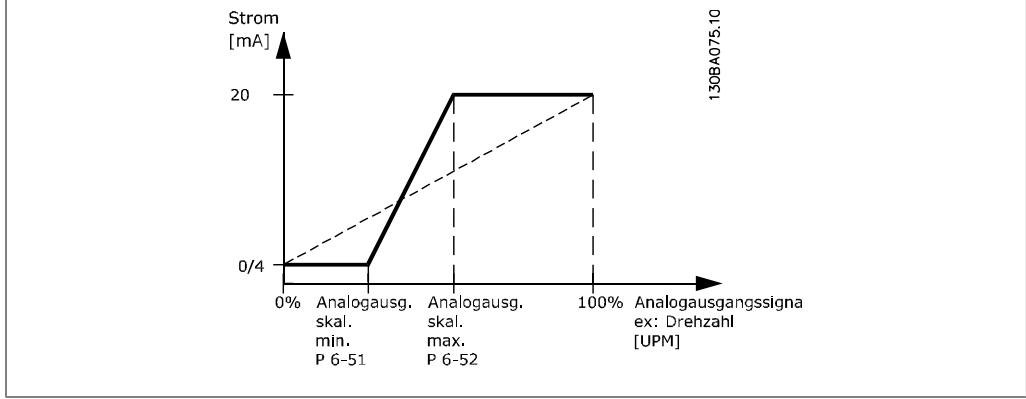

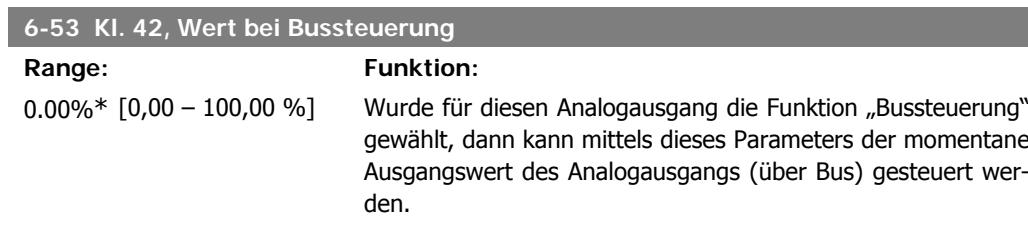

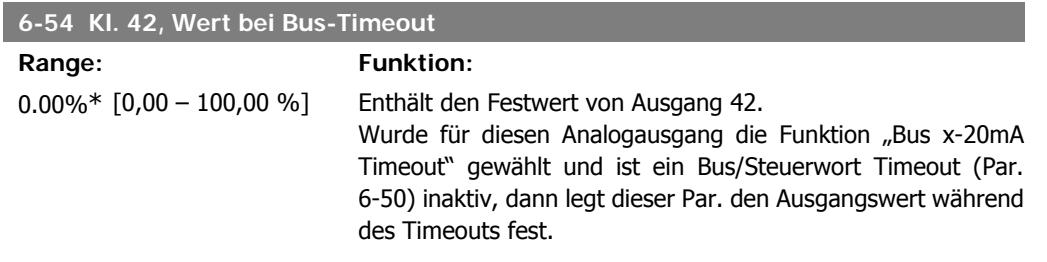

# **2.8.9. 6-6\* Analogausgang 2 (MCB 101)**

Signalbereich des Ausgangs: 0/4 - 20 mA. Analogausgang 2 entspricht Klemme X30/7. Die Auflösung am Analogausgang ist 12 Bit.

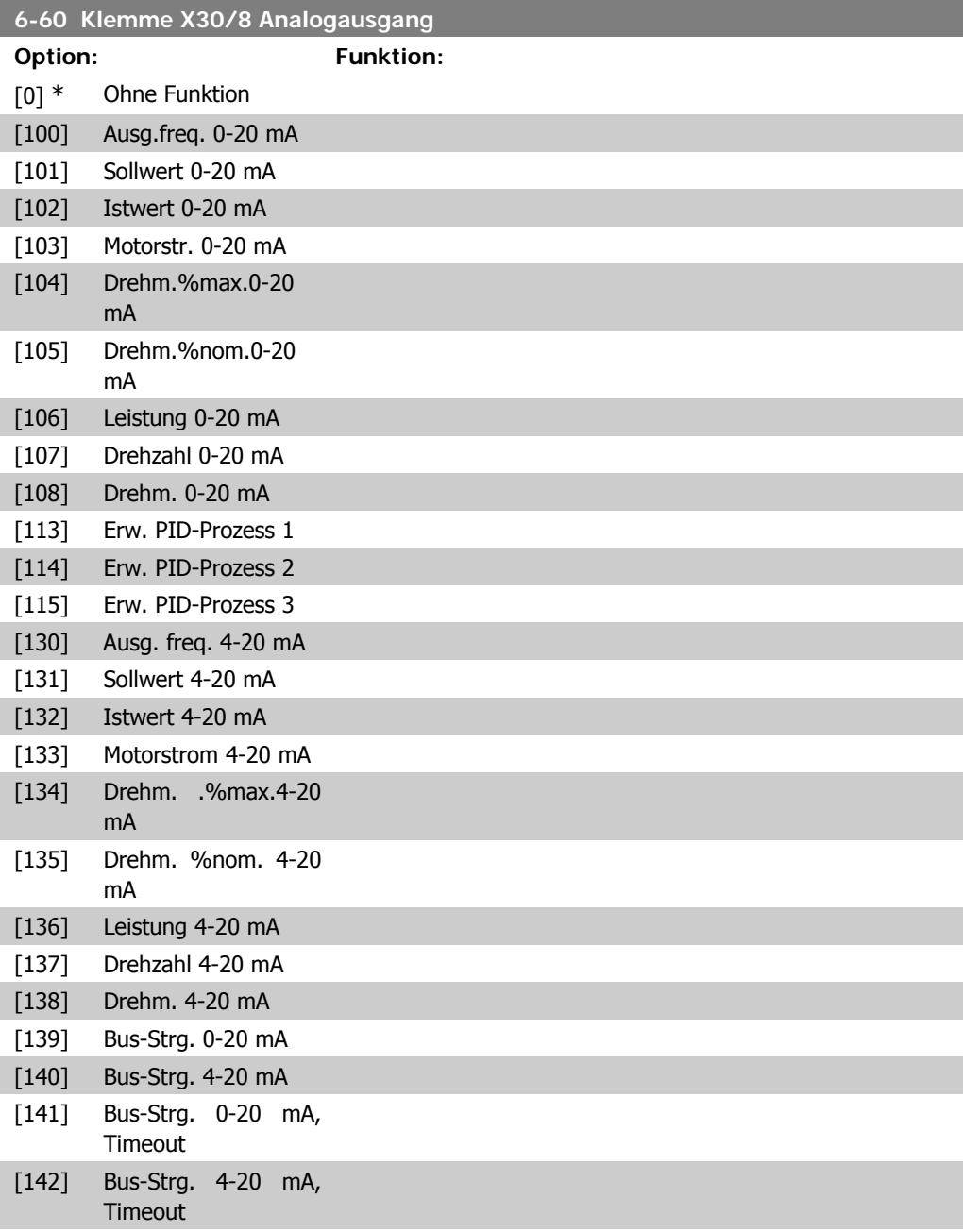

 $100\%$ <sup>\*</sup>  $[0.00 - 200 \%]$ 

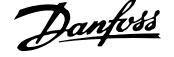

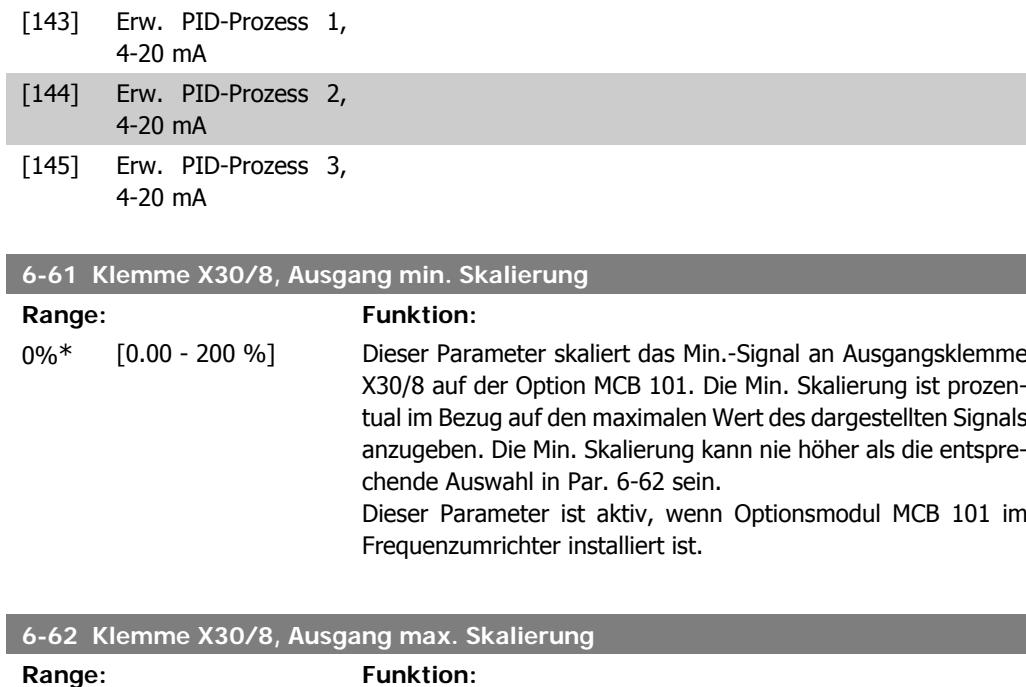

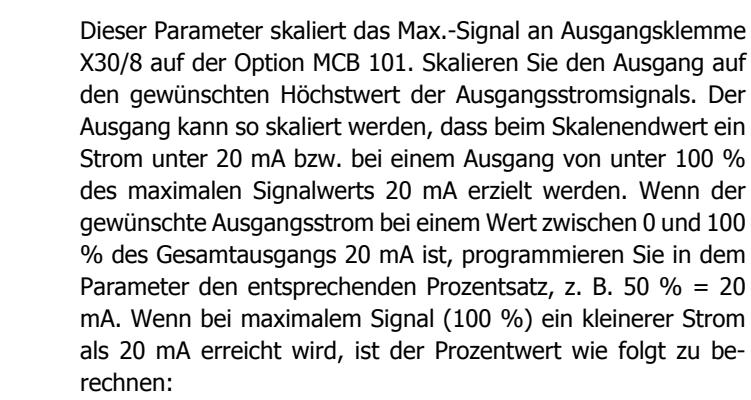

20  $mA/$  Skal. Max. Strom  $\times$  100 % *i.e.* 10  $mA: \frac{20 \text{ mA}}{10 \text{ mA}} \times 100\% = 200\%$ 

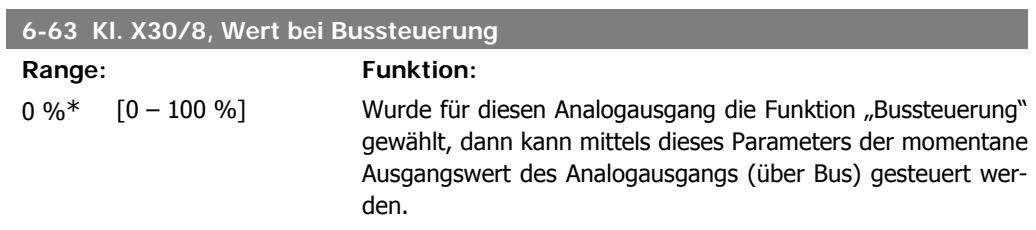

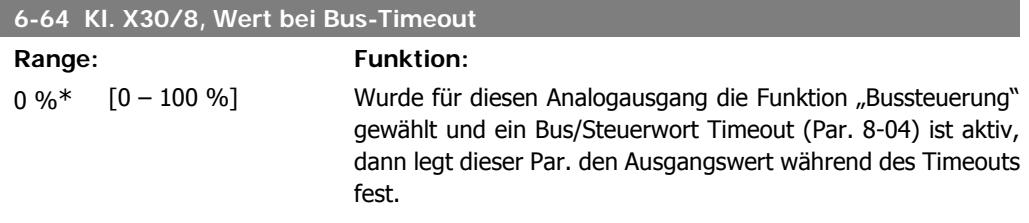
# **2.9. Hauptmenü - Optionen und Schnittstellen - Gruppe 8**

# **2.9.1. 8-\*\* Opt./Schnittstellen**

Parametergruppe zum Festlegen der grundlegenden Steuereigenschaften der Kommunikationsschnittstellen (Feldbus oder FC Seriell), zum Konfigurieren der seriellen FC-Schnittstelle und zum (De-)Aktivieren von installierten Optionen.

## **2.9.2. 8-0\* Grundeinstellungen**

Parameter zum Konfigurieren der grundsätzlichen Eigenschaften bei Steuerung über Schnittstelle/ Bus.

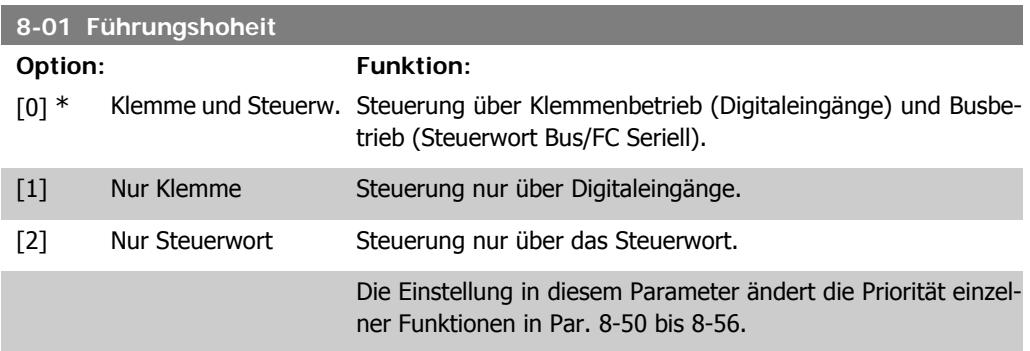

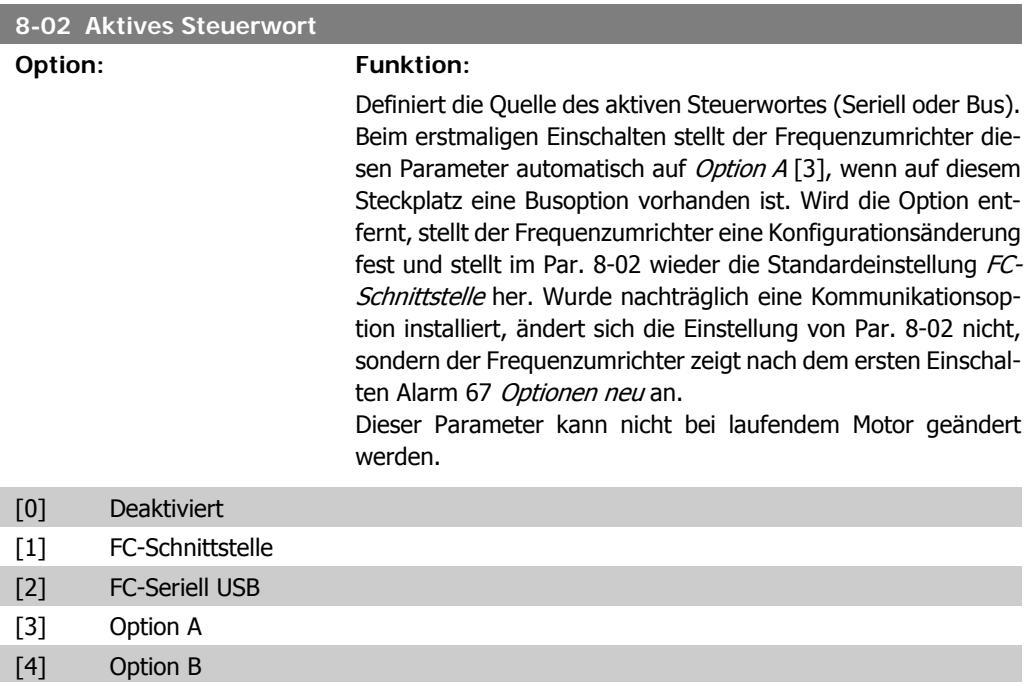

- [5] Option C0
- [6] Option C1
- [30] Externer CAN

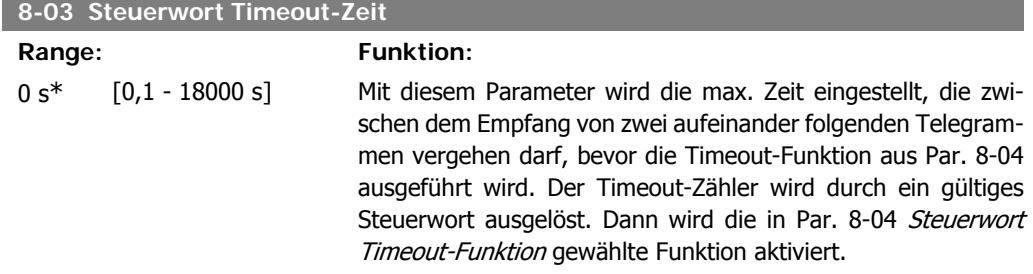

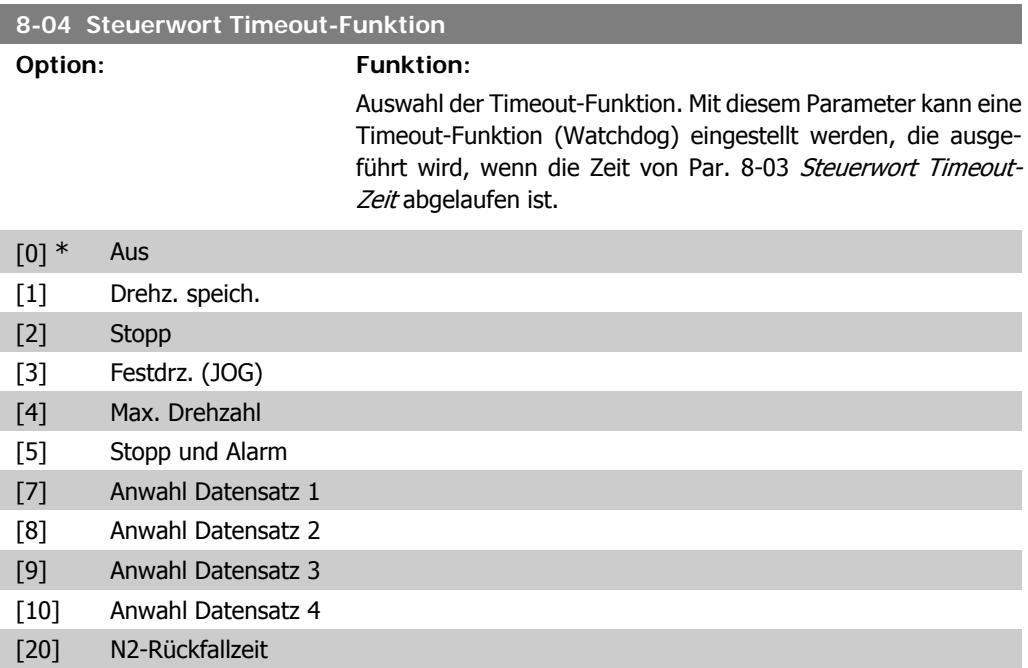

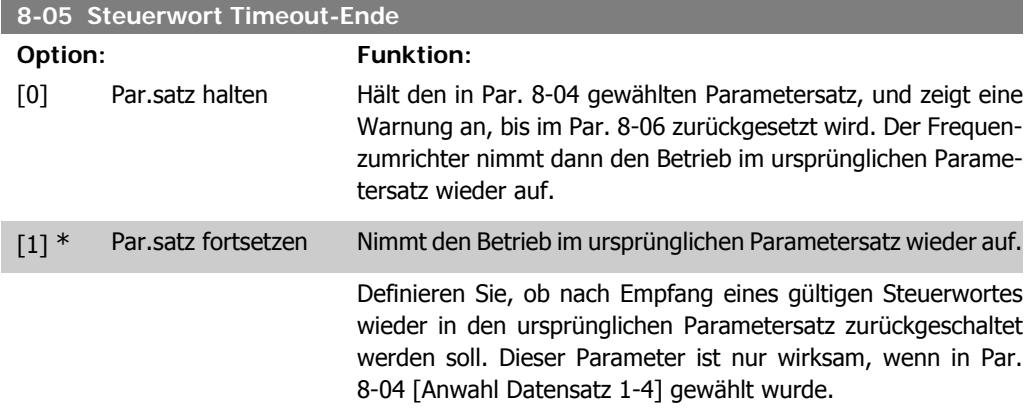

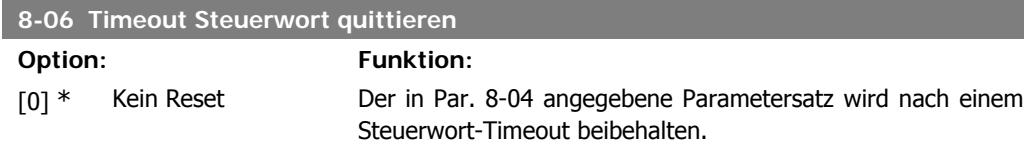

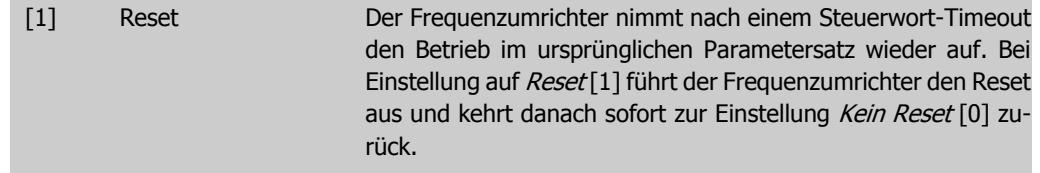

Dieser Parameter ist nur wirksam, wenn in Par. 8-05 Steuerwort Timeout-Ende die Option Par.satz halten [0] gewählt wurde.

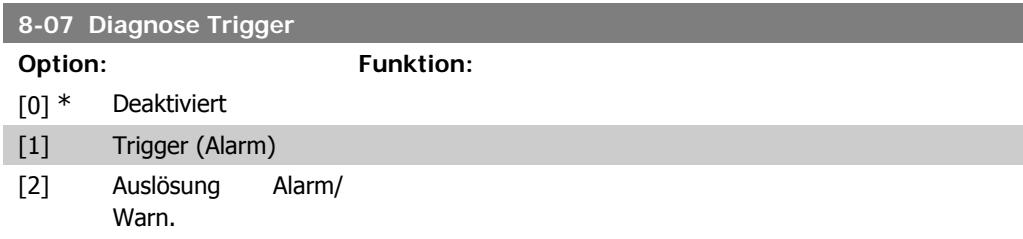

Dieser Parameter ist für LonWorks nicht relevant.

## **2.9.3. 8-1\* Steuerwort**

Parameter zum Konfigurieren des Anwendungsprofils des Steuerwortes.

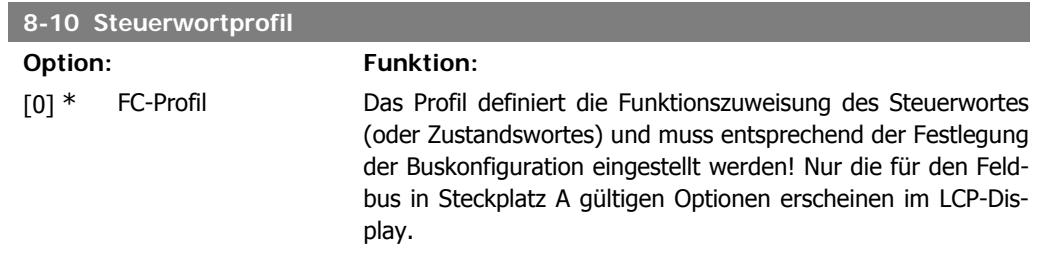

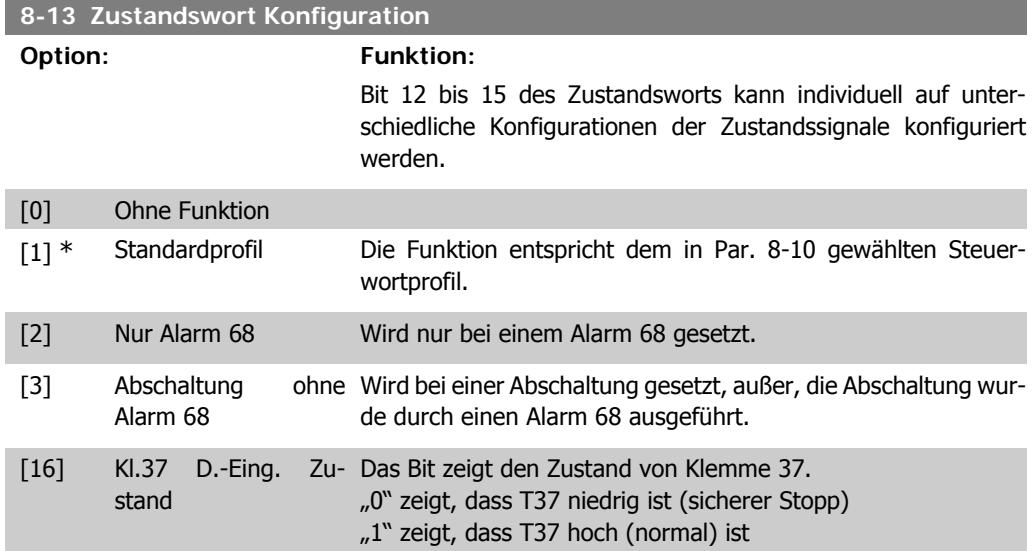

## **2.9.4. 8-3\* Ser. FC-Schnittst.**

Parameter zum Konfigurieren der FC Schnittstelle.

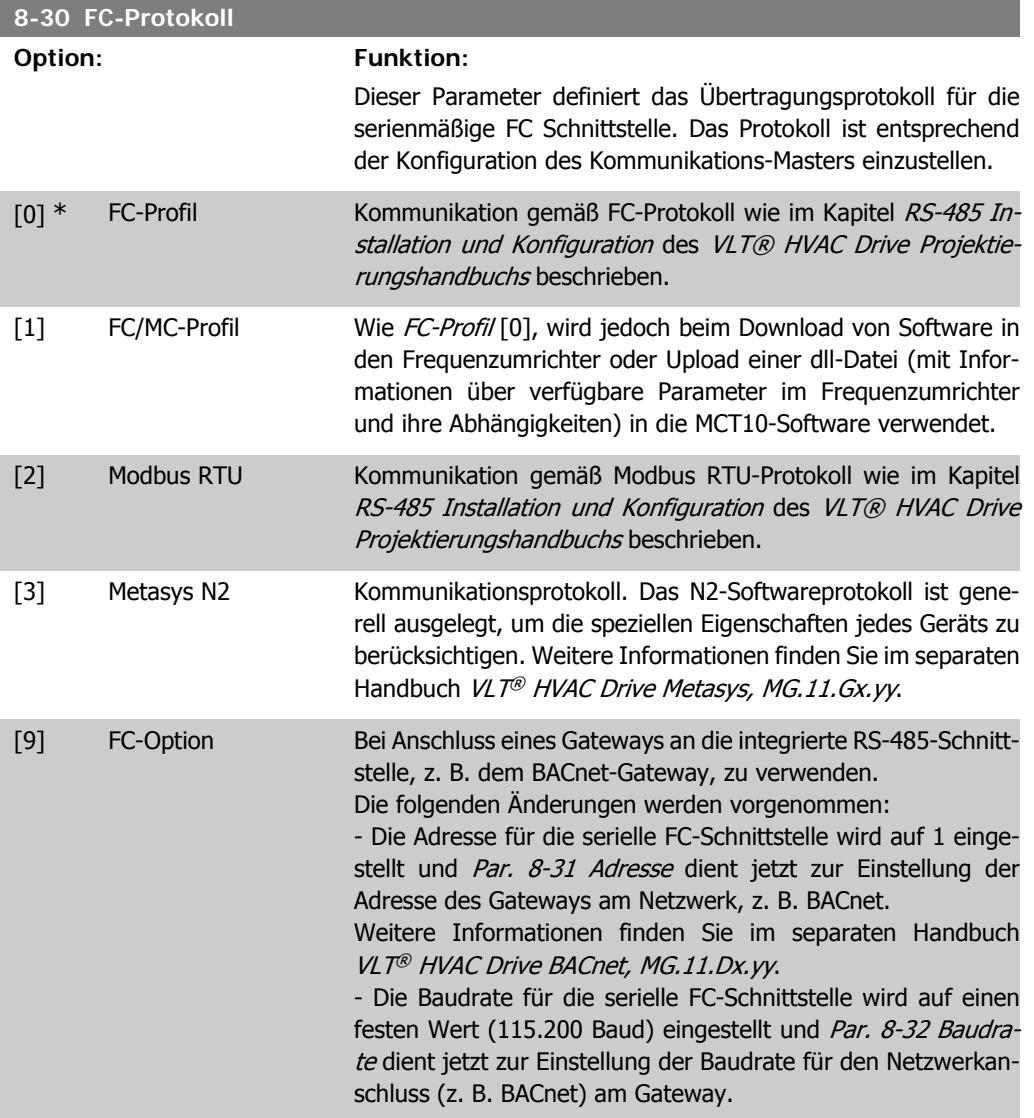

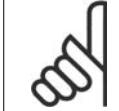

**ACHTUNG!**

Nähere Informationen finden Sie in den Handbüchern von Modbus RTU, BACnet und Metasys.

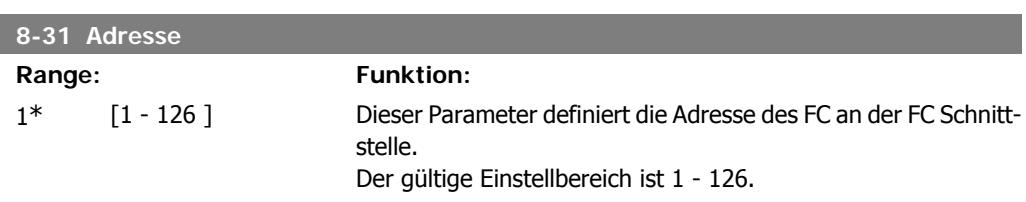

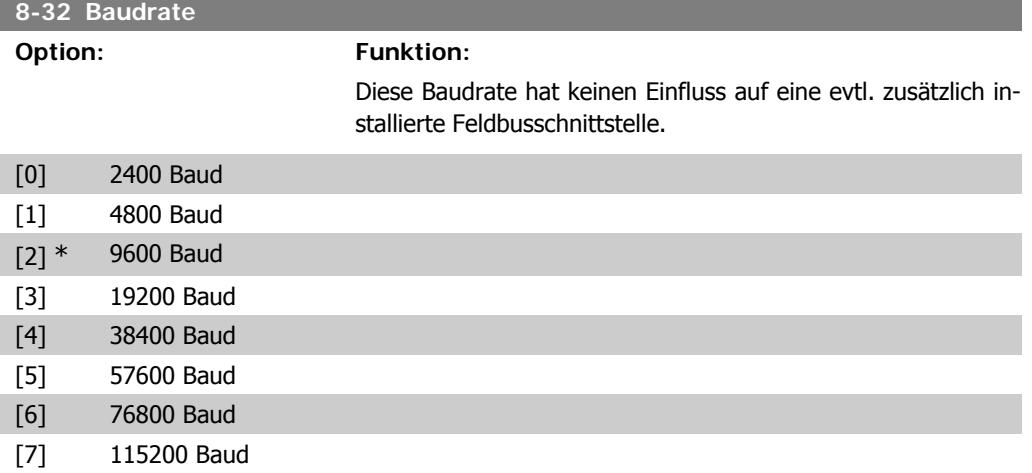

Dieser Parameter definiert die Baudrate des Frequenzumrichters an der FC-Schnittstelle.

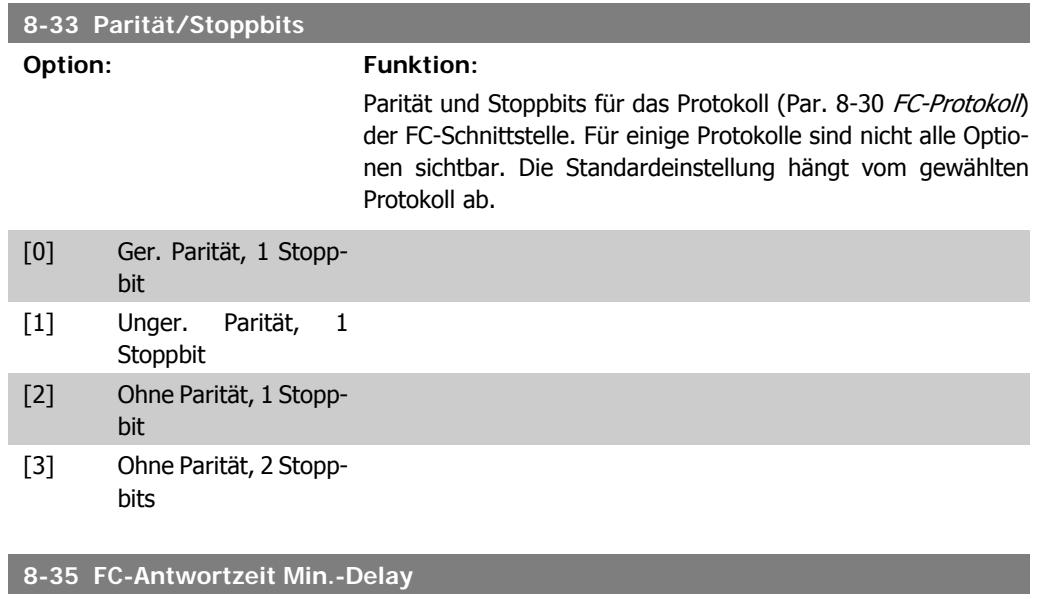

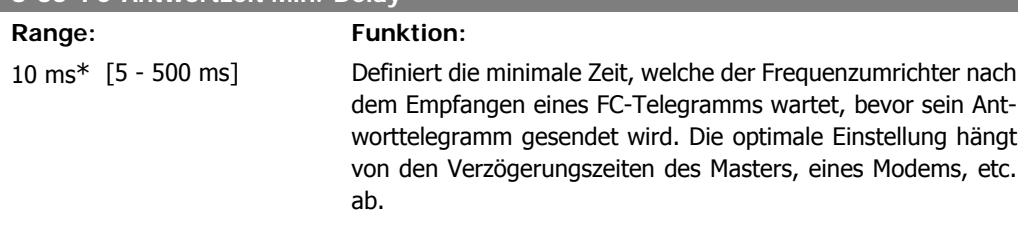

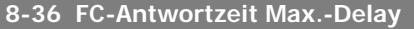

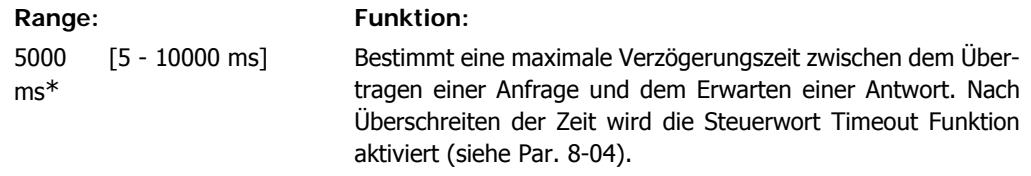

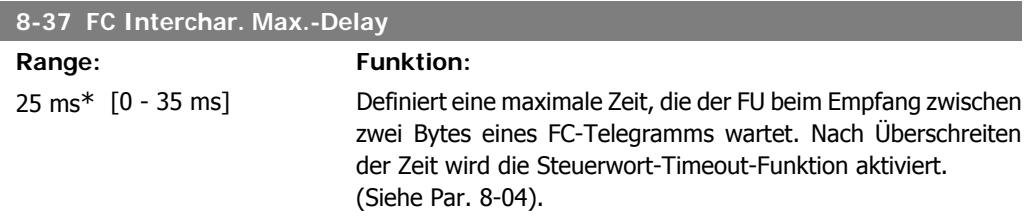

## **2.9.5. Telegrammtyp, 8-40**

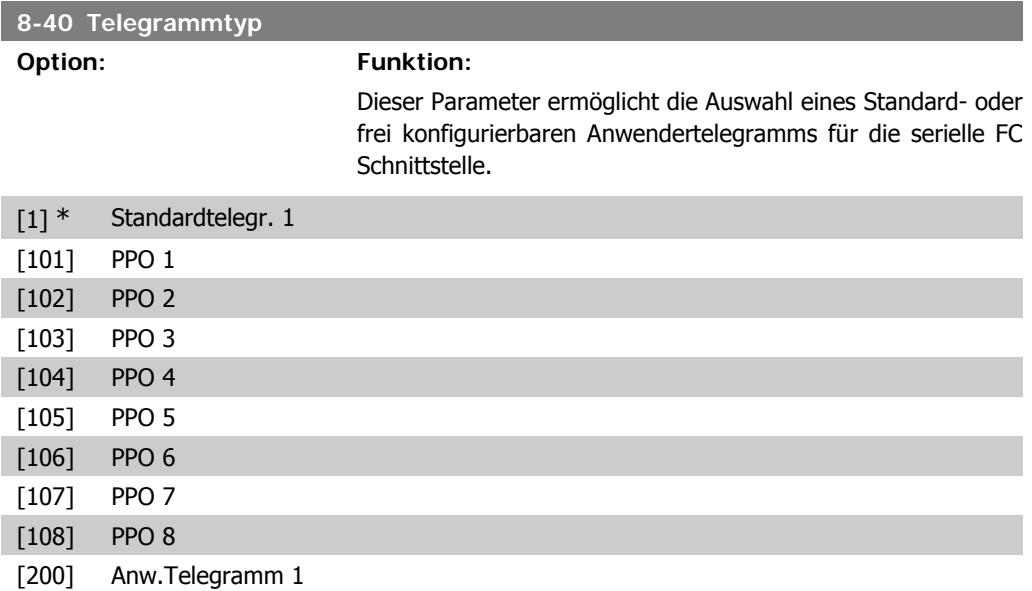

## **2.9.6. 8-5\* Betr. Bus/Klemme**

Definiert für grundsätzliche Funktionen individuell die Priorität zwischen Klemme (Digitaleingänge) und Bus (Steuerwort Bus/FC Seriell), wobei die Einstellung in Par.8-01 eine höhere Priorität hat.

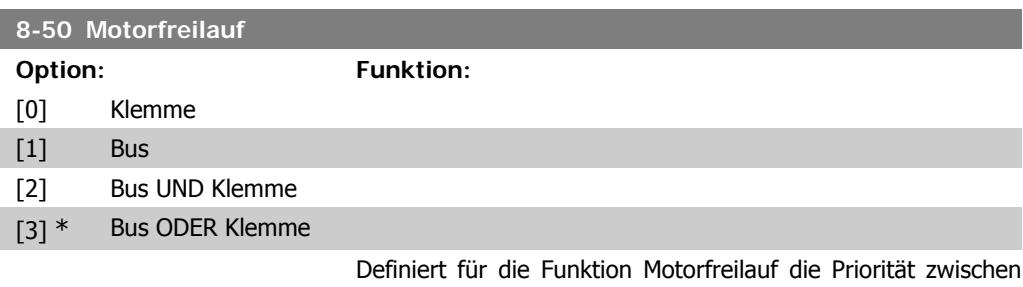

Klemme (Digitaleingänge) und Bus (Steuerwort Bus/FC Seriell), wobei die Einstellung in Par. 8-01 eine höhere Priorität hat.

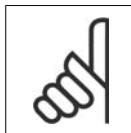

#### **ACHTUNG!**

Dieser Parameter ist nur aktiv, wenn Par. 8-01 Führungshoheit auf [0] Klemme und Steuerwort steht.

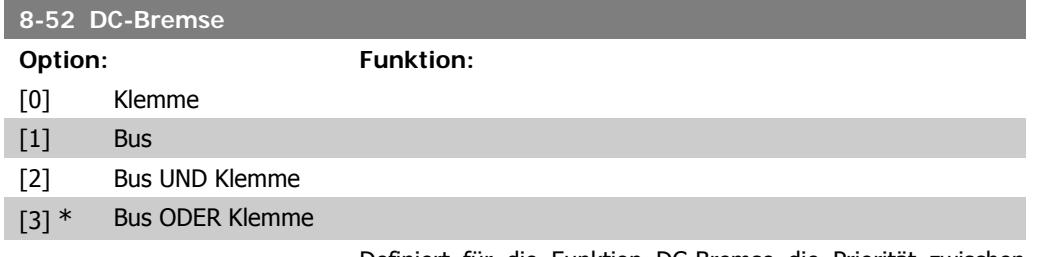

Definiert für die Funktion DC-Bremse die Priorität zwischen Klemme (Digitaleingänge) und Bus (Steuerwort Bus/FC seriell), wobei die Einstellung in Par. 8-01 eine höhere Priorität hat.

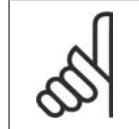

#### **ACHTUNG!**

Dieser Parameter ist nur aktiv, wenn Par. 8-01 Führungshoheit auf [0] Klemme und Steuerwort steht.

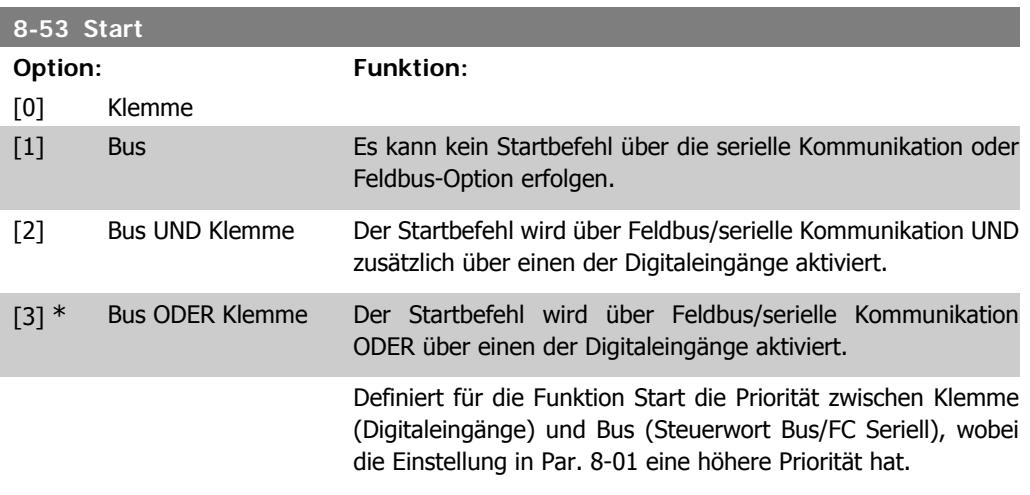

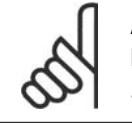

#### **ACHTUNG!**

Dieser Parameter ist nur aktiv, wenn Par. 8-01 Führungshoheit auf [0] Klemme und Steuerwort steht.

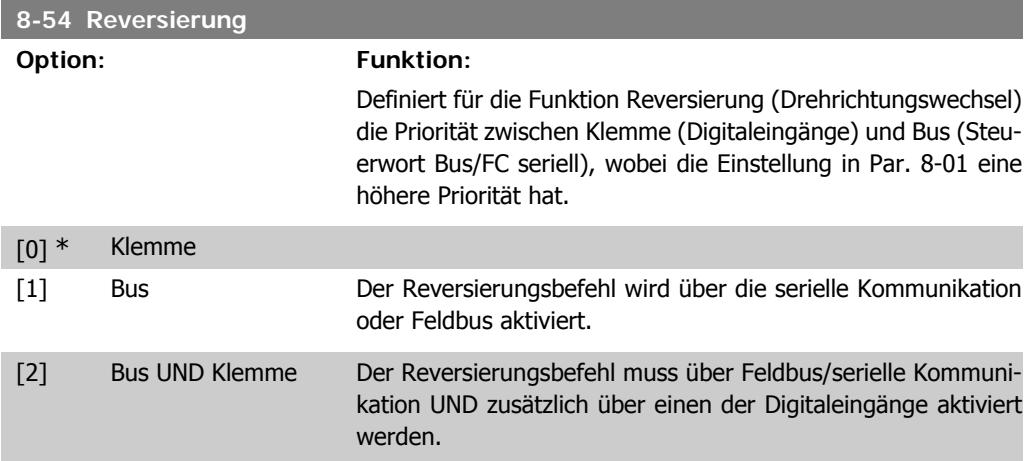

[3] Bus ODER Klemme Der Reversierungsbefehl wird über Feldbus/serielle Kommuni-

kation ODER über einen der Digitaleingänge aktiviert.

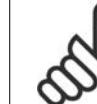

**ACHTUNG!** Dieser Parameter ist nur aktiv, wenn Par. 8-01 Führungshoheit auf [0] Klemme und Steuerwort steht.

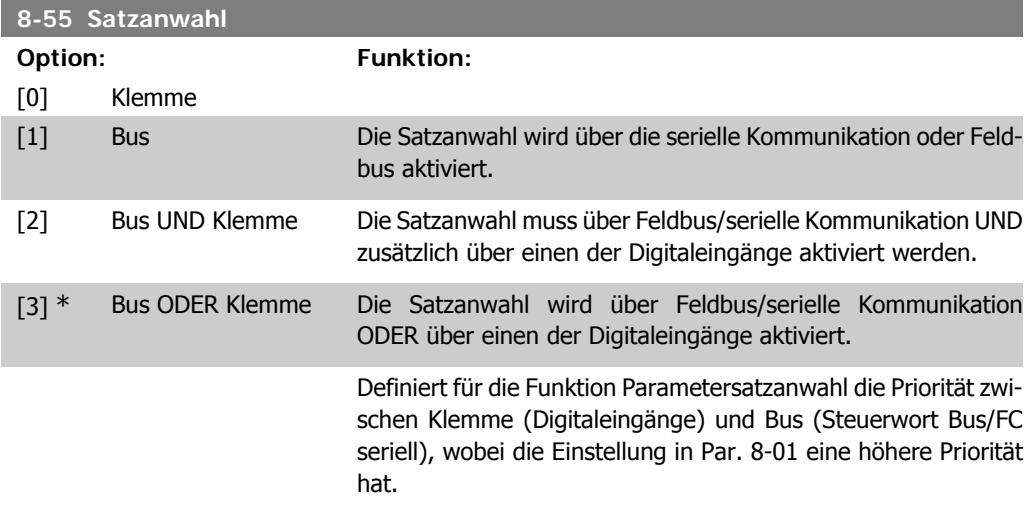

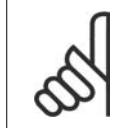

**ACHTUNG!** Dieser Parameter ist nur aktiv, wenn Par. 8-01 Führungshoheit auf [0] Klemme und Steuerwort steht.

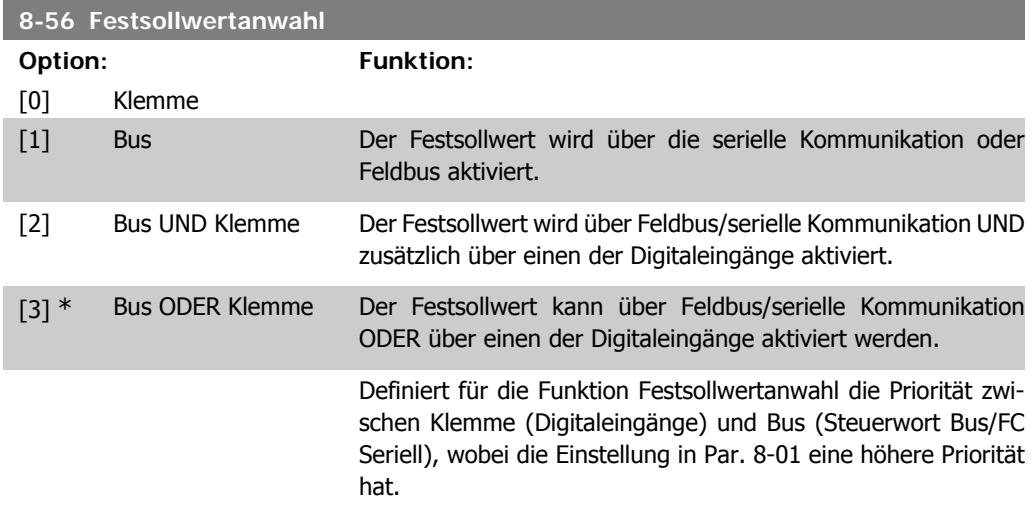

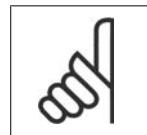

#### **ACHTUNG!**

Dieser Parameter ist nur aktiv, wenn Par. 8-01 Führungshoheit auf [0] Klemme und Steuerwort steht.

## **2.9.7. 8-8\* FC-Anschlussdiagnose**

Diese Parameter dienen zur Überwachung der Buskommunikation über die FC-Schnittstelle.

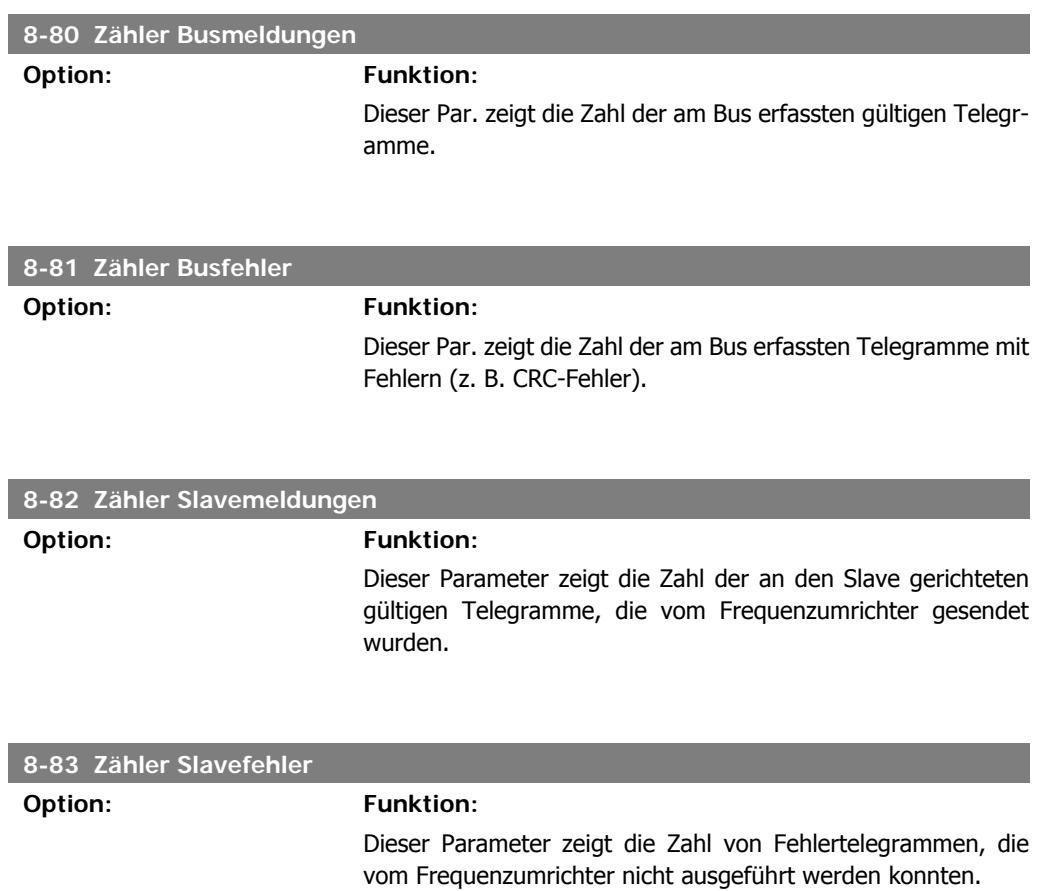

## **2.9.8. 8-9\* Bus-Festdrehzahl**

Parameter zum Einstellen von Festdrehzahlen, die über ein Bus-Steuerwort aktiviert werden können. Die Verfügbarkeit dieser Festdrehzahlen hängt vom verwendeten Steuerwortprofil ab. Siehe Par. 8-10.

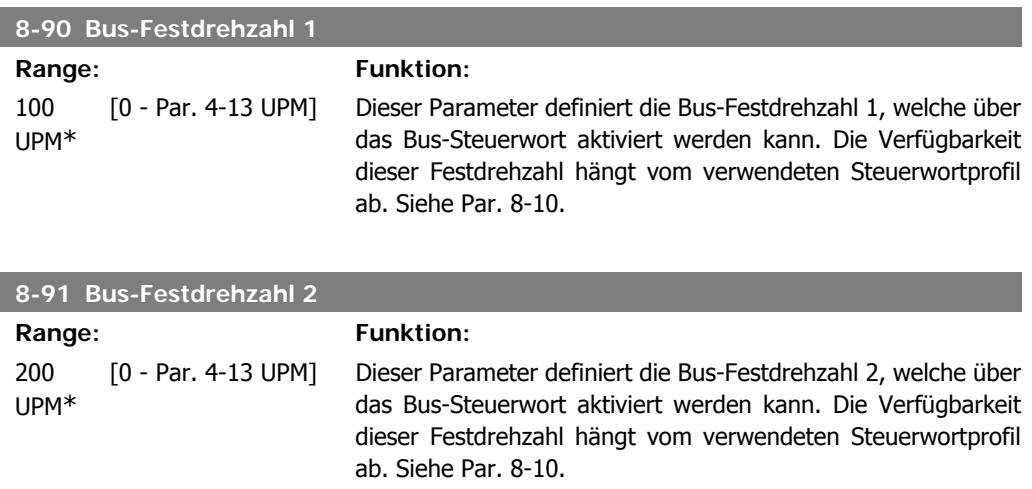

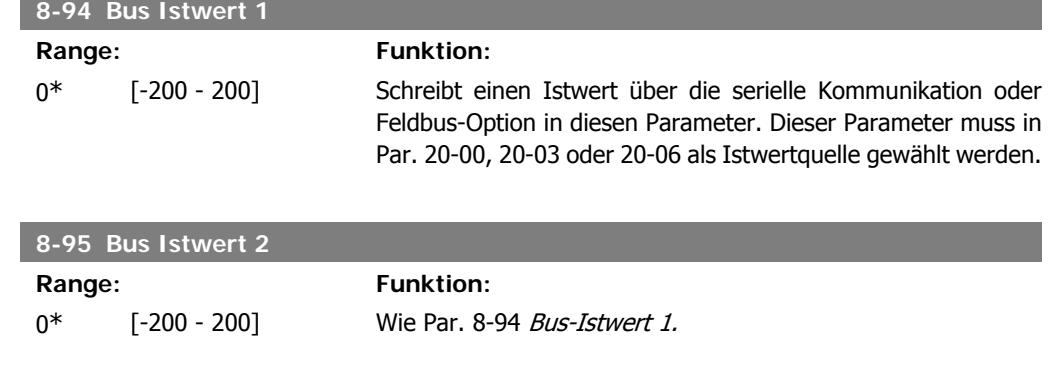

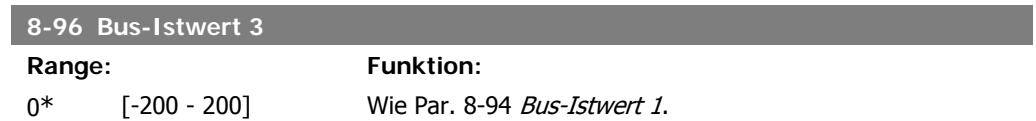

# **2.10. Hauptmenü - Profibus DP - Gruppe 9**

## **2.10.1. 9-\*\* Profibus DP**

Parametergruppe zum Konfigurieren der Profibus-Schnittstelle.

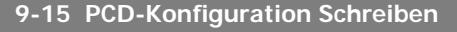

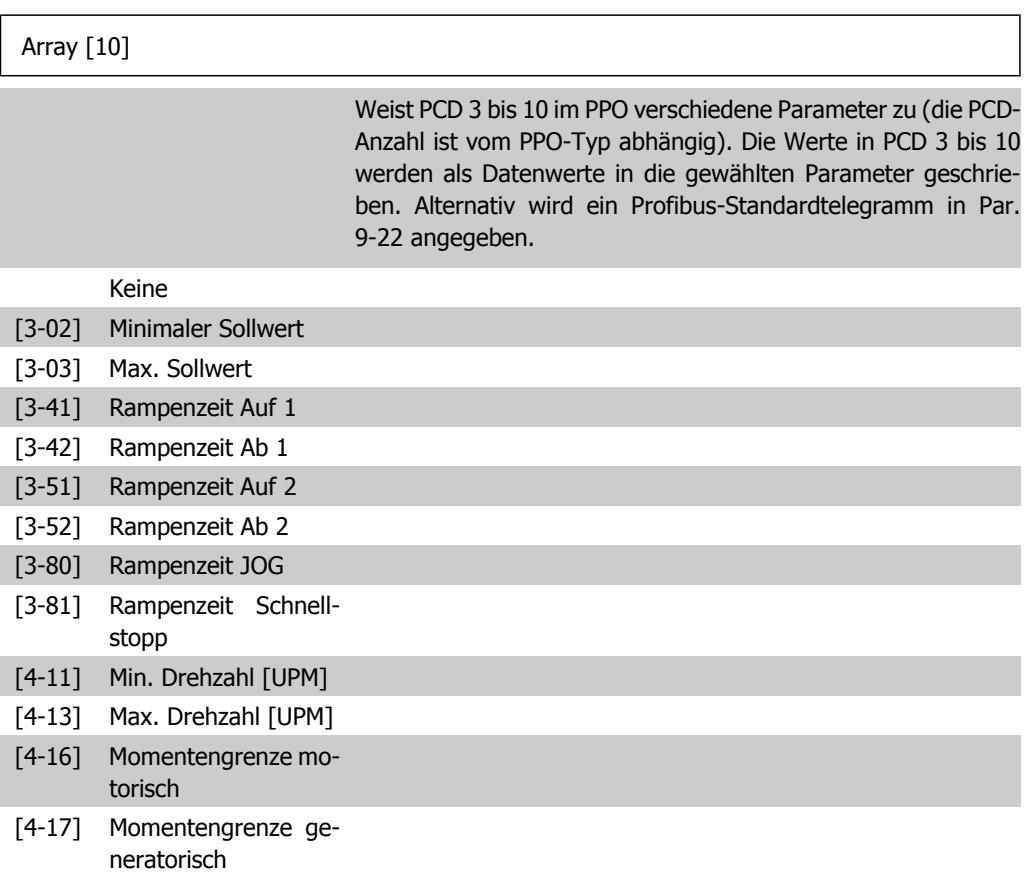

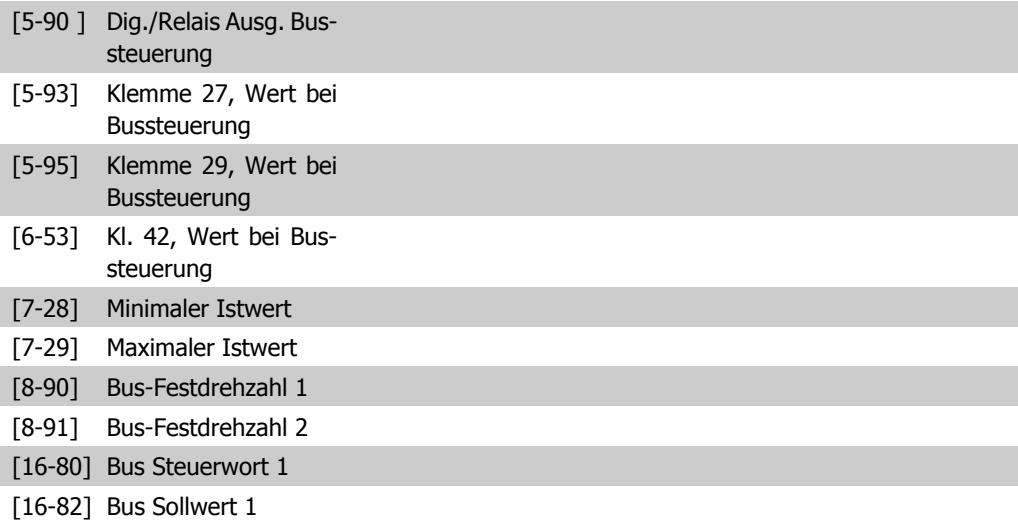

**9-16 PCD-Konfiguration Lesen**

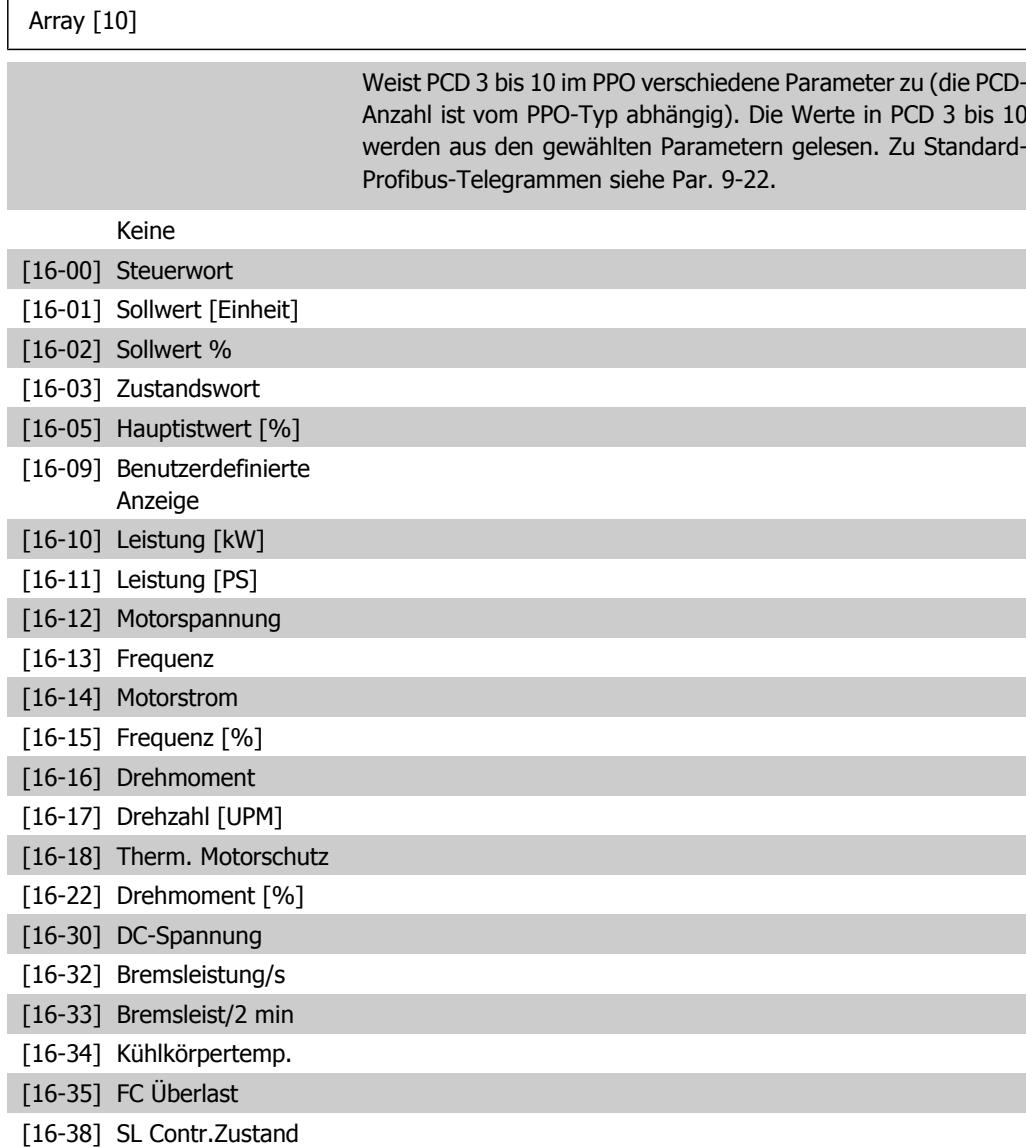

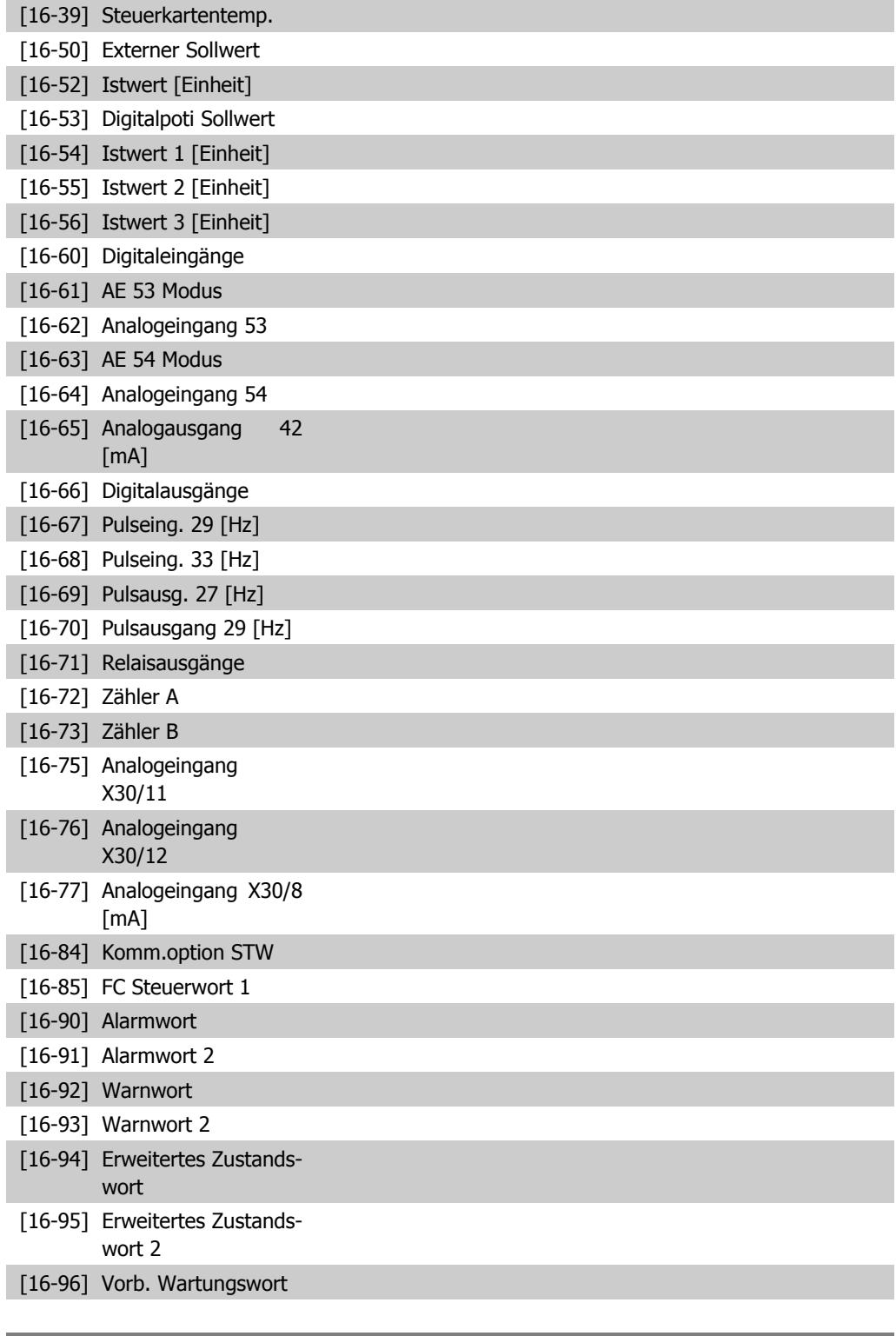

#### **9-18 Teilnehmeradresse**

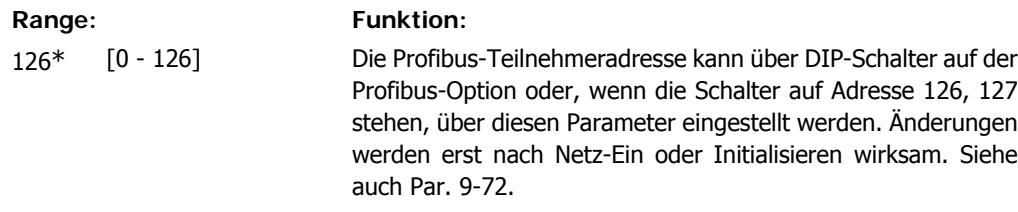

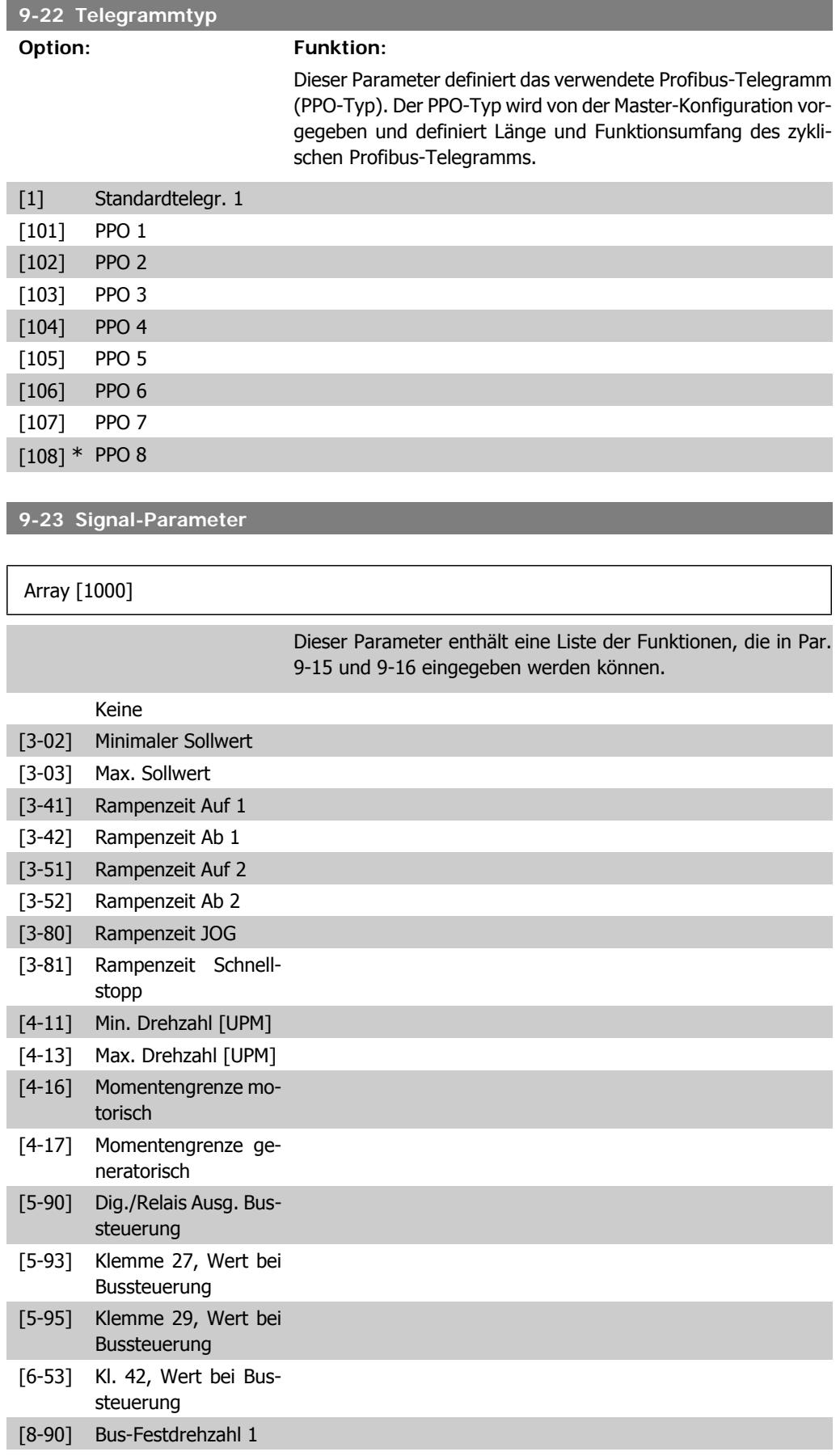

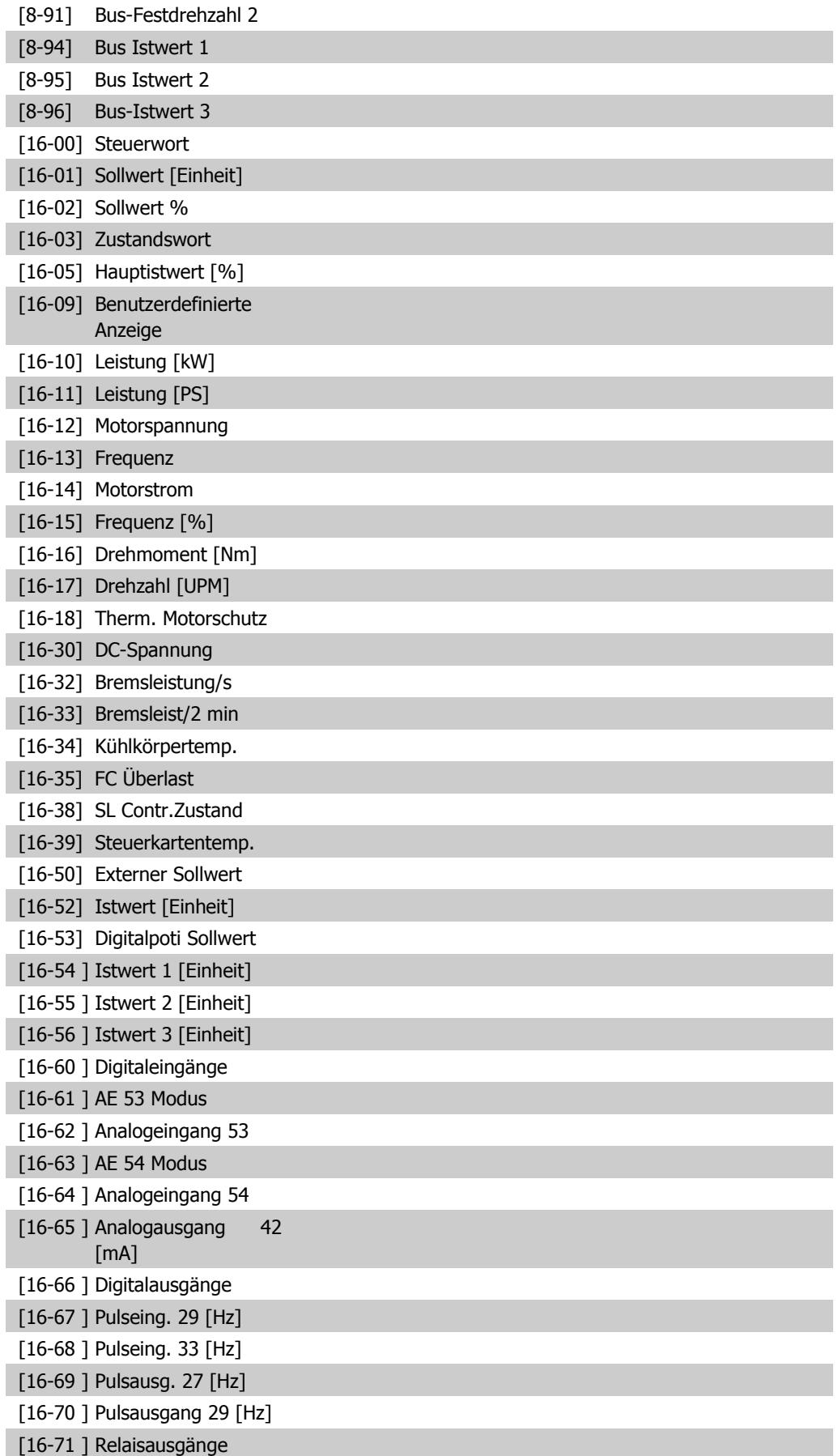

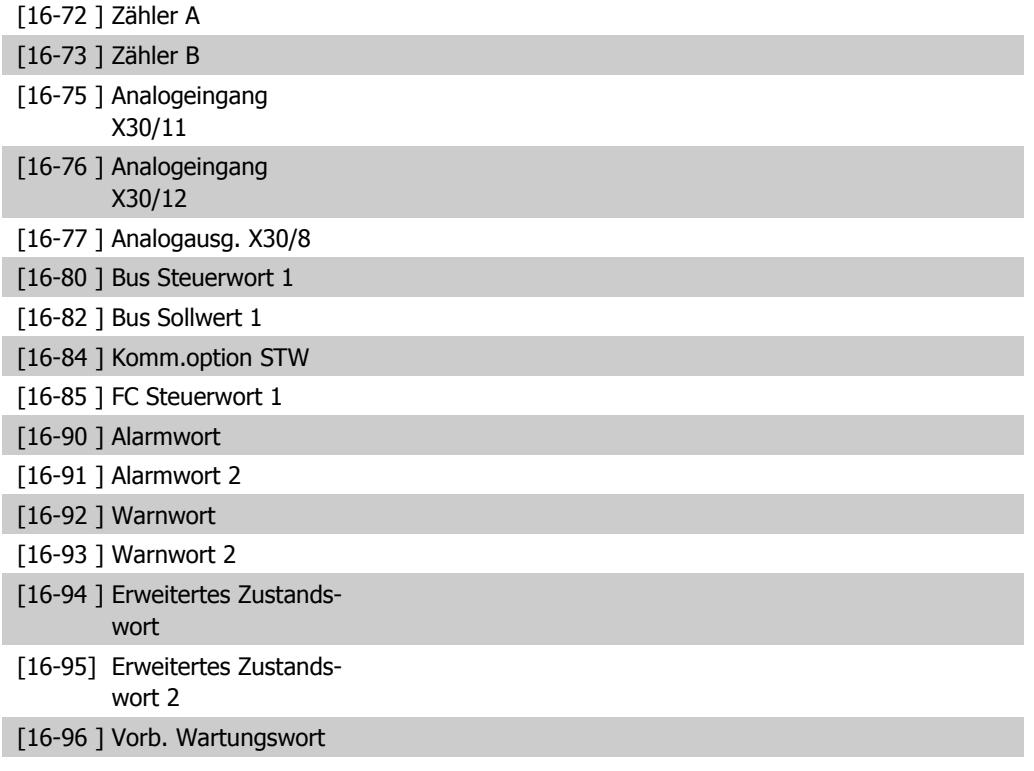

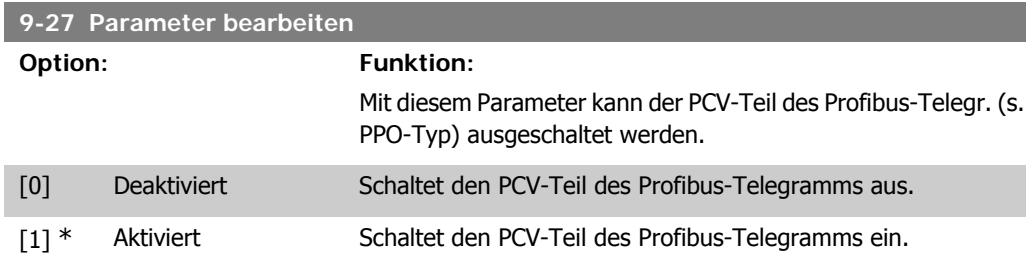

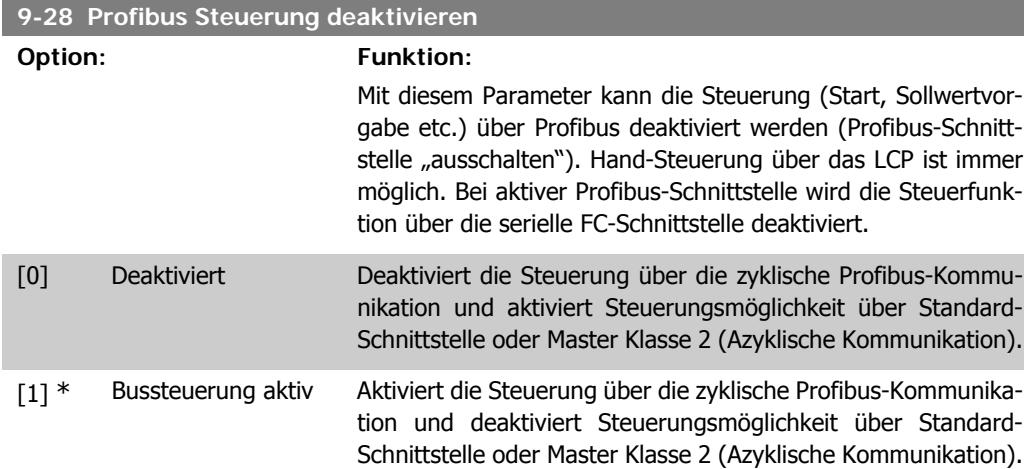

#### **9-53 Profibus-Warnwort Option: Funktion:**

Dieser Parameter zeigt das Profibus-Warnwort an. Nähere Informationen finden Sie im Profibus-Produkthandbuch.

#### Nur Lesen

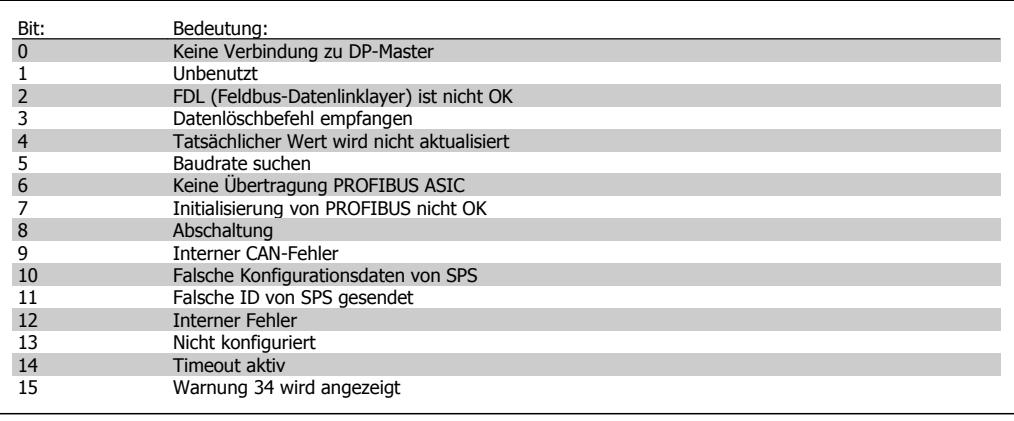

**9-63 Aktive Baudrate**

#### **Option: Funktion:**

Zeigt die aktuell aktive Baudrate der Profibus-Schnittstelle an. Die Baudrate wird automatisch bei der Initialisierung durch den Profibus Master eingestellt.

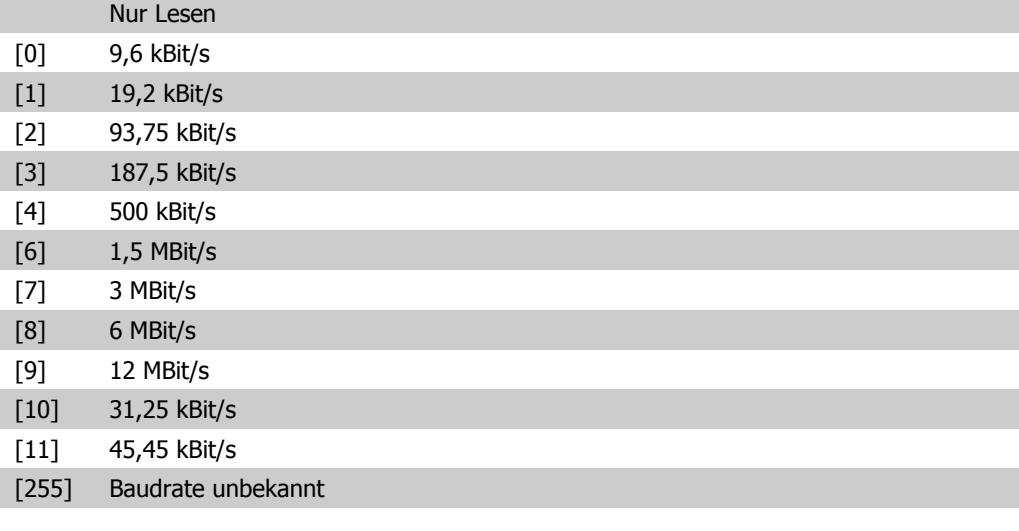

## **9-65 Profilnummer Range: Funktion:** Nur Lesen 0\* [0 - 0] Dieser Parameter zeigt die aktuelle Profil-ID. Byte 1 enthält die Profilnummer und Byte 2 die Versionsnummer des Profils.

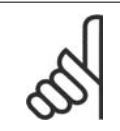

#### **ACHTUNG!**

Dieser Parameter ist über LCP nicht verfügbar.

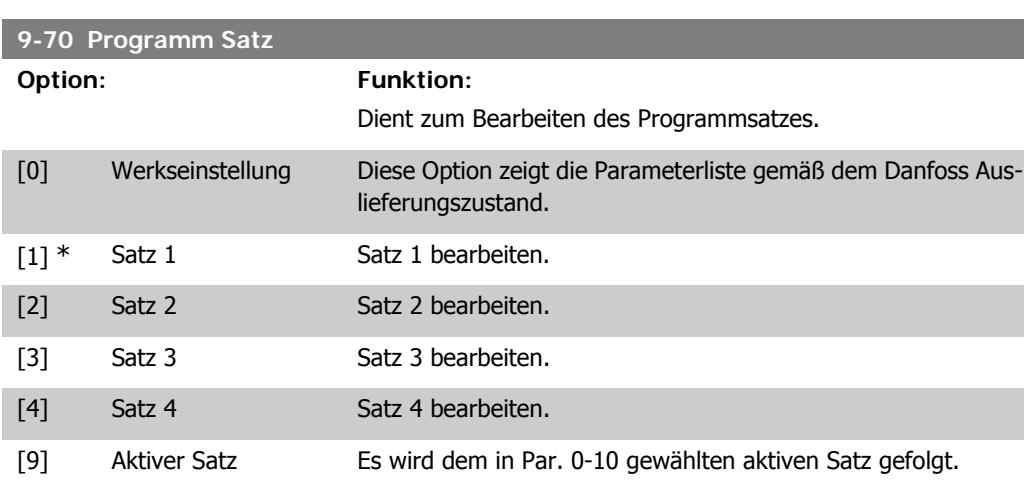

Dieser Parameter ist für LCP und Busse eindeutig. Siehe auch Par. 0-11 Programm Satz.

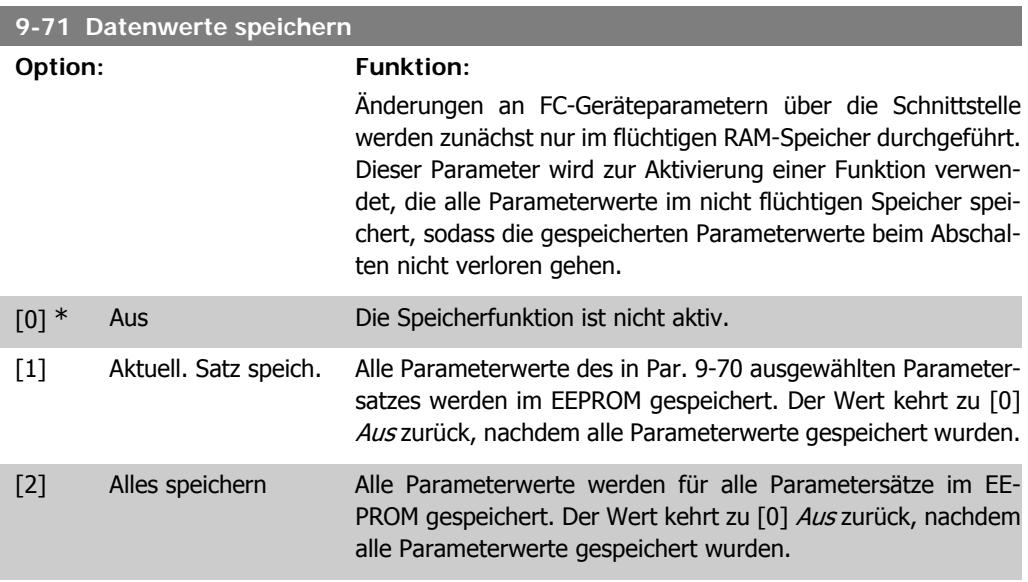

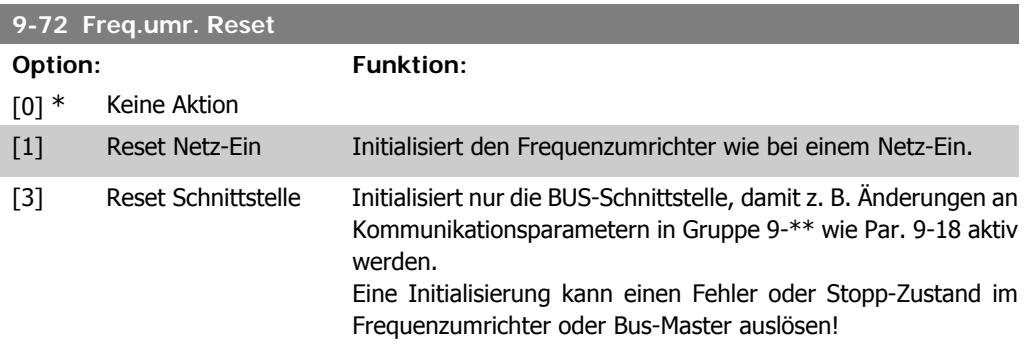

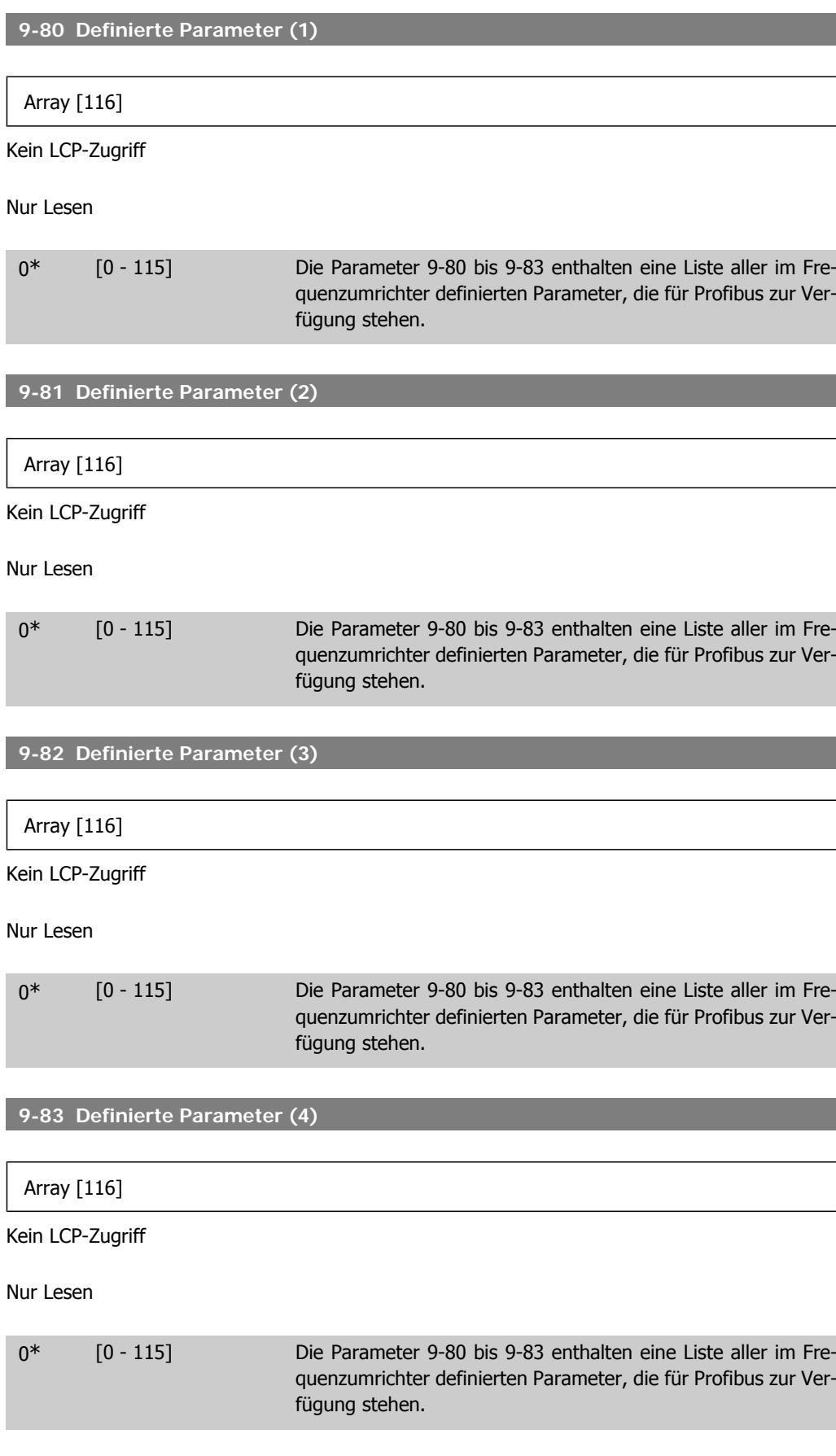

**2**

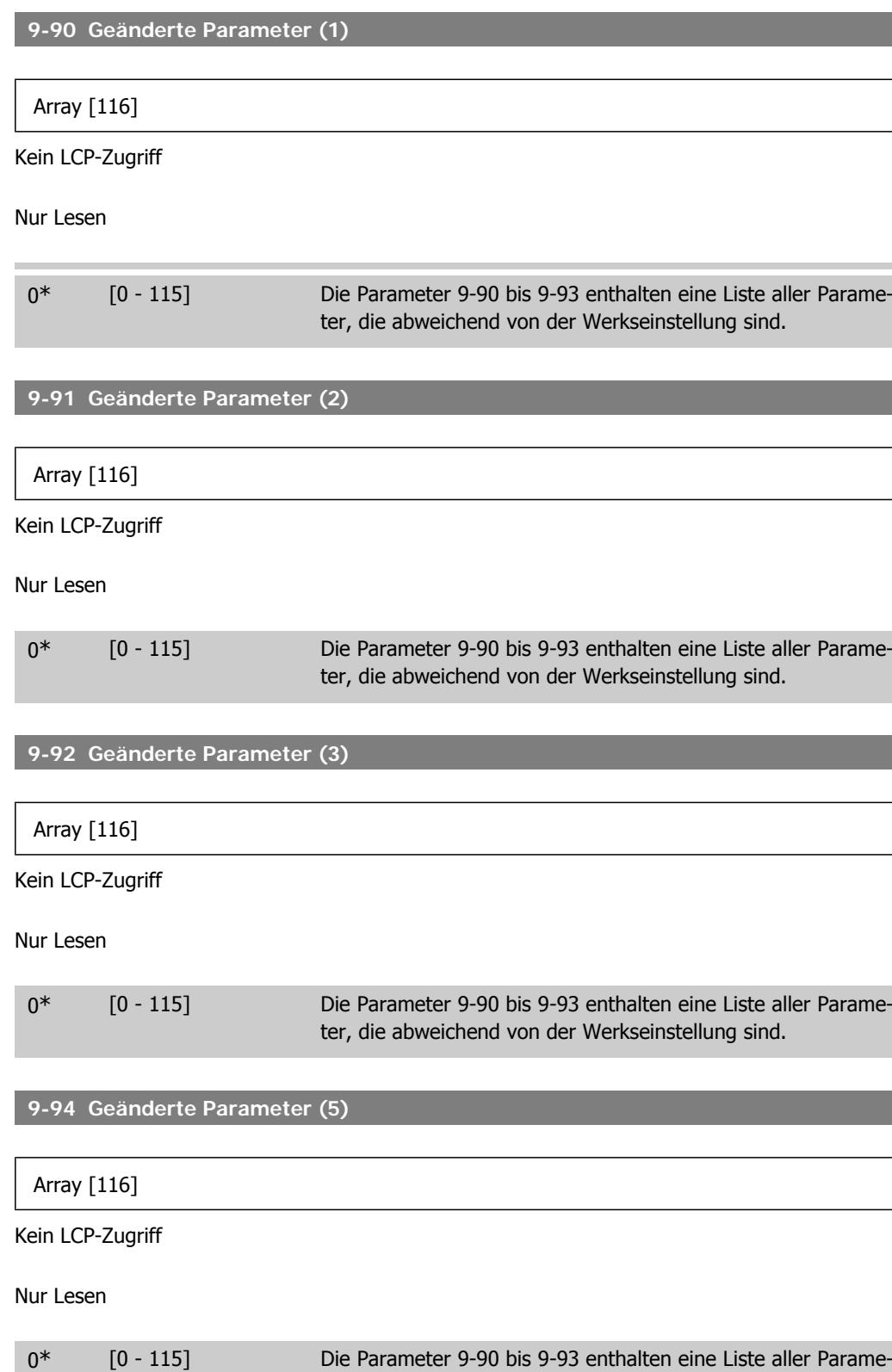

ter, die abweichend von der Werkseinstellung sind.

# **2.11. Hauptmenü - CAN und DeviceNet - Gruppe 10**

## **2.11.1. 10-\*\* DeviceNet und CAN Feldbus**

Parametergruppe zum Konfigurieren der CAN-Bus / DeviceNet Schnittstelle.

## **2.11.2. 10-0\* Grundeinstellungen**

Parameter zum Konfigurieren der grundsätzlichen Eigenschaften der CAN-Bus/DeviceNet-Schnittstelle.

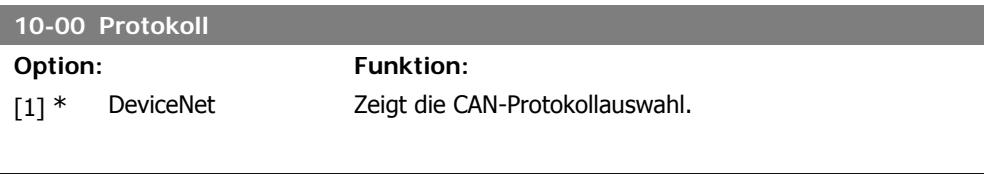

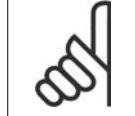

**ACHTUNG!** Die Auswahlmöglichkeiten hängen von der installierten Option ab.

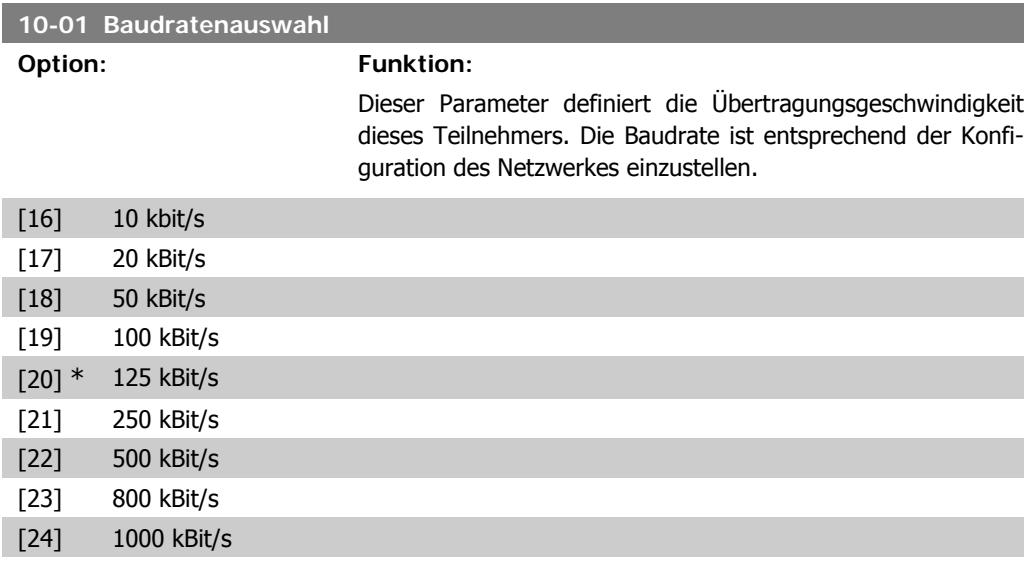

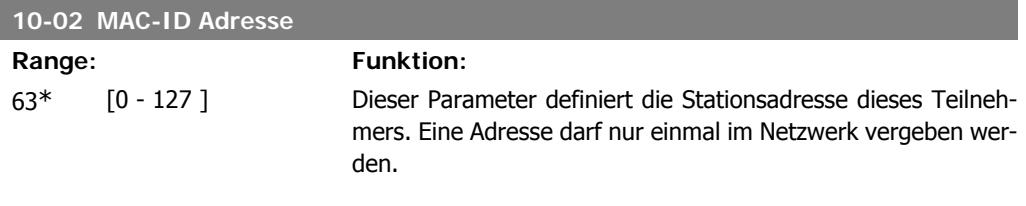

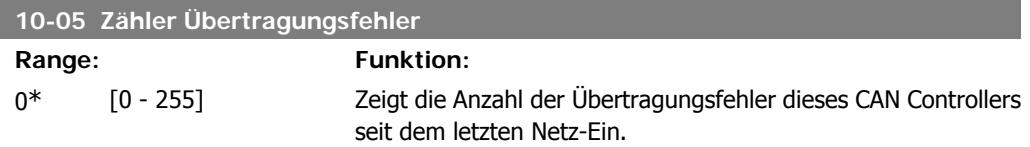

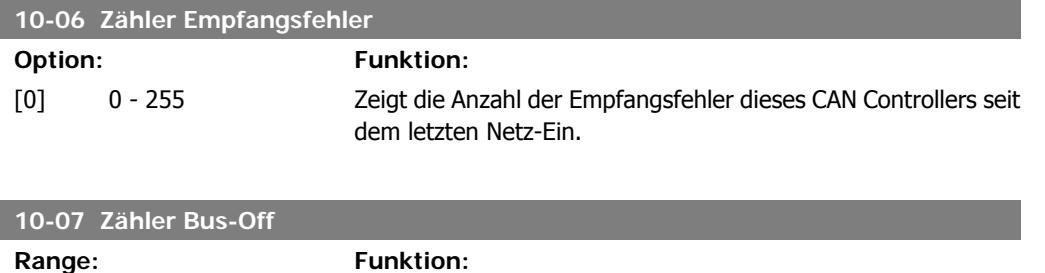

0<sup>\*</sup> [0 - 255] Dieser Parameter zeigt die Anzahl der "Bus-Off"-Ereignisse seit

dem letzten Netz-Ein.

# **2.11.3. 10-1\* DeviceNet**

Parameter zum Konfigurieren der DeviceNet-spezifischen Einstellungen.

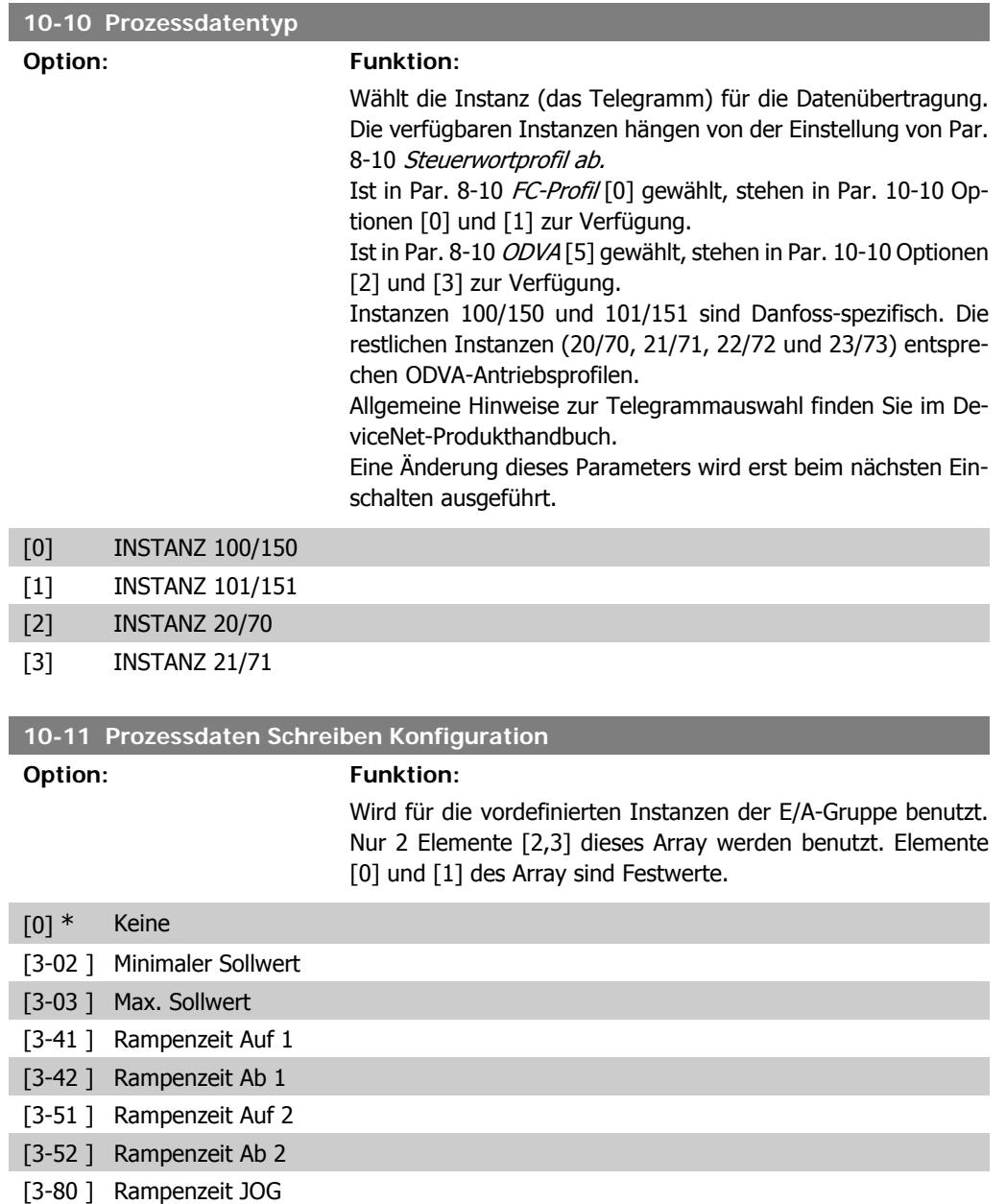

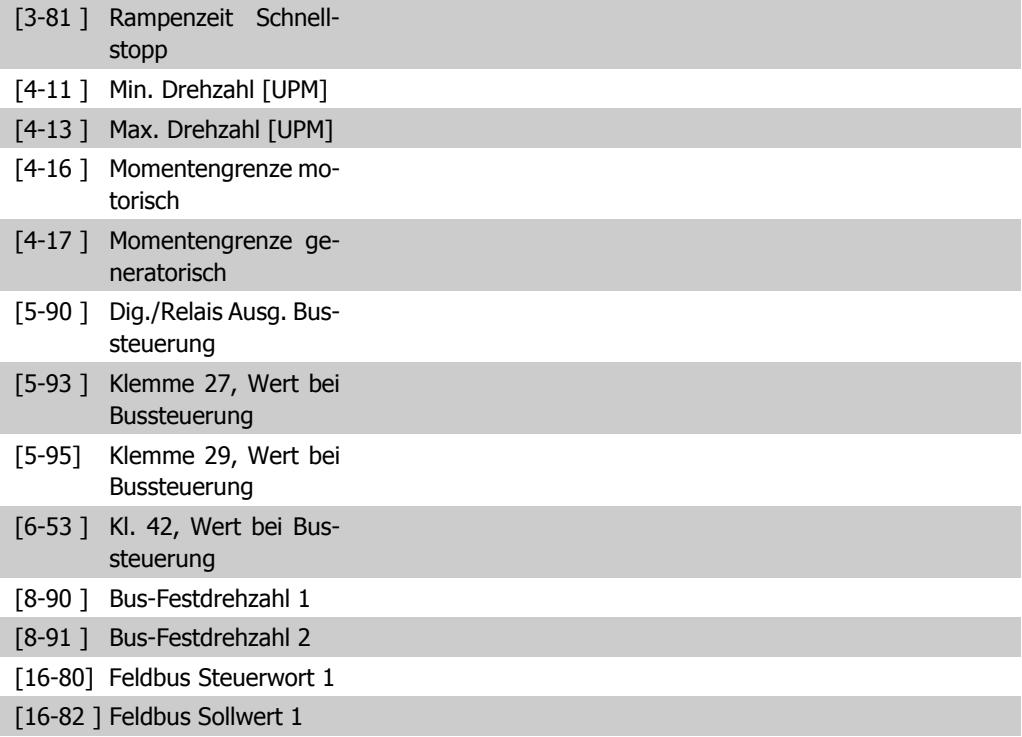

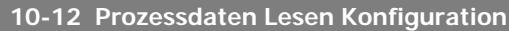

#### **Option: Funktion:**

Wird für die vordefinierten Instanzen der E/A-Gruppe benutzt. Nur 2 Elemente [2,3] dieses Array werden benutzt. Elemente [0] und [1] des Array sind Festwerte.

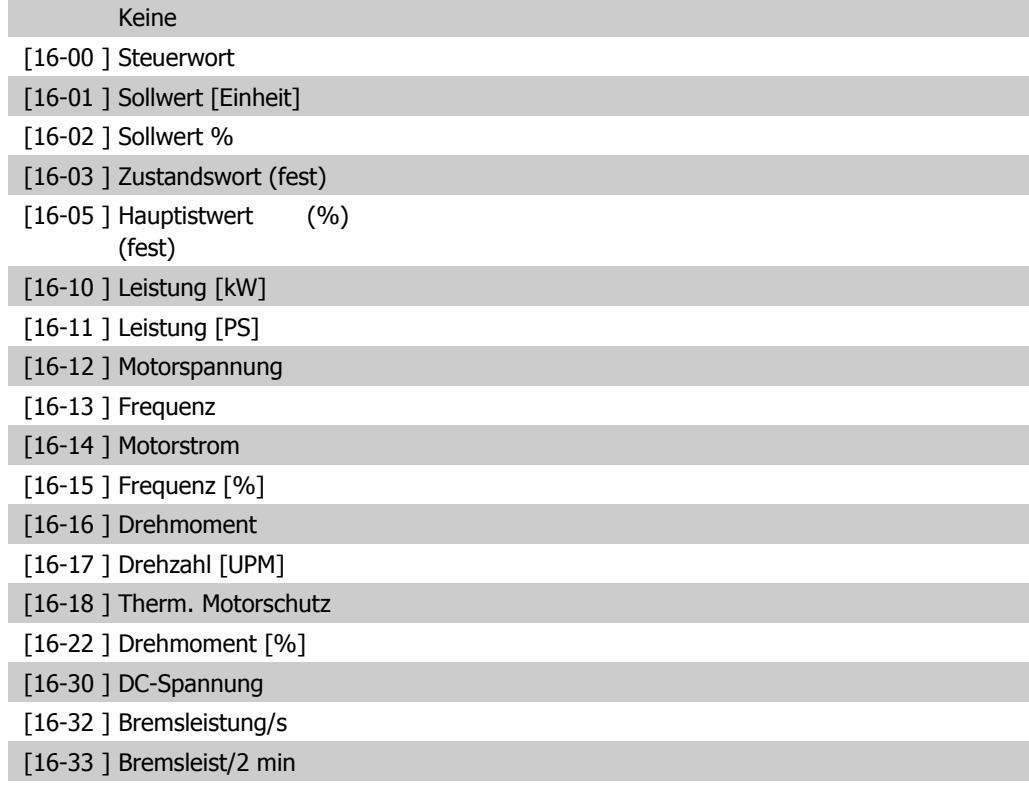

**2**

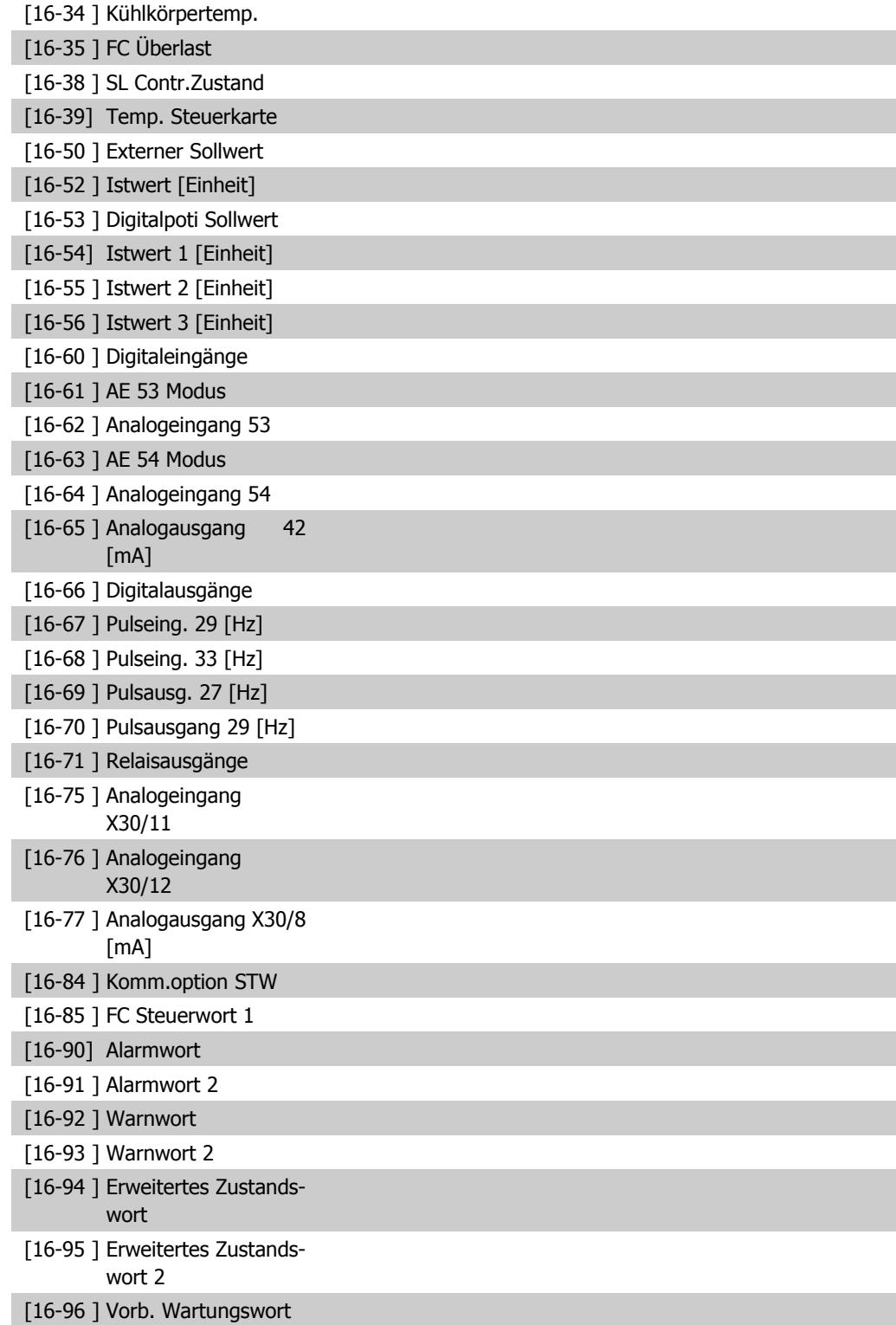

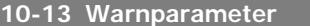

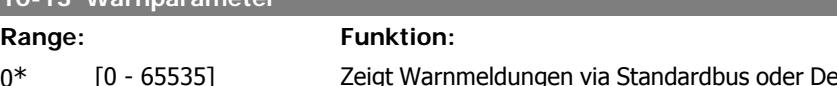

0\* [0 - 65535] Zeigt Warnmeldungen via Standardbus oder DeviceNet an. Dieser Parameter ist via LCP nicht verfügbar, aber die Warnmeldung kann durch Auswahl von Com Warnwort als Bildschirmanzeige gesichtet werden. Jeder Warnung ist ein Bit zugewiesen (siehe Tabelle). Nähere Informationen finden Sie im DeviceNet-Produkthandbuch (MG.33.DX.YY).

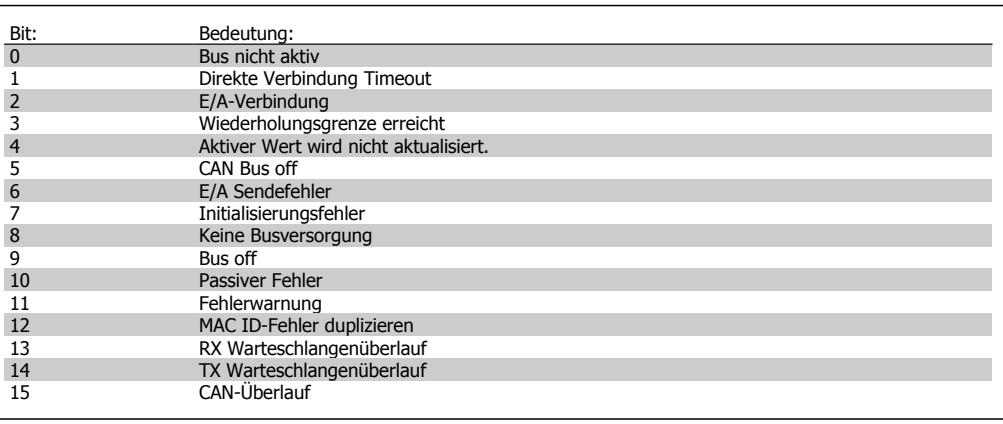

#### **10-14 DeviceNet Sollwert**

Nur Lesen vom LCP

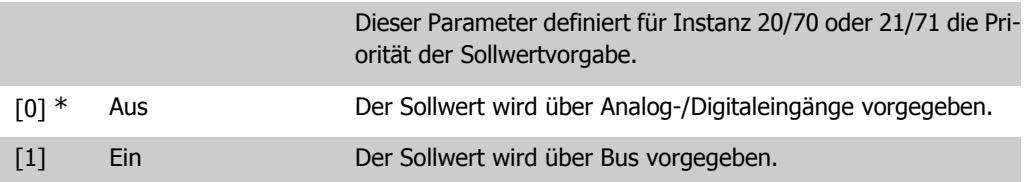

#### **10-15 DeviceNet Steuerung**

Nur Lesen vom LCP

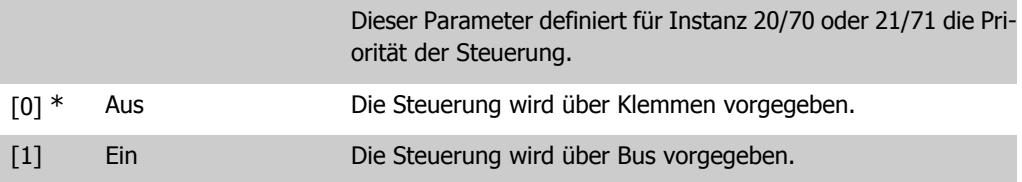

## **2.11.4. 10-2\* COS-Filter**

Parameter zum Definieren von COS (Change-Of-State) Filtern.

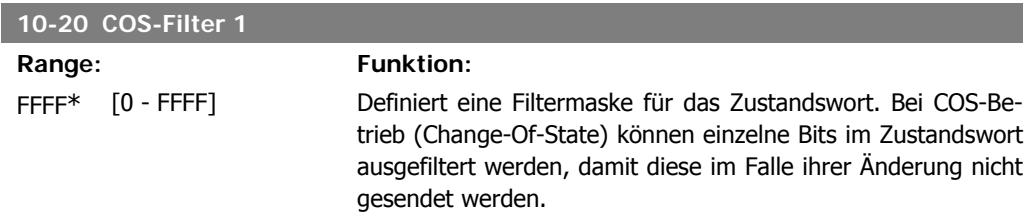

I

I

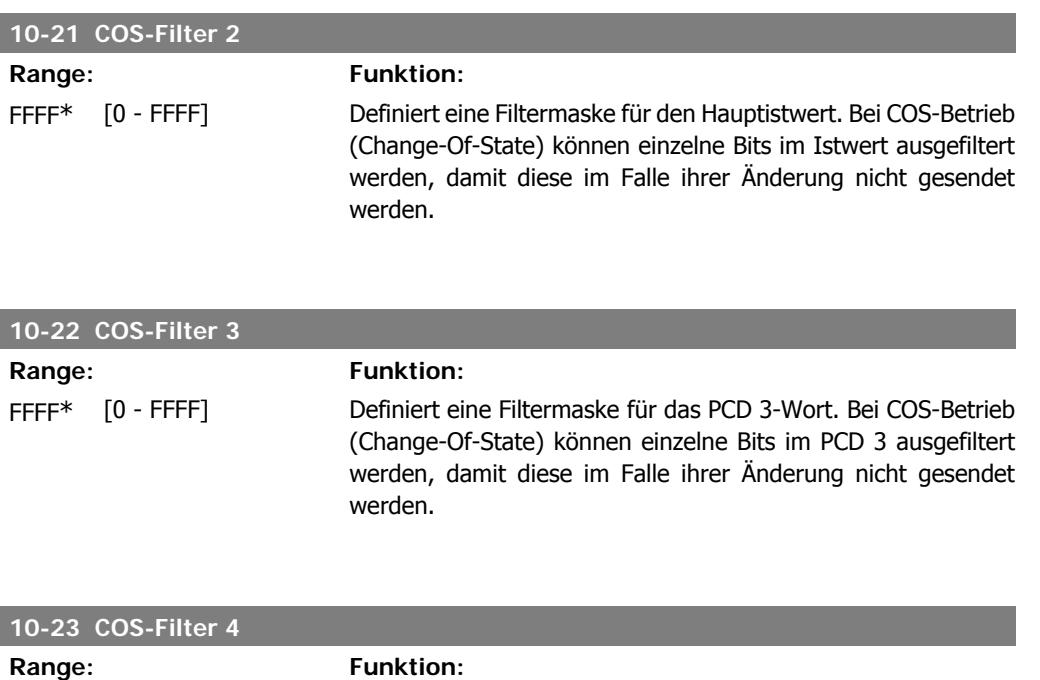

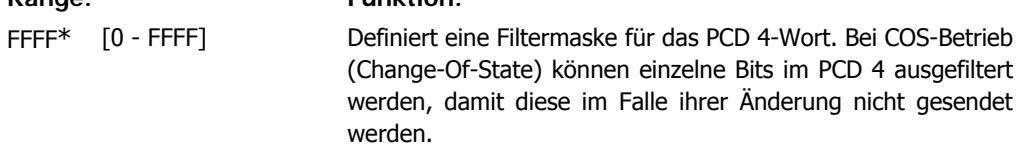

## **2.11.5. 10-3\* Parameterzugriff**

Parameter für den Zugriff der CAN-/DeviceNet-Schnittstelle auf FC 100-Geräteparameter.

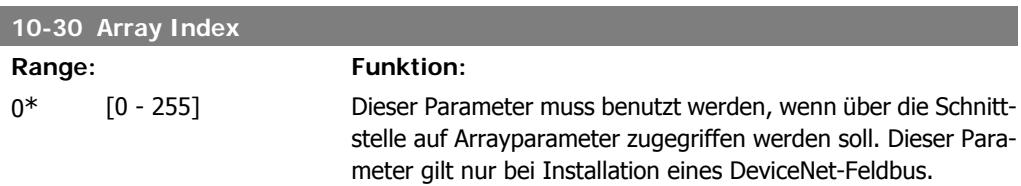

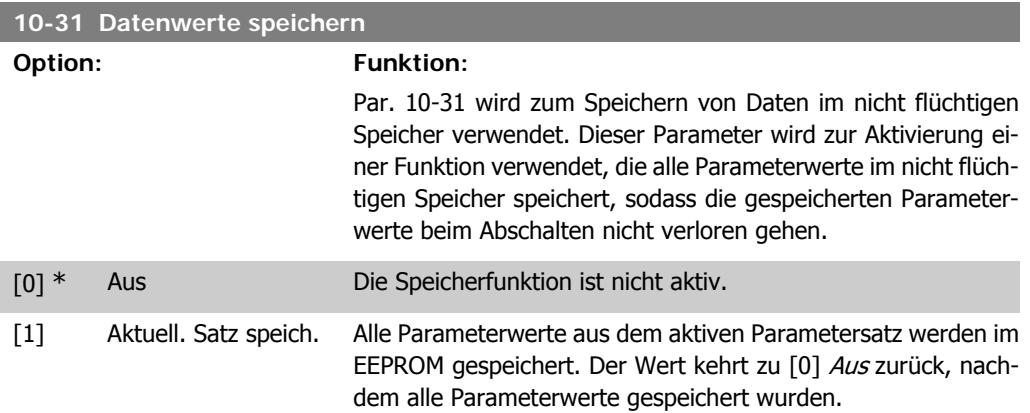

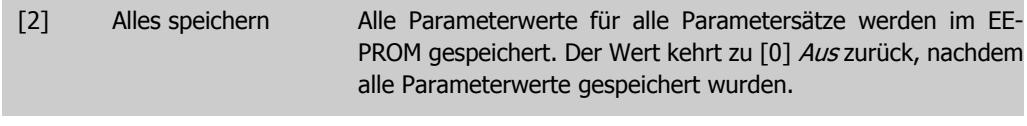

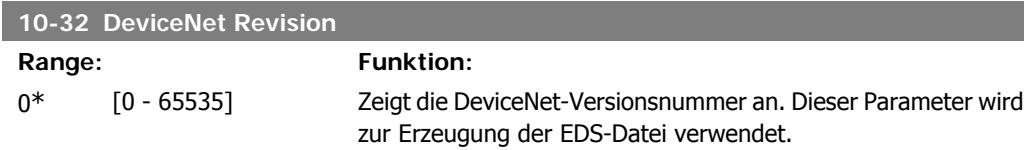

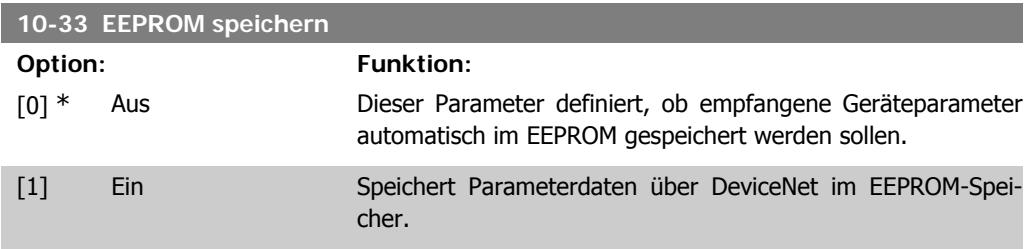

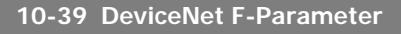

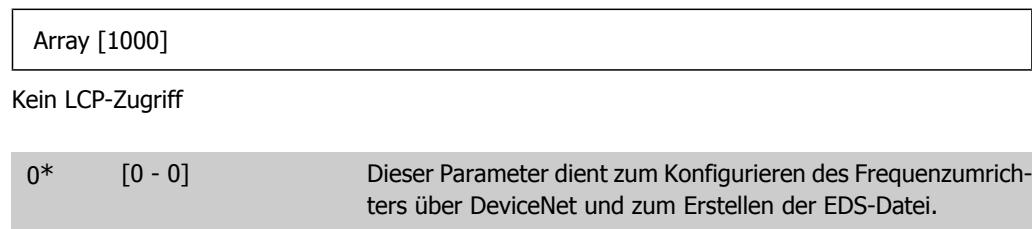

# **2.12. Hauptmenü - LonWorks - Gruppe 11**

# **2.12.1. LonWorks, 11\***

Parametergruppe zum Konfigurieren der LonWorks-Schnittstelle. Parameter für LonWorks ID.

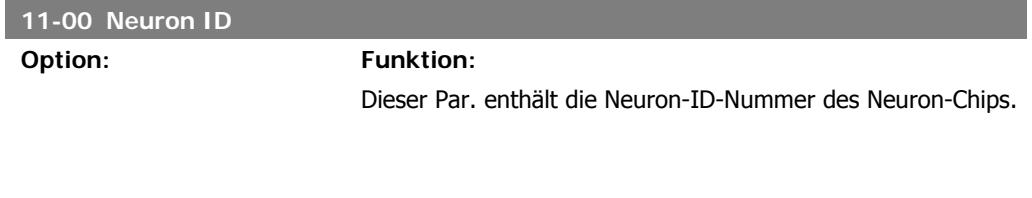

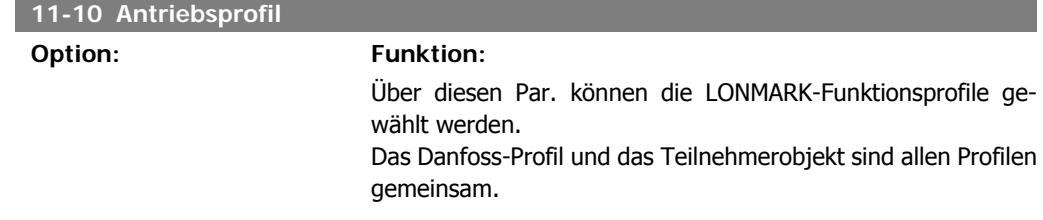

### [0] \* VSD-Profil

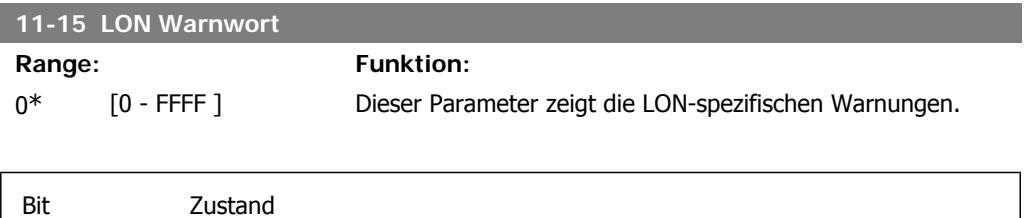

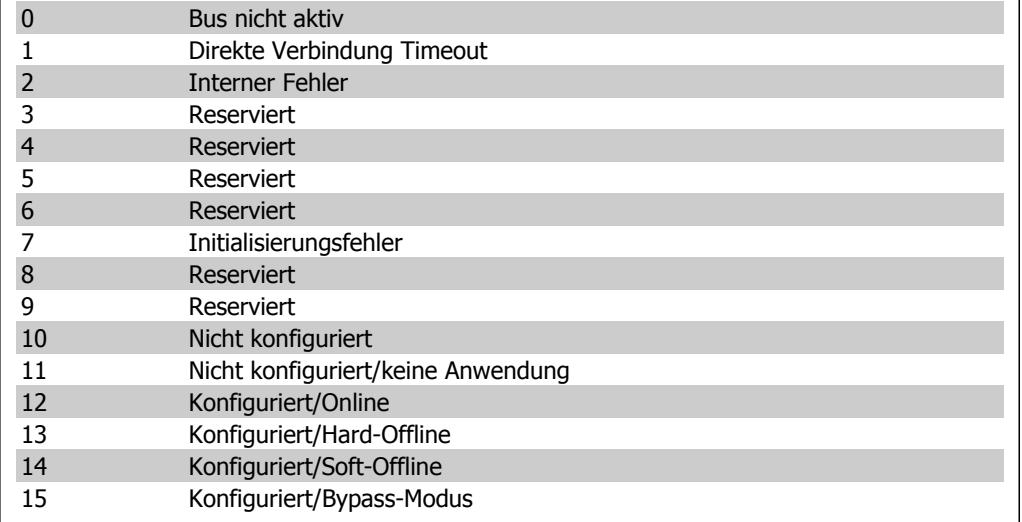

## **11-17 XIF-Revision**

Nur Lesen.

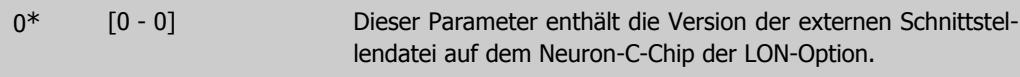

### **11-18 LonWorks-Revision**

Nur Lesen.

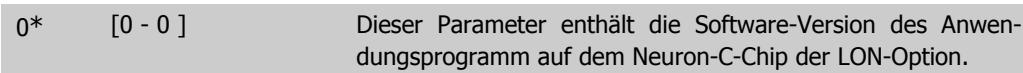

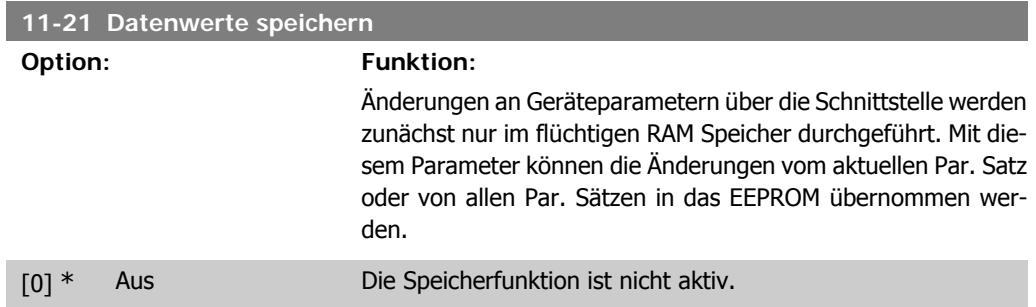

[1] Alles speichern Alle Parameterwerte werden im E2PROM gespeichert. Der Wert kehrt zu Aus zurück, wenn alle Parameterwerte gespeichert sind.

# **2.13. Hauptmenü - Smart Logic - Gruppe 13**

## **2.13.1. 13-\*\* Smart Logic**

Smart Logic (SL) besteht aus frei definierbaren Verknüpfungen und Vergleichern, die beispielsweise einem Digitaleingang zugeordnet werden können und einer Ablaufsteuerung (Smart Logic Controller). Der SLC ist im Wesentlichen eine Folge benutzerdefinierter Aktionen (siehe Par. 13-52 [x]), die ausgeführt werden, wenn das zugehörige Ereignis (siehe Par. 13-51 [x]) durch den SLC als WAHR ermittelt wird. Die Ereignisse und Aktionen sind paarweise geordnet. Wenn also das Ereignis [0] erfüllt ist (TRUE (WAHR)), dann wird Aktion [0] ausgeführt. Danach wird die Bedingung von Ereignis [1] ausgewertet, und wenn TRUE (WAHR), wird Aktion [1] ausgeführt usw. Das jeweils aktuelle *Ereignis* wird ausgewertet. Ist das *Ereignis* FALSE (FALSCH), wird keine Aktion im SLC ausgeführt. Das bedeutet, wenn der SLC startet, wird zuerst Ereignis [0] ausgewertet. Nur wenn Ereignis [0] als TRUE (WAHR) ausgewertet wird, führt der SLC Aktion [0] aus und beginnt, Ereignis [1] auszuwerten. Es ist möglich, bis zu 20 Ereignisse und Aktionen (1 - 20) zu programmieren.

Wenn das letzte Ereignis / die letzte Aktion ausgeführt worden ist, beginnt die Sequenz neu bei Ereignis [0] / Aktion [0]. Die Abbildung zeigt ein Beispiel mit drei Ereignissen/Aktionen:

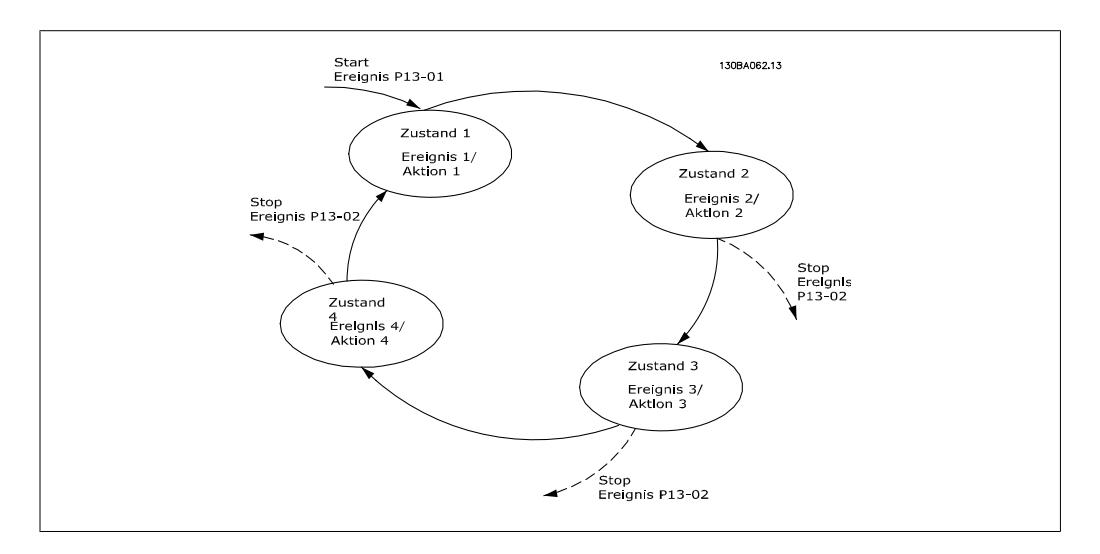

#### **SLC starten und stoppen**

Starten und Stoppen des SLC erfolgt durch Auswahl von Ein [1] oder Aus [0] in Par. 13-00. Der SLC startet immer im Zustand 0 (Auswertung von *Ereignis* [0]). Wird der Frequenzumrichter gestoppt oder in Freilauf versetzt (über Digitaleingang, Feldbus oder LCP), stoppt der SLC automatisch. Der SLC startet, wenn das Startereignis (definiert in Par. 13-01 SL-Controller Start) als TRUE (WAHR) ausgewertet wird (vorausgesetzt in Par. 13-00 ist Ein [1] ausgewählt). Der SLC stoppt, wenn das Stoppereignis (definiert in Par.13-02 SL-Controller Stopp) TRUE (WAHR) ist. Par. 13-03 setzt alle SLC-Parameter zurück und startet die Programmierung erneut.

## **2.13.2. 13-0\* SL-Controller**

Parameter zum Aktivieren, Deaktivieren oder Quittieren des Smart Logic Controllers.

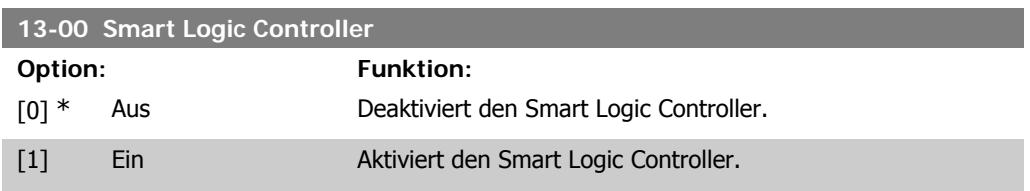

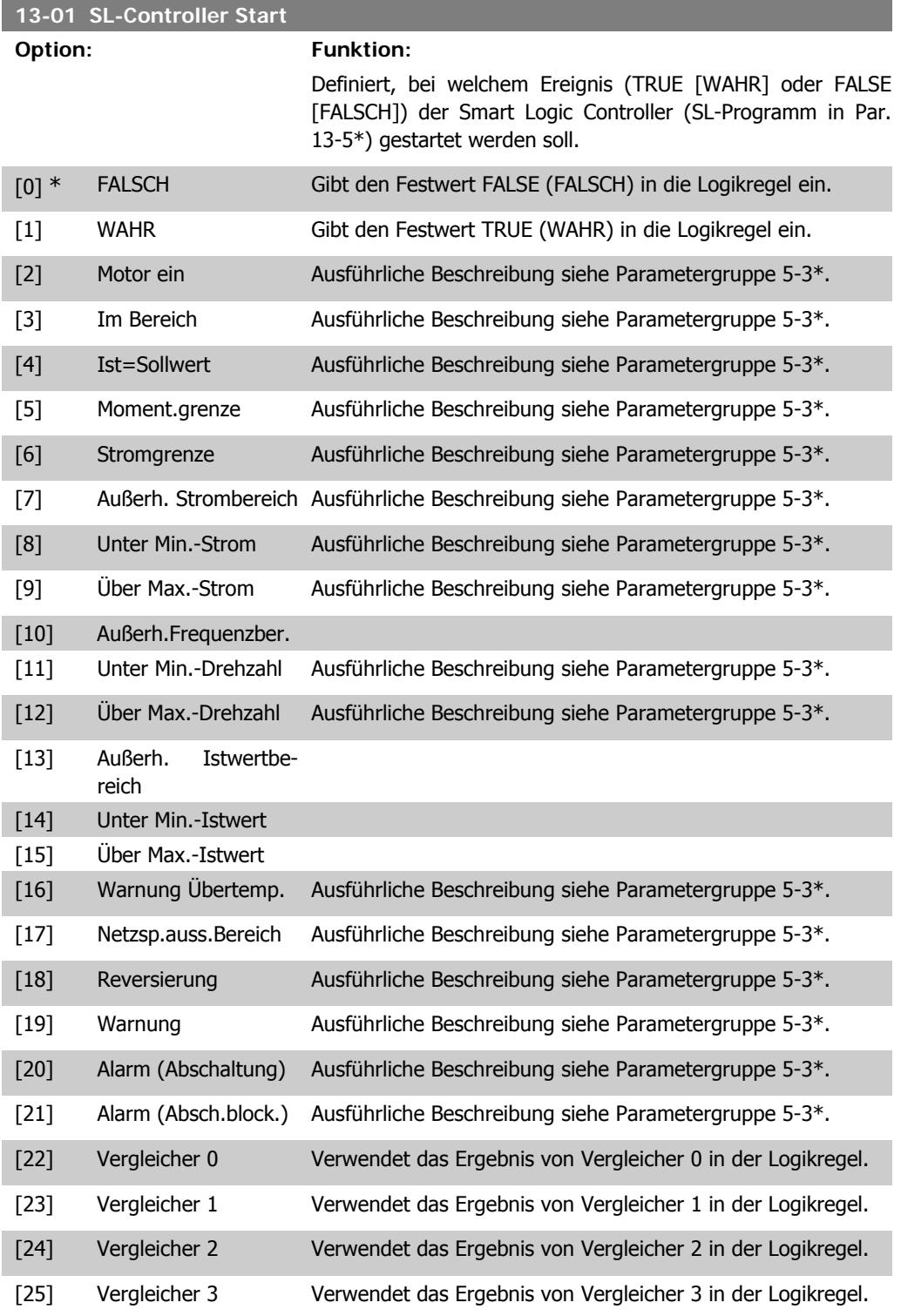

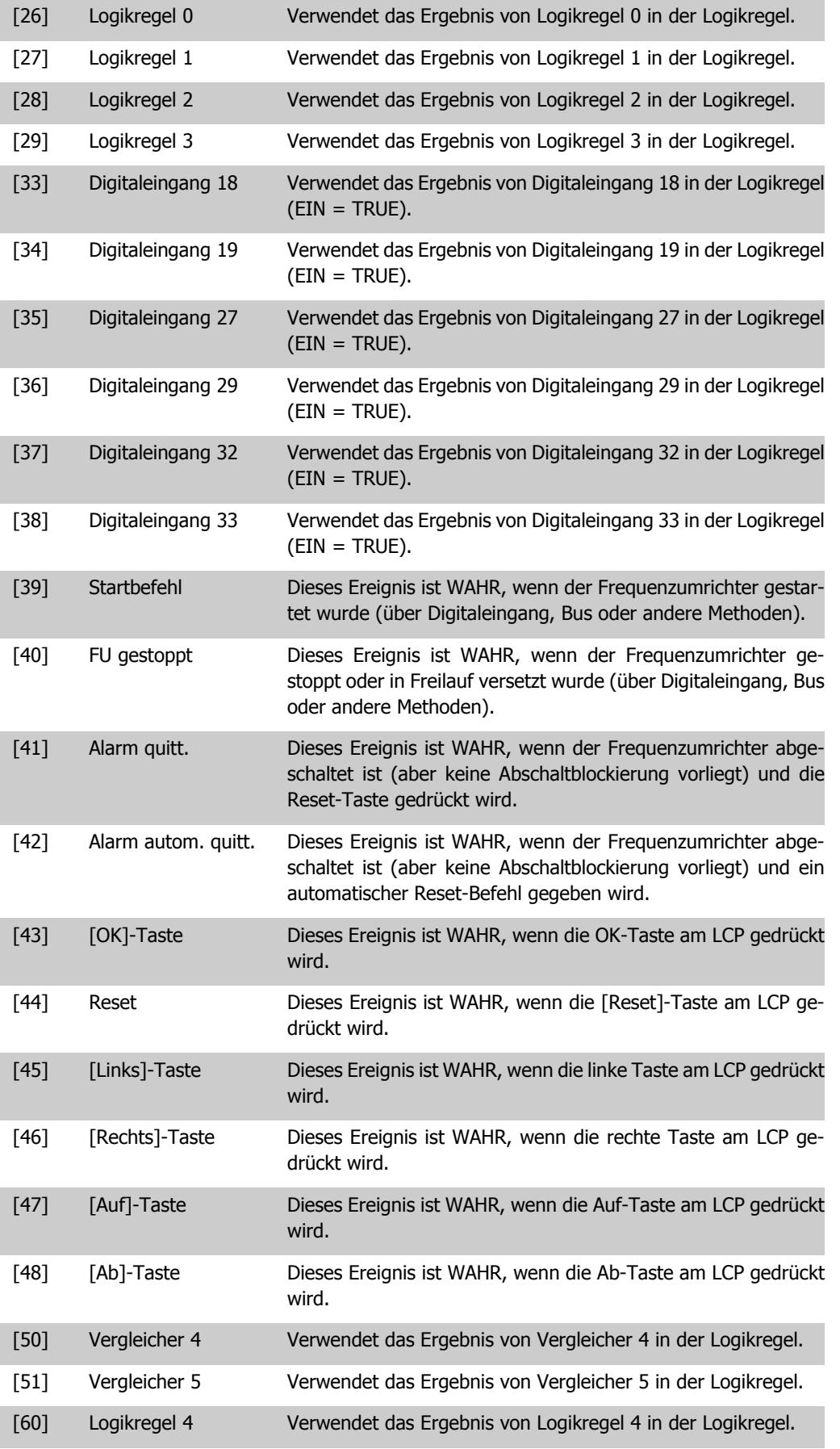

**2**

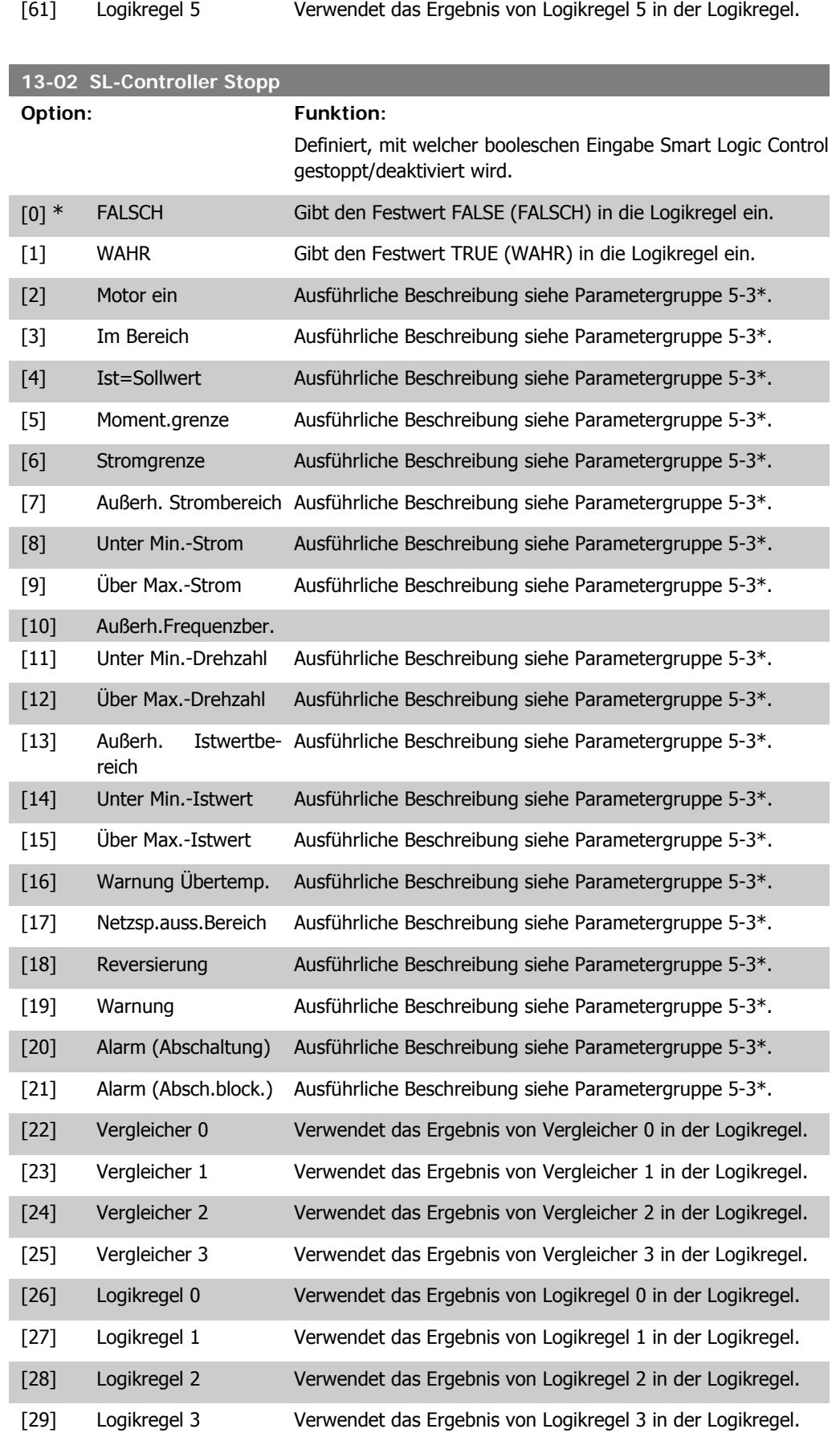

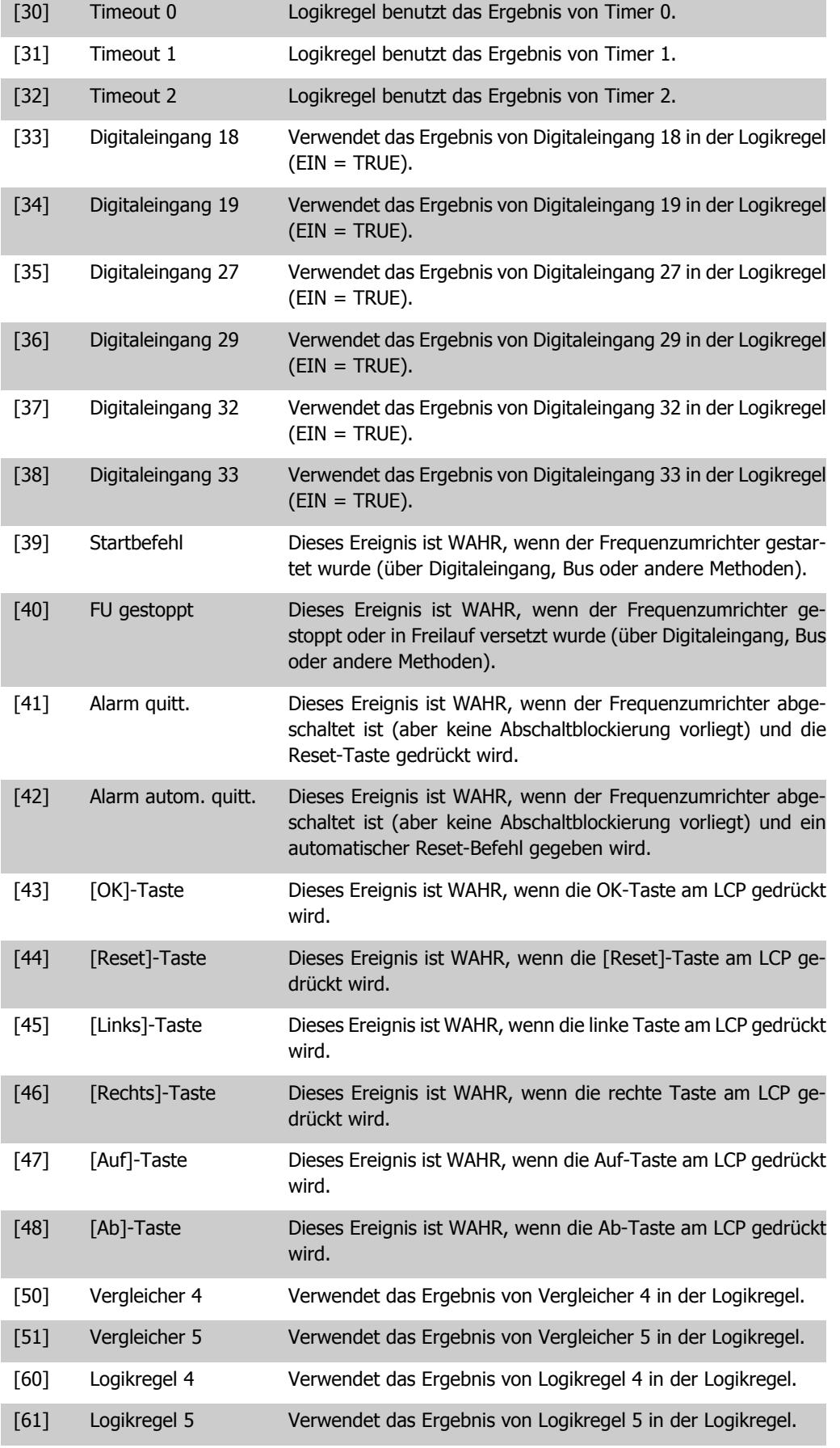

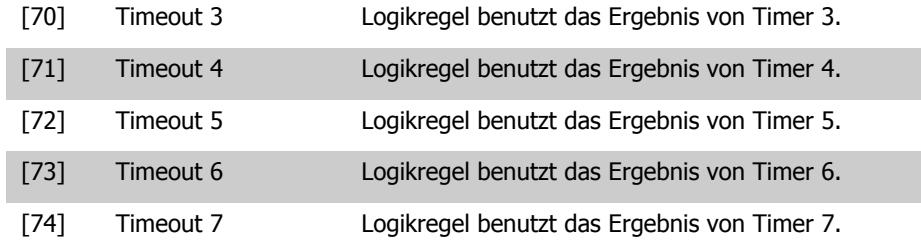

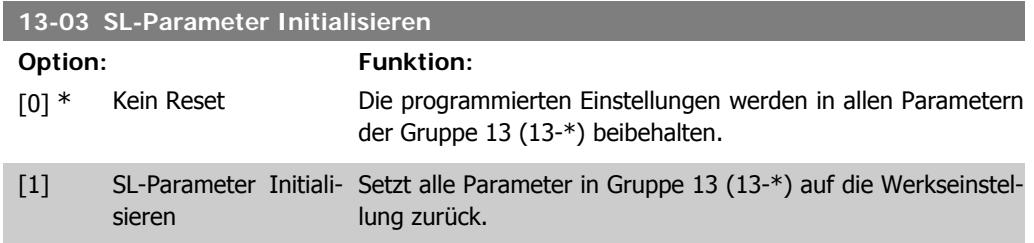

## **2.13.3. 13-1\* Vergleicher**

**13-10 Vergleicher-Operand**

Zum Vergleichen von Betriebsvariablen (z. B. Ausgangsfrequenz, Ausgangsstrom, Analogeingang usw.) mit einem festen Wert. Zusätzlich gibt es Digitalwerte, die mit den festgelegten Zeitwerten verglichen werden. Siehe Erklärung in Par. 13-10. Vergleicher werden ein Mal pro Abtastintervall ausgewertet. Sie können das Ergebnis (WAHR oder FALSCH) direkt für die Definition eines Ereignisses (siehe Par. 13-51) oder als boolesche Eingabe in eine Logikregel (siehe Par. 13-40, 13-42 oder 13-44) benutzen. Alle Parameter in dieser Gruppe sind Arrayparameter mit Index 0 bis 5. Index 0 ist zu wählen, um Vergleicher 0 zu programmieren, Index 1 für Vergleicher 1 usw.

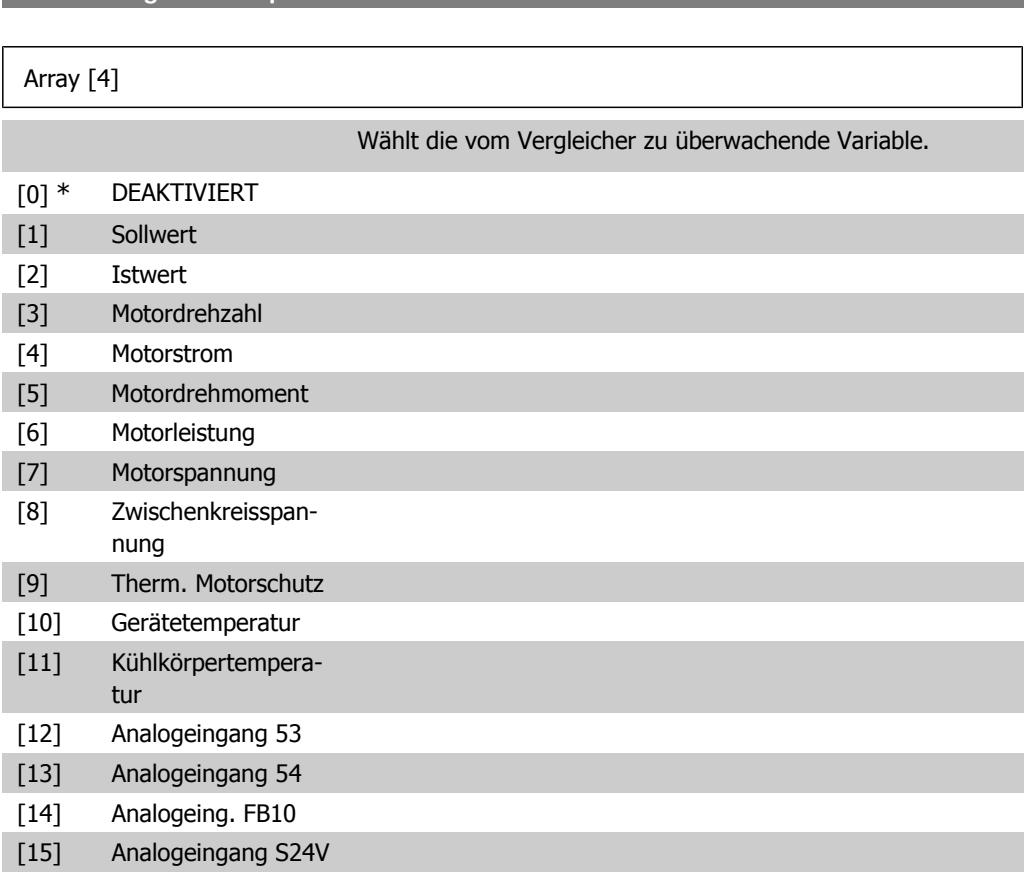

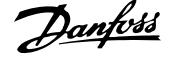

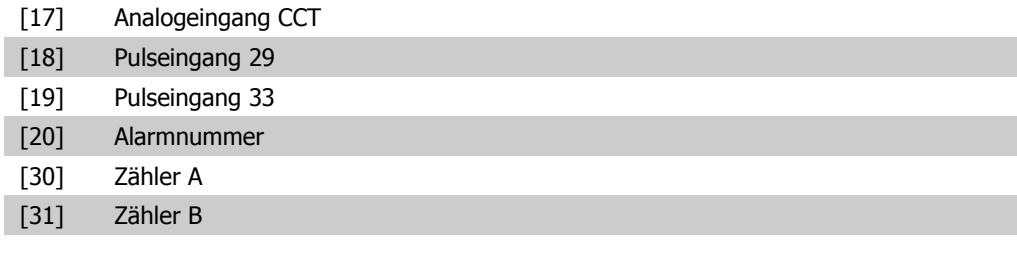

**13-11 Vergleicher-Funktion**

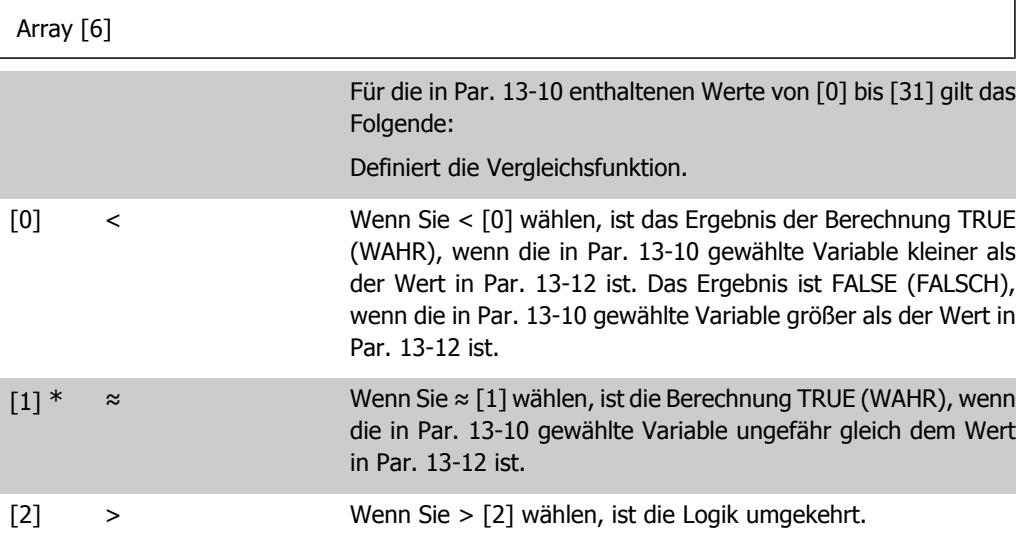

**13-12 Vergleicher-Wert**

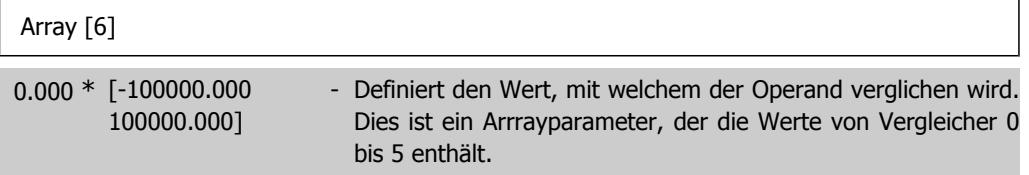

## **2.13.4. 13-2\* Timer**

Diese Parametergruppe besteht aus Timerparametern.

Sie können das Ergebnis (TRUE oder FALSE) von Timern direkt für die Definition eines Ereignisses (siehe Par. 13-51) oder als boolesche Eingabe in eine Logikregel (siehe Par. 13-40, 13-42 oder 13-44) verwenden. Ein Timer ist nur FALSE (FALSCH), solange er gestartet ist. Nach Ablauf wird er wieder TRUE (WAHR).

Alle Parameter in dieser Gruppe sind Arrayparameter mit Index 0 bis 2. Index 0 ist zu wählen, um Timer 0 zu programmieren, Index 1 für Timer 1 usw.

**13-20 SL-Timer**

Array [3]

0,00 s\* [0,00 - 360000,00 s] Der Wert definiert die Dauer der FALSE-Ausgabe vom programmierten Timer. Ein Timer ist nur FALSE (FALSCH), solange er gestartet ist.

## **2.13.5. 13-4\* Logikregeln**

Logikregeln bestehen aus booleschen Variablen und Verknüpfungen (UND, ODER, NICHT ...). Es können maximal drei boolesche Variablen (WAHR/FALSCH) (Timer, Vergleicher, Digitaleingängen, Zustandsbits und Ereignissen) kombiniert werden. Wählen Sie die booleschen Variablen in Par. 13-40, 13-42 und 13-44 und definieren Sie die Verknüpfungen in Par. 13-41 und 13-43.

#### **Verknüpfungspriorität**

**13-40 Logikregel Boolesch 1**

Die Ergebnisse von Par. 13-40, 13-41 und 13-42 werden zuerst berechnet. Das Ergebnis (WAHR/ FALSCH) dieser Berechnung wird mit den Einstellungen von Par. 13-43 und 13-44 zum Endergebnis (WAHR/FALSCH) der Logikregel verknüpft.

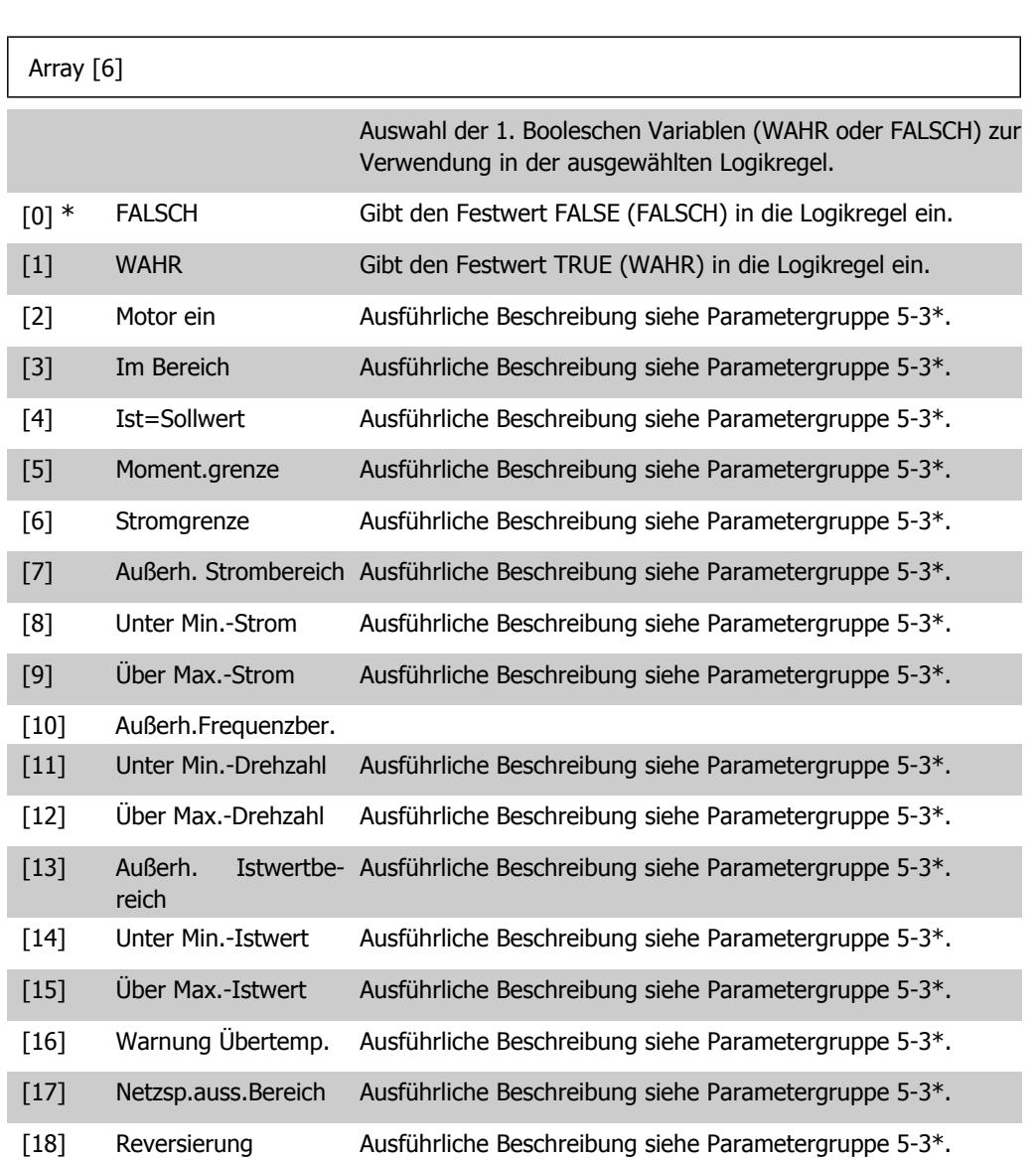

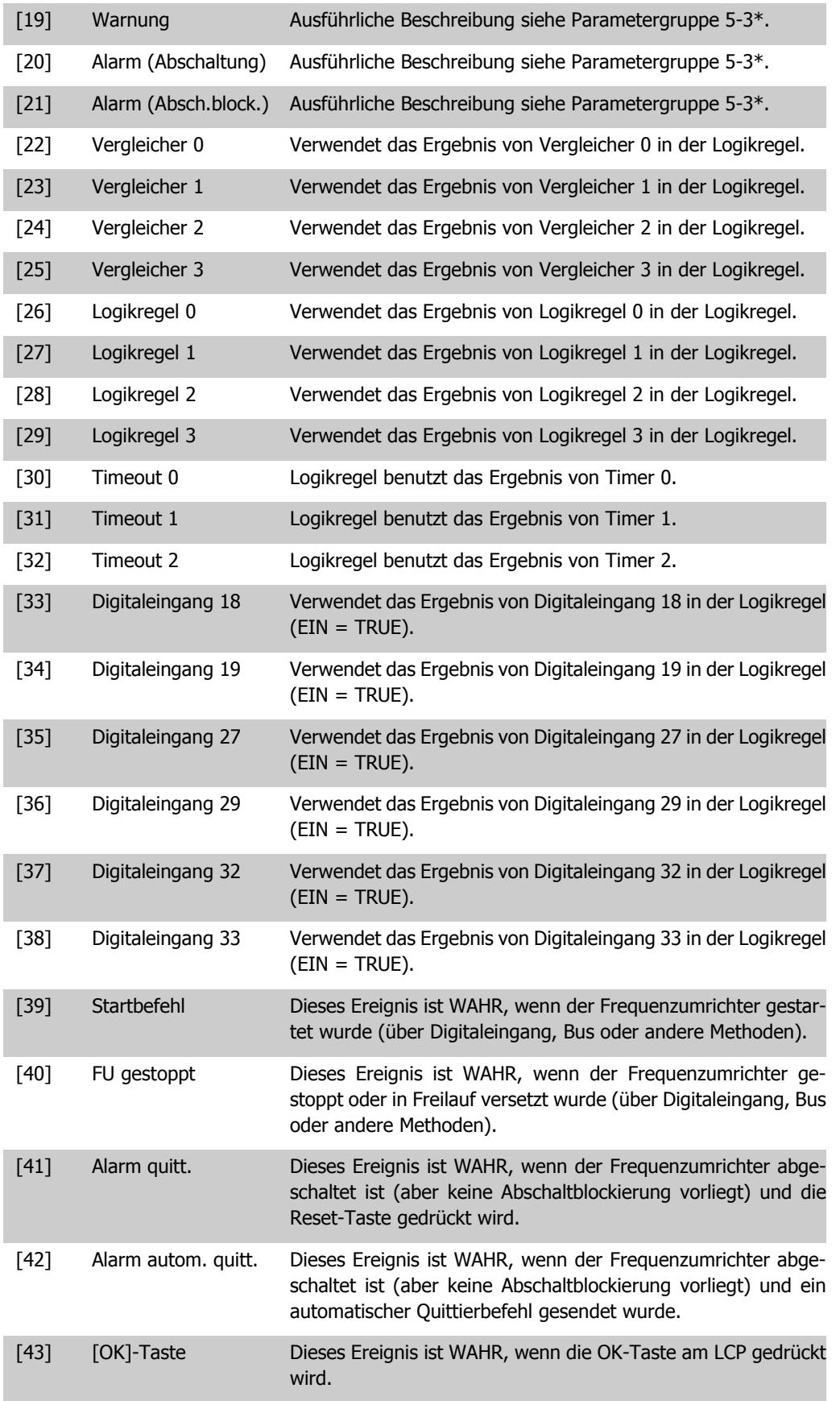
**2**

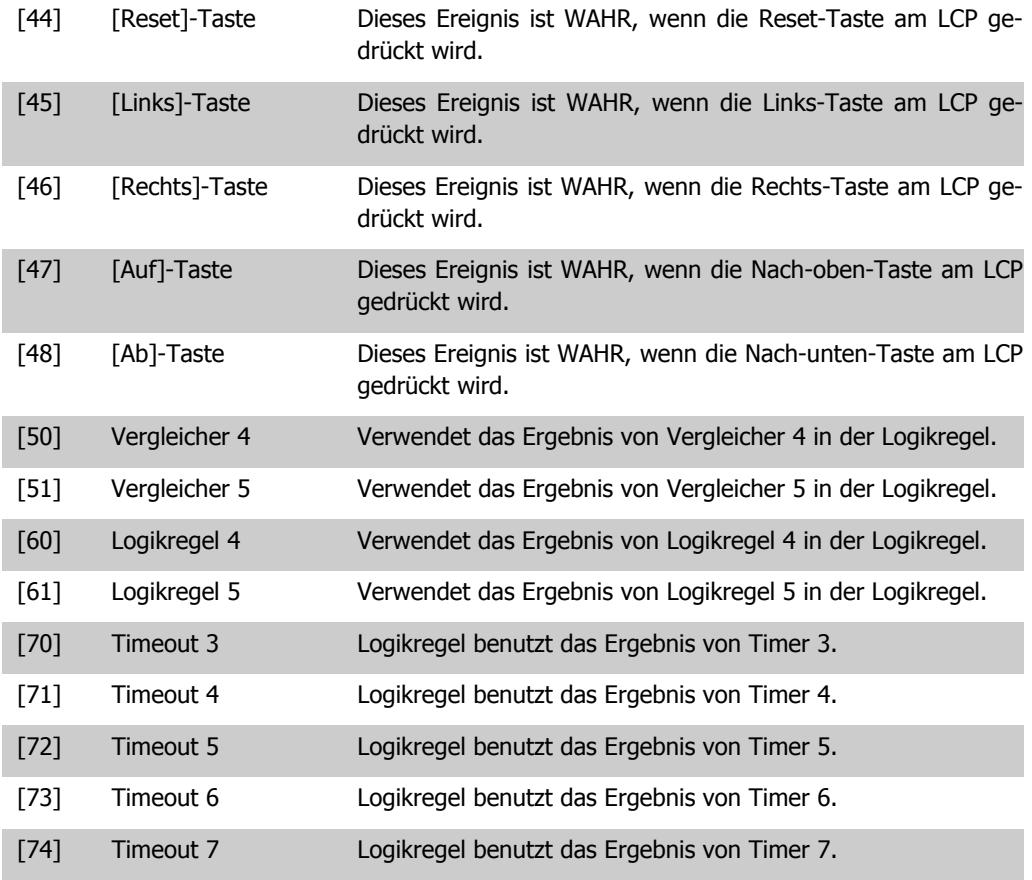

### **13-41 Logikregel Verknüpfung 1**

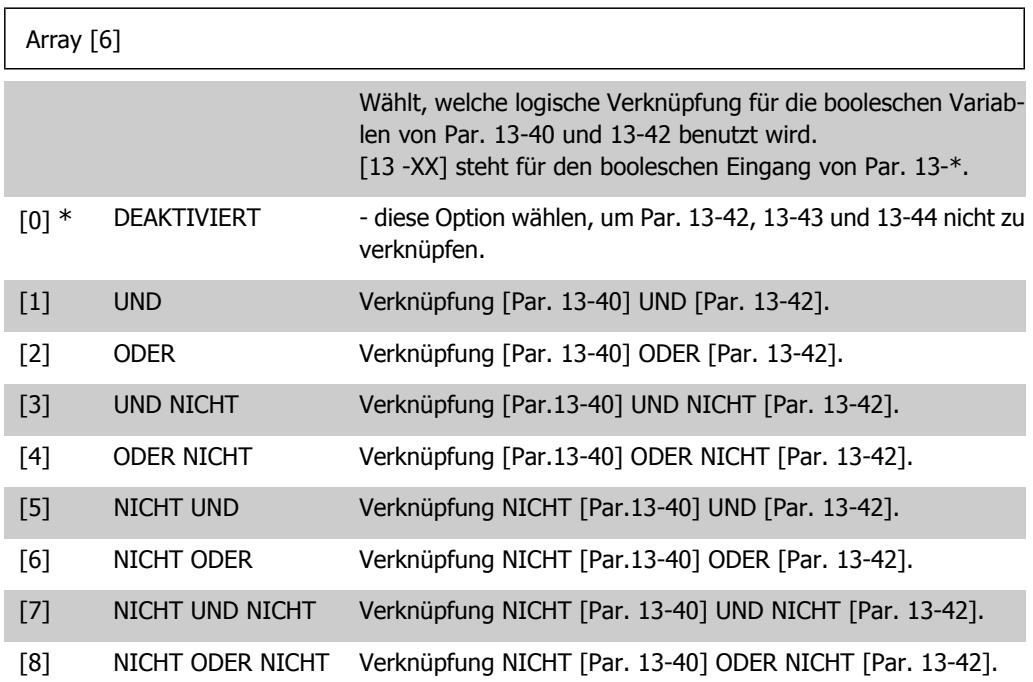

# **13-42 Logikregel Boolesch 2** Array [6] Auswahl der 2. Booleschen Variablen (WAHR oder FALSCH) zur Verwendung in der ausgewählten Logikregel. Für nähere Beschreibungen der Auswahl und ihrer Funktionen siehe Par. 13-40. **13-43 Logikregel Verknüpfung 2** Array [6] Wählt, welche Verknüpfung für die Booleschen Variablen von Par. 13-44 und dem Ergebnis der Verknüpfung von Par. 13-40, Par. 13-41 und 13-42 anzuwenden ist. [13-44] steht für die Boolesche Variable in Par. 13-44. [13-40/13-42] steht für das von Par. 13-40, 13-41 und 13-42 gebildete Ergebnis. DEAKTIVIERT [0] (Werkseinstellung) - diese Option wählen, um Par. 13-44 zu ignorieren. [0] \* DEAKTIVIERT [1] UND Verknüpfung [Par. 13-40/13-42] UND [Par. 13-44]. [2] ODER Verknüpfung [Par. 13-40/13-42] ODER [Par. 13-44]. [3] UND NICHT Verknüpfung [Par.13-40/13-42] UND NICHT [Par. 13-44]. [4] ODER NICHT Verknüpfung [Par.13-40/13-42] ODER NICHT [Par. 13-44]. [5] NICHT UND Verknüpfung NICHT [Par.13-40/13-42] UND [Par. 13-44]. [6] NICHT ODER Verknüpfung NICHT [Par.13-40/13-42] ODER [Par. 13-44]. [7] NICHT UND NICHT Verknüpfung NICHT [Par. 13-40/13-42] UND NICHT [Par. 13-44]. [8] NICHT ODER NICHT Verknüpfung NICHT [13-40/13-42] ODER NICHT [13-44].

**13-44 Logikregel Boolesch 3**

Array [6]

Auswahl der 3. Booleschen Variablen (WAHR oder FALSCH) zur Verwendung in der ausgewählten Logikregel. Für nähere Beschreibungen der Auswahl und ihrer Funktionen

siehe Par. 13-40.

### **2.13.6. 13-5\* SL-Controller**

Parameter zum Programmieren der einzelnen Zustände des Smart Logic Controllers (Ablaufsteuerung). Nach Aktivieren des SL Controllers (Siehe Par. 13-0\*) werden strikt die Ereignisse/ Aktionen dieser Funktion befolgt!

#### **13-51 SL-Controller Ereignis**

#### Array [20]

Wählt die Funktion, um das Ereignis zu aktivieren. Für nähere Beschreibungen der Auswahl und ihrer Funktionen siehe Par. 13-02.

#### **13-52 SL-Controller Aktion**

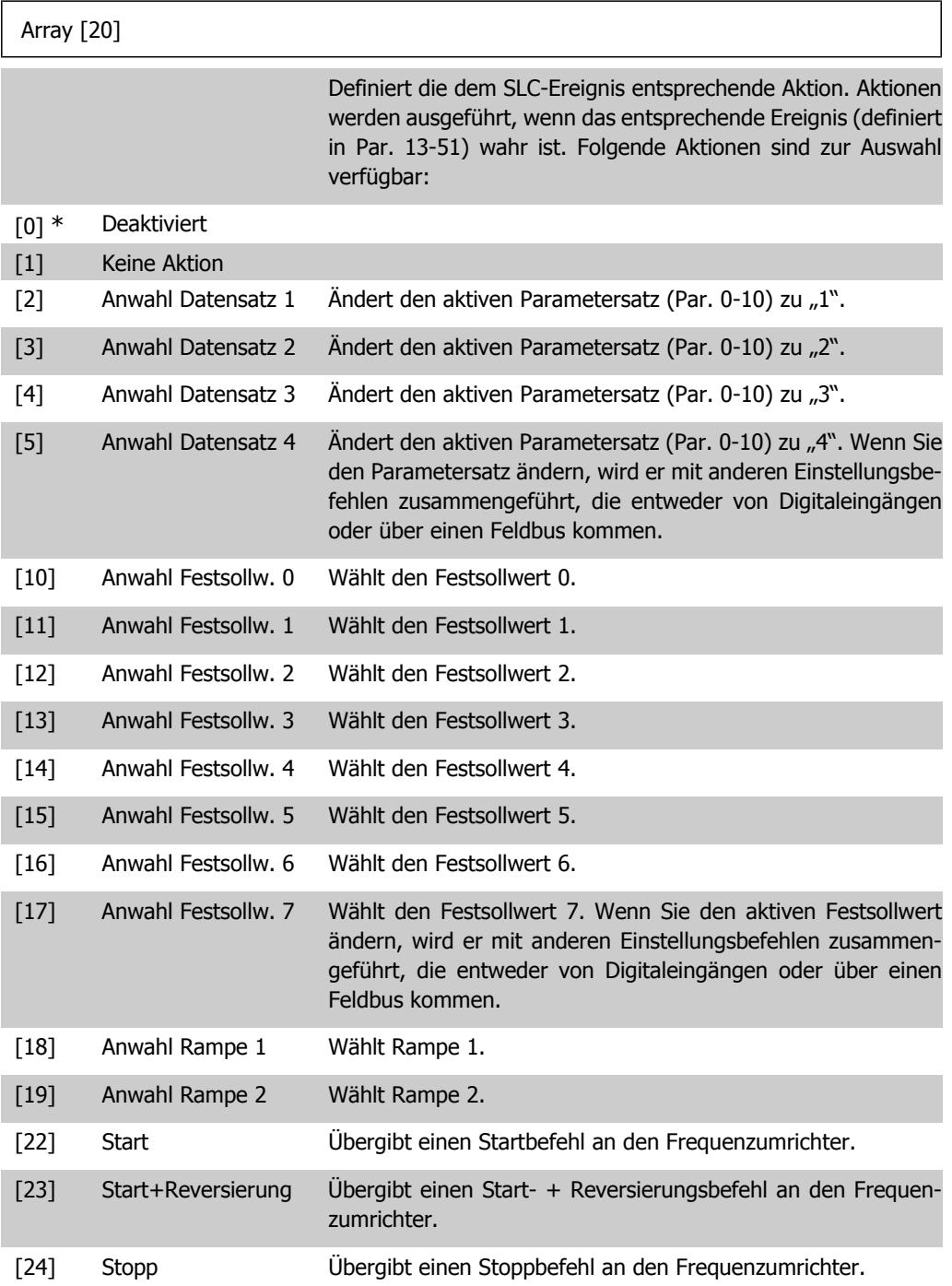

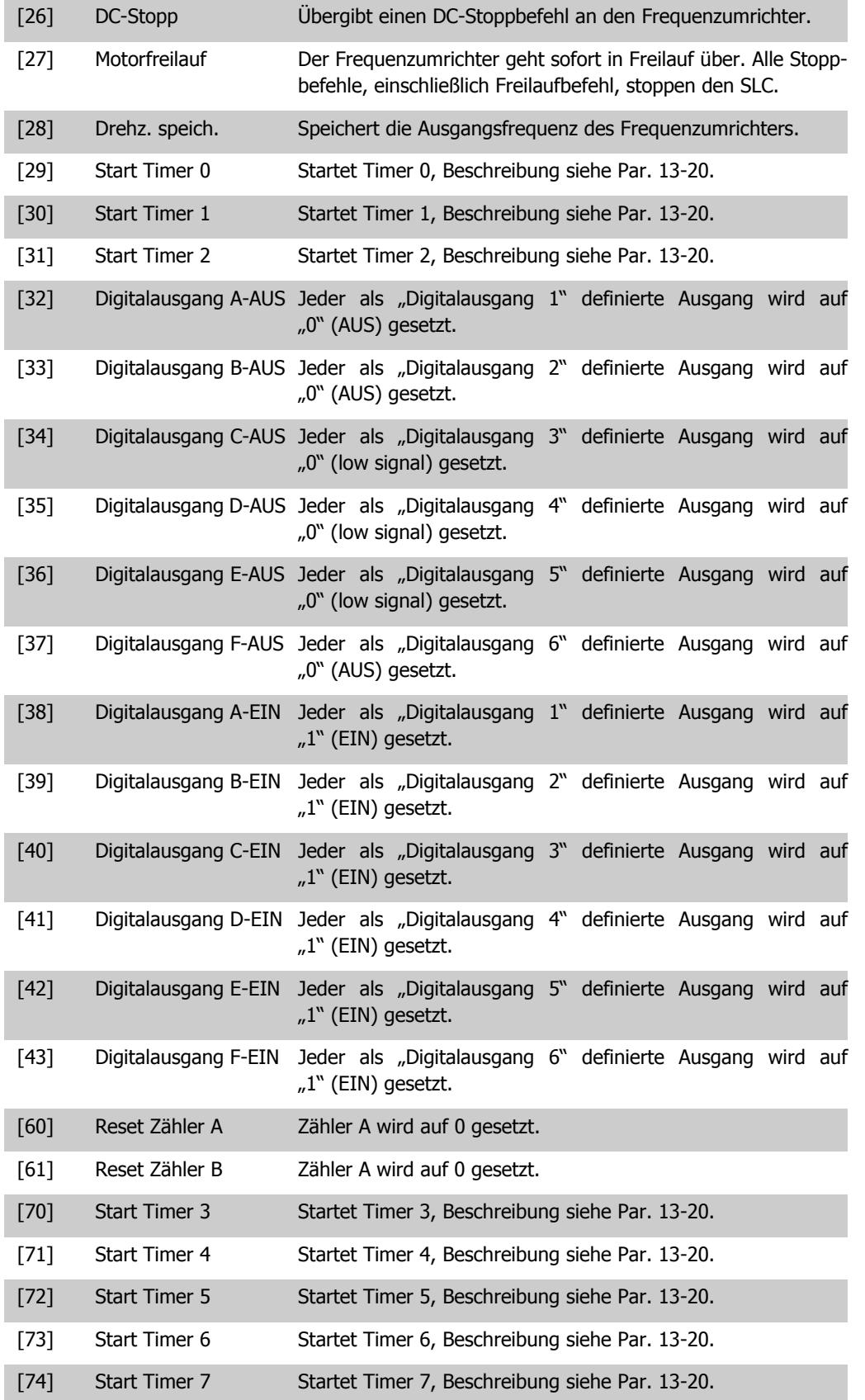

# **2.14. Hauptmenü - Sonderfunktionen - Gruppe 14**

### **2.14.1. 14-\*\* Sonderfunktionen**

Parametergruppe zum Einstellen von Sonderfunktionen des Frequenzumrichters, wie z. B. Verhalten bei Netzausfall, Autom. Quittierung, Werkseinstellung der Parameter, Schaltmuster und Taktfrequenz des Wechselrichters, etc.

### **2.14.2. IGBT-Ansteuerung, 14-0\***

Parameter zum Einstellen der Ansteuerung des IGBT-Wechselrichters.

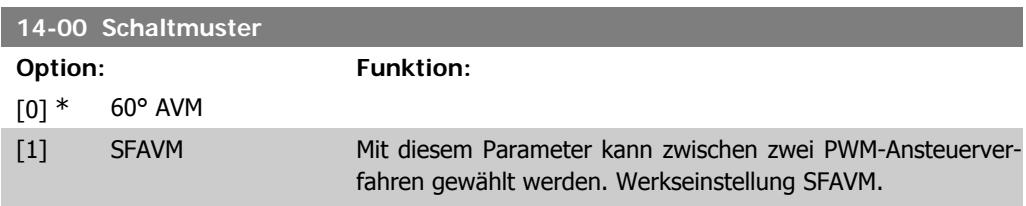

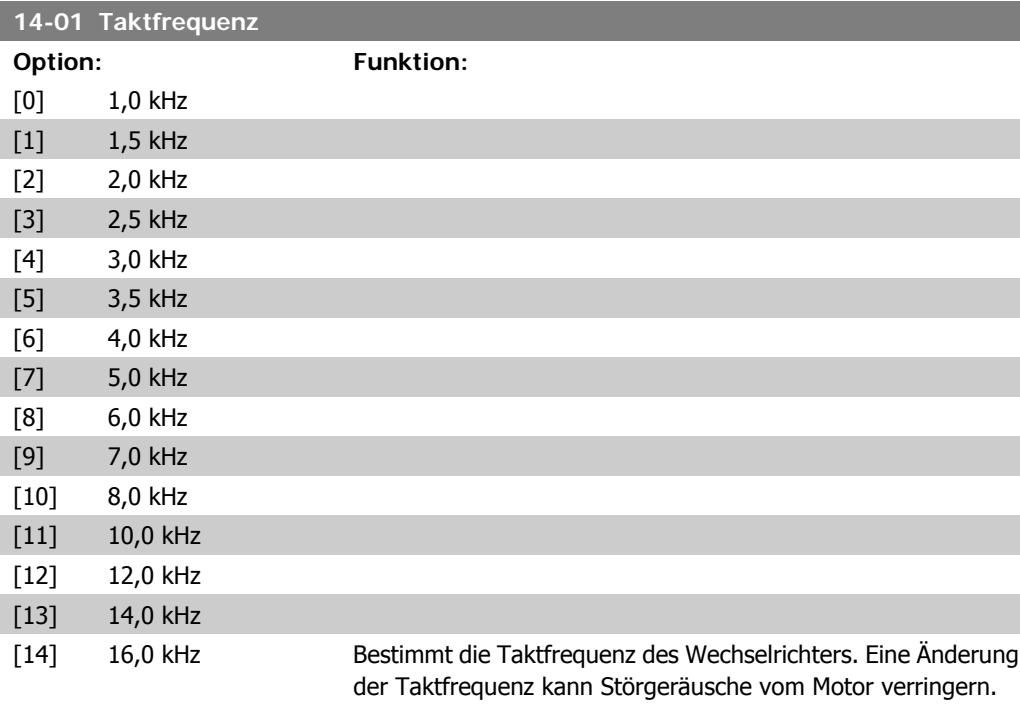

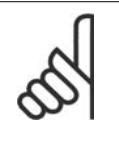

**ACHTUNG!**

Die Ausgangsfrequenz des Frequenzumrichters kann niemals einen Wert höher als 1/10 der Taktfrequenz annehmen. Die Taktfrequenz kann bei laufendem Motor angepasst werden. Siehe auch Par. 14-00 und den Abschnitt Leistungsreduzierung.

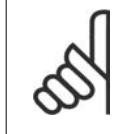

#### **ACHTUNG!**

Taktfrequenzen über 5,0 Hz führen zu einer Reduzierung der maximalen Ausgangsleistung des Frequenzumrichters.

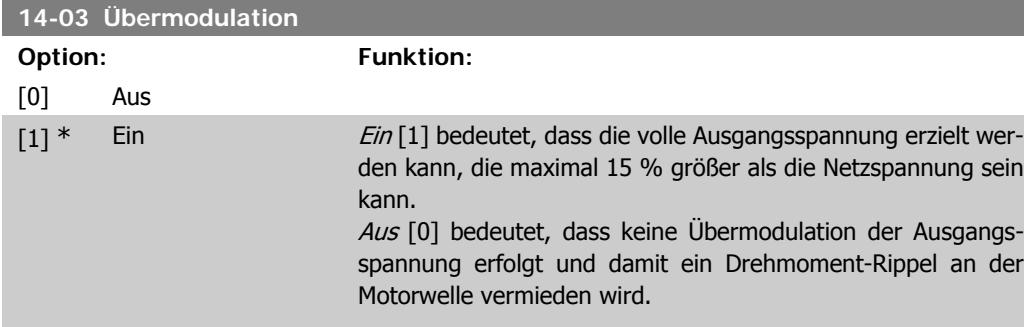

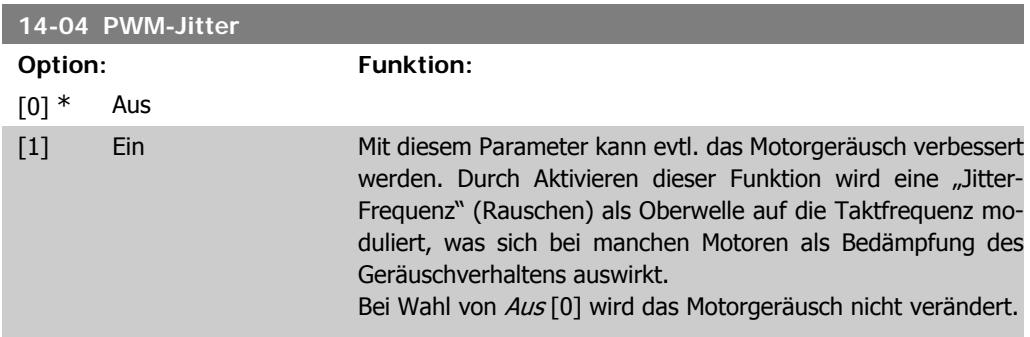

### **2.14.3. Netzausfall, 14-1\***

Parameter zum Einstellen des Betriebsverhaltens bei Netzausfall.

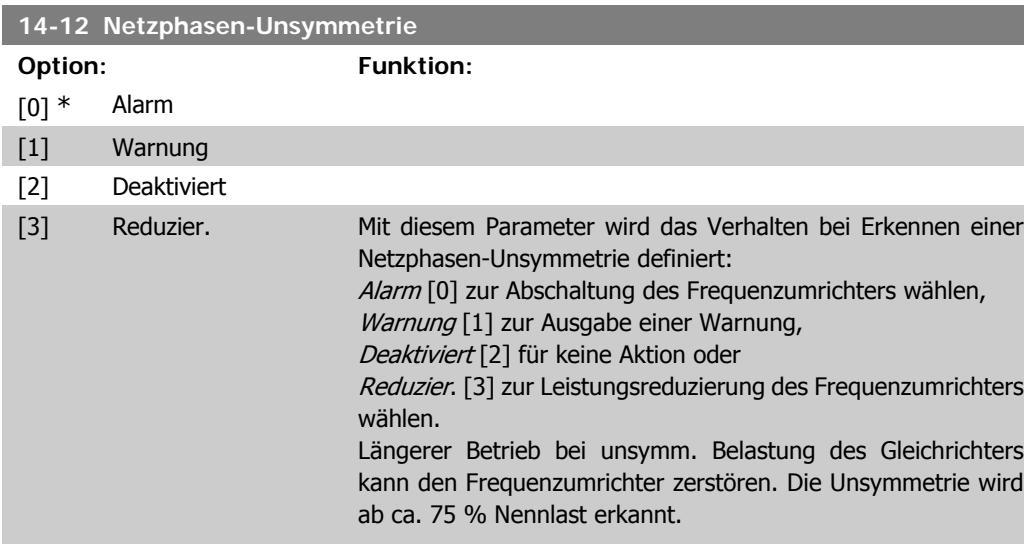

### **2.14.4. Reset/Initialisieren, 14-2\***

Parameter zum Einstellen der automatischen Alarmquittierung und zum Initialisieren des Frequenzumrichters (Werkseinstellung der Parameter laden).

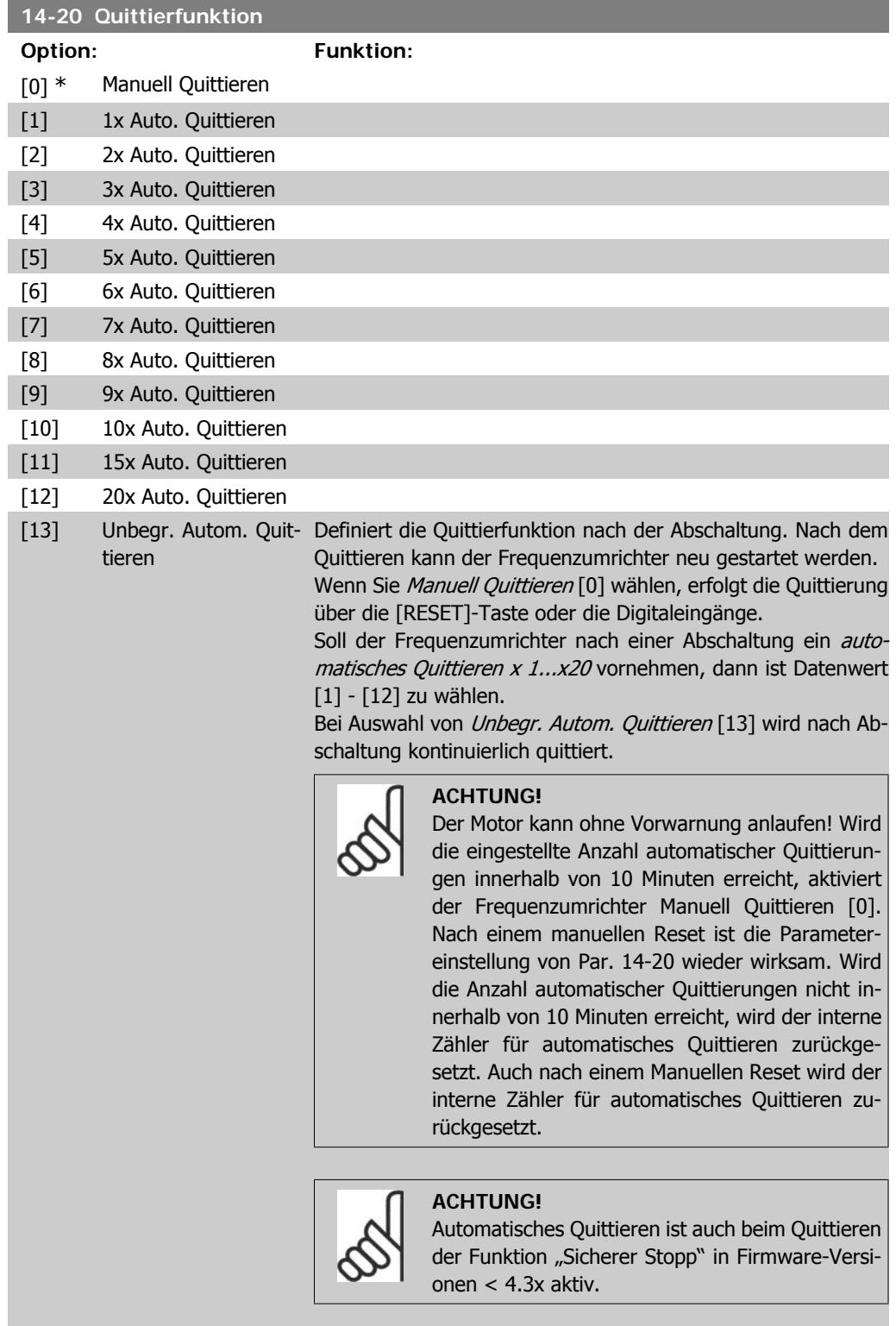

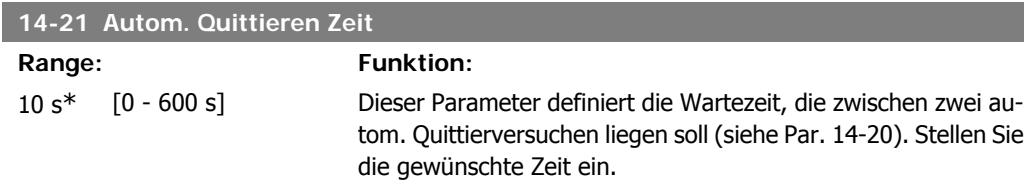

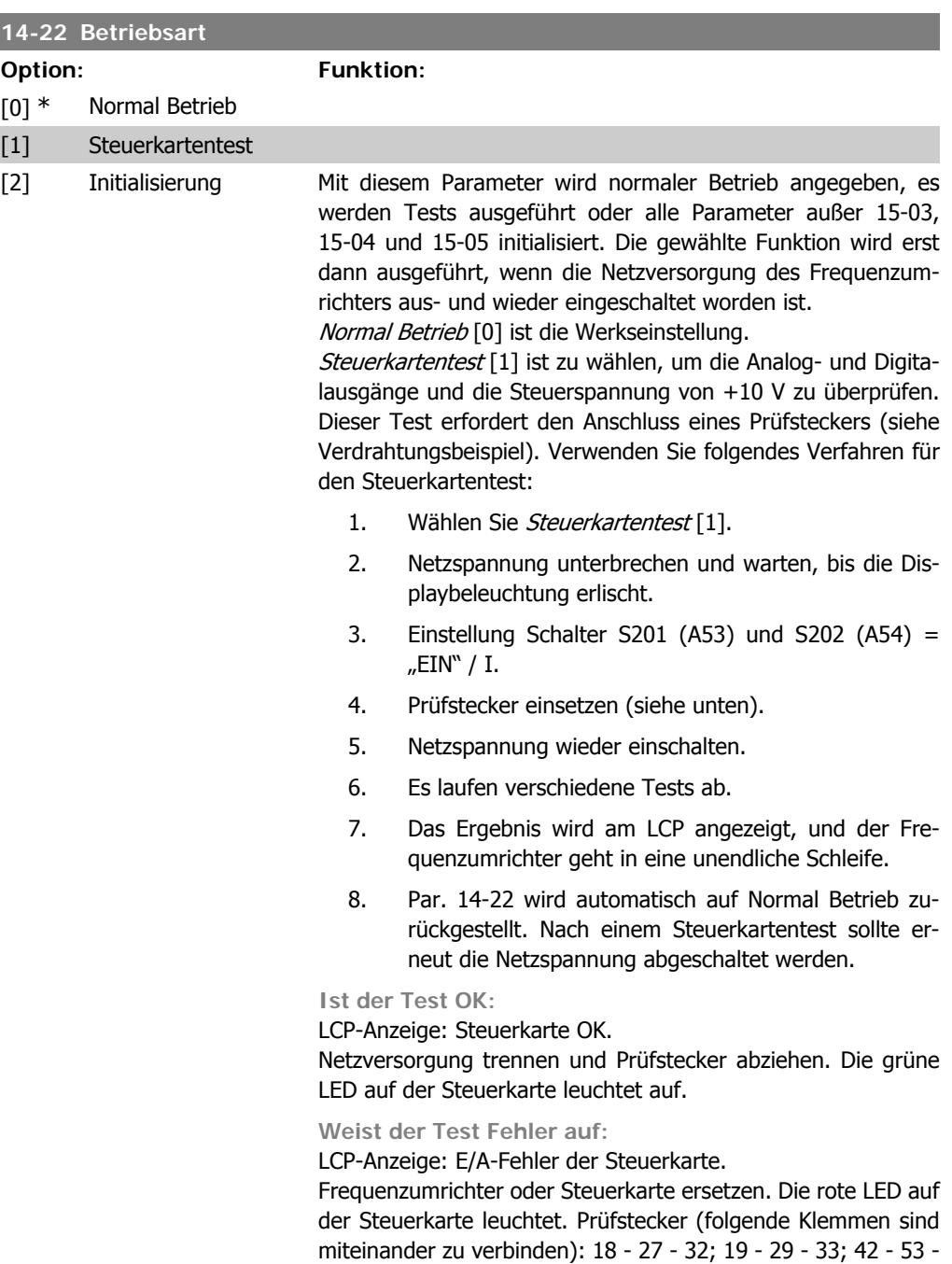

**2**

54

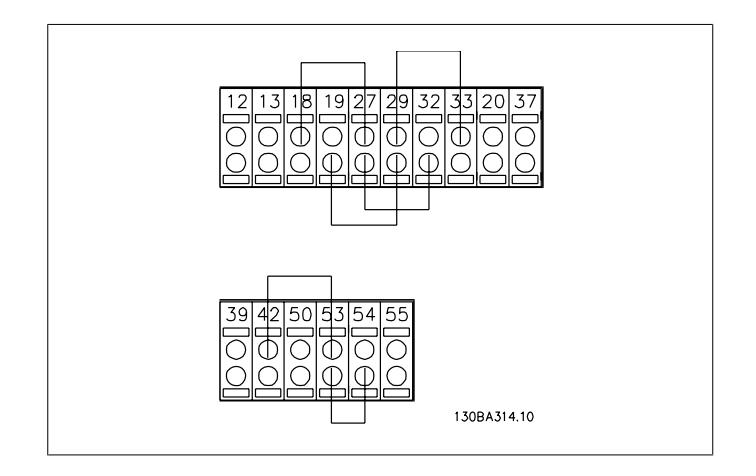

Initialisierung [2] ist zu wählen, um alle Parameterwerte auf die Werkseinstellung zurückzusetzen (ausgenommen Par. 15-03, 15-04 und 15-05). Nach Auswahl von Initialisieren ist der Frequenzumrichter aus- und wieder einzuschalten.

Par. 14-22 stellt sich selbst auf Normal Betrieb [0] zurück.

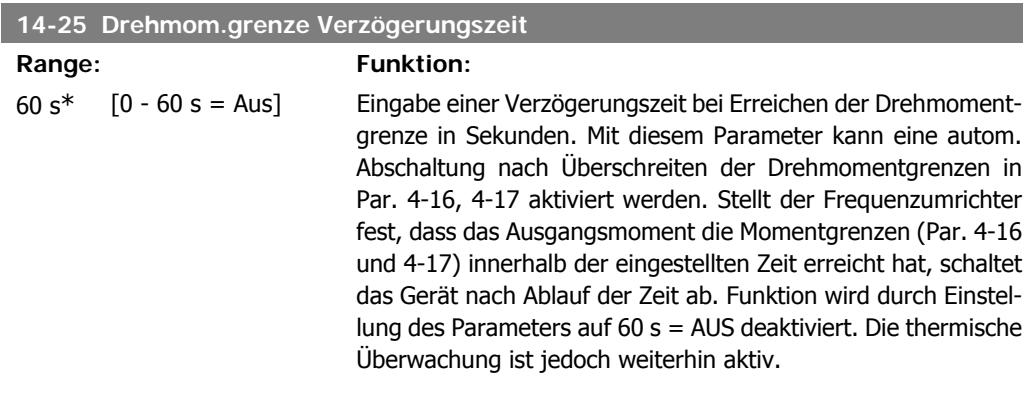

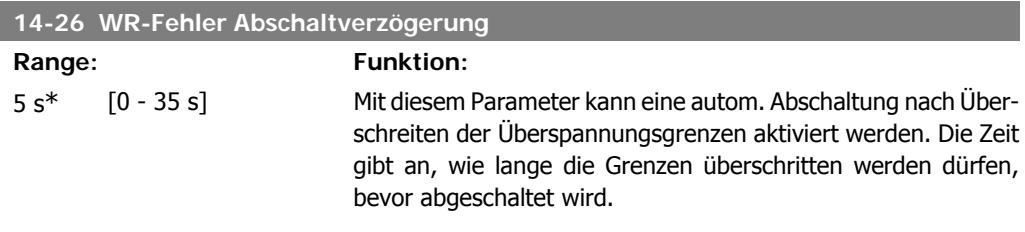

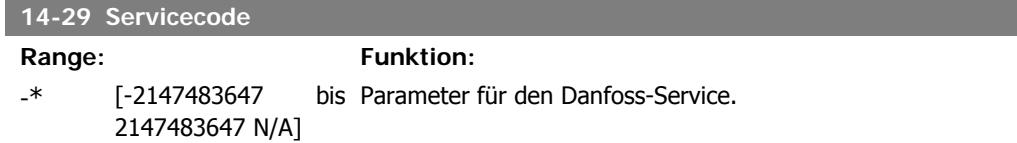

### **2.14.5. Stromgrenze, 14-3\***

Der Frequenzumrichter hat einen integrierten Stromgrenzenregler, der aktiviert wird, wenn der Motorstrom und somit das Drehmoment die in Parameter 4-16 und 4-17 eingestellten Drehmomentgrenzen überschreitet.

Bei Erreichen der generatorischen oder motorischen Stromgrenze versucht der Frequenzumrichter schnellstmöglich, die eingestellten Drehmomentgrenzen wieder zu unterschreiten, ohne die Kontrolle über den Motor zu verlieren.

Solange der Stromgrenzenregler aktiv ist, kann der Frequenzumrichter nur über einen Digitaleingang, eingestellt auf Motorfreilauf (inv.) [2] oder Motorfreilauf/Reset [3] gestoppt werden. Ein Signal an den Klemmen 18 bis 33 wird erst aktiv, wenn sich der Frequenzumrichter außerhalb der Stromgrenze befindet.

Durch Verwendung eines Digitaleingangs, eingestellt auf Motorfreilauf (inv.) [2] oder Motorfreilauf/Reset [3], verwendet der Motor die Rampenzeit Ab nicht, da der Frequenzumrichter im Freilauf ist.

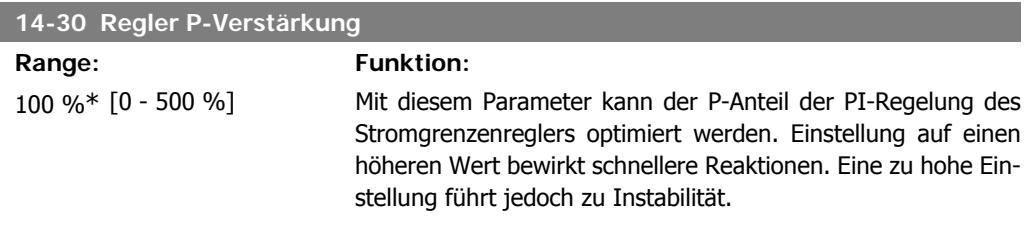

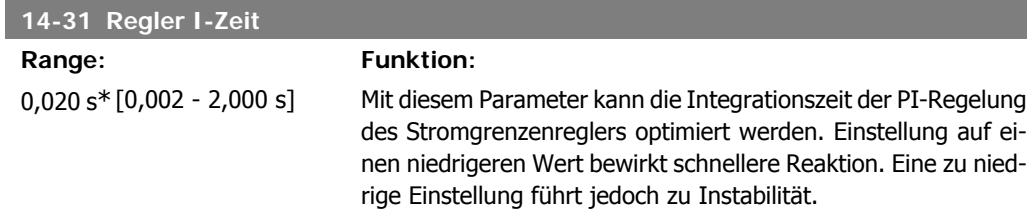

#### **2.14.6. Energieoptimierung, 14-4\***

Parameter zur Leistungsoptimierung bei Betrieb mit quadratischem Drehmoment bzw. bei aktivierter automatischer Energieoptimierung.

Automatische Energieoptimierung ist nur aktiv, wenn Par. 1-03 Drehmomentverhalten der Last auf Autom. Energieoptim. Kompressor [2] oder Autom. Energieoptim. VT [3] eingestellt ist.

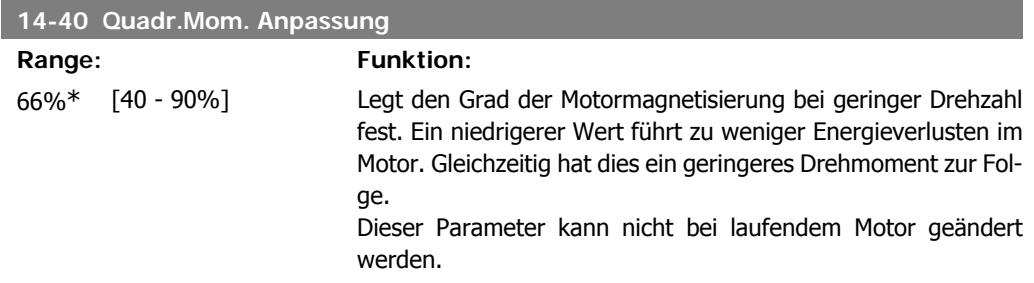

**2**

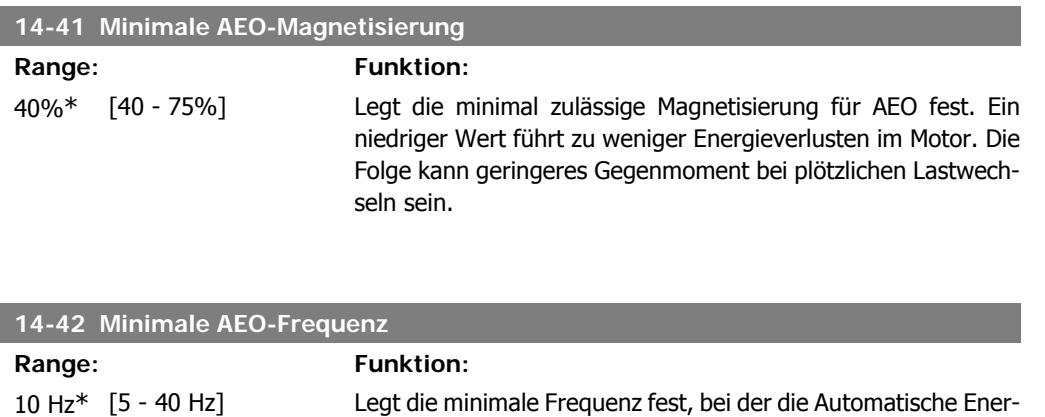

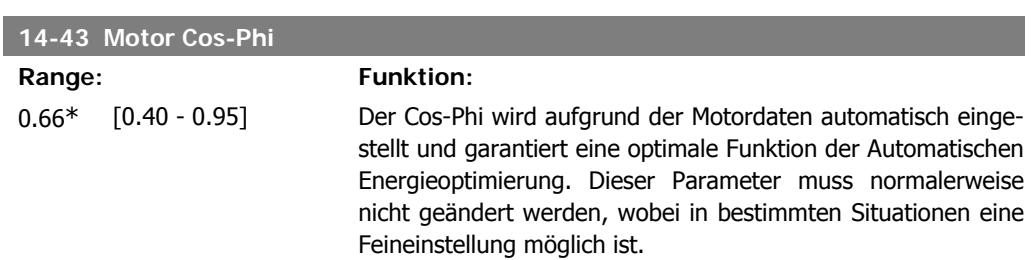

gieoptimierung (AEO) aktiv ist.

### **2.14.7. Umgebung, 14-5\***

Parameter, um den Frequenzumrichter an besondere Gegebenheiten der Einsatzumgebung (EMV-Filter, IT-Netz, Ausgangsfilter, etc.) anzupassen.

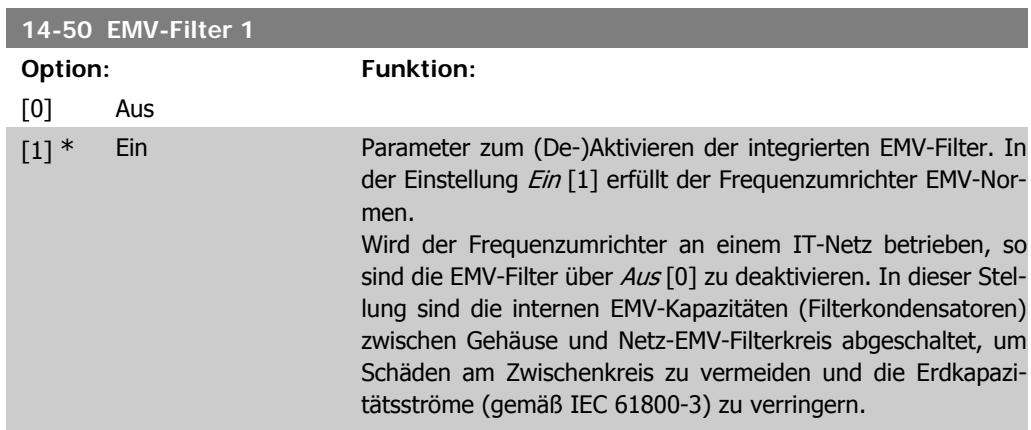

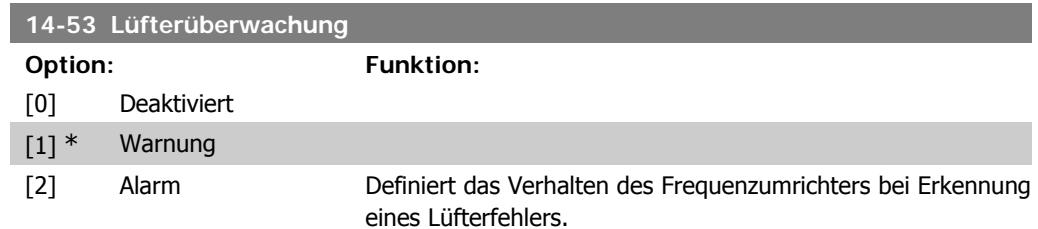

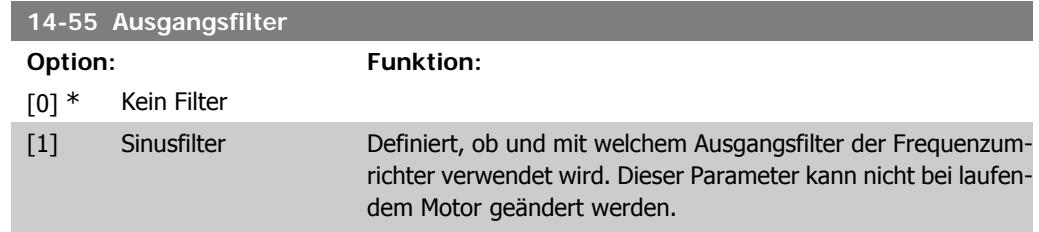

#### **2.14.8. Auto-Reduzier., 14-6\***

Diese Gruppe enthält Parameter zur Leistungsreduzierung des Frequenzumrichters bei hoher Temperatur.

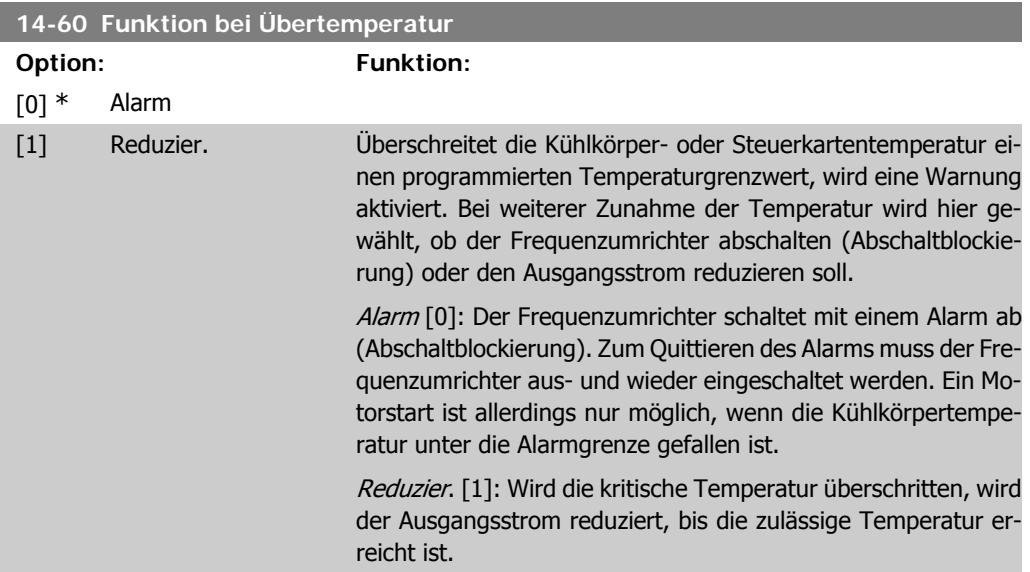

### **2.14.9. Keine Abschaltung bei Wechselrichterüberlast**

In einigen Pumpenanlagen wurde der Frequenzumrichter nicht richtig dimensioniert, um den an allen Punkten der betrieblichen Förderhöhenkennlinie notwendigen Strom zu erhalten. An diesen Punkten benötigt die Pumpe einen Strom, der höher als der Nennstrom des Frequenzumrichters ist. Der Frequenzumrichter ist zum Dauerbetrieb bei 110 % des Nennstroms über 60 s geeignet. Liegt nach dieser Zeit die Überlast noch immer vor, schaltet der Frequenzumrichter normalerweise mit einem Alarm ab (Freilaufstopp der Pumpe).

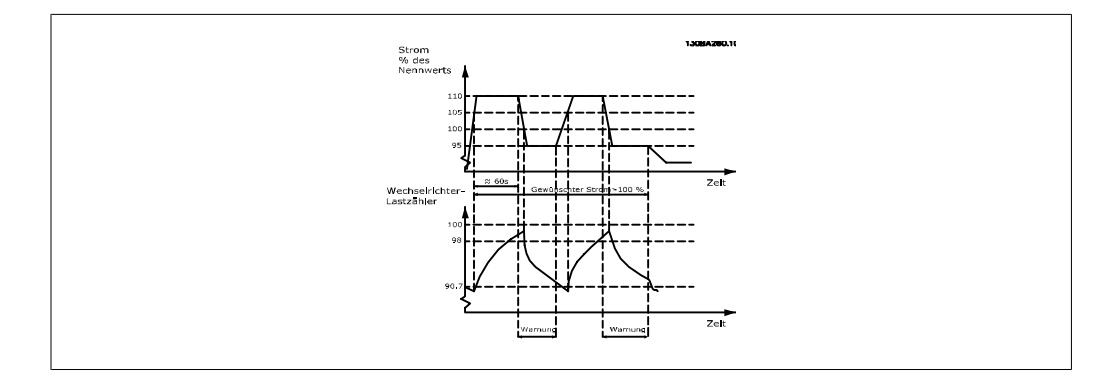

Der Betrieb der Pumpe mit reduzierter Drehzahl für einige Zeit kann vorzuziehen sein, wenn der Dauerbetrieb mit der Sollkapazität nicht möglich ist.

Mit Par. 14-61 Funktion bei WR-Überlast wird die Pumpendrehzahl automatisch reduziert, bis der Ausgangsstrom unter 100 % des Nennstroms liegt (eingestellt in Par. 14-62 WR-Überlast Reduzierstrom).

Die Funktion bei WR-Überlast ist eine Alternative zur Abschaltung des Frequenzumrichters.

Der Frequenzumrichter schätzt die Belastung des Leistungsteils über einen Wechselrichterlastzähler. Eine Warnung wird bei 98 % ausgegeben und das Reset der Warnung erfolgt bei 90,7 %. Bei 100 % schaltet der Frequenzumrichter mit einem Alarm ab. Der Zählerstatus kann in Par. 16-35 FC Überlast abgelesen werden.

Ist in Par. 14-61 Funktion bei WR-Überlast die Option Leistungsreduzierung gewählt, wird die Pumpendrehzahl bei Überschreiten von 98 reduziert, bis der Zähler wieder unter 90,7 fällt. Ist die Einstellung bei Par. 14-62 WR-Überlast Reduzierstrom zum Beispiel 95 %, schwankt die Pumpendrehzahl durch eine stetige Überlast zwischen Werten, die 110 % und 95 % des Ausgangsnennstroms für den Frequenzumrichter entsprechen.

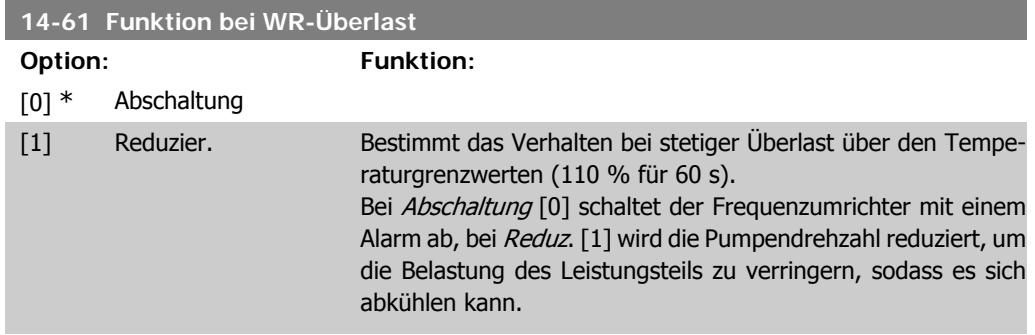

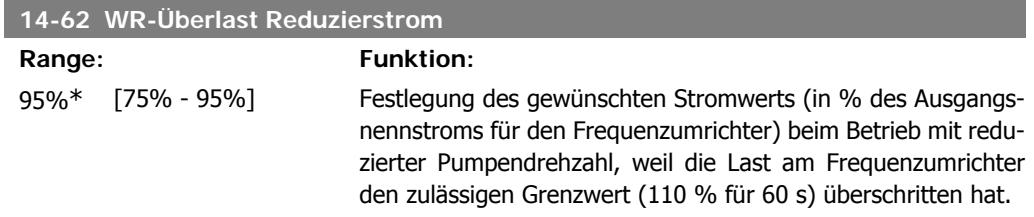

# **2.15. Hauptmenü - Info/Wartung - Gruppe 15**

#### **2.15.1. 15-\*\* Info/Wartung**

Parametergruppe mit Informationen und Wartungsdaten zum Frequenzumrichter, z. B. Betriebsdaten, Hardwarekonfiguration und Software-Versionen.

#### **2.15.2. 15-0\* Betriebsdaten**

Parametergruppe mit Informationen und Wartungsdaten zum Frequenzumrichter, z. B. Betriebsdaten, Hardwarekonfiguration, Software-Versionen usw.

**2**

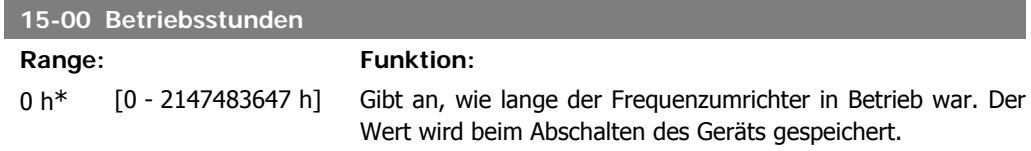

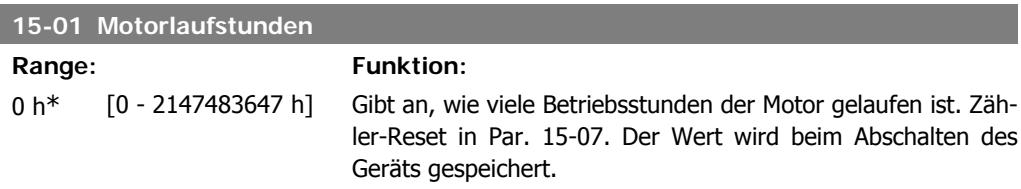

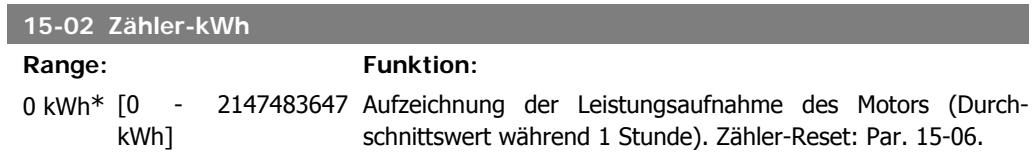

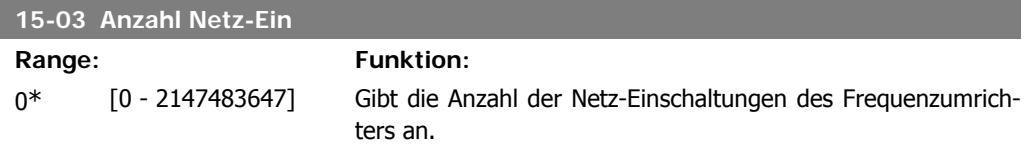

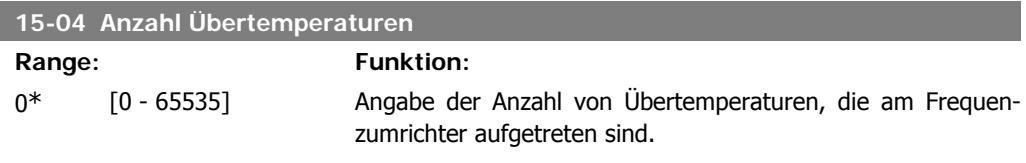

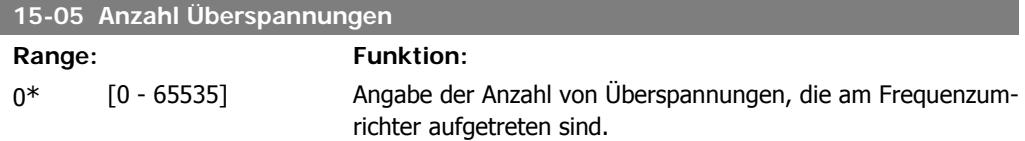

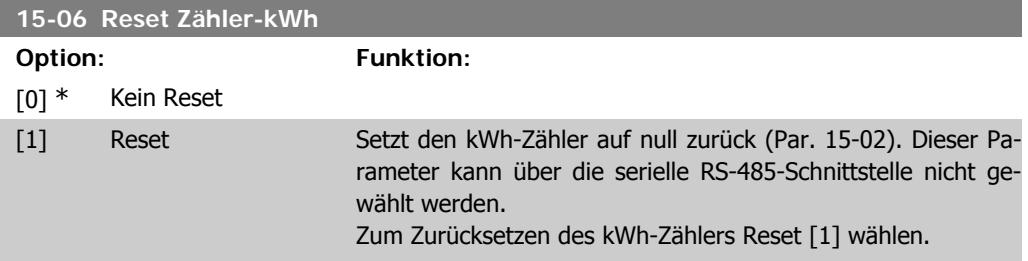

**15-07 Reset Betriebsstun** 

[0] \* Kein Reset

**Option:** 

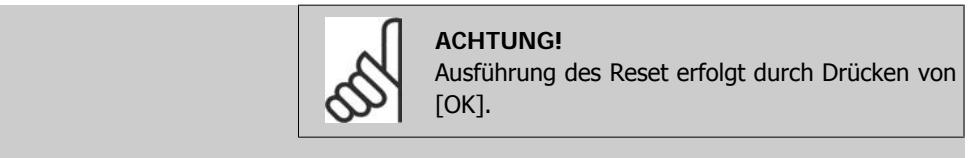

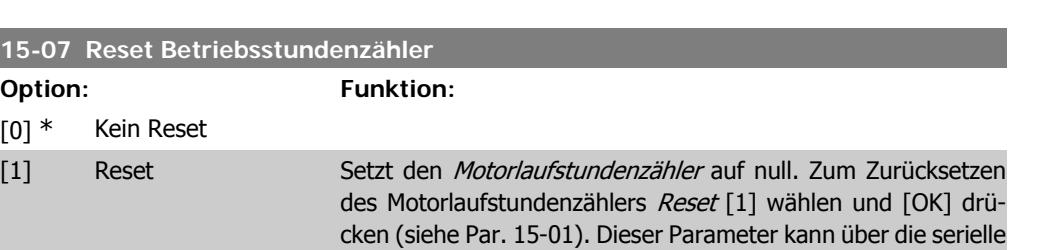

Kein Reset [0] wählen, wenn kein Zurückstellen des Stunden-

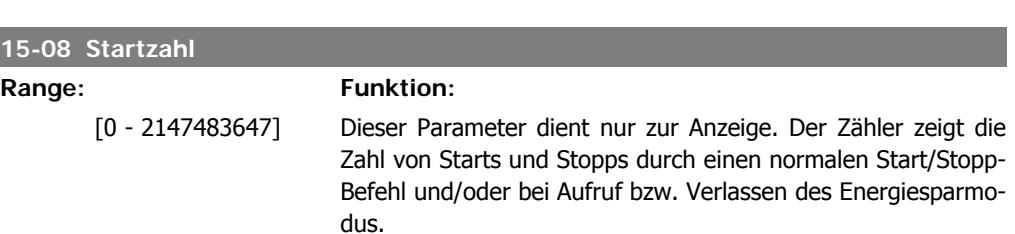

zählers erwünscht ist.

RS-485-Schnittstelle nicht gewählt werden.

### **2.15.3. Echtzeitkanal, 15-1\***

Der Echtzeitkanal ermöglicht das kontinuierliche Speichern von bis zu 4 Datenquellen (Par. 15-10) mit individuellen Abtastraten (Par. 15-11). Mit einem Triggerereignis (Par. 15-12) und Werten vor Trigger (Par. 15-14) wird die Protokollierung nur durch Einzelwerte gestartet und gestoppt.

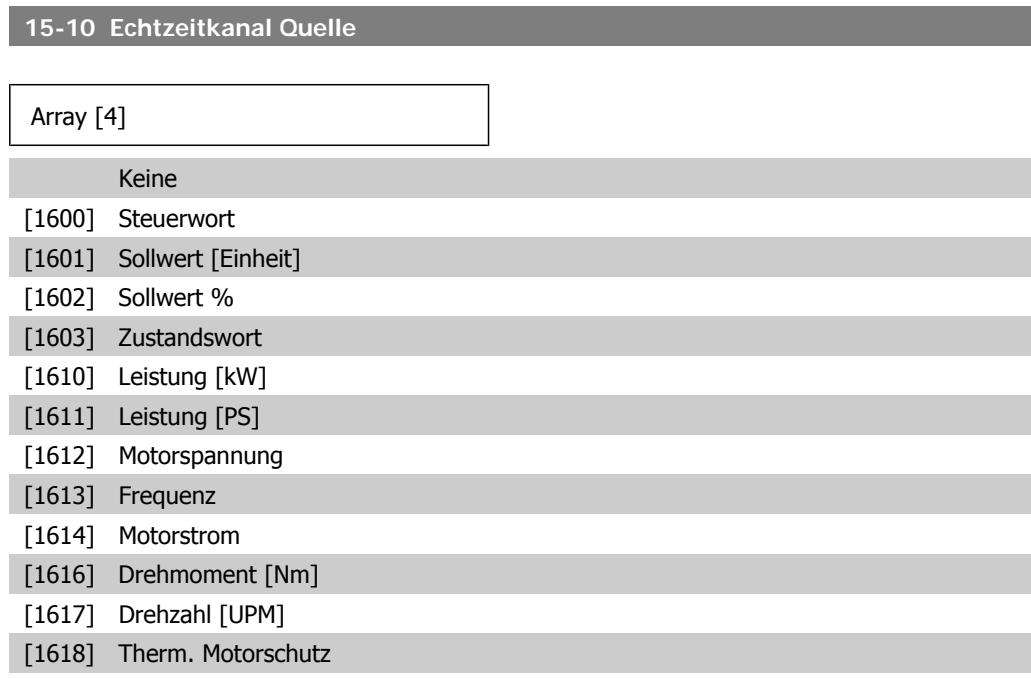

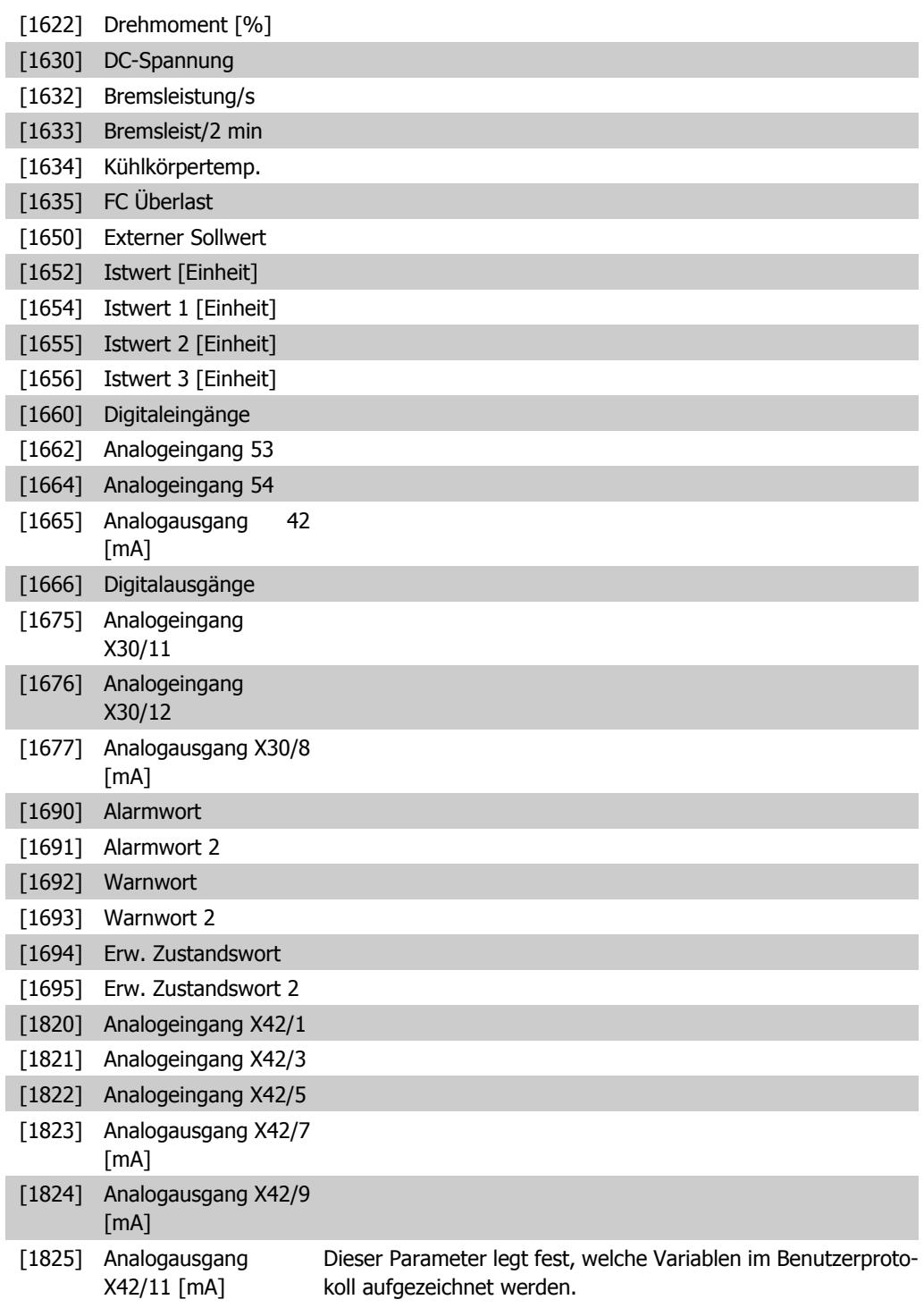

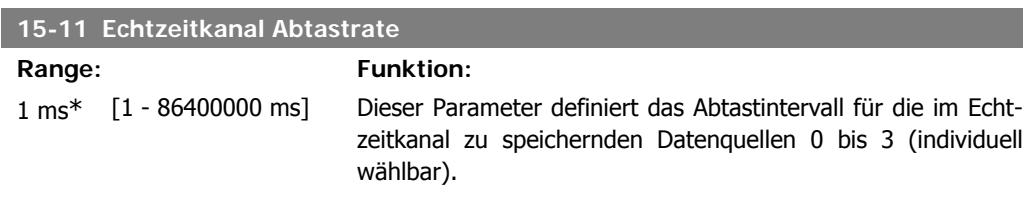

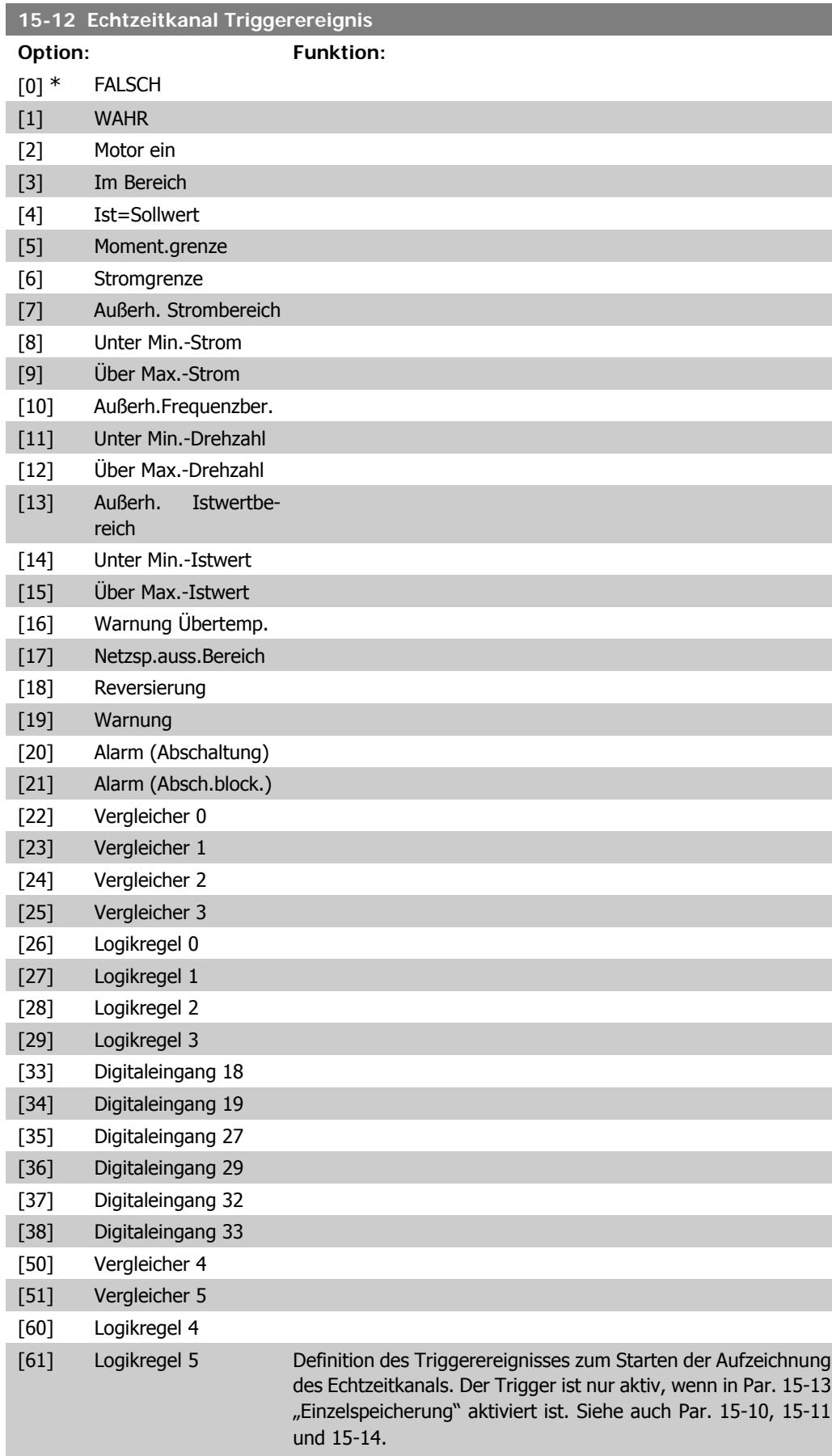

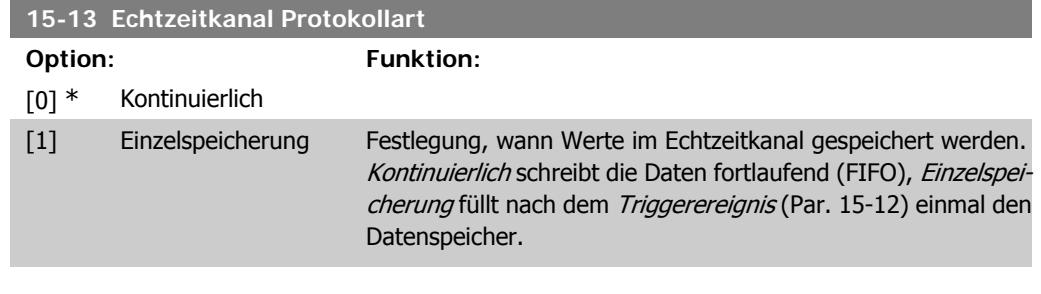

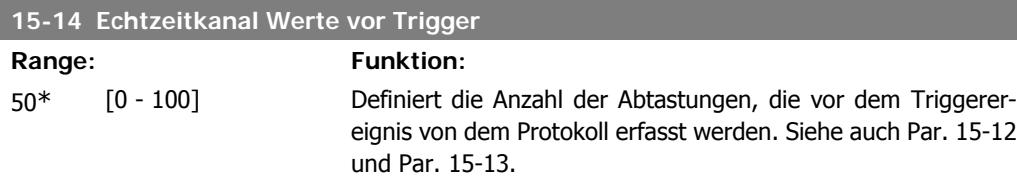

#### **2.15.4. Protokollierung, 15-2\***

Anzeige von bis zu 50 protokollierten Datenwerten über die Arrayparameter in dieser Parametergruppe. Es können die letzten 50 Ereignisse abgerufen werden, wobei [0] das Neueste und [49] das Älteste ist. Ein Datenprotokoll wird immer dann erstellt, wenn ein *Ereignis* eintritt (nicht zu verwechseln mit SLC-Ereignissen). Ereignisse in diesem Zusammenhang sind als Änderung in einem der folgenden Bereiche definiert:

- 1. Digitaleingang
- 2. Digitalausgänge (in dieser Software-Version nicht überwacht)
- 3. Warnwort
- 4. Alarmwort
- 5. Zustandswort
- 6. Steuerwort
- 7. Erweitertes Zustandswort

Ereignisse werden mit Wert und Zeitstempel in ms aufgezeichnet. Das Zeitintervall zwischen zwei Ereignissen hängt davon ab, wie viele Ereignisse vorkommen (maximal eines pro Abtastzeit). Die Datenaufzeichnung erfolgt kontinuierlich. Wenn ein Alarm eintritt, wird das Protokoll beendet und die Werte können am Display abgerufen werden. Diese Funktion ist beispielsweise nützlich bei Überprüfungen nach einer Störung. Der Parameter kann über die serielle Schnittstelle oder am Display ausgelesen werden.

# **15-20 Protokoll: Ereignis** Array [50] 0\* [0 - 255] Dieser Parameter zeigt die letzten 50 (Index 0-49) Wechsel in Ereignisänderungen bis zu einem Alarm oder Stopp des Motors. Diese vordefin. Ereignisse umfassen die Signalein- oder -ausgänge oder die Buskommunikation.

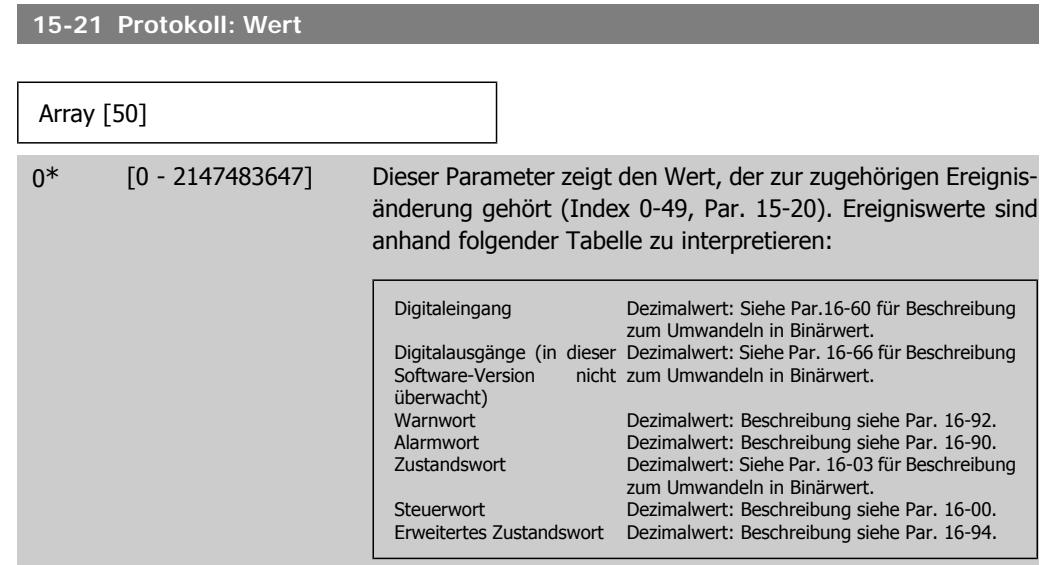

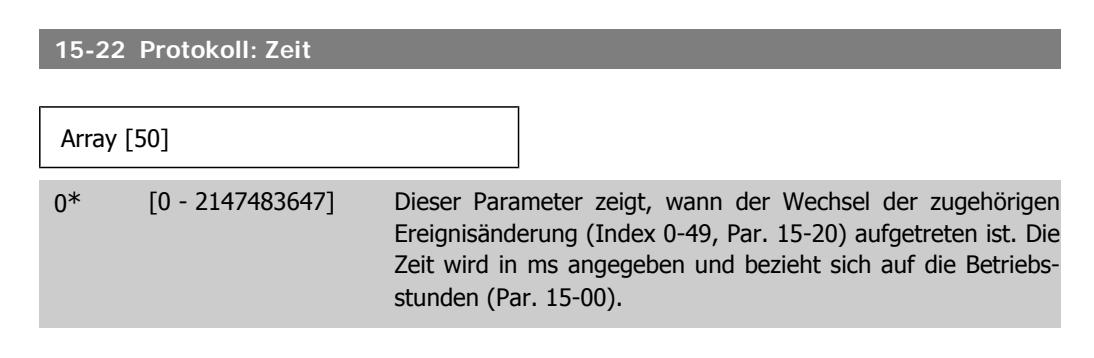

#### **2.15.5. Fehlerspeicher, 15-3\***

Arrayparameter: Die letzten 10 Alarme sind über diese Parameter einsehbar. [0] ist der neueste, [9] der älteste Alarm. Die Fehlercodes, Werte und Zeitstempel können überprüft werden.

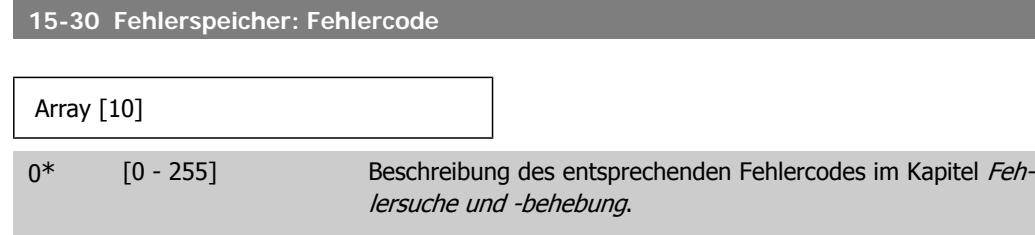

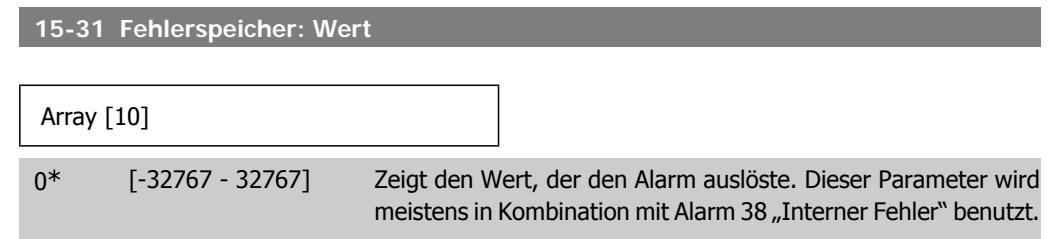

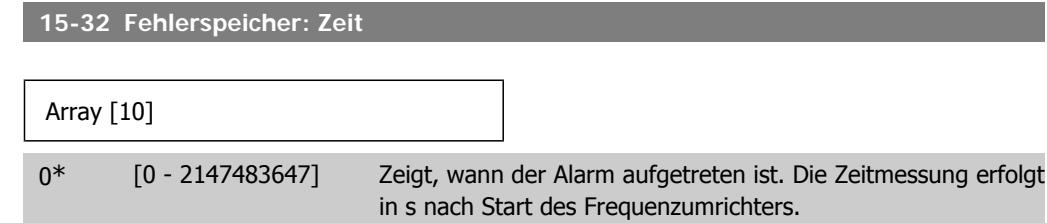

# **2.15.6. Typendaten, 15-4\***

Parameter mit Informationen zu den Typendaten des Frequenzumrichters, z. B. Nenndaten, Bestellnummer, Software-Versionen usw.

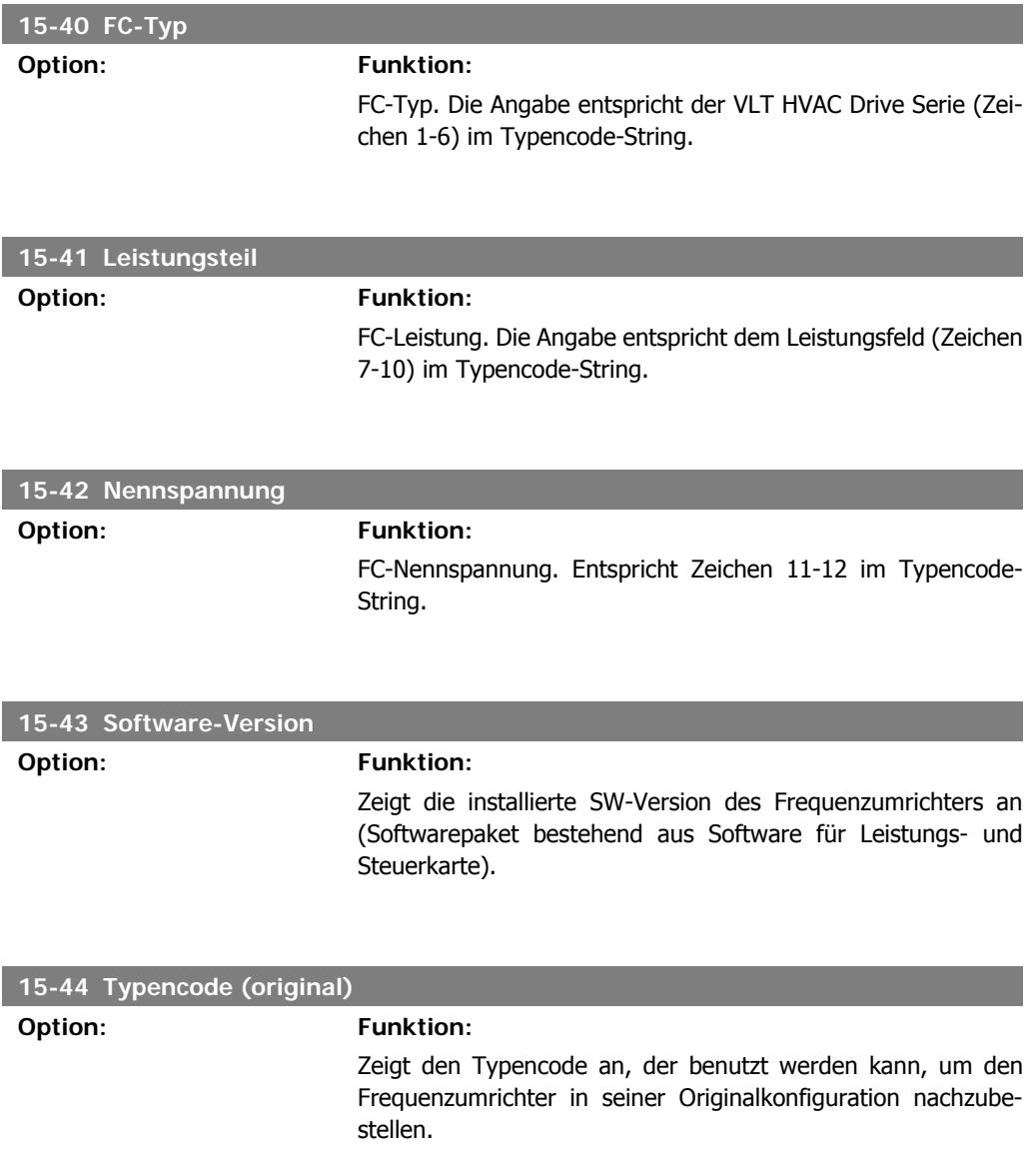

**2**

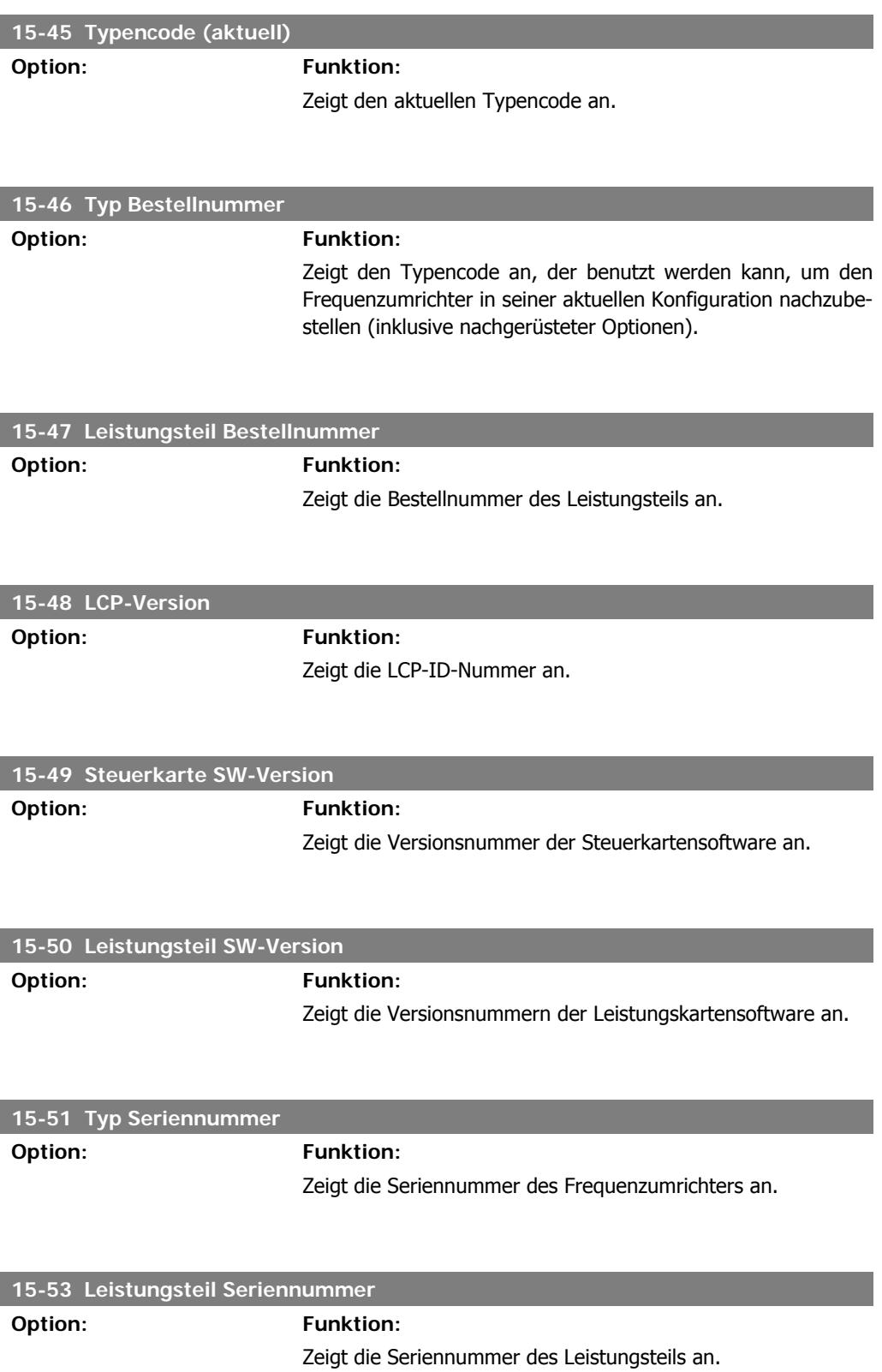

# **2.15.7. Install. Optionen 15-6\***

Parameter mit Informationen zu den in Steckplatz A, B, C0 und C1 installierten Optionen in diesem Frequenzumrichter, z. B. Bestellnummer, Software-Versionen, usw.

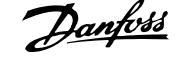

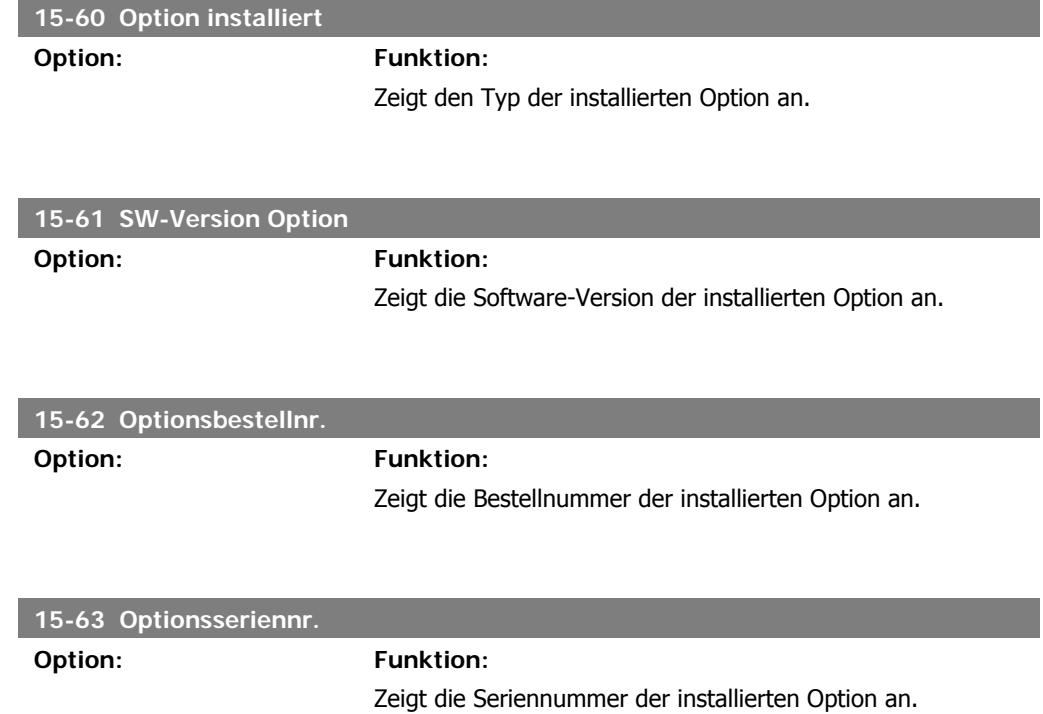

### **2.15.8. Parameterinfo, 15-9\***

Parameterlisten

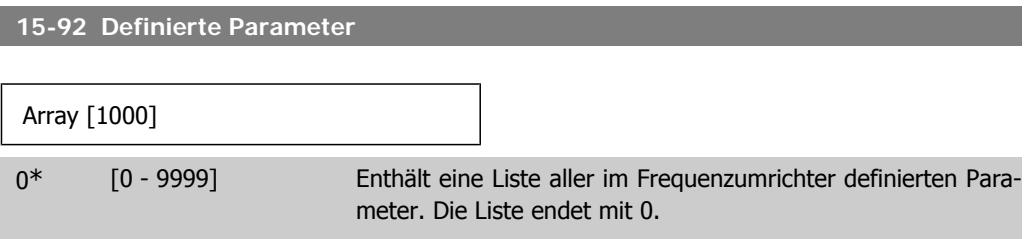

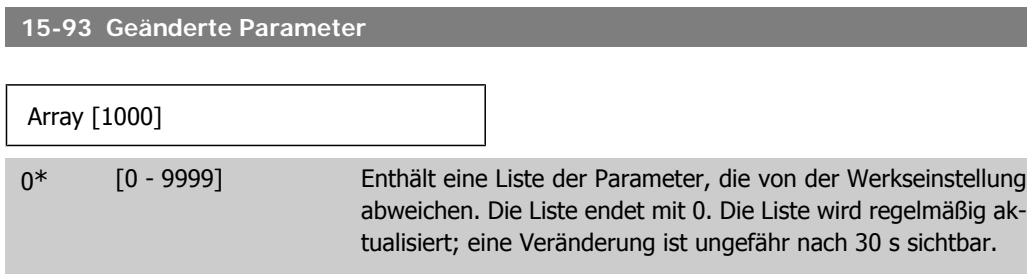

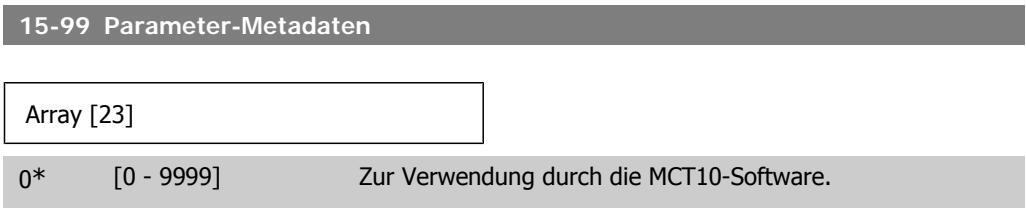

# **2.16. Hauptmenü - Datenanzeigen - Gruppe 16**

### **2.16.1. 16-\*\* Datenanzeigen**

Parametergruppe mit allen verfügbaren Datenanzeigen. Die Datenanzeigen werden vom FC 100 laufend aktualisiert und können über die Displayanzeige oder über Buskommunikation ausgewertet werden.

### **2.16.2. 16-0\* Anzeigen-Allgemein**

Parameter mit allgemeinen Datenanzeigen, z. B. Sollwert, Istwert, Steuerwort, Zustandswort, usw.

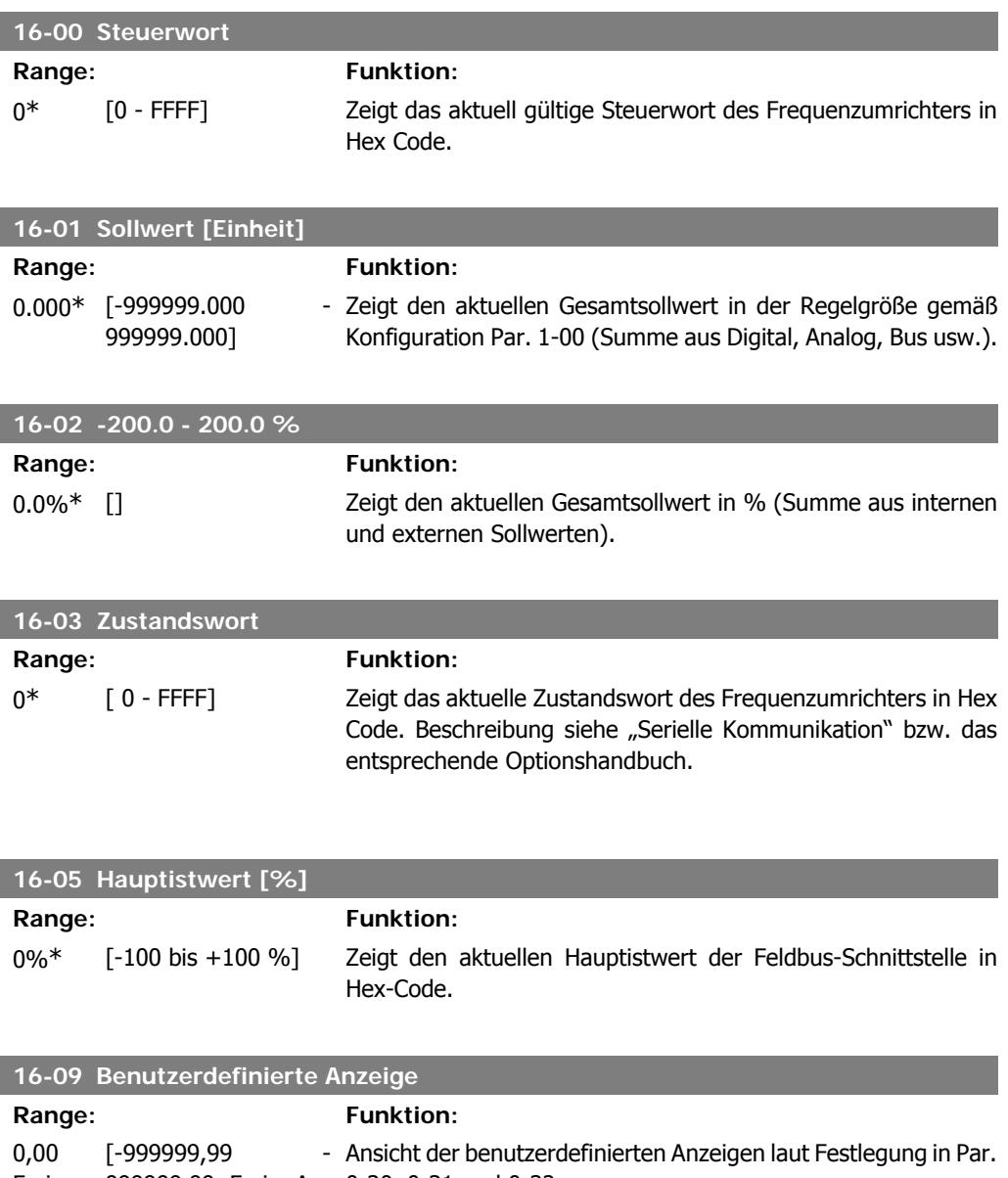

Freie Anzei-999999,99 Freie An-0-30, 0-31 und 0-32. zeigeeinheit]

geein-

heit\*

I

# **2.16.3. 16-1\* Anzeigen-Motor**

Parameter mit Motordatenanzeigen, z. B. Frequenz, Drehzahl, Strom, Drehmoment usw.

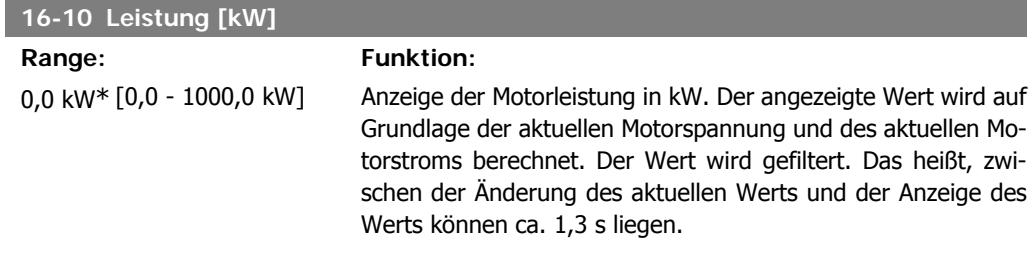

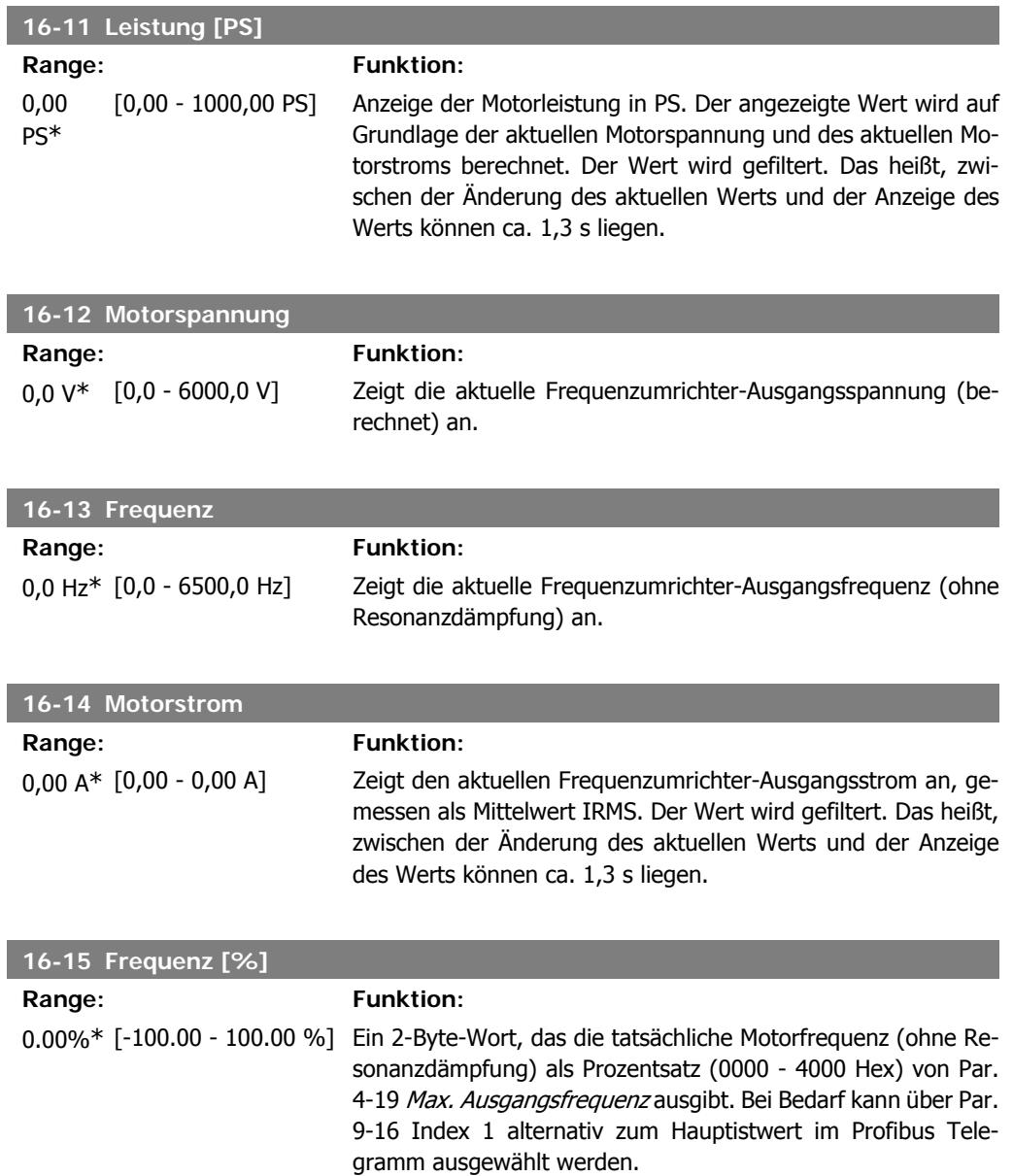

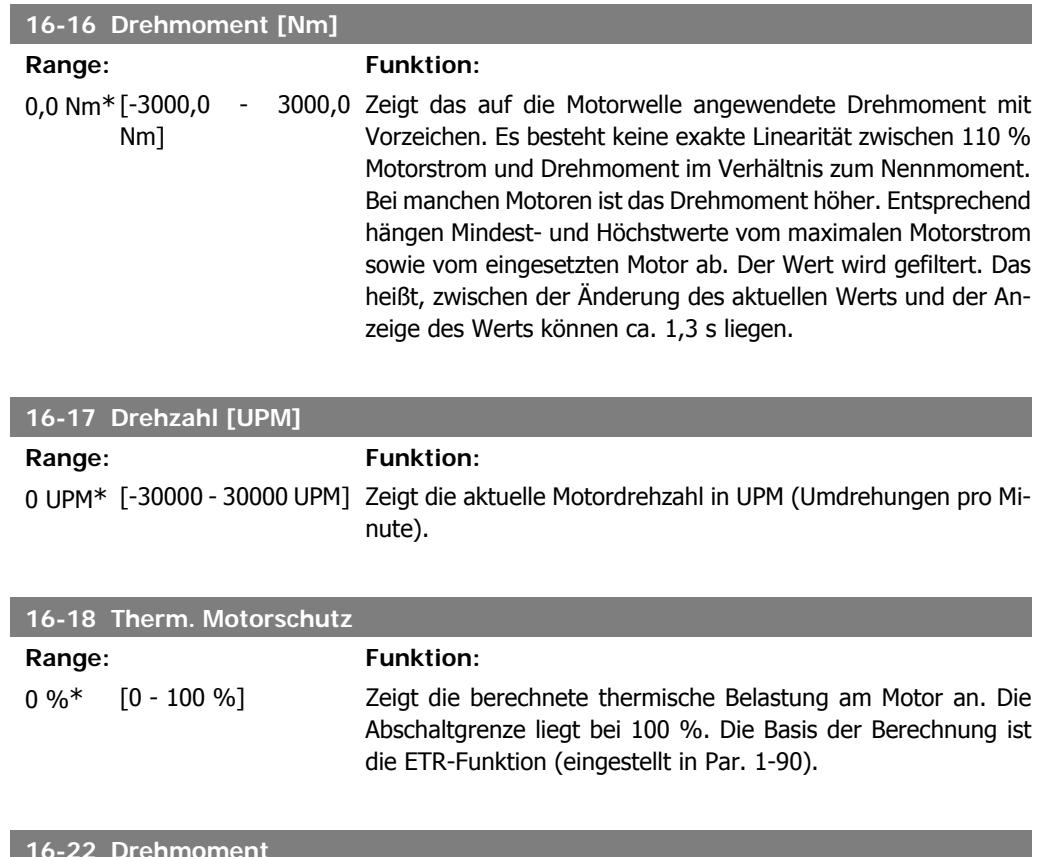

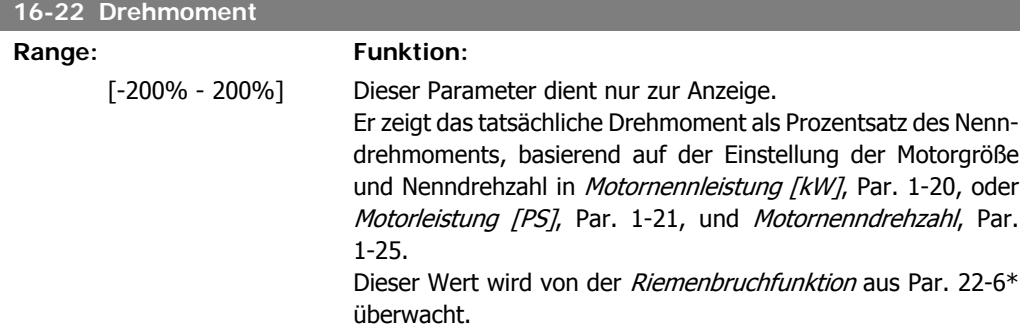

# **2.16.4. 16-3\* Anzeigen-FU**

Parameter mit Umrichter-Datenanzeigen, z. B. Zwischenkreisspannung, Kühlkörpertemperatur, Bremsleistung usw.

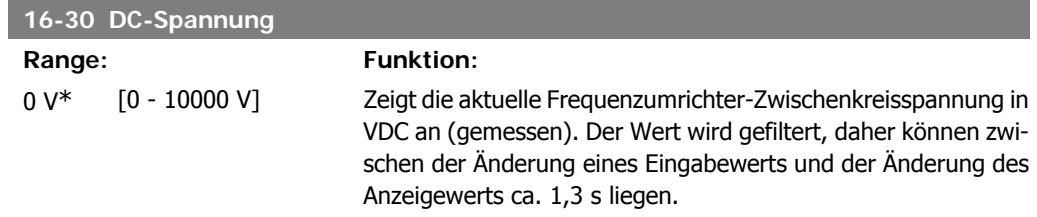

I

I

I

I

I

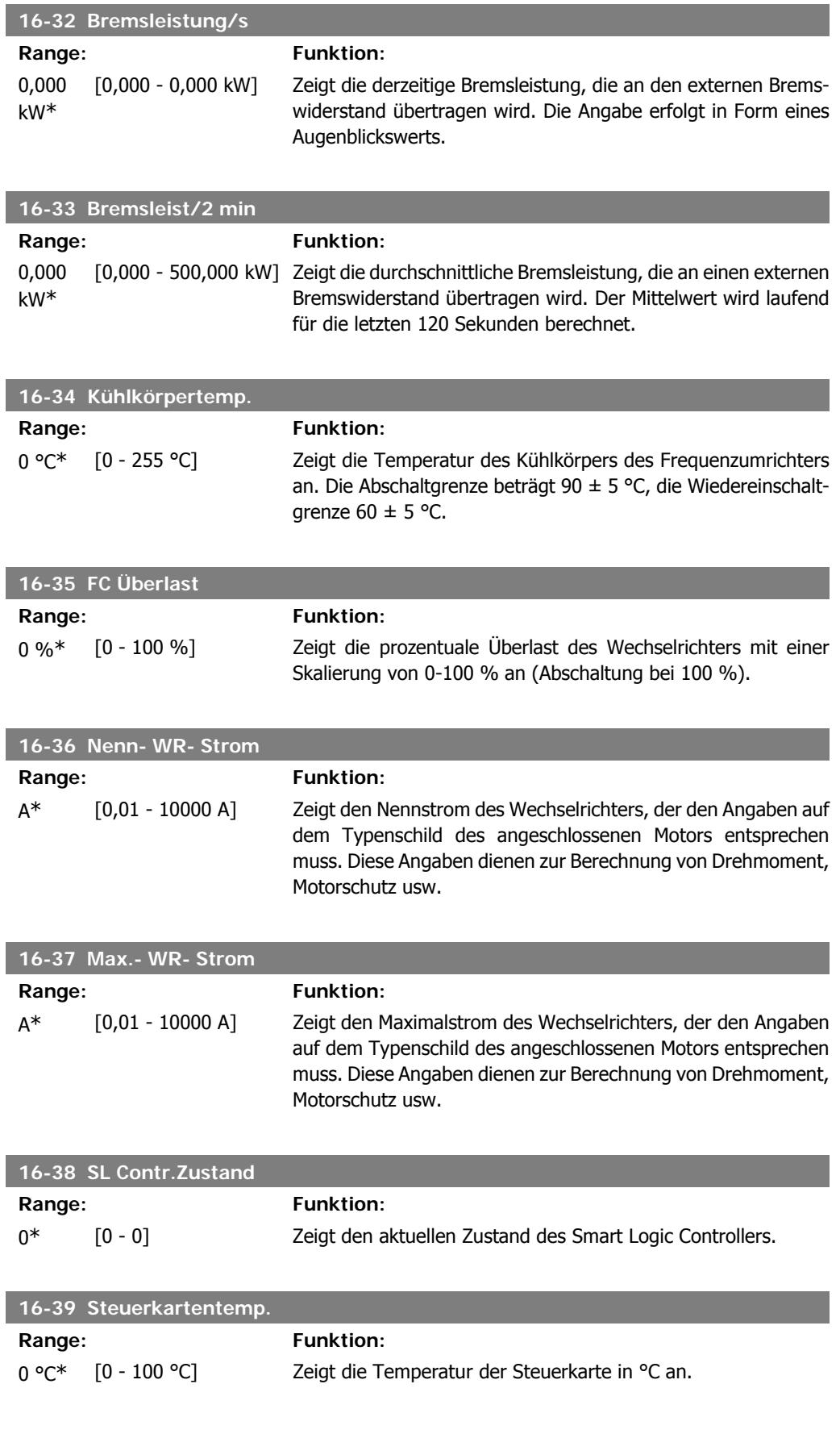

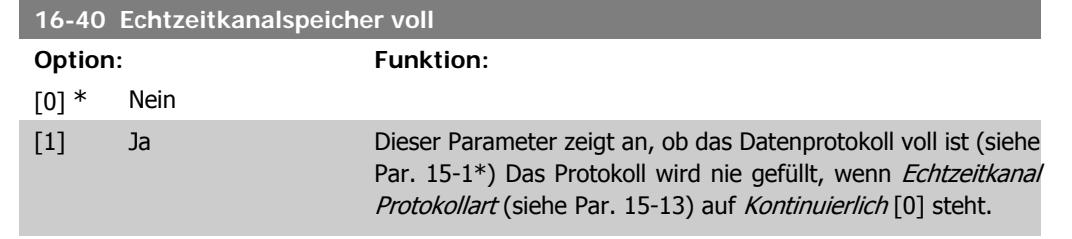

### **2.16.5. 16-5\* Soll- & Istwerte**

Parameter mit Soll-/Istwert-Datenanzeigen, z. B. Externer Sollwert, Pulssollwert usw.

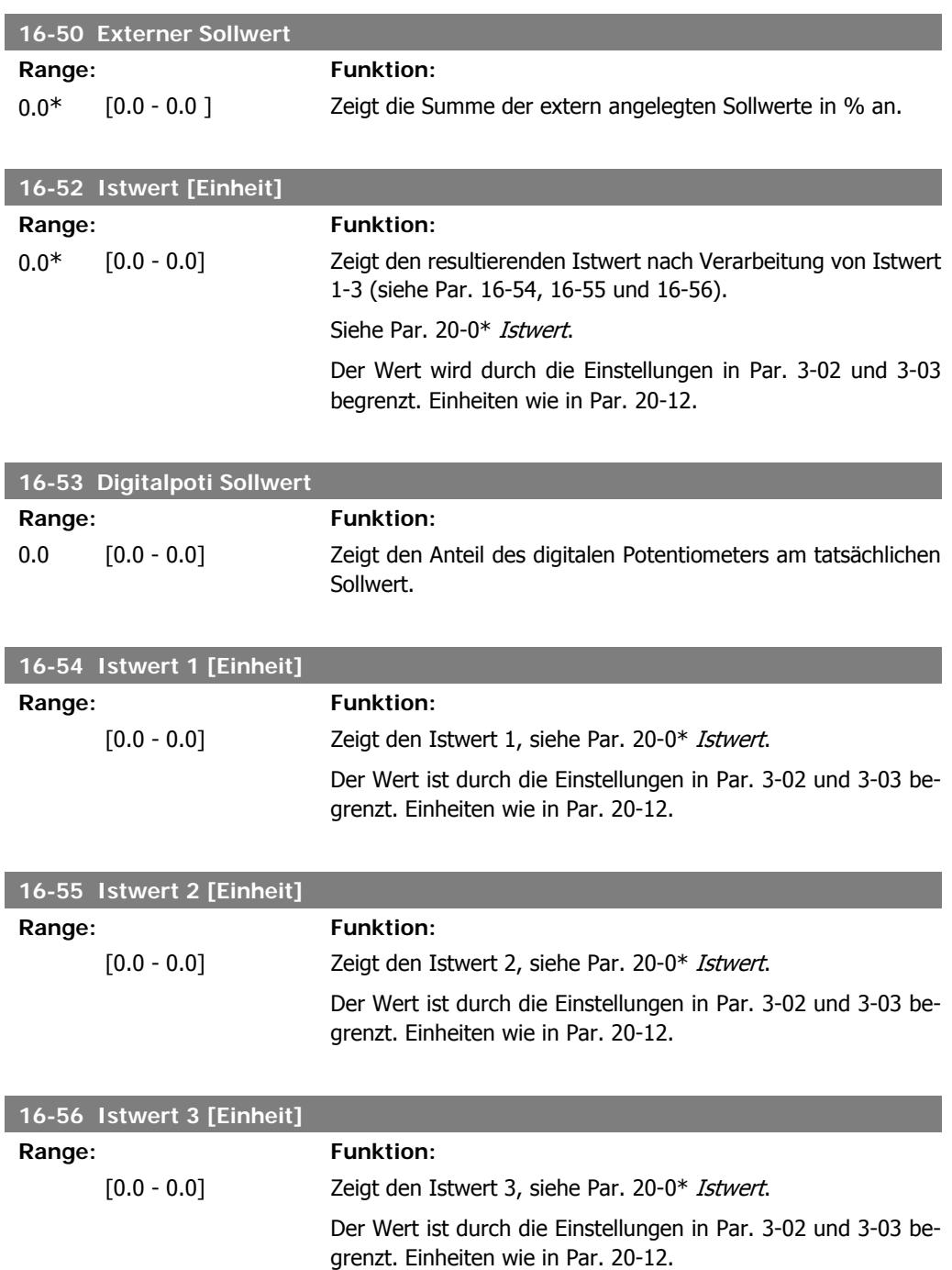

**2**

# **2.16.6. 16-6\* Anzeig. Ein-/Ausg.**

Parameter mit E/A-Datenanzeigen, z. B. Analog, Digital, Puls usw.

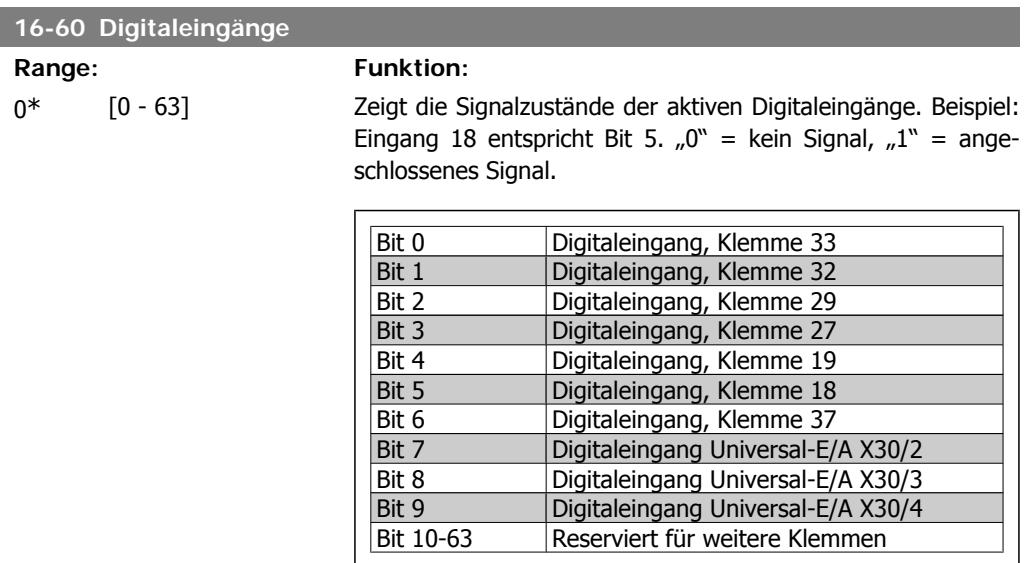

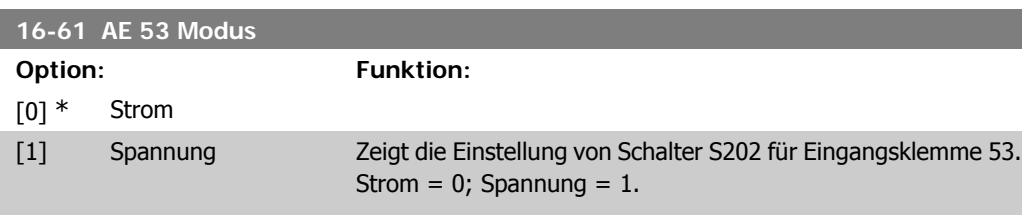

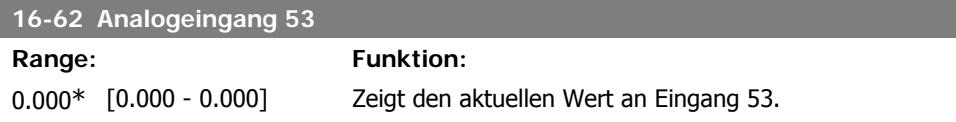

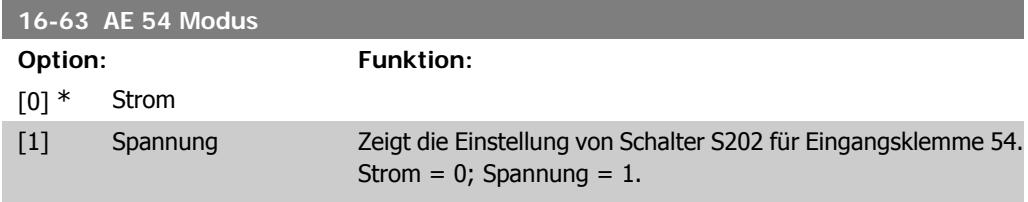

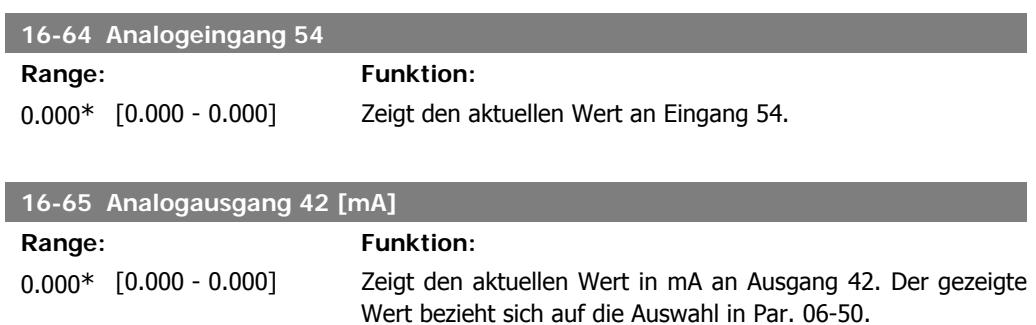

I

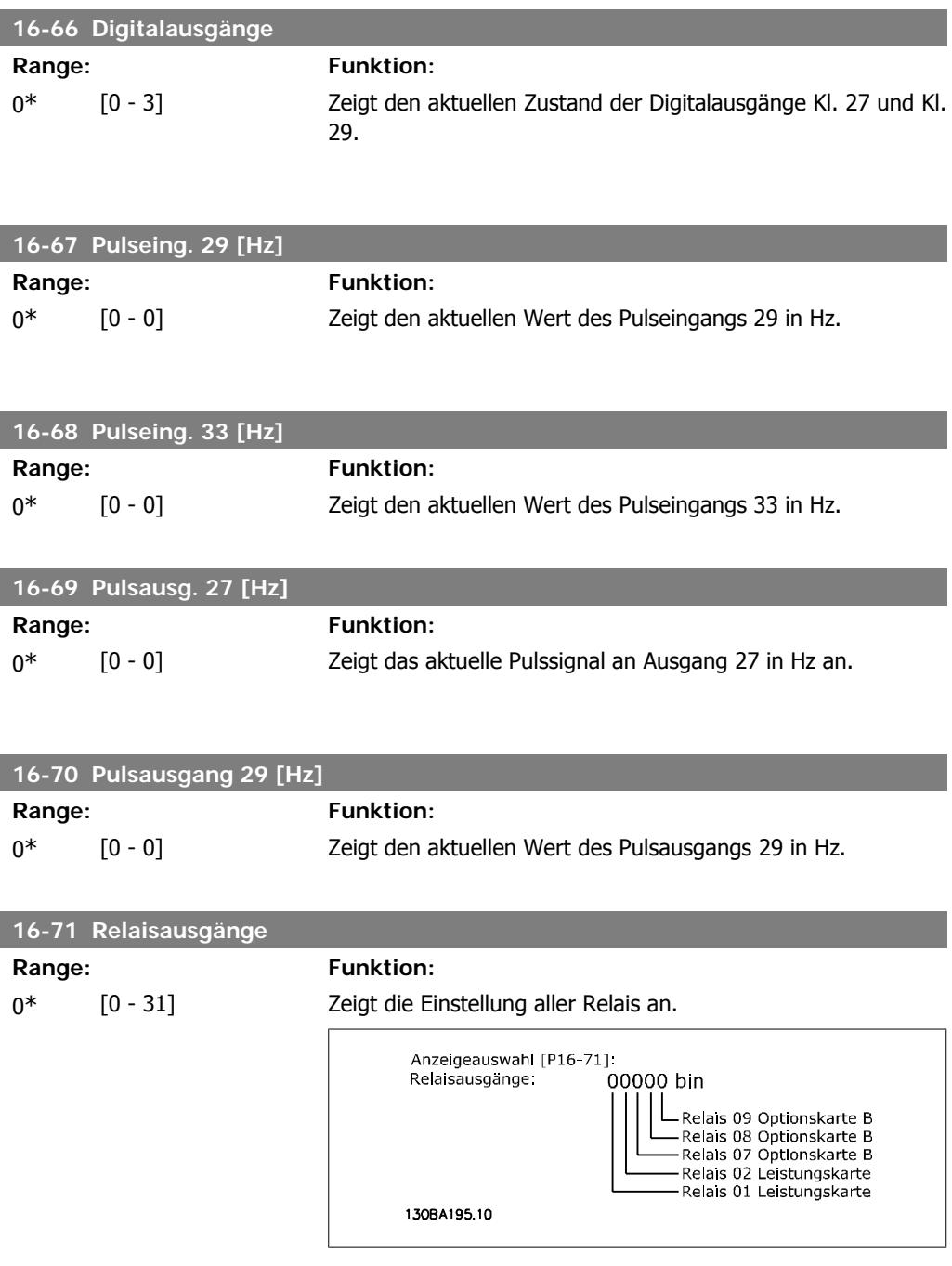

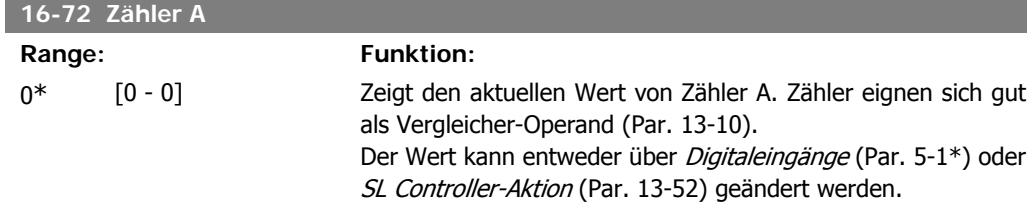

I

<u> 1989 - Johann Barnett, mars et al. 1989 - Anna ann an t-</u>

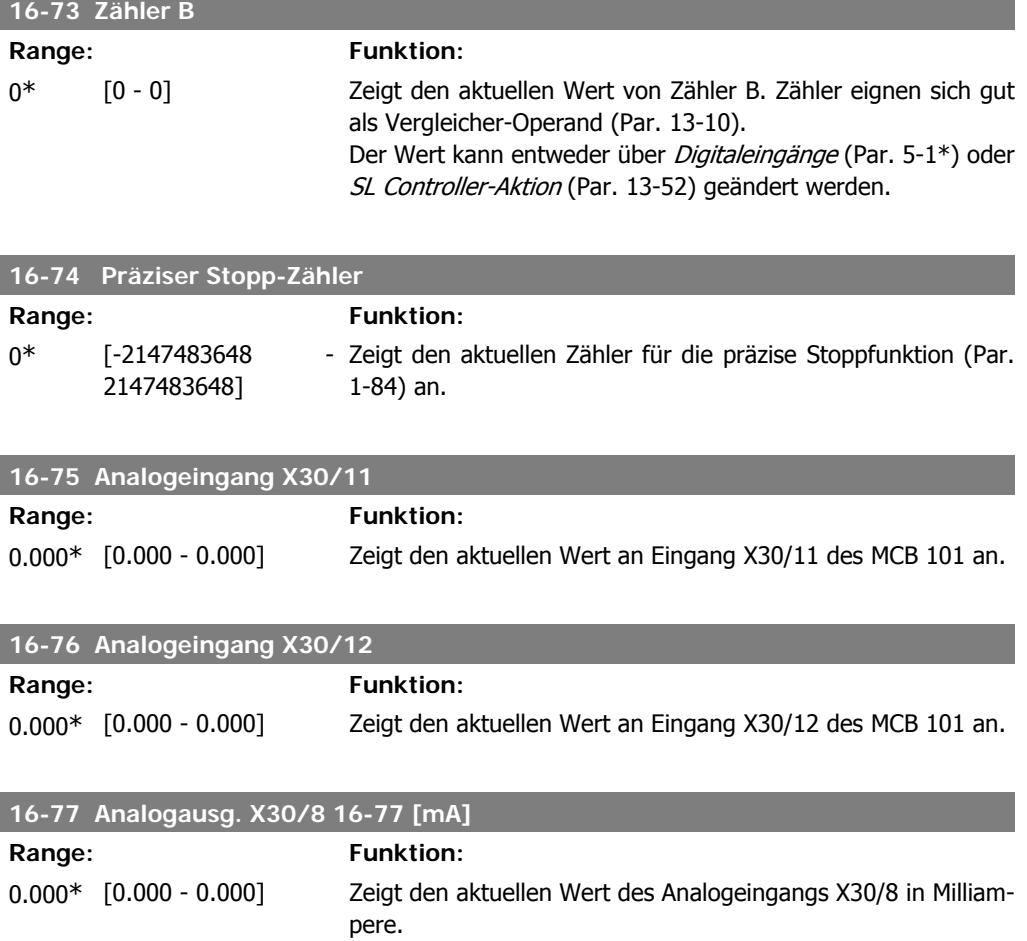

## **2.16.7. 16-8\* Anzeig. Schnittst.**

Parameter mit Kommunikations-Datenanzeigen, z. B. FC Seriell- oder Feldbus-Steuerwort, Sollwert usw.

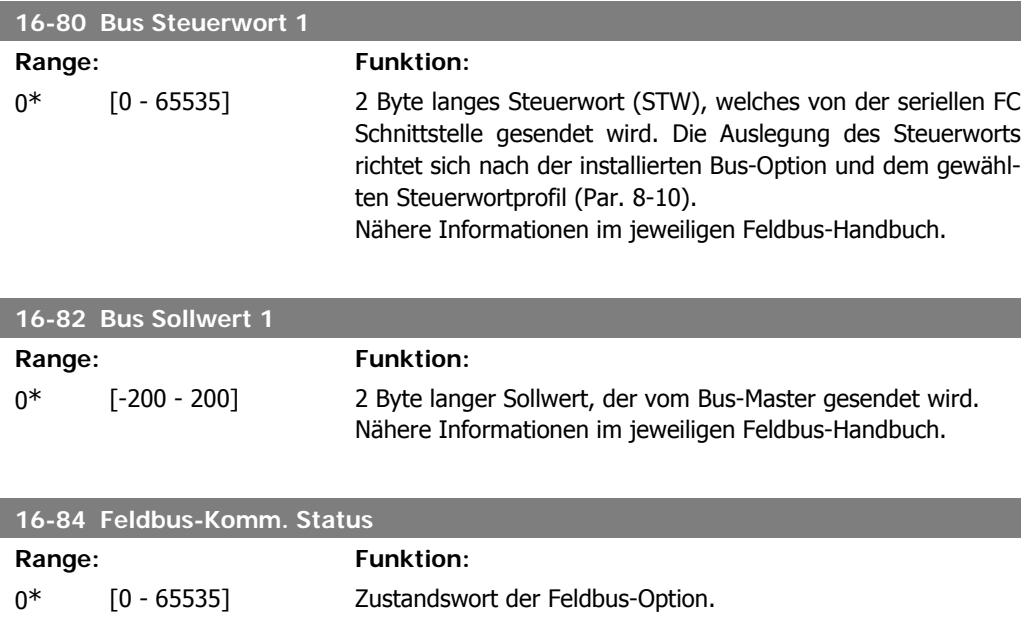

**2**

Nähere Informationen im jeweiligen Feldbus-Handbuch.

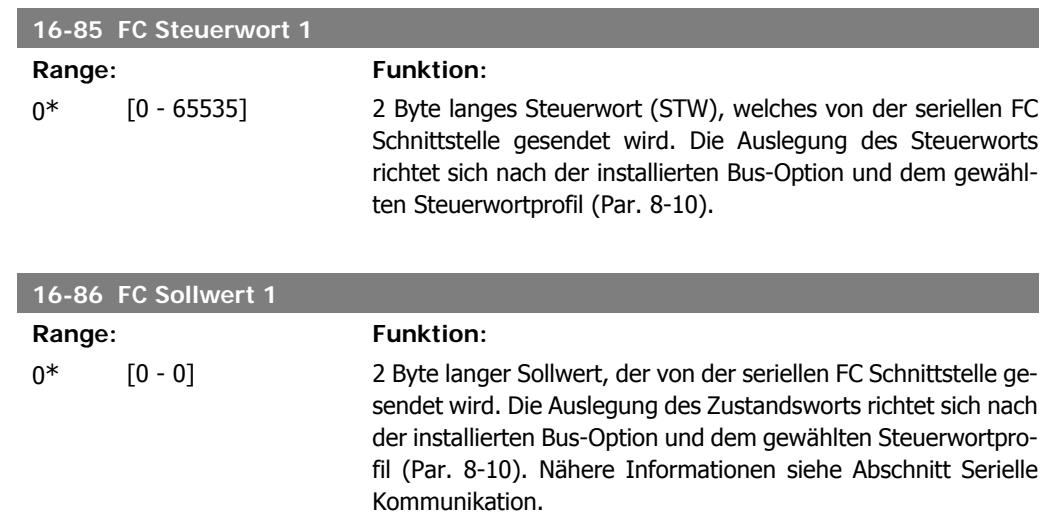

# **2.16.8. 16-9\* Bus Diagnose**

Parameter mit Bus Diagnose-Datenanzeigen, z. B. Alarmwort, Warnwort, Erw. Zustandswort.

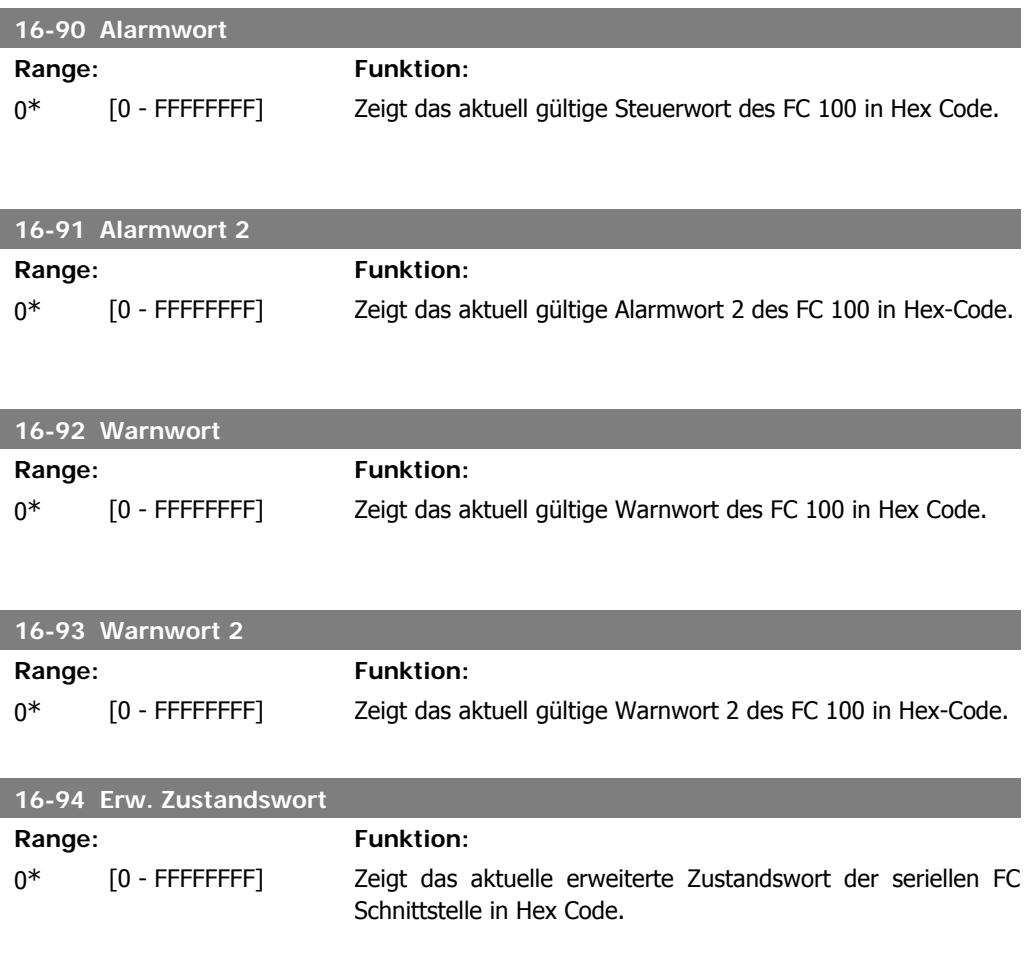

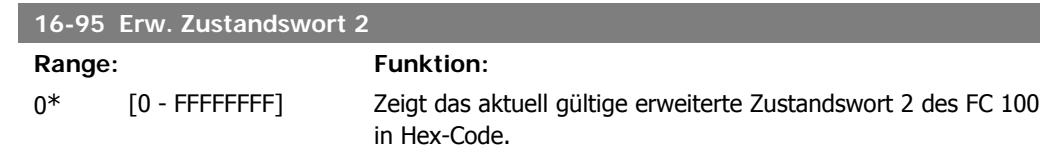

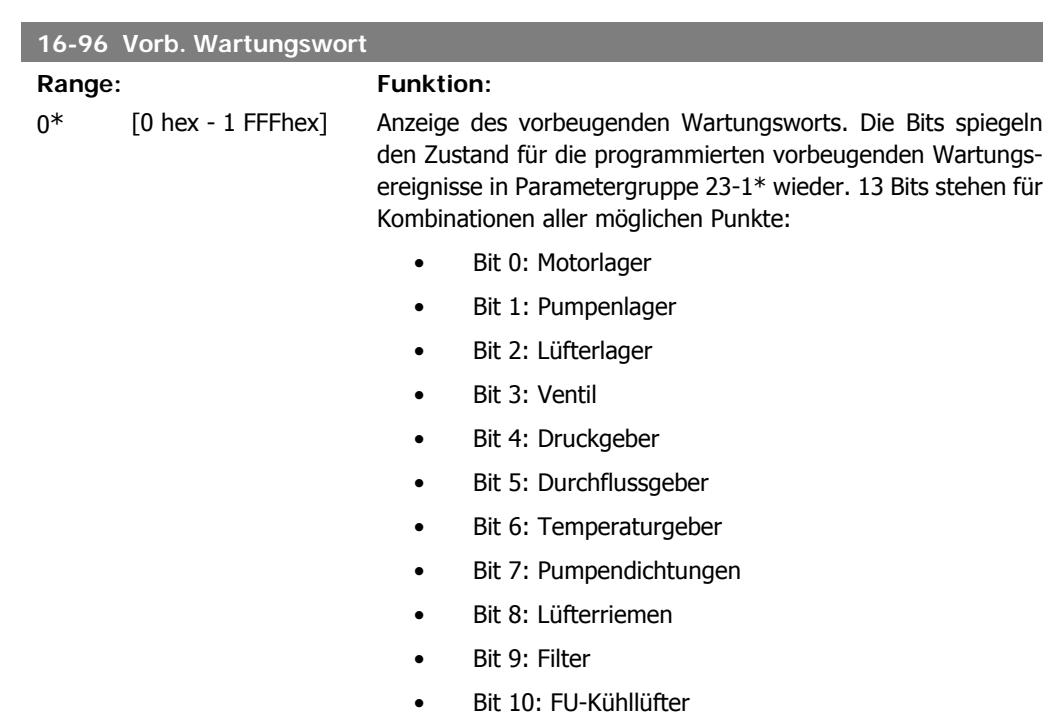

- Bit 11: Funktionsprüfung FU-System
- Bit 12: Garantie

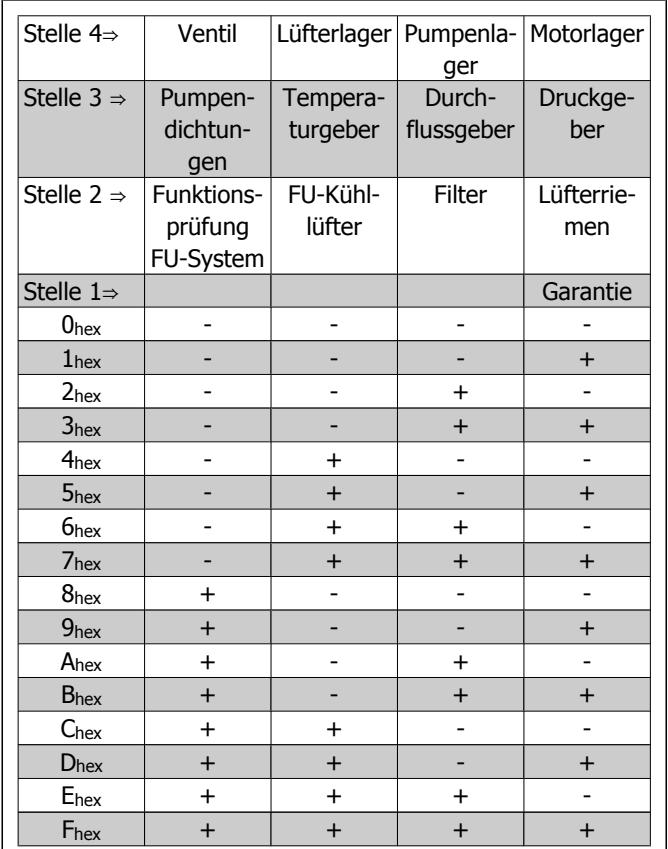

Beispiel:

Das vorbeugende Wartungswort zeigt 040Ahex.

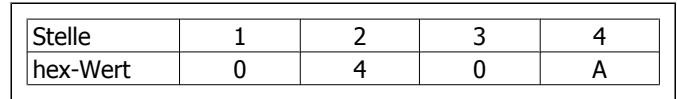

Die erste Ziffer 0 gibt an, dass keine Punkte aus der vierten Zeile Wartung erfordern.

Die zweite Ziffer 4 bezieht sich auf die dritte Zeile und gibt an, dass der FU-Kühllüfter gewartet werden muss.

Die dritte Ziffer 0 gibt an, dass keine Punkte aus der zweiten Zeile Wartung erfordern.

Die vierte Ziffer A bezieht sich auf die obere Zeile, die angibt, dass das Ventil und die Pumpenlager gewartet werden müssen.

# **2.17. Hauptmenü - Datenanzeige 2 - Gruppe 18**

### **2.17.1. 18-0\* Wartungsprotokoll**

Diese Gruppe enthält die letzten 10 vorbeugenden Wartungsprotokolle. Wartungsprotokoll 0 ist das neueste, 9 das älteste Wartungsprotokoll.

Bei Auswahl eines der Protokolle und Betätigen von OK können Wartungspunkt, Aktion und Ereigniszeit in Par. 18-00 bis 18-03 abgelesen werden.

Die Taste [Alarm Log] auf dem LCP gibt Zugriff auf Fehlerspeicher und Wartungsprotokoll.

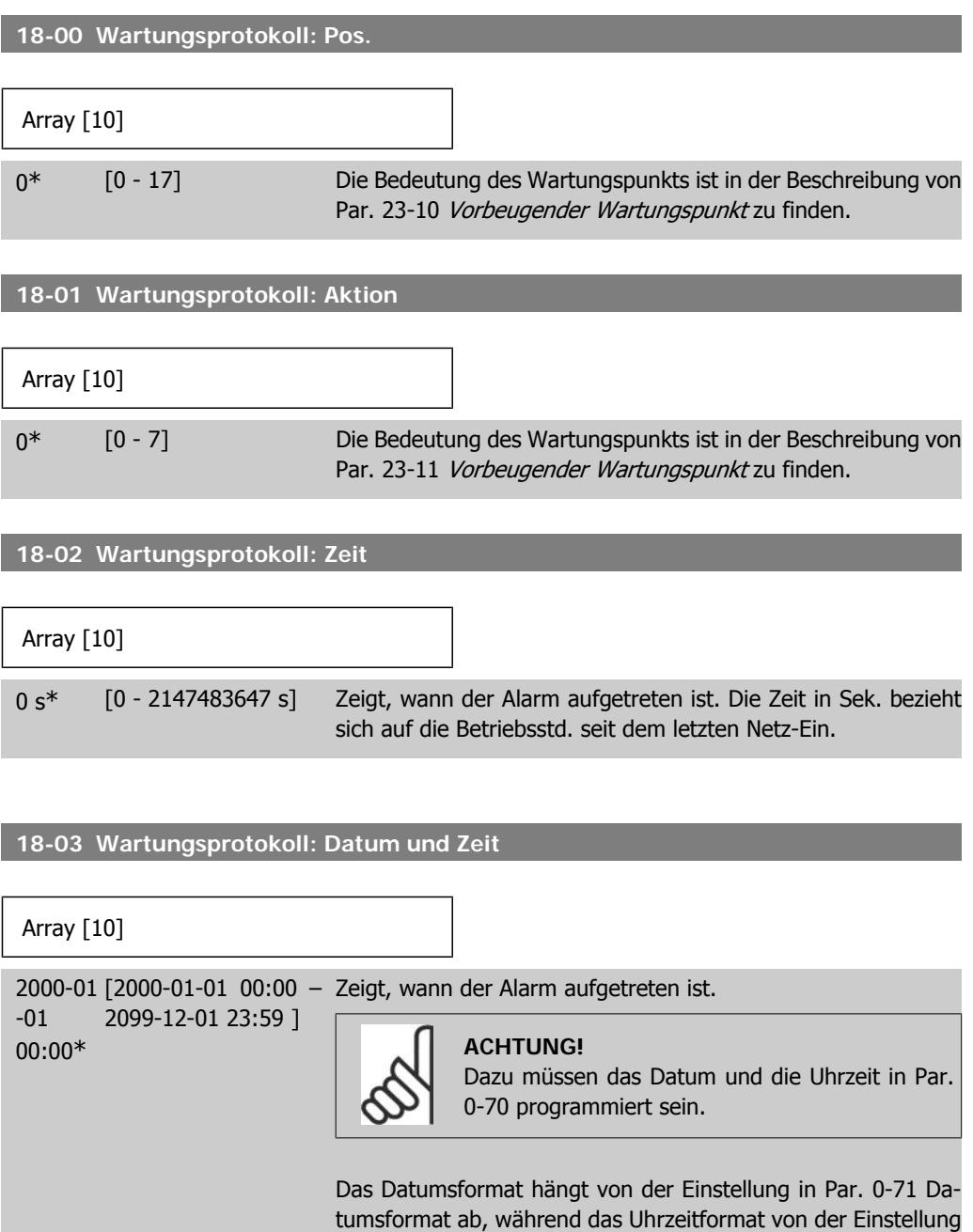

in Par. 0-72 Uhrzeitformat abhängt.

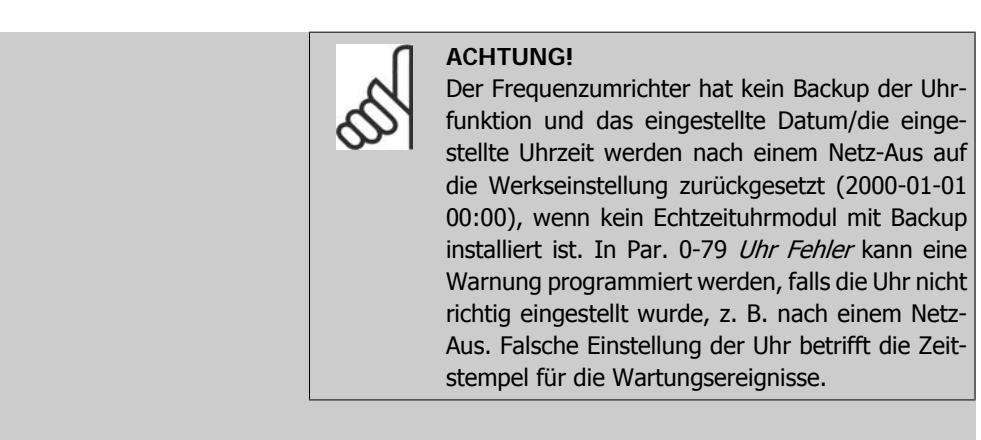

# **2.17.2. 18-3\* Ein- und Ausgänge**

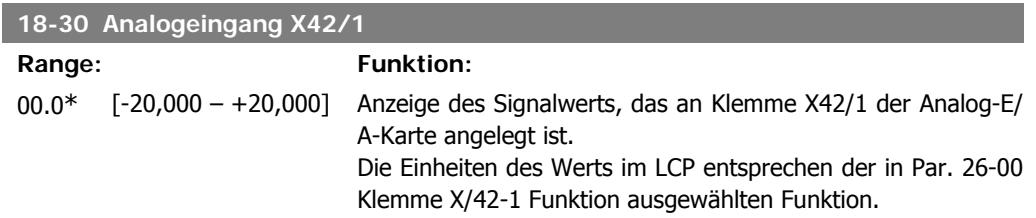

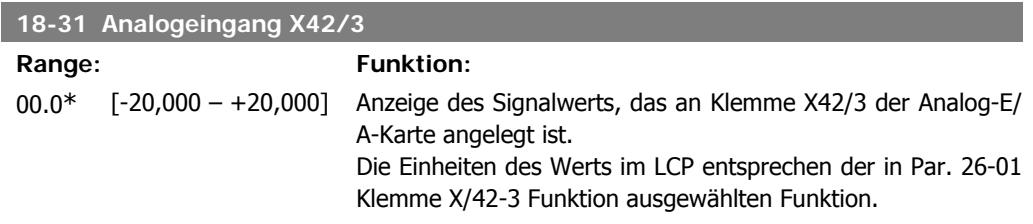

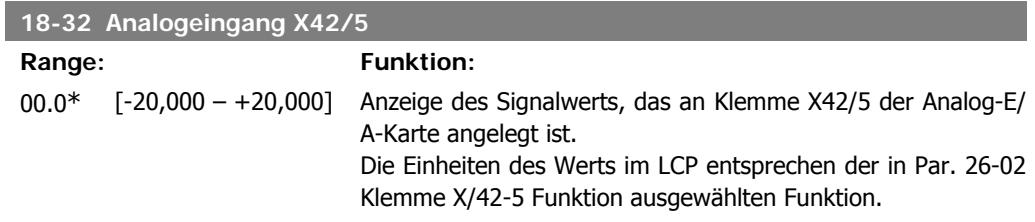

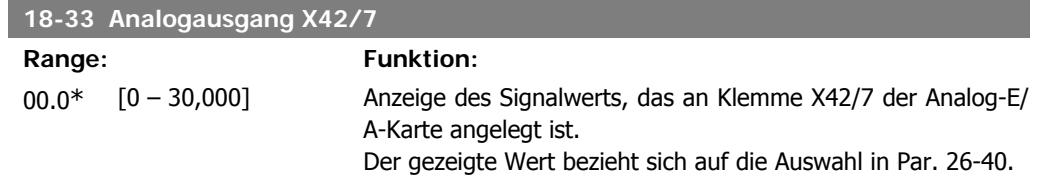

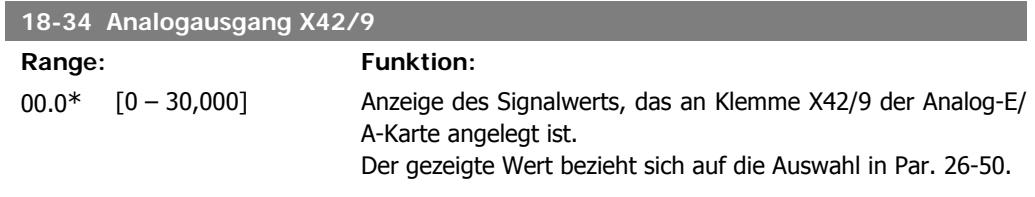

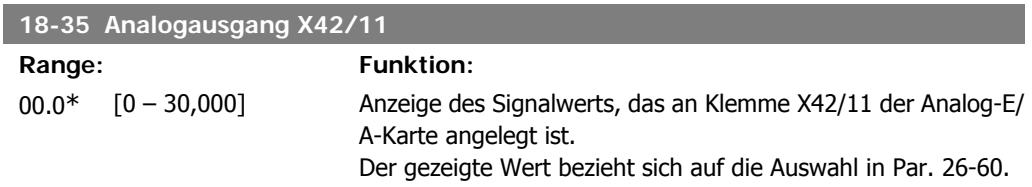

# **2.18. Hauptmenü - FU PID-Regler - Gruppe 20**

#### **2.18.1. FU PID-Regler, 20-\*\***

Diese Parametergruppe dient zum Konfigurieren des PID-Reglers mit Rückführung, der die Ausgangsfrequenz des Frequenzumrichters bestimmt.

#### **2.18.2. Istwert, 20-0\***

Parametergruppe zum Konfigurieren des Istwertsignals für den PID-Regler des Frequenzumrichters. Unabhängig vom Regelverfahren können die Istwertsignale auch auf dem Display des Frequenzumrichters gezeigt, zur Steuerung der Analogausgänge des Frequenzumrichters verwendet und über verschiedene serielle Kommunikationsprotokolle übertragen werden.

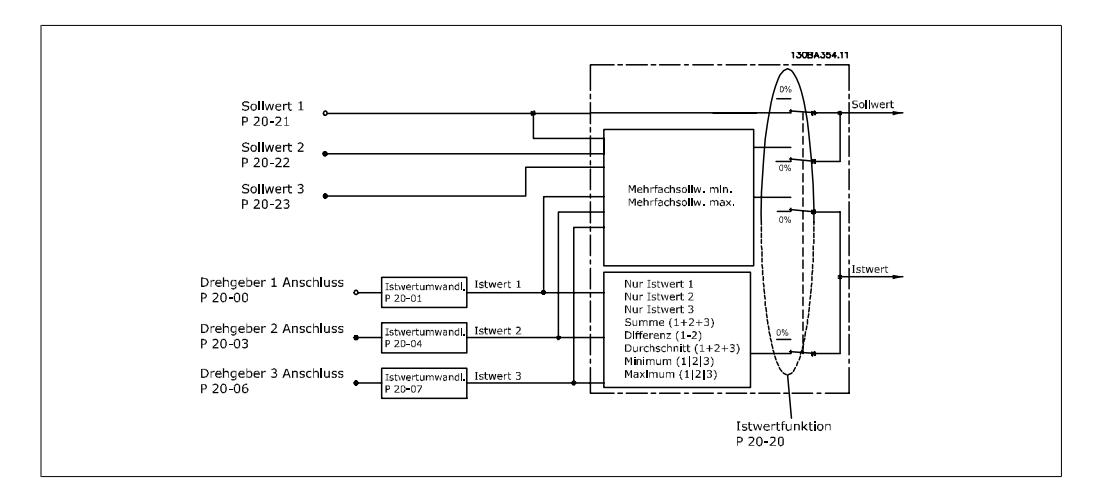

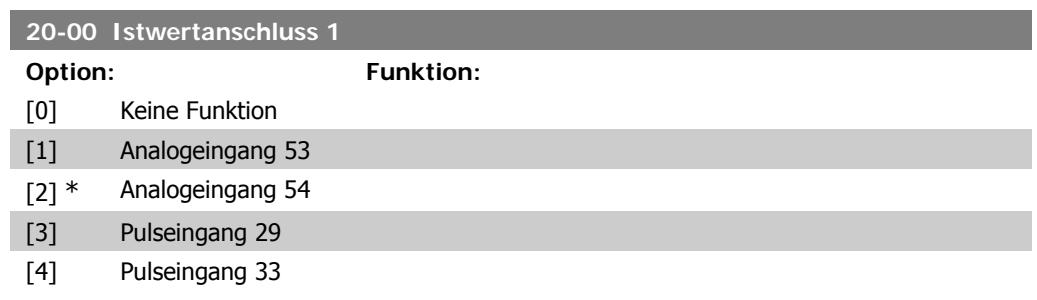
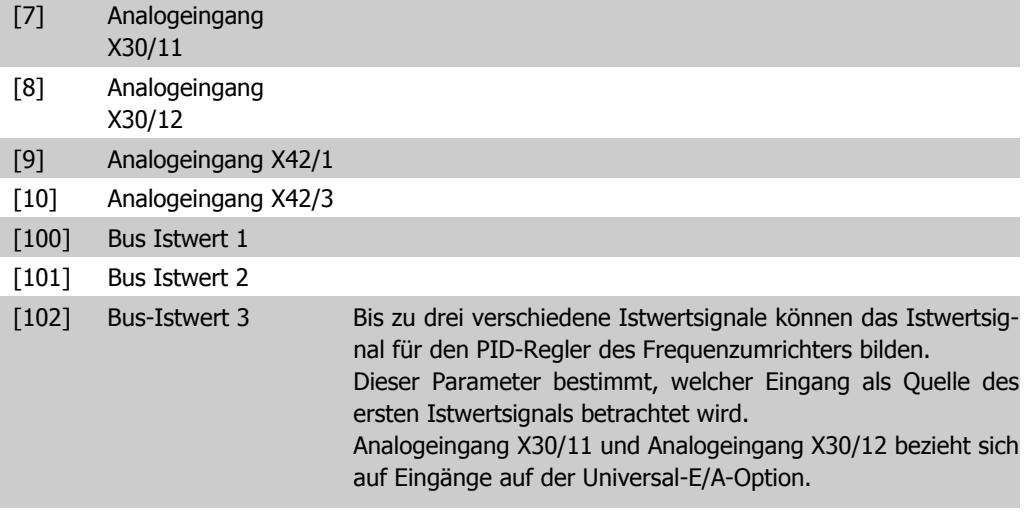

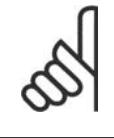

#### **ACHTUNG!**

Wird ein Istwert nicht benutzt, muss sein Parameter auf Keine Funktion [0] programmiert sein. Parameter 20-10 bestimmt die Verwendungsweise der drei möglichen Istwerte durch den PID-Regler.

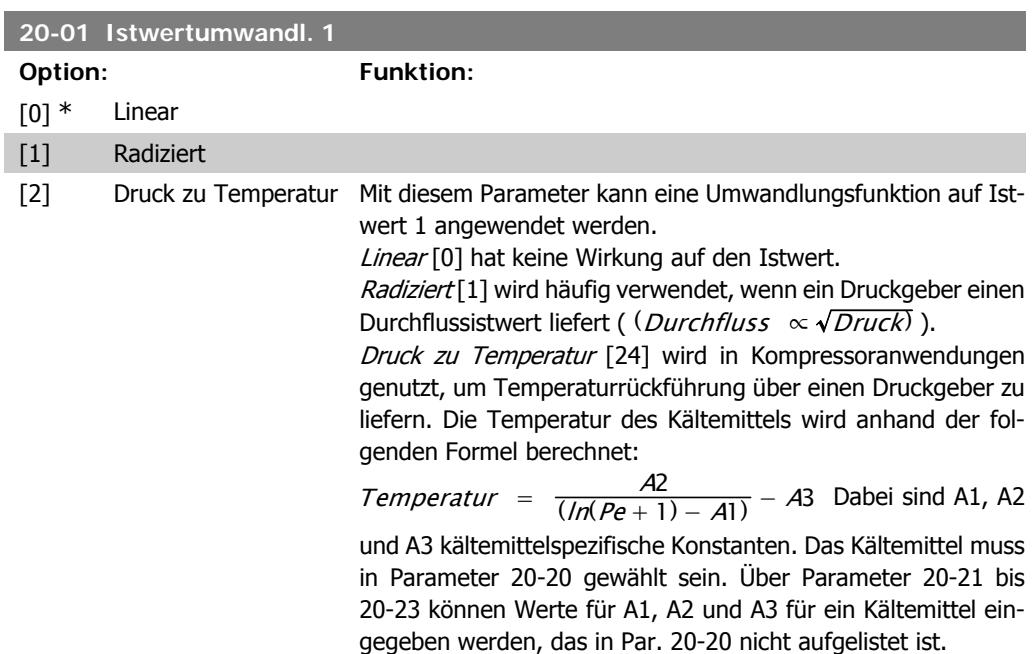

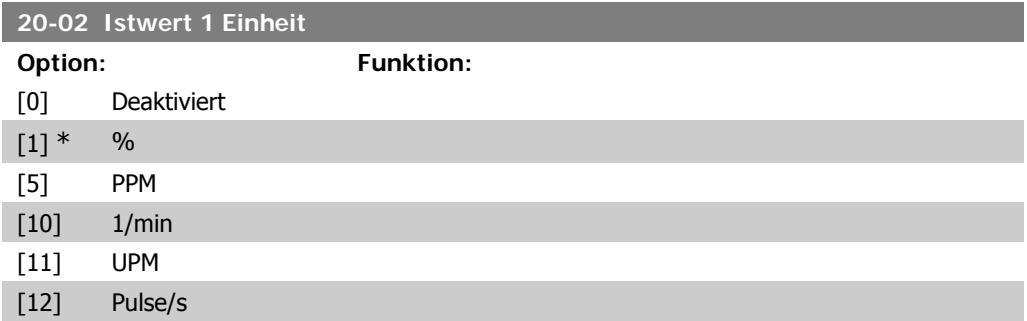

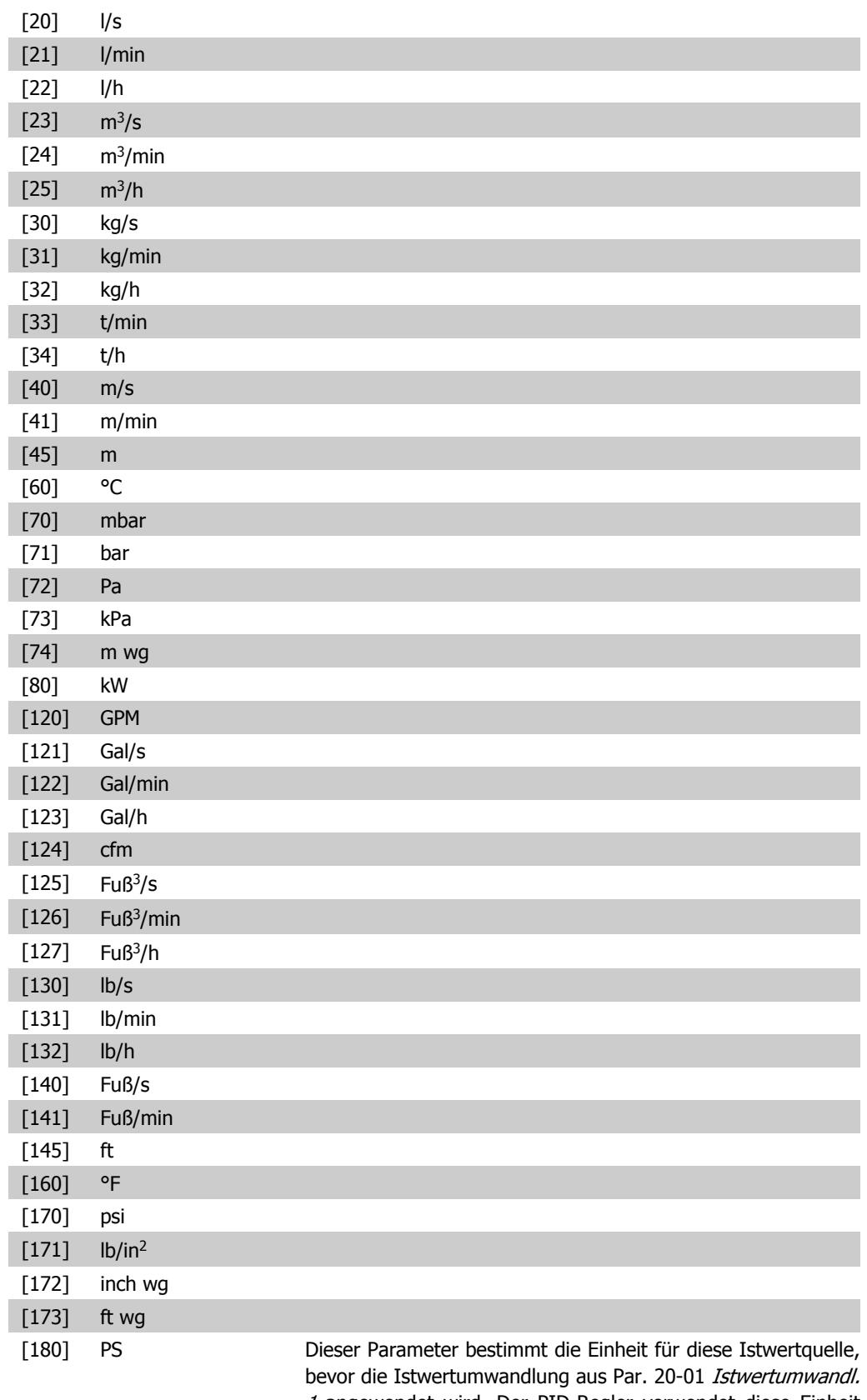

1 angewendet wird. Der PID-Regler verwendet diese Einheit nicht. Er wird nur zur Anzeige und Überwachung verwendet.

**2**

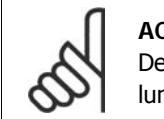

Der Parameter steht nur bei der Istwertumwandlung Druck zu Temperatur zur Verfügung.

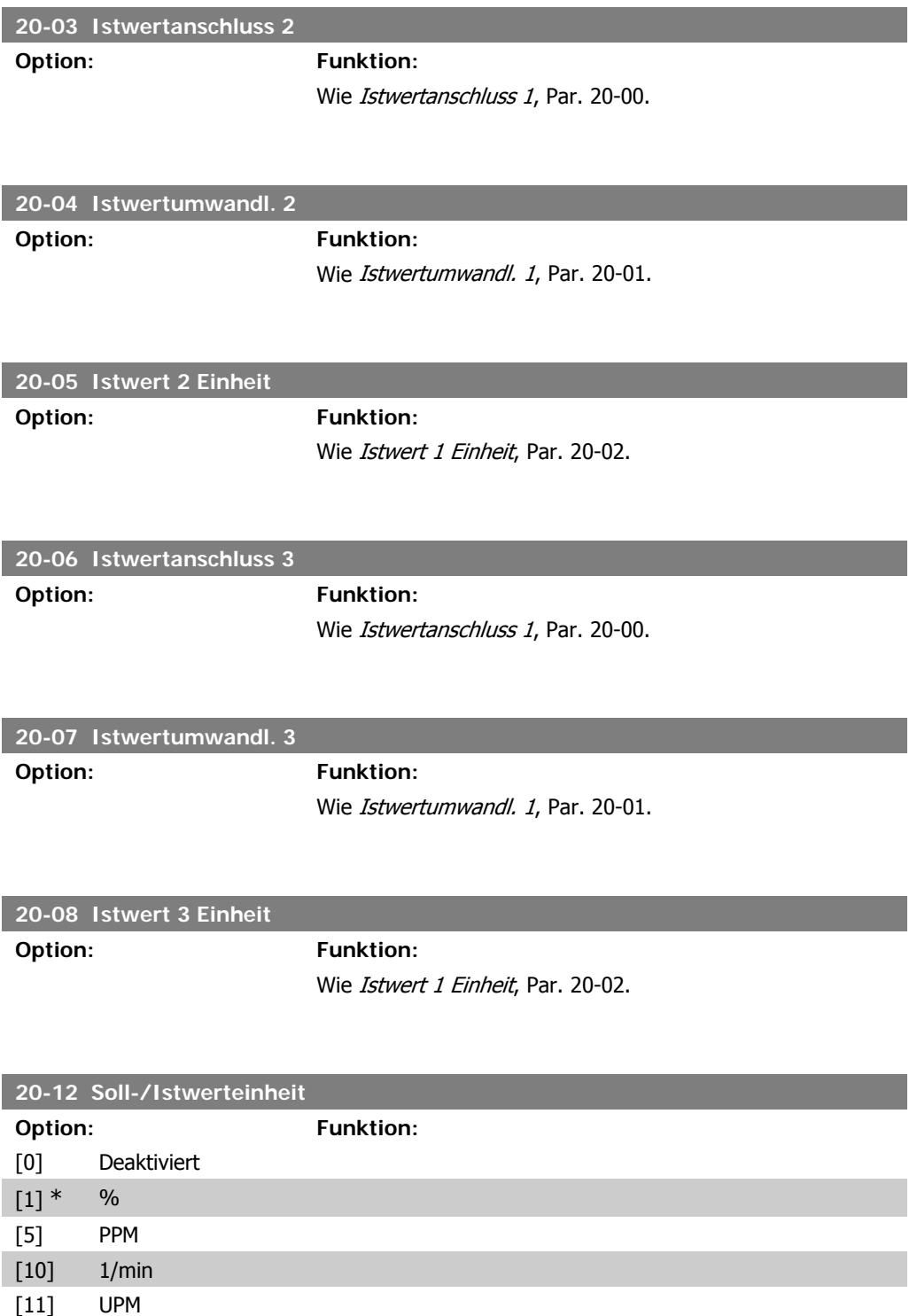

[12] Pulse/s [20] l/s

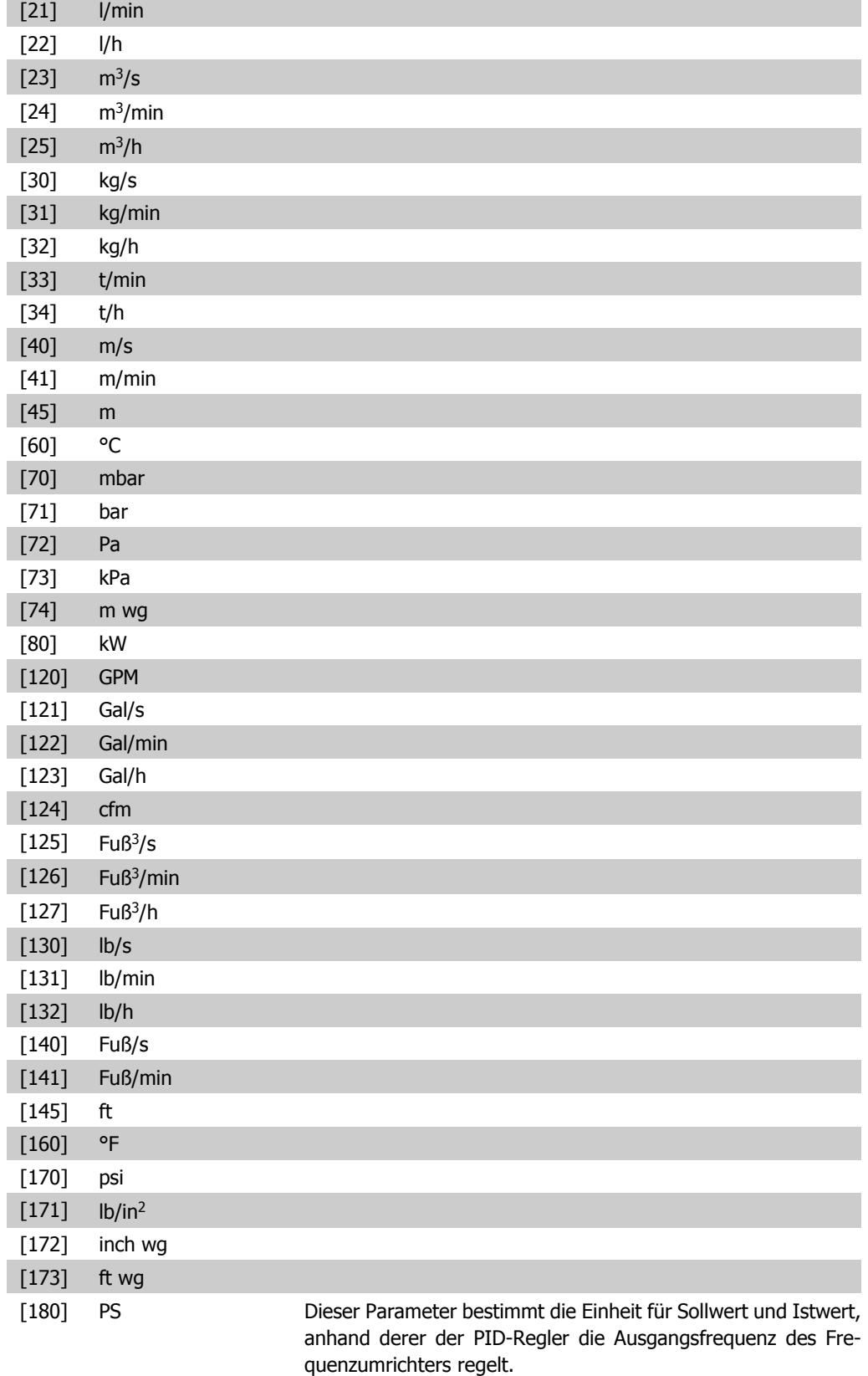

# **2.18.3. Istwert & Sollwert, 20-2\***

Mit dieser Parametergruppe wird bestimmt, wie der PID-Regler des Frequenzumrichters die drei möglichen Istwertsignale zur Regelung der Ausgangsfrequenz des Frequenzumrichters nutzt. In dieser Gruppe werden auch die drei internen Sollwerte gespeichert.

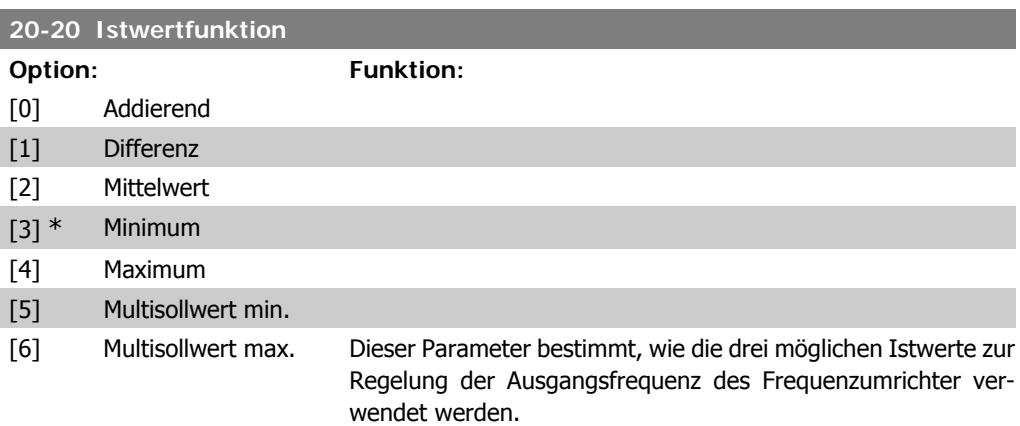

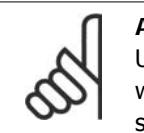

#### **ACHTUNG!**

Unbenutzte Istwerte müssen im Parameter Istwertanschluss auf "Ohne Funktion" programmiert sein, (20-00, 20-03 oder 20-06).

Anhand des resultierenden Istwerts aus der Funktion in Par. 20-20 regelt der PID-Regler die Ausgangsfrequenz des Frequenzumrichters. Dieser Istwert kann auch auf dem Display des Frequenzumrichters gezeigt, zur Steuerung der Analogausgänge des Frequenzumrichters verwendet und über verschiedene serielle Kommunikationsprotokolle übertragen werden.

Der Frequenzumrichter kann für Anwendungen mit mehreren Zonen programmiert werden. Zwei verschiedene Mehrzonenanwendungen werden unterstützt:

- Mehrere Zonen, 1 Sollwert
- Mehrere Zonen, mehrere Sollwerte

Die folgenden Beispiele veranschaulichen den Unterschied zwischen diesen Optionen:

#### **Beispiel 1: Mehrere Zonen, ein Sollwert**

In einem Bürogebäude muss eine HLK-Anlage mit variablem Luftvolumenstrom (VVS) einen Mindestdruck an gewählten VVS-Geräten sicherstellen. Aufgrund der verschiedenen Druckabfälle in jeder Leitung kann nicht davon ausgegangen werden, dass der Druck jedes VVS-Geräts identisch ist. Der erforderliche Mindestdruck ist für alle VVS-Geräte gleich. Dieses Regelverfahren wird durch Einstellung von Istwertfunktion, Par. 20-20, auf Option [3] Minimum und Eingabe des Solldrucks in Par. 20-21 konfiguriert. Der PID-Regler erhöht die Drehzahl des Lüfters, wenn ein Istwert unter dem Sollwert liegt und verringert die Drehzahl des Lüfters, wenn alle Istwerte über dem Sollwert liegen.

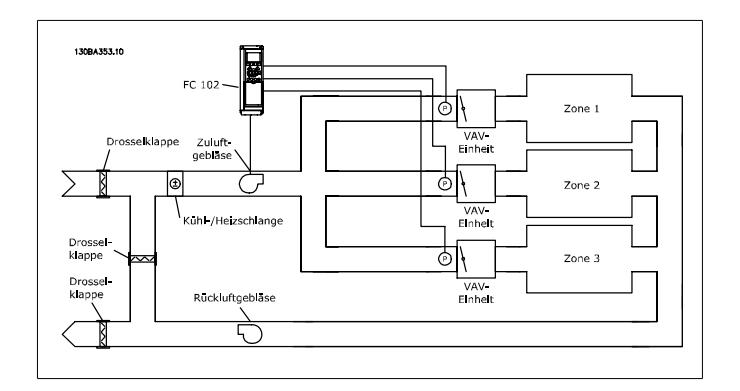

#### **Beispiel 2: Mehrere Zonen, mehrere Sollwerte**

Das vorherige Beispiel kann eine Mehrzonenregelung mit mehreren Sollwerten veranschaulichen. Benötigen die Zonen unterschiedliche Drücke für jedes VVS-Gerät, kann jeder Sollwert in Par. 20-21, 20-22 und 20-23 angegeben werden. Durch Auswahl von *Multisollwert min.* [5] in Par. 20-20 Istwertfunktion erhöht der PID-Regler die Drehzahl des Lüfters, wenn einer der Istwerte unter seinem Sollwert liegt und verringert die Drehzahl, wenn alle Istwerte über ihren jeweiligen Sollwerten liegen.

Bei Auswahl von Addierend [0] verwendet der PID-Regler die Summe von Istwert 1, Istwert 2 und Istwert 3 als Istwert.

#### **ACHTUNG!**

Alle unbenutzten Istwerte müssen in Par. 20-00, 20-03 oder 20-06 auf Ohne Funktion programmiert werden.

Die Summe aus Sollwert 1 und allen anderen Sollwerten, die aktiviert sind (siehe Par.-Gruppe 3-1\*), wird als Sollwertbezug des PID-Reglers verwendet.

Bei Option Differenz [1] verwendet der PID-Regler die Regelabweichung von Istwert 1 und Istwert 2 als Istwert. Bei dieser Auswahl wird Istwert 3 nicht verwendet. Nur Sollwert 1 wird verwendet. Die Summe aus Sollwert 1 und allen anderen Sollwerten, die aktiviert sind (siehe Par.-Gruppe 3-1\*), wird als Sollwertbezug des PID-Reglers verwendet.

Bei Auswahl von Mittelwert [2] verwendet der PID-Regler den Mittelwert aus Istwert 1, Istwert 2 und Istwert 3 als Istwert.

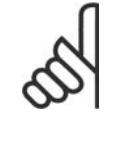

#### **ACHTUNG!**

Alle unbenutzten Istwerte müssen in Par. 20-00, 20-03 oder 20-06 auf Ohne Funktion programmiert werden. Die Summe aus Sollwert 1 und allen anderen Sollwerten, die aktiviert sind (siehe Par.- Gruppe 3-1\*), wird als Sollwertbezug des PID-Reglers verwendet.

Bei Option Minimum [3] vergleicht der PID-Regler Istwert 1, Istwert 2 und Istwert 3 und nutzt den niedrigsten Wert als Istwert.

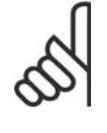

#### **ACHTUNG!**

Alle unbenutzten Istwerte müssen in Par. 20-00, 20-03 oder 20-06 auf Ohne Funktion programmiert werden. Nur Sollwert 1 wird verwendet. Die Summe aus Sollwert 1 und allen anderen Sollwerten, die aktiviert sind (siehe Par.-Gruppe 3-1\*), wird als Sollwertbezug des PID-Reglers verwendet.

Bei Auswahl von Maximum [4] vergleicht der PID-Regler Istwert 1, Istwert 2 und Istwert 3 und nutzt den höchsten Wert als Istwert.

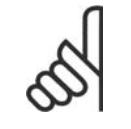

### **ACHTUNG!**

Alle unbenutzten Istwerte müssen in Par. 20-00, 20-03 oder 20-06 auf Ohne Funktion programmiert werden.

Nur Sollwert 1 wird verwendet. Die Summe aus Sollwert 1 und allen anderen Sollwerten, die aktiviert sind (siehe Par.-Gruppe 3-1\*), wird als Sollwertbezug des PID-Reglers verwendet.

Bei Option Multisollwert min. [5] berechnet der PID-Regler die Regelabweichung zwischen Istwert 1 und Sollwert 1, Istwert 2 und Sollwert 2 und Istwert 3 und Sollwert 3. Er verwendet den Istwert und seinen zugehörigen Sollwert, bei dem der Istwert am weitesten unter seinem entsprechenden Sollwertbezug liegt. Liegen alle Istwertsignale über ihren entsprechenden Sollwerten, verwendet der PID-Regler das Istwert-/Sollwertpaar mit dem kleinsten Unterschied zwischen Istwert und Sollwert.

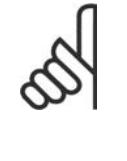

#### **ACHTUNG!**

Werden nur zwei Istwertsignale verwendet, muss der nicht benutzte Istwert in Par. 20-00, 20-03 oder 20-06 auf Ohne Funktion programmiert werden. Hinweis: Jeder Sollwertbezug ist die Summe aus seinem jeweiligen Parameterwert (20-11, 20-12 und 20-13) und allen anderen Sollwerten, die aktiviert sind (siehe Par.-Gruppe 3-1\*).

Bei Multisollwert max. [6] berechnet der PID-Regler die Regelabweichung von Istwert 1 und Sollwert 1, Istwert 2 und Sollwert 2 und Istwert 3 und Sollwert 3. Er verwendet das Istwert-/Sollwertpaar, in dem der Istwert am weitesten unter seinem entsprechenden Sollwertbezug liegt. Liegen alle Istwertsignale unter ihren jeweiligen Sollwerten, verwendet der PID-Regler das Istwert-/Sollwertpaar, in dem der Unterschied zwischen Istwert und Sollwertbezug am kleinsten ist.

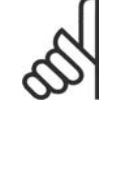

### **ACHTUNG!**

Werden nur zwei Istwertsignale verwendet, muss der nicht benutzte Istwert in Par. 20-00, 20-03 oder 20-06 auf Ohne Funktion programmiert werden. Hinweis: Jeder Sollwertbezug ist die Summe aus seinem jeweiligen Parameterwert (20-21, 20-22 und 20-23) und allen anderen Sollwerten, die aktiviert sind (siehe Par.-Gruppe 3-1\*).

# **20-21 Sollwert 1**

#### **Range: Funktion:**

0.000\* [Ref<sub>MIN</sub> Par. 3-02 - Bei Regelung mit Rückführung dient Sollwert 1 zur Eingabe ei-Ref<sub>MAX</sub> Par. 3-03 EIN- nes Sollwertbezugs, der vom PID-Regler des Frequenzumrich-HEIT (aus 20-12)] Par. ters verwendet wird. Siehe Beschreibung zu Par. 20-20 Istwertfunktion.

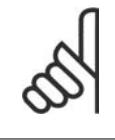

#### **ACHTUNG!**

**ACHTUNG!**

Der hier eingegebene Sollwertbezug wird zu allen anderen aktivierten Sollwerten addiert (siehe Par.-Gruppe 3-1\*).

#### **20-22 Sollwert 2**

#### Range: Funktion:

HEIT (aus 20-12)]

0.000\* [Ref<sub>MIN</sub> - Ref<sub>MAX</sub> EIN- Bei Regelung mit Rückführung wird Sollwert 2 zur Eingabe eines Par. Sollwertbezugs verwendet, der vom PID-Regler des Frequenzumrichter verwendet werden kann. Siehe Beschreibung zu Par. 20-20 Istwertfunktion.

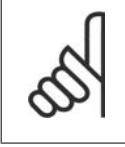

Der hier eingegebene Sollwertbezug wird zu allen anderen aktivierten Sollwerten addiert (siehe Par.-Gruppe 3-1\*).

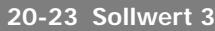

**Range: Funktion:**

HEIT (aus 20-12)]

0.000\* [Ref<sub>MIN</sub> - Ref<sub>MAX</sub> EIN- Bei Regelung mit Rückführung wird Sollwert 3 zur Eingabe eines Par. Sollwertbezugs verwendet, der vom PID-Regler des Frequenzumrichter verwendet werden kann. Siehe Beschreibung von Par. 20-20 Istwertfunktion.

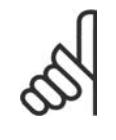

## **ACHTUNG!**

Der hier eingegebene Sollwertbezug wird zu allen anderen aktivierten Sollwerten addiert (siehe Par.-Gruppe 3-1\*).

**2**

# **2.18.4. Erw. Istwertumwandl., 20-3\***

In Anwendungen mit Klimaanlagenkompressor ist es häufig nützlich, das System basierend auf der Temperatur des Kältemittels zu regeln. Es ist in der Regel jedoch einfacher, seinen Druck direkt zu messen. Mit dieser Parametergruppe kann der PID-Regler des Frequenzumrichters Kältemitteldruckmessungen in Temperaturwerte umwandeln.

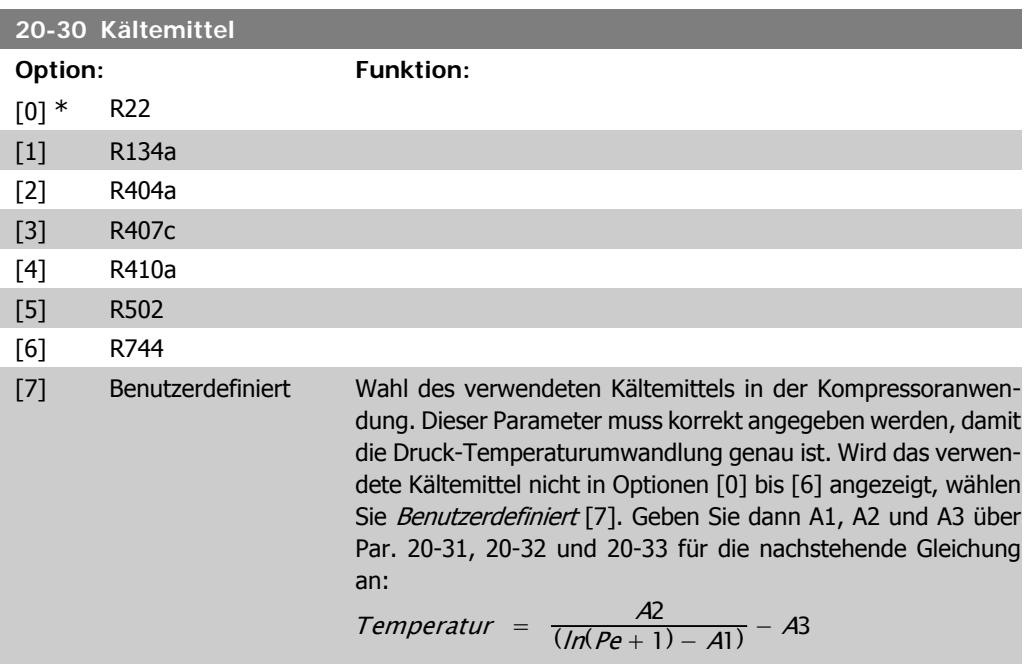

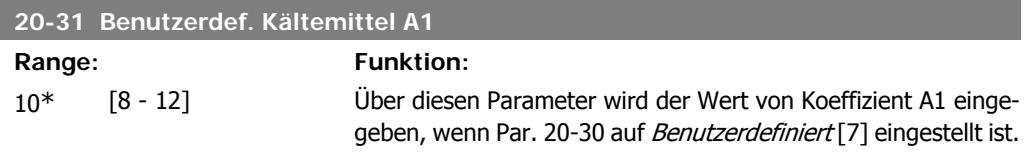

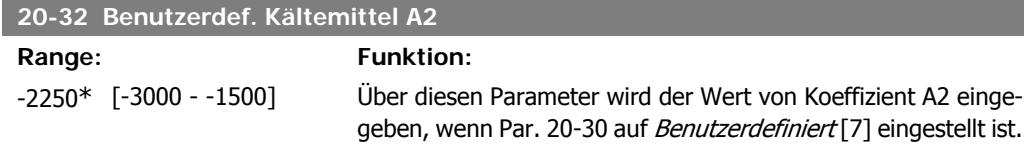

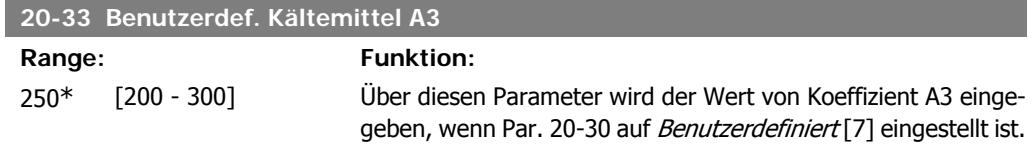

# **2.18.5. PID Auto-Anpassung, 20-7\***

Der PID-Regler des Frequenzumrichters kann automatisch angepasst werden. Dies vereinfacht die Inbetriebnahme und spart Zeit und stellt gleichzeitig genaue Einstellung der PID-Regelung sicher.

Zur Verwendung der automatischen Anpassung muss der Frequenzumrichter in Par. 1-00 Regelverfahren auf Drehzahlsteuerung konfiguriert sein.

Aktivieren der Auto-Anpassung in Par. 20-75 versetzt den Frequenzumrichter in den automatischen Abstimm-Modus. Die weitere Vorgehensweise wird auf dem LCP angezeigt.

Der Frequenzumrichter wird durch Drücken von [Auto On] am LCP und Anlegen eines Startsignals gestartet. Die Drehzahl wird manuell auf einen Wert eingestellt, bei dem der Istwert nahe dem Systemsollwert ist.

Die Auto-Anpassung führt Änderungen bei Betrieb in einem stationären Zustand schrittweise ein und überwacht dann den Istwert. Anhand der Reaktion des Istwerts werden die erforderlichen Werte für Par. 20-93 PID-Proportionalverstärkung und Par. 20-94 Integrationszeit berechnet. Par. 20-95 PID-Differentiationszeit wird auf den Wert 0 (null) eingestellt. Par. 20-81 Auswahl Normal/ Invers-Regelung wird während der Anpassung ermittelt.

Diese berechneten Werte werden am LCP angezeigt, woraufhin der Benutzer entscheiden kann, ob sie übernommen oder verworfen werden sollen. Nach Übernahme werden die Werte in die entsprechenden Parameter geschrieben und der Auto-Abstimm-Modus in Par. 20-75 deaktiviert. Je nach geregeltem System kann die Auto-Anpassung mehrere Minuten in Anspruch nehmen.

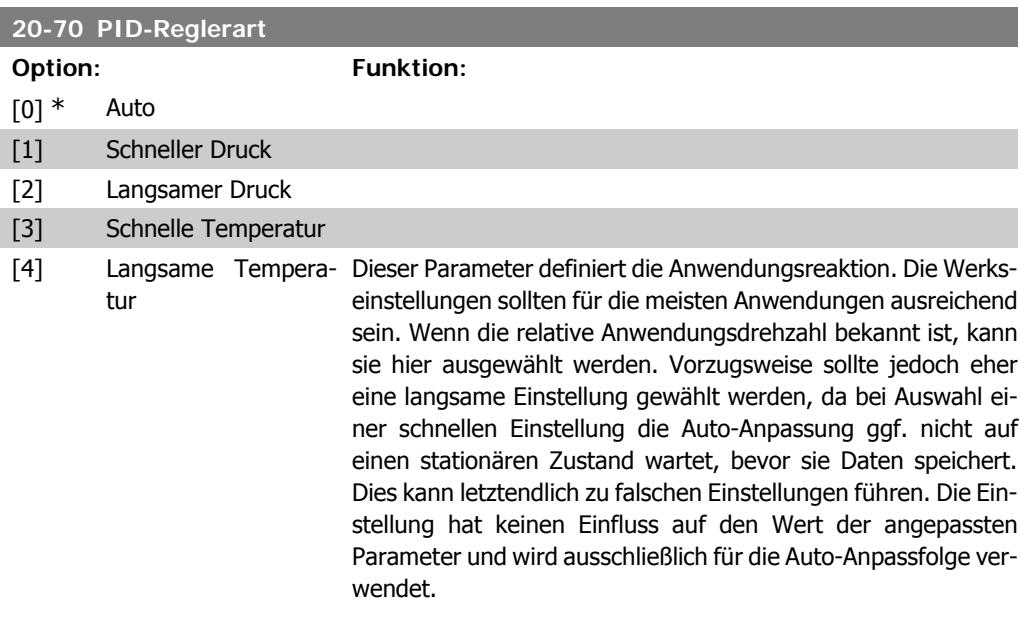

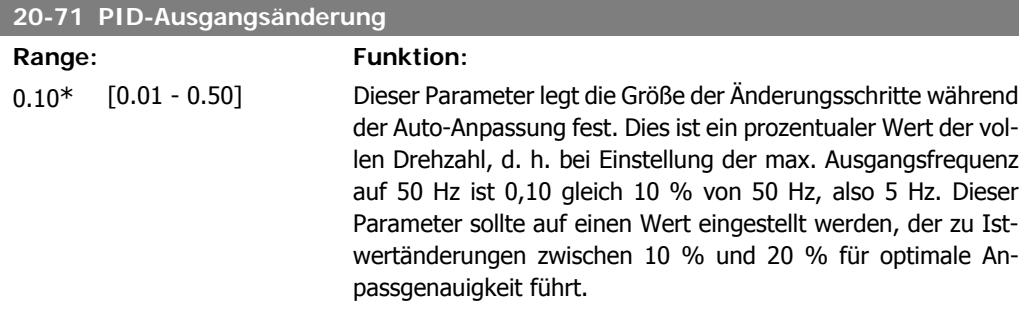

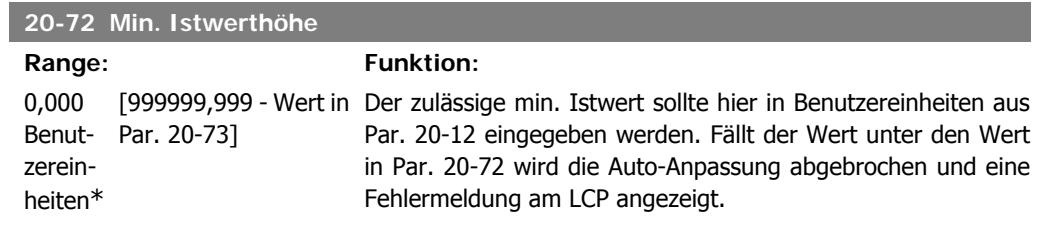

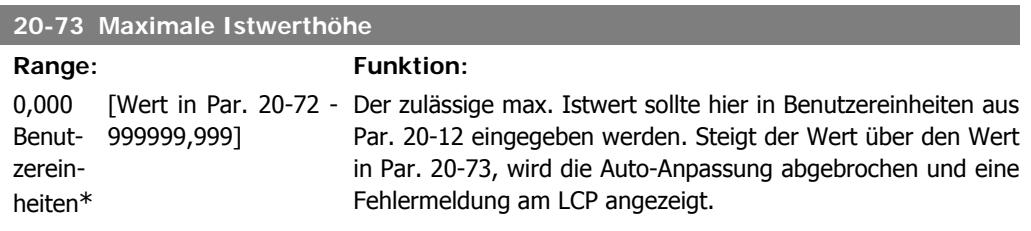

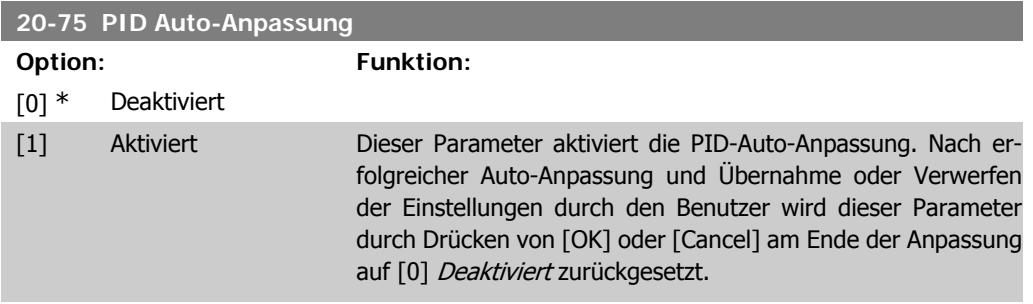

# **2.18.6. PID-Grundeinstell., 20-8\***

In dieser Parametergruppe werden die Grundfunktionen des PID-Reglers konfiguriert, darunter das Verhalten bei einem Istwert über oder unter dem Sollwert, die Drehzahl bei Funktionsstart und die Anzeige, dass das System den Sollwert erreicht hat.

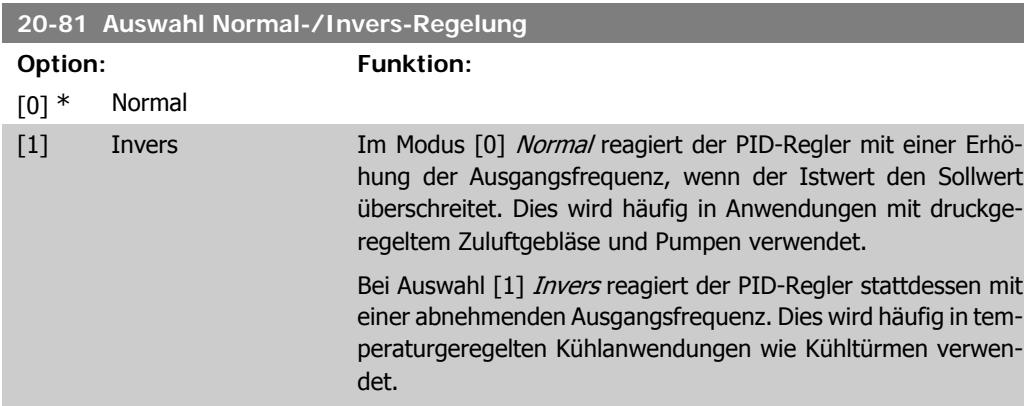

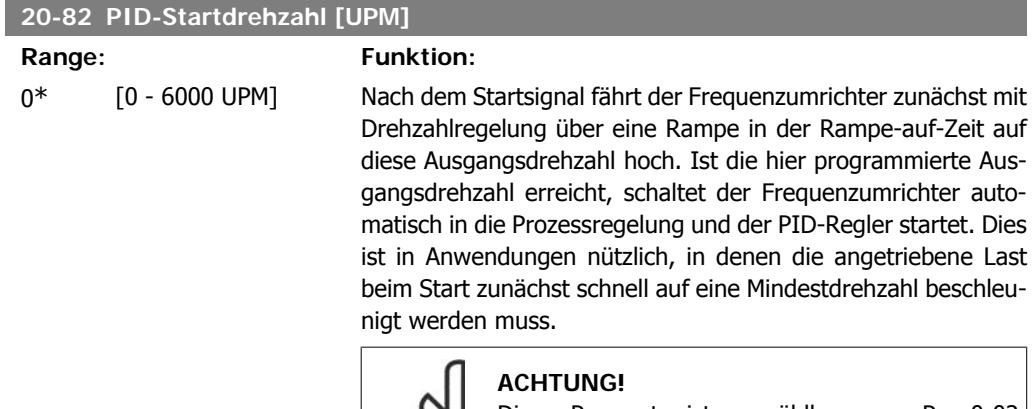

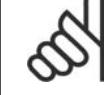

Dieser Parameter ist nur wählbar, wenn Par. 0-02 auf [0] UPM eingestellt ist.

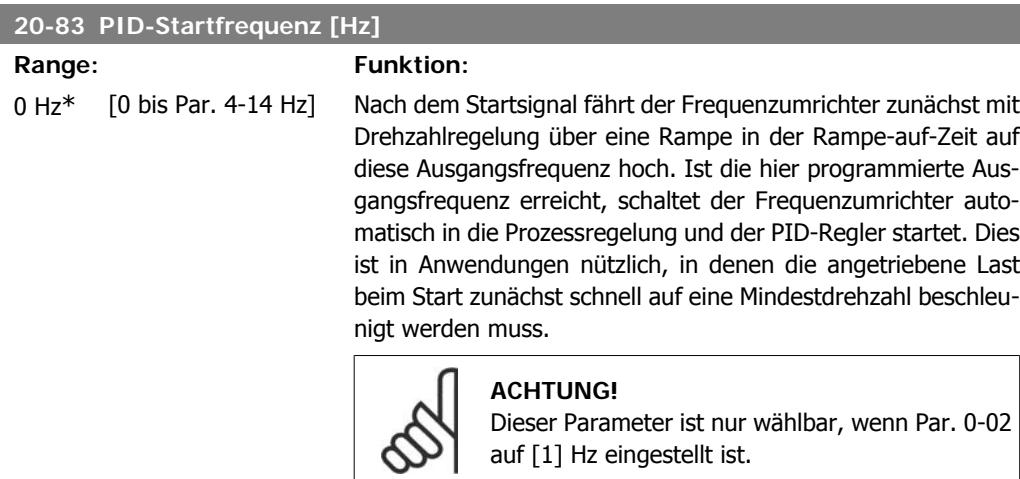

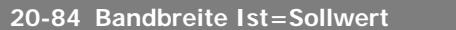

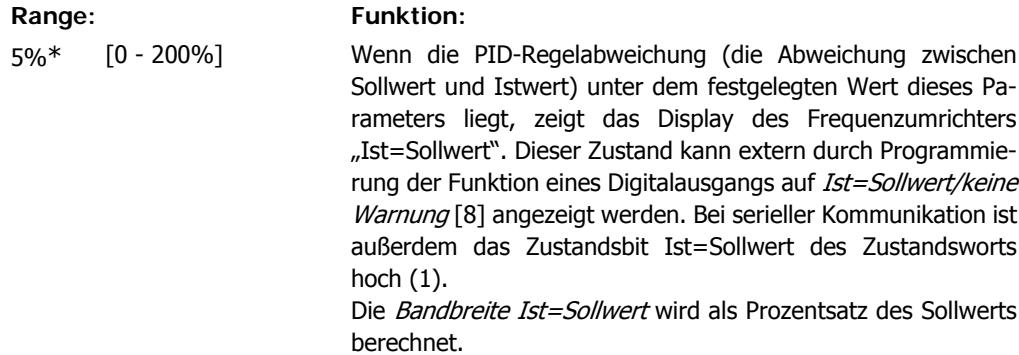

# **2.18.7. PID-Regler, 20-9\***

Mit den Parametern in dieser Gruppe kann der PID-Regler manuell eingestellt werden. Durch Anpassung der PID-Reglerparameter kann das Regelverhalten verbessert werden. Hinweise zum Einstellen der PID-Reglerparameter finden Sie im Abschnitt zur PID-Regelung im Kapitel "Einführung zum FC 102".

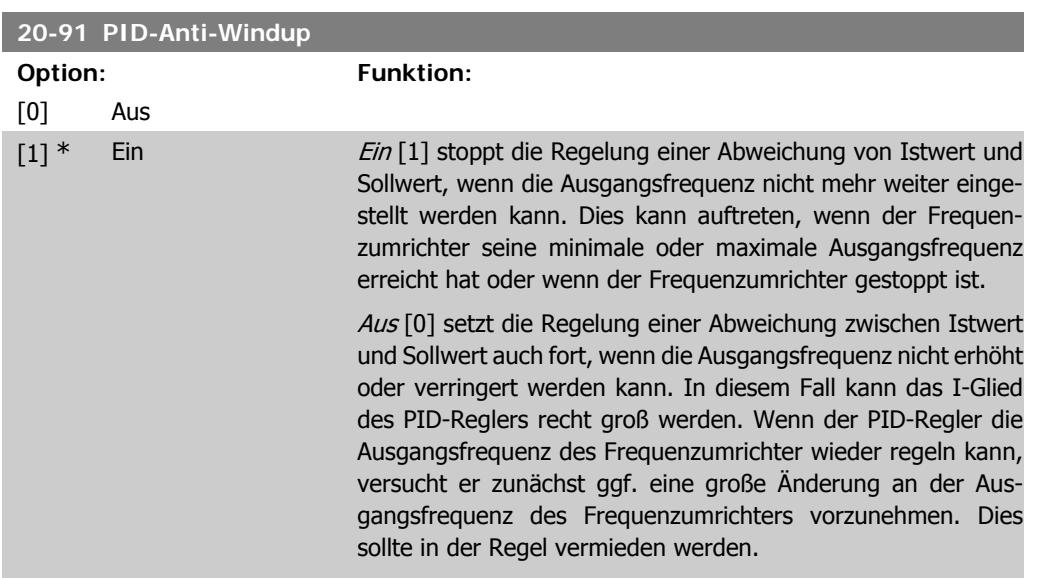

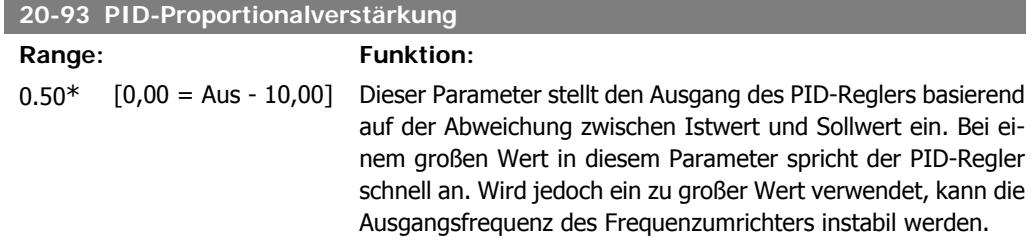

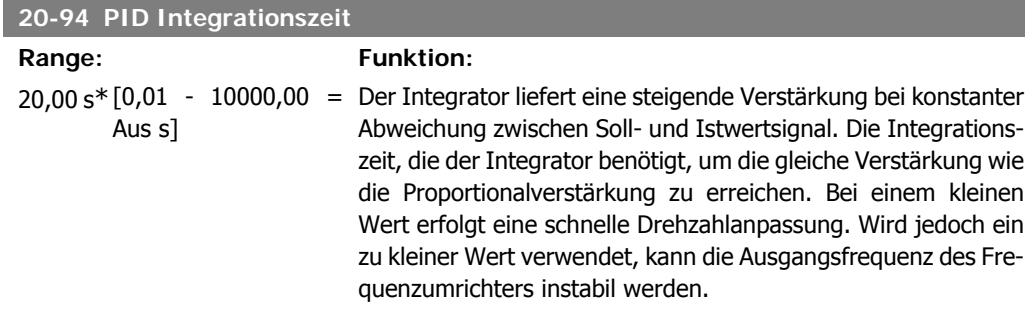

#### **20-95 PID-Differentiationszeit**

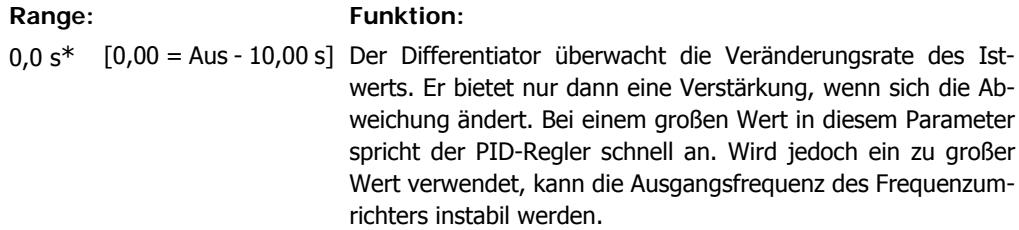

Die Differentiationszeit ist in Situationen nützlich, in denen ein sehr schnelles Ansprechen des Frequenzumrichters und präzise Drehzahlregelung erforderlich sind. Es kann schwierig sein, dies für eine korrekte Systemregelung einzustellen. Die D-Zeit wird in HLK-Anwendungen allgemein nicht verwendet. Daher ist es in der Regel am besten, diesen Parameter auf 0 zu lassen, oder ihn zu deaktivieren.

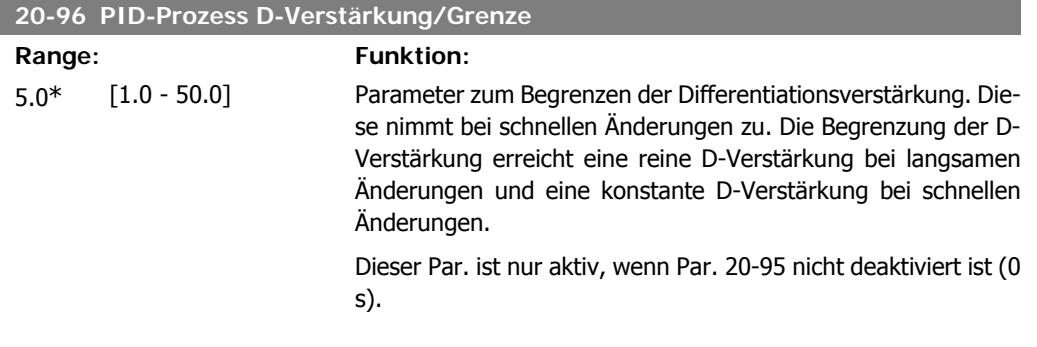

# **2.19. Hauptmenü - Erweiterter PID-Regler - FC 100 - Gruppe 21**

# **2.19.1. 21-\*\* Erw. PID-Regler**

Der FC102 bietet neben dem PID-Regler 3 erweiterte Prozess-PID-Regler. Diese können unabhängig konfiguriert werden, um externe Stellglieder (Ventile, Klappen usw.) zu steuern oder zusammen mit dem internen PID-Regler verwendet werden, um das dynamische Ansprechen auf Sollwertänderungen oder Laststörungen zu verbessern.

Die erweiterten PID-Regler können zusammengeschaltet oder mit dem PID-Regler verbunden werden, um eine doppelte Regelkreiskonfiguration zu bilden.

Soll ein modulierendes Gerät gesteuert werden (z. B. ein Ventilmotor), muss dieses Gerät ein Servomotor zur Positionierung mit integrierter Elektronik sein, die entweder ein Steuersignal von 0-10 V oder 0/4-20 mA akzeptiert. Der Analogausgang Klemme 42 oder X30/8 (erfordert eine optionale Karte, das Universal-E/A-Modul MCB 101) kann für diesen Zweck verwendet werden, indem eine der Optionen [113]-[115] oder [143-145] Erw. PID-Regler 1-3, in Par. 6-50, Klemme 42 Ausgang oder Par. 6-60 Klemme, X30/8 Ausgang gewählt wird.

# **2.19.2. 21-0\* Erw. PID-Auto-Anpassung**

Jeder der erweiterten PID-Regler kann einzeln automatisch angepasst werden. Dies vereinfacht die Inbetriebnahme und spart Zeit und stellt gleichzeitig genaue Einstellung der PID-Regelung sicher.

Zur Verwendung der Auto-Anpassung muss der entsprechende erweiterte PID-Regler für die jeweilige Anwendung konfiguriert worden sein.

Aktivieren der Auto-Anpassung in Par. 21-05 versetzt den Frequenzumrichter in den automatischen Abstimm-Modus. Die weitere Vorgehensweise wird auf dem LCP angezeigt.

Die Auto-Anpassung führt Änderungen bei Betrieb in einem stationären Zustand schrittweise ein und überwacht dann den Istwert. Anhand der Reaktion des Istwerts werden die erforderlichen Werte für Par. 21-21 Erw. 1 P-Verstärkung, Par. 21-41 Erw. 2 P-Verstärkung und Par. 21-61 Erw. 3 P-Verstärkung sowie 21-22 Erw. 1 I-Zeit, Par. 21-42 Erw. 2 I-Zeit und Par. 21-62 Erw. 3 I-Zeit berechnet. Die PID-Differentiationszeitpar. 21-23 für ERW SL 1, 21-43 für ERW SL 2 und 21-63 für ERW SL 2 sind auf 0 eingestellt. Par. 21-20 Erw. 1 Normal-/Invers-Regelung, Par. 21-40 Erw. 2 Normal-/Invers-Regelung und Par. 21-60 Erw. 3 Normal-/Invers-Regelung werden während der Anpassung ermittelt.

Diese berechneten Werte werden am LCP angezeigt, woraufhin der Benutzer entscheiden kann, ob sie übernommen oder verworfen werden sollen. Nach Übernahme werden die Werte in die entsprechenden Parameter geschrieben und der Auto-Abstimm-Modus in Par. 21-05 deaktiviert. Je nach geregeltem System kann die Auto-Anpassung mehrere Minuten in Anspruch nehmen.

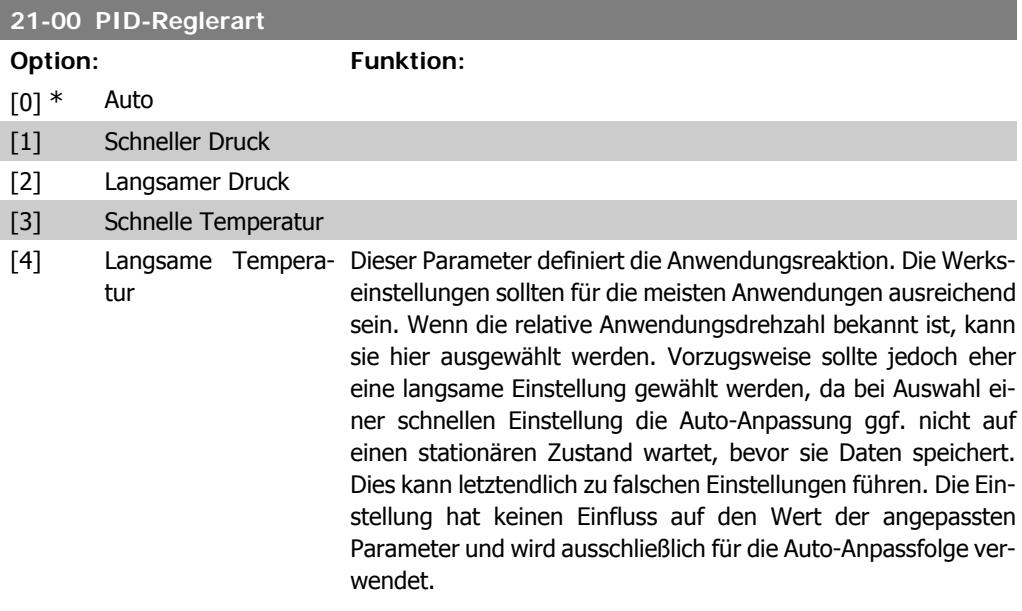

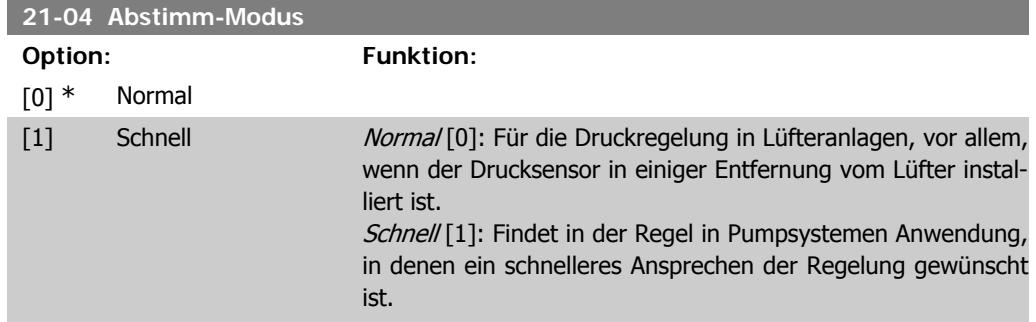

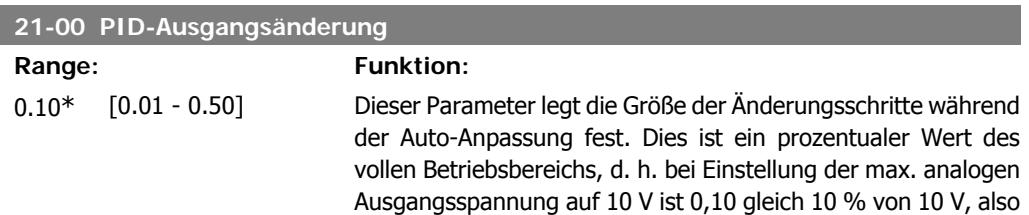

1 V. Dieser Parameter sollte auf einen Wert eingestellt werden, der zu Istwertänderungen zwischen 10 % und 20 % für optimale Anpassgenauigkeit führt.

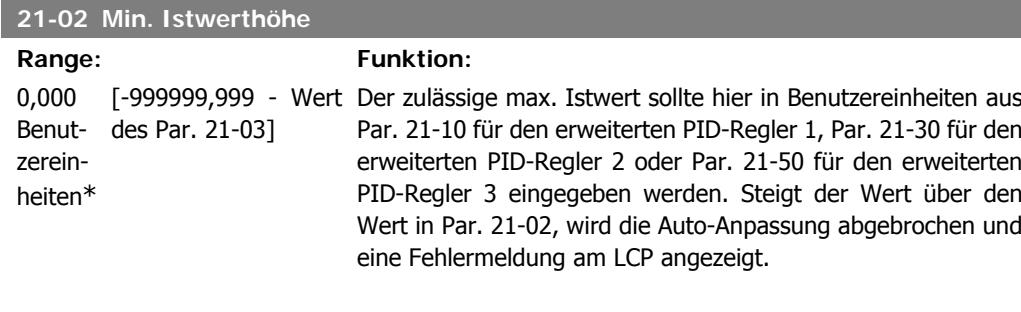

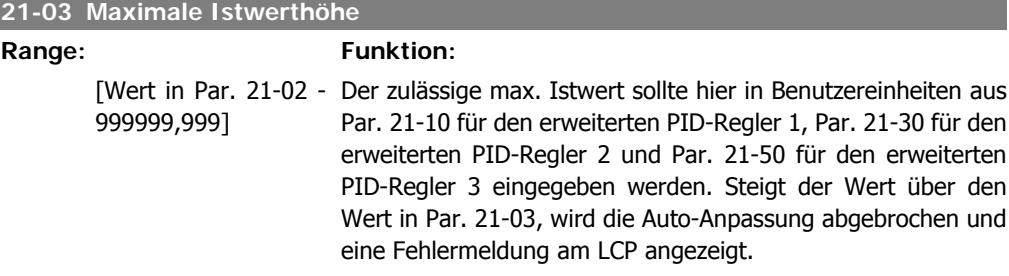

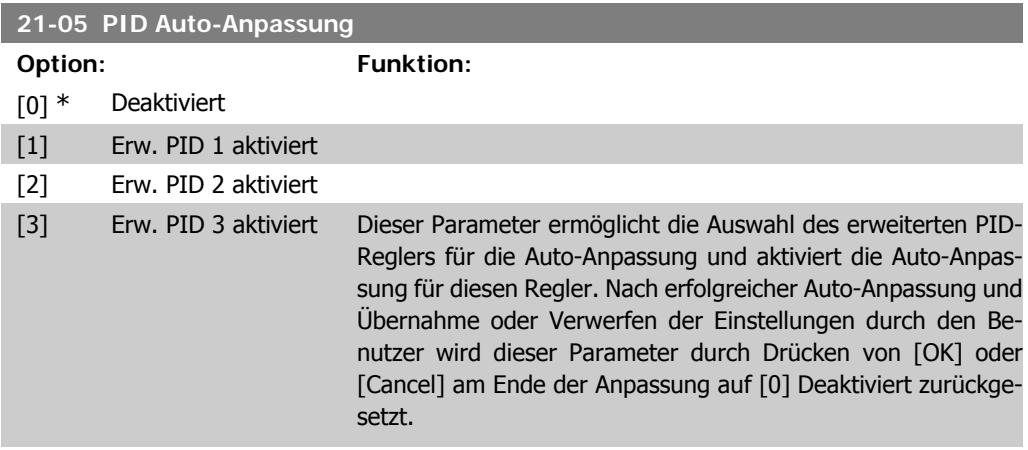

**2**

# **2.19.3. 21-1\* Erw. PID Soll-/Istw. 1**

Konfiguriert Sollwert und Istwert des erweiterten PID-Reglers 1.

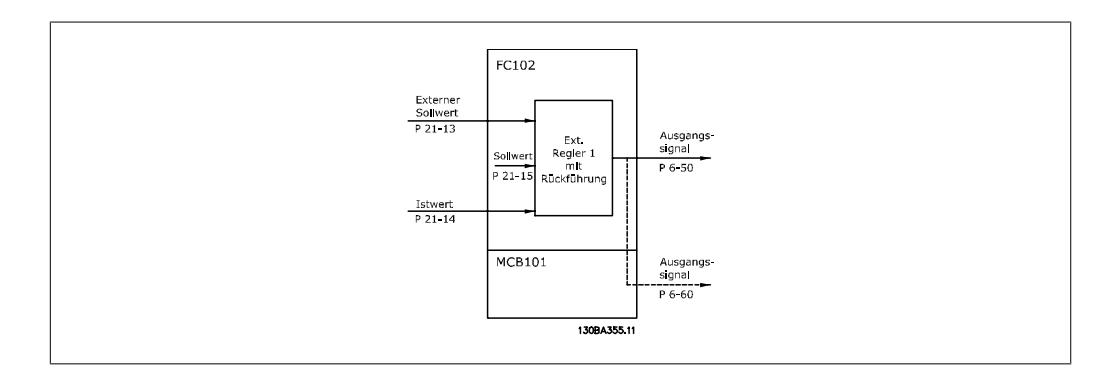

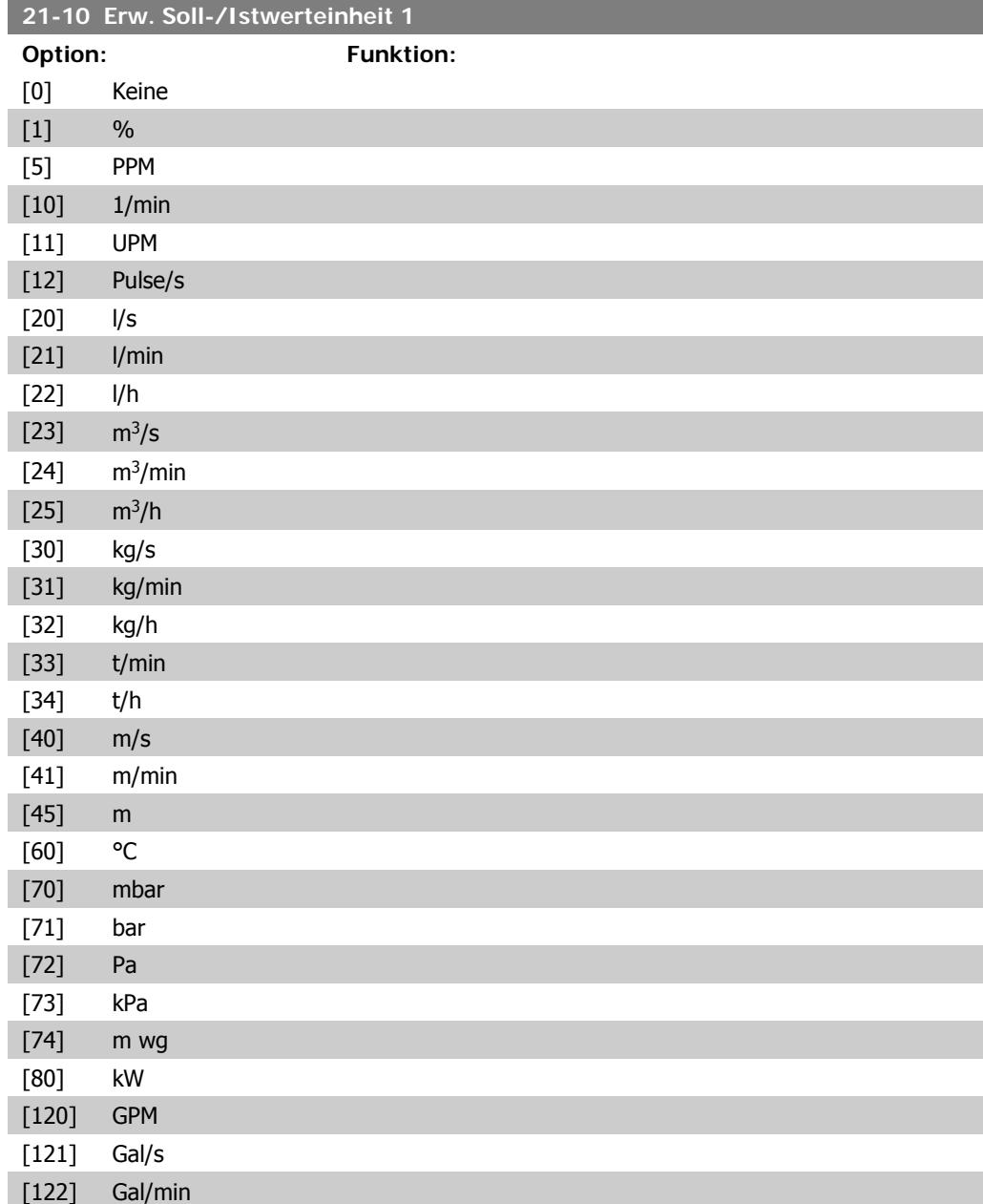

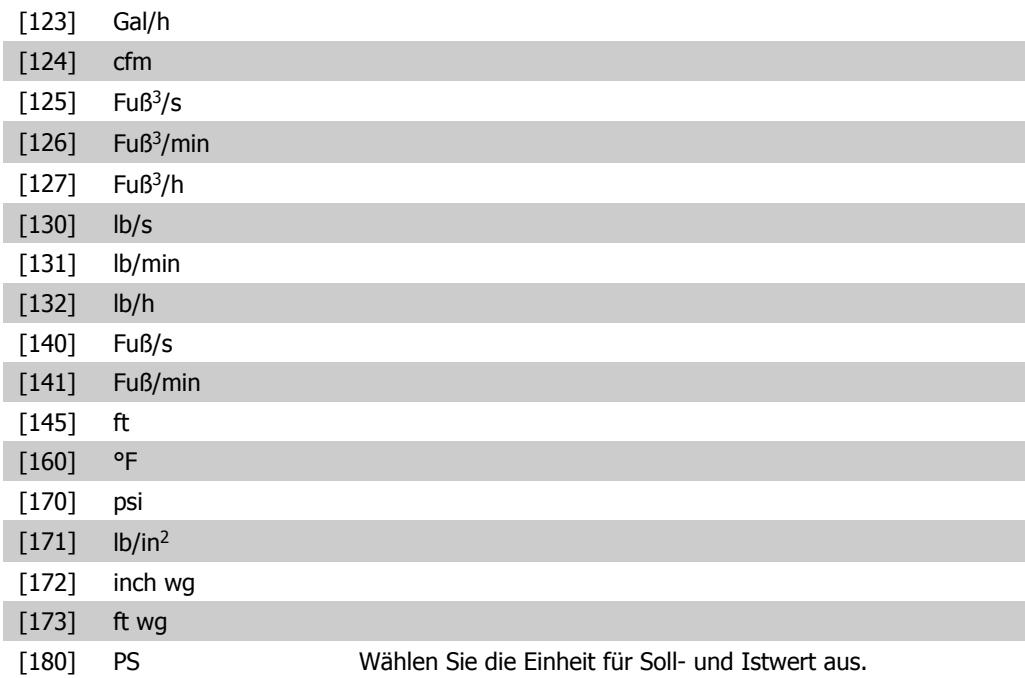

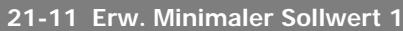

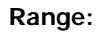

0,000 [-999999,999 - ErwPID 999999,999

**Funktion:** Auswahl des minimalen Sollwerts für PID-Regler 1.

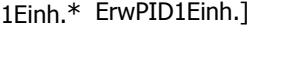

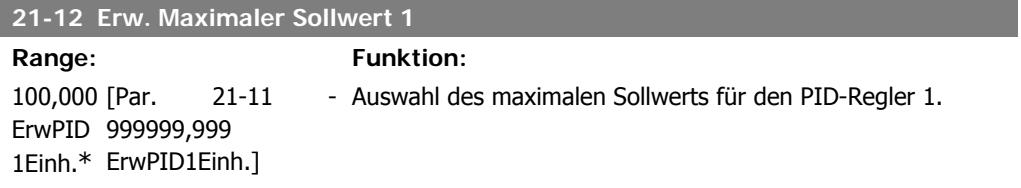

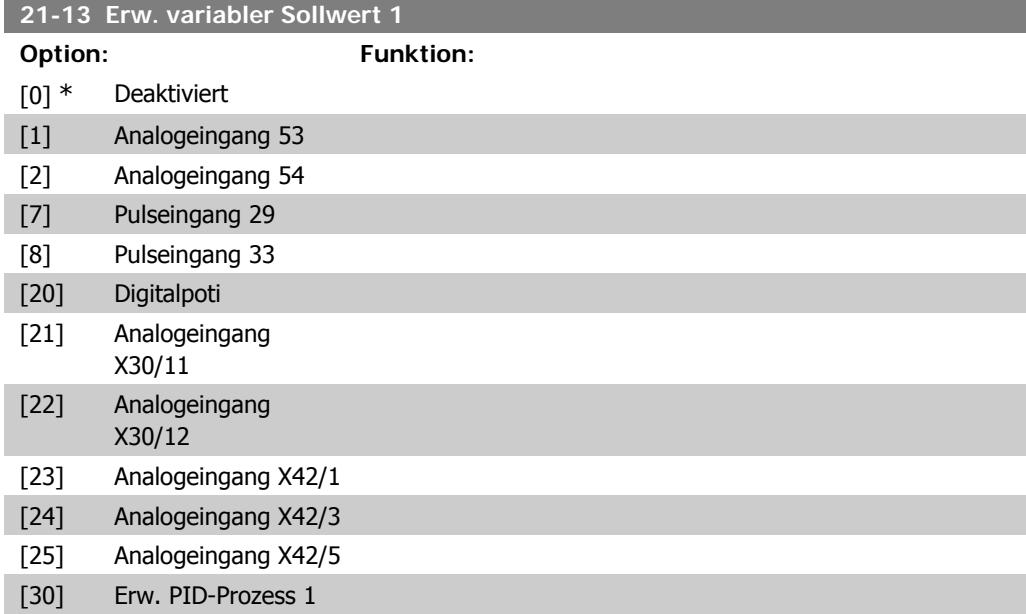

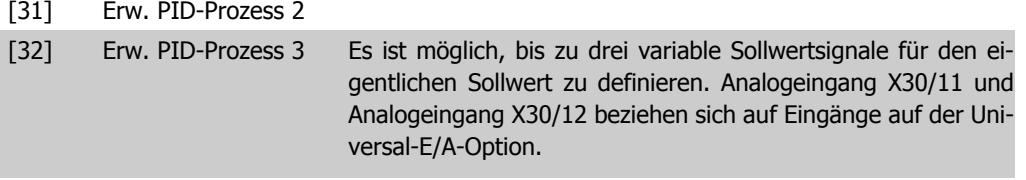

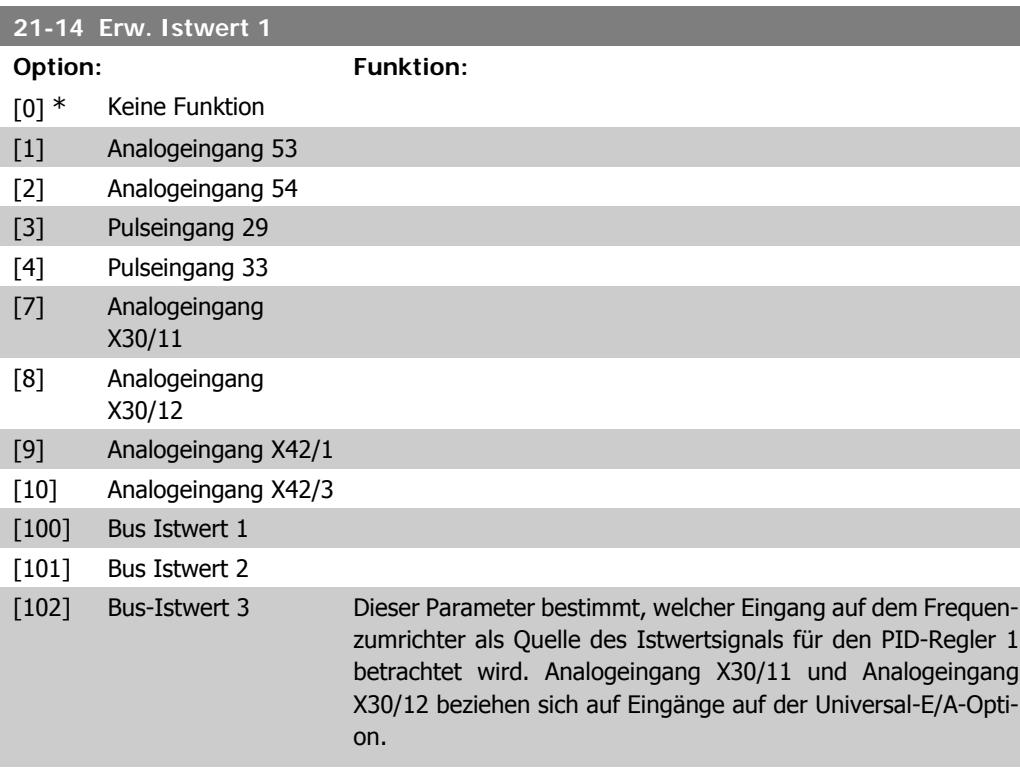

# **21-15 Erw. Sollwert 1**

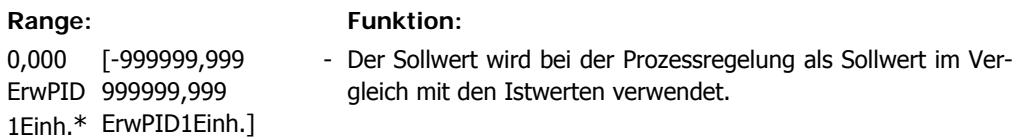

# **21-17 Erw. Sollwert 1 [Einheit]**

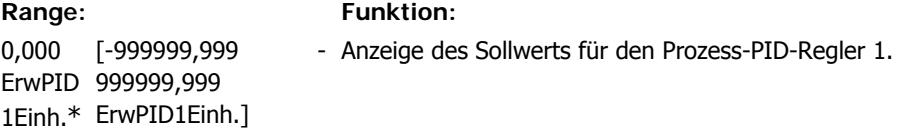

# **21-18 Erw. Istwert 1 [Einheit]**

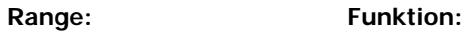

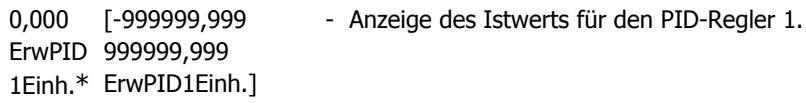

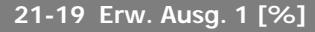

Range: Funktion:

0 %\* [0 - 100%] Anzeige des Ausgangswerts für den PID-Regler 1.

# **2.19.4. 21-2\* Erw. Prozess-PID 1**

Zur Konfiguration des PID-Reglers 1.

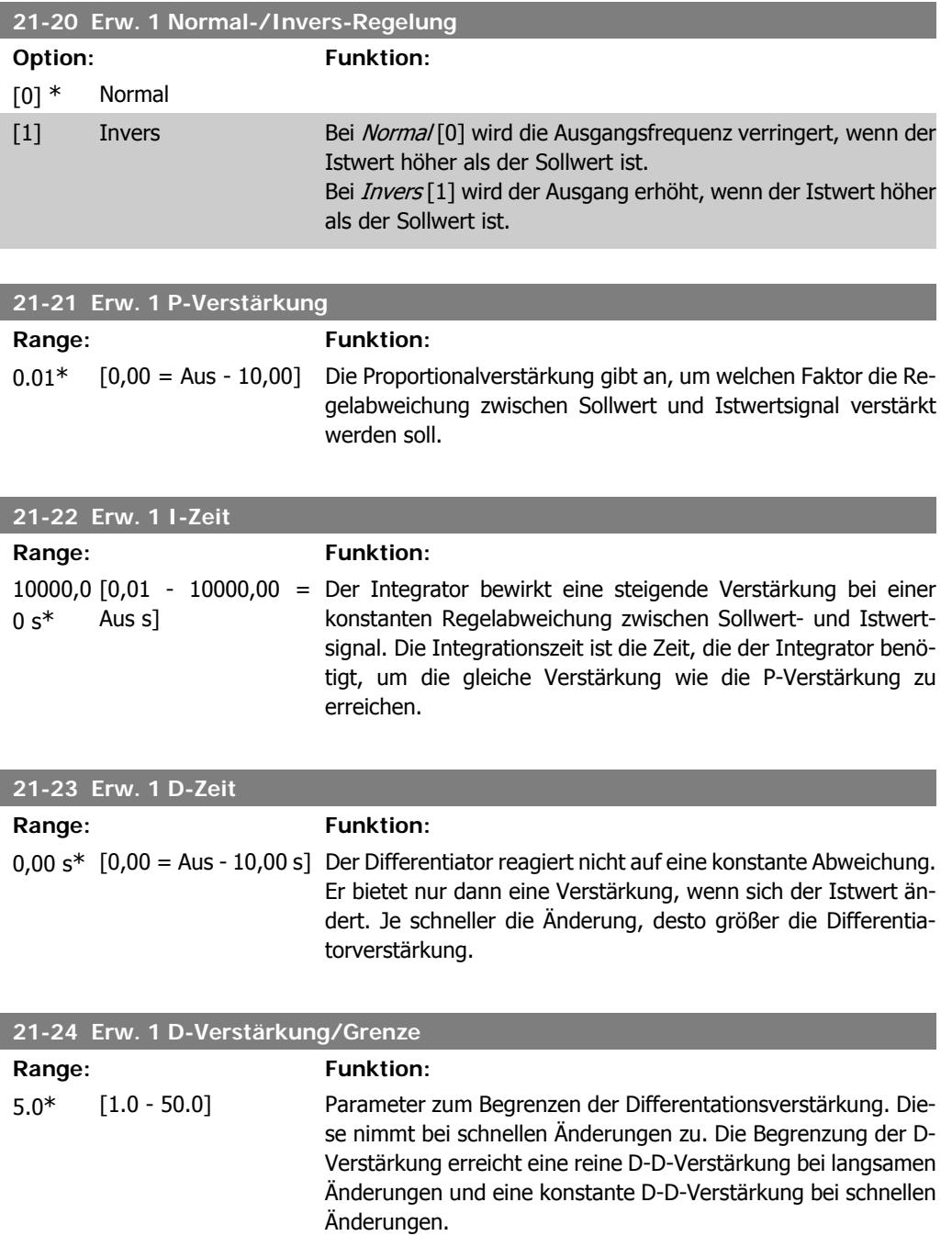

# **2.19.5. 21-3\* Erw. PID Soll-/Istw. 2**

Konfiguriert Sollwert und Istwert des erweiterten PID-Reglers 2.

**2**

**2**

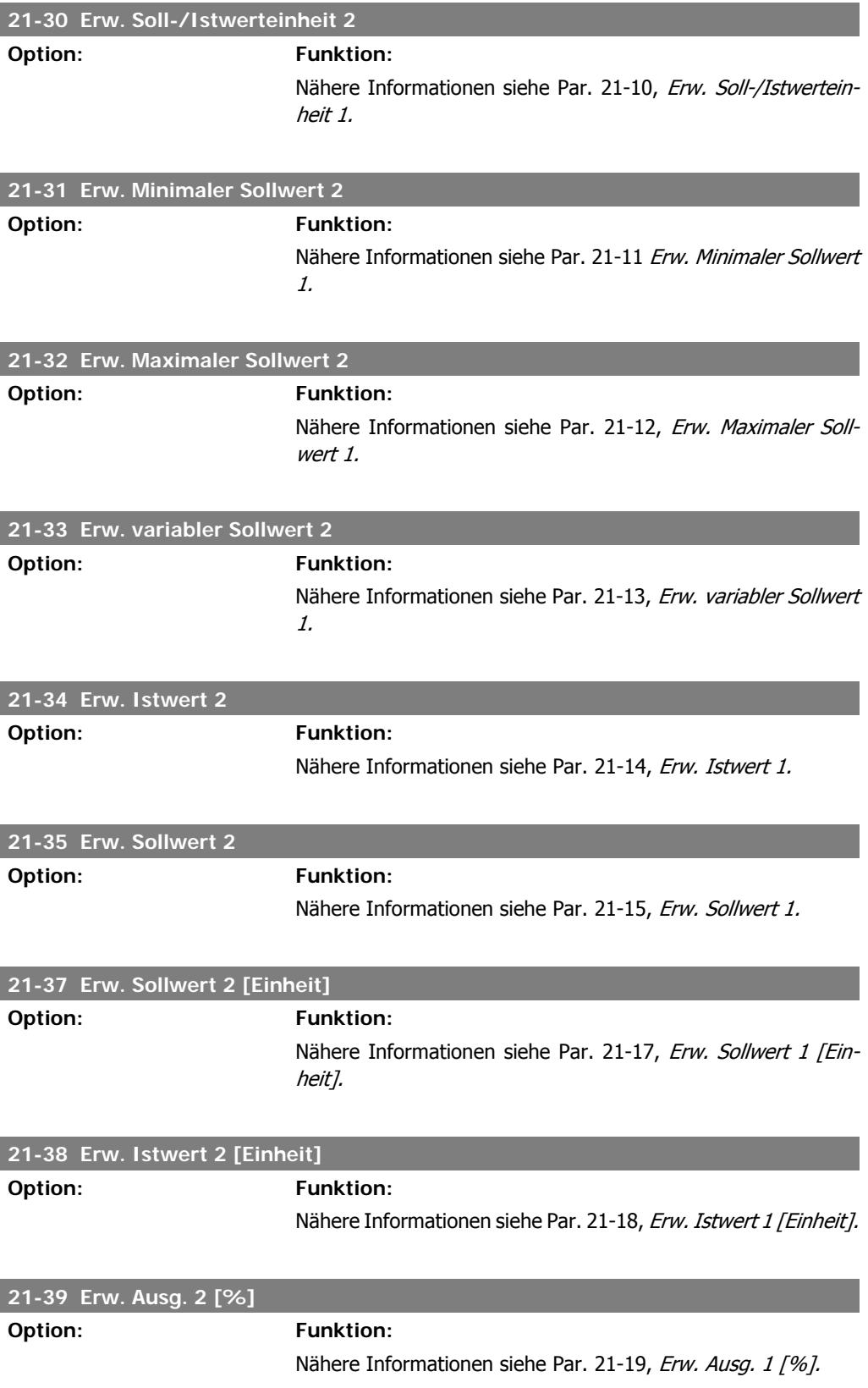

# **2.19.6. 21-4\* Erw. Prozess-PID 2**

I

Zur Konfiguration des PID-Reglers 2.

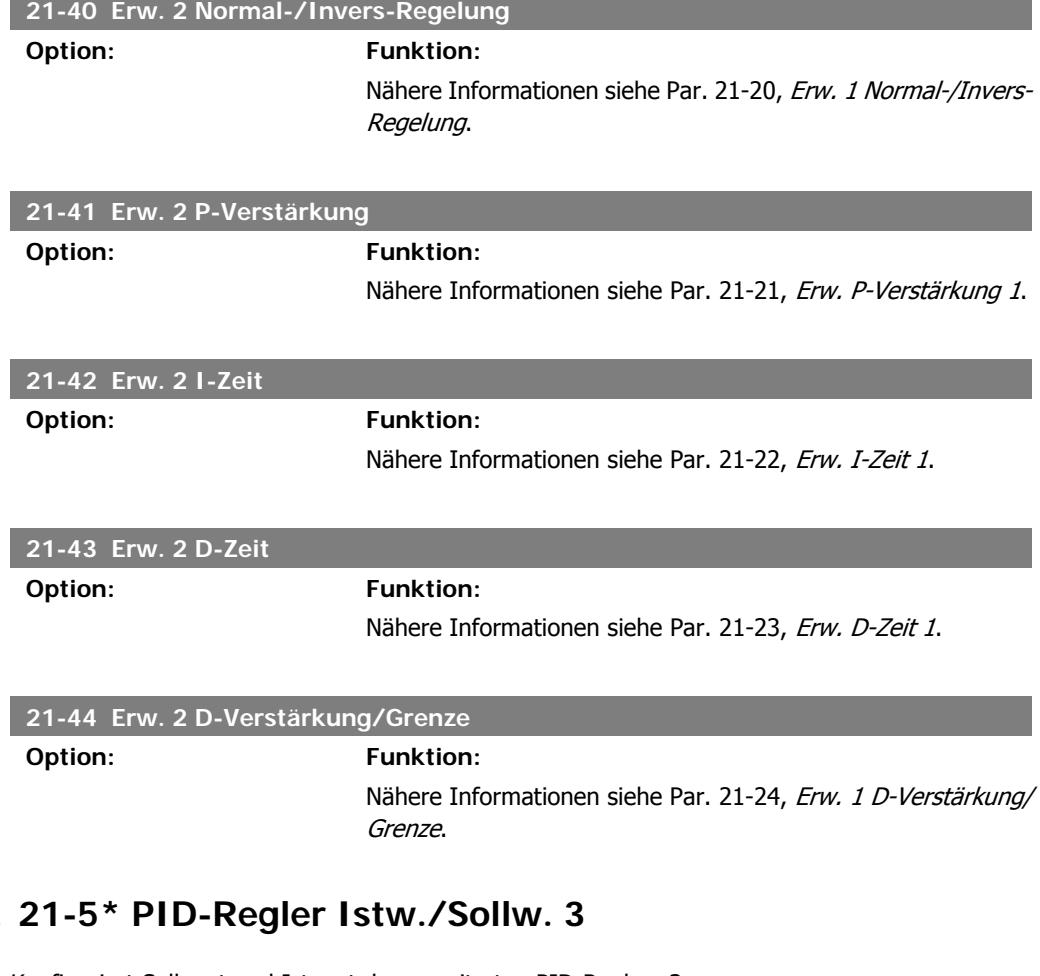

# **2.19.7.**

Konfiguriert Sollwert und Istwert des erweiterten PID-Reglers 3.

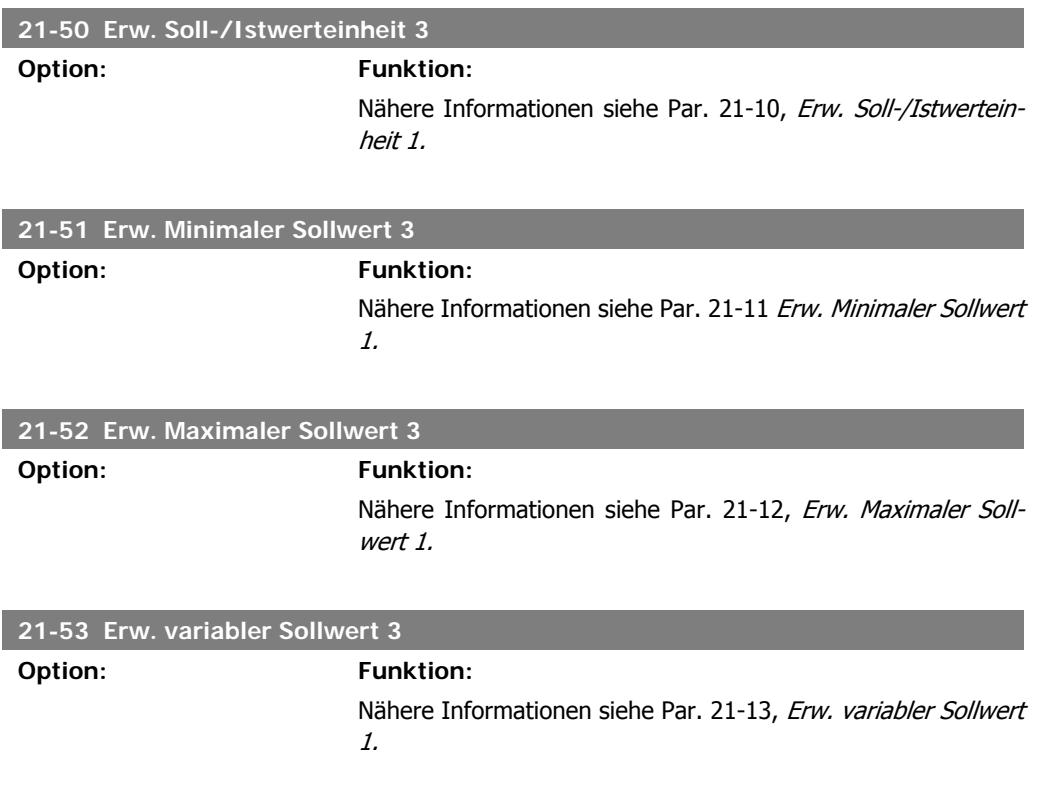

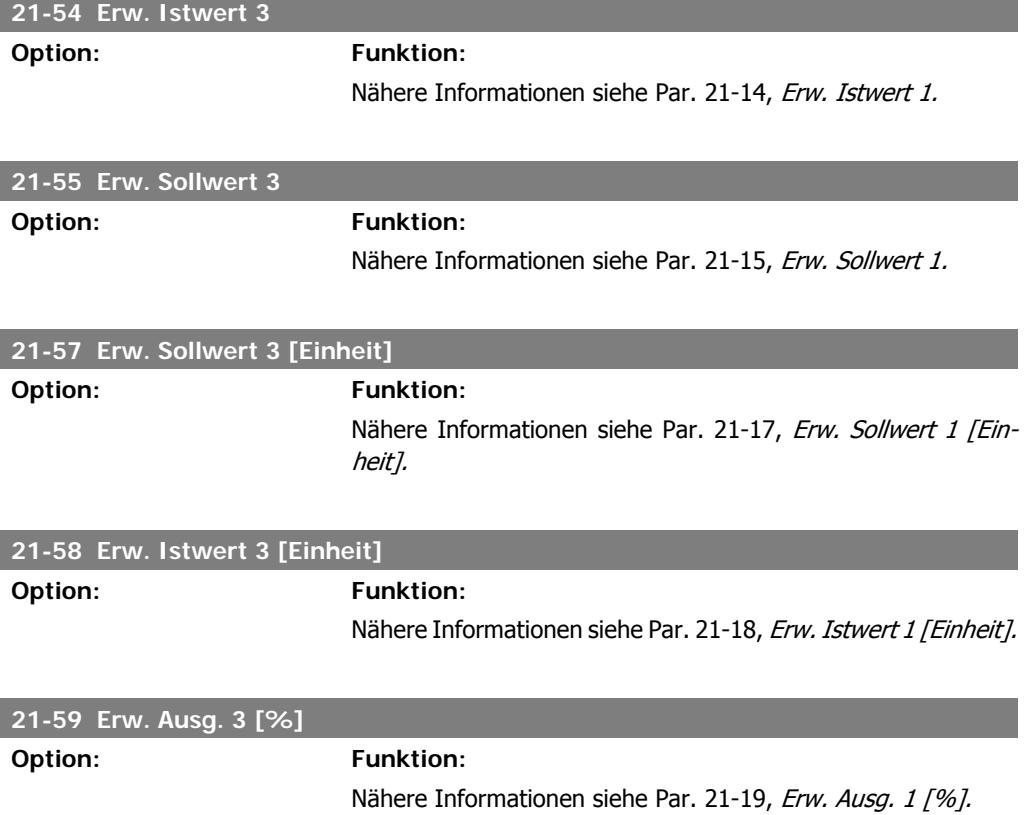

# **2.19.8. 21-6\* Erw. Prozess-PID 3**

Zur Konfiguration des PID-Reglers 3.

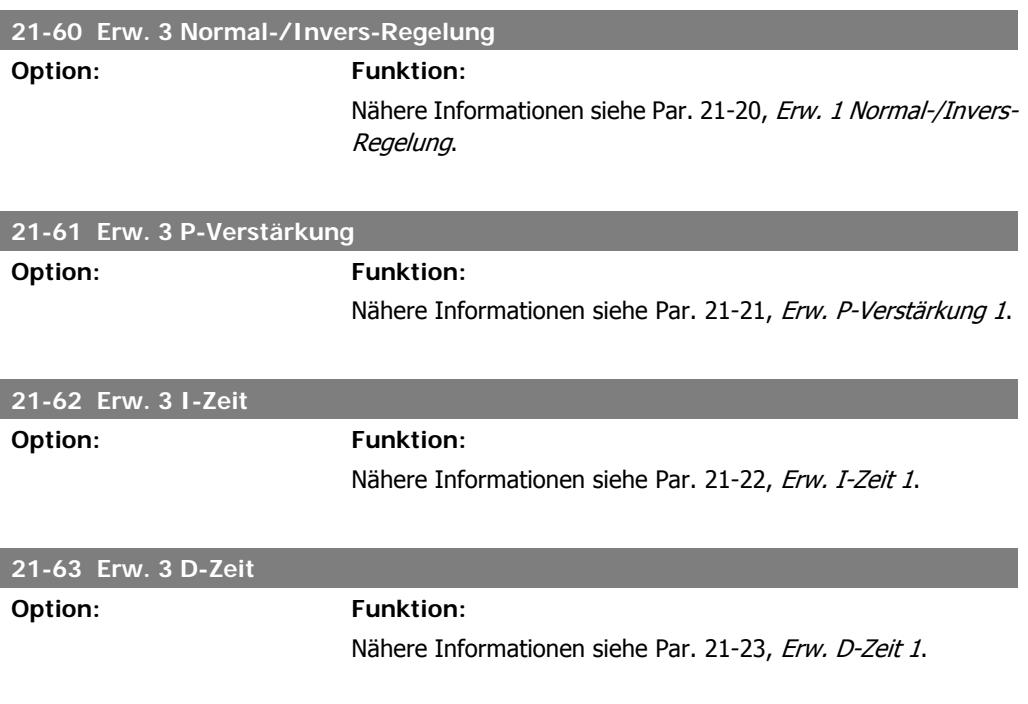

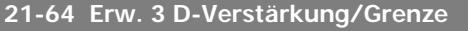

# **Option: Funktion:**

Nähere Informationen siehe Par. 21-24, Erw. 1 D-Verstärkung/ Grenze.

# **2**

# **2.20. Hauptmenü - Anwendungsfunktionen - FC 100 - Gruppe 22**

Diese Gruppe enthält Parameter zur Überwachung von HLK-Anwendungen.

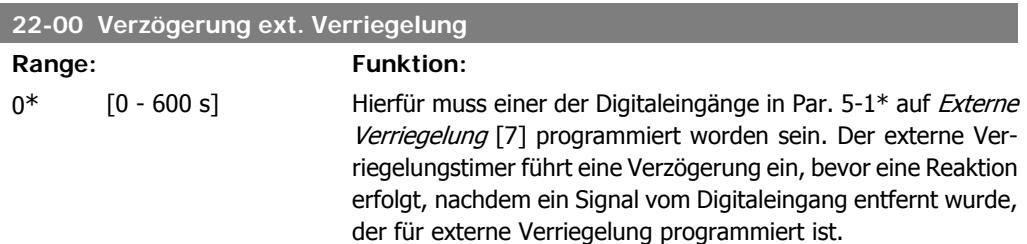

# **2.20.1. 22-2\* NF-Erfassung**

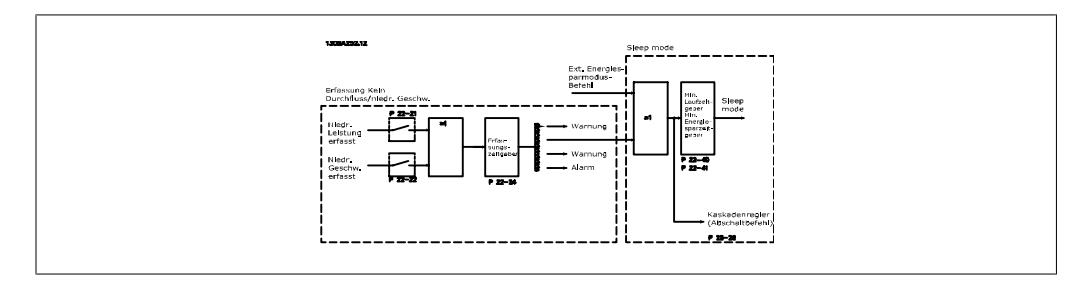

Der VLT HVAC Drive umfasst Funktionen, über die ermittelt wird, ob die Lastbedingungen im System einen Stopp des Motors zulassen.

\*Erfassung niedriger Leistung

\*Erfassung niedriger Drehzahl

Eines dieser zwei Signale muss über eine eingestellte Zeit (NF-Verzögerung, Par. 22-24) aktiv sein, damit die gewählte Aktion stattfindet. Mögliche Aktionen zur Auswahl sind (Par. 22-23): Keine Aktion, Warnung, Alarm, Energiesparmodus.

#### "No Flow"-Erfassung:

Diese Funktion erfasst eine Situation in Pumpenanlagen, in der kein Durchfluss vorliegt und alle Ventile geschlossen werden können. Die Verwendung ist sowohl bei Regelung über den integrierten PI-Regler im VLT HVAC Drive als auch über einen externen PI-Regler möglich. Die tatsächliche Konfiguration muss in Par. 1-00 Regelverfahren programmiert werden. Regelverfahren für

- **-** Integrierten PI-Regler: Mit Rückführung
- **-** Externen PI-Regler: Ohne Rückführung

**2**

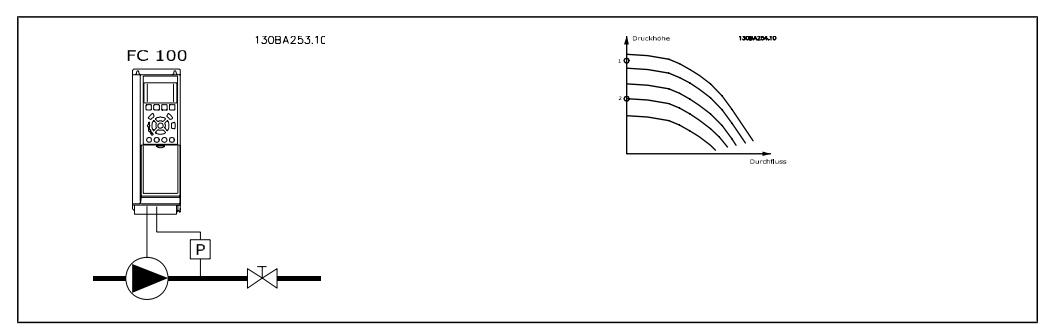

"No Flow"-Erfassung basiert auf der Messung von Drehzahl und Leistung. Der Frequenzumrichter berechnet für eine bestimmte Drehzahl die Leistung bei fehlendem Durchfluss.

Dieser Zusammenhang basiert auf der Einstellung von zwei Drehzahlen mit zugehöriger Leistung bei fehlendem Durchfluss. Durch Überwachung der Leistung können Bedingungen, in denen kein Durchfluss vorliegt, in Systemen mit schwankendem Saugdruck oder bei einer flachen Pumpenkurve im niedrigen Drehzahlbereich erkannt werden.

Die zwei Datensätze müssen auf der Messung der Leistung mit etwa 50 % und 85 % der maximalen Drehzahl bei geschlossenem Ventil beruhen. Die Daten sind in Par. 22-3\* programmiert. Es ist ebenfalls möglich, eine Leistung tief Autokonfig. (Par. 22-20) auszuführen, die den Inbetriebnahmevorgang automatisch ausführt und auch die gemessenen Daten automatisch speichert. Bei der Autokonfiguration muss der Frequenzumrichter in Par. 1-00 Regelverfahren auf "Ohne Rückführung" eingestellt sein (siehe Par. 22-3\* NF-Anpassung).

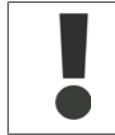

Wird der integrierte PI-Regler verwendet, ist die NF-Anpassung vor Programmieren der PI-Reglerparameter auszuführen!

#### Erfassung niedriger Drehzahl:

Die Erfassung niedriger Drehzahl signalisiert, wenn der Motor mit der in Par. 4-11 Min. Drehzahl oder 4-12 Min. Frequenz eingestellten Drehzahl läuft. Die Aktionen sind die gleichen wie bei der Erfassung des fehlenden Durchflusses (individuelle Auswahl nicht möglich).

Die Verwendung der niedrigen Drehzahlerfassung ist nicht auf Systeme ohne Durchfluss beschränkt, sondern kann in jedem System angewendet werden, in dem bei Betrieb mit der Mindestdrehzahl der Motor stoppen kann, bis die Last eine höhere Drehzahl abruft, z. B. in Anlagen mit Lüftern und Kompressoren.

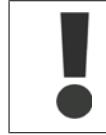

In Pumpenanlagen muss sichergestellt werden, dass die Mindestdrehzahl in Par. 4-11 oder 4-12 hoch genug zur Erfassung eingestellt wurde, da die Pumpe selbst bei geschlossenen Ventilen mit einer ziemlich großen Drehzahl laufen kann.

#### Trockenlauferkennung:

Die "No Flow"-Erfassung kann ebenfalls zur Erkennung des Trockenlaufs genutzt werden (niedrige Leistungsaufnahme und hohe Drehzahl). Sie kann mit integriertem PI-Regler und einem externen PI-Regler verwendet werden.

Ein Signal aufgrund von Trockenlauf wird unter den folgenden Bedingungen gegeben:

**-** der Energieverbrauch liegt unter der "No Flow"-Leistungskurve

und

**-** Die Pumpe läuft bei Regelung ohne Rückführung mit maximaler Drehzahl oder maximalem Sollwert (je nachdem, was niedriger ist).

Das Signal muss für eine bestimmte Dauer (*Trockenlaufverzögerung*, Par. 22-27) aktiv sein, bevor die gewählte Aktion stattfindet.

Die möglichen Aktionen sind (Par. 22-26):

- **-** Warnung
- **-** Alarm

Die "No Flow"-Erkennung muss aktiviert (Par. 22-23 NF-Funktion) und in Betrieb genommen (Par. 22-3\* Anpassung der NF-Leistung) sein.

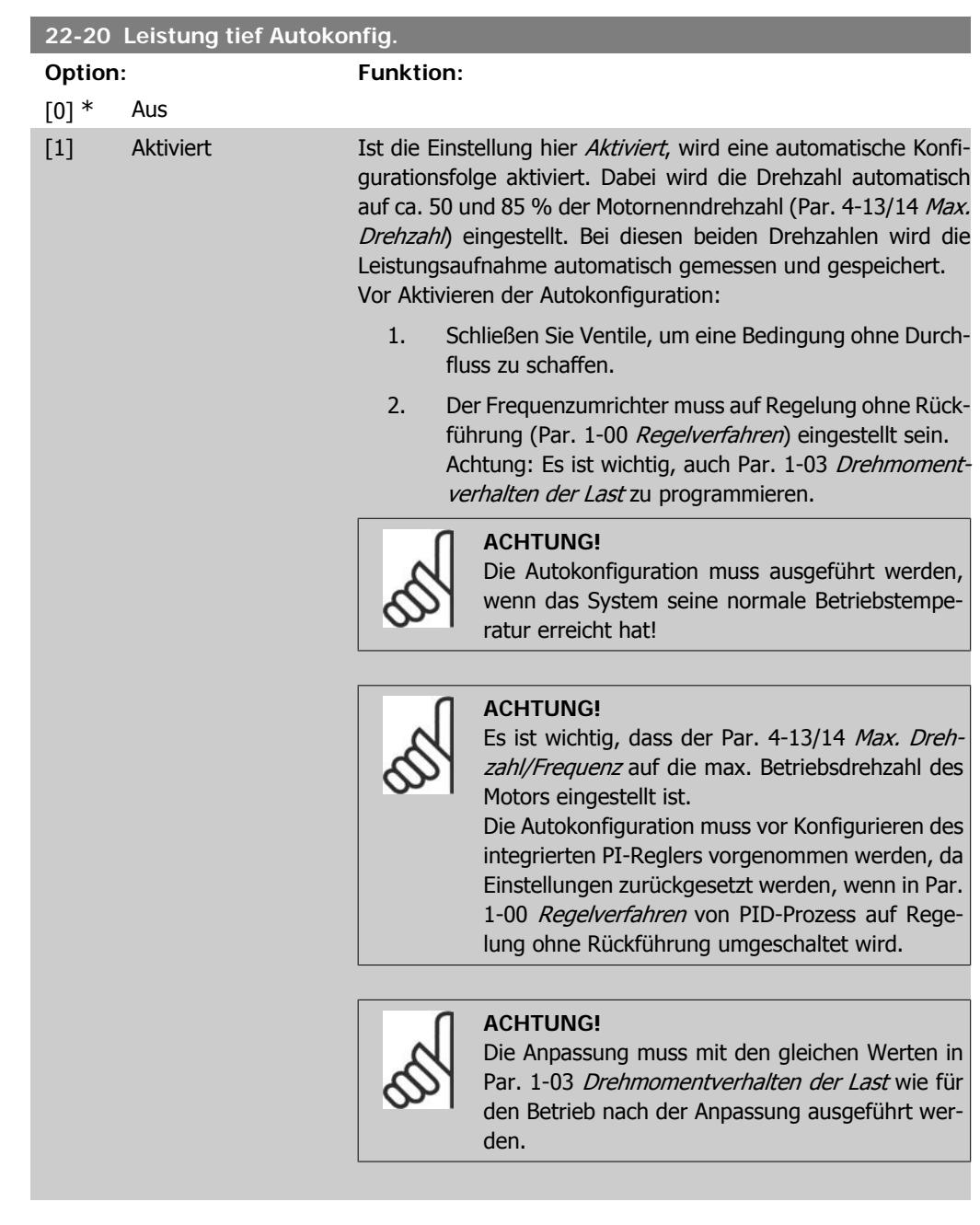

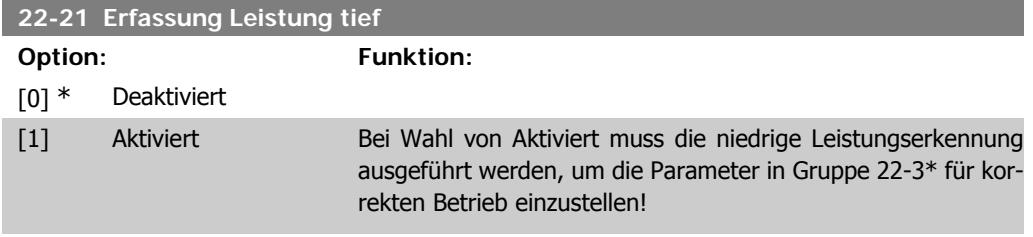

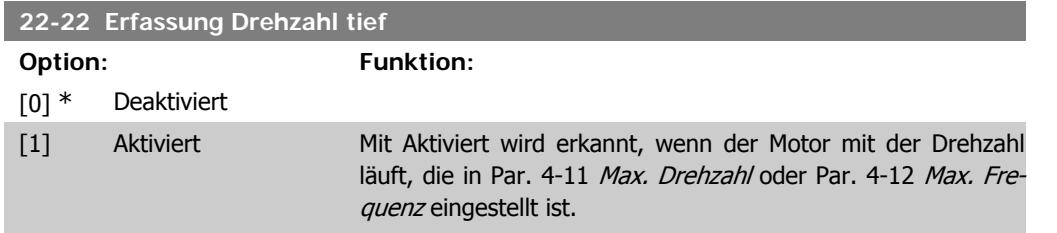

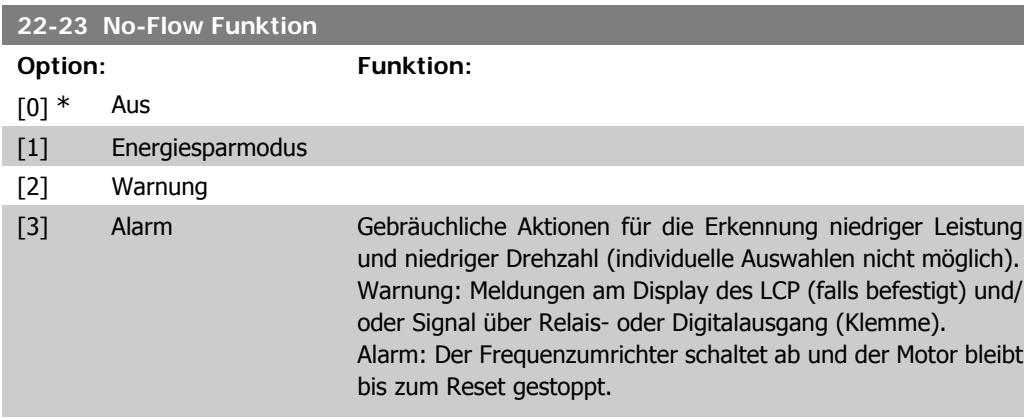

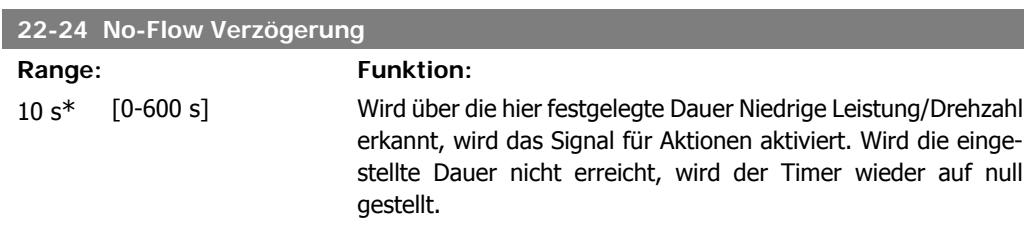

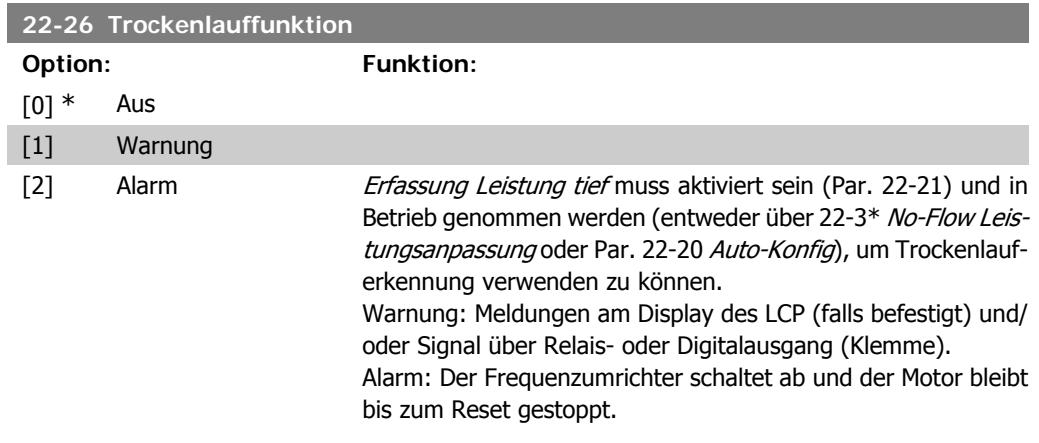

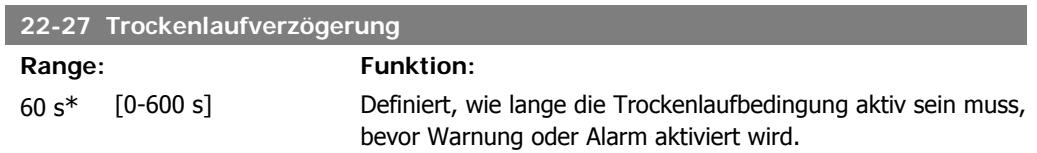

**2**

# **2.20.2. 22-3\* No-Flow Leistungsanpassung**

Anpassungsfolge, wenn keine Auto-Konfig. in Par. 22-20 gewählt wird:

- 1. Schließen Sie das Hauptventil, um den Durchfluss zu stoppen.
- 2. Lassen Sie das System mit Motor laufen, bis es die normale Betriebstemperatur erreicht hat.
- 3. Betätigen Sie die Hand On-Taste am LCP und stellen Sie die Drehzahl auf etwa 85 % der Nenndrehzahl ein. Notieren Sie die genaue Drehzahl.
- 4. Lesen Sie die Leistungsaufnahme ab, entweder die tatsächliche Leistung in der Datenzeile am Display oder durch Abruf von Par. 16-10 oder 16-11 Leistung im Hauptmenü. Notieren Sie die Leistungsanzeige.
- 5. Ändern Sie die Drehzahl auf ca. 50 % der Nenndrehzahl. Notieren Sie die genaue Drehzahl.
- 6. Lesen Sie die Leistungsaufnahme ab, entweder die tatsächliche Leistung in der Datenzeile am Display oder durch Abruf von Par. 16-10 oder 16-11 Leistung im Hauptmenü. Notieren Sie die Leistungsanzeige.
- 7. Programmieren Sie die verwendeten Drehzahlen in Par. 22-32/22-33 und Par. 22-36/37
- 8. Programmieren Sie die zugehörigen Leistungswerte in Par. 22-34/35 und Par. 22-38/22-39.
- 9. Schalten Sie über Auto On oder Off zurück.

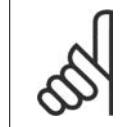

#### **ACHTUNG!**

Stellen Sie Par. 1-03 Drehmomentverhalten der Last ein, bevor die Anpassung stattfindet.

#### **22-30 No-Flow Leistung**

#### **Range: Funktion:**

[Abhängig von der Anzeige der berechneten "No Flow"-Leistung bei Istdrehzahl. Leistungsgrößenerkennung bei fehlen-zumrichter die Bedingung als eine Situation ohne Durchfluss. dem Durchfluss.] Sinkt die Leistung auf den Anzeigewert, betrachtet der Frequen-

#### **22-31 Leistungskorrekturfaktor**

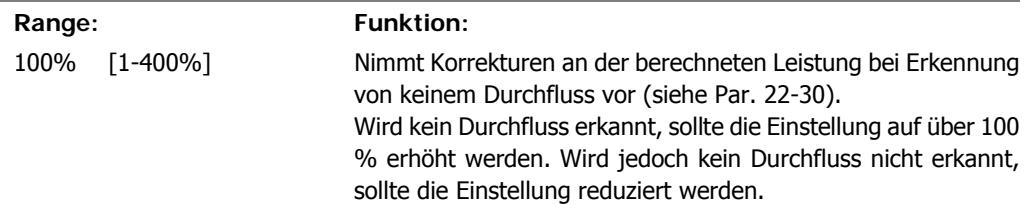

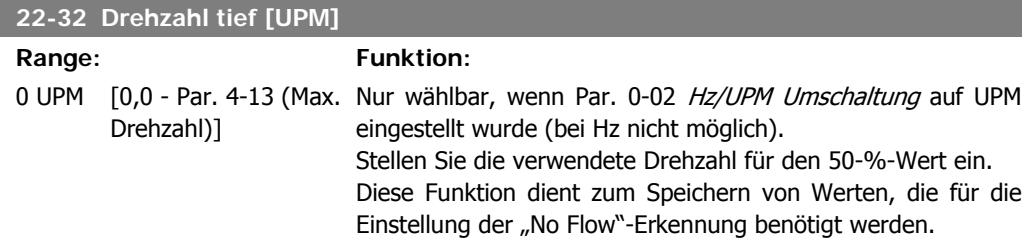

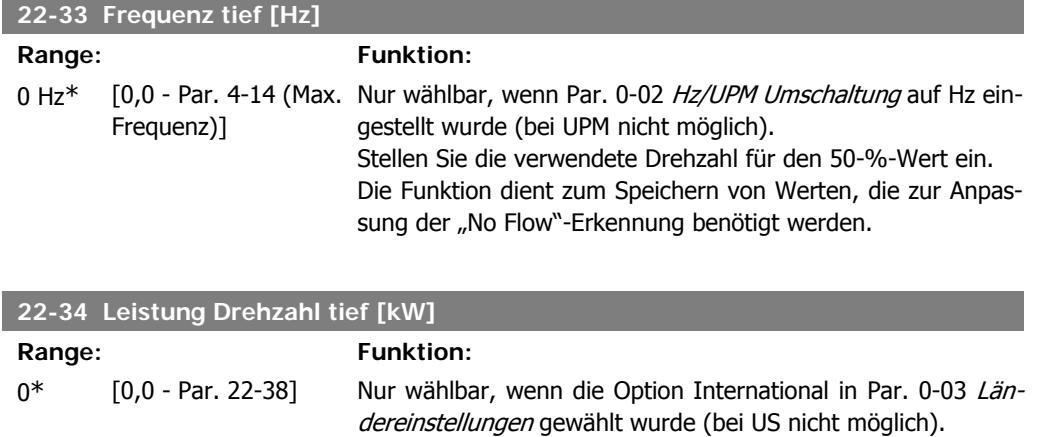

Stellen Sie die Leistungsaufnahme bei 50-%-Drehzahlwert ein. Diese Funktion dient zum Speichern von Werten, die für die Einstellung der "No Flow"-Erkennung benötigt werden.

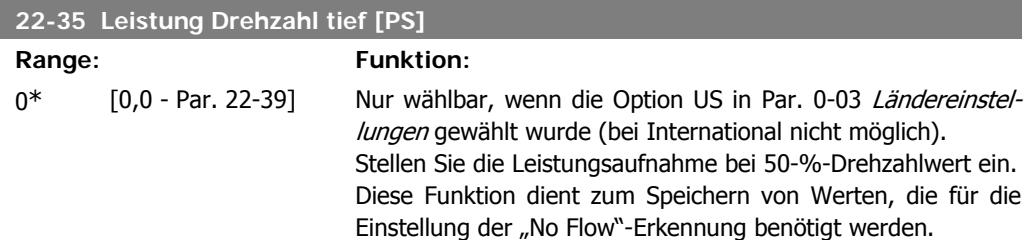

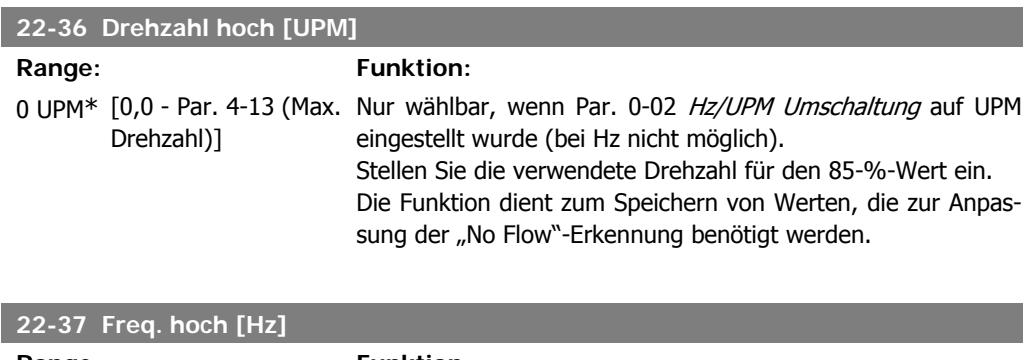

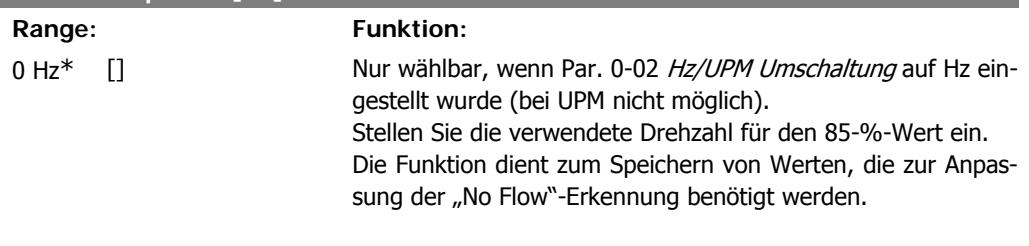

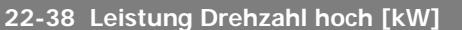

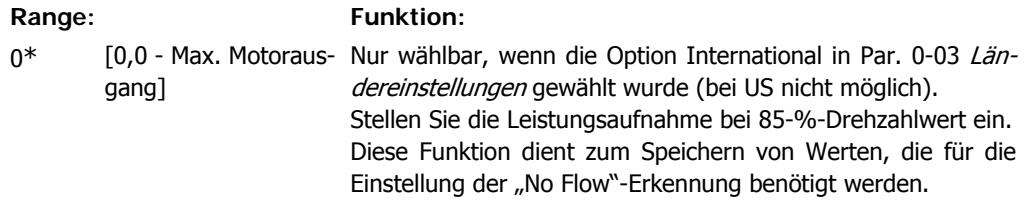

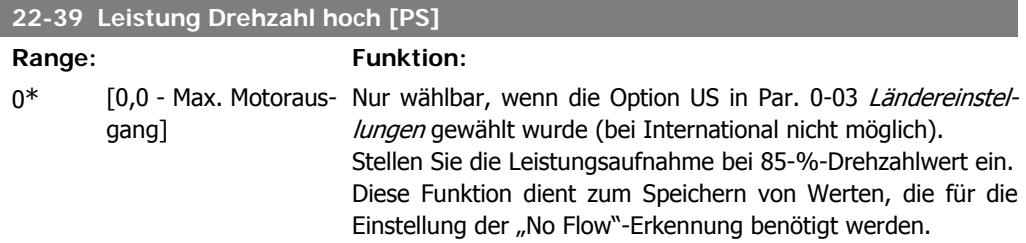

# **2.20.3. 22-4\* Energiesparmodus**

Ermöglicht die Last am System einen Stopp des Motors und wird die Last überwacht, kann der Motor durch Aktivieren der Energiesparmodusfunktion gestoppt werden. Dies ist kein normaler Stoppbefehl, sondern fährt den Motor über Rampe ab auf 0 UPM und schaltet die Energiezufuhr zum Motor ab. Im Energiesparmodus werden bestimmte Bedingungen überwacht, um herauszufinden, wenn wieder eine Last am System angelegt wird.

Der Energiesparmodus kann entweder über "No Flow"-Erkennung/Min.-Drehzahlerkennung oder über ein externes Signal an einem der Digitaleingänge aktiviert werden (dies muss über die Parameter für die Konfiguration der Digitaleingänge, Par. 5-1\*, Option Energiesparmodus programmiert werden).

Damit z. B. ein elektromechanischer Durchflusswächter verwendet werden kann, um eine "No Flow"-Bedingung zu erfassen und den Energiesparmodus zu aktivieren, erfolgt die Aktion auf der Anstiegkante des extern angelegten Signals (anderenfalls würde der Frequenzumrichter den Energiesparmodus niemals verlassen, da das Signal dauernd anliegt).

Wird Par. 25-26 No-Flow Abschaltung auf Aktiviert programmiert (siehe VLT® HVAC Drive Programmierungshandbuch, MG.11.Cx.yy), wird bei Aktivierung des Energiesparmodus ein Befehl an den Kaskadenregler (falls eingeschaltet) gegeben, um das Abschalten der Pumpen mit konstanter Drehzahl zu starten, bevor die Führungspumpe (variable Drehzahl) gestoppt wird.

Beim Aufruf des Energiesparmodus zeigt die untere Zustandszeile in der LCP Bedieneinheit dies an.

Siehe auch Signalflussdiagramm in Abschnitt 22-2\* No-Flow Erkennung. Es gibt drei verschiedene Möglichkeiten zur Verwendung der Energiesparfunktion:

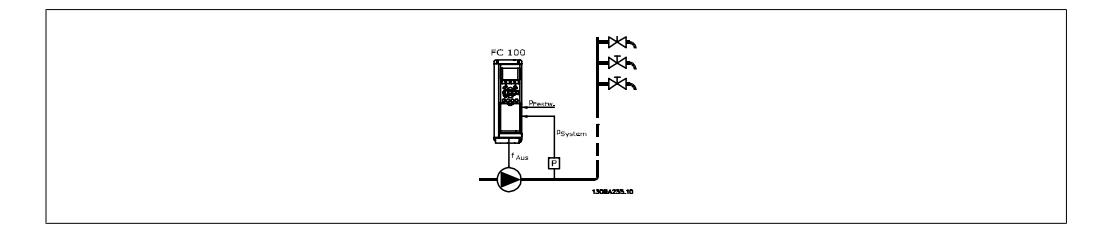

1) Systeme, in denen der integrierte PI-Regler für die Regelung von Druck oder Temperatur verwendet wird. Dies sind z. B. Boost-Systeme mit einem Druckistwertsignal, das am Frequenzumrichter von einem Druckwandler angelegt wird. Par. 1-00 Regelverfahren muss auf PID-Prozess eingestellt sein und der PI-Regler für die gewünschten Sollwert- und Istwertsignale konfiguriert werden.

Beispiel: Boost-System.

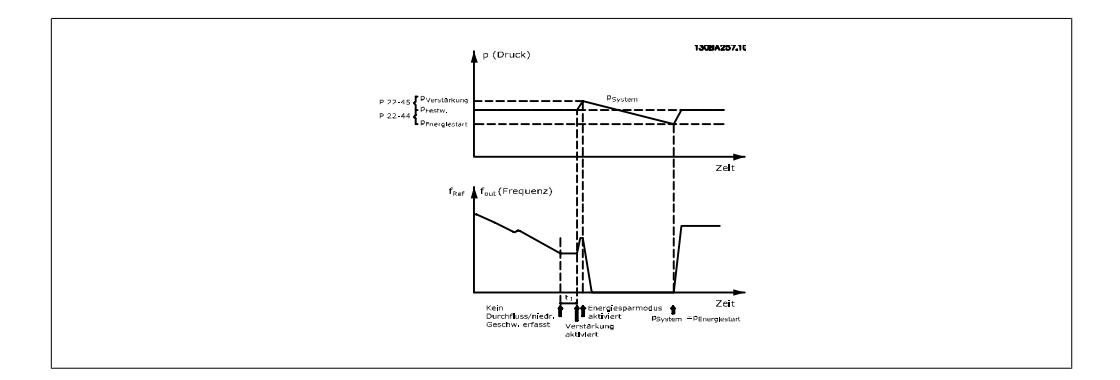

Wird kein Durchfluss erfasst, erhöht der Frequenzumrichter den Drucksollwert, um einen geringfügigen Überdruck im System sicherzustellen (der Boost wird in Par. 22-45 Sollwert-Boost eingestellt).

Der Istwert vom Druckwandler wird überwacht. Wenn dieser Druck mit einem festgelegten Prozentsatz unter den Normalsollwert für Druck (Pset) gesunken ist, fährt der Motor wieder mit der Rampe hoch und der Druck wird geregelt, um den eingestellten Wert (Pset) zu erreichen.

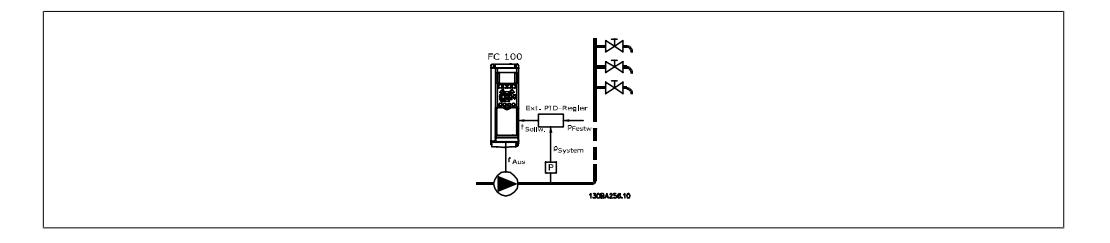

2) In Systemen, in denen Druck oder Temperatur von einem externen PI-Regler geregelt werden, können die Energiestartbedingungen nicht auf dem Istwert vom Druck-/Temperaturwandler basiert werden, da der Sollwert unbekannt ist. In dem Beispiel mit einem Boost-System ist der gewünschte Druck Pset unbekannt. Par. 1-00 Regelverfahren muss auf Ohne Rückführung programmiert sein.

Beispiel: Boost-System.

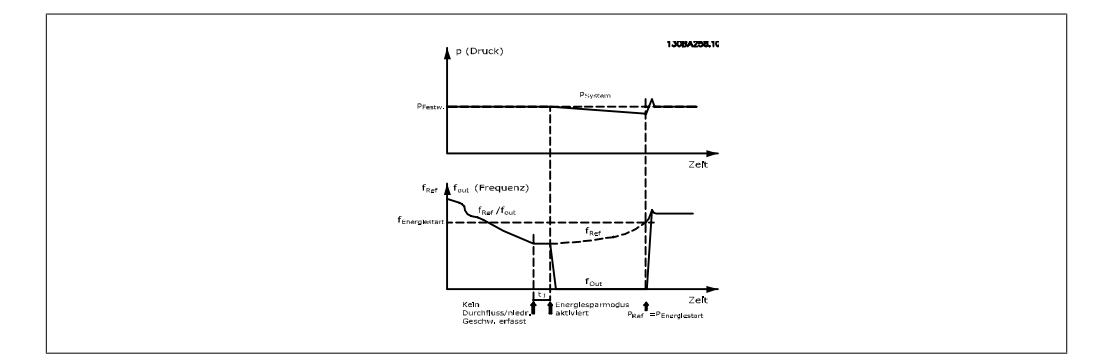

Wird niedrige Leistung oder niedrige Drehzahl erfasst, wird der Motor angehalten, aber das Sollwertsignal (fref) vom externen Regler wird weiter überwacht. Da niedriger Druck aufgebaut wird, erhöht der Regler das Sollwertsignal, um den Druck zu erhöhen. Wenn das Sollwertsignal einen eingestellten Wert fEnergiestart erreicht hat, läuft der Motor wieder an.

Die Drehzahl wird manuell durch ein externes Sollwertsignal (Fernsollwert) eingestellt. Die Werte (Par. 22-3<sup>\*</sup>) zur Anpassung der "No Flow"-Funktion müssen auf die Werkseinstellung eingestellt werden.

### Konfigurationsmöglichkeiten, Überblick:

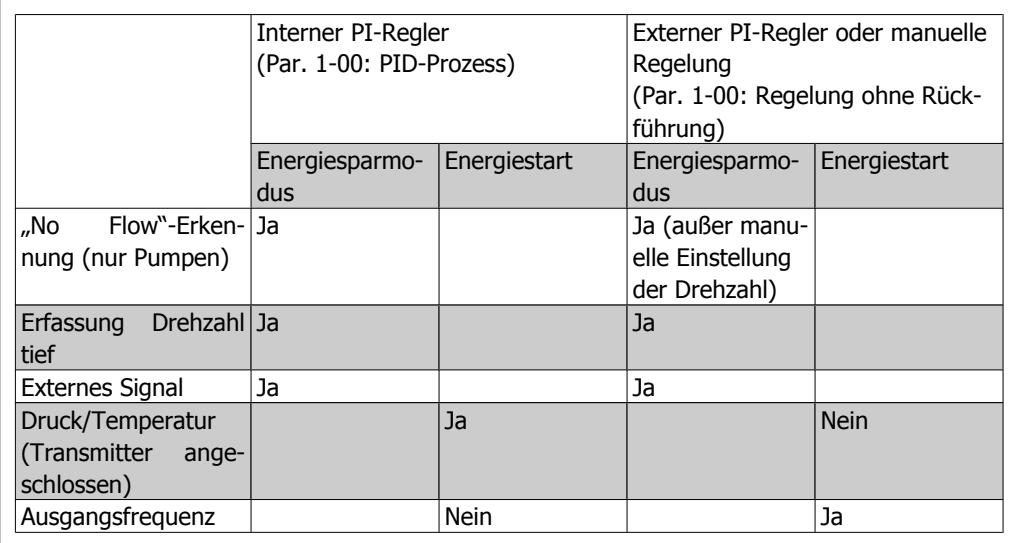

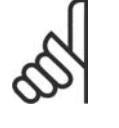

#### **ACHTUNG!**

Der Energiesparmodus ist nicht bei aktivem Ortsollwert aktiv (stellen Sie die Drehzahl manuell über die Pfeiltasten auf dem LCP ein). Siehe Par. 3-13 Sollwertvorgabe.

Funktioniert nicht im Hand-Betrieb. Die automatische Konfiguration bei Regelung ohne Rückführung muss erfolgen, bevor der Ein-/Ausgang bei Regelung mit Rückführung eingestellt wird.

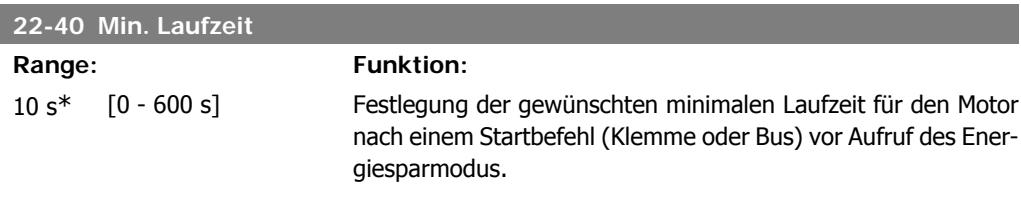

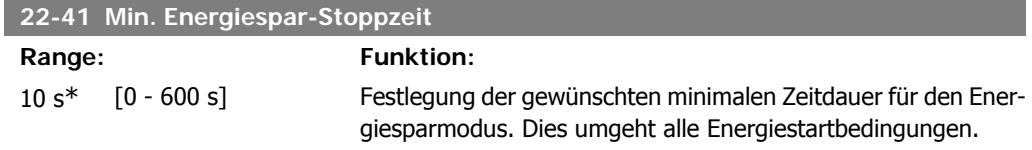

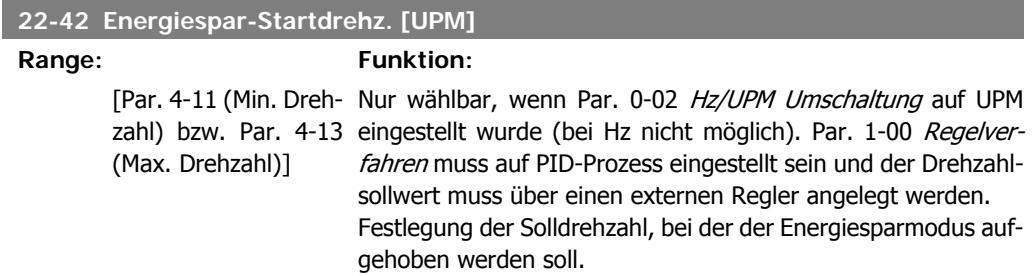

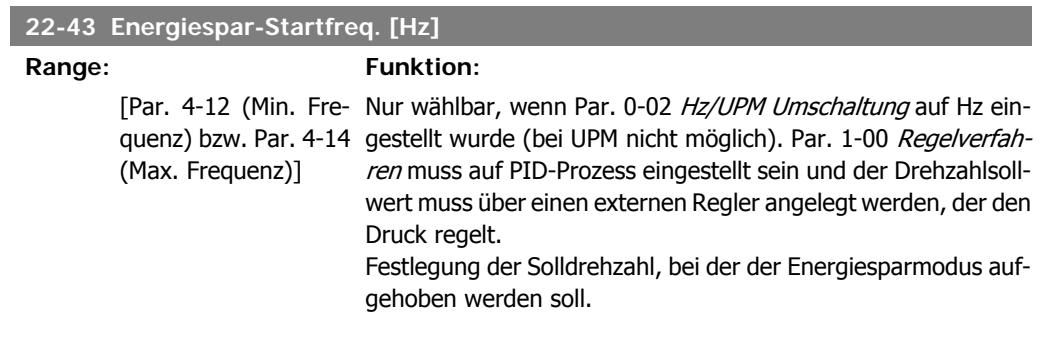

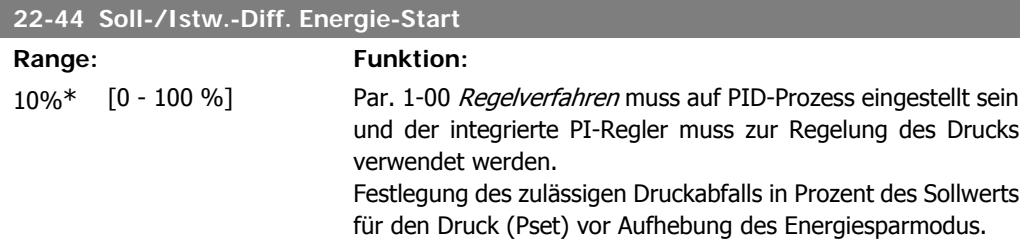

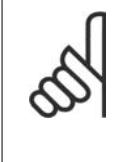

# **ACHTUNG!**

Wird dieser Parameter in Anwendungen verwendet, in denen der integrierte PI-Regler für inverse Regelung (z. B. Kühlturmanwendungen) in Par. 20-71 Auswahl Normal-/Invers-Regelung programmiert ist, wird der in Par. 22-44 festgelegte Wert automatisch addiert.

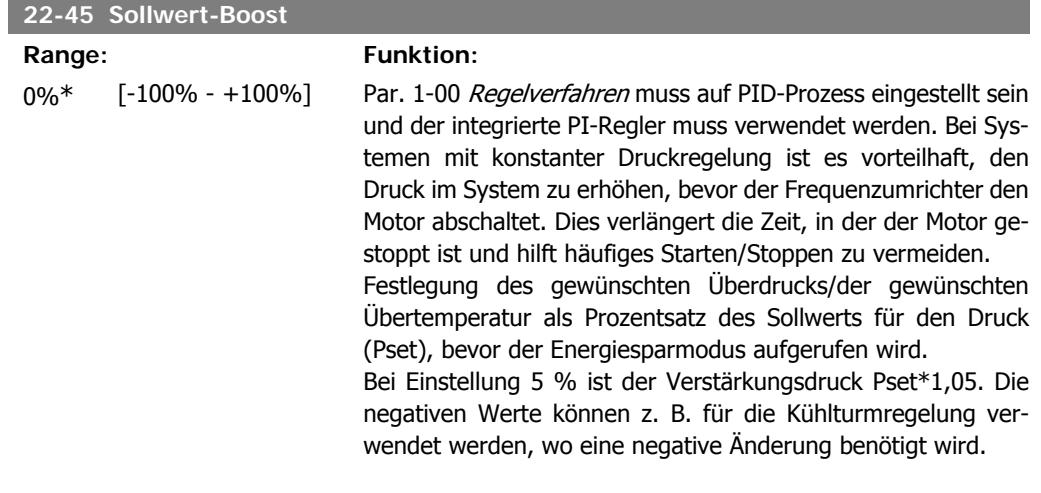

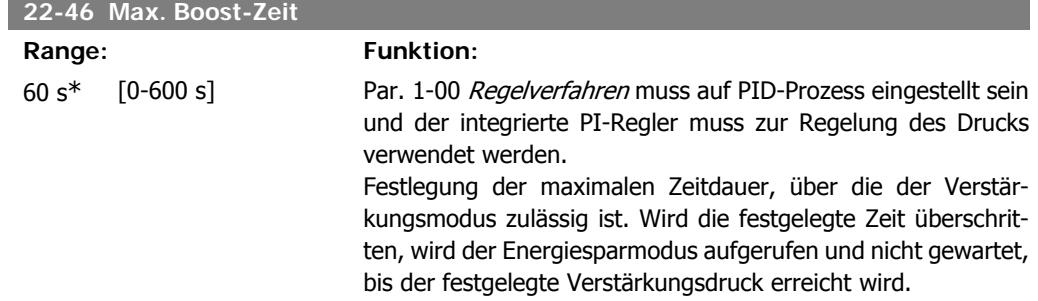

# **2.20.4. 22-5\* Kennlinienende**

Die Kennlinienendebedingungen treten auf, wenn eine Pumpe ein zu großes Volumen fördert, um den eingestellten Druck sicherstellen zu können. Dies kann auftreten, wenn eine undichte Stelle im Verteilerrohrnetz vorliegt, nachdem die Pumpe den Betriebspunkt an das Ende der Pumpenkennlinie gebracht hat, die für die max. Drehzahl in Par. 4-13 oder 4-14 gilt. Falls der Istwert über eine bestimmte Dauer (Par. 22-51 Kennlinienendeverz.) unter 97,5 % des Sollwerts für den gewünschten Druck liegt und die Pumpe mit der *max. Drehzahl* aus Par. 4-13 oder 4-14 läuft, wird die in Par. 22-50 Kennlinienendefunktion gewählte Funktion ausgeführt. Bei Verwendung des Kaskadenreglers müssen alle Pumpen laufen, um die Kennlinienendefunktion zu aktivieren. Es kann ein Signal an einem der Digitalausgänge erhalten werden, indem Kennlinienende [192] in Par. 5-3\*, Digitalausgänge und/oder Par. 5-4\*, Relais, gewählt wird. Das Signal liegt an, wenn eine Kennlinienendebedingung auftritt und die Auswahl in Par. 22-50 Kennlinienendefunktion ungleich Aus ist. Die Kennlinienendefunktion kann nur bei Betrieb mit dem integrierten PID-Regler (PID-Regler in Par. 1-00 Regelverfahren) verwendet werden.

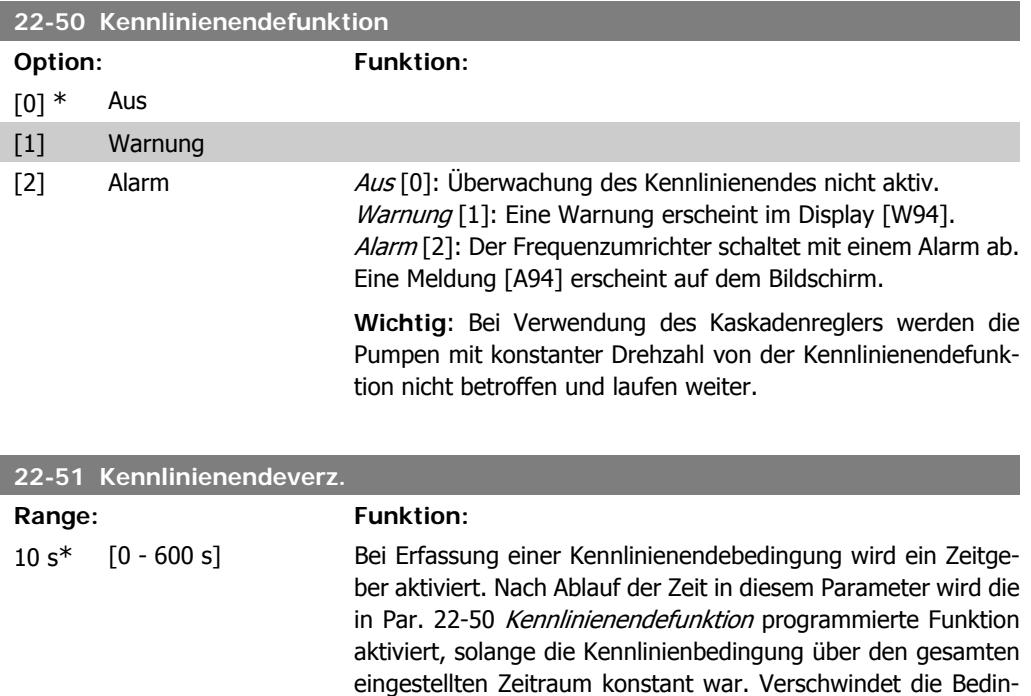

# **2.20.5. 22-6\* Riemenbrucherkennung**

Die Riemenbrucherkennung kann bei Regelung mit und ohne Rückführung für Pumpen, Lüfter und Kompressoren verwendet werden. Liegt das geschätzte Motordrehmoment unter dem Riemenbruchmomentwert (Par. 22-61) und liegt die Ausgangsfrequenz des Frequenzumrichters über oder gleich 15 Hz, wird die Riemenbruchfunktion (Par. 22-60) ausgeführt.

gung vor Ablauf des Zeitgebers, wird er zurückgesetzt.

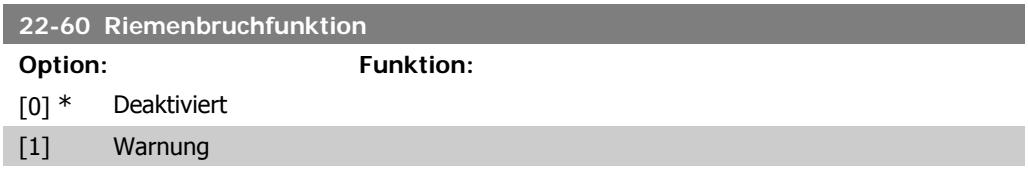

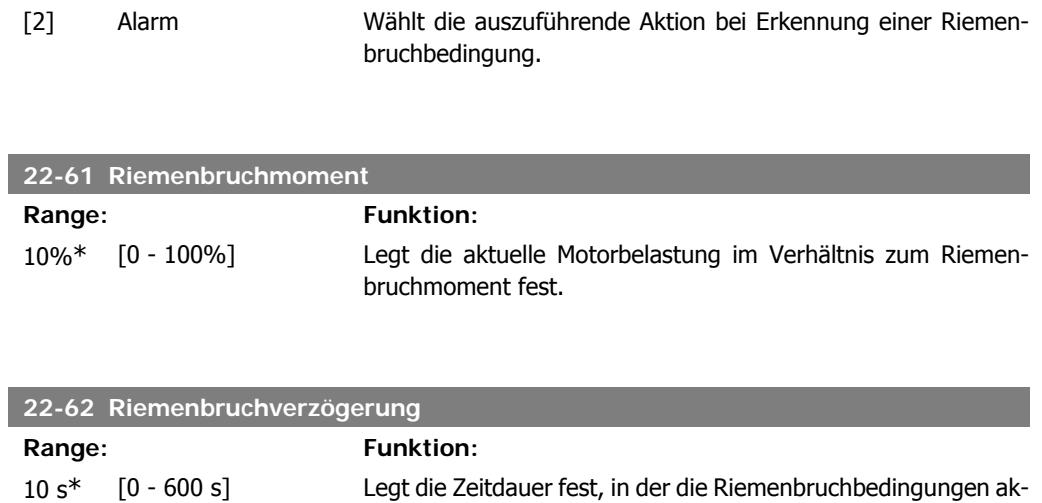

# **2.20.6. 22-7\* Kurzzyklus-Schutz**

Bei Regelung von Kältekompressoren muss häufig die Zahl von Starts begrenzt werden. Eine Möglichkeit hierzu ist eine minimale Laufzeit (Zeit zwischen einem Start und einem Stopp) und ein Mindestintervall zwischen Starts sicherzustellen.

gewählte Aktion ausgeführt wird.

tiv sein müssen, bevor die in Par. 22-60 Riemenbruchfunktion

Dies bedeutet, dass jeder normale Stoppbefehl durch die Funktion Minimale Laufzeit (Par. 22-77) umgangen und jeder normale Startbefehl (Start/Festdrehzahl JOG/Speichern) durch die Funktion Intervall zwischen Starts (Par. 22-76) umgangen werden kann.

Keine der zwei Funktionen ist aktiv, wenn die Betriebsarten Hand On oder Off über das LCP aktiviert wurden. Bei Auswahl von Hand On oder Off werden die zwei Timer auf 0 gestellt und die Zählung beginnt erst nach Drücken von Auto und Anlegen eines aktiven Startbefehls.

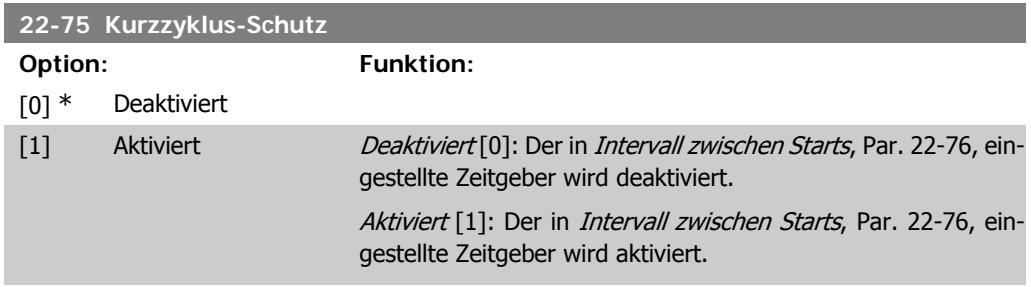

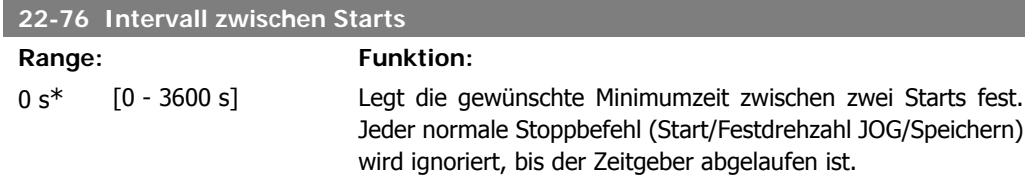

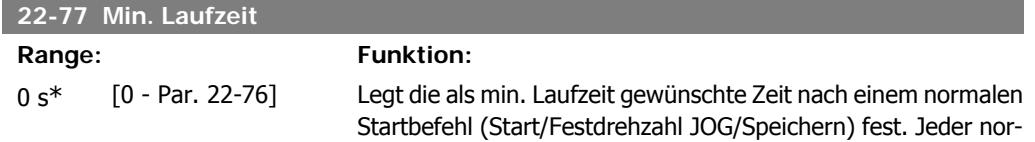

male Stoppbefehl wird ignoriert, bis die eingestellte Zeit abgelaufen ist. Der Zeitgeber beginnt die Zählung bei einem normalen Startbefehl (Start/Festdrehzahl JOG/Speichern).

Der Zeitgeber wird durch einen Motorfreilauf (inv.) oder externen Verriegelungsbefehl aufgehoben.

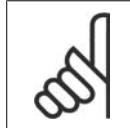

**ACHTUNG!** Funktioniert nicht im Kaskadenbetrieb.

# **2.20.7. Durchflussausgleich, 22-8\***

Manchmal ist es nicht möglich, einen Druckaufnehmer an einem weiter entfernten Punkt in der Anlage anzubringen und er kann nur nahe am Lüfter-/Pumpenauslass aufgestellt werden. Der Durchflussausgleich arbeitet, indem er den Sollwert gemäß der Ausgangsfrequenz ändert, die fast proportional zum Durchfluss ist, und damit höhere Verluste bei höheren Durchflussmengen ausgleicht.

HAUSLEGUNG (Solldruck) ist der Sollwert für Betrieb mit Rückführung (PI) des Frequenzumrichters und wird wie bei Betrieb mit Rückführung ohne Durchflussausgleich eingestellt.

Hinweis: Die Durchflussausgleichsfunktion darf in Verbindung mit dem Kaskadenregler nicht verwendet werden.

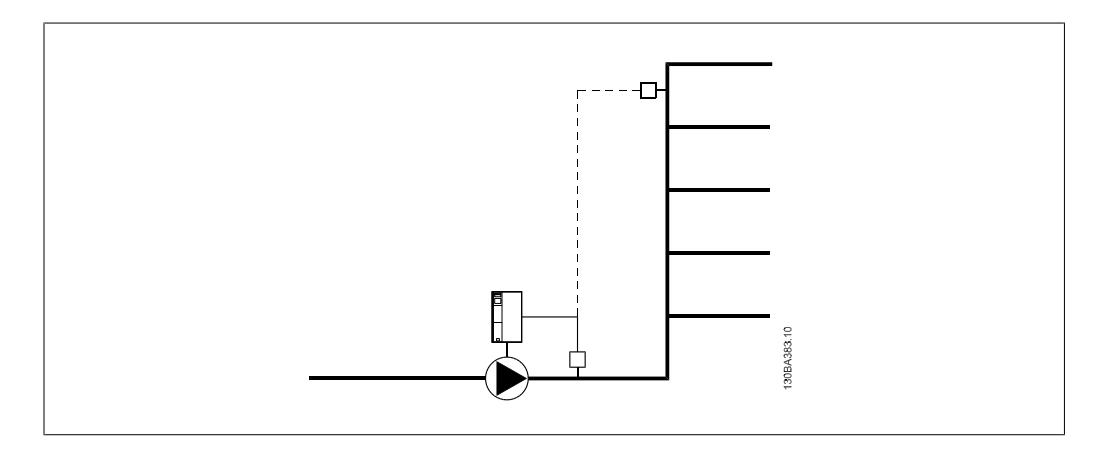

Es gibt zwei Methoden, die eingesetzt werden können. Dies hängt davon ab, ob die Drehzahl (Frequenz) am Systemauslegungspunkt bekannt ist.
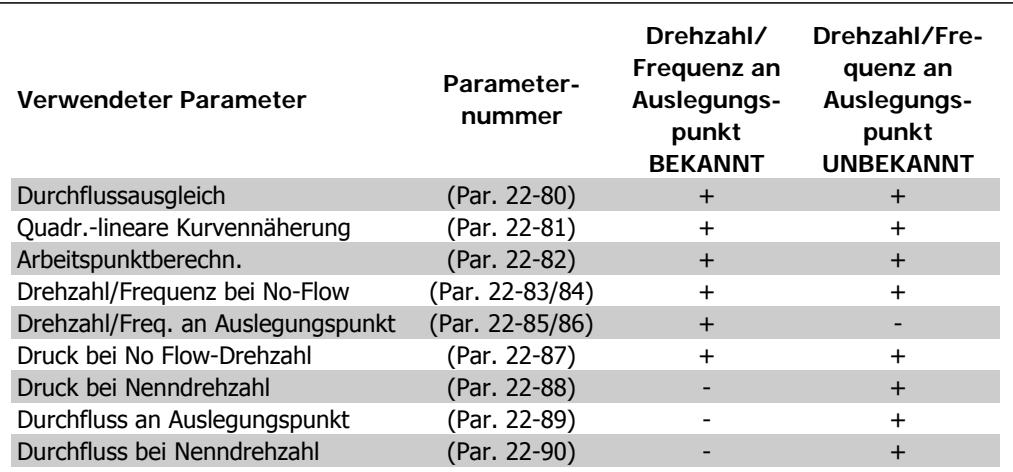

## **22-80 Durchflussausgleich**

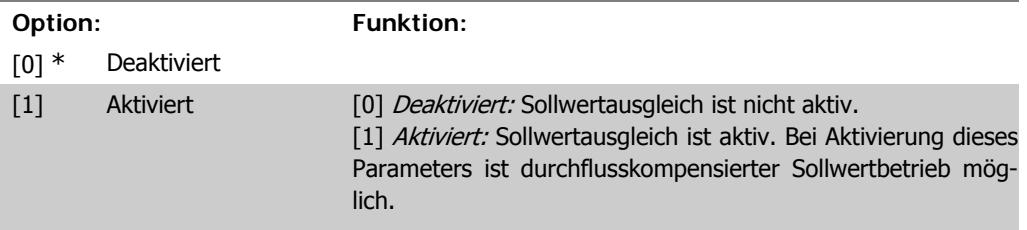

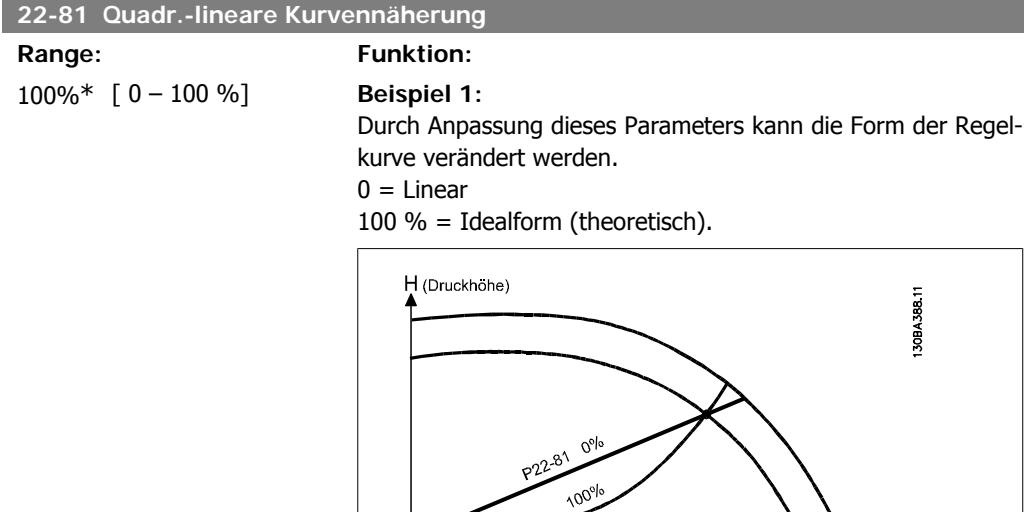

Regelkurve

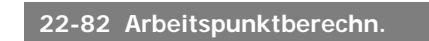

[0] \* Deaktiviert

**Option: Funktion:**

**2**

 $Q$  (Durchfluss)

[1] Aktiviert *Deaktiviert [0]:* Arbeitspunktberechnung ist nicht aktiv. Verwendung bei bekannter Drehzahl am Auslegungspunkt (siehe Tabelle oben).

Aktiviert [1]: Arbeitspunktberechnung ist aktiv. Bei Aktivierung dieses Parameters kann der unbekannte Systemauslegungspunkt bei 50/60 Hz-Frequenz anhand der Eingangsdaten in Par. 22-83/84, 22-87, 22-88, 22-89 und 22-90 berechnet werden.

Beispiel 1: Frequenz/Drehzahl am Systemauslegungspunkt ist bekannt:

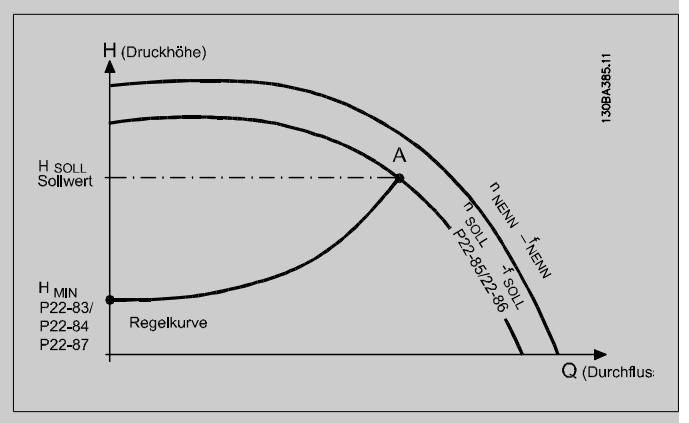

Gehen wir auf dem Datenblatt mit den Kennlinien für die jeweiligen Geräte bei unterschiedlichen Drehzahlen bzw. Frequenzen einfach vom Punkt HAUSLEGUNG und vom Punkt QAUSLEGUNG nach rechts, finden wir Punkt A, den Systemauslegungspunkt. Die Pumpenkennlinie an diesem Punkt sollte gefunden und die zugehörige Drehzahl programmiert werden. Durch Schließen der Ventile und Ändern der Drehzahl, bis HMIN erreicht ist, kann die Drehzahl am Punkt ohne Durchfluss gefunden werden.

Bei Anpassung von Par. 22-81 Quadr.-lineare Kurvennäherung kann dann die Form der Regelkurve unendlich verstellt werden.

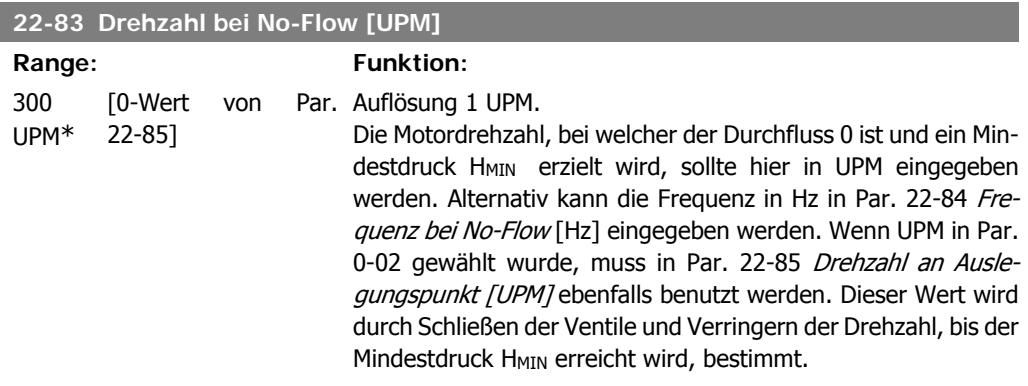

### **22-84 Frequenz bei No-Flow [Hz]**

Range: Funktion: 10 Hz\* [0 - Wert von Par. Auflösung 0,033 Hz. 22-86]

Die Motorfrequenz, bei welcher der Durchfluss praktisch gestoppt ist und der Mindestdruck HMIN erreicht wird, sollte hier in Hz eingegeben werden. Alternativ kann die Drehzahl in UPM in Par. 22-83 Drehzahl bei No-Flow [UPM] eingegeben werden. Wenn in Par. 0-02 Hz gewählt wurde, muss auch Par. 22-86 Frequenz an Auslegungspunkt [Hz] verwendet werden. Dieser Wert wird durch Schließen der Ventile und Verringern der Drehzahl, bis der Mindestdruck H<sub>MIN</sub> erreicht wird, bestimmt.

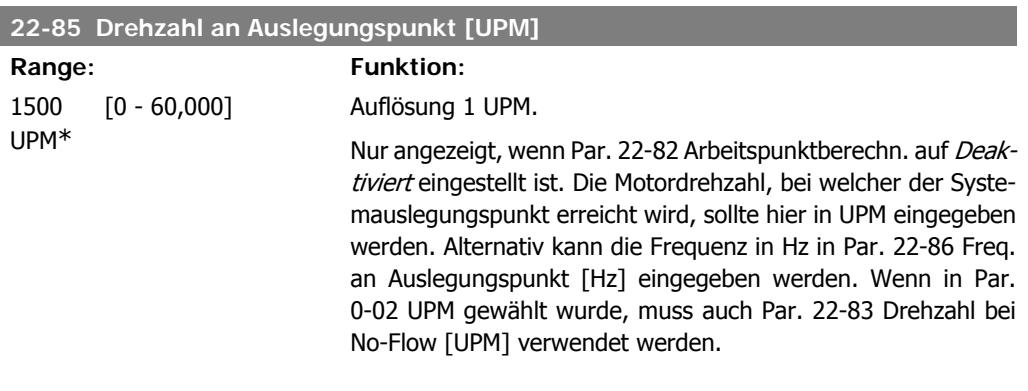

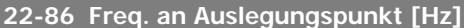

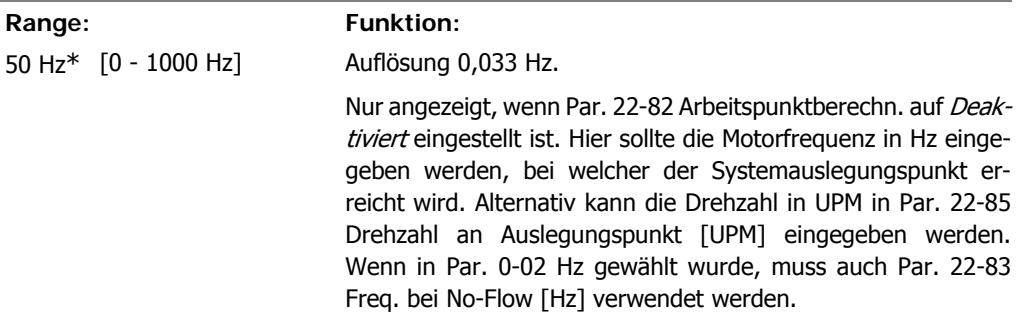

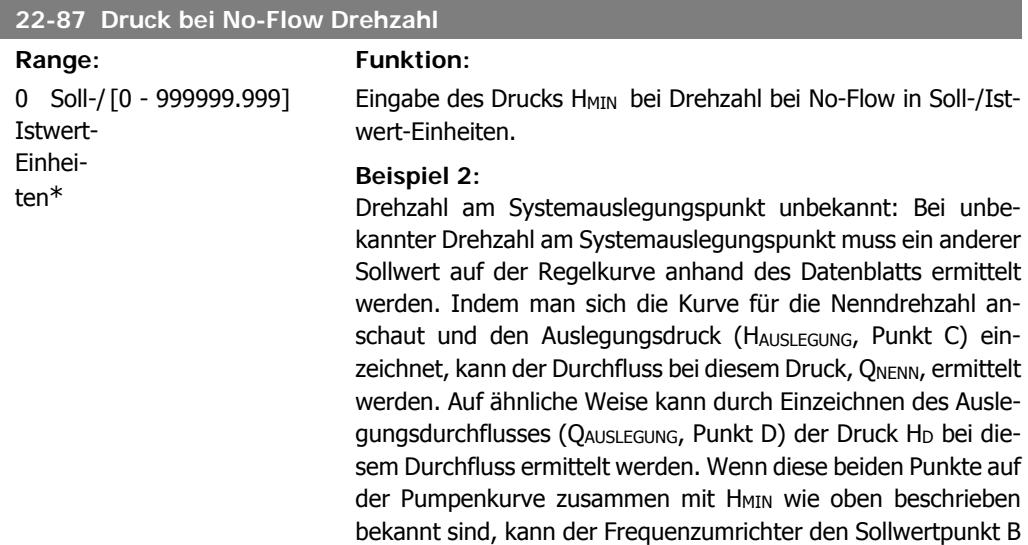

berechnen und damit die Regelkurve zeichnen, zu der auch der Systemauslegungspunkt A gehört.

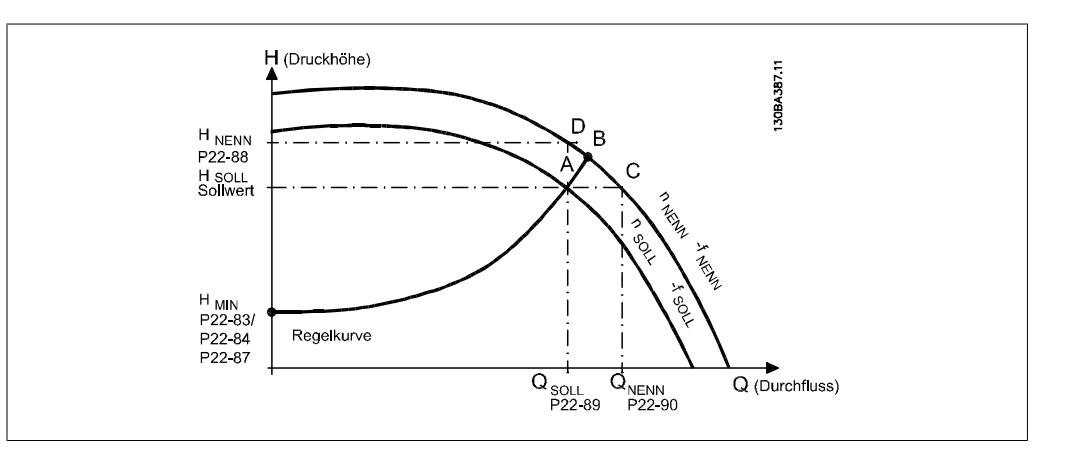

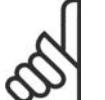

**ACHTUNG!**

Neben Par. 22-80, 22-81, 22-82, 22-83/84 und 22-87 müssen die folgenden Parameter programmiert werden:

### **22-88 Druck bei Nenndrehzahl**

**Range: Funktion:** 0 Soll-/[0 - 999999.999] Istwert-Einheiten\*

Eingabe des Werts, der dem Druck bei Nenndrehzahl in Soll-/ Istwert-Einheiten entspricht. Dieser Wert kann über das Pumpen-Datenblatt definiert werden.

# **2.21. Hauptmenü - Zeitfunktionen - FC 100 - Gruppe 23**

# **2.21.1. Zeitablaufsteuerung, 23-0\***

Mit Zeitablaufsteuerung werden Aktionen festgelegt, die täglich oder wöchentlich ausgeführt werden müssen, z. B. verschiedene Sollwerte für Arbeits-/Nichtarbeitsstunden. Bis zu 10 Zeitablaufsteuerungen können im Frequenzumrichter programmiert werden. Die Nummer der Zeitablaufsteuerung wird bei Aufruf von Parametergruppe 23-0\* über das LCP Bedienteil aus der Liste gewählt. Par. 23-00 bis 23-04 beziehen sich dann auf die gewählte Zeitablaufsteuerungsnummer. Jede Zeitablaufsteuerung ist in eine EIN-Zeit und eine AUS-Zeit eingeteilt, in der zwei unterschiedliche Aktionen ausgeführt werden können.

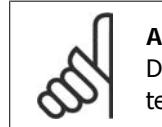

**ACHTUNG!**

Die Uhr (Parametergruppe 0-7\*) muss richtig programmiert sein, damit Zeitablaufsteuerungen ordnungsgemäß funktionieren.

**23-00 EIN-Zeit**

Array [10]

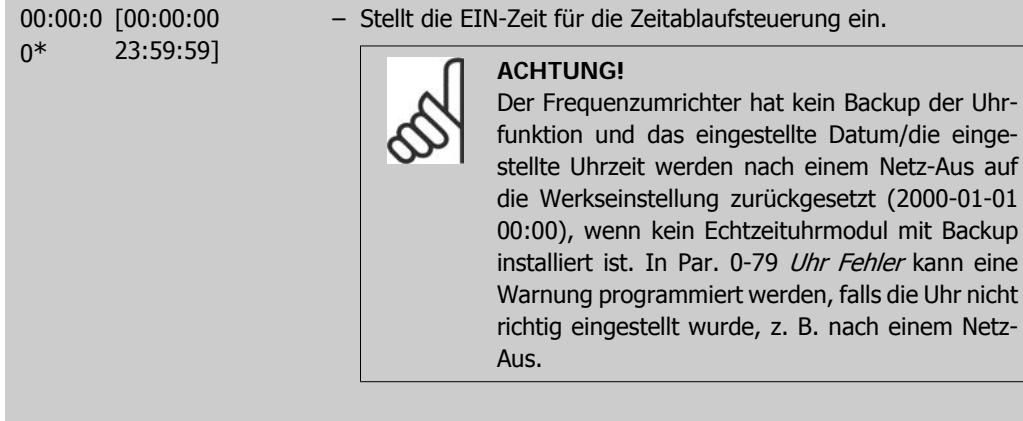

## **23-01 EIN-Aktion**

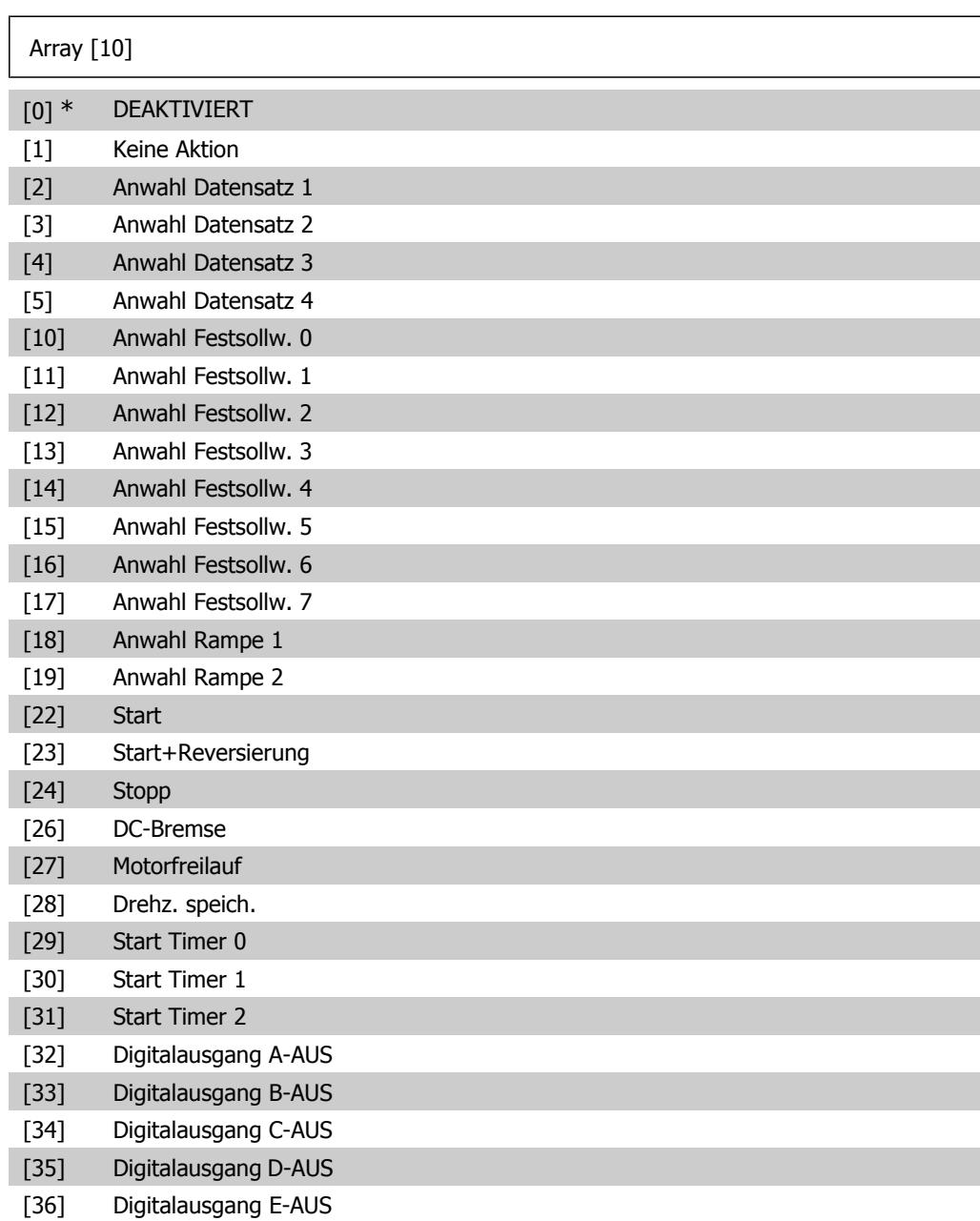

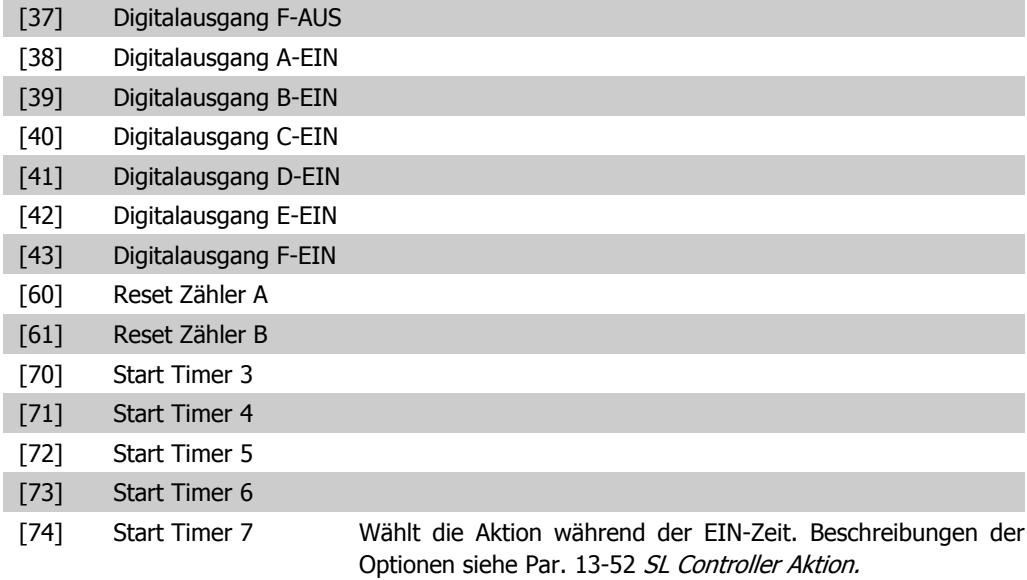

# **23-02 AUS-Zeit**

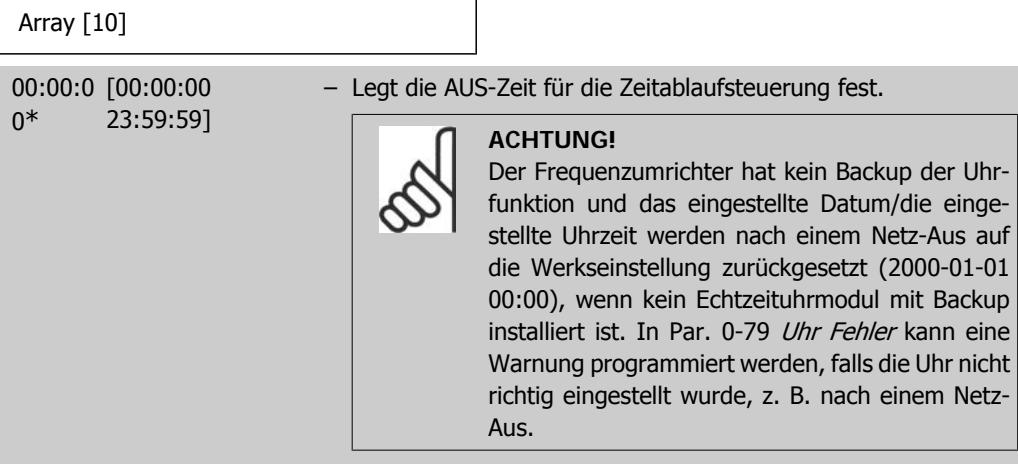

# **23-03 AUS-Aktion**

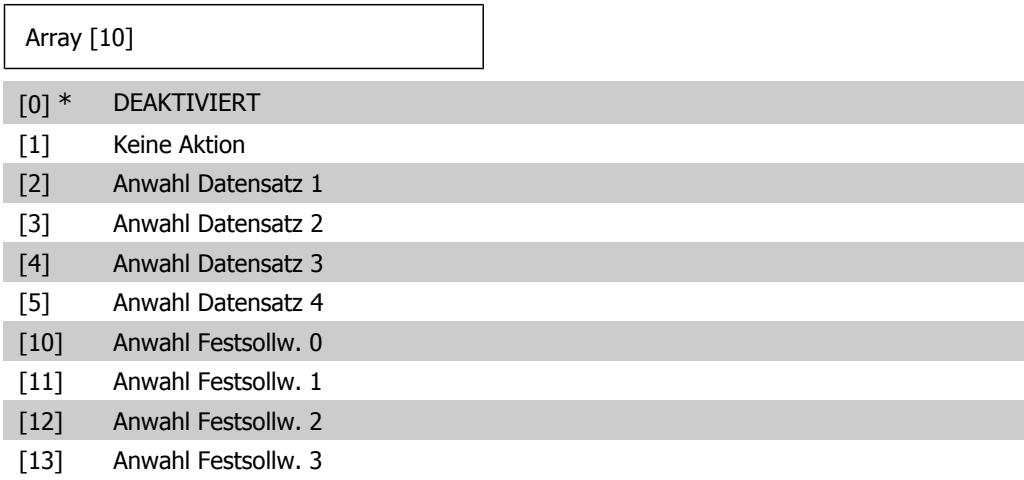

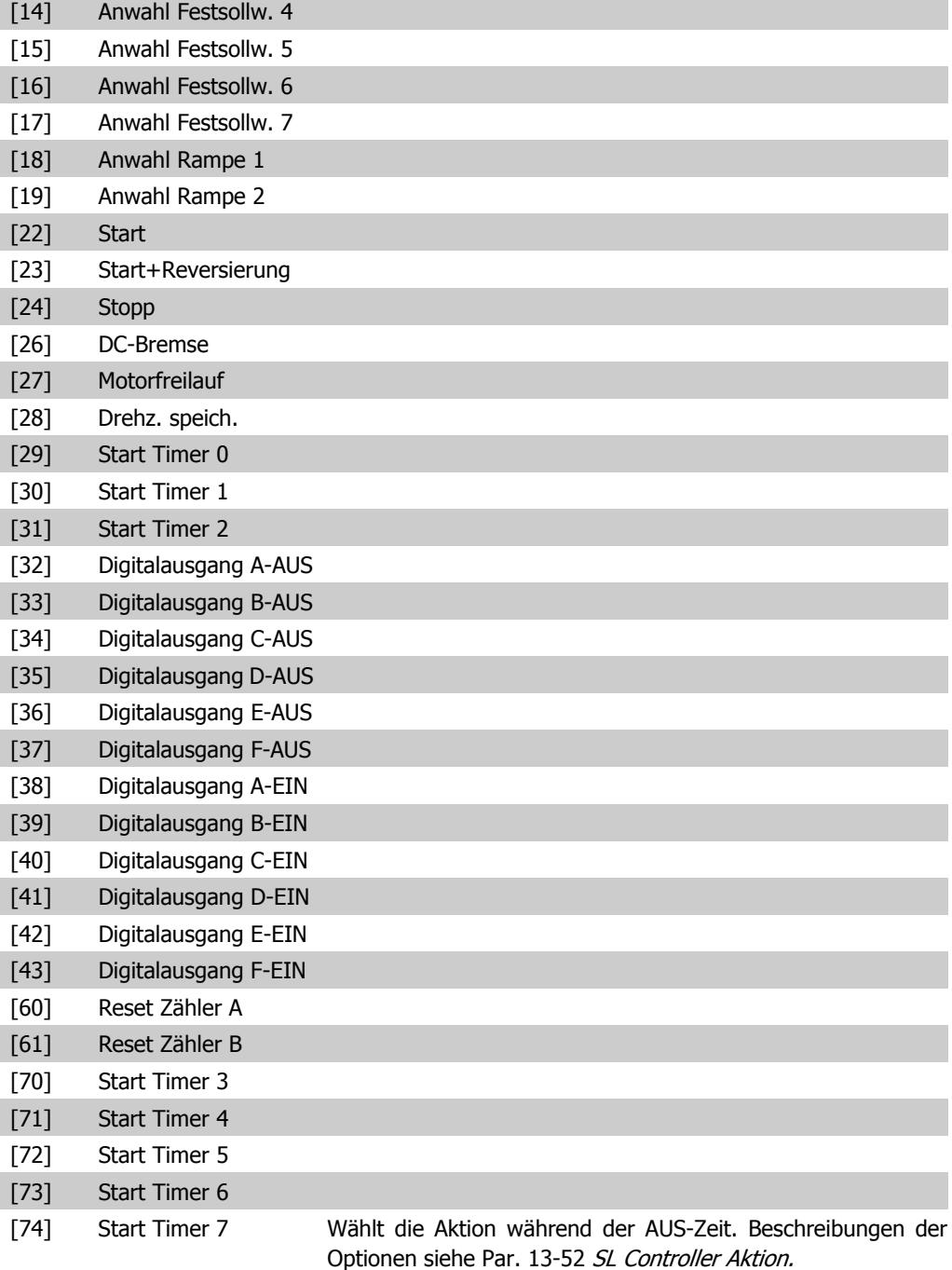

## **23-04 Ereignis**

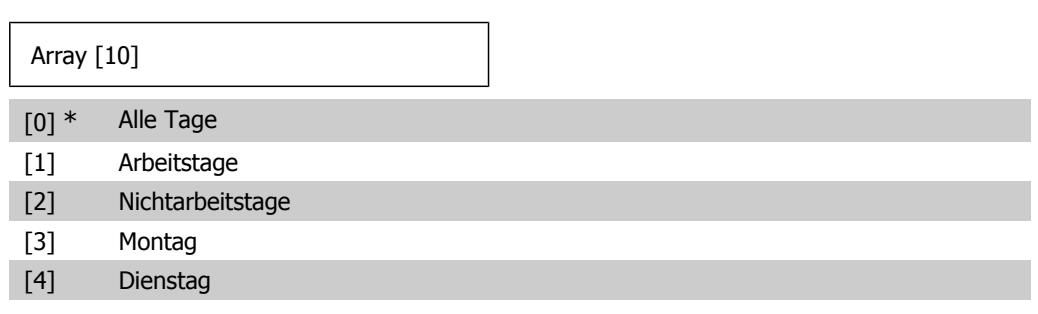

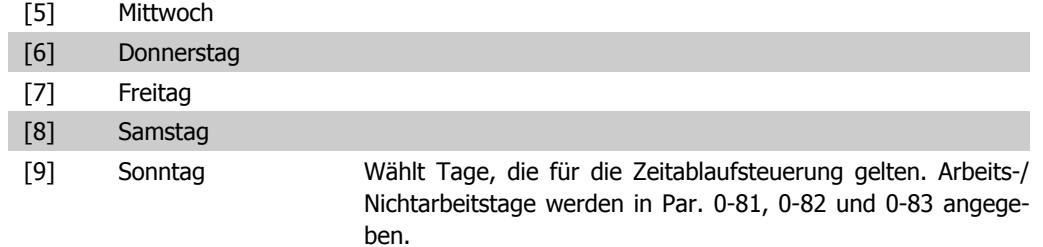

## **2.21.2. 23-1\* Wartung**

Aufgrund von Verschleiß ist regelmäßige Kontrolle und Wartung von Elementen in der Anwendung notwendig, z. B. Motorlager, Istwertgeber und Dichtungen oder Filter. Durch vorbeugende Wartung können die Serviceintervalle im Frequenzumrichter programmiert werden. Der Frequenzumrichter zeigt eine Meldung an, wenn Wartung erforderlich ist. 20 vorbeugende Wartungsereignisse können in den Frequenzumrichter programmiert werden. Für jedes Ereignis muss Folgendes angegeben werden:

- Wartungspunkt (z. B. "Motorlager")
- Wartungsaktion (z. B. "Ersetzen")
- Wartungszeitbasis (z. B. "Motorlaufstunden" oder ein bestimmtes Datum und eine bestimmte Uhrzeit)
- Wartungszeitintervall oder Datum und Uhrzeit der nächsten Wartung

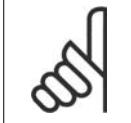

### **ACHTUNG!**

Zum Deaktivieren eines vorbeugenden Wartungsereignisses muss die zugehörige Wartungszeitbasis (Par. 23-12) auf Deaktiviert [0] gestellt werden.

Vorbeugende Wartung kann am LCP programmiert werden, es wird jedoch die Verwendung des PC-gestützten VLT Motion Control Tool MCT10 empfohlen.

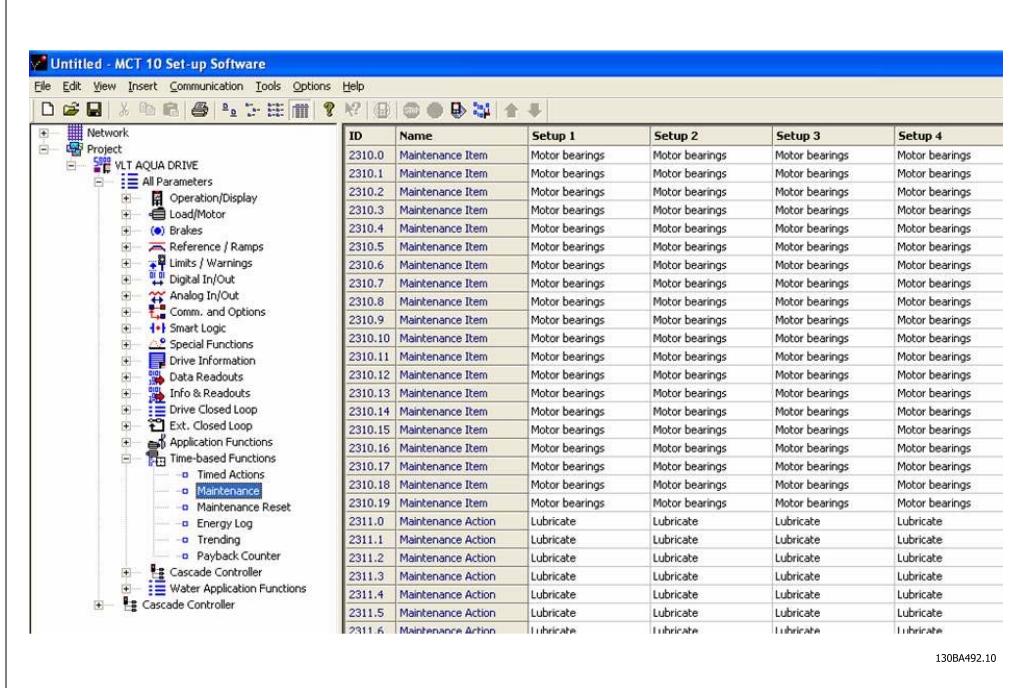

Das LCP zeigt (mit einem Schraubenschlüsselsymbol und einem "M") an, wenn es Zeit für eine vorbeugende Wartungsaktion ist und kann programmiert werden, an einem Digitalausgang in Parametergruppe 5-3\* angezeigt zu werden. Der vorbeugende Wartungszustand kann in Par. 16-96 Vorb. Wartungswort abgelesen werden. Eine vorbeugende Wartungsanzeige kann über Digitaleingang, FC-Schnittstelle oder manuell am LCP über Par. 23-15 Wartungswort quittieren zurückgesetzt werden.

Ein Wartungsprotokoll mit den Informationen der letzten 10 vorbeugenden Wartungsereignisse kann über Parametergruppe 18-0\* und nach Auswahl von Wartungsprotokoll über die Taste [Alarm Log] auf dem LCP ausgelesen werden.

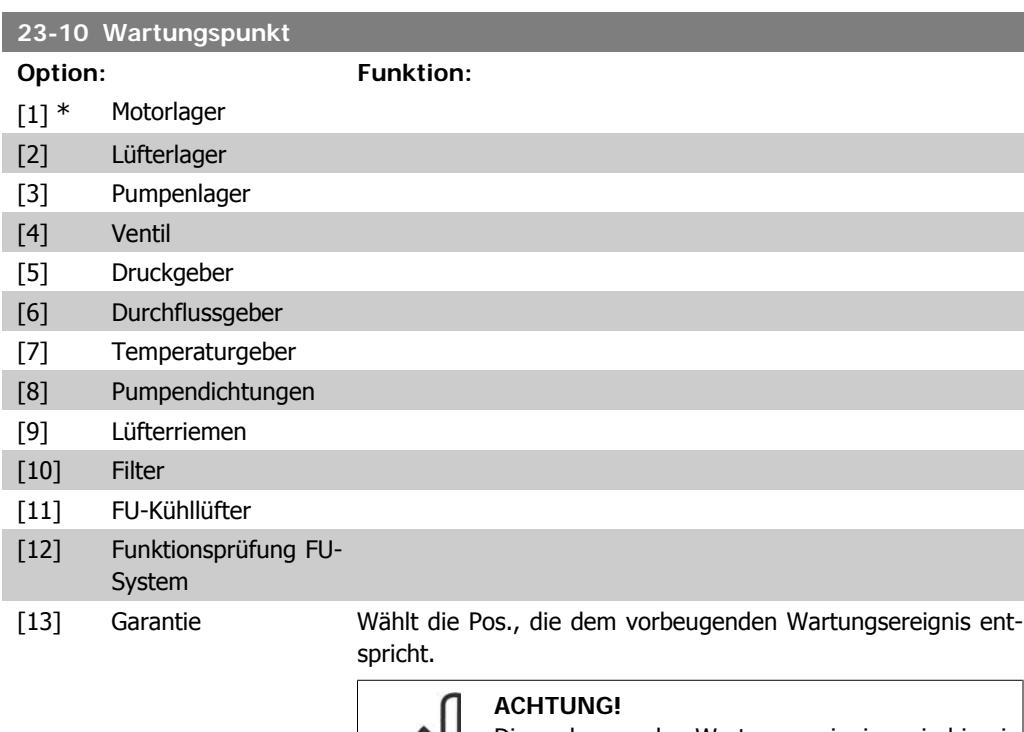

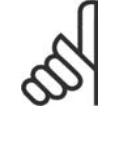

Die vorbeugenden Wartungsereignisse sind in einem Array mit 20 Elementen definiert. Jedes vorbeugende Wartungsereignis muss den gleichen Arrayelement-Index in Par. 23-10 – 23-14 benutzen.

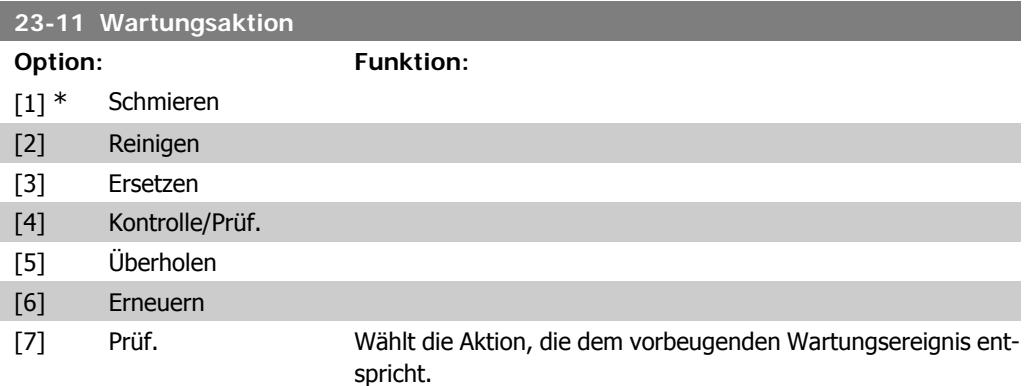

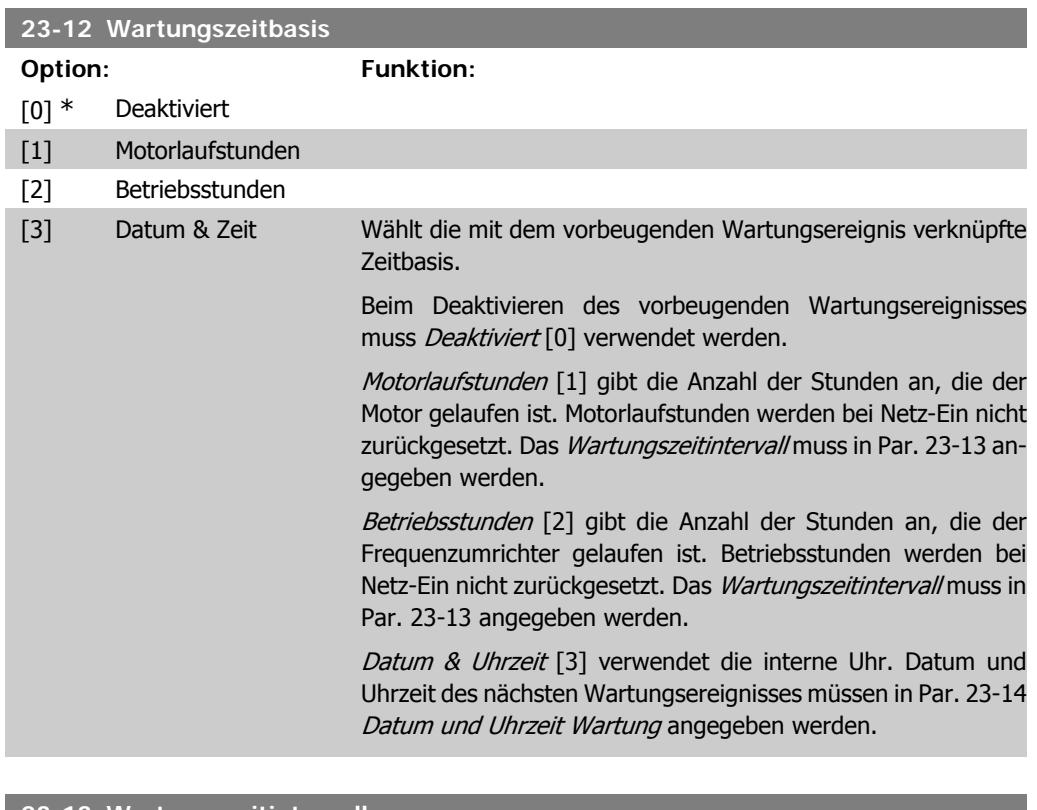

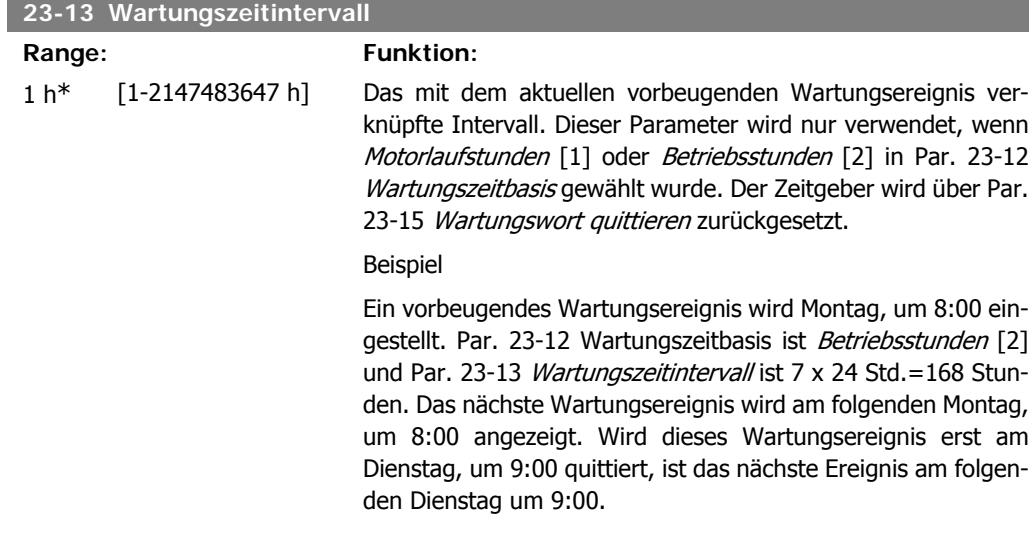

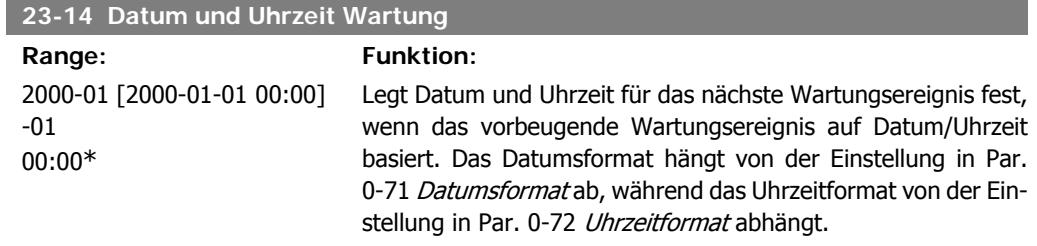

**2**

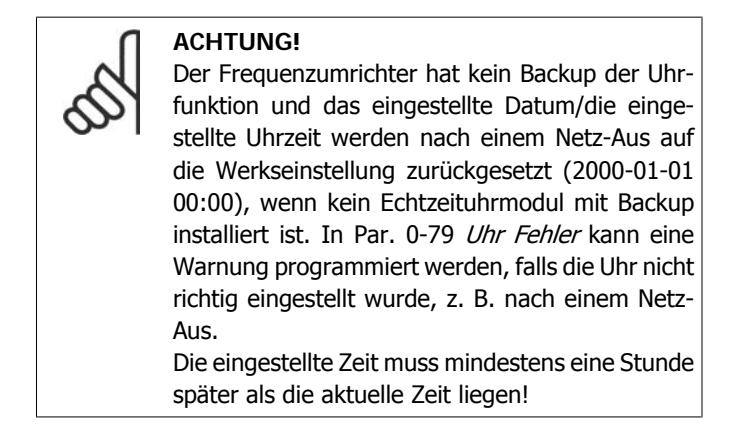

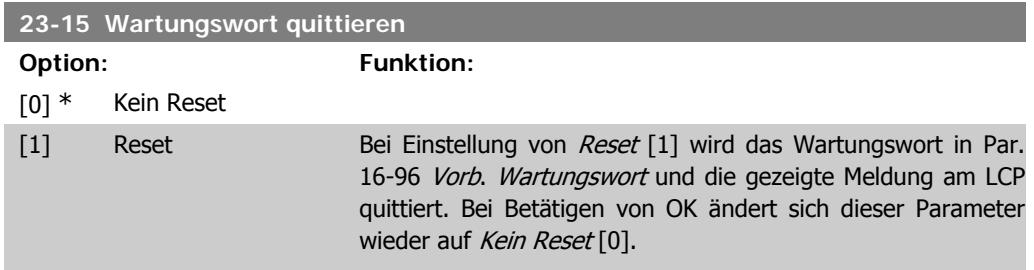

# **2.21.3. Energiespeicher, 23-5\***

Der Frequenzumrichter speichert kontinuierlich den Verbrauch des geregelten Motors basierend auf der Istleistung des Frequenzumrichters.

Diese Daten können für eine Energiespeicherfunktion verwendet werden, sodass der Anwender die Informationen über den Energieverbrauch bezogen auf die Zeit vergleichen und strukturieren kann.

Es gibt grundsätzlich zwei Funktionen:

- **-** Auf einen vorprogrammierten Zeitraum bezogene Daten, definiert durch eine Datumsund Zeitfestlegung für den Start.
- **-** Daten bezogen auf einen festgelegten Zeitraum, z. B. die letzten sieben Tage innerhalb des vorprogrammierten Zeitraums.

Für jede der obigen zwei Funktionen werden die Daten in einer Reihe von Zählern gespeichert, die die Auswahl eines Zeitrahmens und einer Aufteilung nach Stunden, Tagen oder Wochen ermöglichen.

Der Zeitraum bzw. die Aufteilung (Auflösung) kann in Par. 23-50 Energieprotokollauflösung festgelegt werden.

Die Daten basieren auf dem Wert, der vom kWh-Zähler im Frequenzumrichter registriert wird. Dieser Zählerwert kann in Par. 15-02 Zähler-kWh abgelesen werden. Dieser enthält einen akkumulierten Wert seit dem ersten Netz-Ein oder dem letzten Rücksetzen des Zählers (Par. 15-06 Reset Zähler-kWh).

Alle Daten für den Energiespeicher werden in Zählern gespeichert, die über Par. 23-53 Energieprotokoll abgelesen werden können.

**2**

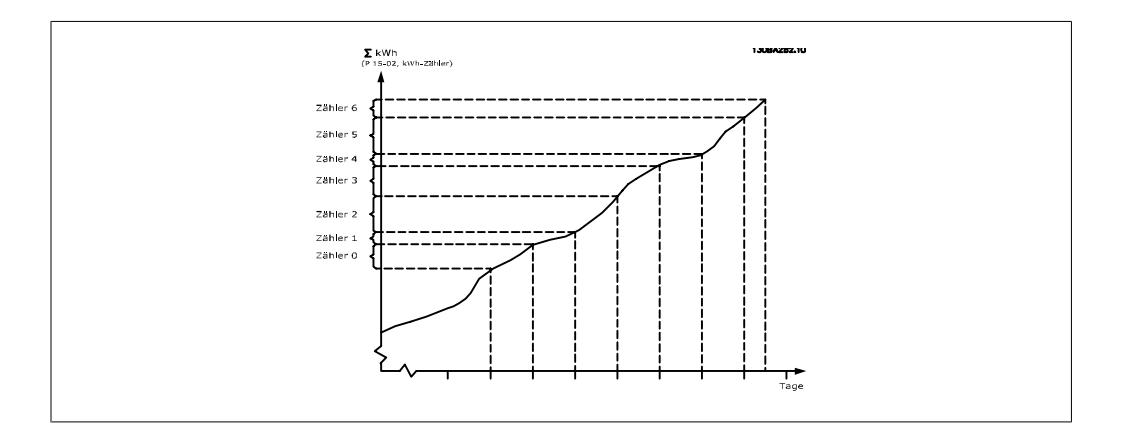

Zähler 00 enthält immer die ältesten Daten. Ein Zähler umfasst einen Zeitraum von XX: 00 bis XX: 59 bei Stunden oder von 00:00 bis 23:59 bei Tagen.

Bei Protokollierung der letzten Stunden oder Tage verschieben die Zähler den Inhalt bei XX: 00 jede Stunde oder bei 00:00 jeden Tag.

Zähler mit dem höchsten Index werden immer laufend aktualisiert (die Daten für die aktuelle Stunde seit XX: 00 oder den aktuellen Tag seit 00:00).

Der Inhalt des Zählers kann als Balken am LCP angezeigt werden. Wählen Sie Quick-Menü, Protokolle, Energiespeicher: Trenddarstellung kont. Bin / Trenddarstellung getimter Bin / Trendvergleich.

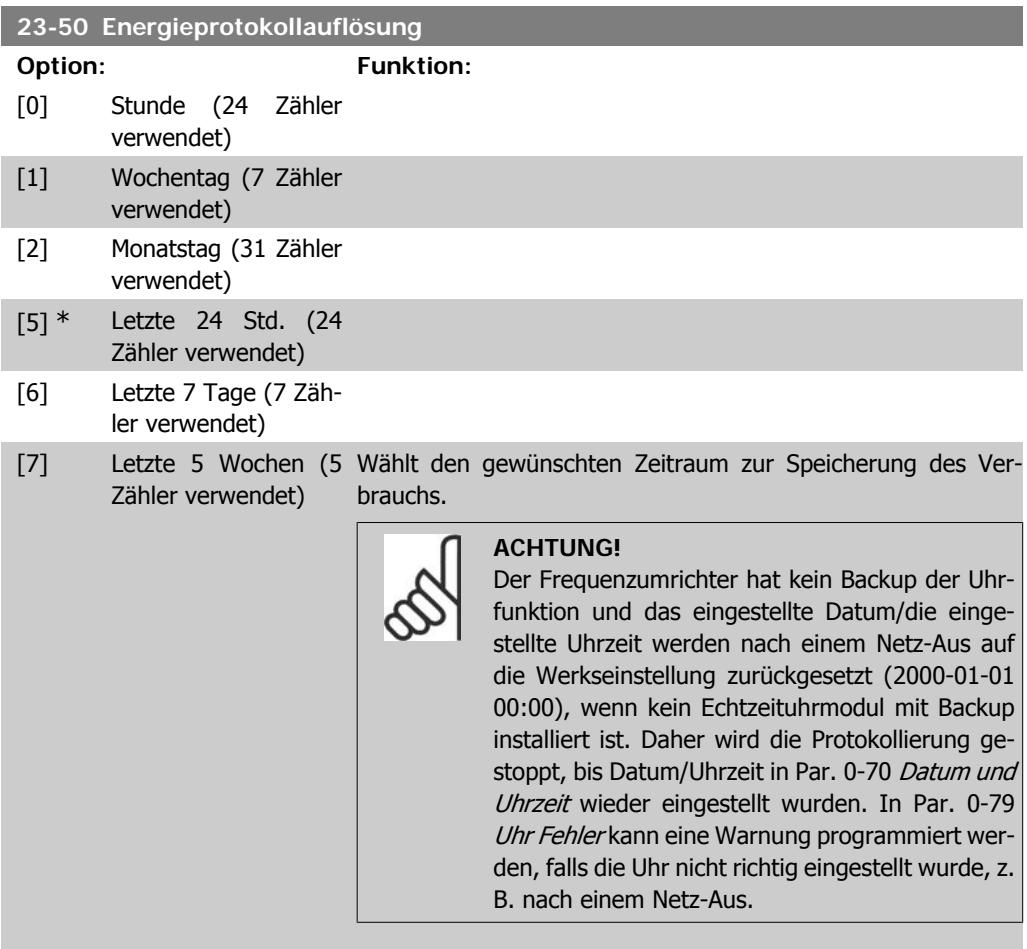

Stunde [0], Wochentag [1] oder Monatstag [2]. Die Zähler enthalten die Protokolldaten des/der programmierten Datums/Uhrzeit für den Start (Par. 23-51 Startzeitraum) und die Anzahl der Stunden/Tage laut Programmierung für (Par. 23-50 Energieprotokollauflösung). Die Protokollierung beginnt an dem in Par. 23-51 Startzeitraum programmierten Datum und wird fortgesetzt, bis ein Tag/eine Woche/ein Monat vergangen ist.

Letzte 24 Std. [5], Letzte 7 Tage [6] oder Letzte 5 Wochen [7]. Die Zähler enthalten Daten für einen Tag, eine Woche oder fünf Wochen bis zur aktuellen Zeit.

Die Protokollierung beginnt an dem in Par. 23-51 Startzeitraum programmierten Datum.

In allen Fällen bezieht sich die Zeitraumaufteilung auf Betriebsstunden (die Zeitdauer, über die der Frequenzumrichter eingeschaltet ist).

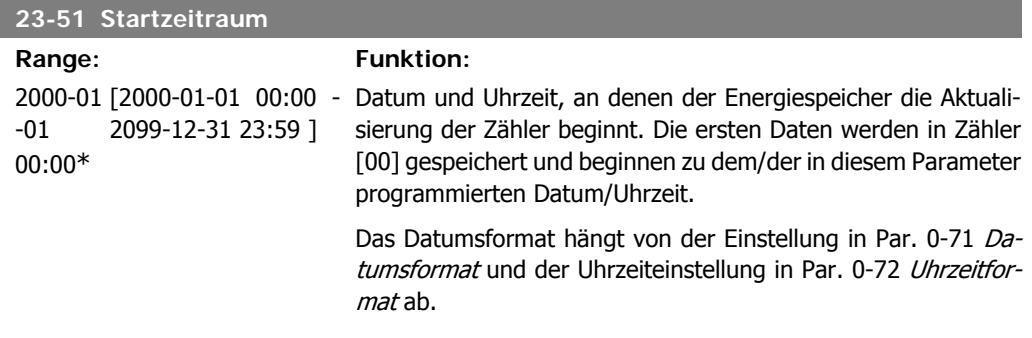

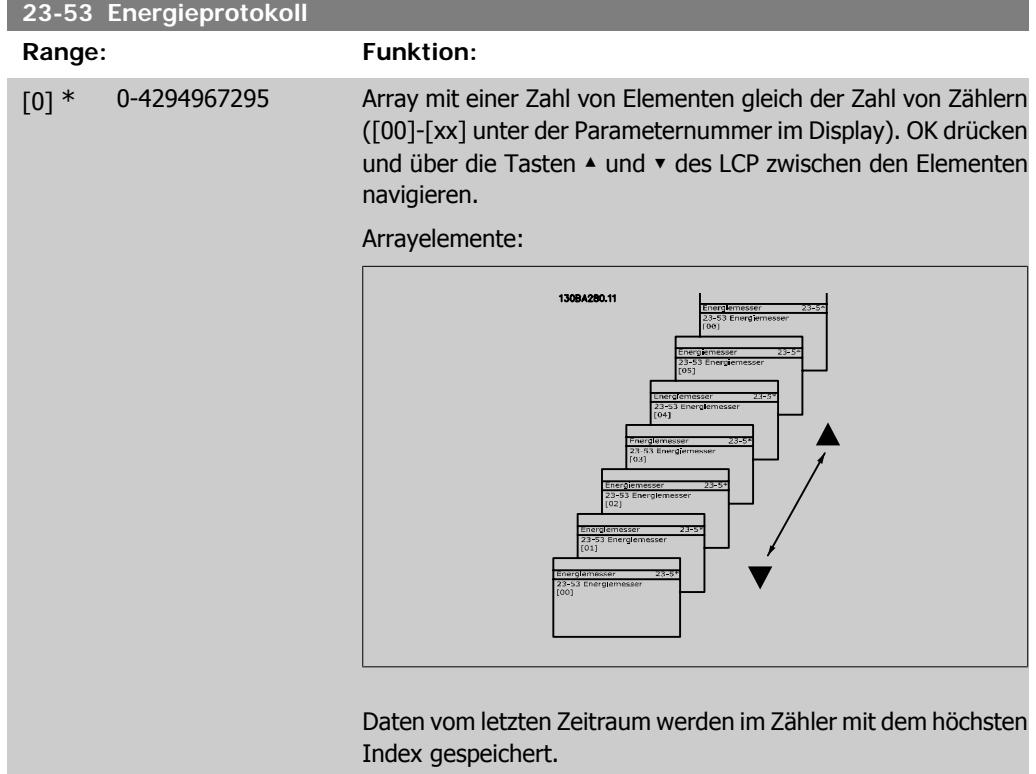

**ACHTUNG!**

Bei Netz-Aus werden alle Zählerwerte gespeichert und beim nächsten Netz-Ein wieder hergestellt.

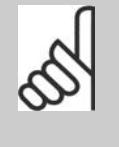

Alle Zähler werden automatisch auf Null gestellt, wenn die Einstellung in Par. 23-50 geändert wird. Bei Überlauf stoppt die Aktualisierung der Zähler beim Maximalwert.

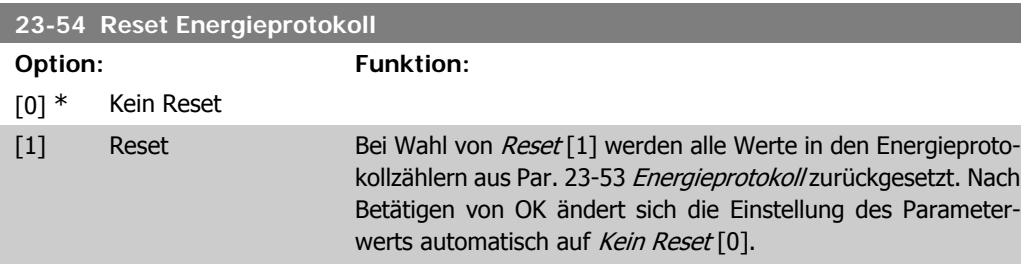

# **2.21.4. Trenddarstellung, 23-6\***

Mit dieser Funktion wird eine Prozessvariable über einen Zeitraum überwacht und gespeichert, wie oft die Daten in jeden der benutzerdefinierten Datenbereiche fallen. Dies gibt einen schnellen Überblick und zeigt, an welcher Stelle Betriebsverbesserungen konzentriert werden müssen.

Um den Vergleich aktueller Werte für eine ausgewählte Betriebsvariable mit Daten für einen bestimmten Referenzzeitraum für die gleiche Variable zu ermöglichen, können zwei Datensätze für die Trenddarstellung erstellt werden. Dieser Referenzzeitraum kann vorprogrammiert werden (Par. 23-63 Zeitablauf Startzeitraum und Par. 23-64 Zeitablauf Stoppzeitraum). Die zwei Datensätze können in Par. 23-61 Kontinuierliche BIN Daten (aktuell) und Par. 23-62 Zeitablauf BIN Daten (Referenz) abgelesen werden.

Eine Trenddarstellung kann für die folgenden Betriebsvariablen erstellt werden:

- **-** Leistung
- **-** Strom
- **-** Ausgangsfrequenz
- **-** Motordrehzahl

Die Trenddarstellungsfunktion umfasst zehn Zähler (die einen Bin (Behälter) bilden) für jeden Datensatz, welche die Zahl von Registrierungen enthalten und widerspiegeln, wie häufig die Betriebsvariable in jeden der zehn vordefinierten Intervalle fällt. Die Sortierung basiert auf einem Relativwert der Variablen.

Der Relativwert für die Betriebsvariable ist:

Ist/Nenn \* 100 %

für Leistung und Strom und

Ist/Max \* 100 %

für Ausgangsfrequenz und Motordrehzahl.

**2**

Die Länge jedes Intervalls kann individuell eingestellt werden, die Werkseinstellung ist jedoch 10 % für jedes Intervall. Leistung und Strom können den Nennwert überschreiten, aber diese Registrierungen werden im Zähler 90 % - 100 % (MAX) eingeschlossen.

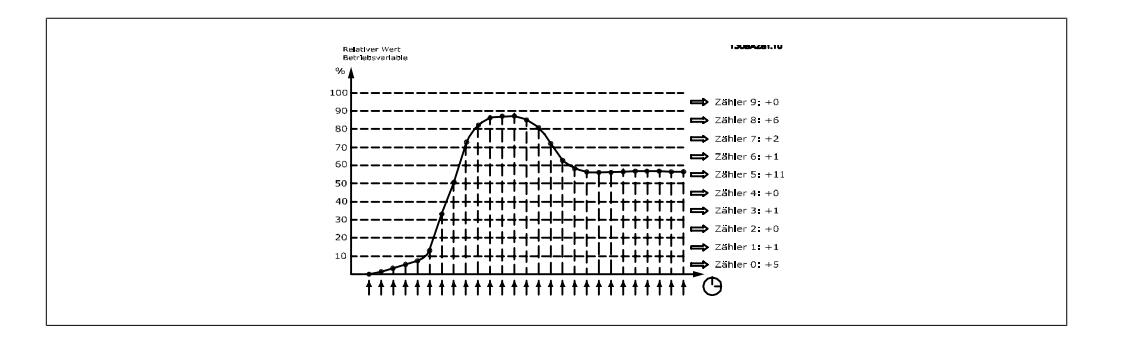

Einmal pro Sekunde wird der Wert der gewählten Betriebsvariable registriert. Wurde ein Wert registriert, der 13 % entspricht, wird der Zähler "10 % - < 20 %" mit dem Wert "1" aktualisiert. Bleibt der Wert 10 s lang bei 13 %, wird "10" zum Zählerwert addiert.

Die Inhalte des Zählers können als Balken im LCP dargestellt werden. Wählen Sie Quick-Menü > Protokolle: Trenddarstellung kont. Bin / Trenddarstellung getimter Bin / Trendvergleich.

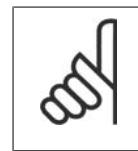

### **ACHTUNG!**

Der Zähler beginnt bei Netz-Ein des Frequenzumrichters mit dem Zählen. Aus- und Einschalten kurz nach einem Reset stellt die Zähler auf null. EEProm-Datenwerte werden stündlich aktualisiert.

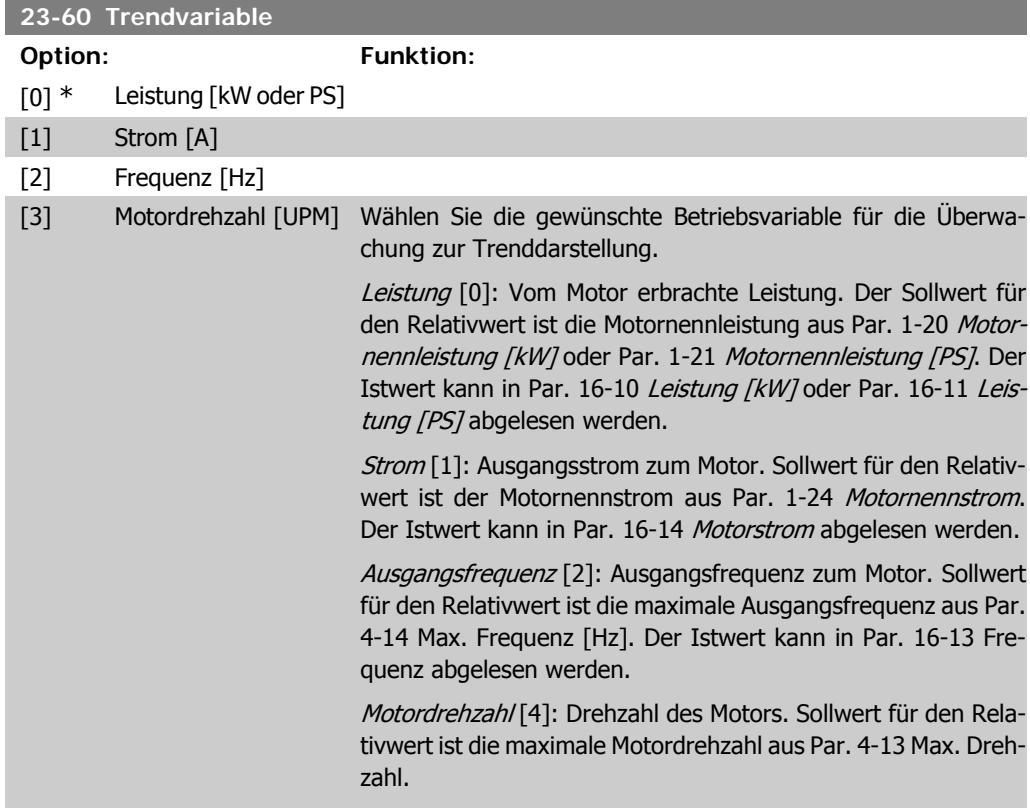

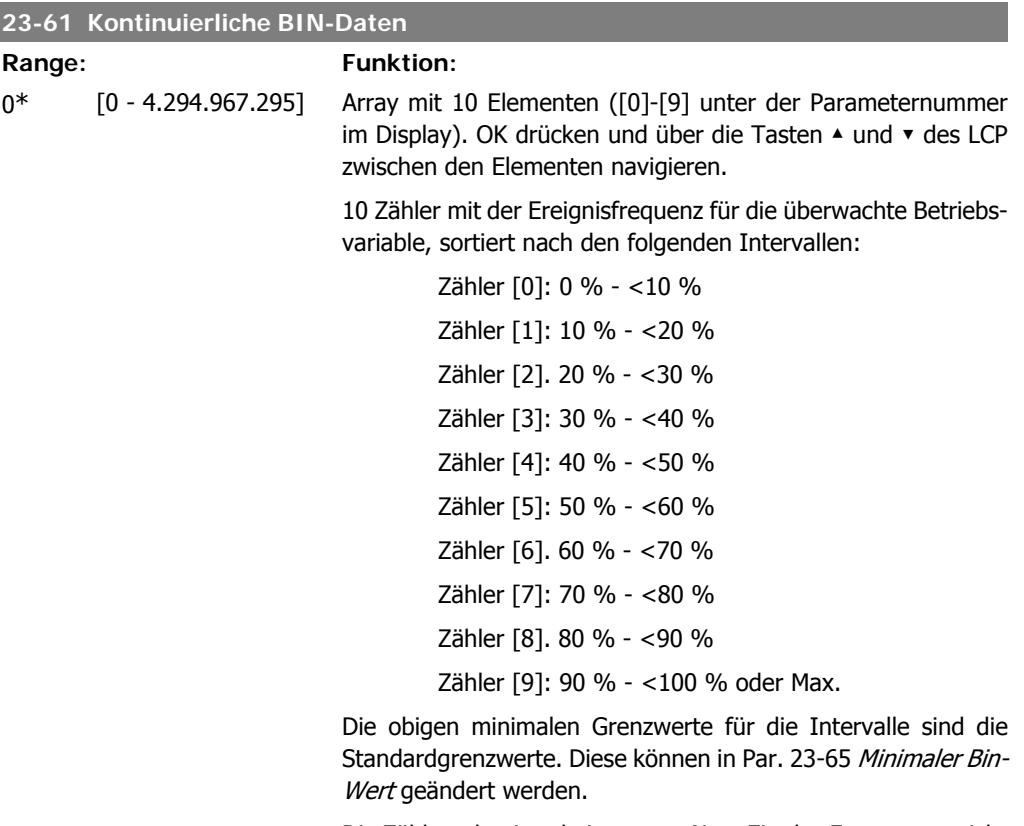

Die Zählung beginnt beim ersten Netz-Ein des Frequenzumrichters. Alle Zähler können in Par. 23-66 Reset Kontinuierliche Bin-Daten auf 0 gestellt werden.

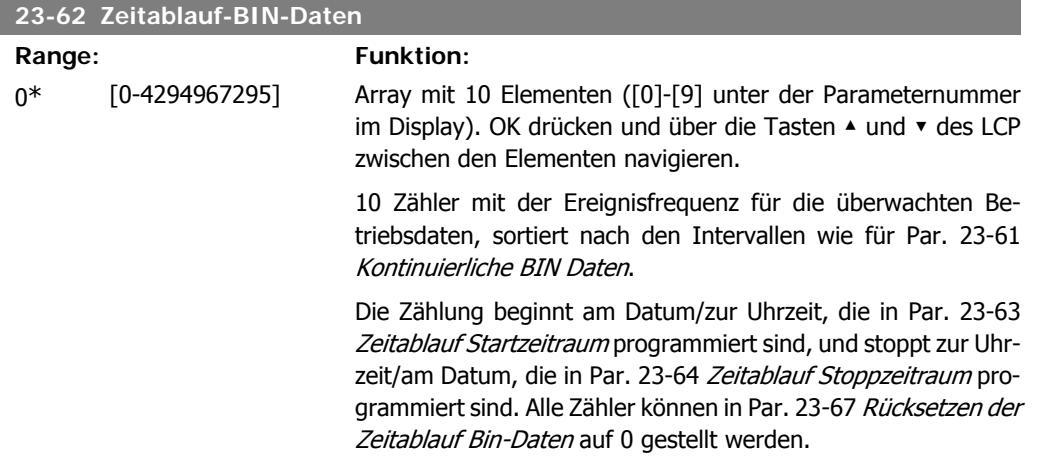

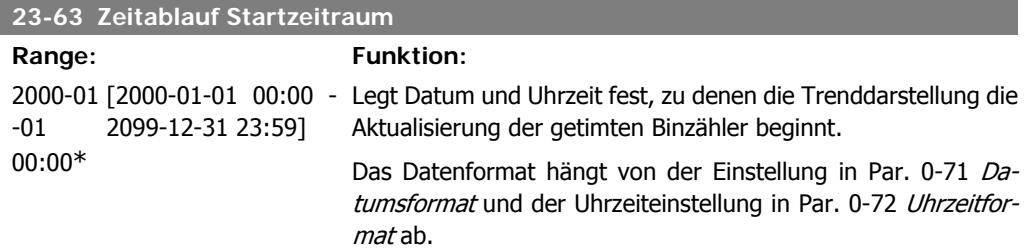

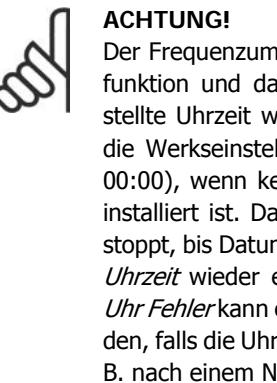

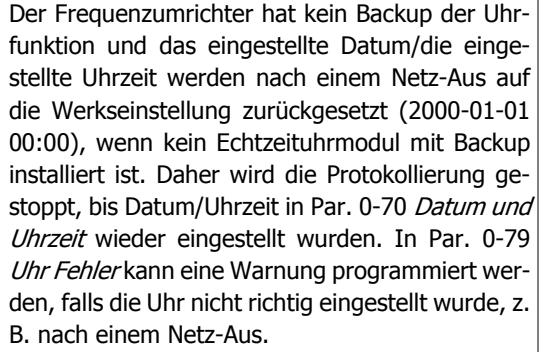

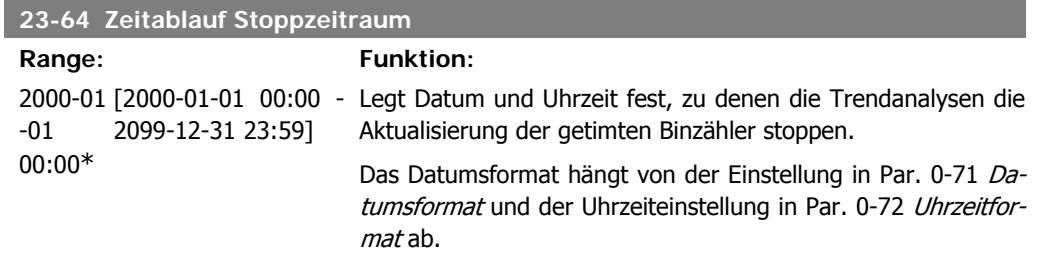

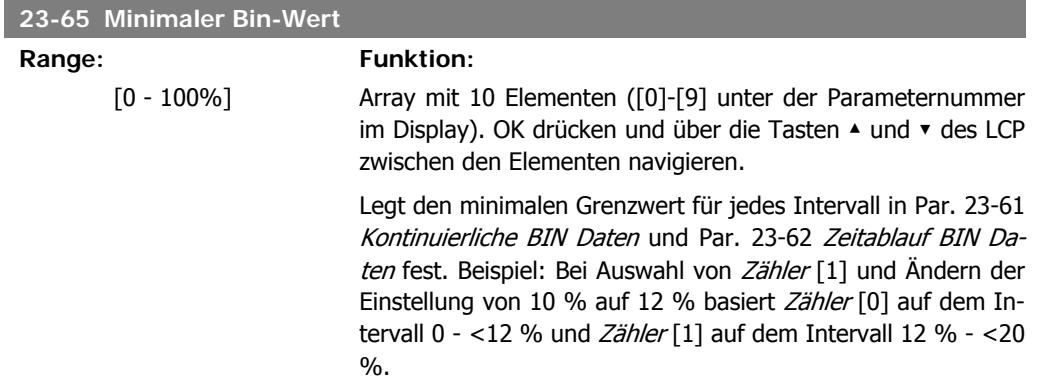

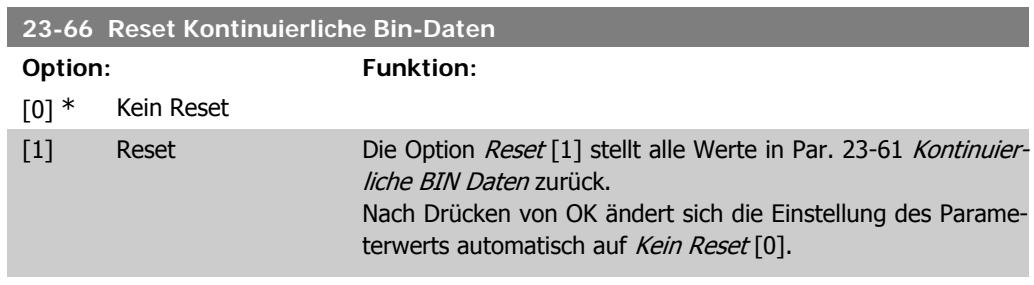

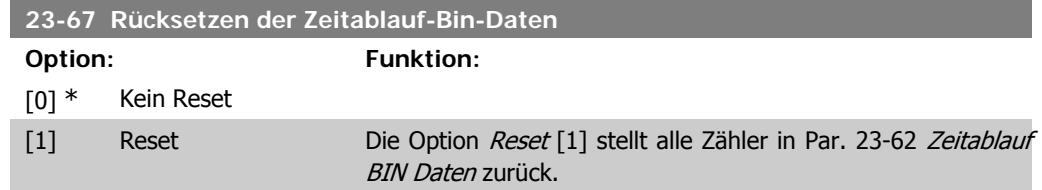

Nach Betätigen von OK ändert sich die Einstellung des Parameterwerts automatisch auf Kein Reset [0].

# **2.21.5. 23-8\* Amortisationszähler**

Der VLT HVAC Drive beinhaltet eine Funktion, die eine grobe Berechnung zur Amortisation ausführen kann, wenn der Frequenzumrichter in einer vorhandenen Anlage installiert wurde, um Energieeinsparungen durch Wechsel von konstanter zu variabler Drehzahlregelung sicherzustellen. Der Sollwert für die Einsparungen ist ein festgelegter Wert, der die durchschnittliche Leistung vor der Aufrüstung mit variabler Drehzahlregelung repräsentiert.

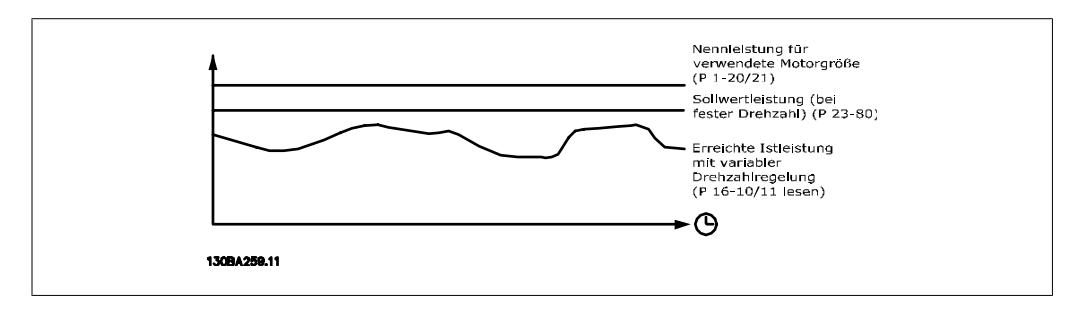

Der Unterschied zwischen Sollleistung bei konstanter Drehzahl und der Istleistung, die sich bei Drehzahlregelung ergibt, stellt die tatsächliche Einsparung dar.

Als Wert für den konstanten Drehzahlfall wird die Motornenngröße (kW) mit einem Faktor (in %) multipliziert, der die Leistung darstellt, die bei konstanter Drehzahl erzeugt wird. Der Unterschied zwischen dieser Sollleistung und der Istleistung wird erfasst und gespeichert. Der Energieunterschied kann in Par. 23-83 Energieeinsparungen abgelesen werden.

Der erfasste Wert für den Unterschied in der Leistungsaufnahme wird mit den Energiekosten in lokaler Währung multipliziert und die Investition wird subtrahiert. Diese Berechnung für Kosteneinsparungen kann ebenfalls in Par. 23-84 Kosteneinsparungen abgelesen werden.

Kosteneinsparungen = ( ∑<br>t = 0 t<br>∑ (Sollleistung – Istleistung )) ×(Energiekosten – Zusätzliche Kosten)

Break-even (Amortisation) ist erreicht, wenn der Wert im Parameter von negativ auf positiv geht.

Der Energieeinsparungszähler kann nicht zurückgesetzt werden, der Zähler kann jedoch jederzeit durch Einstellung von Par. 28-80 Sollwertfaktor Leistung auf 0 gestoppt werden.

### Parameterübersicht:

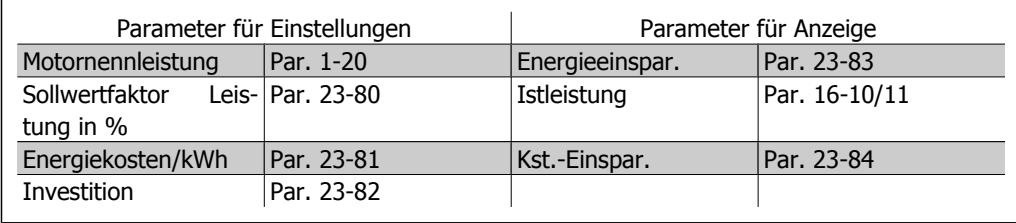

### **23-80 Sollwertfaktor Leistung**

**Range: Funktion:**

100%\* [0-100%] Legt den Prozentsatz der Motornenngröße (aus Par. 1-20 oder 1-21 Motornennleistung) fest, der die durchschnittlich erbrachte Leistung mit Betrieb bei konstanter Drehzahl darstellt (vor Aufrüstung mit variabler Drehzahlregelung). Muss ein Wert ungleich null sein, um das Zählen zu beginnen.

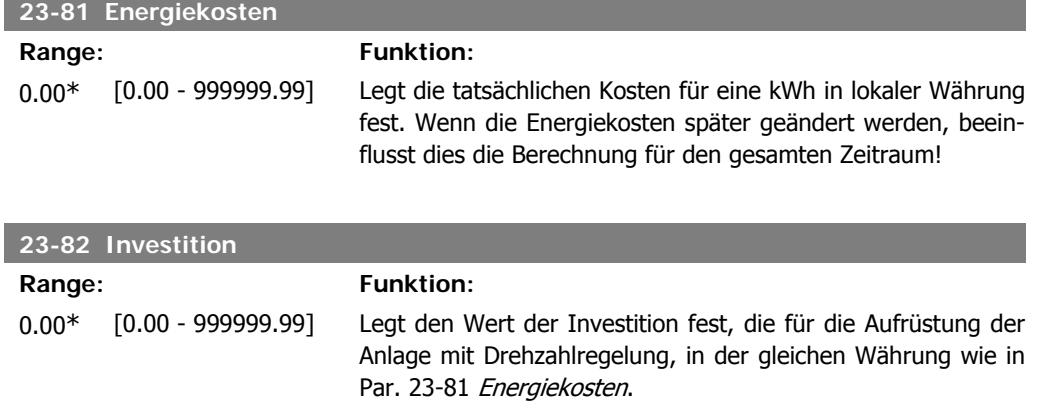

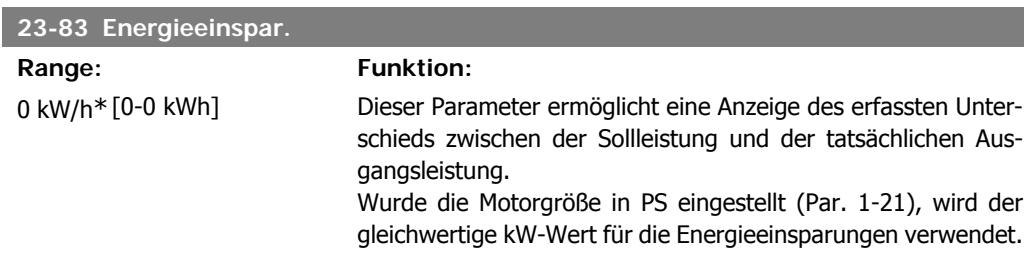

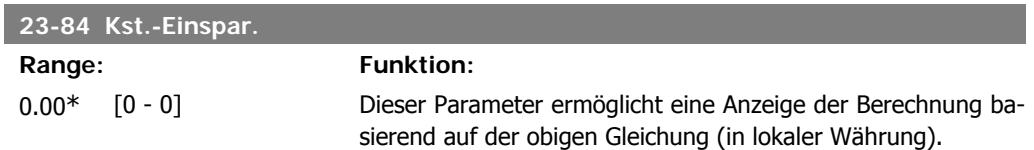

# **2.22. Hauptmenü - Kaskadenregler - Gruppe 25**

# **2.22.1. 25-\*\* Kaskadenregler**

Parameter zum Konfigurieren des einfachen Kaskadenreglers für die Folgeregelung mehrerer Pumpen. Eine anwendungsorientiertere Beschreibung und Verdrahtungsbeispiele finden Sie im Abschnitt Anwendungsbeispiele, Einfacher Kaskadenregler.

Zum Konfigurieren des Kaskadenreglers für das tatsächliche System und die gewünschte Regelstrategie wird empfohlen, wie nachstehend beschrieben vorzugehen. Beginnen Sie also mit Systemeinstellungen, Par. 25-0\*, und gehen Sie dann zu Wechseleinstellungen, Par. 25-5\*. Diese Parameter können normalerweise im Voraus eingestellt werden.

Die Parameter in Bandbreiteneinstellungen, 25-2\* und Zuschalteinstellungen, 25-4\*, hängen häufig von der Dynamik des Systems und den Endeinstellungen ab, die bei der Inbetriebnahme im Werk vorgenommen werden.

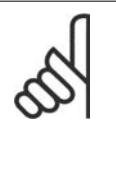

**ACHTUNG!**

Der Kaskadenregler soll mit Rückführung geregelt vom integrierten PI-Regler arbeiten (in Par. 1-00 Regelverfahren ist PID-Regler gewählt). Bei Wahl von Drehzahlsteuerung in Par. 1-00 werden alle Pumpen mit konstanter Drehzahl abgeschaltet, die variable Drehzahlpumpe wird aber immer noch vom Frequenzumrichter geregelt, und zwar jetzt mit Rückführung:

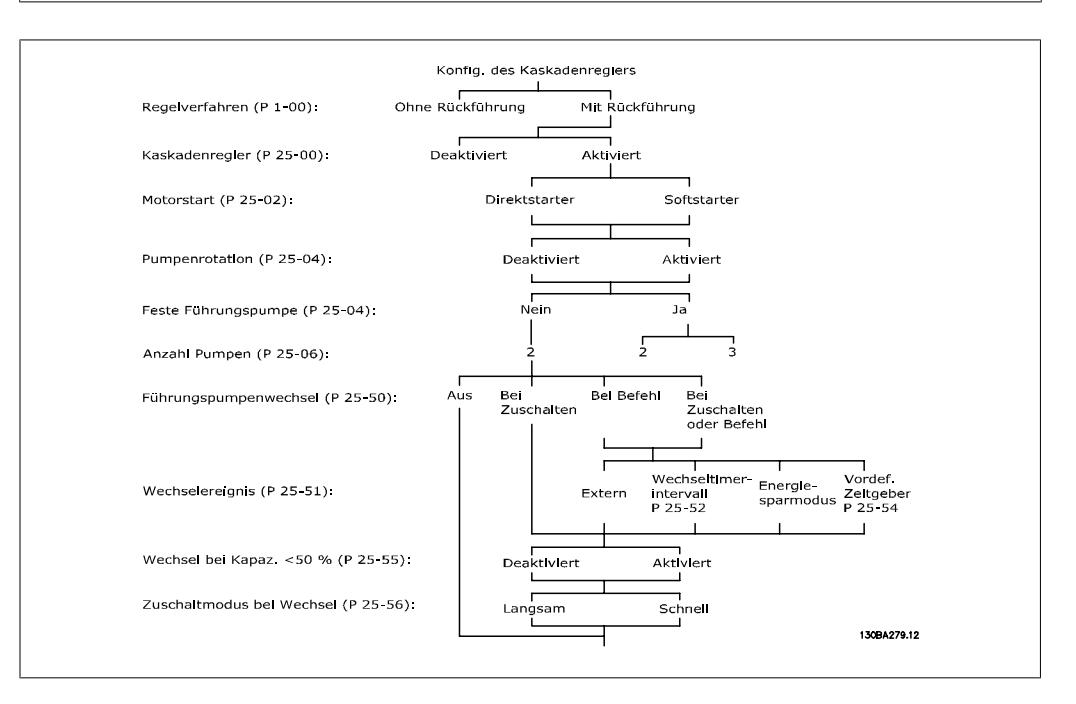

# **2.22.2. 25-0\* Systemeinstellungen**

Parameter zur Einstellung von Steuerverfahren und zur Konfiguration des Systems.

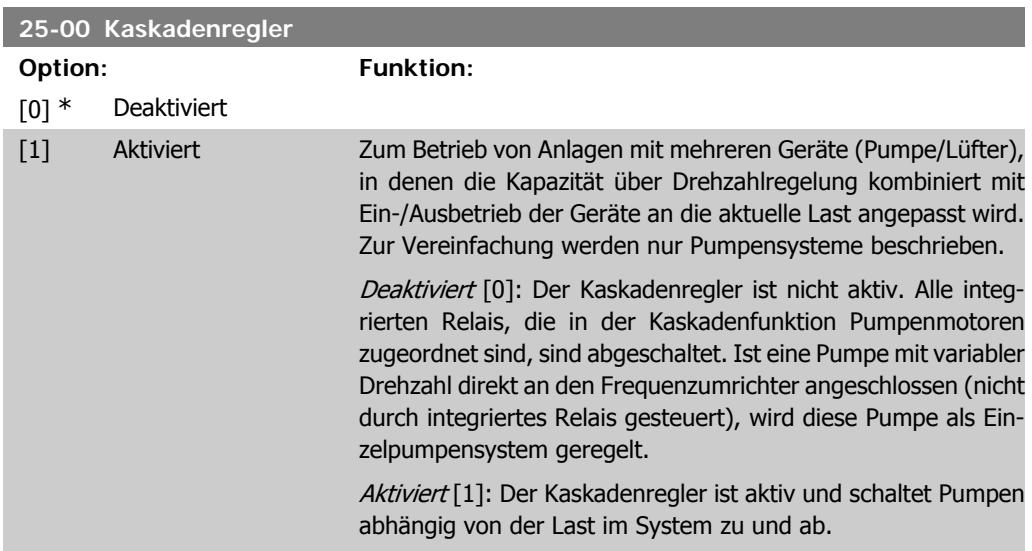

**2**

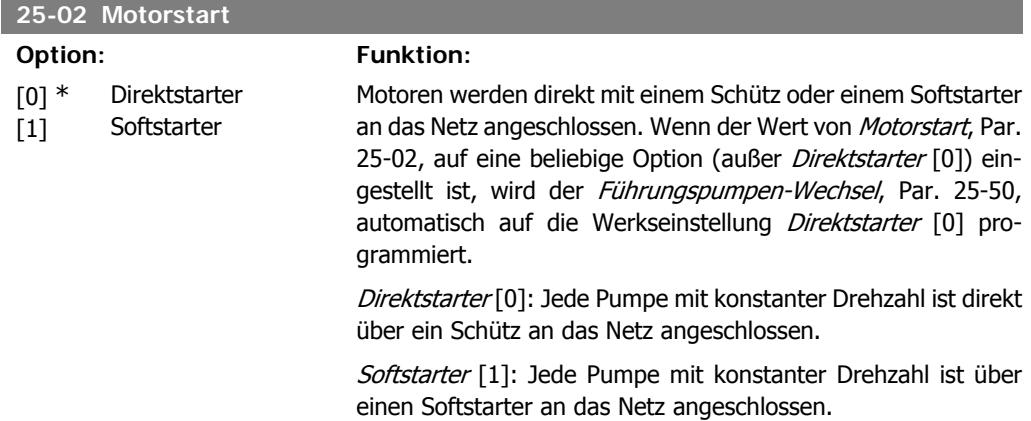

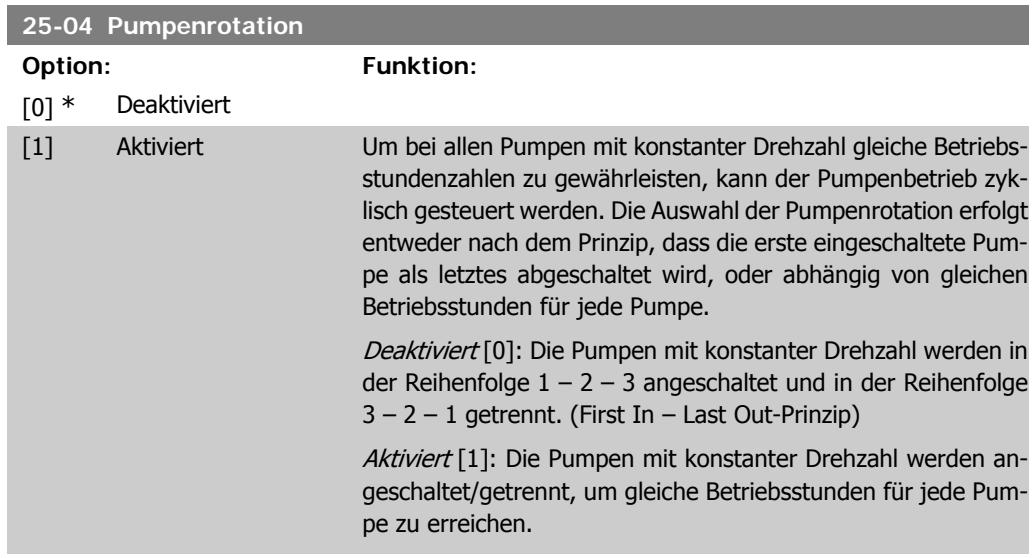

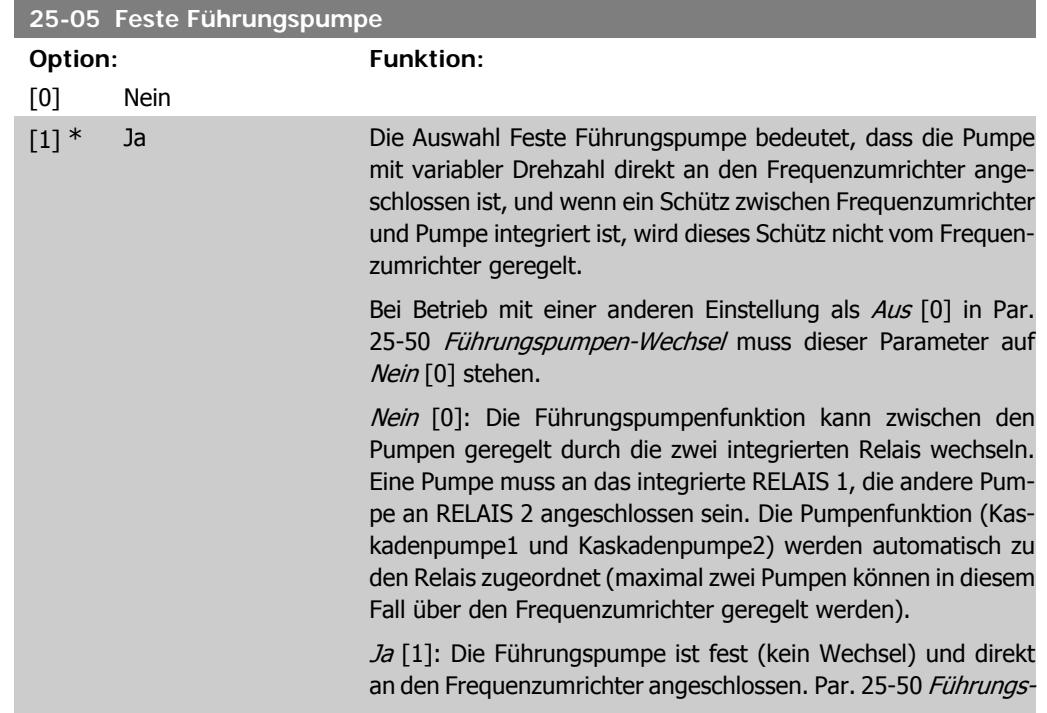

pumpen-Wechsel wird automatisch auf Aus [0] gestellt. Die integrierten Relais 1 und Relais 2 können getrennten Pumpen mit konstanter Drehzahl zugeordnet werden. Insgesamt können drei Pumpen vom Frequenzumrichter geregelt werden.

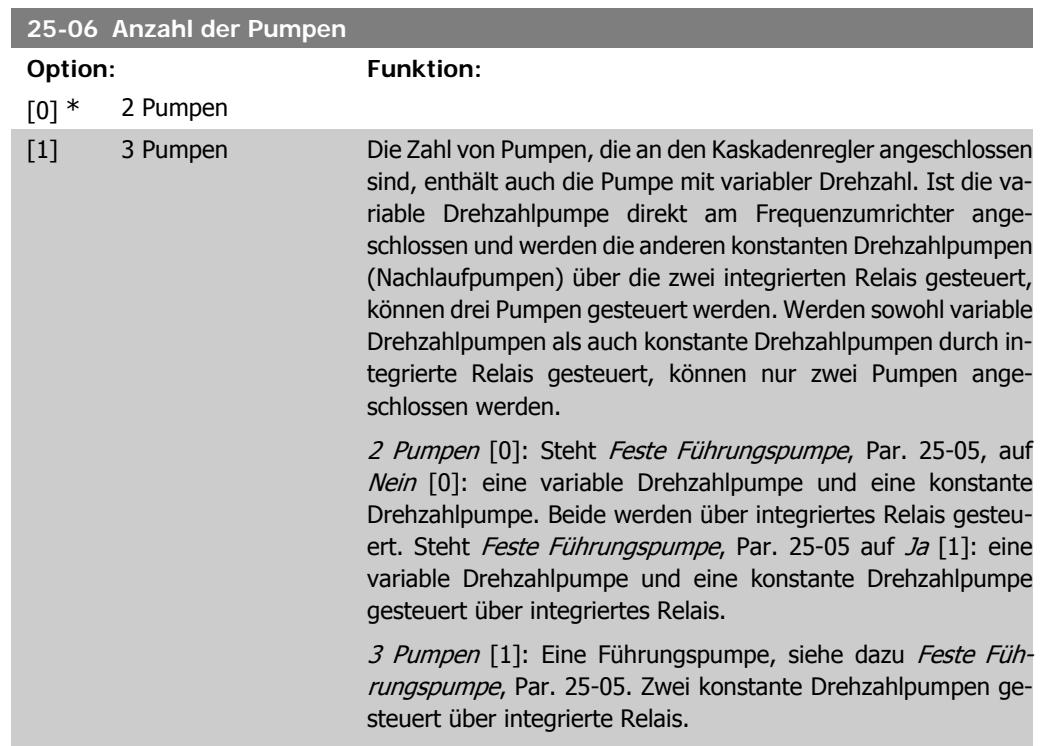

# **2.22.3. 25-2\* Bandbreiteneinstellungen**

Parameter zur Einstellung der Bandbreite, innerhalb derer der Druck schwanken kann, bevor konstante Drehzahlpumpen zu- und abgeschaltet werden. Dies umfasst auch verschiedene Zeitgeber, um die Regelung zu stabilisieren.

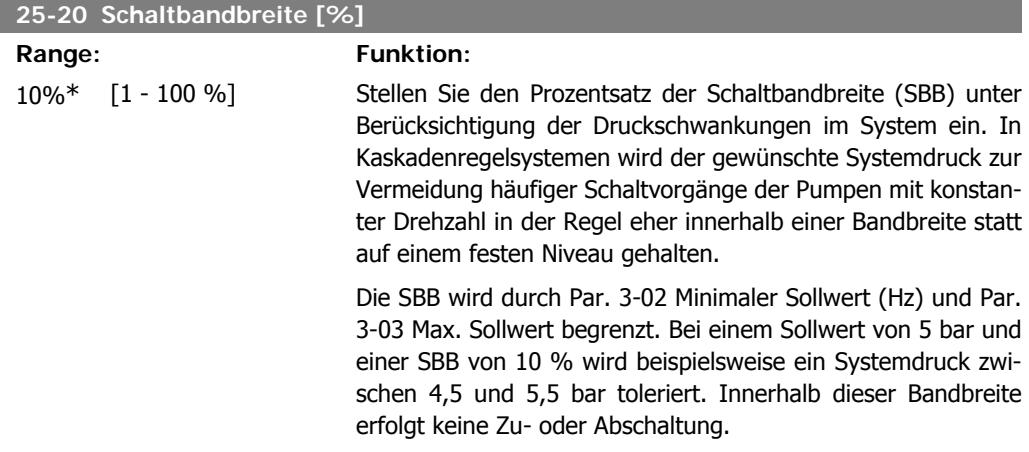

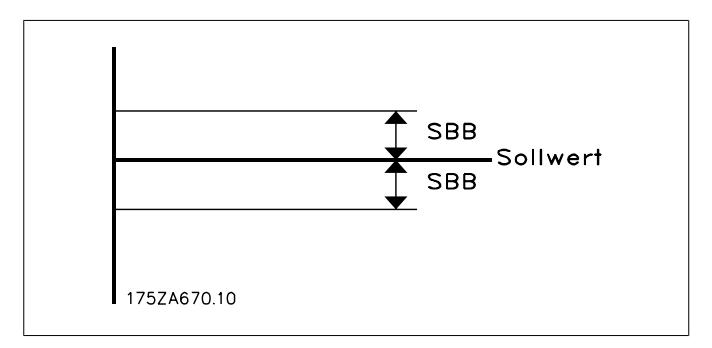

### **25-21 Schaltgrenze [%]**

 $100 \% = [1 - 100 \%]$ Deaktiviert\*

### Range: Funktion:

Bei einer umfassenden und schnellen Änderung der Systemanforderungen (z. B. bei einem plötzlichen Wasserbedarf) ändert sich der Systemdruck rasch, und zur Bewältigung der geänderten Anforderungen ist eine sofortige Zu- oder Abschaltung einer Pumpe mit konstanter Drehzahl erforderlich. Die Schaltgrenze (ÜBB) wird zur Übersteuerung des Zu-/Abschaltzeitgebers (Par. 25-23/25-24) programmiert, um eine sofortige Reaktion zu ermöglichen.

Die ÜBB muss stets auf einen höheren Wert als die in Parameter 25-20 definierte *Schaltbandbreite* (SBB) eingestellt werden. Die ÜBB ist ein Prozentwert von Par. 3-02 Min. Sollwert und Par. 3-03 Max. Sollwert.

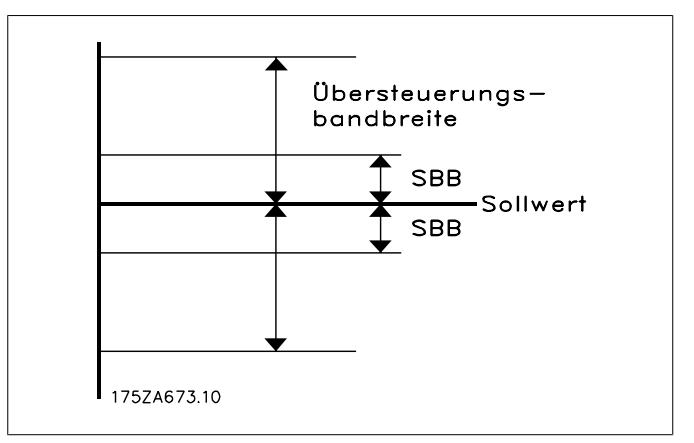

Liegen ÜBB und SBB zu dicht zusammen, kann dies durch häufiges Zu- oder Abschalten bei kurzzeitigen Druckänderungen seinen Zweck verlieren. Wird die ÜBB auf einen zu hohen Wert eingestellt, kann ein unzulässig hoher oder niedriger Druck im System die Folge sein, während die SBB-Zeitgeber laufen. Der Wert kann mit zunehmender Vertrautheit mit dem System weiter optimiert werden. Siehe Schaltverzögerung, Par. 25-25.

Zur Vermeidung einer unbeabsichtigten Zu- und Abschaltung während der Initialisierungsphase und der Feineinstellung des Reglers sollte die Bandbreiten-Werkseinstellung von 100 % zunächst beibehalten werden. Nach Abschluss der Feineinstellung

kann für die ÜBB der gewünschte Wert gewählt werden. Es wird ein Anfangswert von 10 % empfohlen.

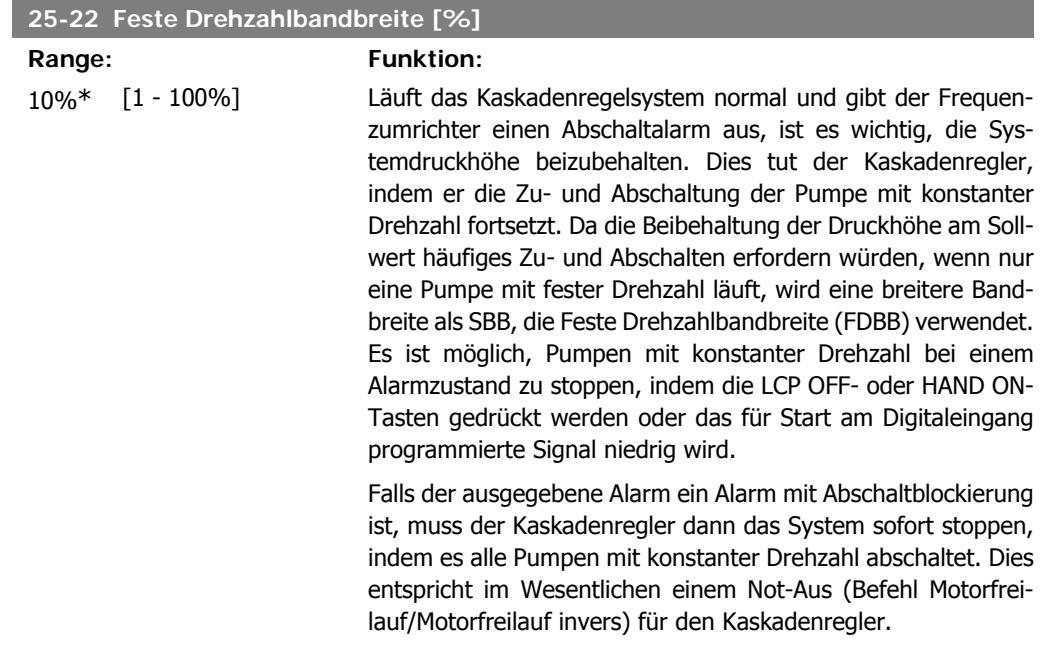

### **25-23 SBB Zuschaltverzögerung**

**Range:** 

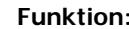

15 s\* [0-3000 s] Bei Überschreitung der Schaltbandbreite (SBB) durch einen kurzzeitigen Druckabfall im System ist die sofortige Zuschaltung einer Pumpe mit konstanter Drehzahl nicht wünschenswert. Die Zuschaltung wird um die programmierte Zeitdauer verzögert. Falls der Druck vor Ablauf des Zeitgebers wieder auf einen innerhalb der Schaltbandbreite liegenden Wert steigt, wird der Zeitgeber zurückgesetzt.

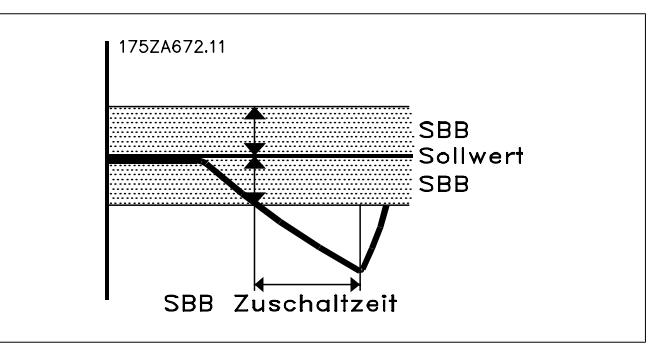

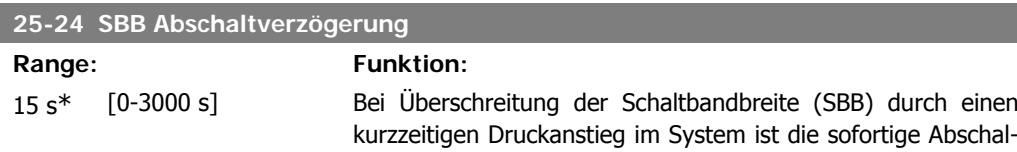

I

tung einer Pumpe mit konstanter Drehzahl nicht wünschenswert. Die Abschaltung wird um die programmierte Zeitdauer verzögert. Falls der Druck vor Ablauf des Zeitgebers wieder auf einen innerhalb der Schaltbandbreite liegenden Wert zurückgeht, wird der Zeitgeber zurückgesetzt.

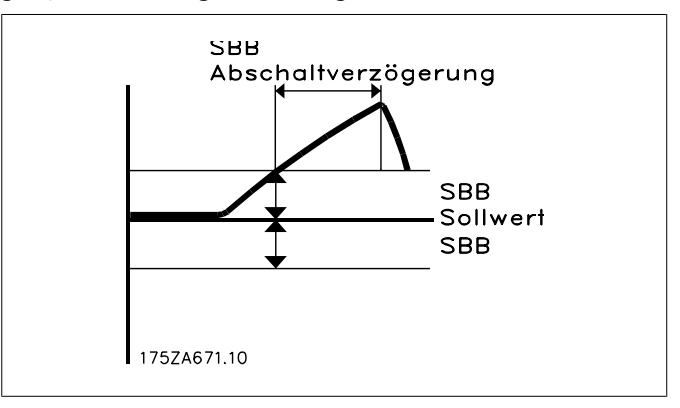

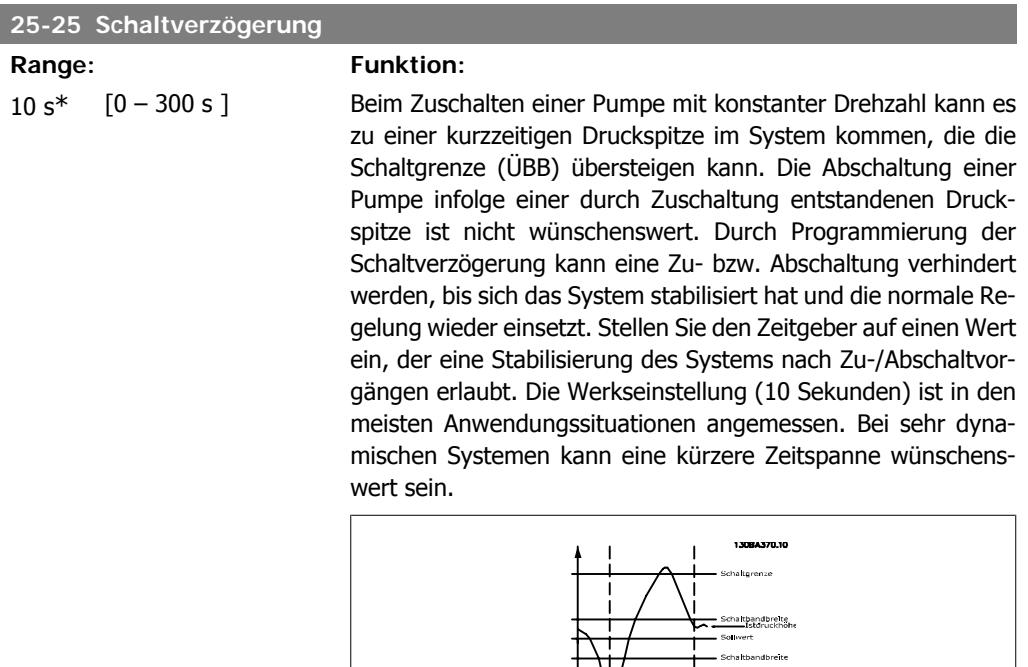

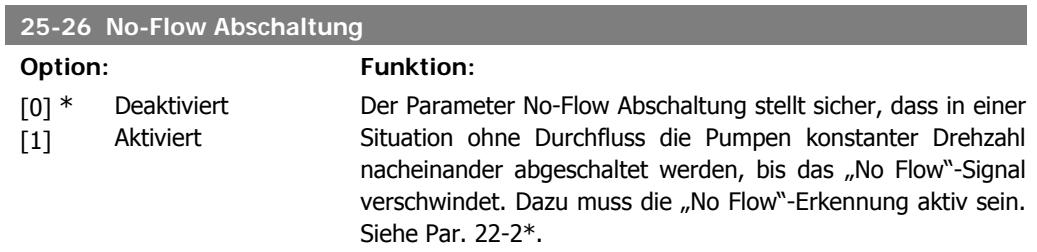

Ist No-Flow Abschaltung deaktiviert, ändert der Kaskadenregler das normale Verhalten des Systems nicht.

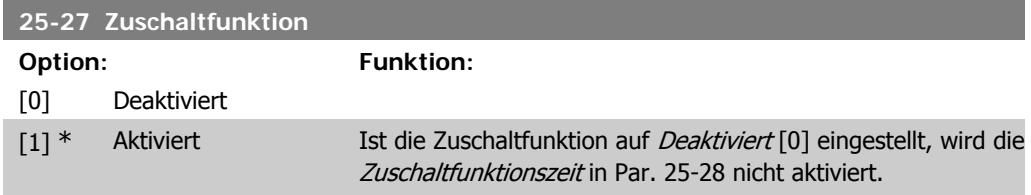

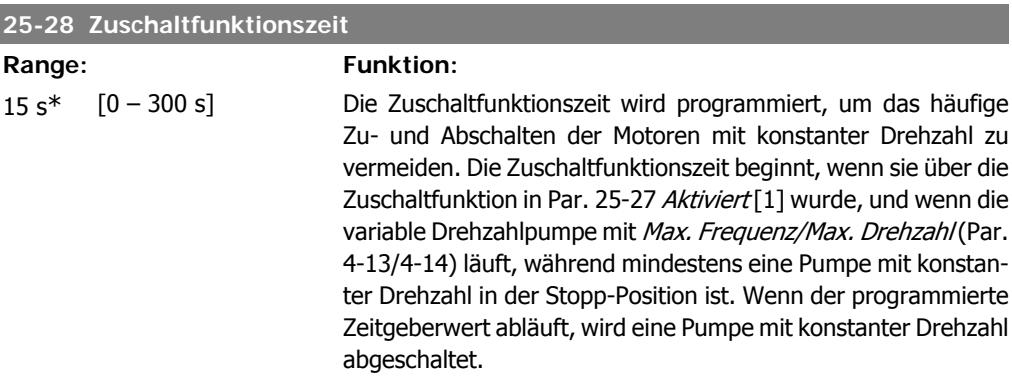

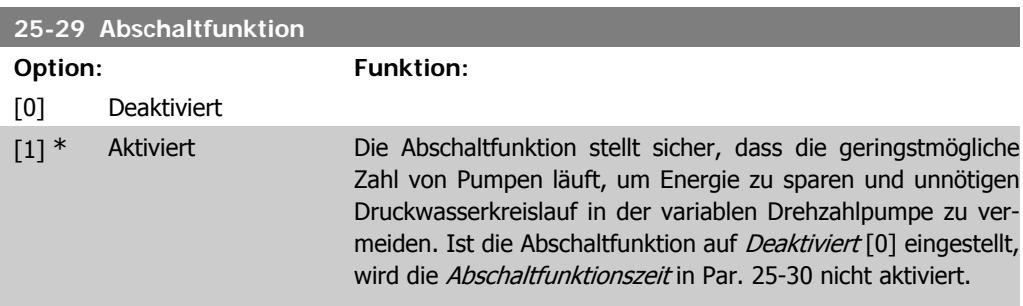

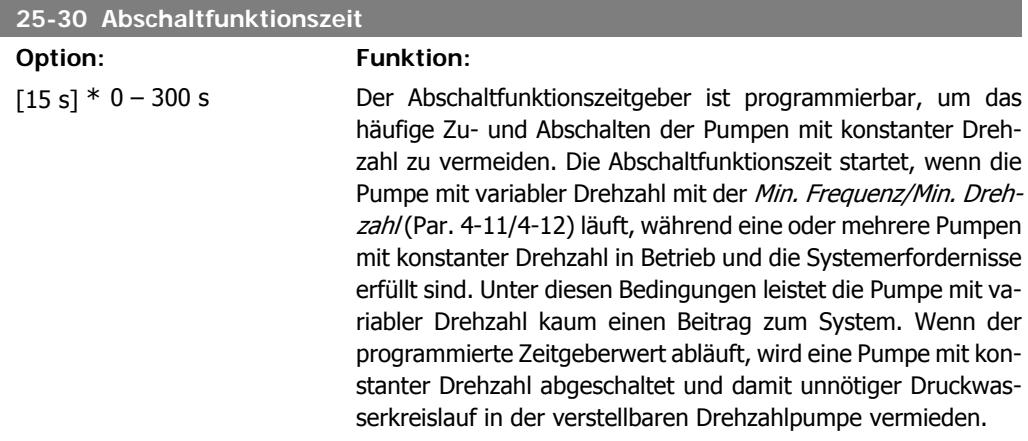

**2**

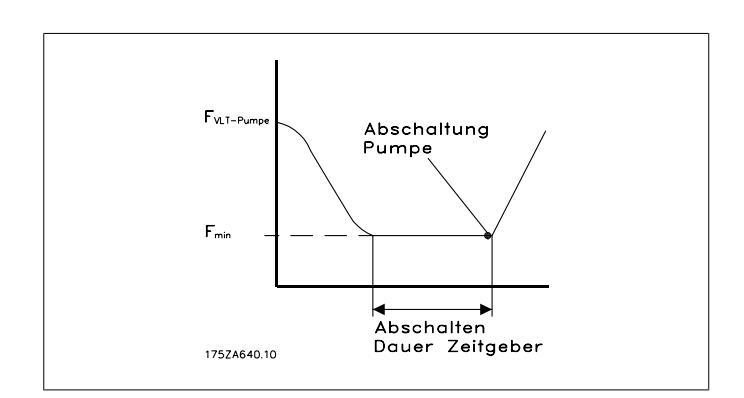

# **2.22.4. 25-4\* Zuschalteinstellungen**

Parameter, die Bedingungen für das Zu-/Abschalten der Pumpen festlegen.

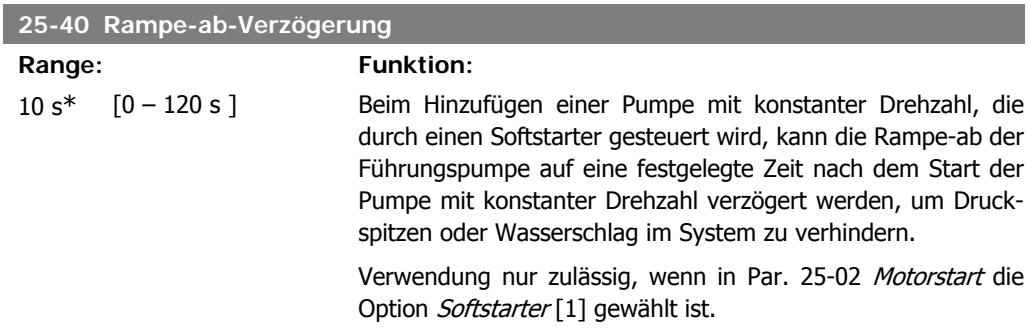

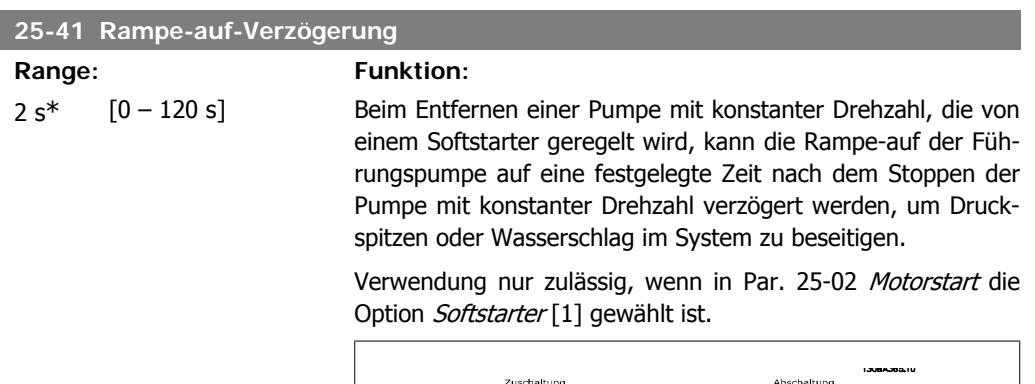

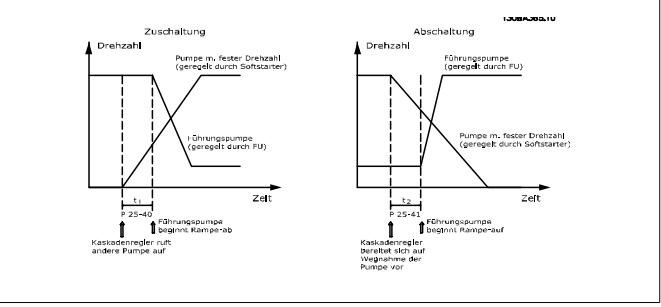

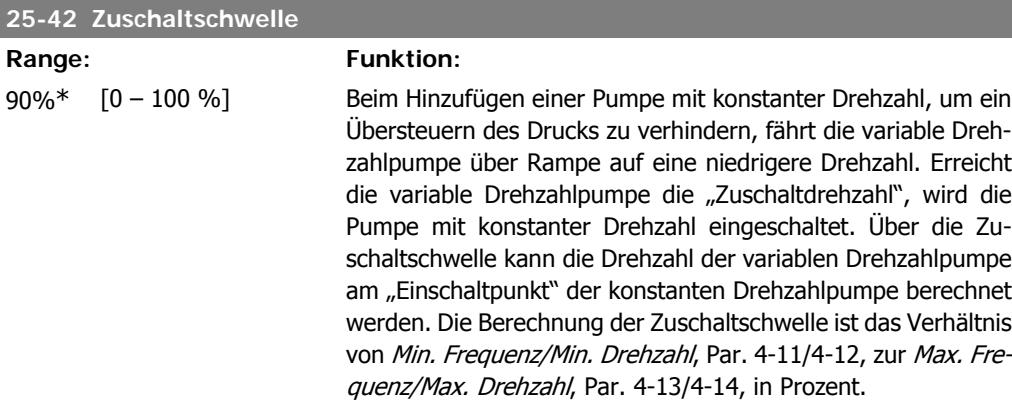

Die Zuschaltschwelle muss im Bereich von

$$
n_{ZUSCHALTEN\%} = \frac{n_{MIN.}}{n_{MAX.}} \times 100\%
$$

bis 100 % liegen, wobei n<sub>MIN.</sub> die Min. Drehzahl/Frequenz und nMAX. die Max. Drehzahl/Frequenz ist.

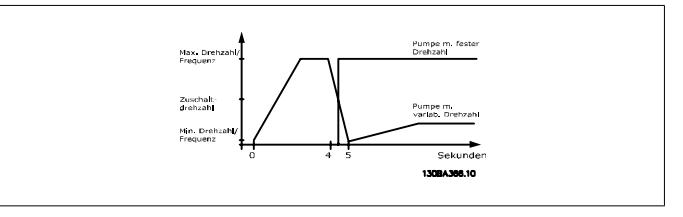

### **25-43 Abschaltschwelle**

**Range: Funktion:**

50%\* [0 – 100 %] Beim Abschalten einer Pumpe mit konstanter Drehzahl fährt die variable Drehzahlpumpe über Rampe auf eine höhere Drehzahl, um ein Übersteuern des Drucks zu verhindern. Erreicht die variable Drehzahlpumpe die "Abschaltdrehzahl", wird die Pumpe mit konstanter Drehzahl abgeschaltet. Über die Abschaltschwelle kann die Drehzahl der variablen Drehzahlpumpe bei Abschalten der konstanten Drehzahlpumpe berechnet werden. Die Berechnung der Abschaltschwelle ist das Verhältnis von Min. Frequenz/Min. Drehzahl, Par. 4-11/4-12, zur Max. Frequenz/ Max. Drehzahl, Par. 4-13/4-14, in Prozent.

Die Abschaltschwelle muss im Bereich von

 $\eta$ *ZUSCHALTEN* %  $=$  $η$   $MIN$ .  $\frac{m}{n_{MAX}}$  × 100 % bis 100 % liegen,

wobei n<sub>MIN</sub>. die Min. Drehzahl/Frequenz und n<sub>MAX.</sub> die Max. Drehzahl/Frequenz ist.

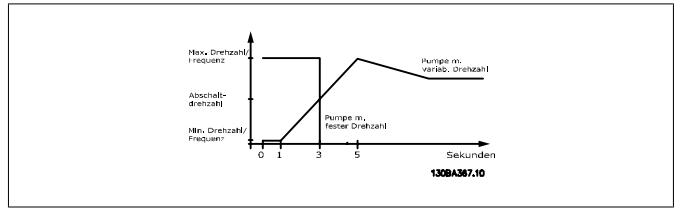

**2**

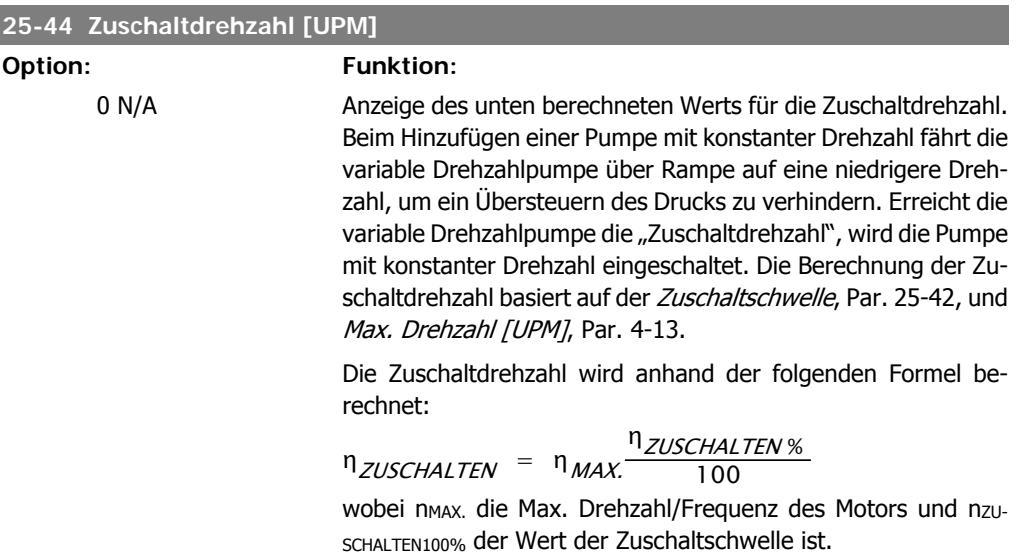

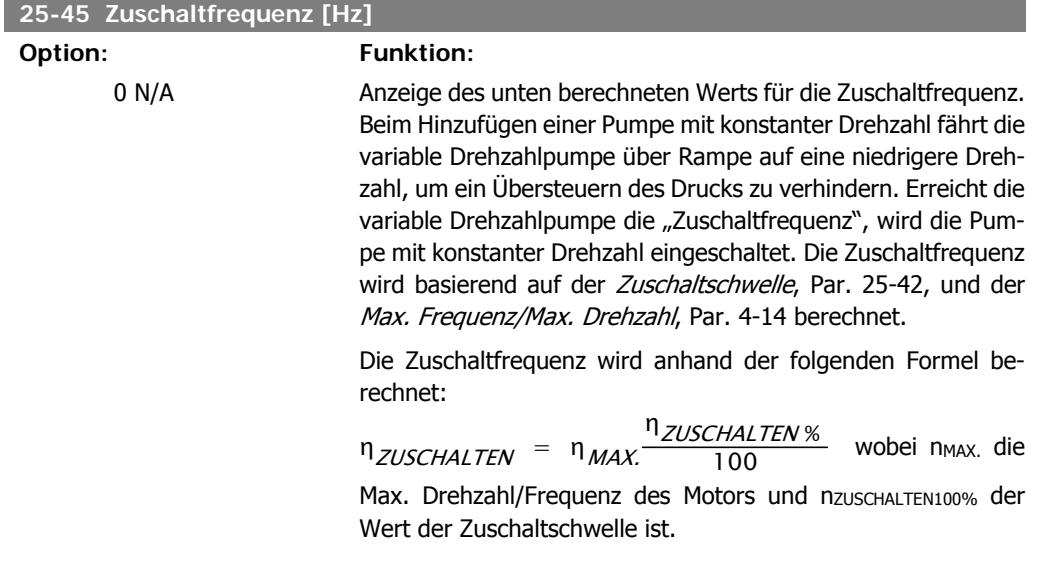

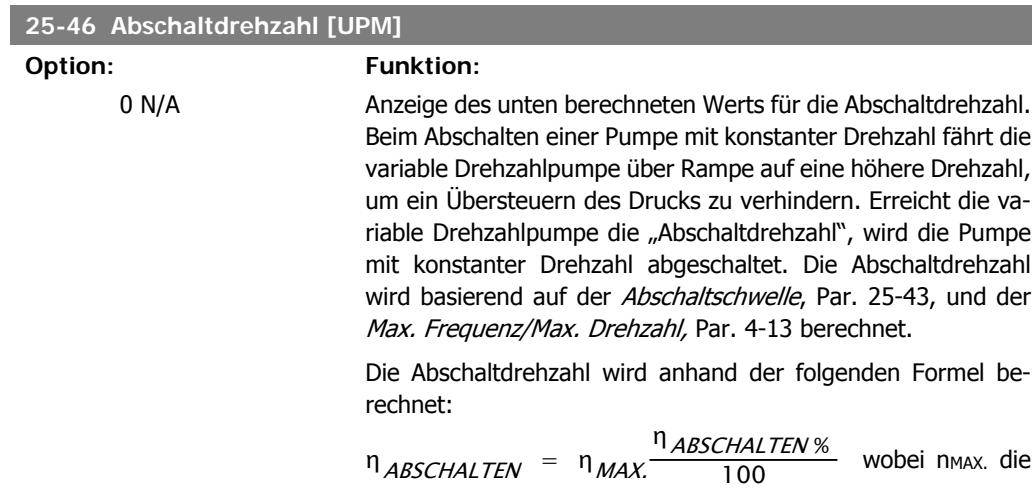

Max. Frequenz/Max. Drehzahl und nABSCHALTEN100% der Wert der Abschaltschwelle ist.

**25-47 Abschaltfrequenz [Hz]**

**Option: Funktion:**

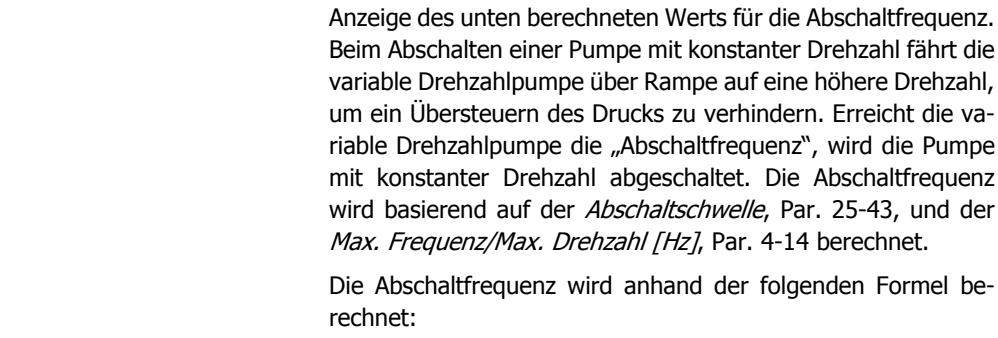

$$
n_{\text{ABSCHALTEN}} = n_{\text{MAX}} \frac{n_{\text{ABSCHALTEN\%}}}{100}
$$

TEN100% der Wert der Abschaltschwelle ist. Max. Dr<br>Frequen umpe m.<br>rariab. Drehzal Abschalt-<br>drehzah Min. Drehza<br>Frequenz .<br>Geregelter<br>Stopp Befehl aktivie Max. Drehz<br>Frequenz Pumpe m.

Pumpe m.<br>fester Drehzah

Sekunda 1308A368.10

wobei n<sub>MAX</sub>. die Max. Frequenz/Max. Drehzahl und nABSCHAL-

# **2.22.5. 25-5\* Wechseleinstellungen**

Parameter zur Definition der Bedingungen für den Wechsel der Pumpe mit variabler Drehzahl (Führungspumpe), wenn dies als Teil der Regelungsstrategie gewählt ist.

Abschalt-<br>drehzah Min. Dreh:<br>Frequenz

Max. Dre<br>Frequent

Abschalt<br>drehzab

Min. Drehz<br>Frequenz

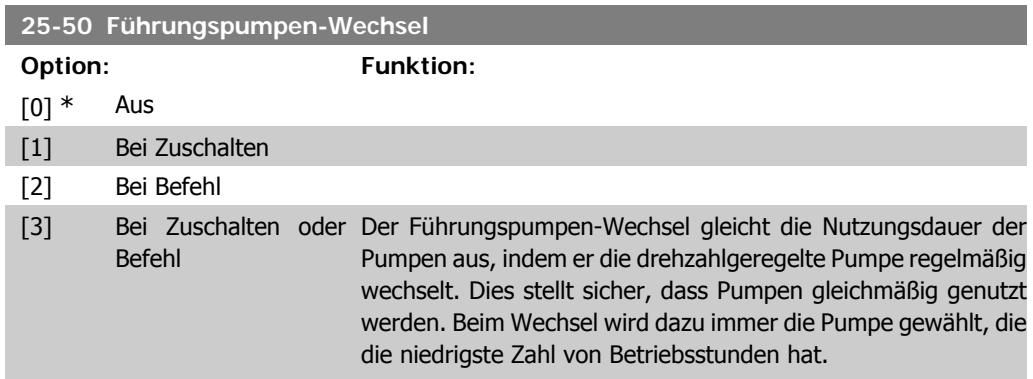

**2**

Aus [0]: Kein Wechsel der Führungspumpenfunktion. Dieser Parameter kann nur auf andere Optionen als Aus [0] eingestellt werden, wenn Motorstart, Par. 25-03, nicht auf Direktstarter [0] steht.

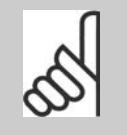

**ACHTUNG!** Ist der Parameter Feste Führungspumpe, Par. 25-05, auf  $Ja[1]$  eingestellt, kann nur  $Aus[0]$  gewählt werden.

Bei Zuschalten [1]: Wechsel der Führungspumpenfunktion findet beim nächsten Zuschalten einer Pumpe statt.

Bei Befehl [2]: Wechsel der Führungspumpe findet bei einem externen Befehlssignal oder einem vorprogrammierten Ereignis statt. Verfügbare Optionen siehe Wechselereignis, Par. 25-51.

Bei Zuschalten oder Befehl [3]: Der Wechsel der variablen Drehzahlpumpe (Führungspumpe) findet bei Zuschaltung oder einem Befehlssignal statt. (Siehe oben.)

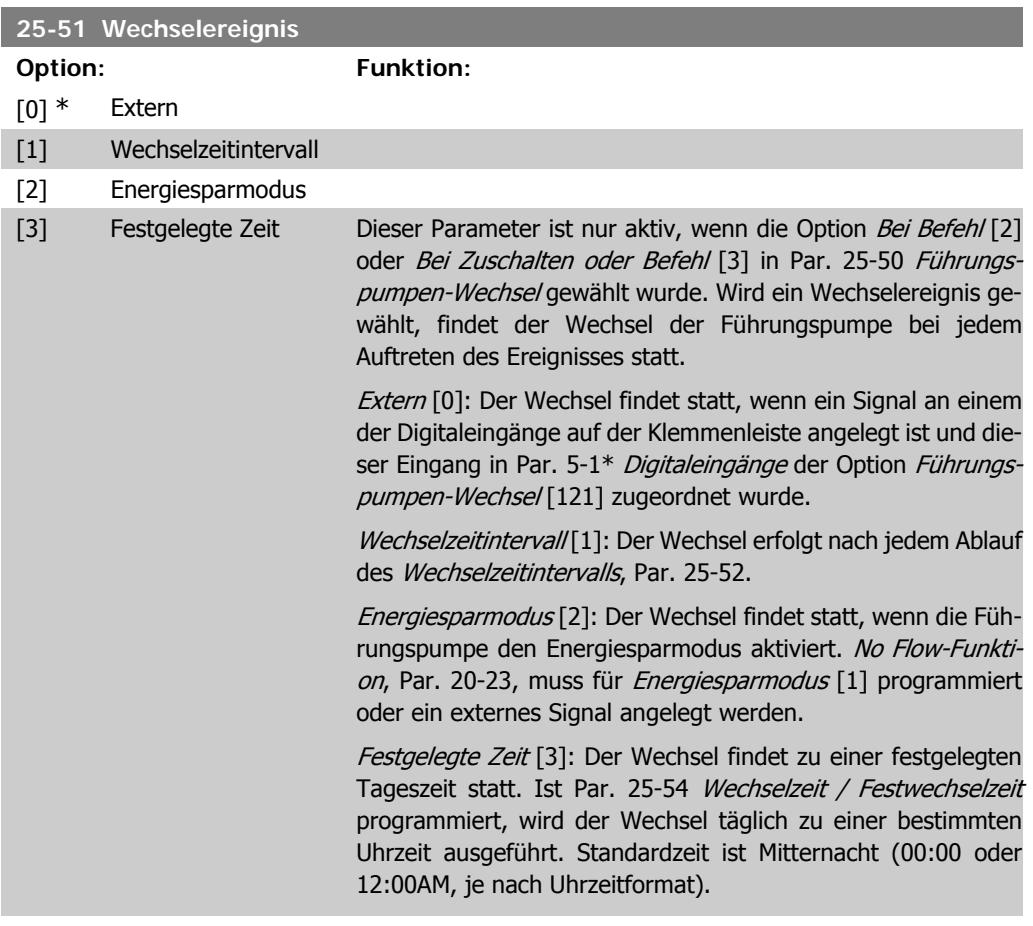

### **25-52 Wechselzeitintervall**

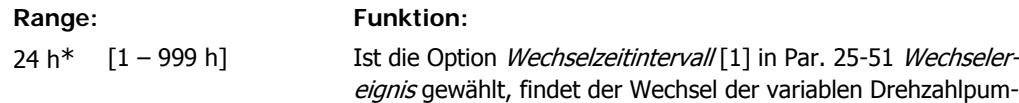

pe bei jedem Ablauf des Wechselzeitintervalls statt (kann in Wechselzeitintervallgeber, Par. 25-53, überprüft werden).

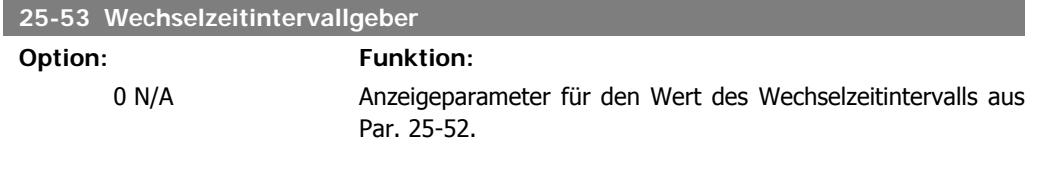

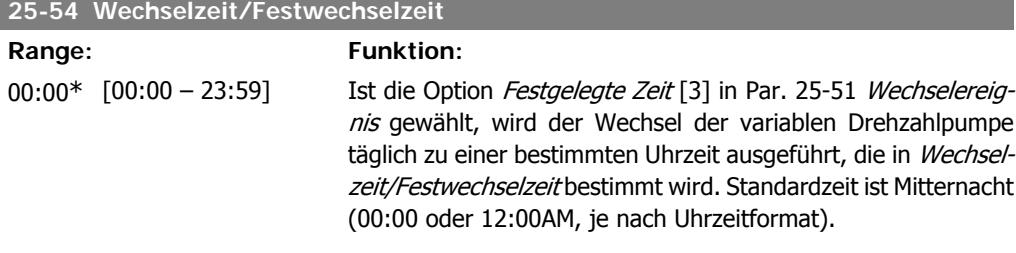

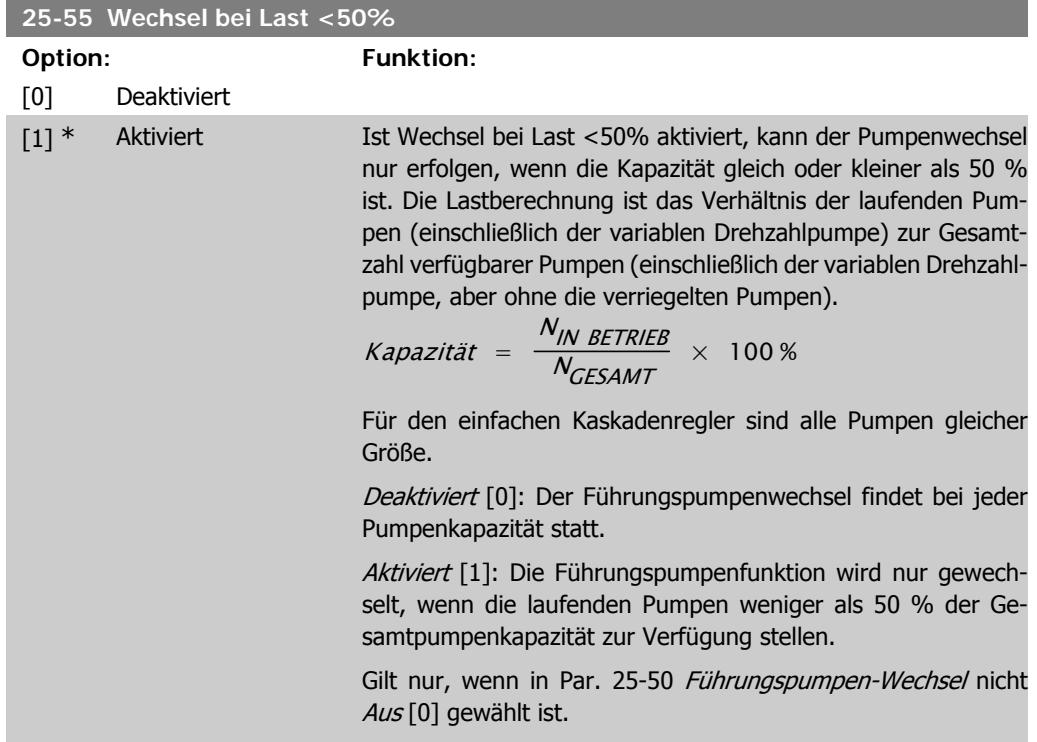

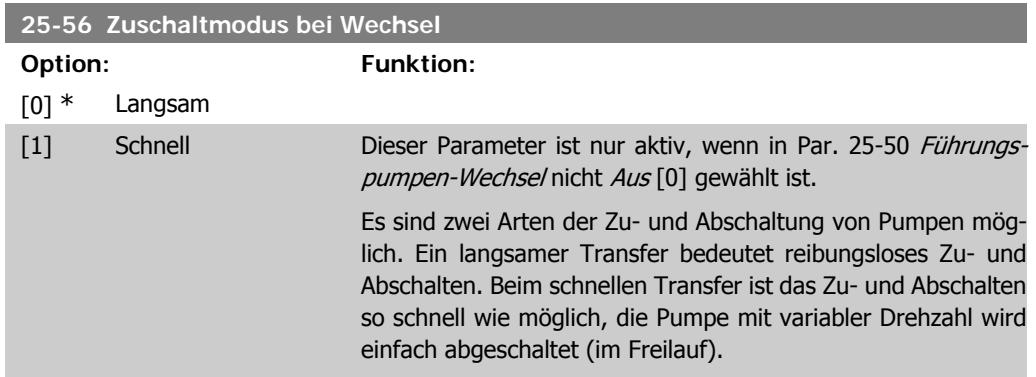

Langsam [0]: Beim Wechsel wird die variable Drehzahlpumpe über Rampe auf die maximale Drehzahl gefahren und fährt dann über Rampe ab bis zum Stillstand.

Schnell [1]: Beim Wechsel fährt die variable Drehzahlpumpe über Rampe auf die maximale Drehzahl und läuft dann im Freilauf bis zum Stillstand aus.

Die Abbildung unten zeigt ein Beispiel der Zuschaltung mit langsamem Transfer. Die variable Drehzahlpumpe (obere Kurve) und eine konstante Drehzahlpumpe (untere Kurve) laufen vor dem Zuschaltbefehl. Wenn der Transferbefehl mit Einstellung Langsam [0] aktiviert wird, findet ein Wechsel statt, indem die variable Drehzahl auf die Max. Frequenz/Max. Drehzahl gemäß Par. 4-13 oder 4-14 hochgefahren und dann auf die Drehzahl null verzögert wird. Nach einer "Verzögerung Nächste Pumpe" (Par. 25-59) wird die nächste Führungspumpe (mittlere Kurve) beschleunigt und eine weitere ursprüngliche Führungspumpe (obere Kurve) nach der "Verzögerung Netzbetrieb" (Par. 25-60) als Pumpe mit konstanter Drehzahl hinzugefügt. Die nächste Führungspumpe (mittlere Kurve) wird auf die Max. Drehzahl abgebremst und darf dann die Drehzahl variieren, um den Systemdruck aufrecht zu erhalten.

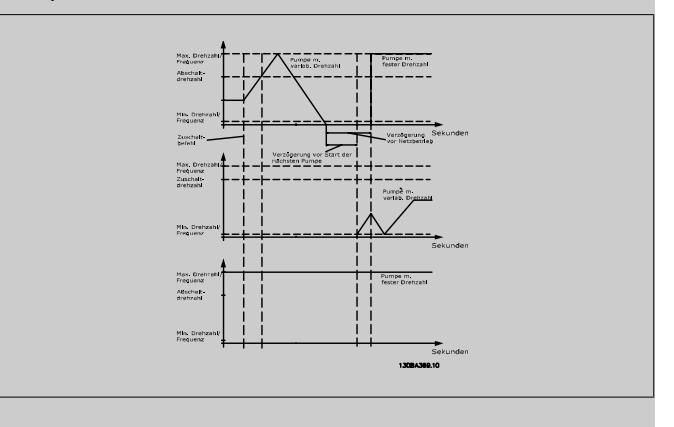

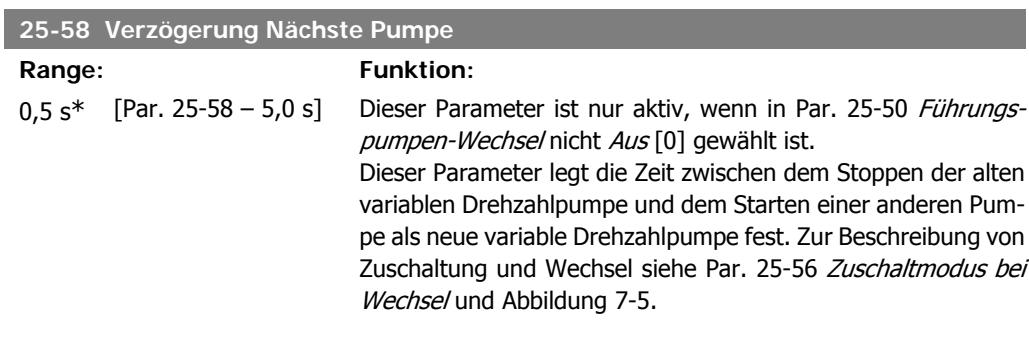

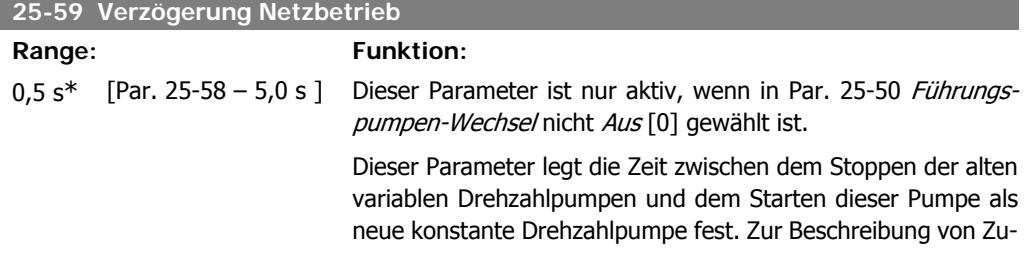

schaltung und Wechsel siehe Par. 25-56 Zuschaltmodus bei Wechsel und Abbildung 7-5.

# **2.22.6. 25-8\* Zustand**

Anzeigeparameter, die über den Betriebsstatus des Kaskadenreglers und der geregelten Pumpen informieren.

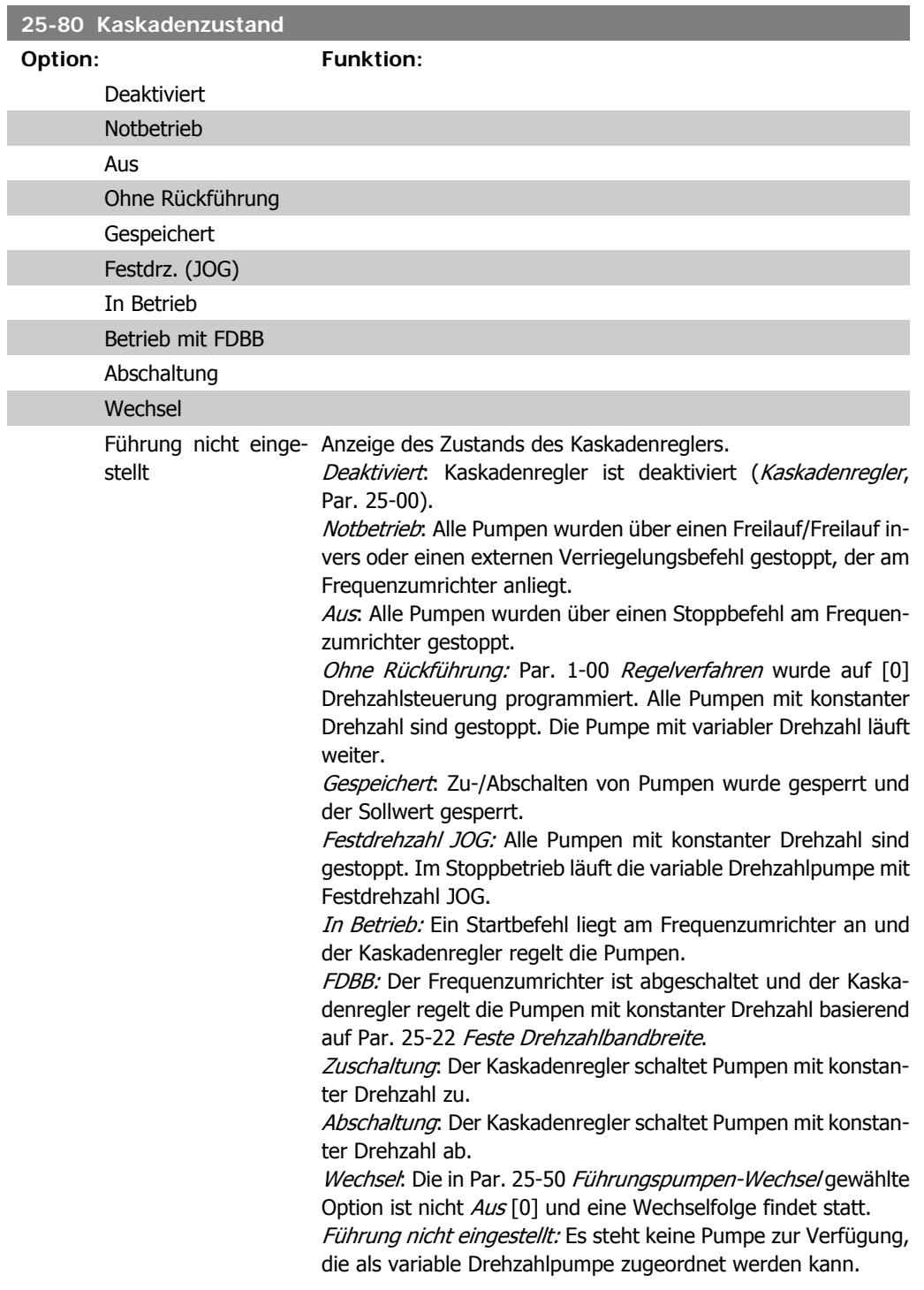

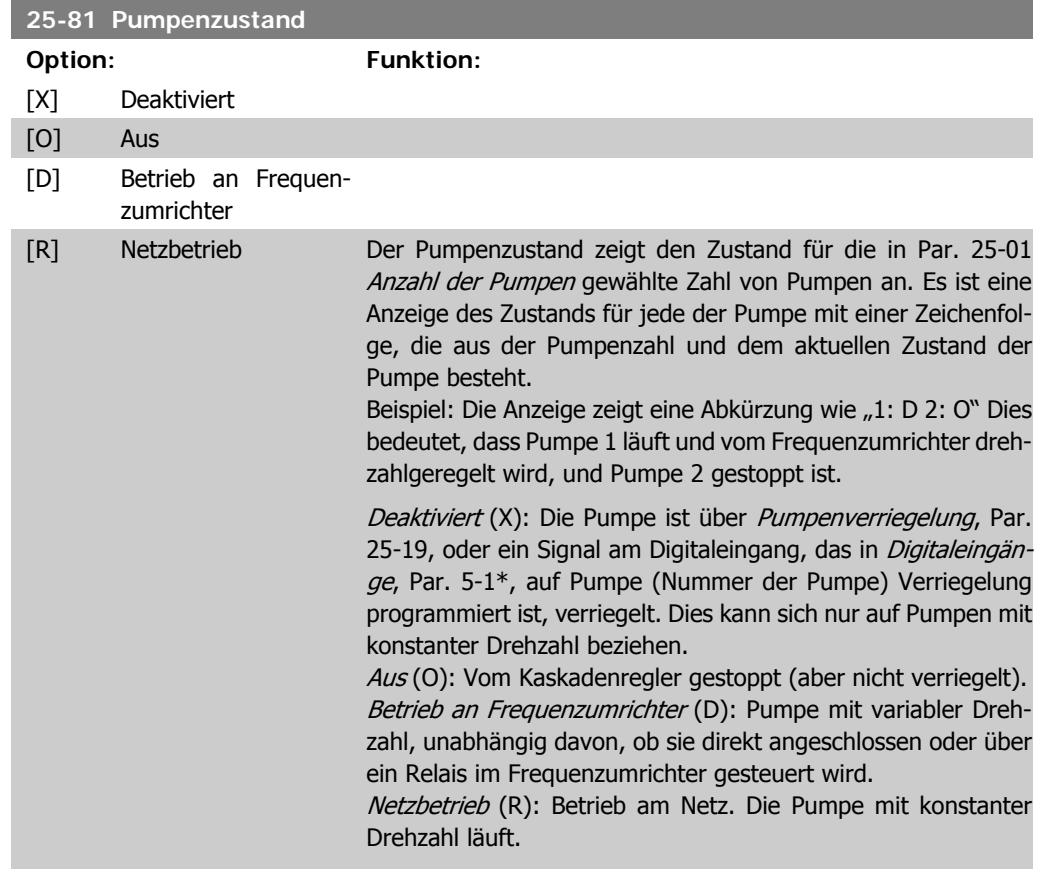

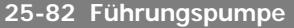

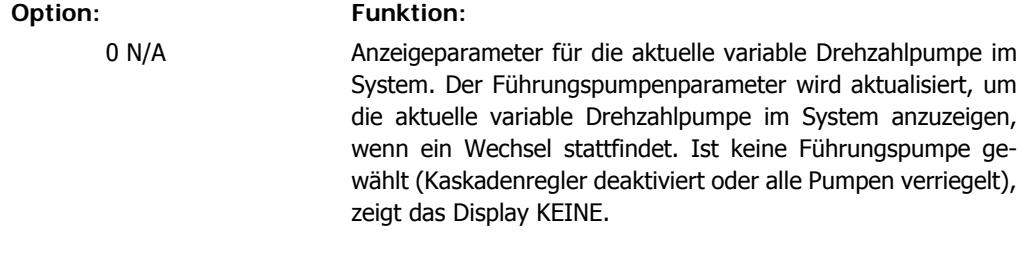

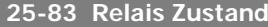

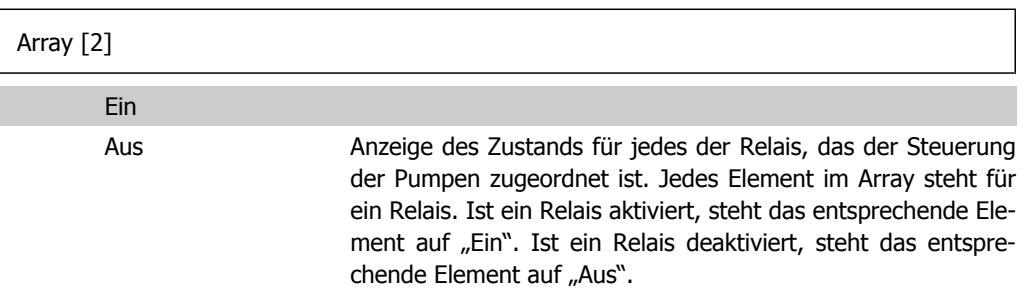

# **25-84 Pumpe EIN-Zeit**

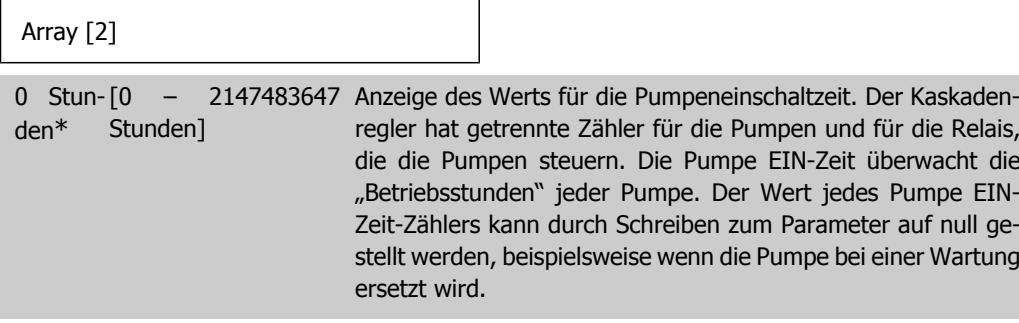

### **25-85 Relais EIN-Zeit**

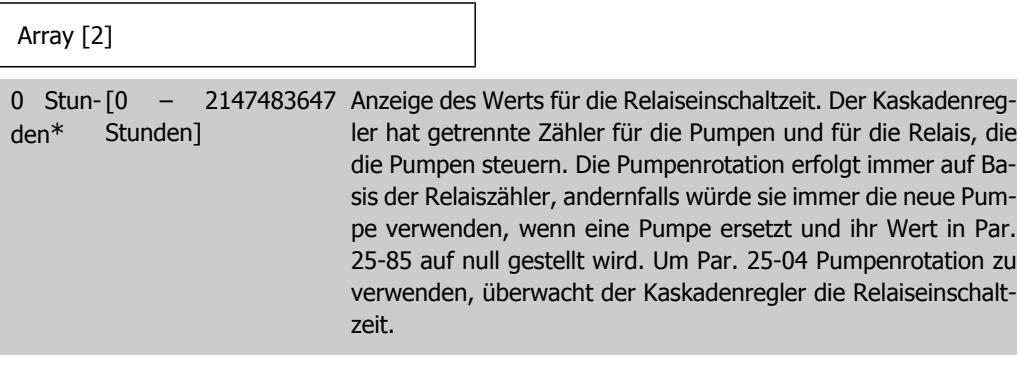

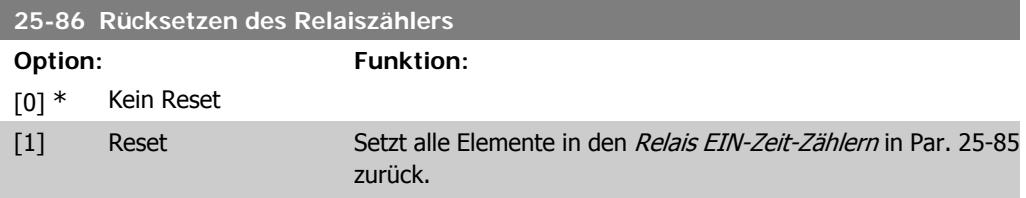

# **2.22.7. 25-9\* Service**

Parameter zur Wartung und Reparatur einer oder mehrerer geregelter Pumpen.

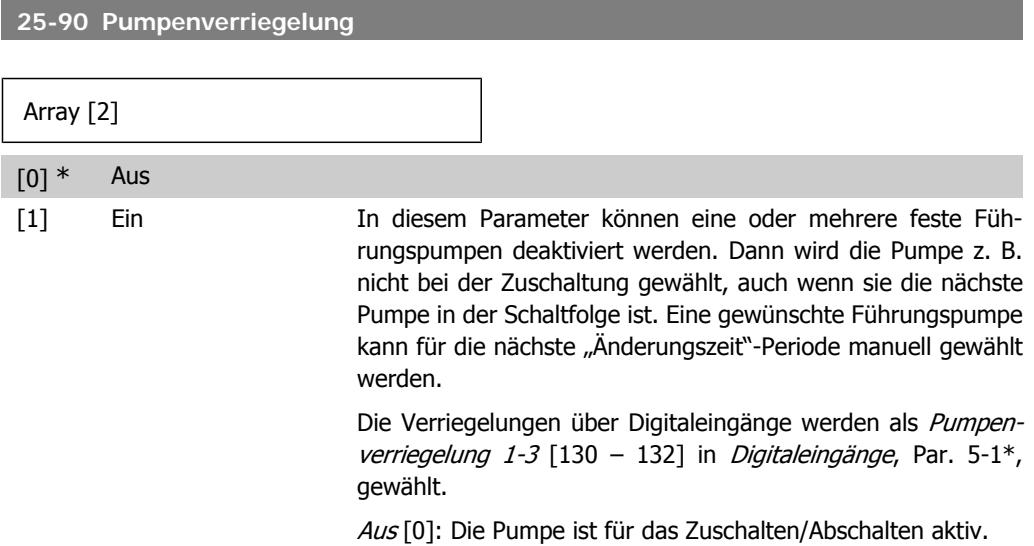
Ein [1]: Es liegt ein Pumpenverriegelungsbefehl vor. Läuft eine Pumpe, wird sie sofort abgeschaltet. Läuft die Pumpe nicht, darf sie nicht zugeschaltet werden.

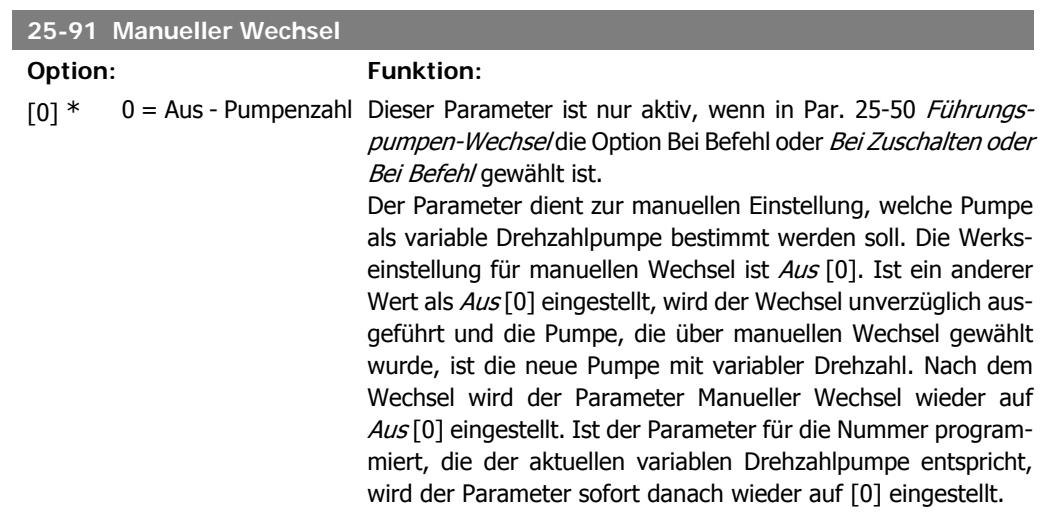

### **2.23. Hauptmenü- Analog-E/A-Option MCB 109 - Gruppe 26**

### **2.23.1. Grundeinstellungen (Analog-E/A-Option MCB 109), 26-\*\***

Die Analog-E/A-Option MCB 109 erweitert den Funktionsumfang der Frequenzumrichter der Serie VLT® HVAC Drive FC 100, indem sie eine Reihe von zusätzlichen programmierbaren Analogeinund -ausgängen ergänzt. Dies kann vor allem in Gebäudemanagementsystemen nützlich sein, in denen der Frequenzumrichter ggf. als dezentrale E/A eingesetzt wird, da die Notwendigkeit einer Unterstation entfällt und damit Kosten gesenkt werden.

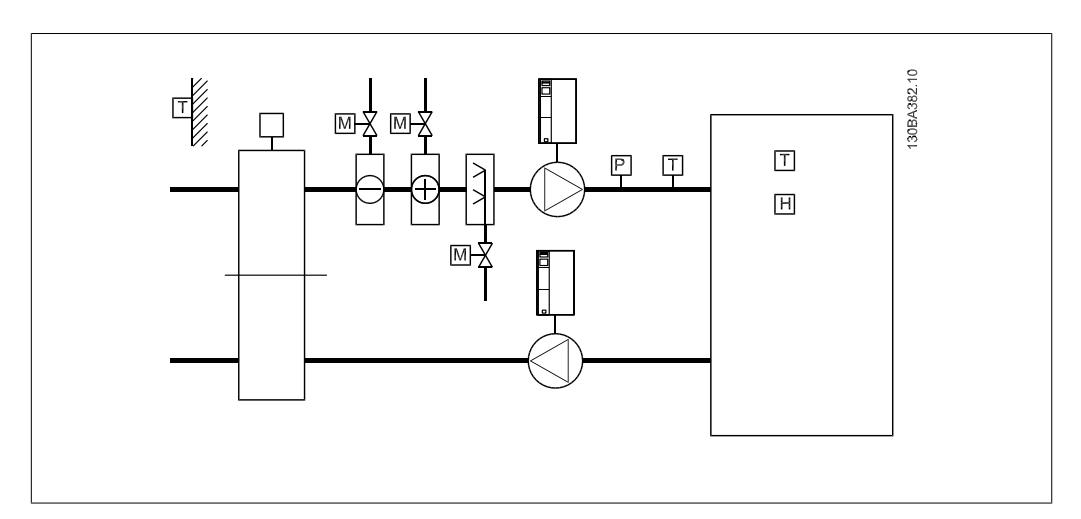

Siehe nachstehende Abbildung:

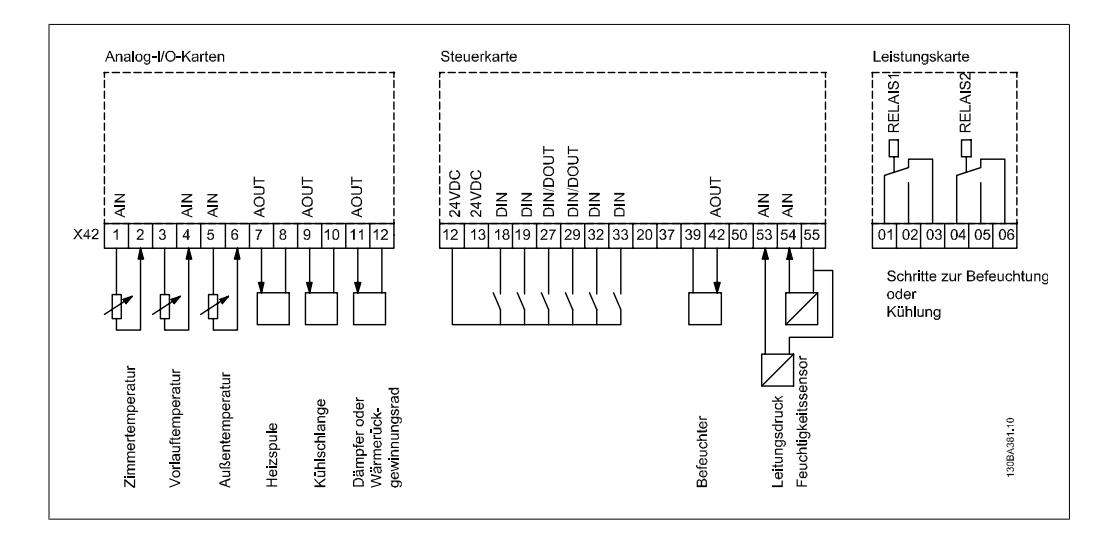

Diese zeigt ein typisches Klimagerät. Durch Ergänzung der Analog-E/A-Option ergibt sich die Möglichkeit, alle Funktionen wie Einlass-, Rücklauf- und Auslassklappen oder Heiz-/Kühlregister über den Frequenzumrichter zu steuern, wobei Temperatur- und Druckmessungen vom Frequenzumrichter abgelesen werden.

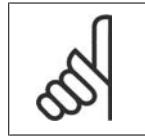

#### **ACHTUNG!**

Der max. Strom für die Analogausgänge von 0-10 V ist 1 mA.

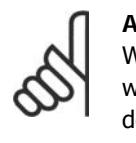

#### **ACHTUNG!**

Wenn die Überwachung mit verschobener Nullpunktfunktion eingesetzt wird, ist es wichtig, dass bei allen Analogeingängen, die nicht für den Frequenzumrichter, sondern als Teil der dezentralen E/A des Gebäudemanagementsystems verwendet werden, die verschobene Nullpunktfunktion deaktiviert wird.

| <b>Klemme</b>  | Parameter      | Klemme         | Parameter | Klemme                        | Parameter |
|----------------|----------------|----------------|-----------|-------------------------------|-----------|
| Analogeingänge |                | Analogeingänge |           | Relais                        |           |
| X42/1          | $26-00, 26-1*$ | 53             | $6 - 1*$  | Relais 1, Klem-<br>me 1, 2, 3 | $5 - 4*$  |
| X42/3          | $26-01, 26-2*$ | 54             | $6-2*$    | Relais 2, Klem-<br>me 4, 5, 6 | $5 - 4*$  |
| X42/5          | $26-02, 26-3*$ |                |           |                               |           |
| Analogausgänge |                | Analogausgang  |           |                               |           |
| X42/7          | $26 - 4*$      | 42             | $6 - 5*$  |                               |           |
| X42/9          | $26 - 5*$      |                |           |                               |           |
| X42/11         | $26 - 6*$      |                |           |                               |           |

Table 2.2: Relevante Parameter

Es ist außerdem möglich, über die serielle Schnittstelle die Analogeingänge zu lesen, zu den Analogausgängen zu schreiben und die Relais zu steuern. In diesem Fall gibt es folgende relevante Parameter.

| Klemme                     | Parameter | Klemme                    | Parameter | Klemme                                                            | Parameter                  |
|----------------------------|-----------|---------------------------|-----------|-------------------------------------------------------------------|----------------------------|
| Analogeingänge (lesen)     |           | Analogeingänge (lesen)    |           | Relais                                                            |                            |
| X42/1                      | 18-30     | 53                        | 16-62     | Relais 1, Klem- 16-71<br>me 1, 2, 3                               |                            |
| X42/3                      | 18-31     | 54                        | 16-64     | Relais 2, Klem- 16-71<br>me 4, 5, 6                               |                            |
| X42/5                      | 18-32     |                           |           |                                                                   |                            |
| Analogausgänge (schreiben) |           | Analogausgang (schreiben) |           |                                                                   |                            |
| X42/7                      | 18-33     | 42                        | $6 - 53$  |                                                                   | ACHTUNG! Die Relaisausgän- |
| X42/9                      | 18-34     |                           |           |                                                                   | ge müssen über das Steuer- |
| X42/11                     | 18-35     |                           |           | wort Bit 11 (Relais 1) und Bit<br>12 (Relais 2) aktiviert werden. |                            |

Table 2.3: Relevante Parameter

Einstellung der integrierten Echtzeituhr.

Die Analog-E/A-Option integriert eine Echtzeituhr mit Batteriereserve. Diese kann als Backup für die Uhrfunktion benutzt werden, die als Standardfunktion im Frequenzumrichter integriert ist. Siehe Abschnitt Uhreinstellungen, Par. 0-7\*.

Die Analog-E/A-Option kann für die Steuerung von Geräten wie Stellgliedern oder Ventilen verwendet werden, indem die erw. PID-Regler-Funktion genutzt wird. Damit wird die Steuerung durch das Gebäudemanagementsystem unterbunden. Siehe dazu der Abschnitt zu den Parametern Erw. PID-Regler – FC 100 Par. 21-\*\*. Es gibt drei unabhängige PID-Regler.

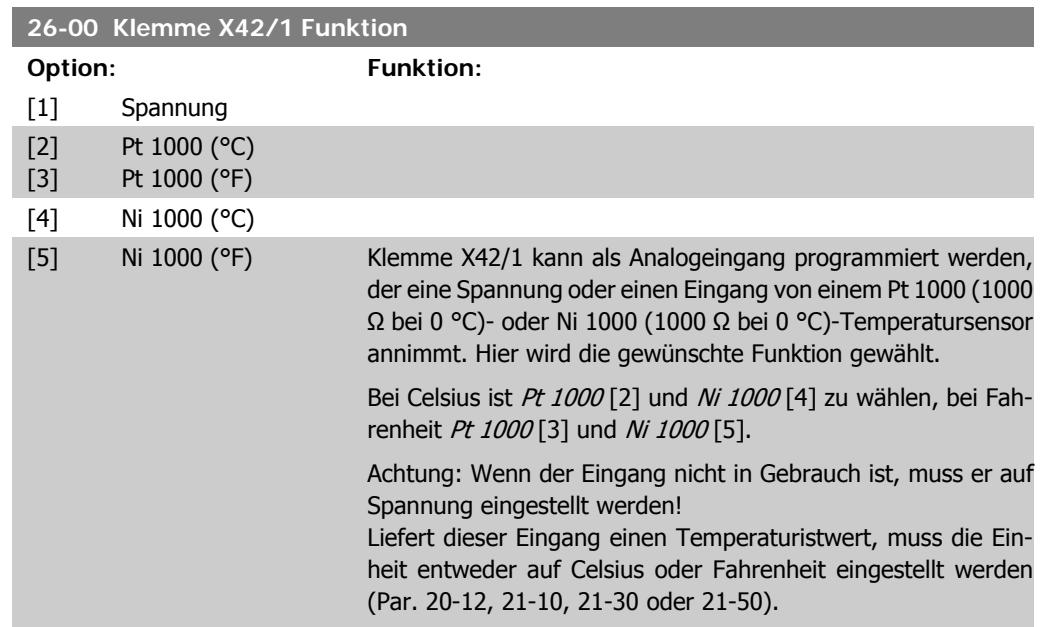

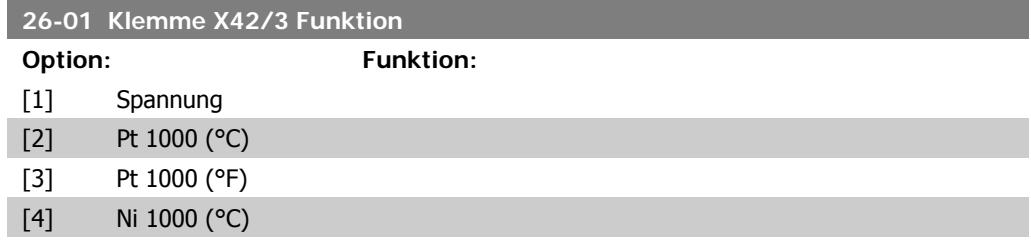

MG.11.C2.03 - VLT<sup>®</sup> ist ein eingetragenes Warenzeichen von Danfoss 255

[5] Ni 1000 (°F) Klemme X42/3 kann als Analogeingang programmiert werden, der eine Spannung oder einen Eingang von einem Pt 1000- oder Ni 1000-Temperatursensor annimmt. Hier wird die gewünschte Funktion gewählt.

> Bei Celsius ist Pt 1000 [2] und Ni 1000 [4] zu wählen, bei Fahrenheit Pt 1000 [3] und Ni 1000 [5].

> Achtung: Wenn der Eingang nicht in Gebrauch ist, muss er auf Spannung eingestellt werden!

> Liefert dieser Eingang einen Temperaturistwert, muss die Einheit entweder auf Celsius oder Fahrenheit eingestellt werden (Par. 20-12, 21-10, 21-30 oder 21-50).

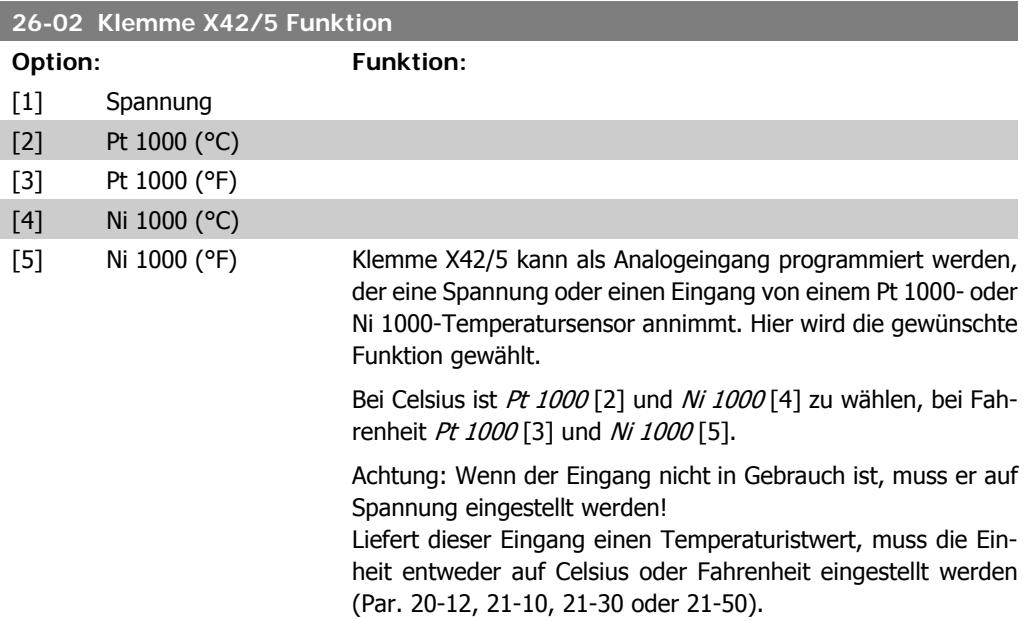

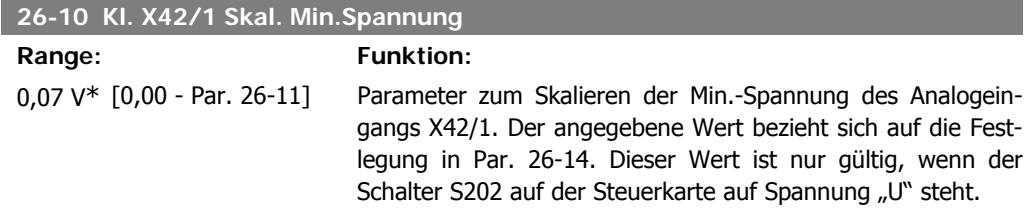

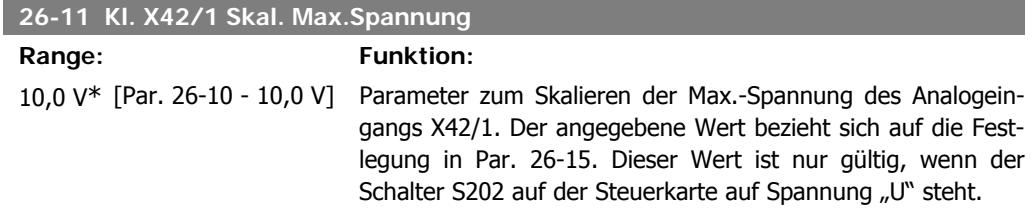

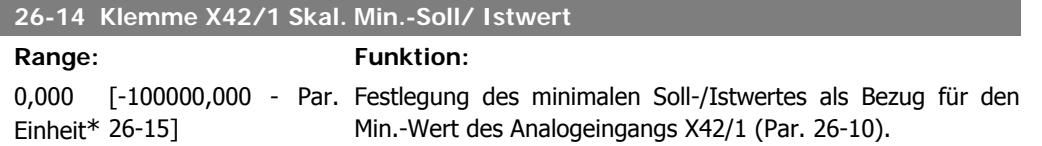

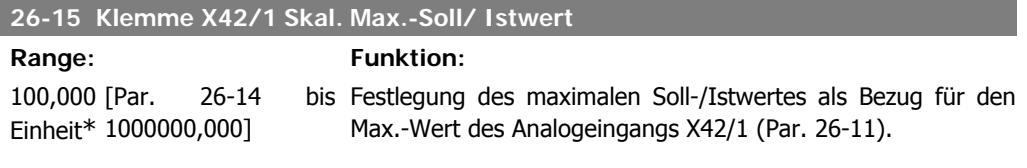

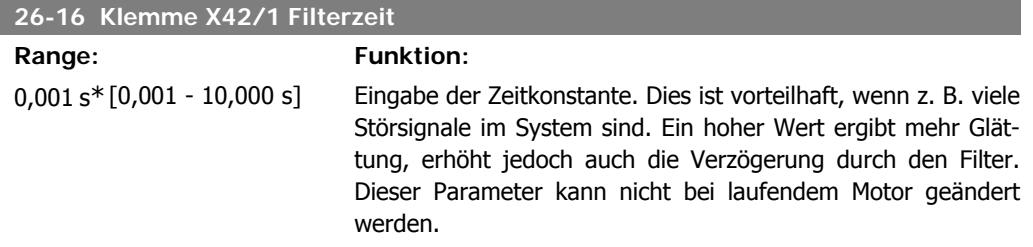

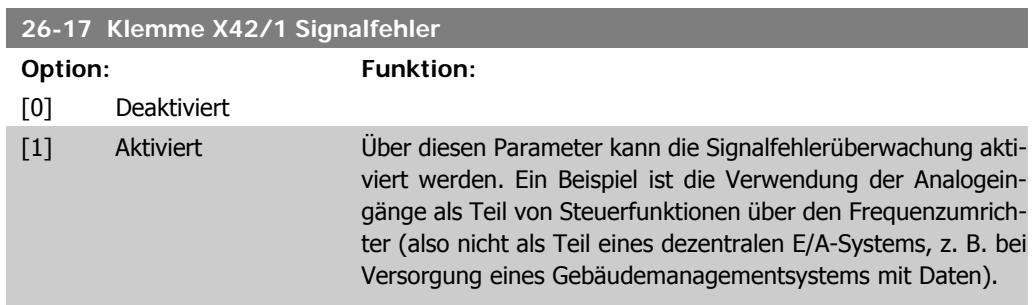

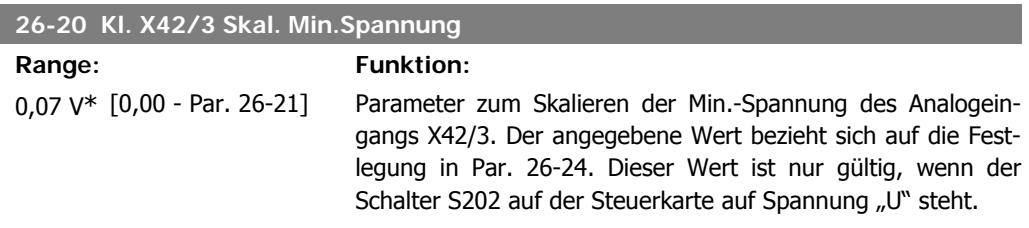

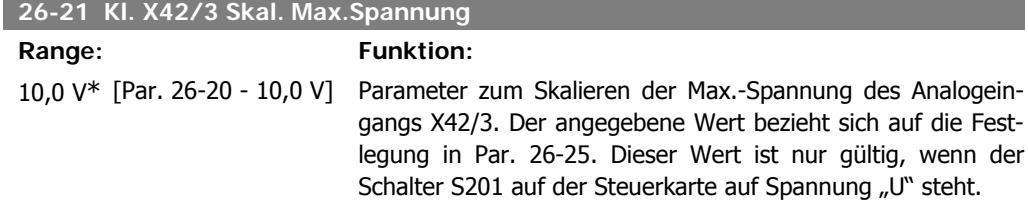

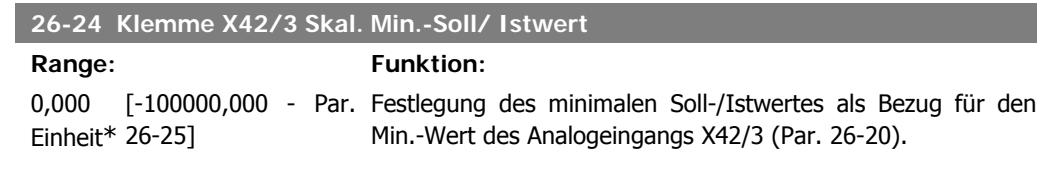

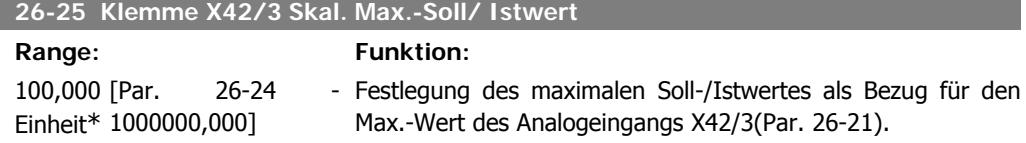

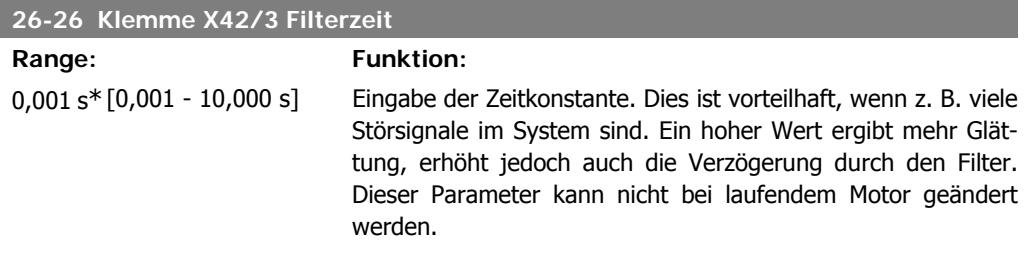

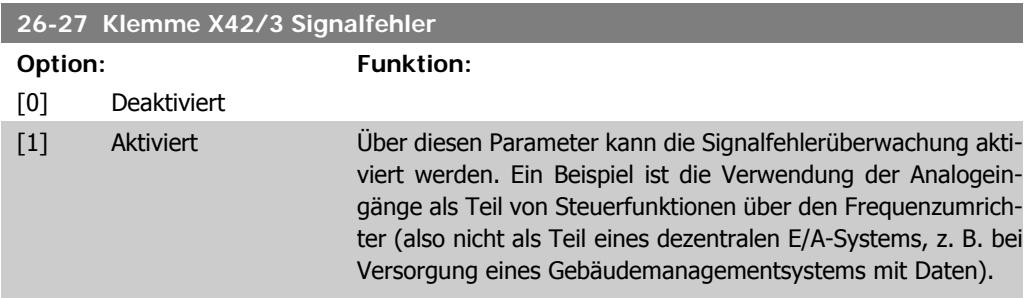

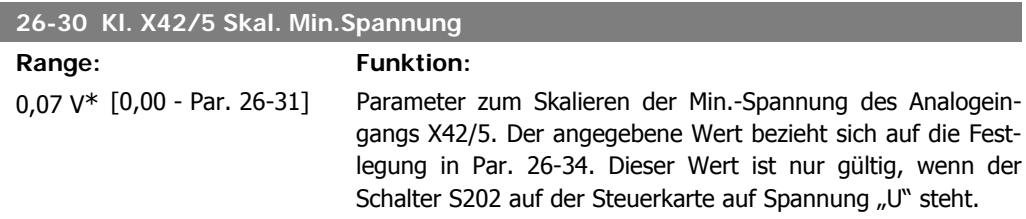

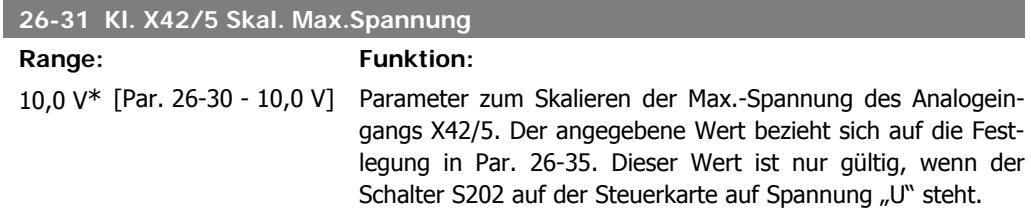

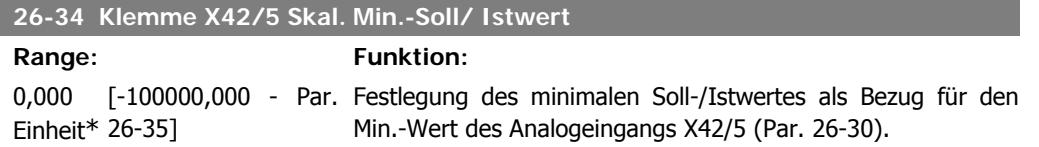

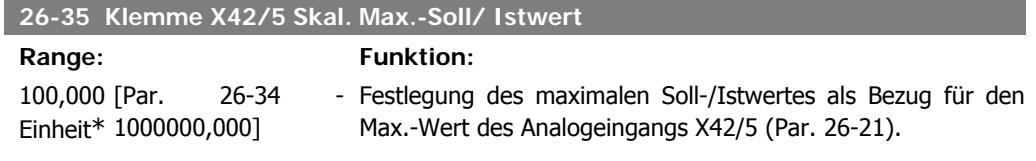

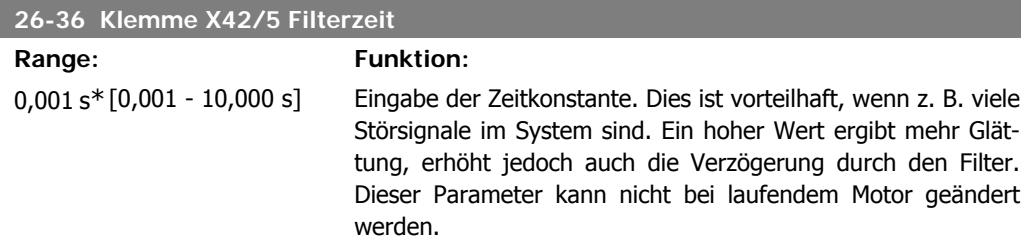

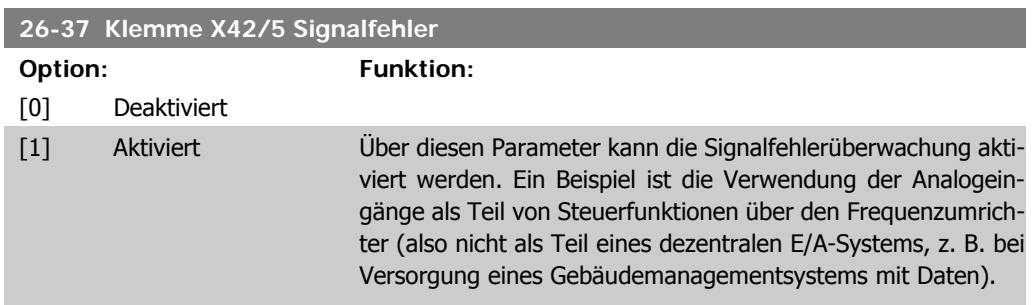

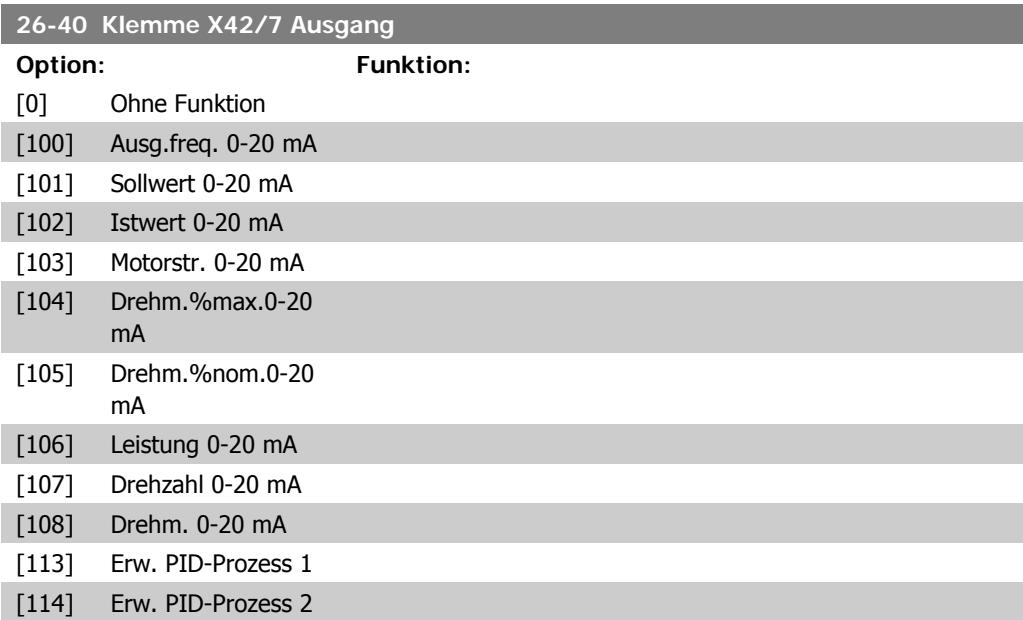

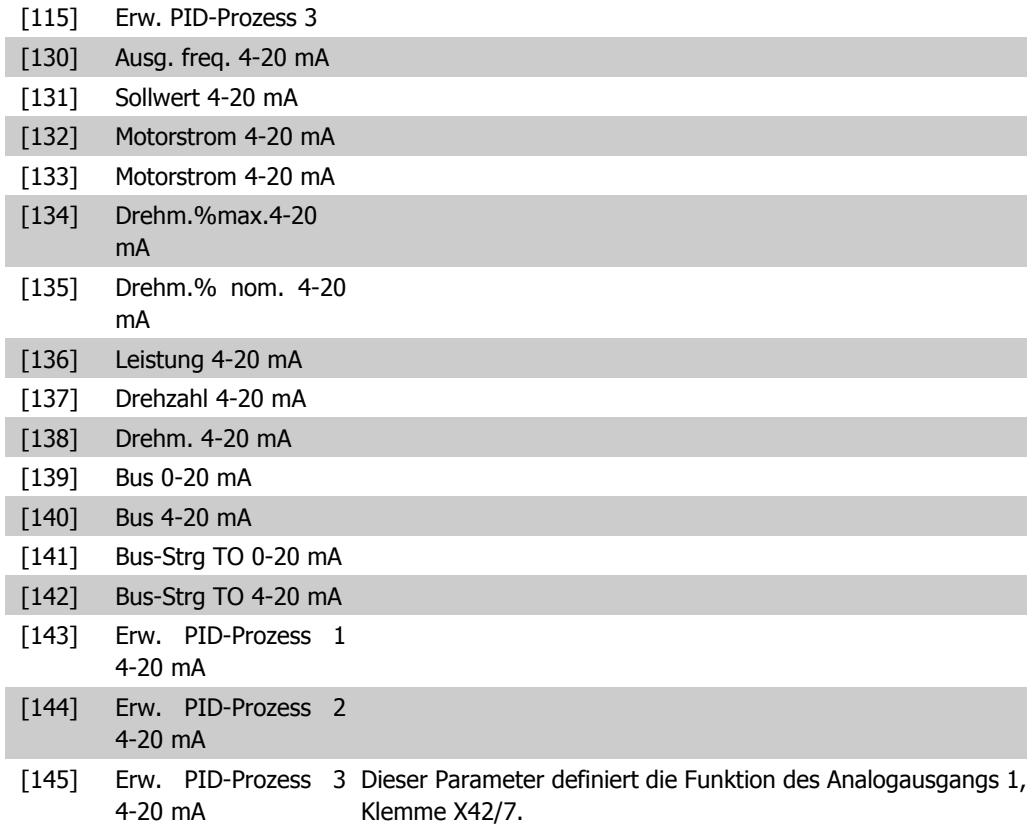

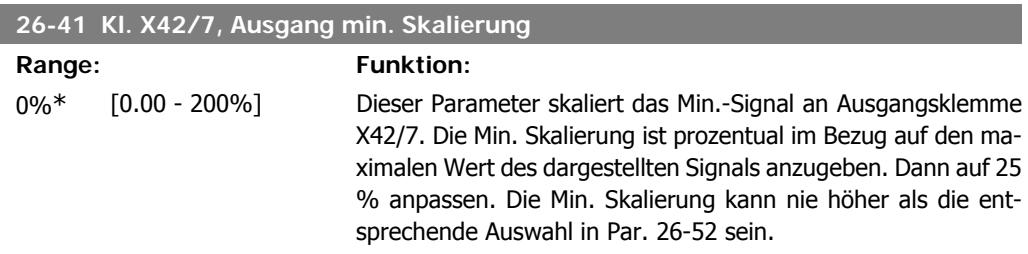

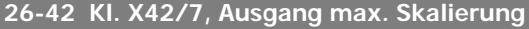

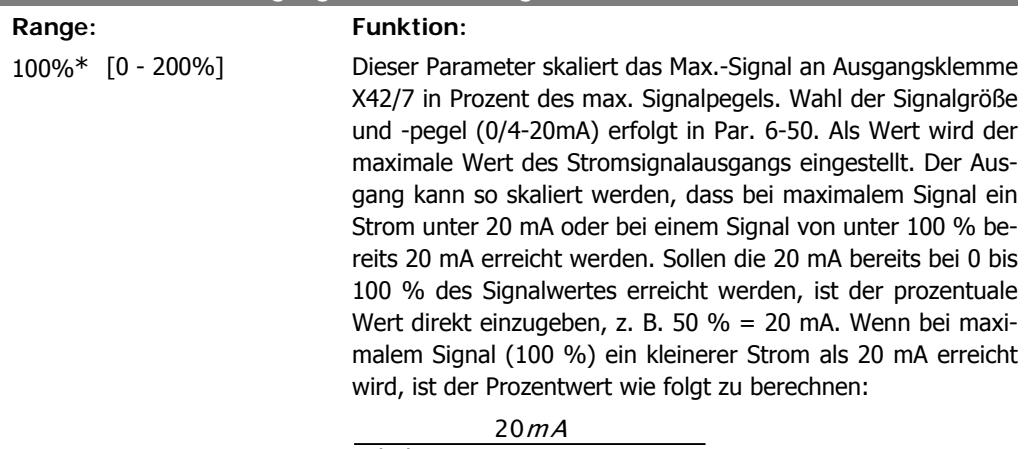

*Skal. Max. Strom*  $\times$  100% d. h.

I

$$
10mA: \frac{20mA}{10mA} \times 100\% = 200\%
$$

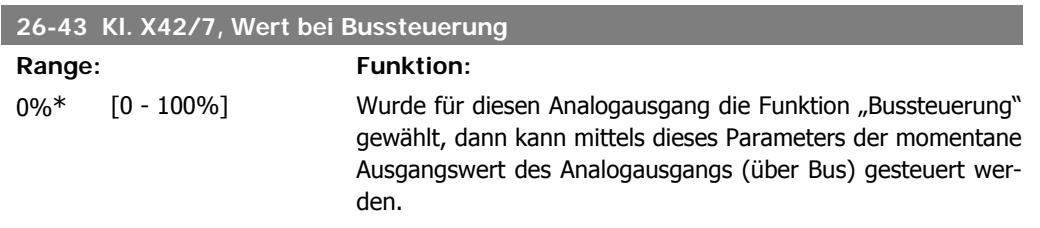

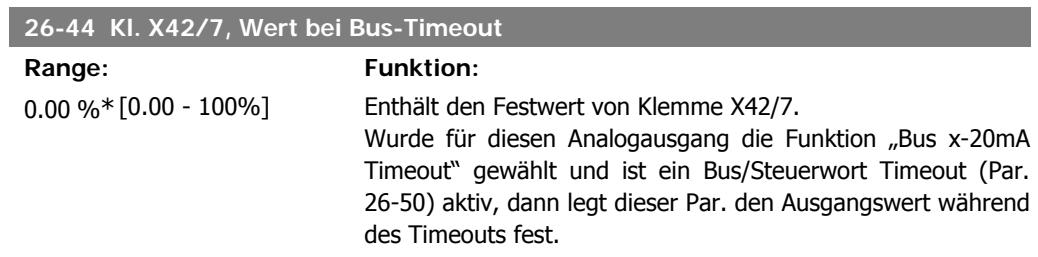

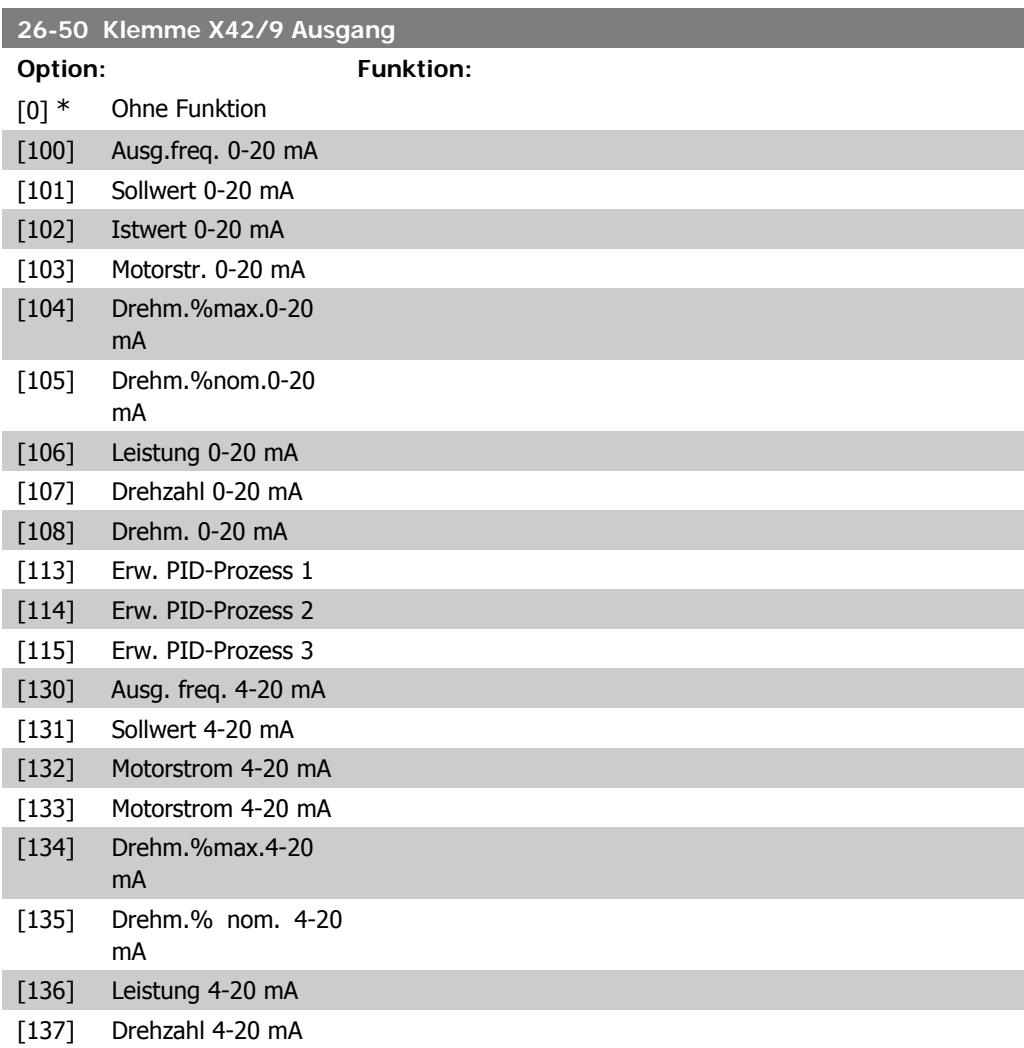

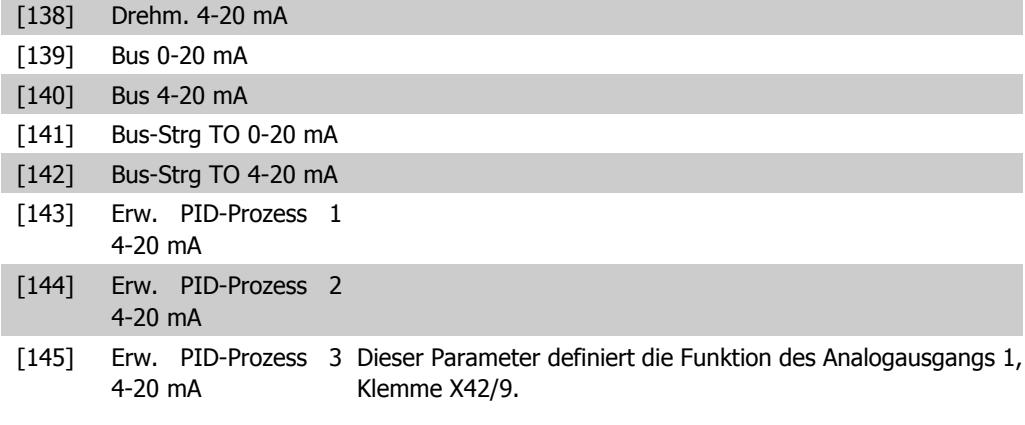

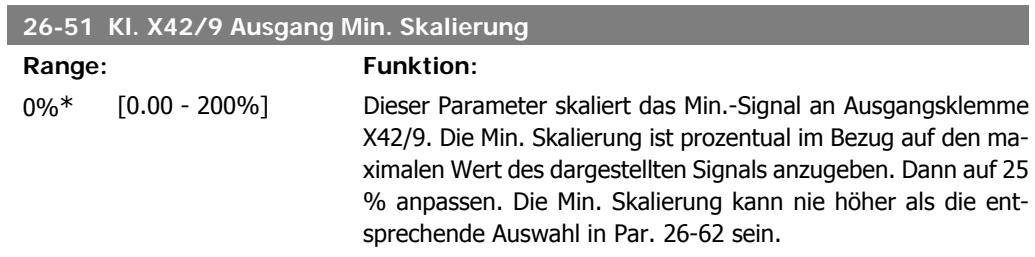

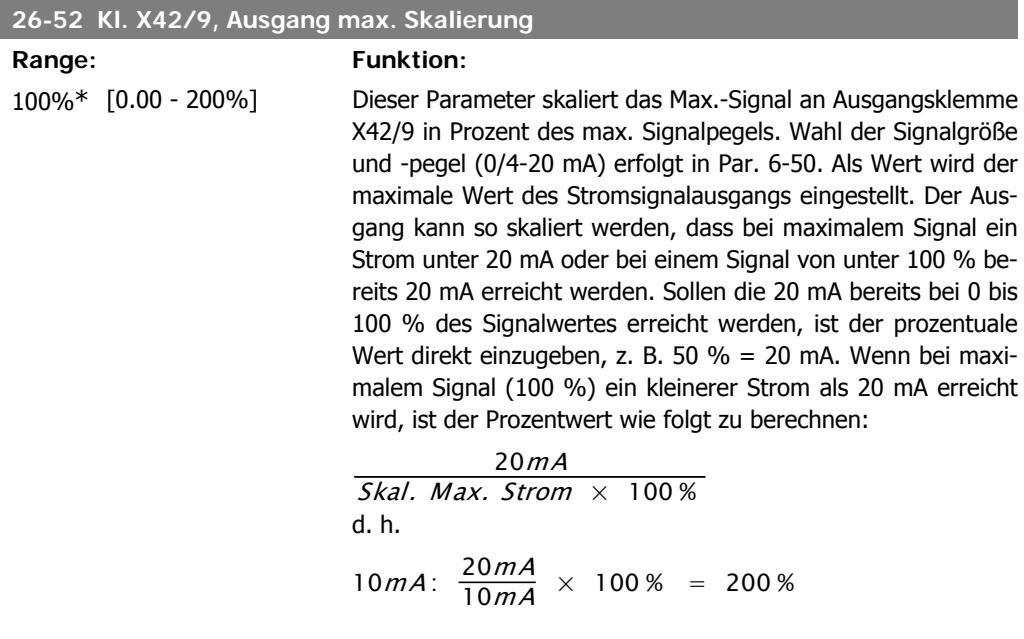

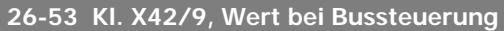

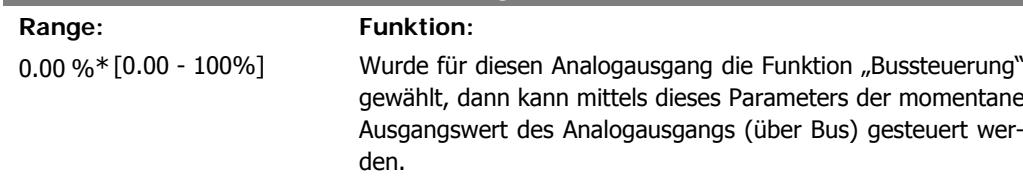

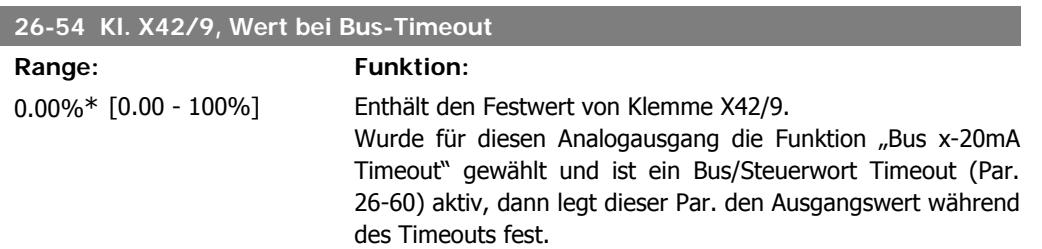

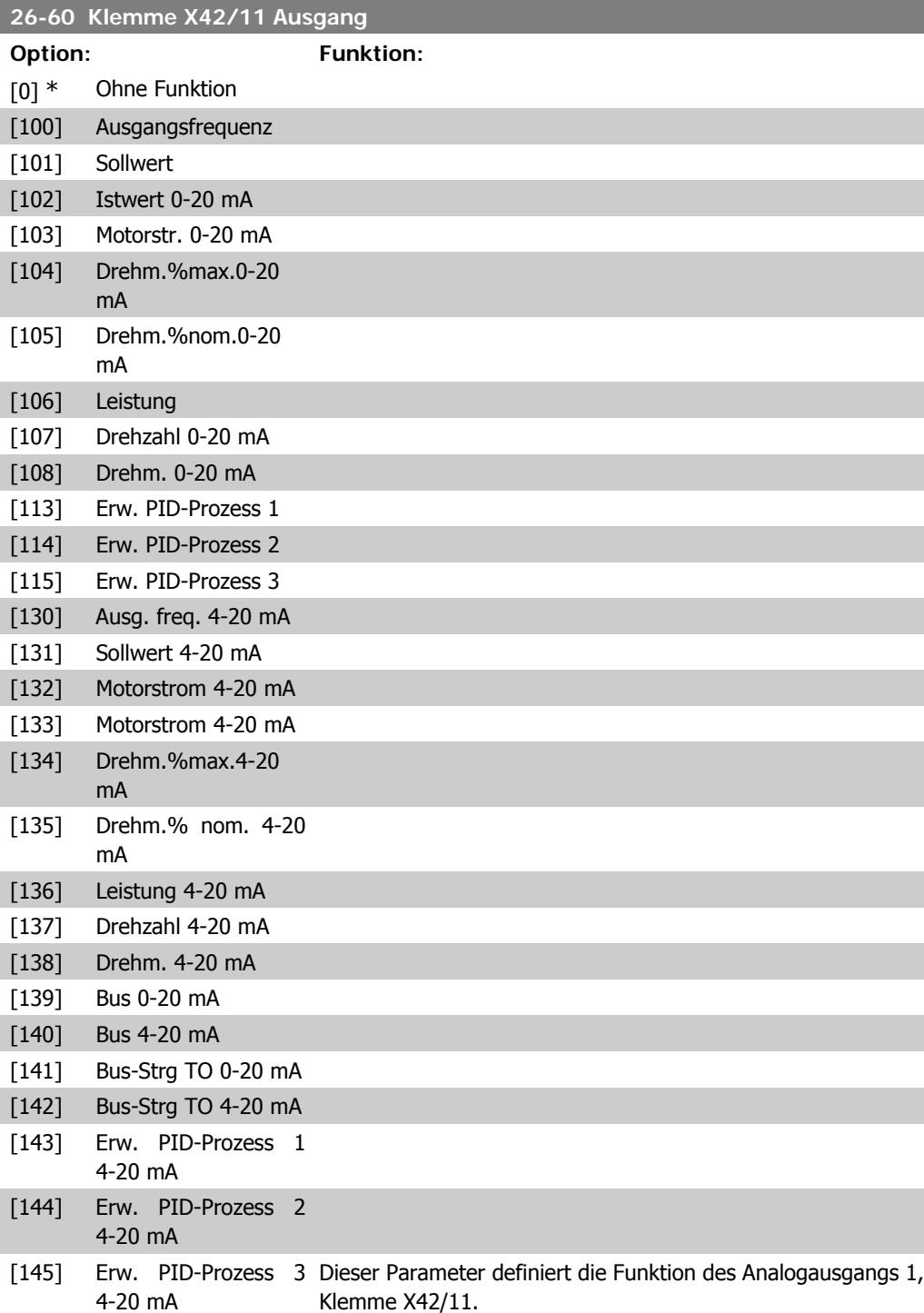

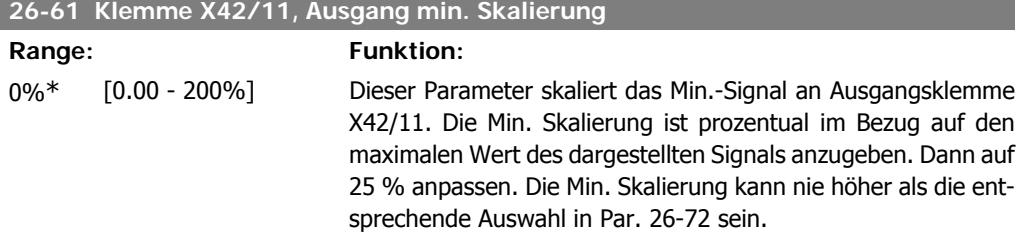

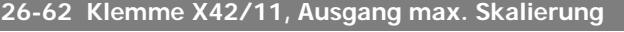

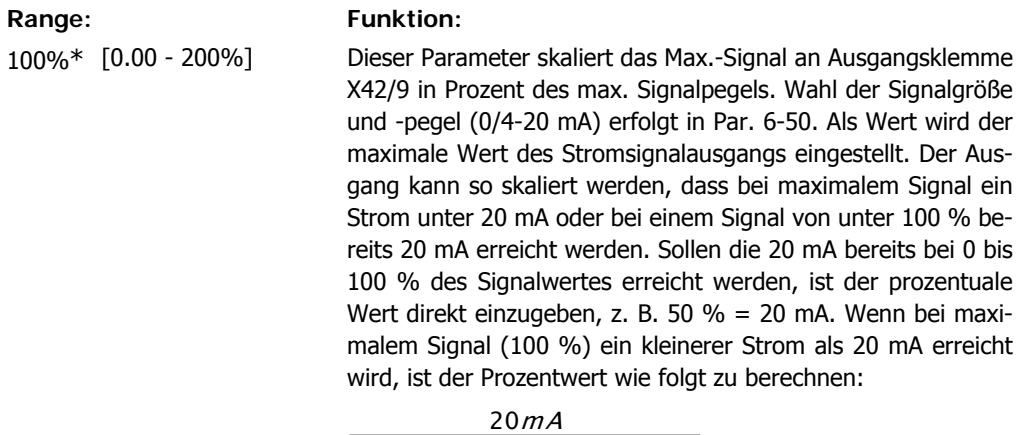

*Skal. Max. Strom*  $\times$  100% d. h.  $10mA: \frac{20mA}{10mA} \times 100\% = 200\%$ 

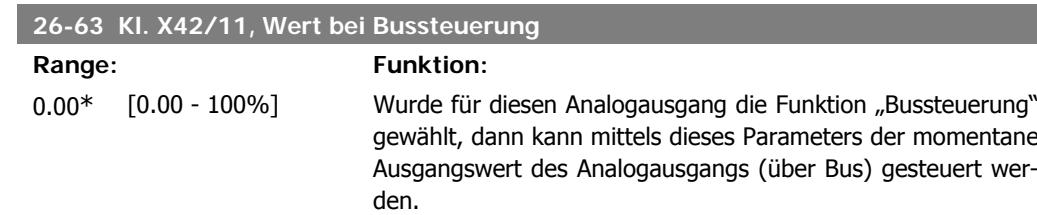

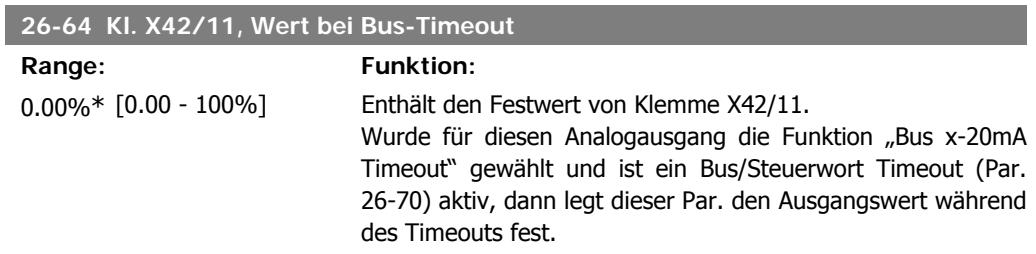

### **3. Parameterlisten**

### **3.1. Parameteroptionen**

#### **3.1.1. Werkseinstellungen**

#### Ändern während des Betriebs

"TRUE" (WAHR) bedeutet, dass der Parameter während des Betriebs des Motors geändert werden kann; "FALSE" (FALSCH) bedeutet, dass der Motor gestoppt werden muss, um Änderungen vorzunehmen.

#### 4-Setup (4-Par. Sätze)

'All set-up' (Alle Parametersätze): Der Parameter kann einzeln in jedem der vier Parametersätze eingestellt werden, d. h. ein einzelner Parameter kann vier verschiedene Datenwerte haben. "1-Setup" (1 Parametersatz): Der Datenwert ist in allen Parametersätzen gleich.

#### Konvertierungsindex

Zeigt den Faktor, mit dem bei Lesen oder Schreiben über Buskommunikation der entsprechende Wert multipliziert werden muss, um den tatsächlichen Parameterwert zu erhalten.

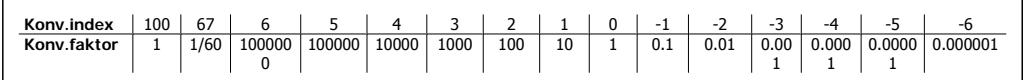

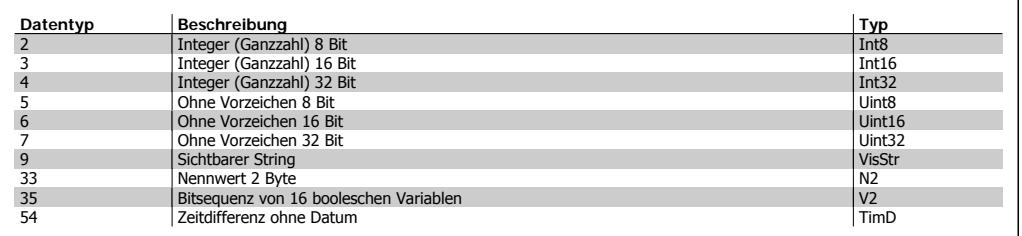

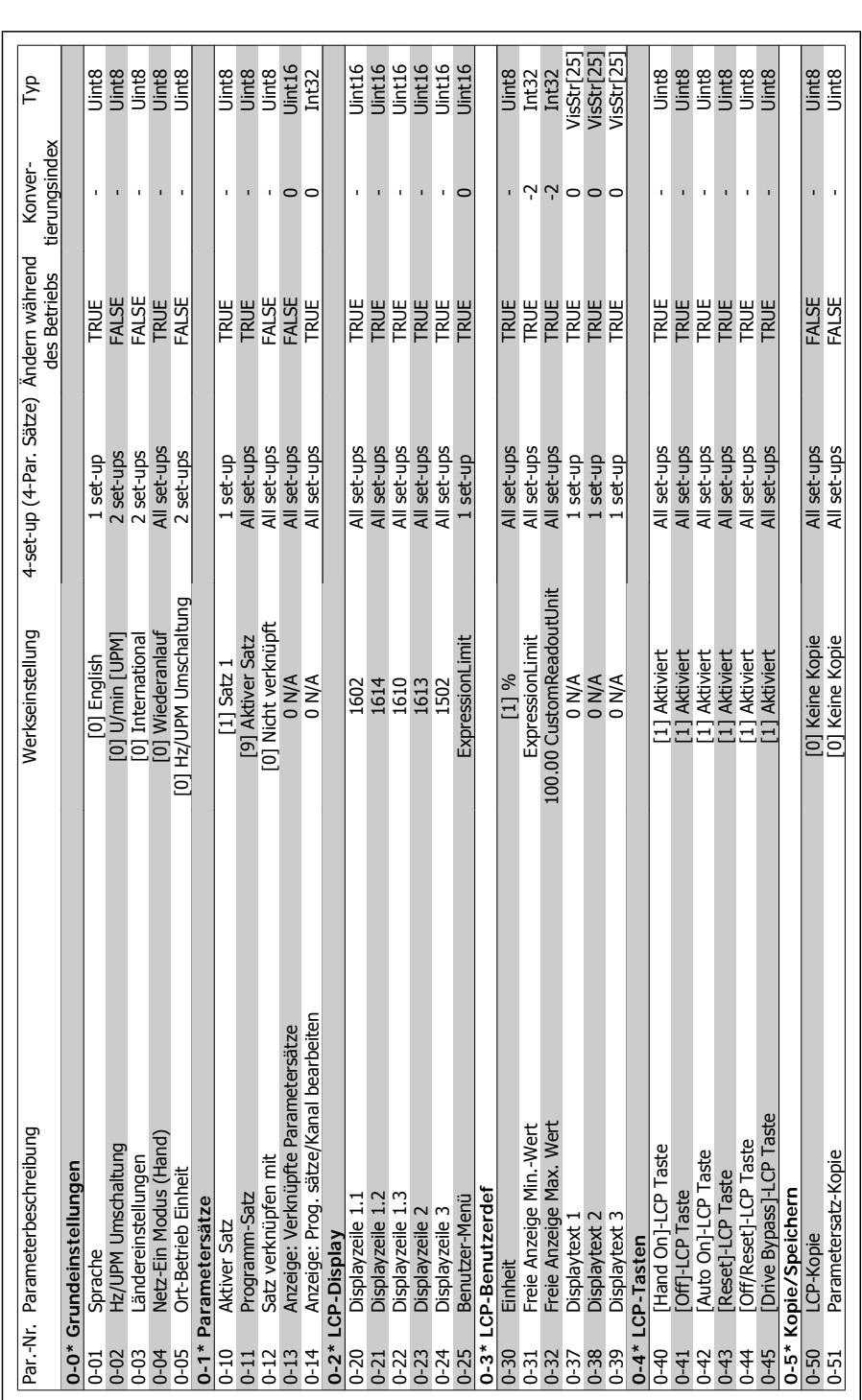

3.1.2. 0-\*\* Betrieb/Display **3.1.2. 0-\*\* Betrieb/Display**

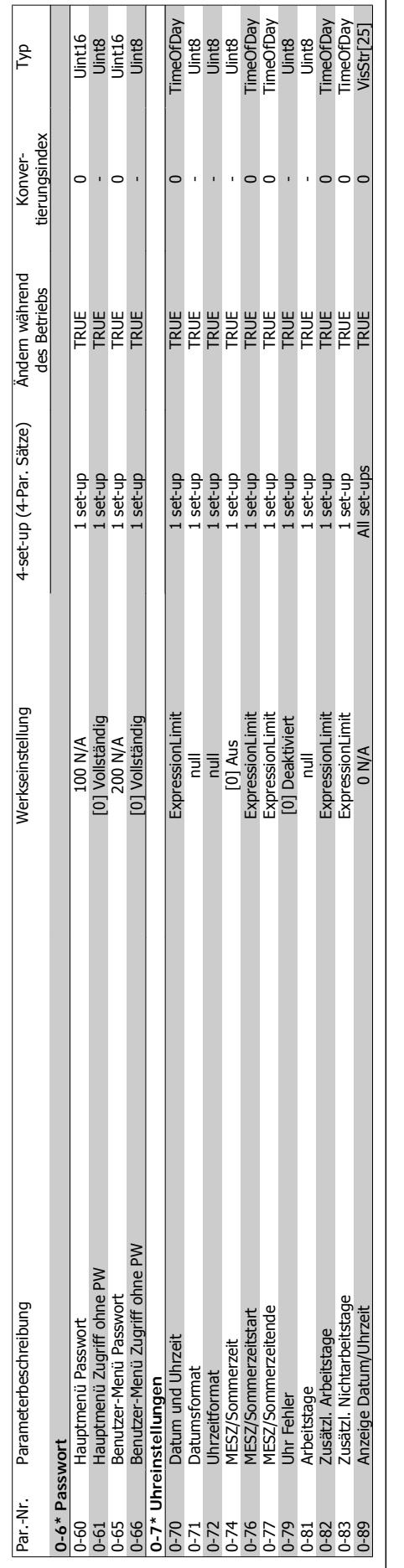

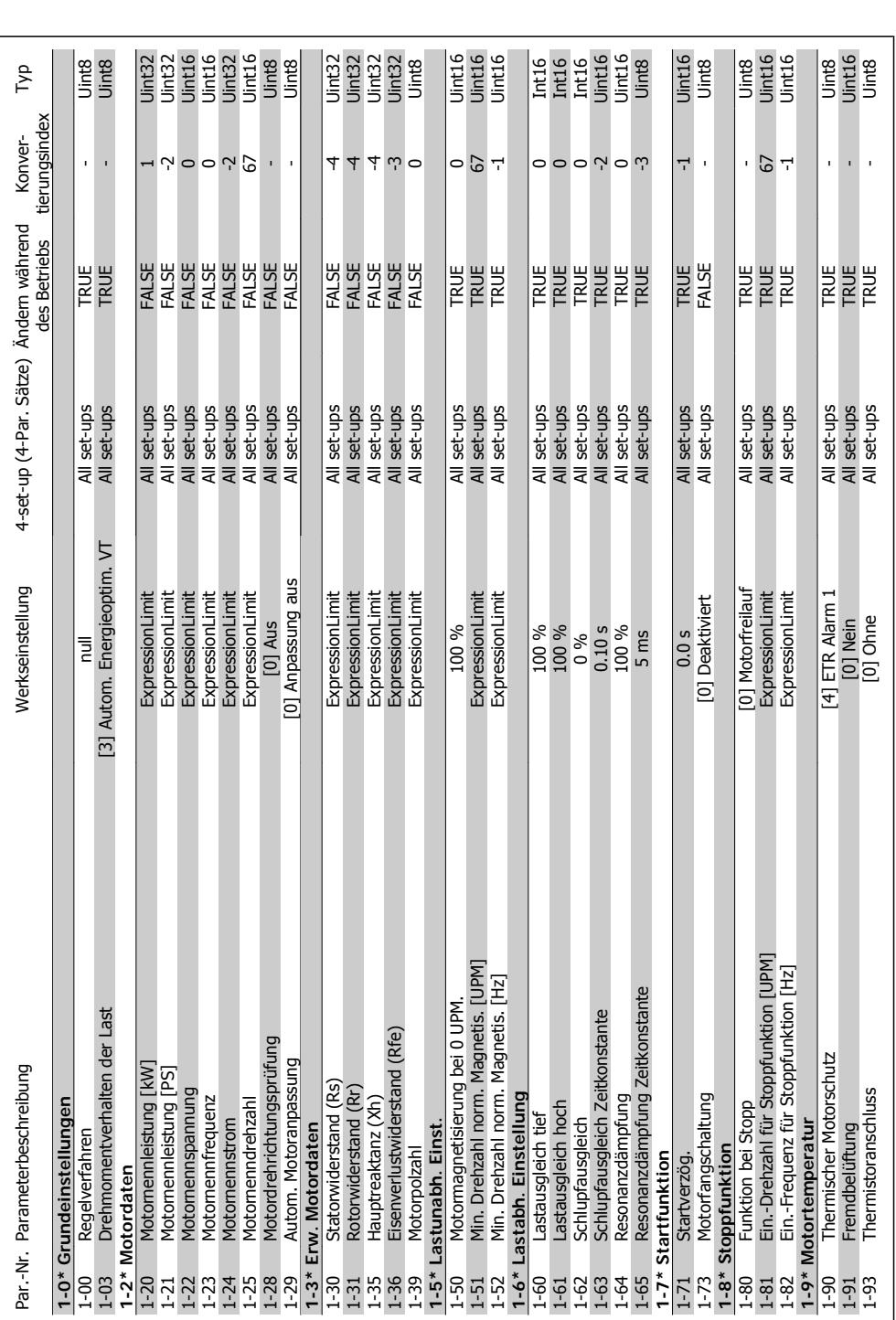

3.1.3.  $1-*$  Motor/Last **3.1.3. 1-\*\* Motor/Last**

**3**

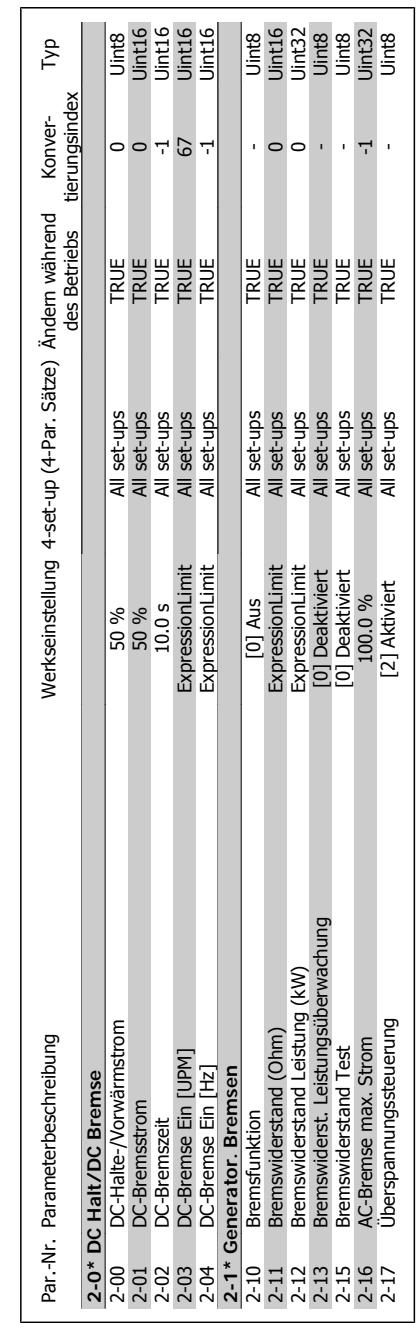

# 3.1.4. 2-\*\* Bremsfunktionen **3.1.4. 2-\*\* Bremsfunktionen**

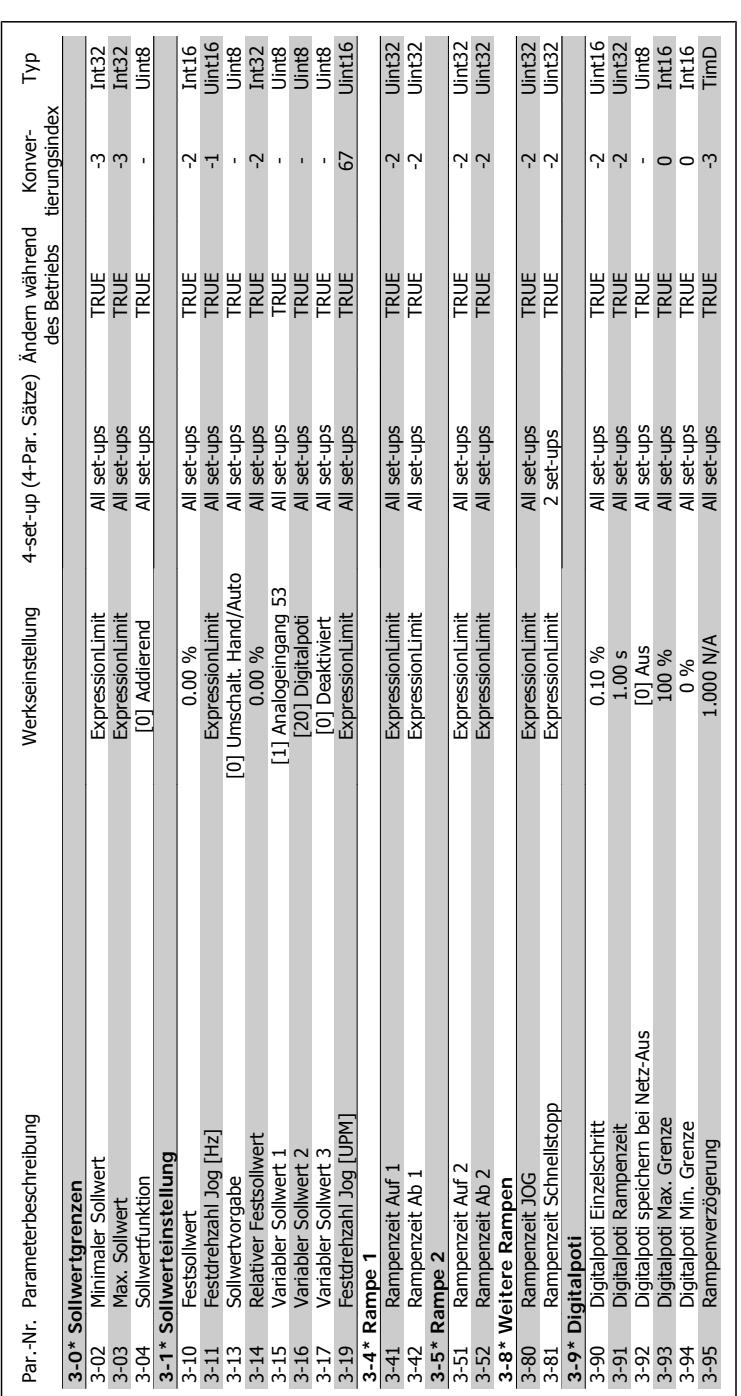

3.1.5. 3-\*\* Sollwert/Rampen **3.1.5. 3-\*\* Sollwert/Rampen**

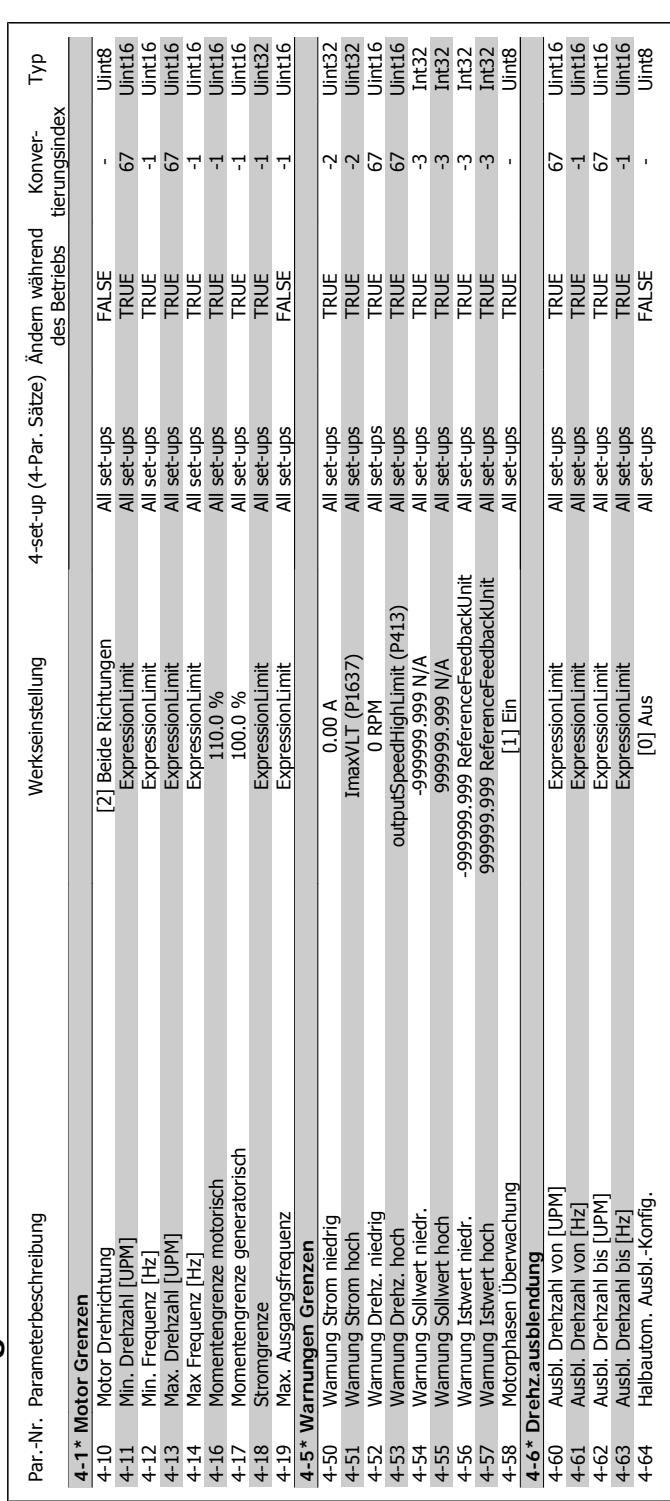

# 3.1.6. 4-\*\* Grenzen/Warnungen **3.1.6. 4-\*\* Grenzen/Warnungen**

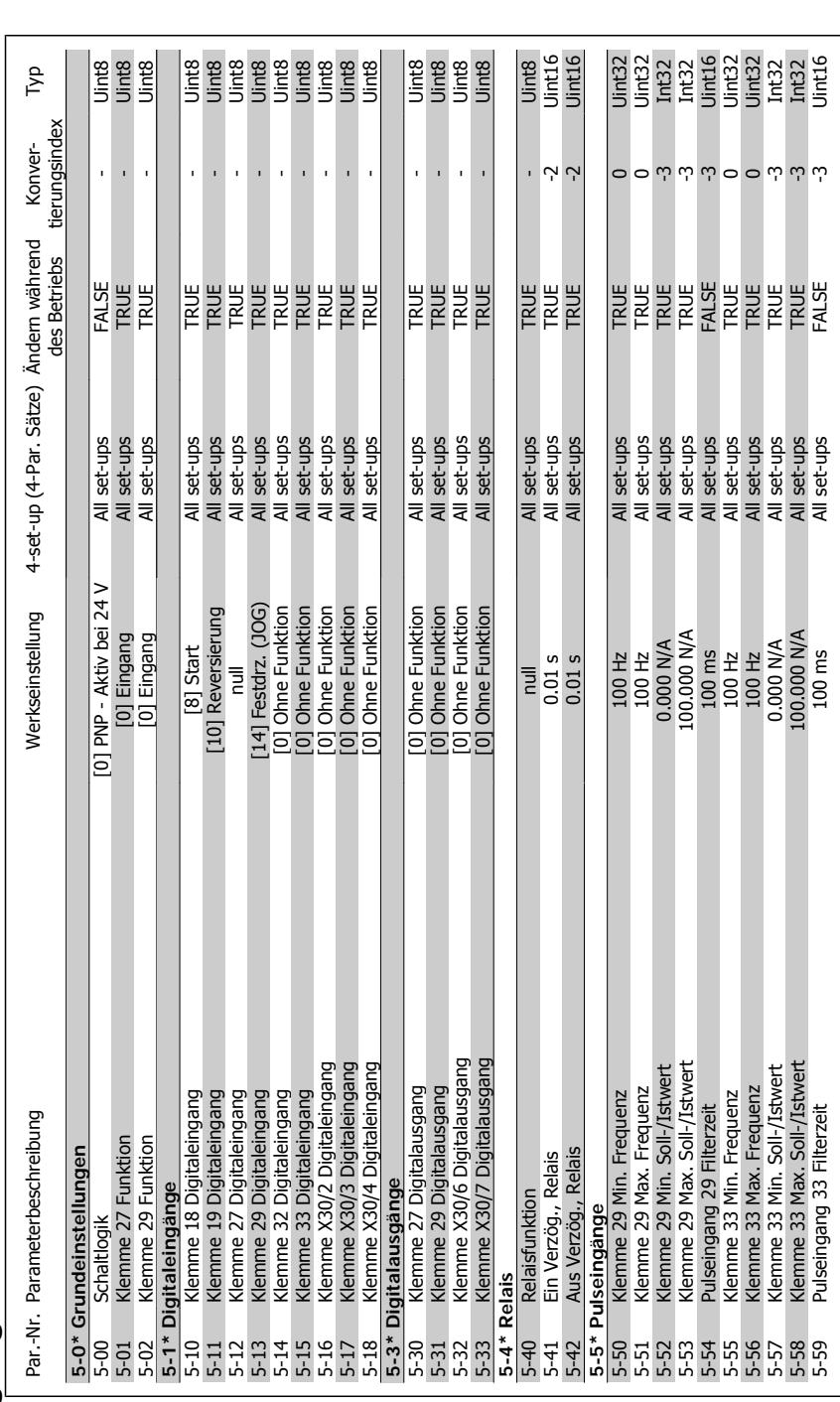

3.1.7. 5-\*\* Digit. Ein-/Ausgänge **3.1.7. 5-\*\* Digit. Ein-/Ausgänge**

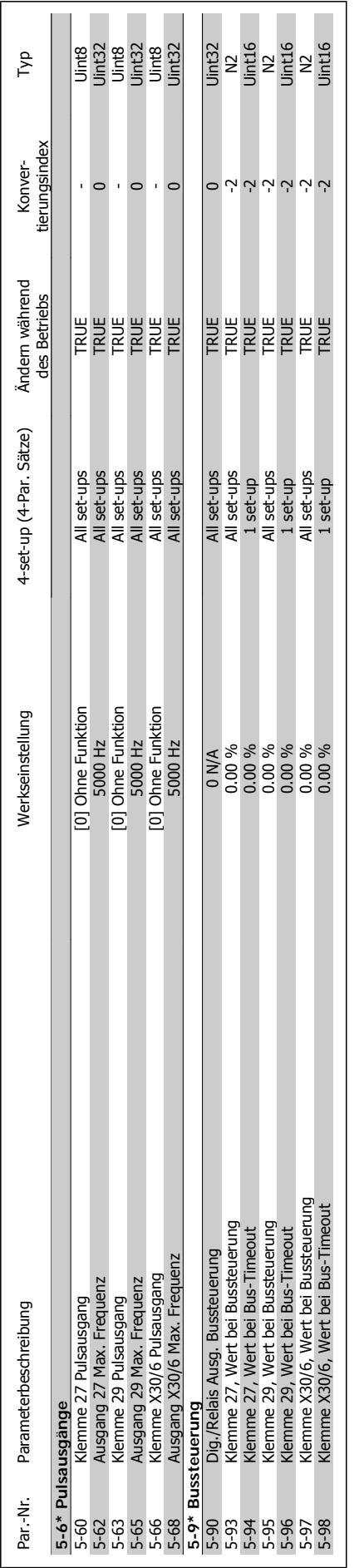

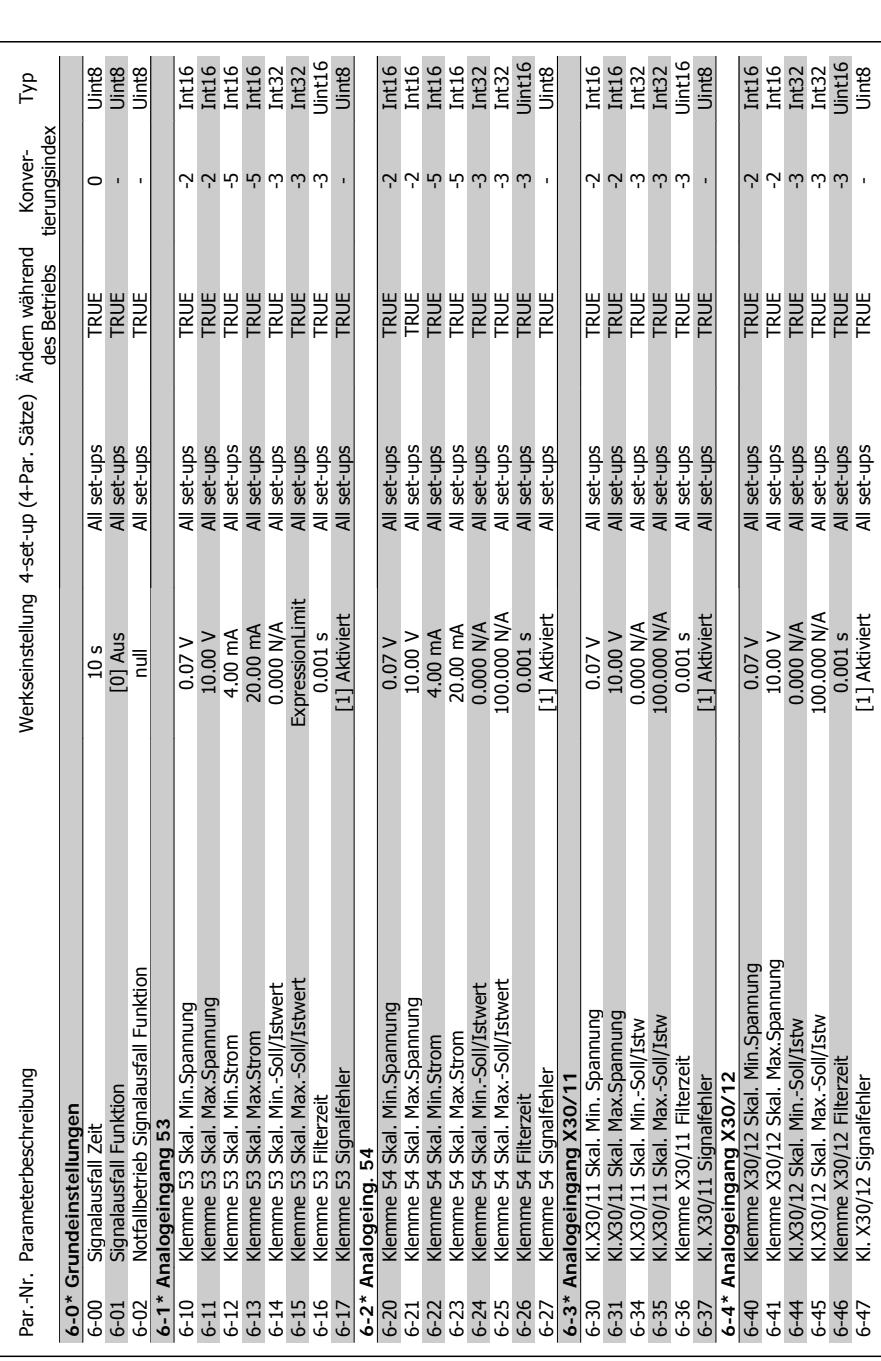

**3**

**3.1.8. 6-\*\* Analoge Ein-/Ausg.**

3.1.8. 6-\*\* Analoge Ein-/Ausg.

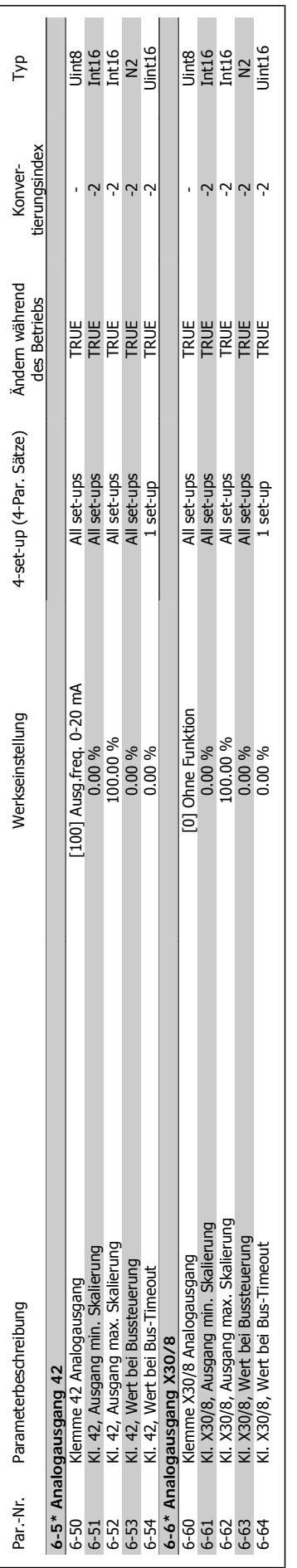

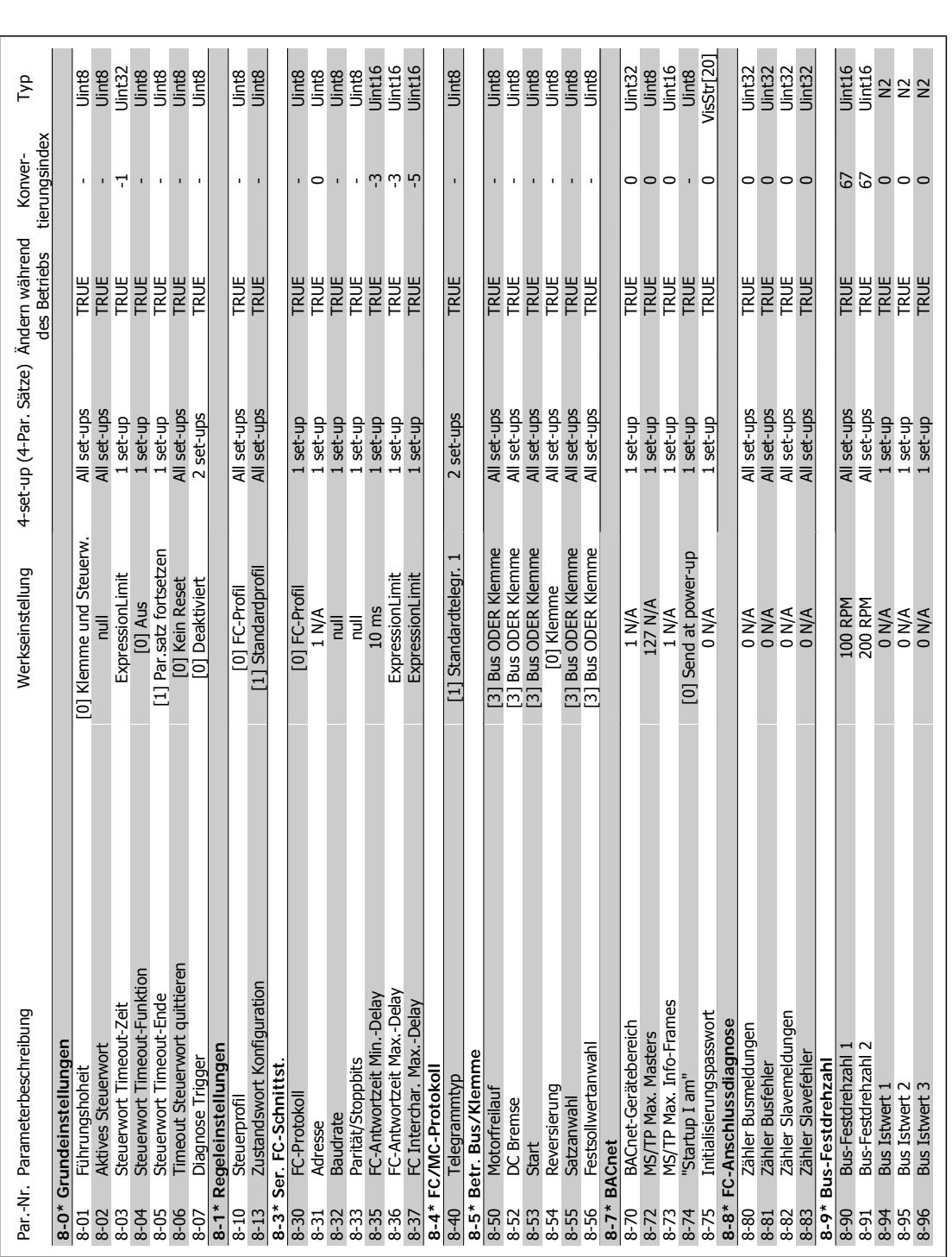

3.1.9. 8-\*\* Opt./Schnittstellen **3.1.9. 8-\*\* Opt./Schnittstellen**

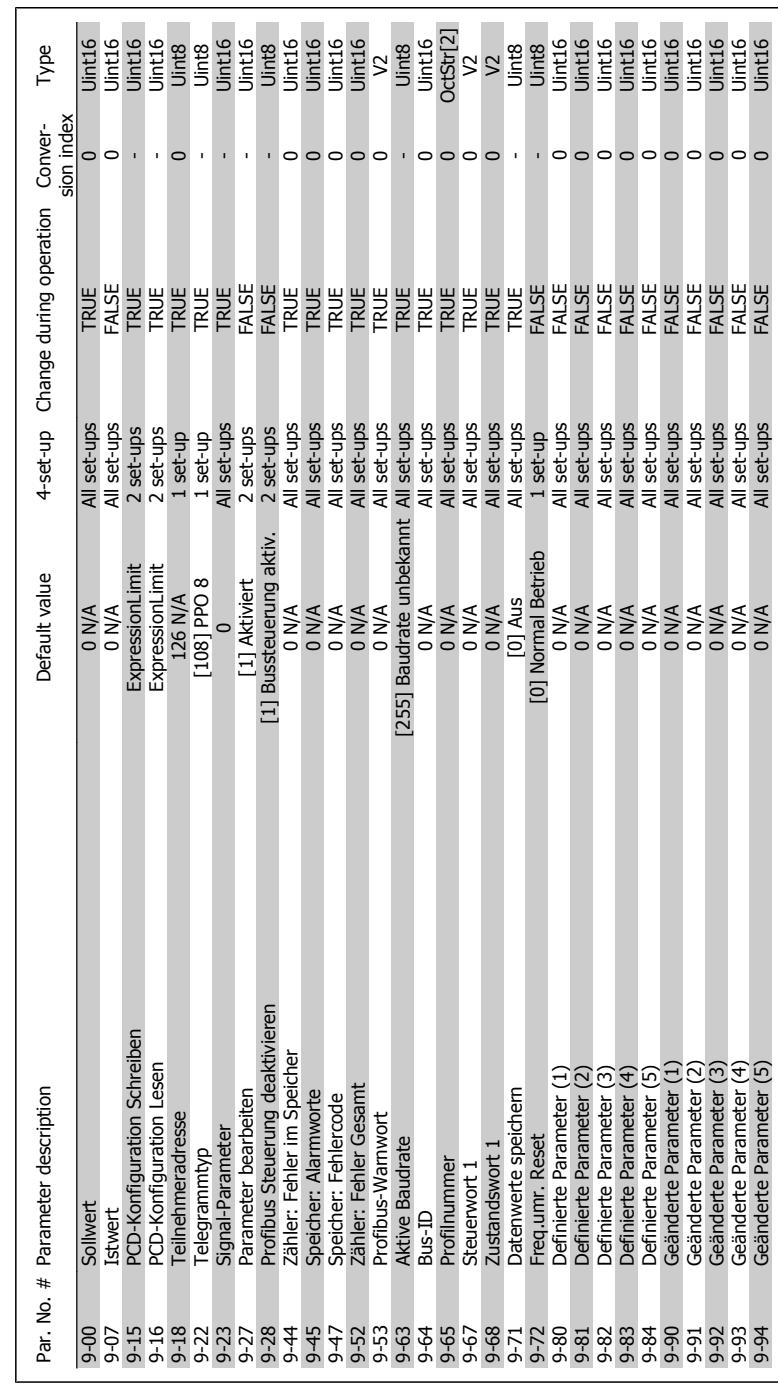

3.1.10. 9-\*\* Profibus DP **3.1.10. 9-\*\* Profibus DP**

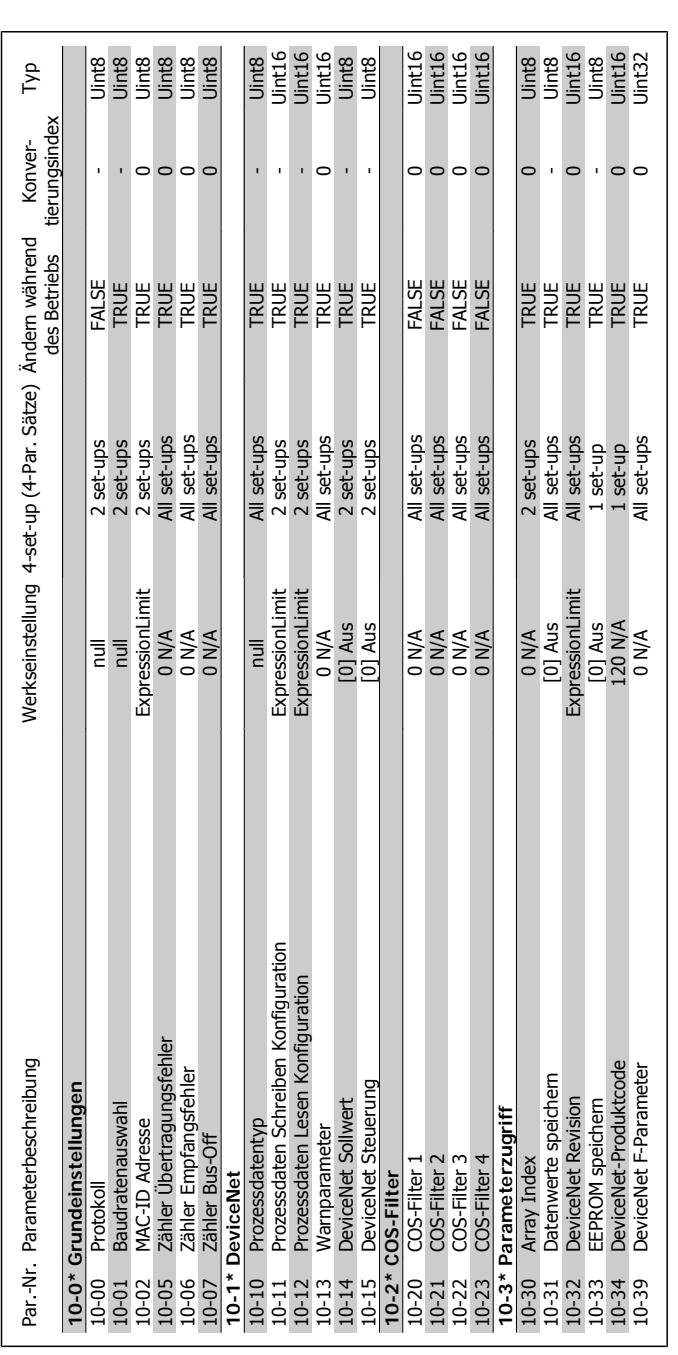

## 3.1.11. 10-\*\* CAN-Feldbus **3.1.11. 10-\*\* CAN-Feldbus**

**3**

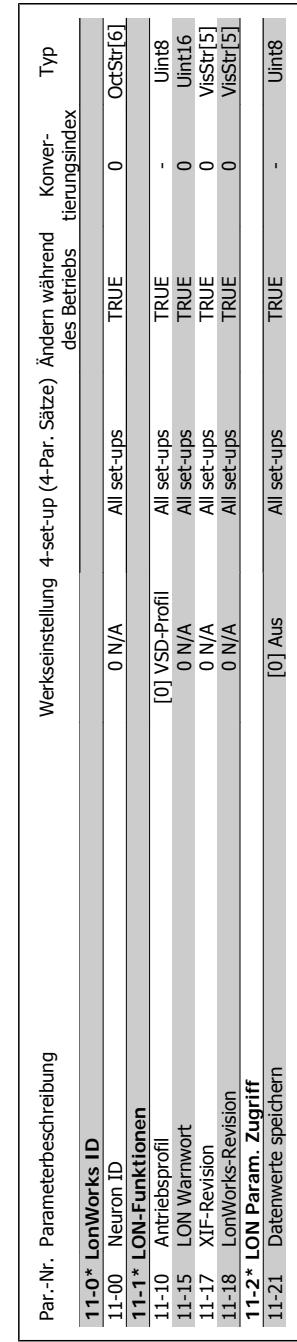

### 3.1.12. 11-\*\* LonWorks **3.1.12. 11-\*\* LonWorks**

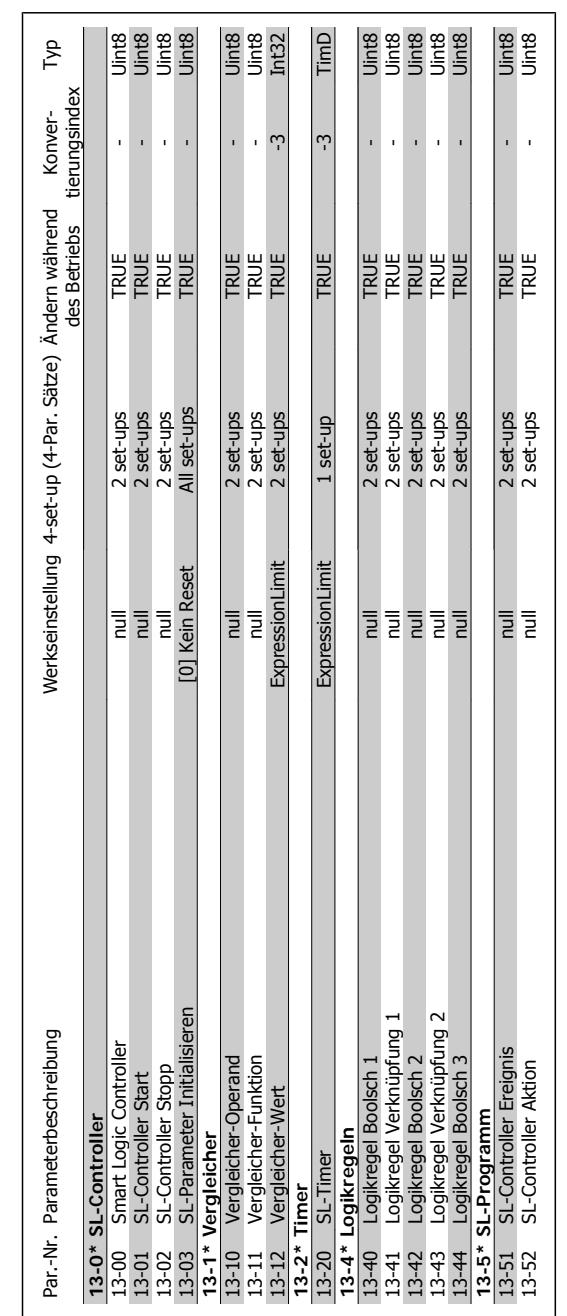

## 3.1.13. 13-\*\* Smart Logic **3.1.13. 13-\*\* Smart Logic**

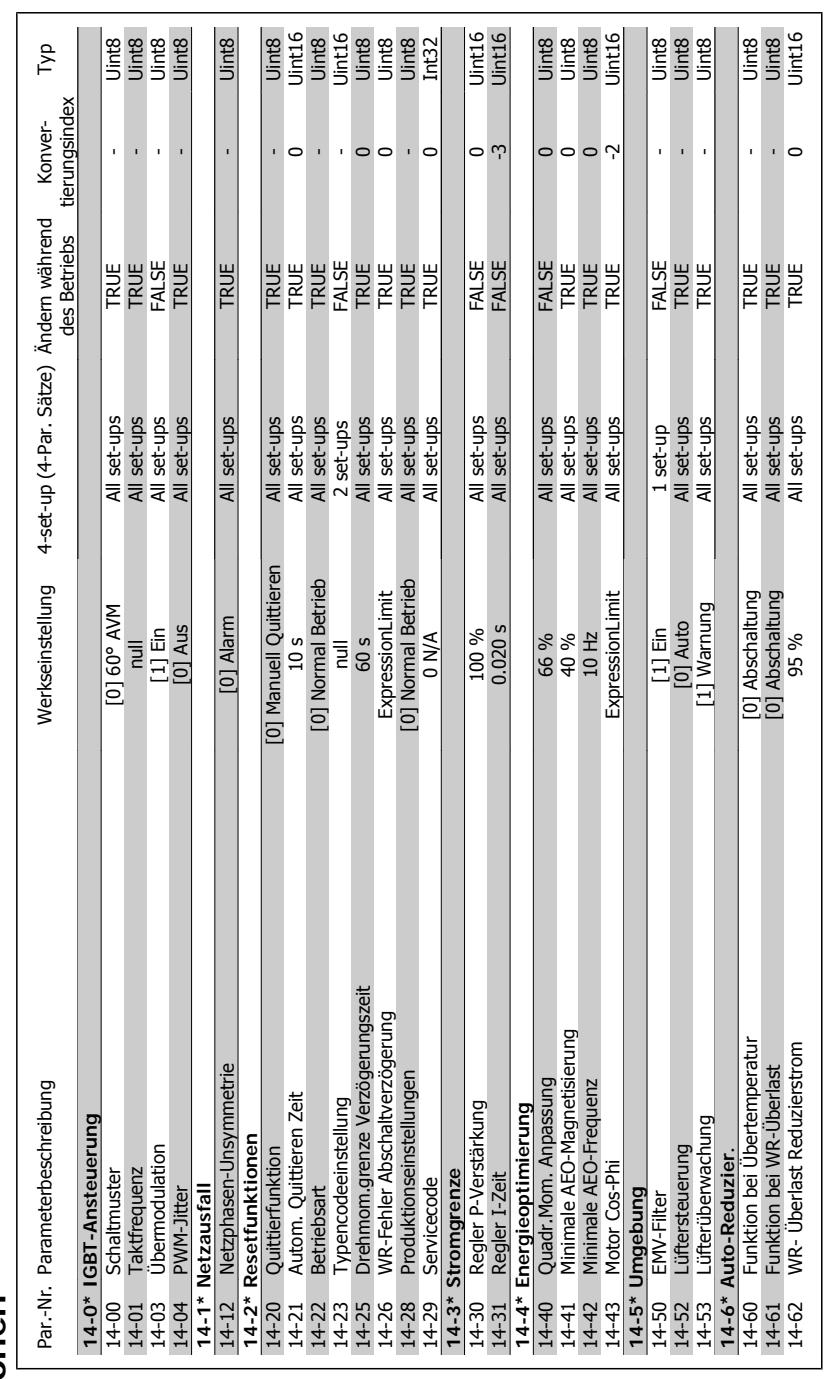

# 3.1.14. 14-\*\* Sonderfunktionen **3.1.14. 14-\*\* Sonderfunktionen**

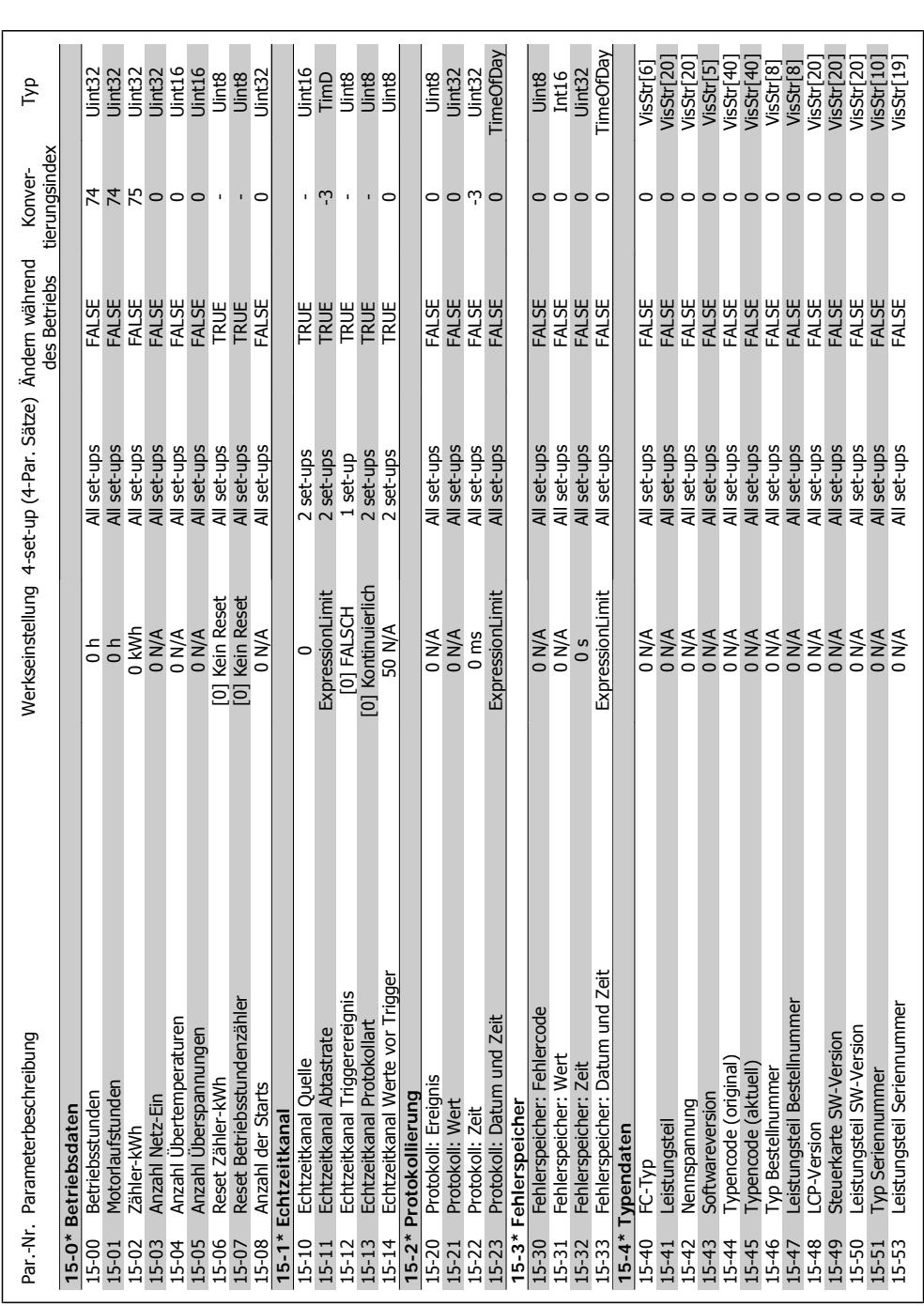

 $3.1.15.15^{-*}$  Info/Wartung **3.1.15. 15-\*\* Info/Wartung**

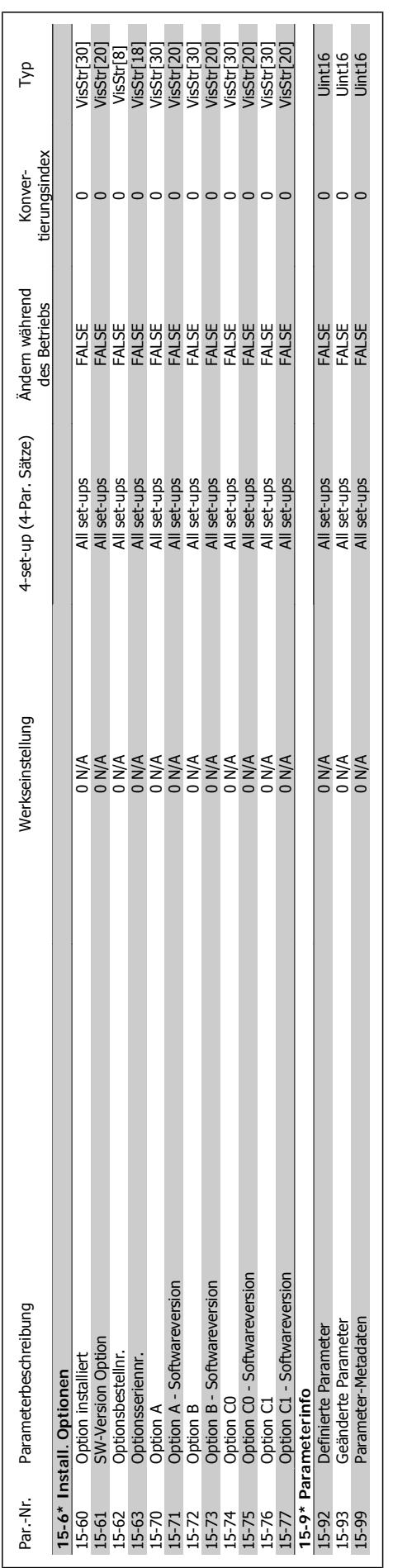

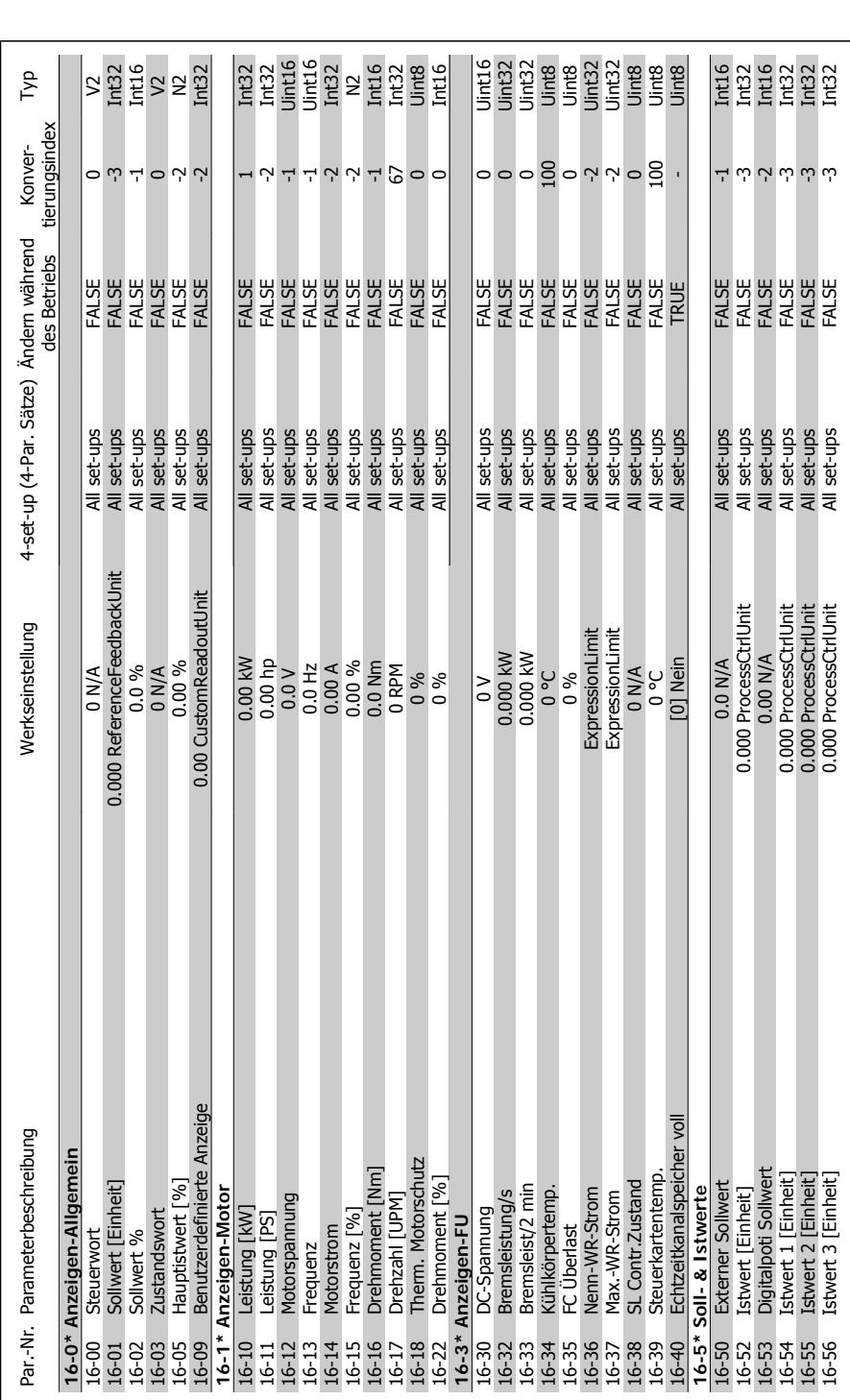

3.1.16. 16-\*\* Datenanzeigen **3.1.16. 16-\*\* Datenanzeigen**

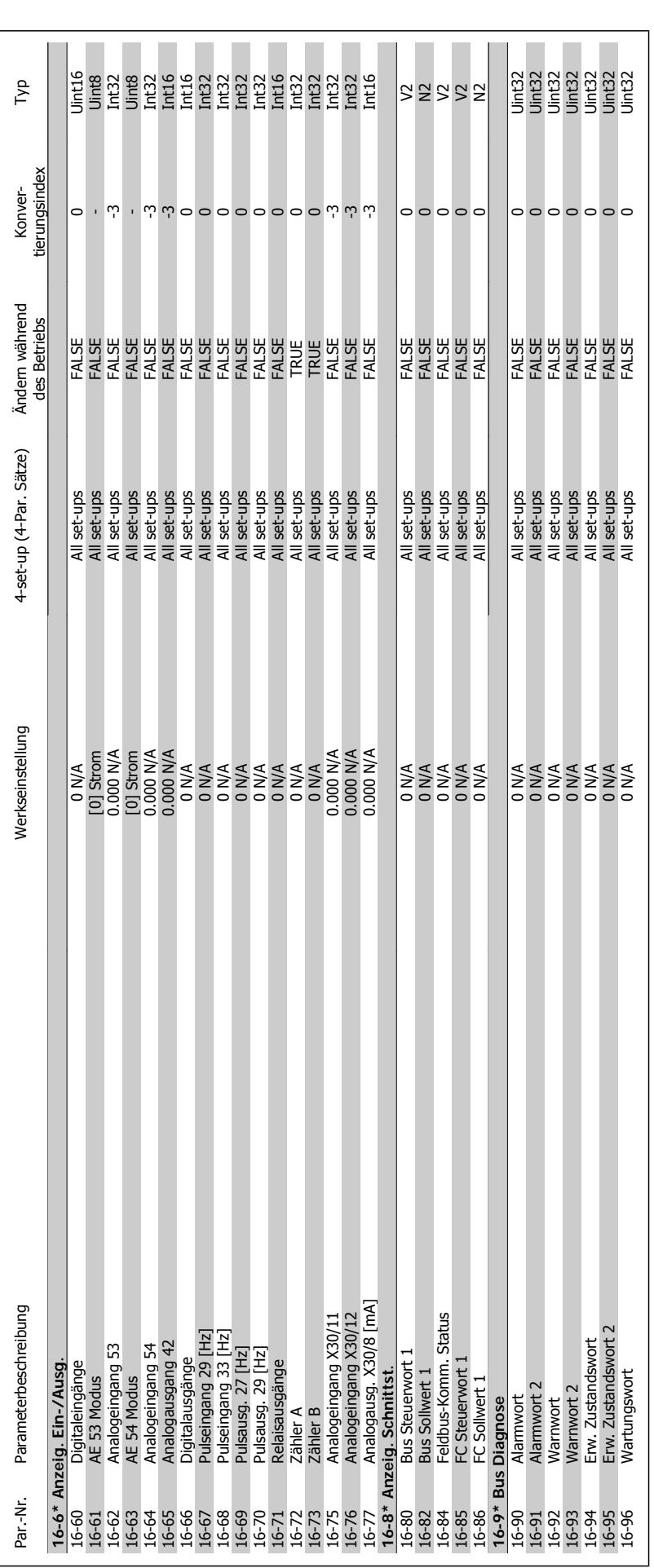

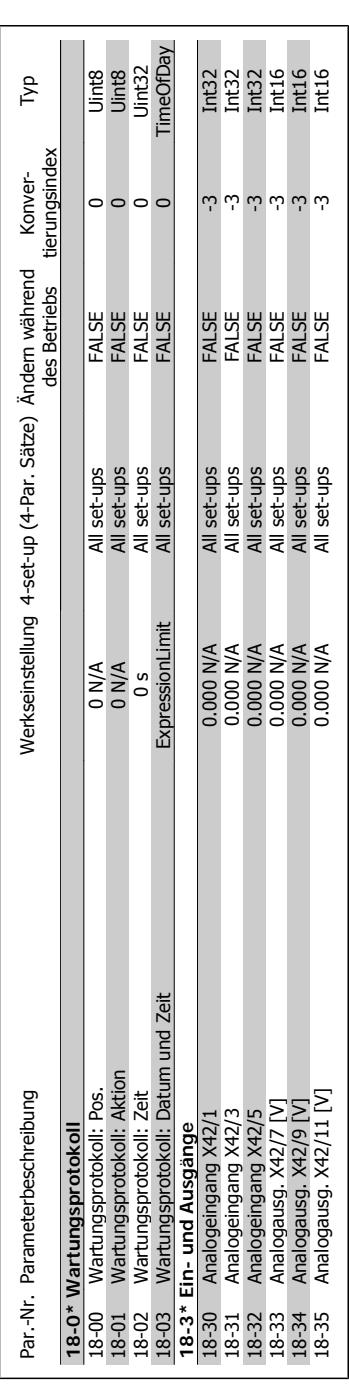

3.1.17. 18-\*\* Datenanzeigen 2 **3.1.17. 18-\*\* Datenanzeigen 2**

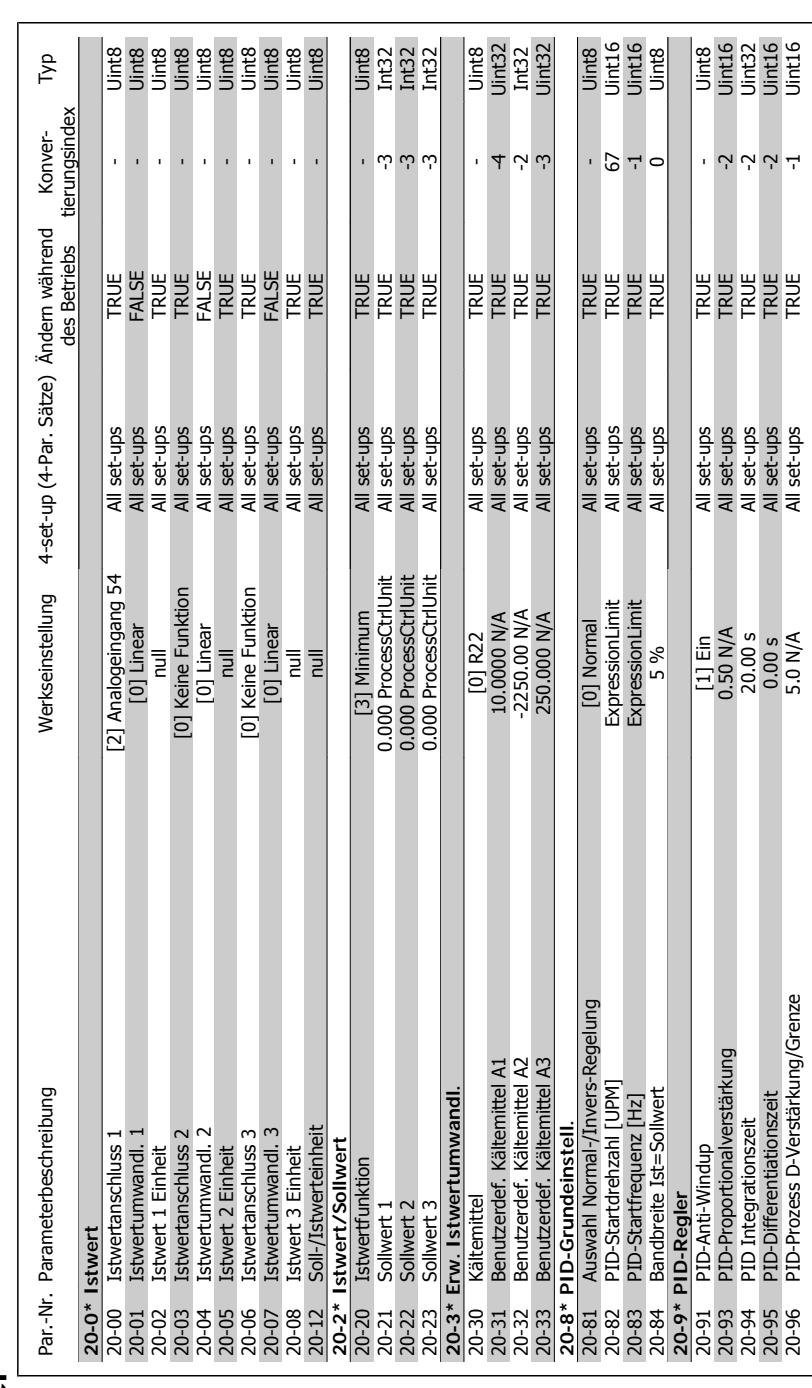

# 3.1.18. 20-\*\* FU PID-Regler **3.1.18. 20-\*\* FU PID-Regler**

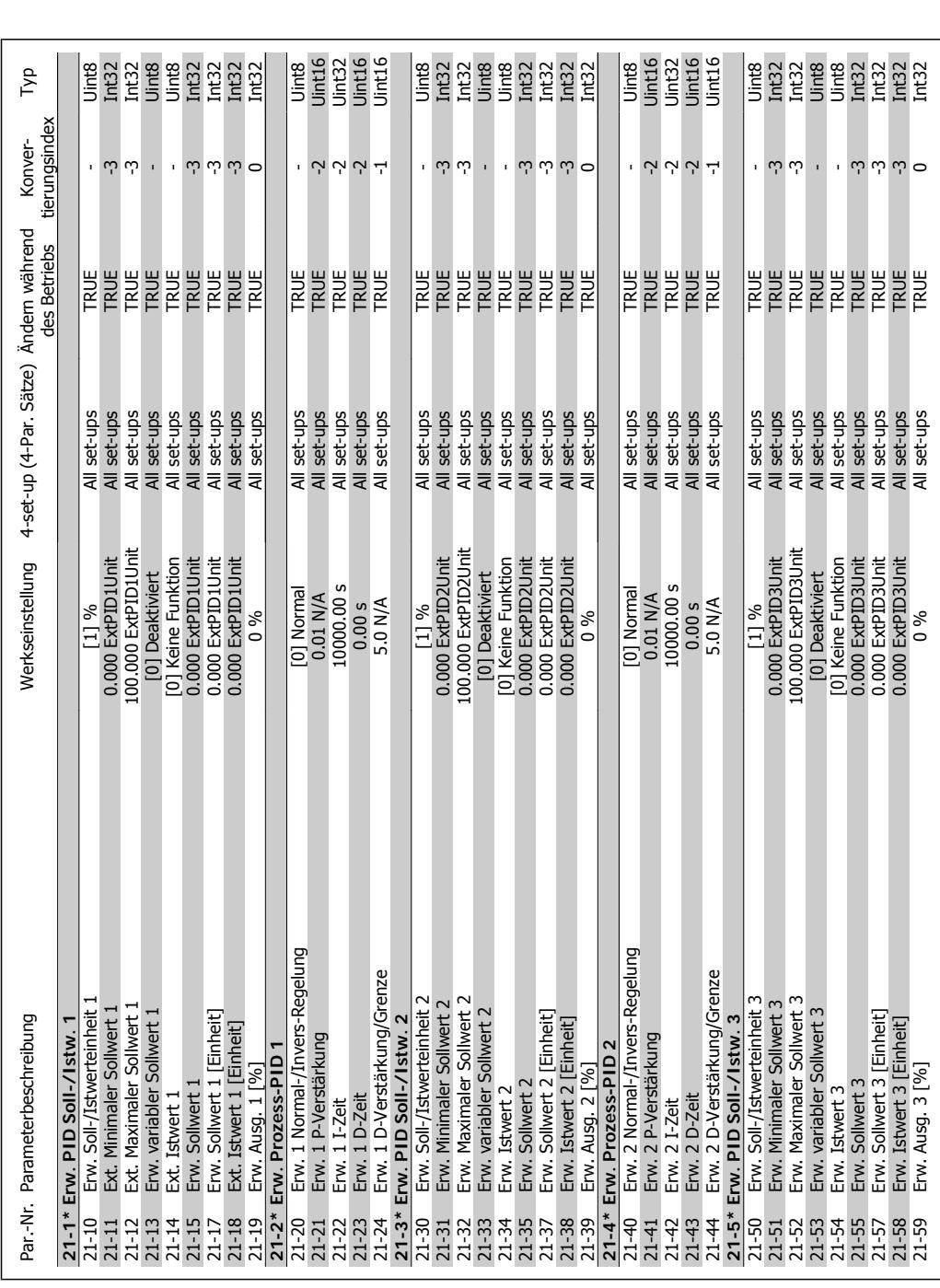

3.1.19. 21-\*\* Erw. PID-Regler **3.1.19. 21-\*\* Erw. PID-Regler**
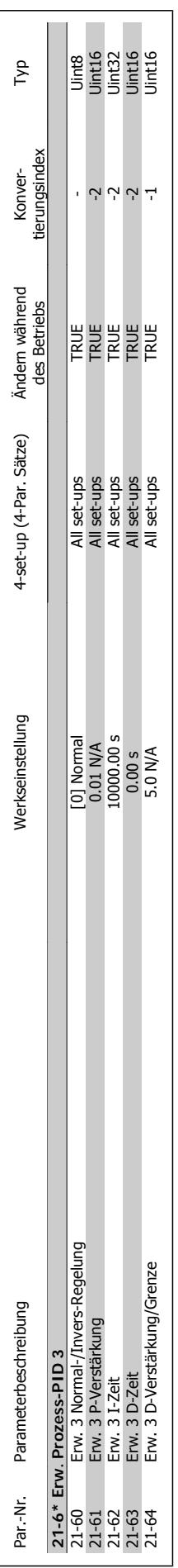

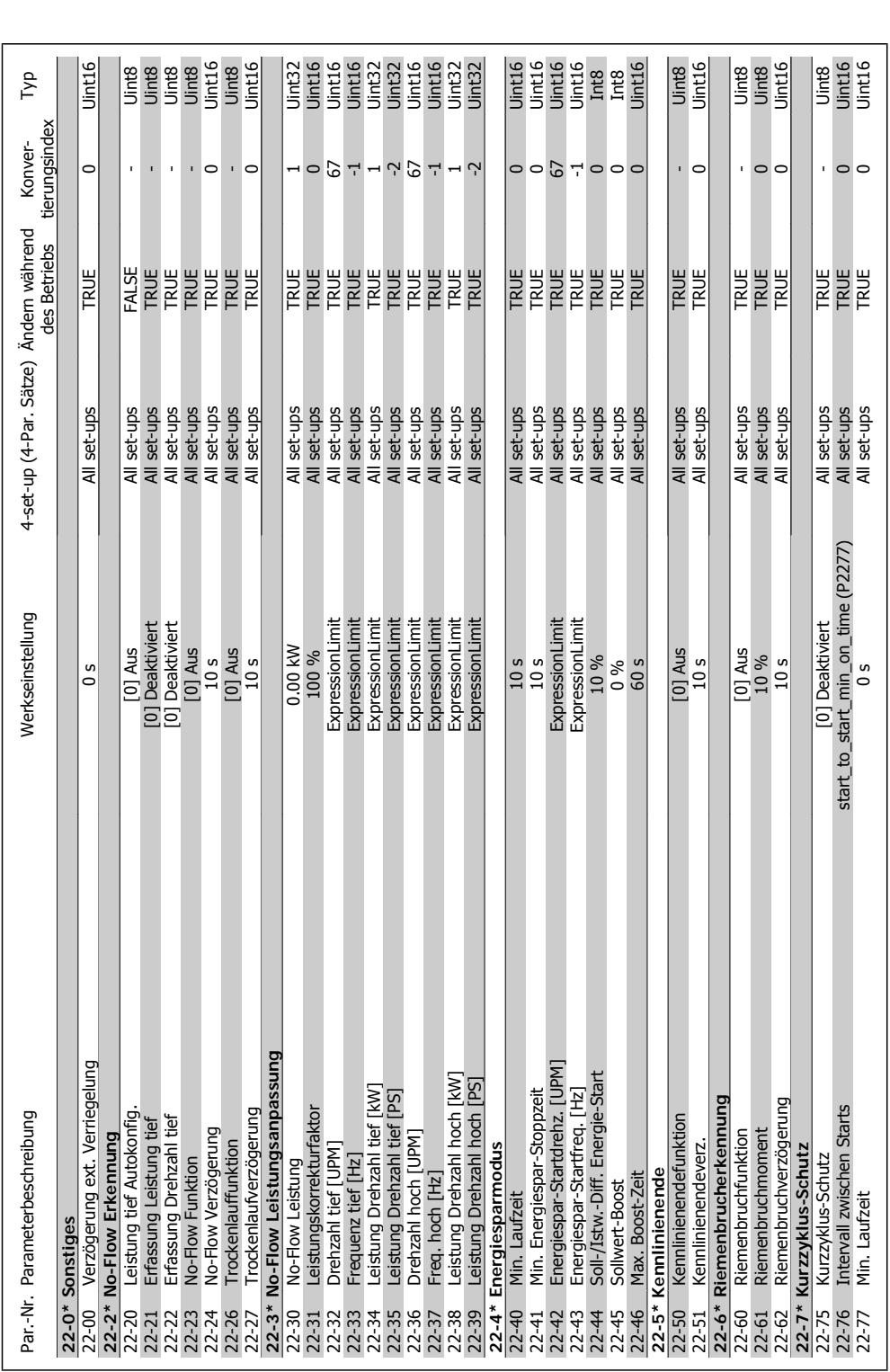

3.1.20. 22-\*\* Anwendungsfunktionen **3.1.20. 22-\*\* Anwendungsfunktionen**

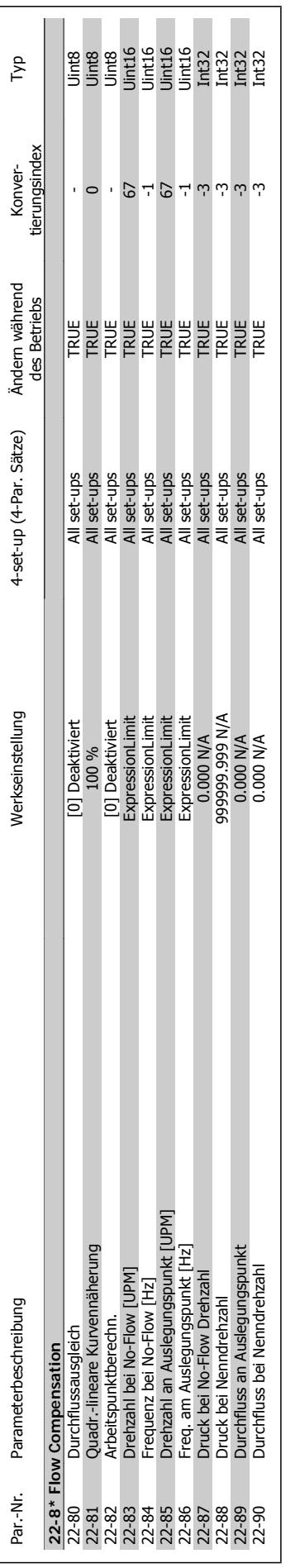

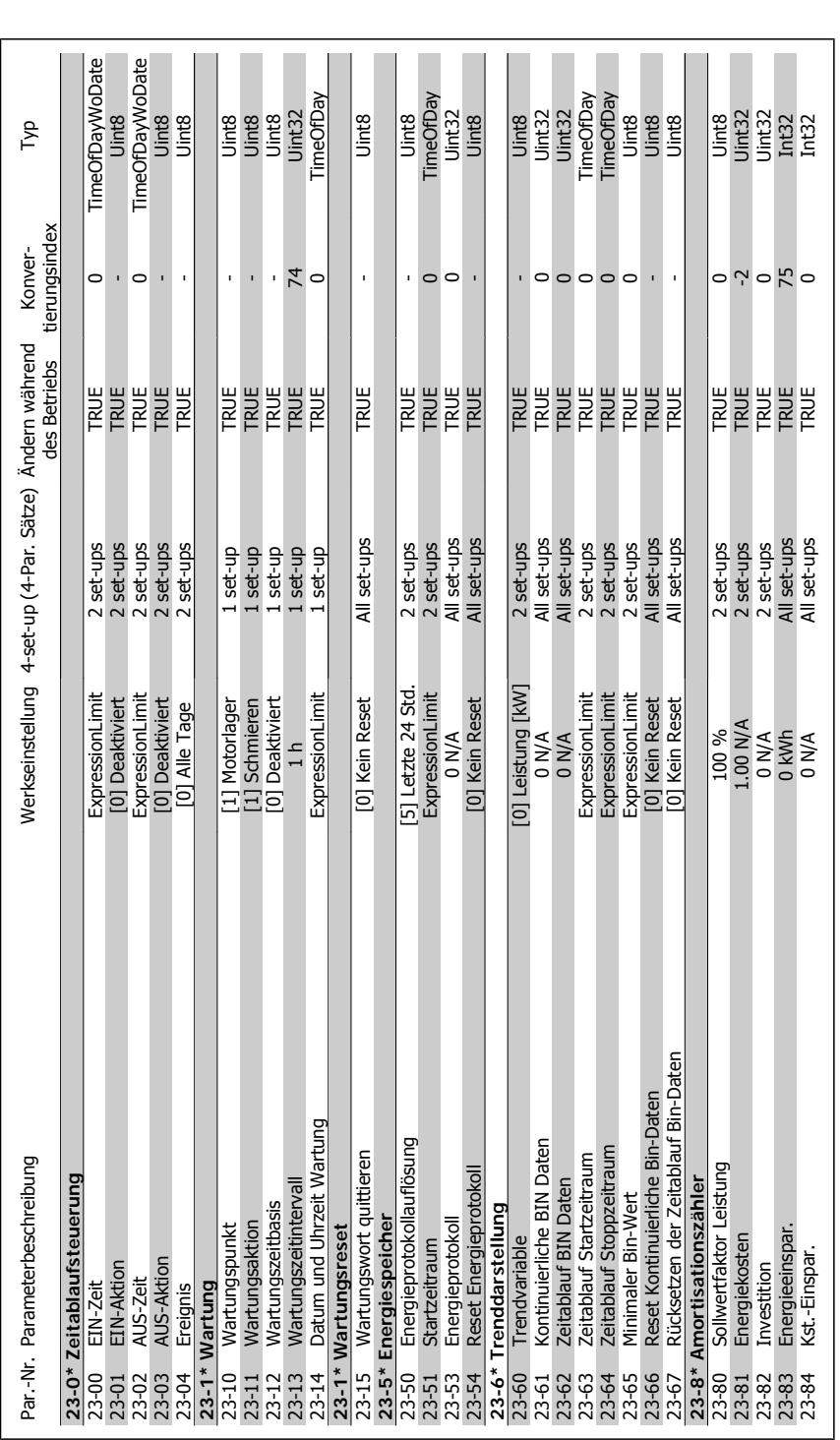

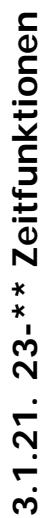

292 MG.11.C2.03 - VLT® ist ein eingetragenes Warenzeichen von Danfoss

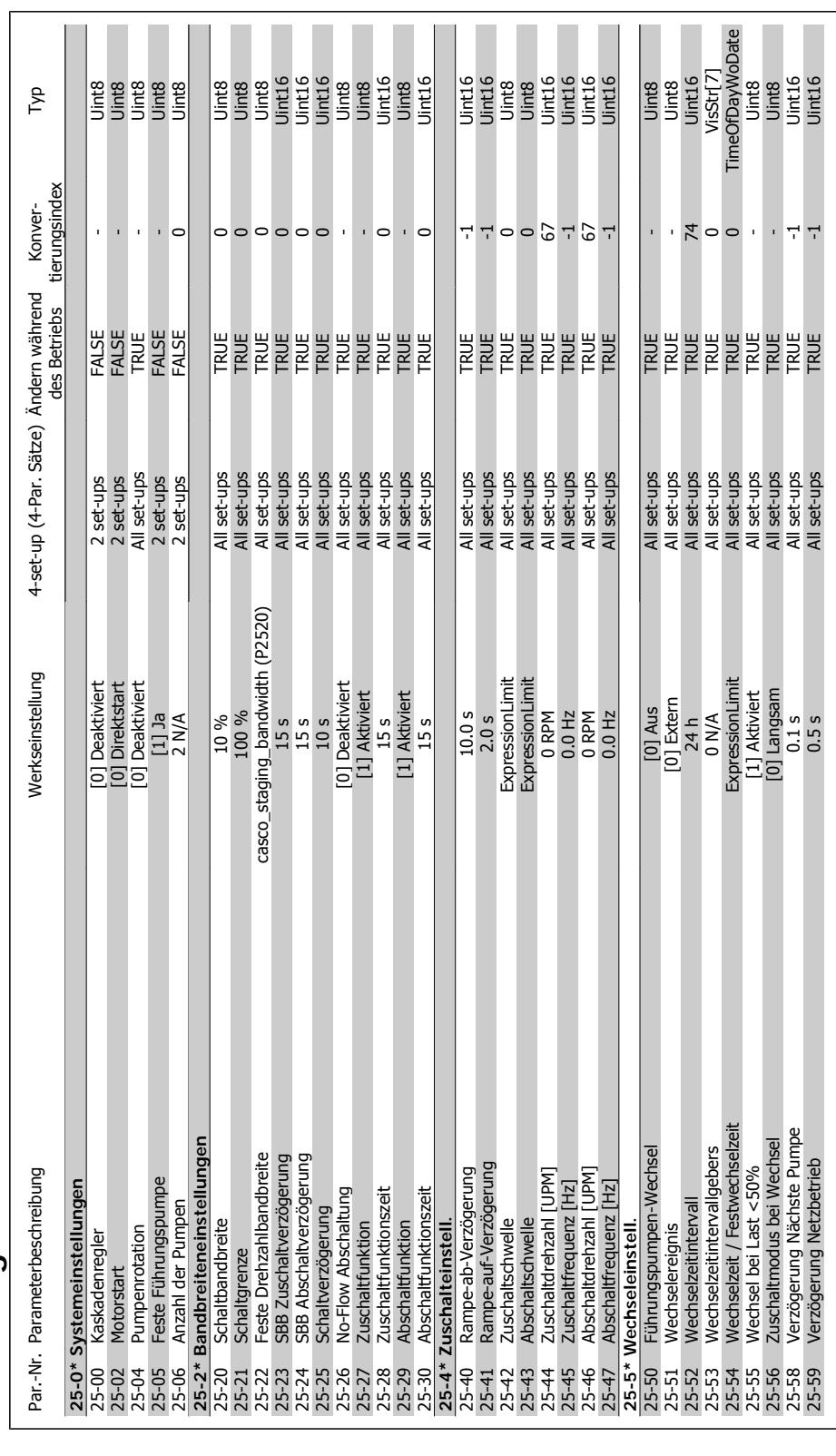

# 3.1.22. 25-\*\* Kaskadenregler **3.1.22. 25-\*\* Kaskadenregler**

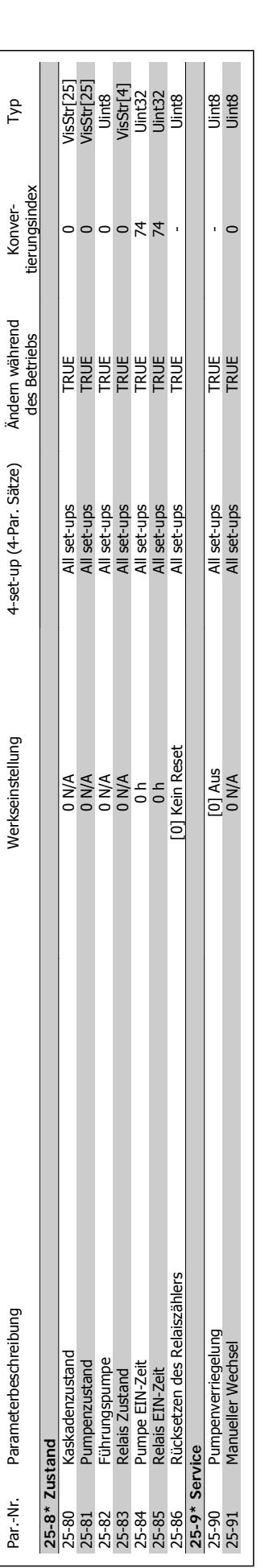

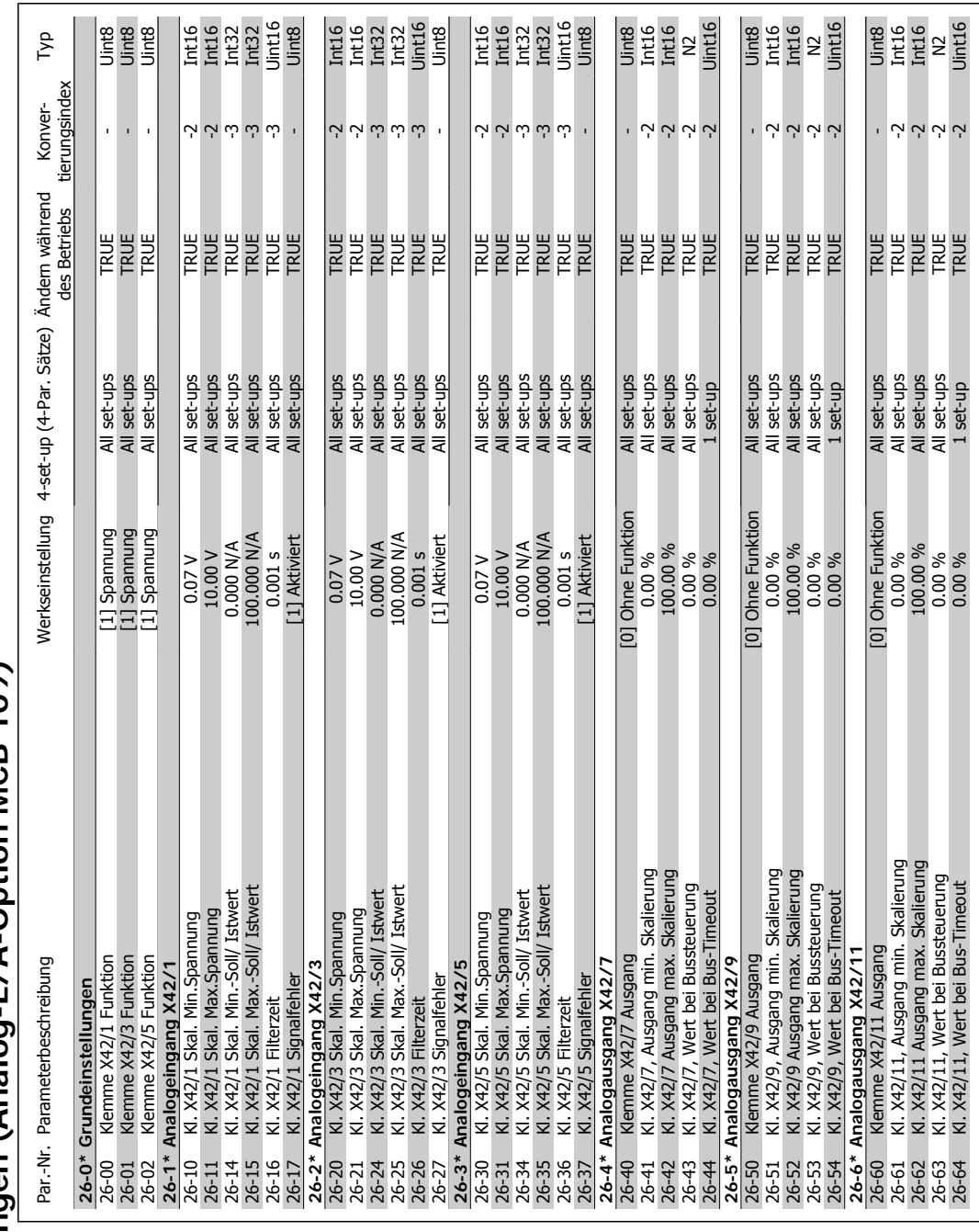

# 3.1.23. 26-\*\* Grundeinstellungen (Analog-E/A-Option MCB 109) **3.1.23. 26-\*\* Grundeinstellungen (Analog-E/A-Option MCB 109)**

### **Index**

# **[**

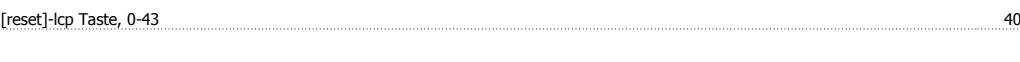

# **1**

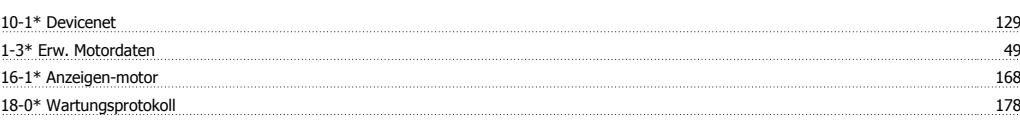

### **5**

5-9\* Bussteuerung 96

### **A**

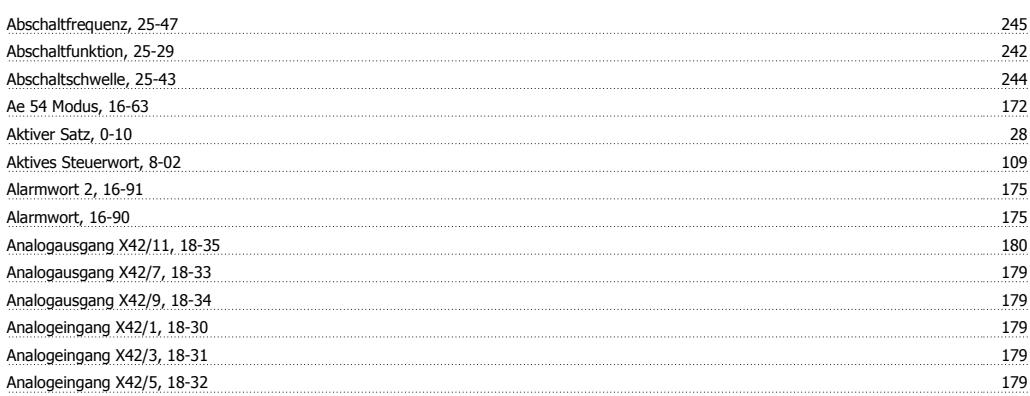

# **Ä**

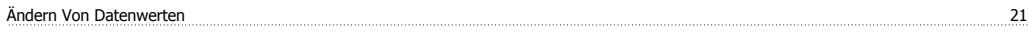

## **A**

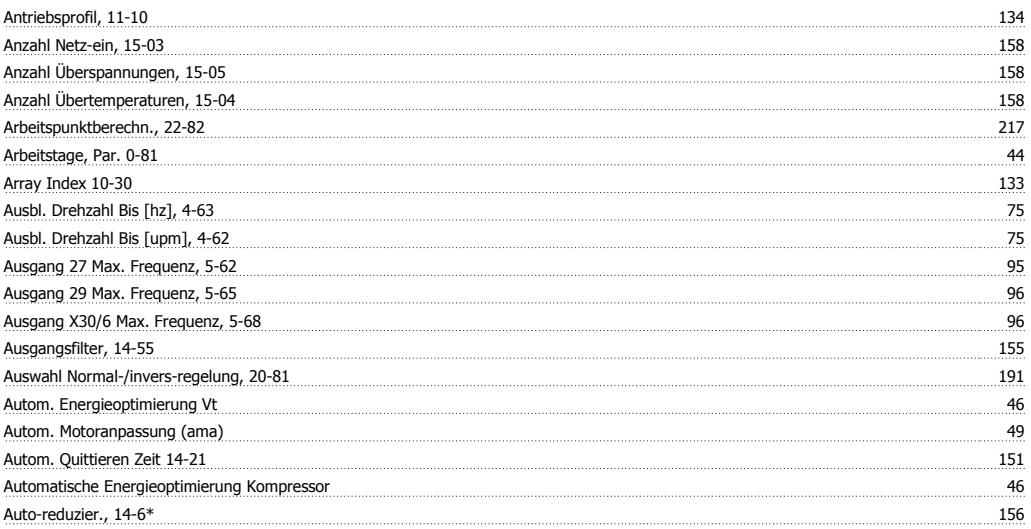

### **B**

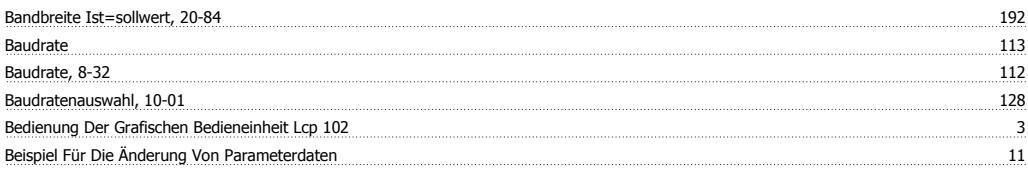

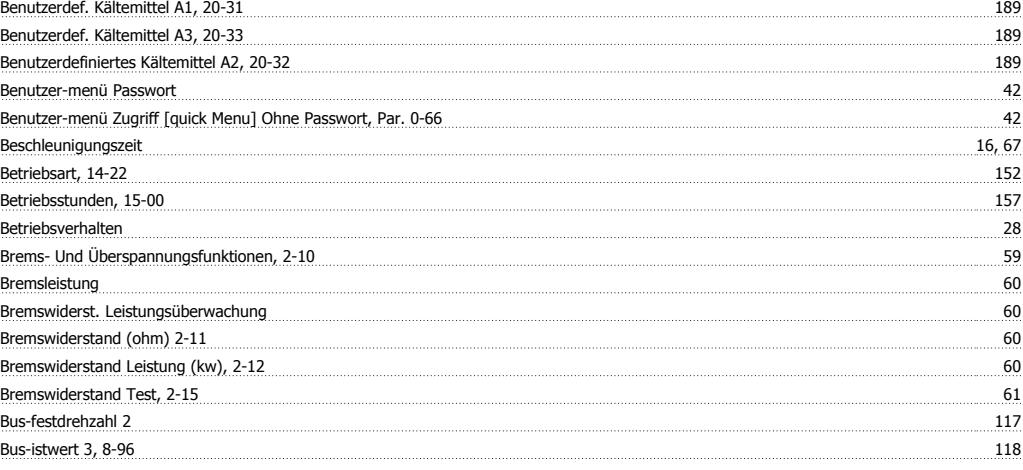

### **C**

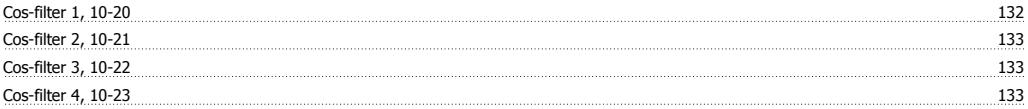

### **D**

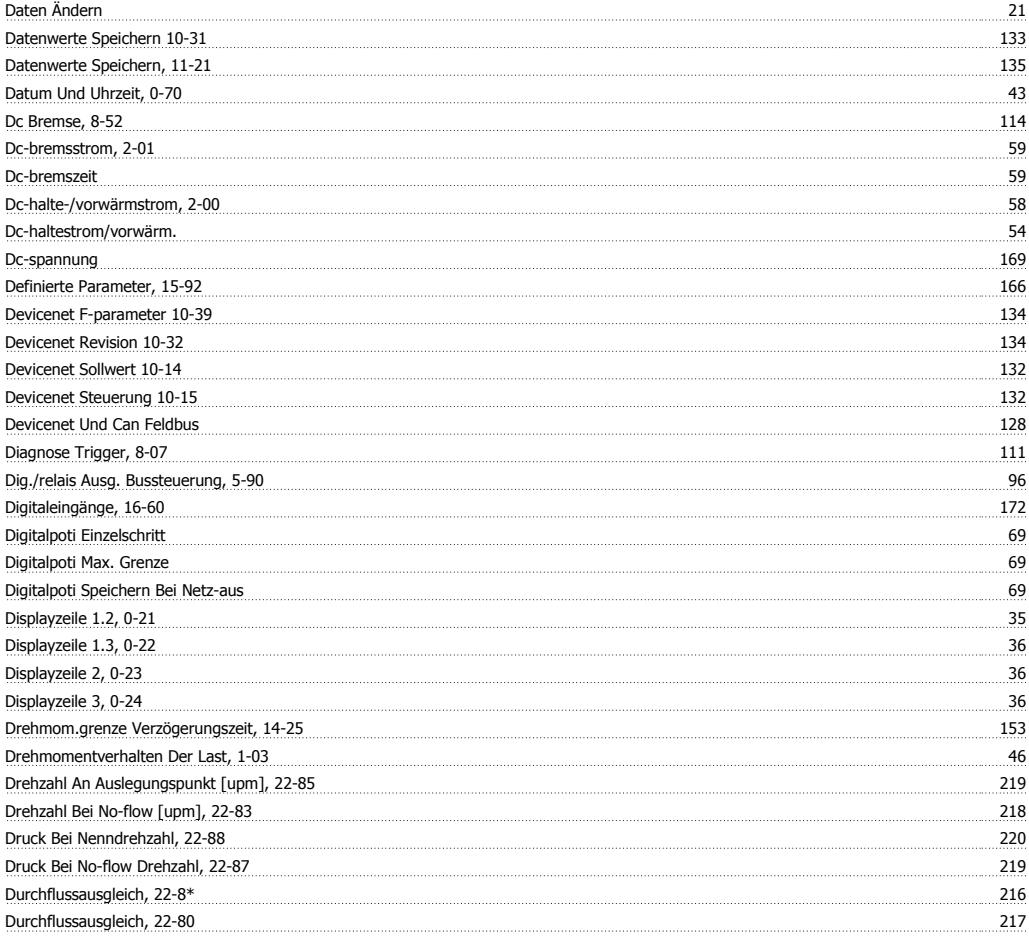

### **E**

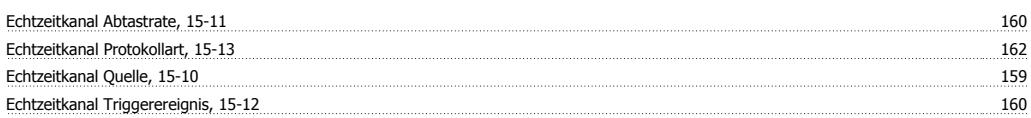

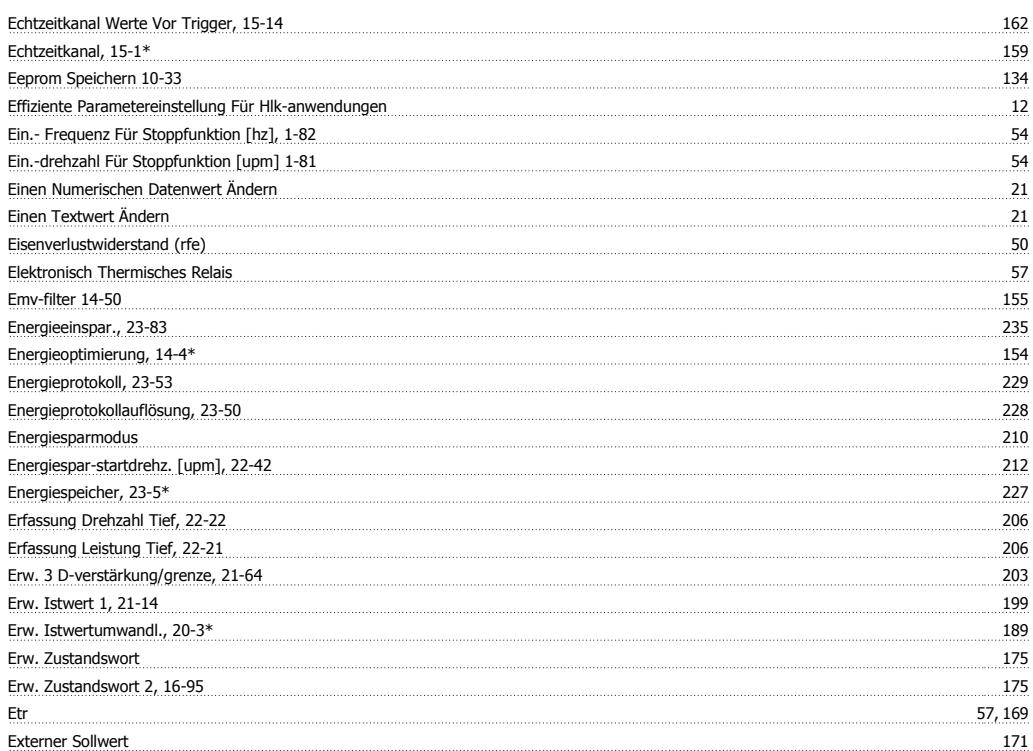

### **F**

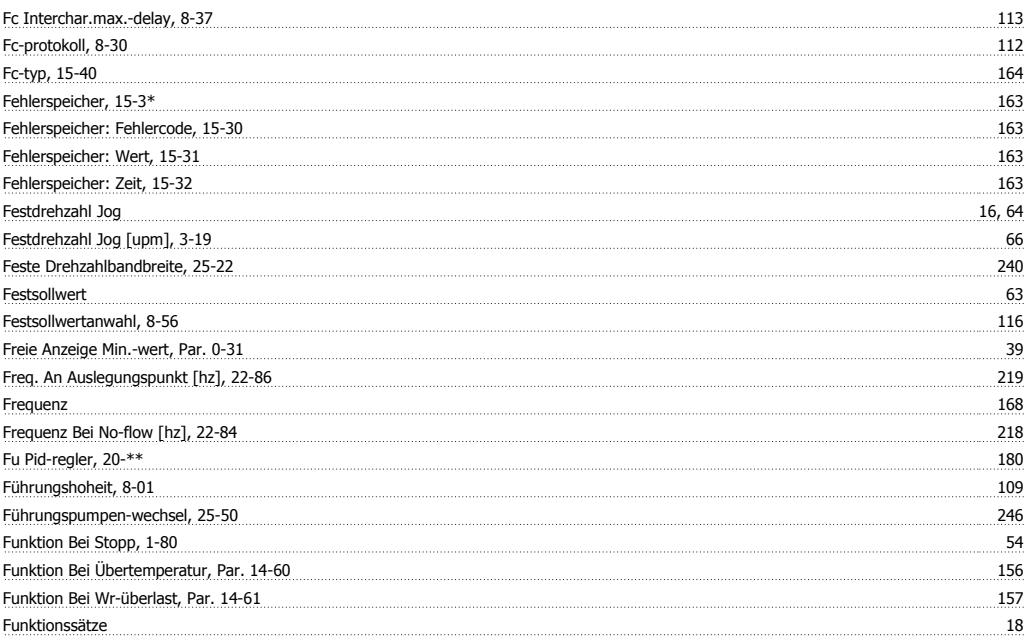

### **G**

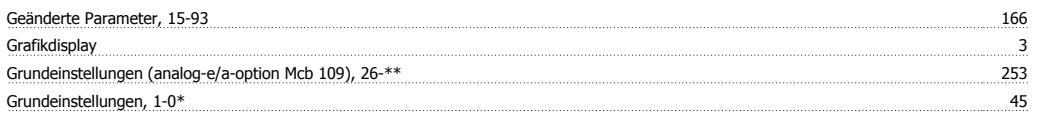

### **H**

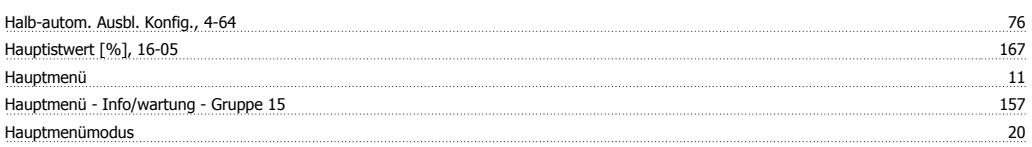

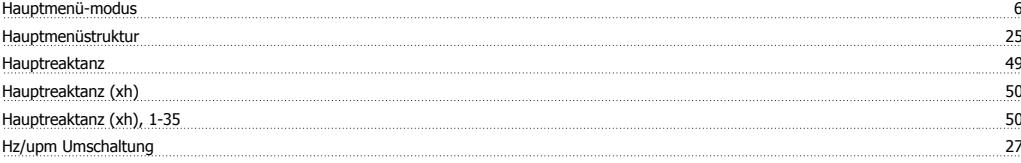

### **I**

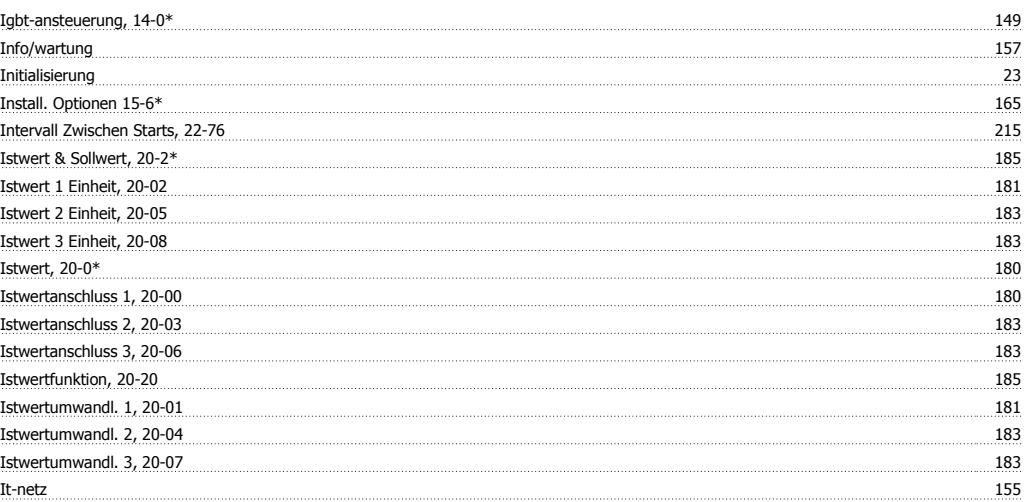

### **K**

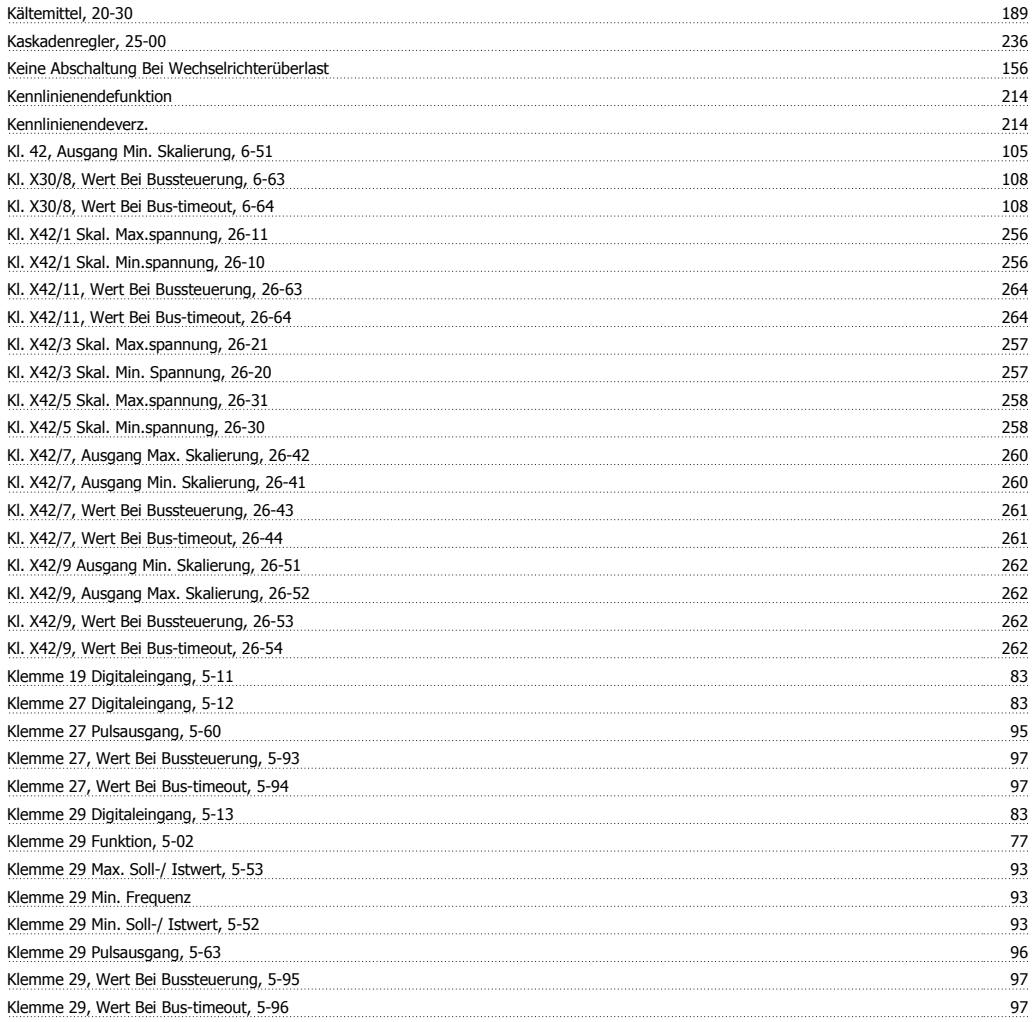

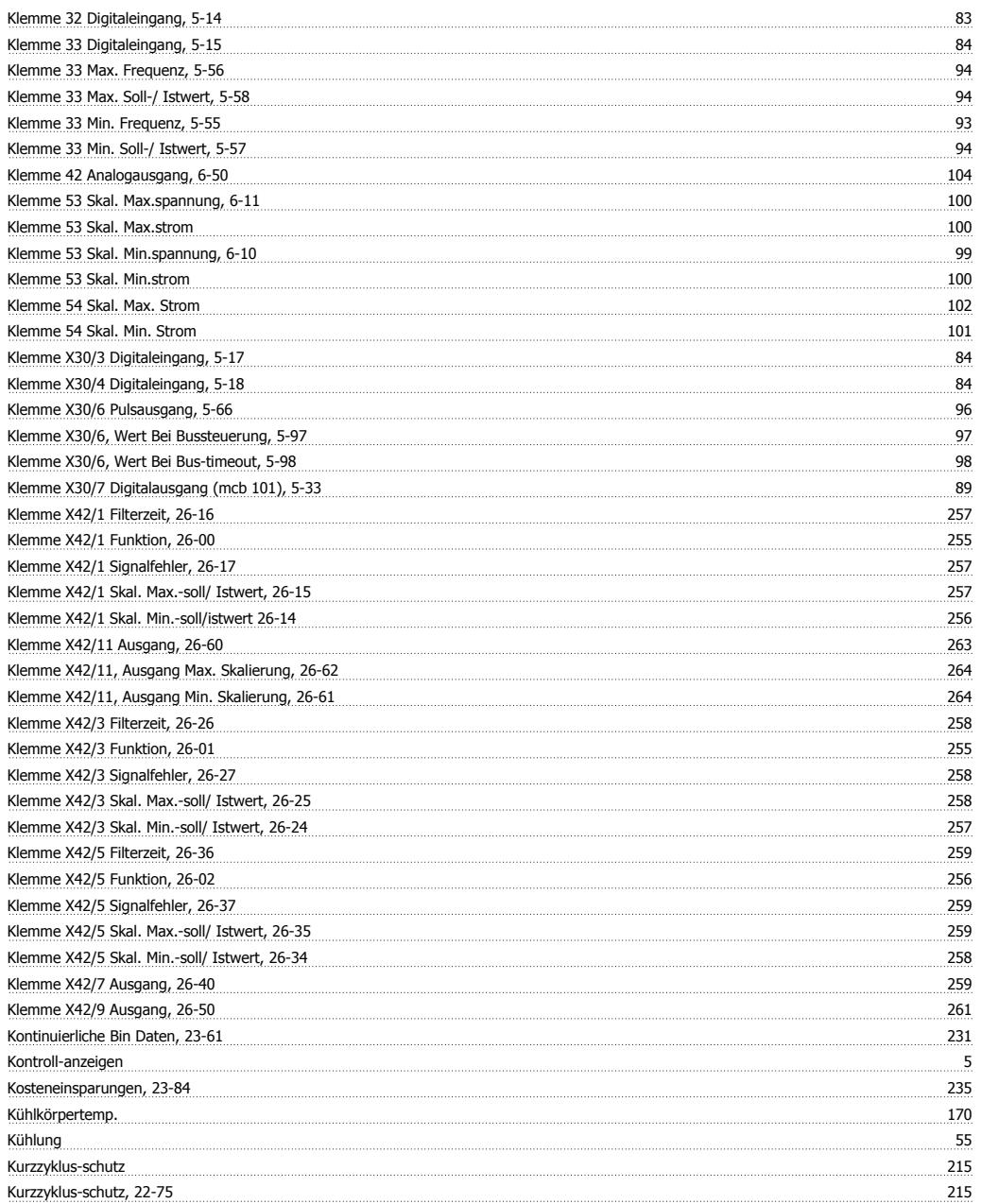

### **L**

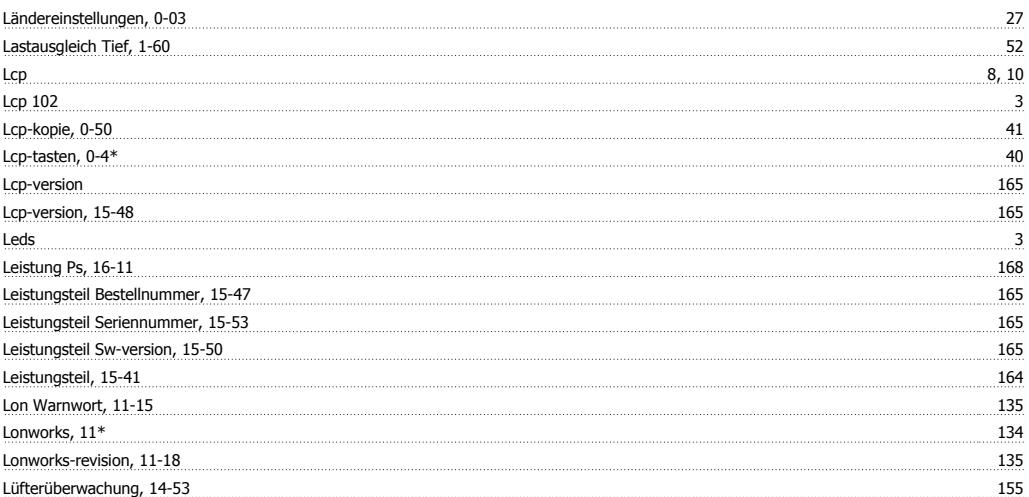

### **M**

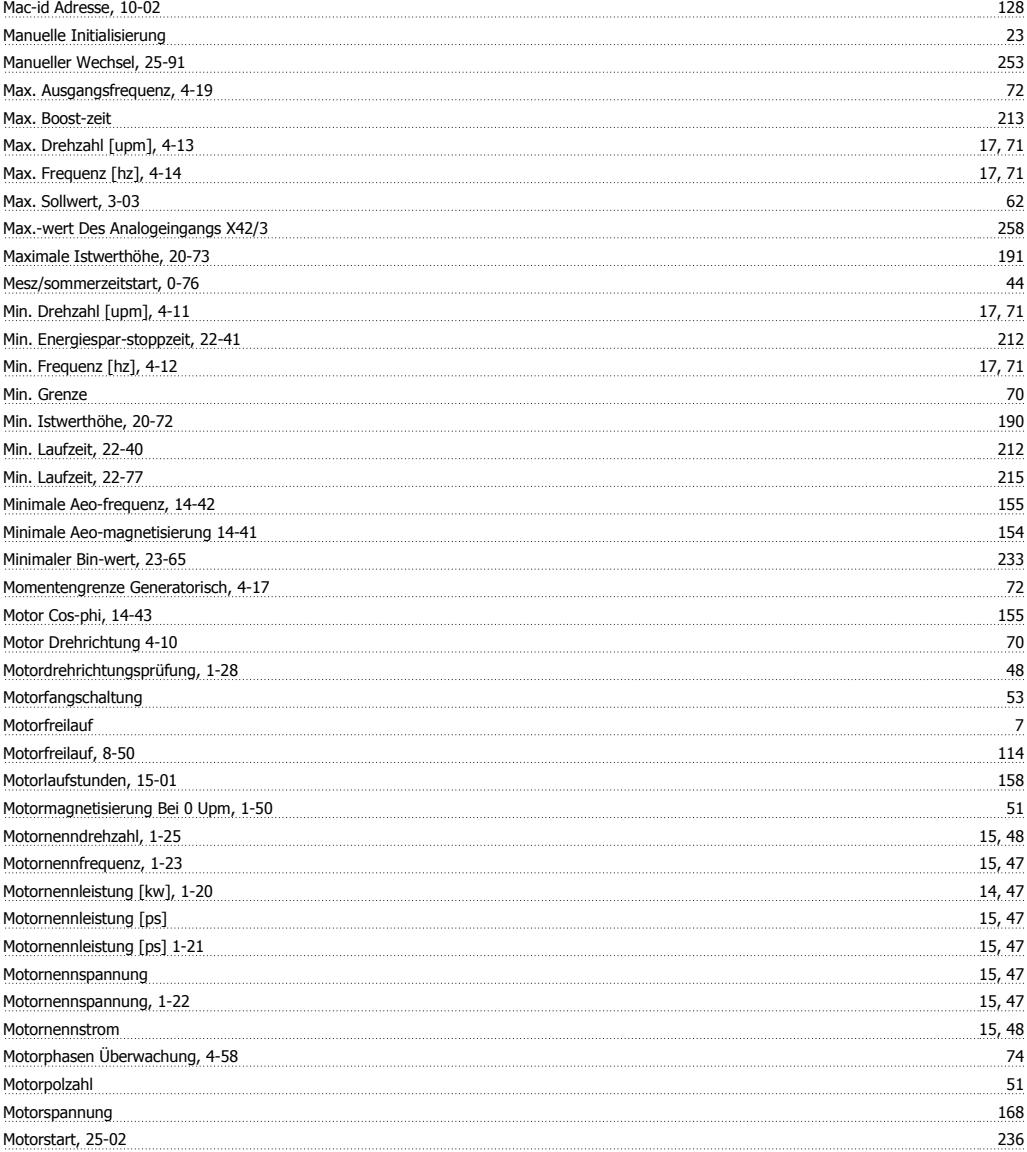

### **N**

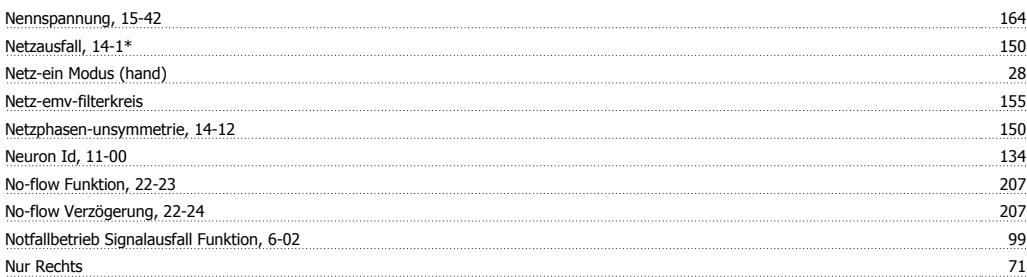

### **O**

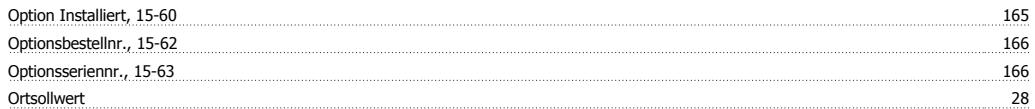

### **P**

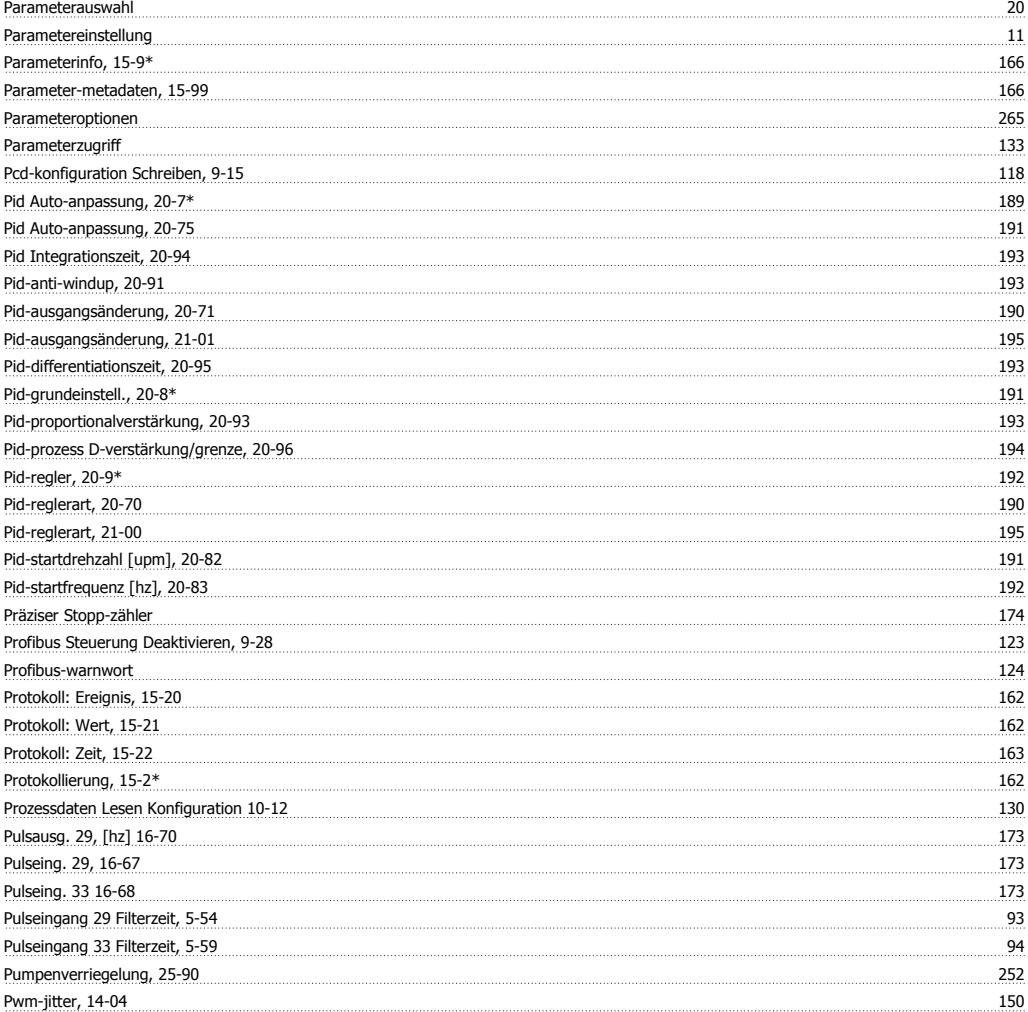

### **Q**

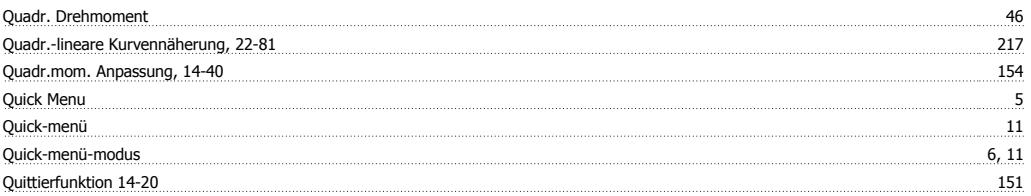

### **R**

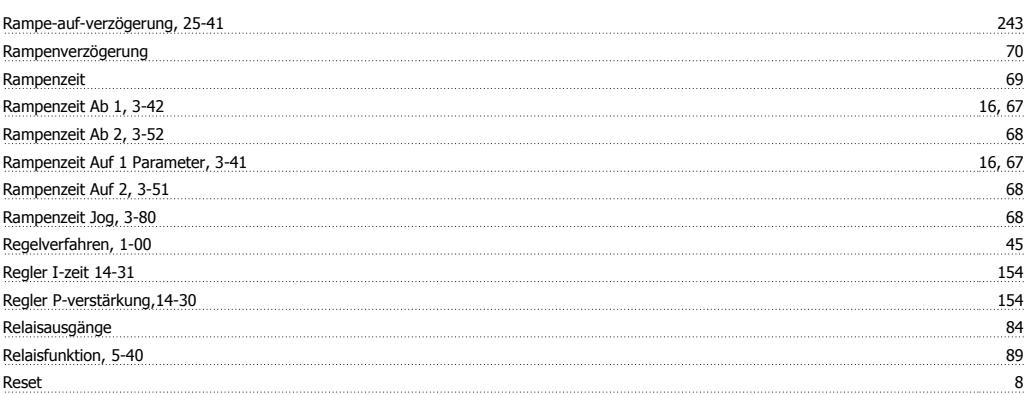

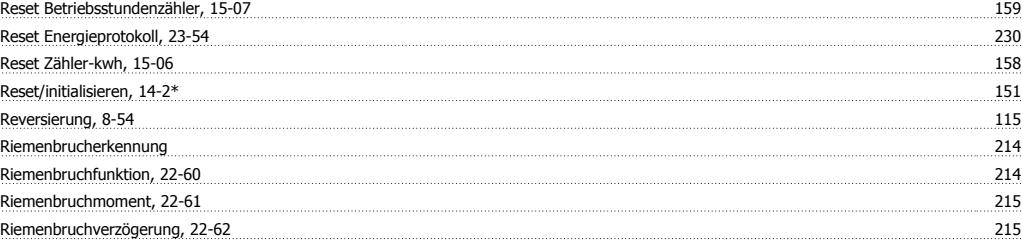

### **S**

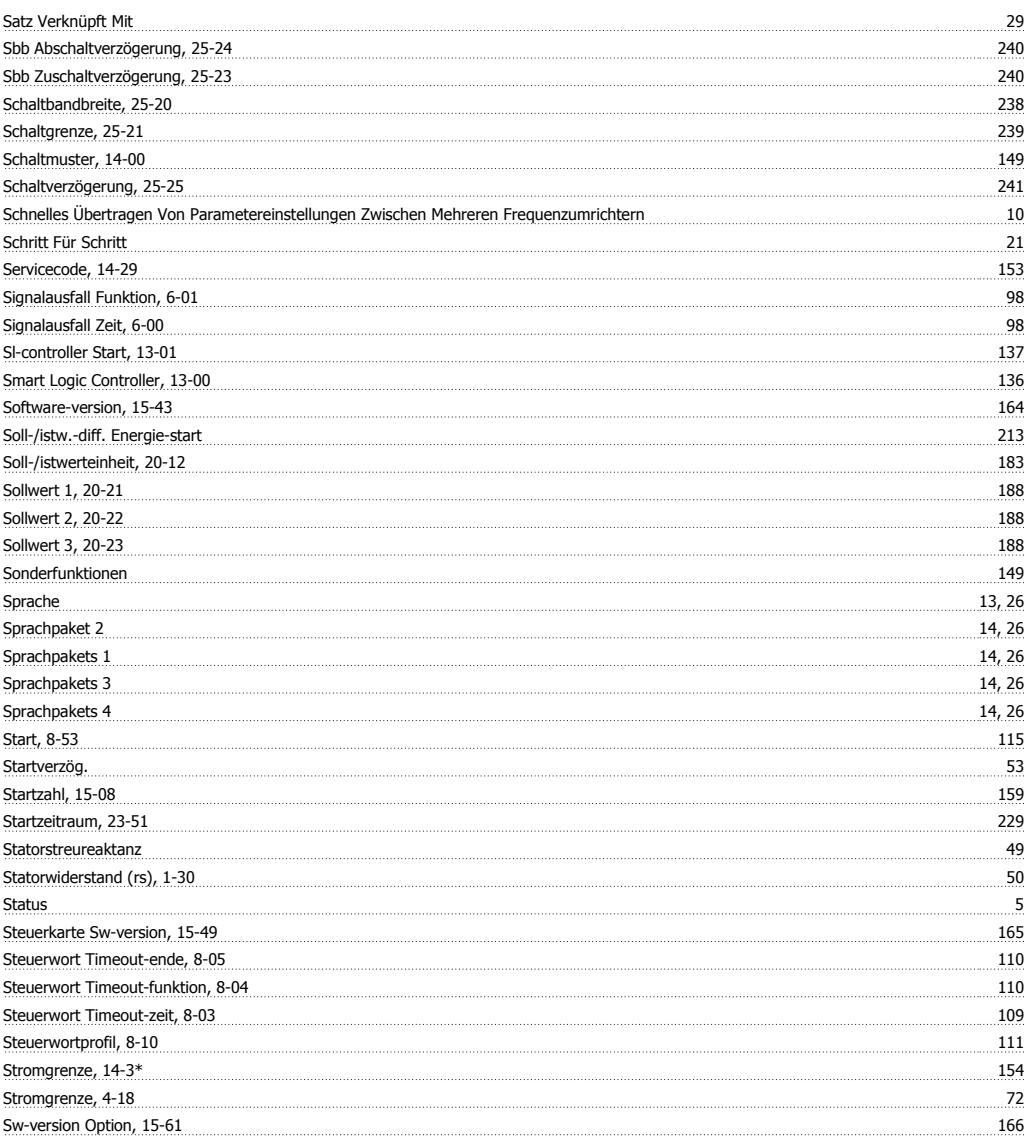

### **T**

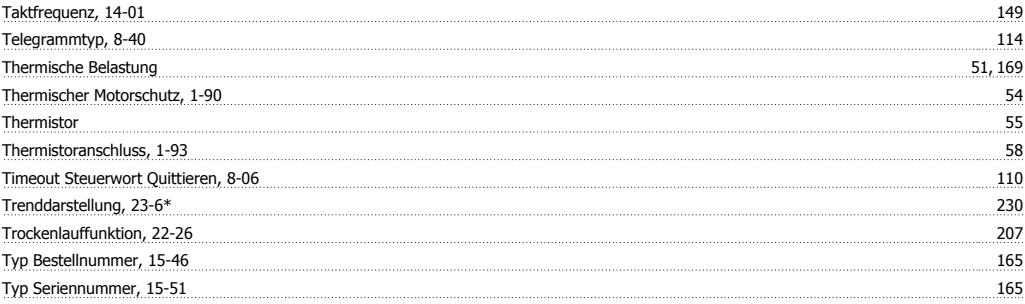

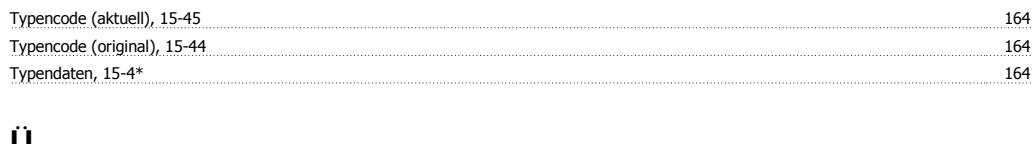

### **Ü**

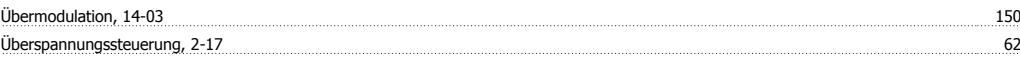

# **U**

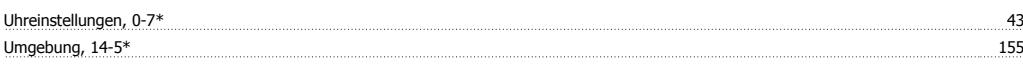

### **V**

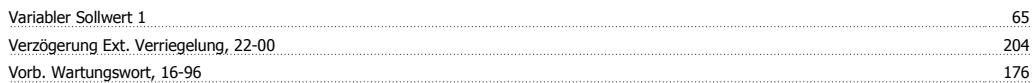

### **W**

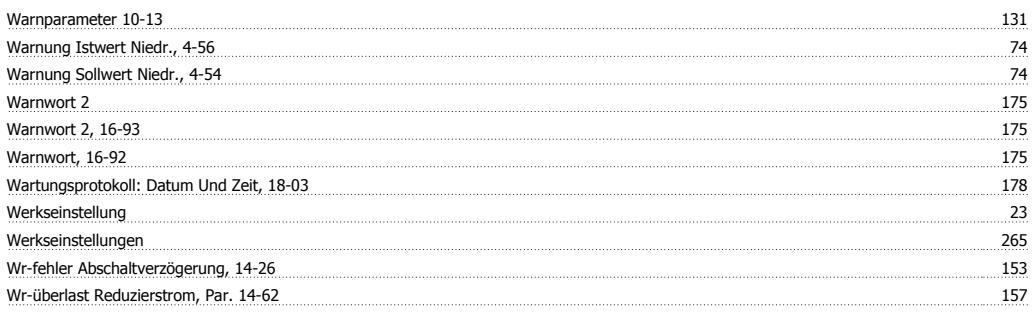

### **X**

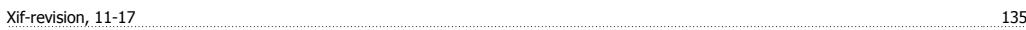

### **Z**

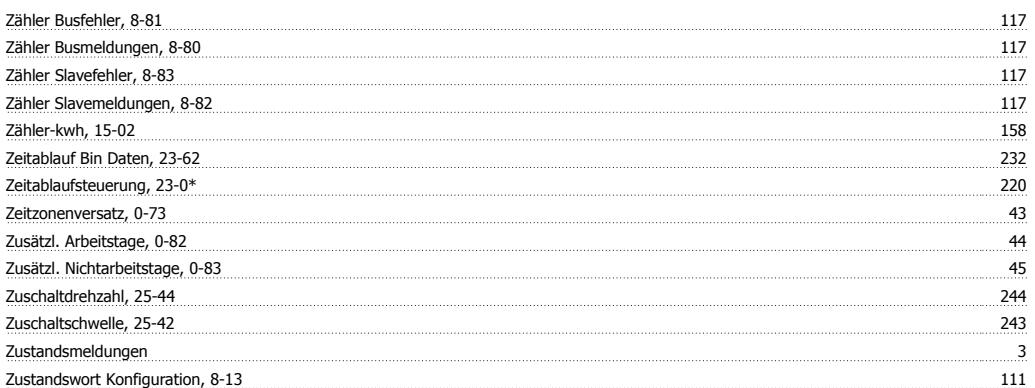